# MCGRAW-HII

# PICMicro MICROCONTROLLER Pocket Reference

- Key charts, protocols, and data tables
- Small trim, easy-to-scan layout
- Get all the facts and reference data

# MYKE PRENKA

**PICmicro® Microcontroller Pocket Reference**

*This page intentionally left blank.*

# **PICmicro® Microcontroller Pocket Reference**

**Myke Predko**

**McGraw-Hill**

**New York San Francisco Washington, D.C. Auckland Bogotá Caracas Lisbon London Madrid Mexico City Milan Montreal New Delhi San Juan Singapore Sydney Tokyo Toronto**

# *McGraw-Hill*<br>A Division of The **McGraw-Hill** Companies

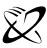

Copyright © 2001 by The McGraw-Hill Companies. All rights reserved. Manufactured in the United States of America. Except as permitted under the United States Copyright Act of 1976, no part of this publication may be reproduced or distributed in any form or by any means, or stored in a database or retrieval system, without the prior written permission of the publisher.

#### 0-07-139563-6

The material in this eBook also appears in the print version of this title: 0-07-136175-8.

All trademarks are trademarks of their respective owners. Rather than put a trademark symbol after every occurrence of a trademarked name, we use names in an editorial fashion only, and to the benefit of the trademark owner, with no intention of infringement of the trademark. Where such designations appear in this book, they have been printed with initial caps.

McGraw-Hill eBooks are available at special quantity discounts to use as premiums and sales promotions, or for use in corporate training programs. For more information, please contact George Hoare, Special Sales, at george\_hoare@mcgraw-hill.com or (212) 904-4069.

#### **TERMS OF USE**

This is a copyrighted work and The McGraw-Hill Companies, Inc. ("McGraw-Hill") and its licensors reserve all rights in and to the work. Use of this work is subject to these terms. Except as permitted under the Copyright Act of 1976 and the right to store and retrieve one copy of the work, you may not decompile, disassemble, reverse engineer, reproduce, modify, create derivative works based upon, transmit, distribute, disseminate, sell, publish or sublicense the work or any part of it without McGraw-Hill's prior consent. You may use the work for your own noncommercial and personal use; any other use of the work is strictly prohibited. Your right to use the work may be terminated if you fail to comply with these terms.

THE WORK IS PROVIDED "AS IS". McGRAW-HILL AND ITS LICENSORS MAKE NO GUARANTEES OR WARRANTIES AS TO THE ACCURACY, ADEQUACY OR COM-PLETENESS OF OR RESULTS TO BE OBTAINED FROM USING THE WORK, INCLUD-ING ANY INFORMATION THAT CAN BE ACCESSED THROUGH THE WORK VIA HYPERLINK OR OTHERWISE, AND EXPRESSLY DISCLAIM ANY WARRANTY, EXPRESS OR IMPLIED, INCLUDING BUT NOT LIMITED TO IMPLIED WARRANTIES OF MERCHANTABILITY OR FITNESS FOR A PARTICULAR PURPOSE. McGraw-Hill and its licensors do not warrant or guarantee that the functions contained in the work will meet your requirements or that its operation will be uninterrupted or error free. Neither McGraw-Hill nor its licensors shall be liable to you or anyone else for any inaccuracy, error or omission, regardless of cause, in the work or for any damages resulting therefrom. McGraw-Hill has no responsibility for the content of any information accessed through the work. Under no circumstances shall McGraw-Hill and/or its licensors be liable for any indirect, incidental, special, punitive, consequential or similar damages that result from the use of or inability to use the work, even if any of them has been advised of the possibility of such damages. This limitation of liability shall apply to any claim or cause whatsoever whether such claim or cause arises in contract, tort or otherwise.

DOI: 10.1036/0071395636

*This page intentionally left blank.*

# **Contents**

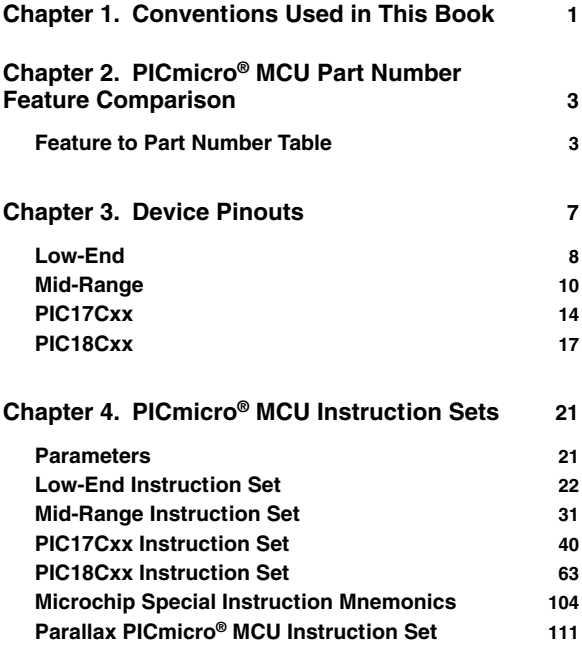

### **vi Contents**

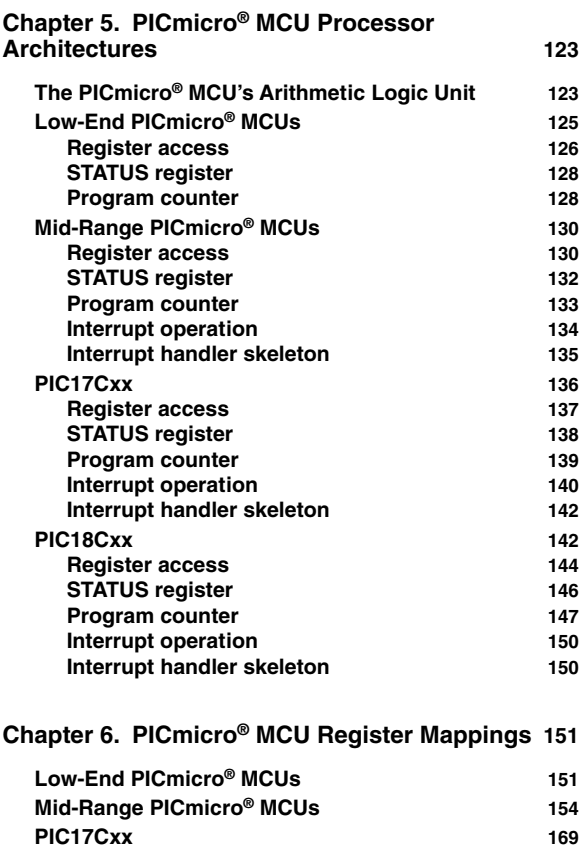

**[PIC18Cxx](#page--1-0) 186**

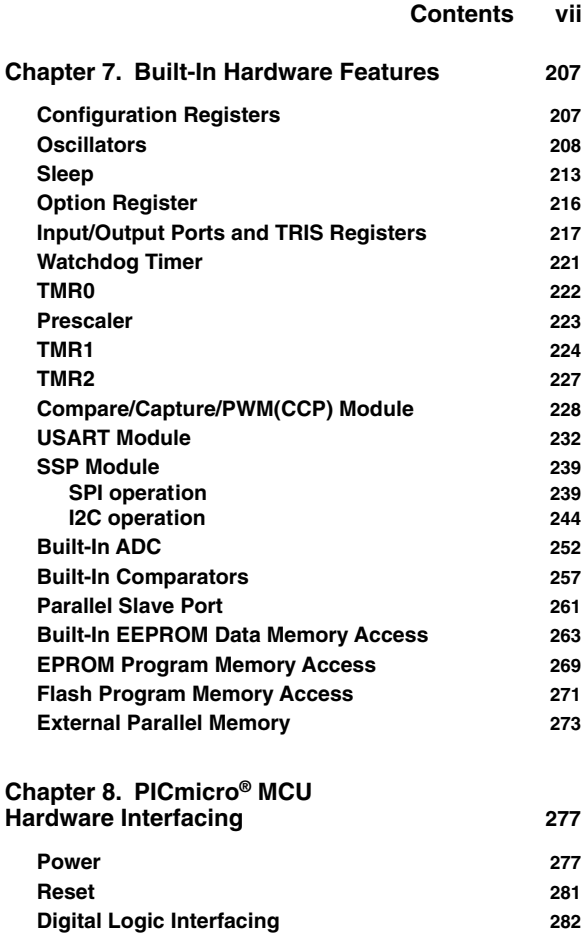

# **viii Contents**

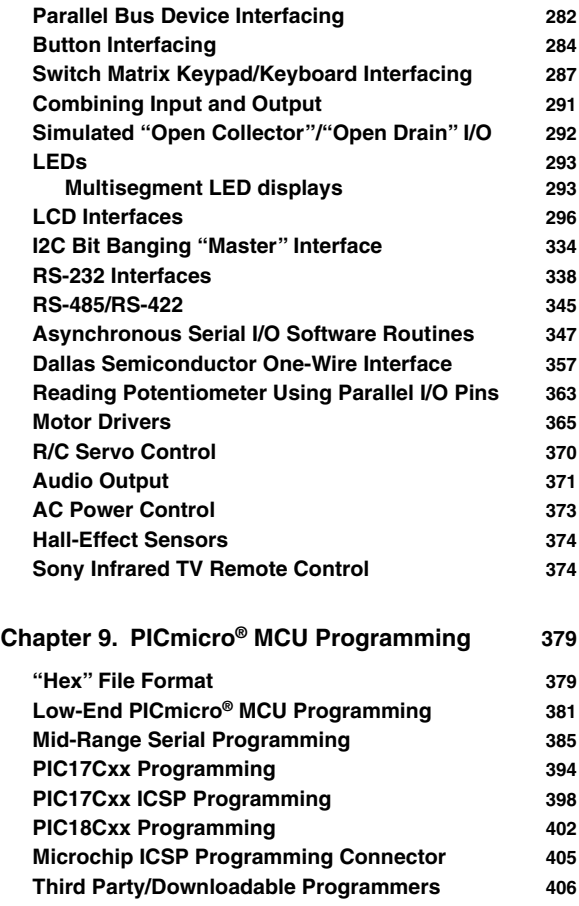

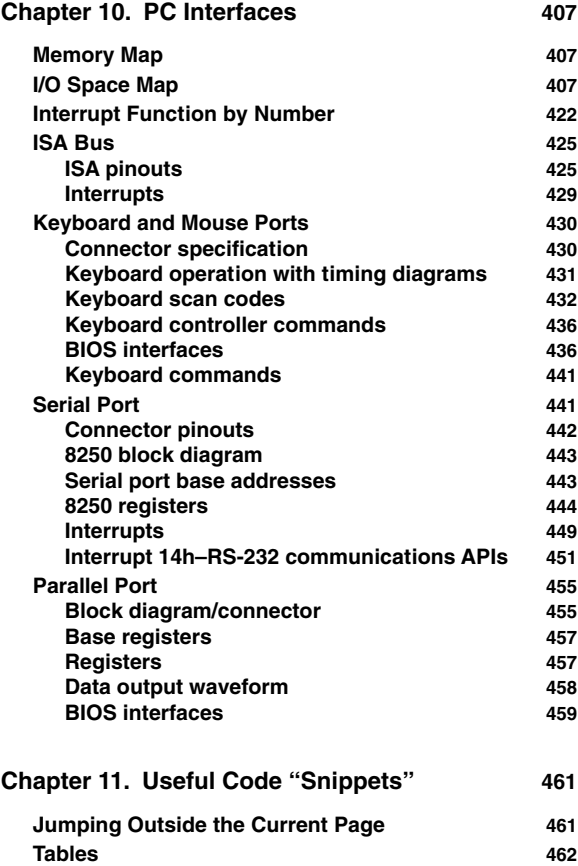

**[Conditional Branching](#page--1-0) 465**

### **x Contents**

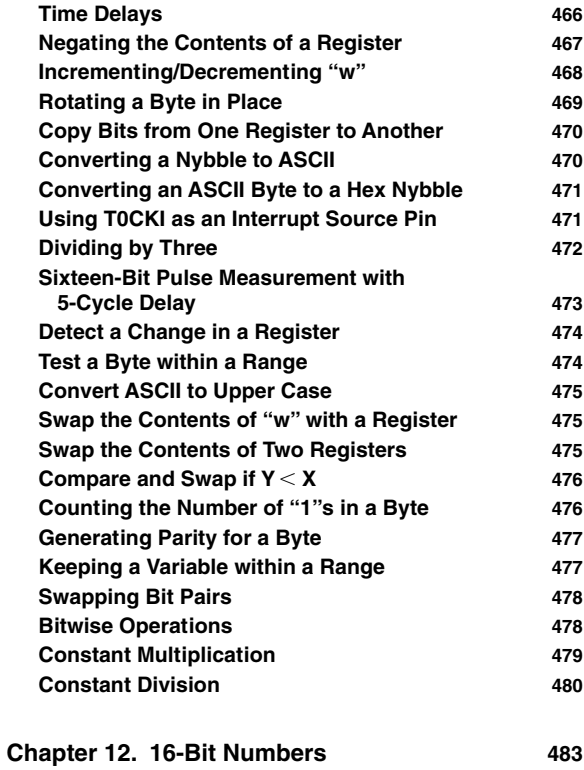

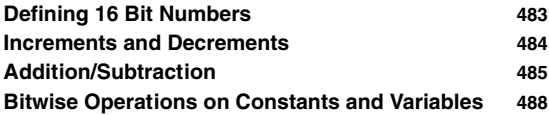

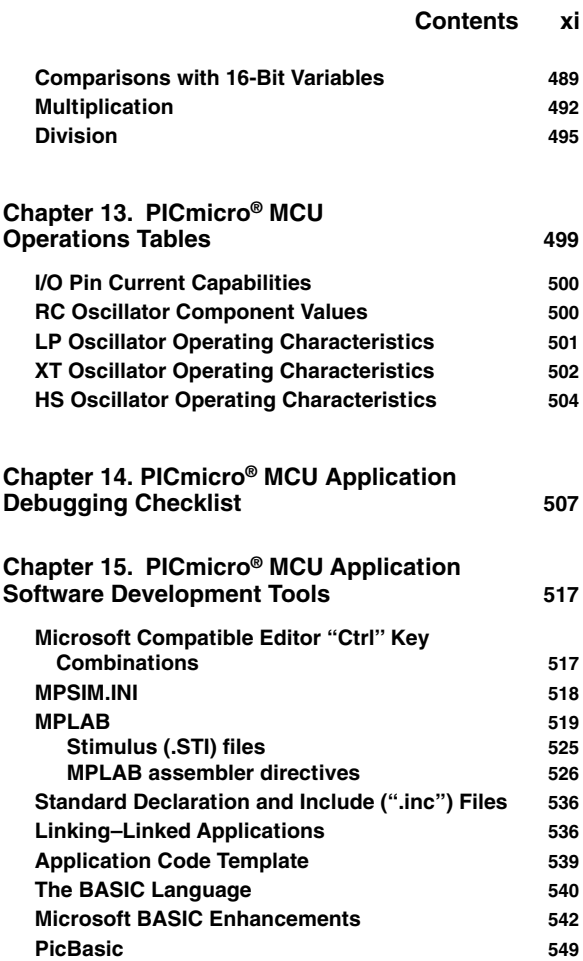

### **xii Contents**

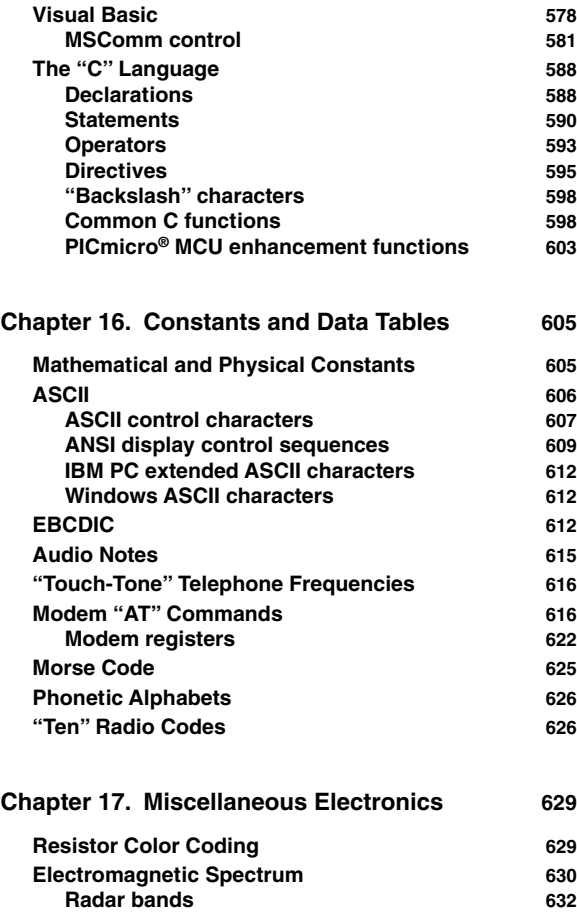

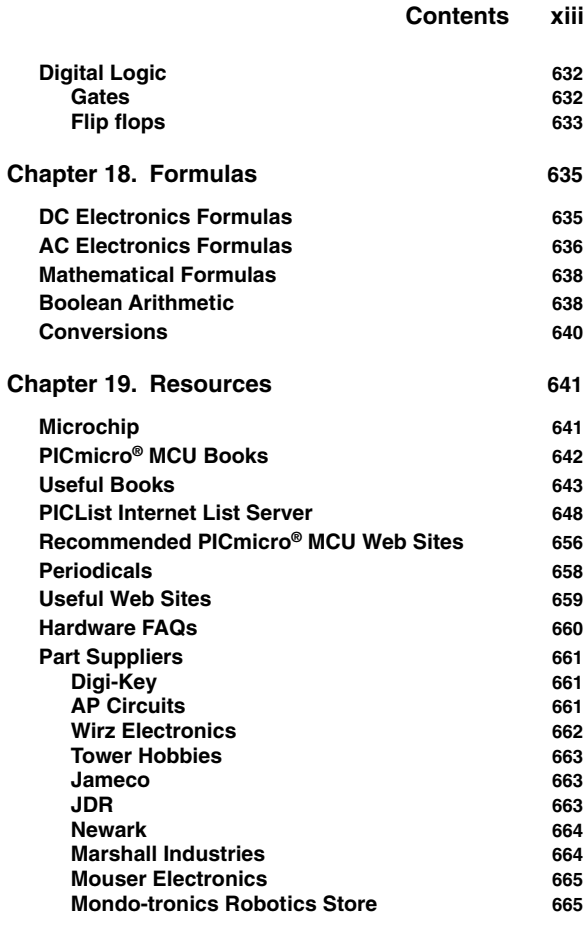

*This page intentionally left blank.*

# **Conventions Used in This Book**

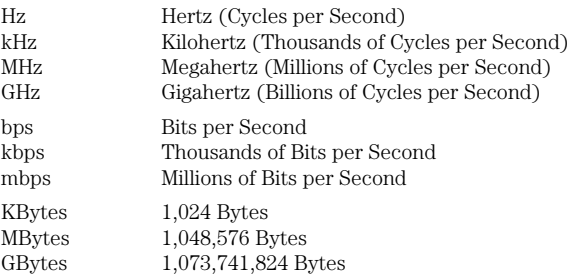

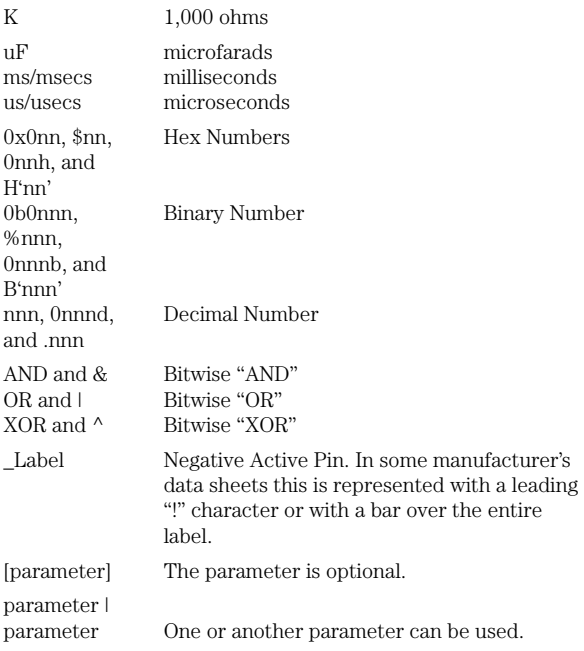

# **PICmicro® MCU Part Number Feature Comparison**

# **Feature to Part Number Table**

The following table lists the different PICmicro® MCU families with the features that are specific to them.

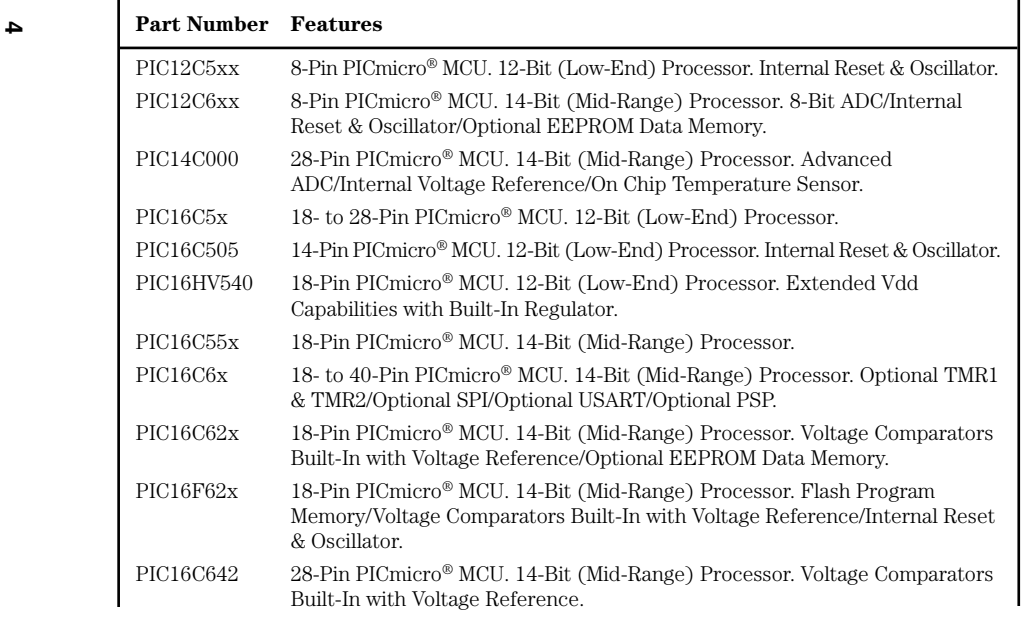

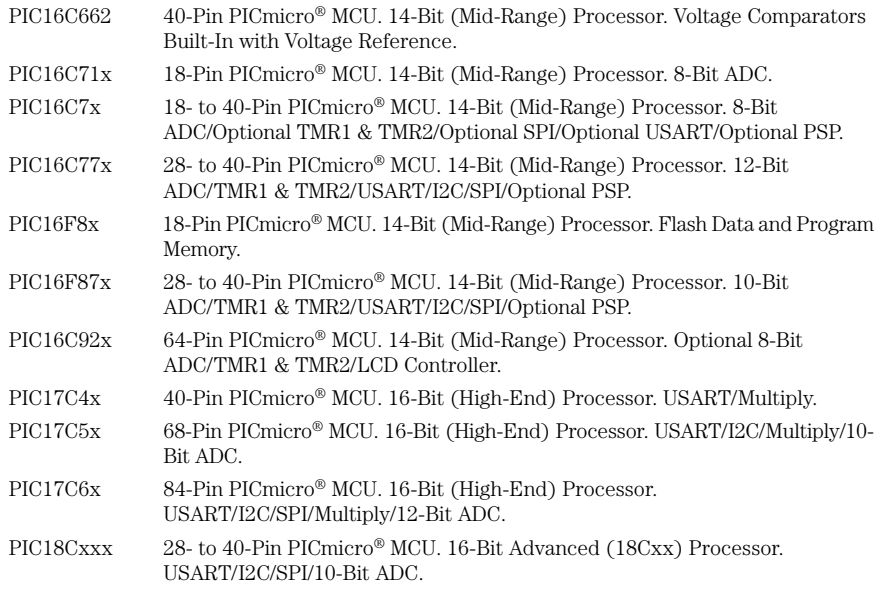

**5**

# **<sup>6</sup> Mid-range PICmicro® MCU Part Number to Feature Breakout**

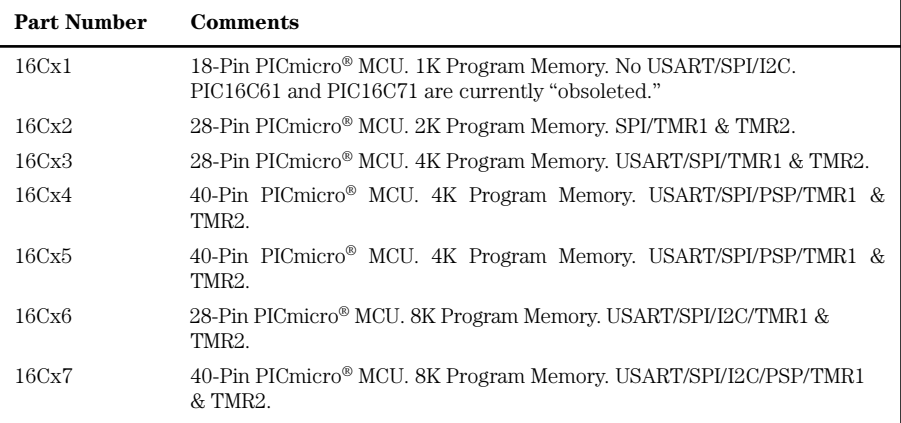

# **Device Pinouts**

As a rule of thumb, Pin-Through-Hole ("PTH") parts ("P" and "JW") are standard  $0.300''$  and  $0.600''$  widths with pins 0.100" apart in dual in-line packages. The height of the device is dependent on the package used. Surface Mount Technology ("SMT") parts are either in dual inline packages ("SO") or in quad plastic chip carriers ("PT", "PQ", and "L").

For actual device dimensions, check the datasheets (on the CD-ROM or from the Microchip Web site) for the PICmicro® MCU that you are planning on using. Different packages for different PICmicro® MCUs have different via pad and clearance specifications.

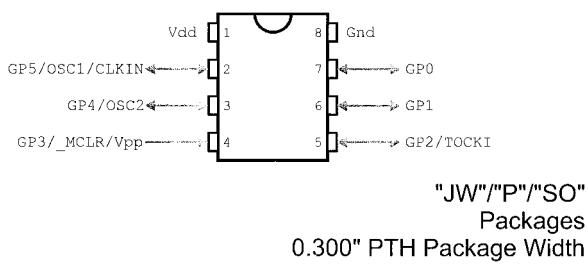

**Figure 3.1** "PIC12C508"/"PIC12C509" Pinout

# **Low-End**

There are no PLCC or QFP packages used for the lowend devices and the pinouts remain the same whether or not the PICmicro® MCU is in a surface mount technology or pin-through-hole package (Figs. 3.1–3.4).

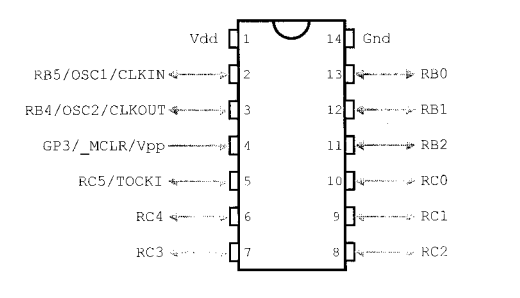

"JW"/"P"/"SO" Packages 0.300" PTH Package Width

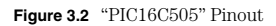

#### **Device Pinouts 9**

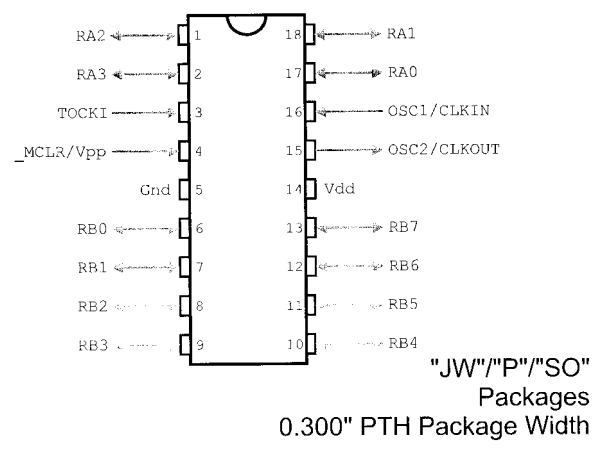

**Figure 3.3** "PIC16C54"/"PIC16C56" Pinout

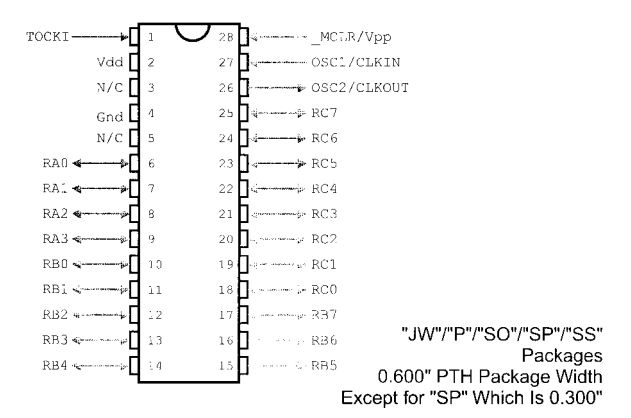

**Figure 3.4** "PIC16C55"/"PIC16C57" Pinout

# **Mid-Range**

The mid-range devices have the widest range of pinouts of any of the PICmicro® MCU families (Figs. 3.5–3.10). For many of the devices, the pinout is similar, but the pin functions may be different. In these cases, the pins marked with "\*" show that these pins have other, optional purposes. Actual part number functions can be confirmed with Microchip Datasheets.

The PIC14000, which is designed for "Mixed Signals" uses the 28-pin packaging of the standard devices, but the pinouts are different as shown in Fig. 3.11.

The PIC16C92x LCD Driver microcontrollers are fairly high pin count devices. Figure 3.12 shows the 64-pin "DIP" ("Dual In-line Package") part. There is also a "PLCC" and "TQFP" package for the parts as well.

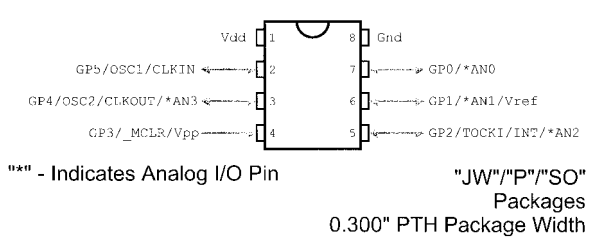

**Figure 3.5** "PIC12C67x" Pinout

#### **Device Pinouts 11**

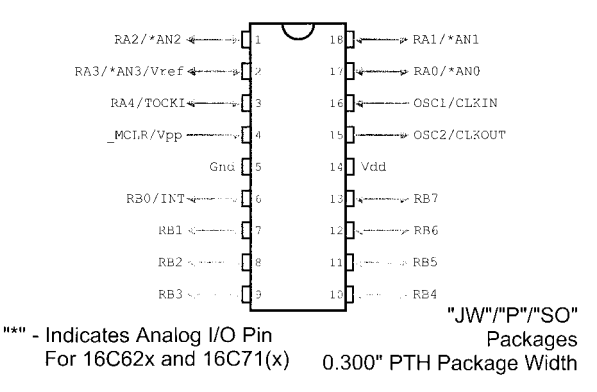

**Figure 3.6** Mid-Range 18-Pin PICmicro® MCU Pinout

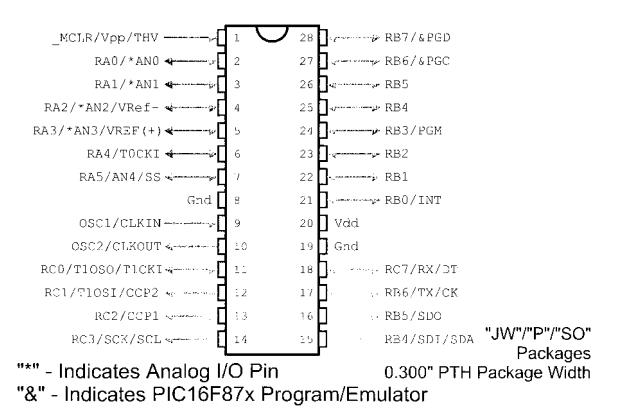

**Figure 3.7** Mid-Range PICmicro® MCU 28-Pin Device Pinout

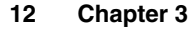

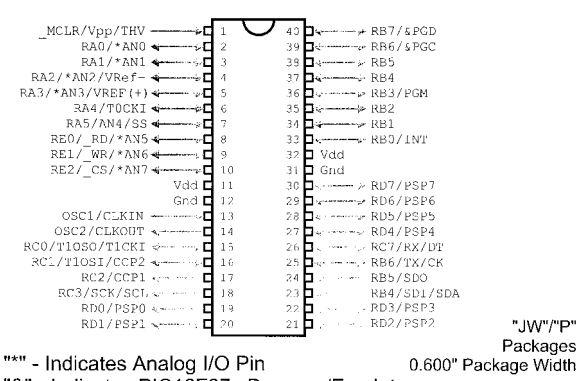

"&" - Indicates PIC16F87x Program/Emulator

**Figure 3.8** Mid-Range PICmicro® MCU 40-Pin Device Pinout

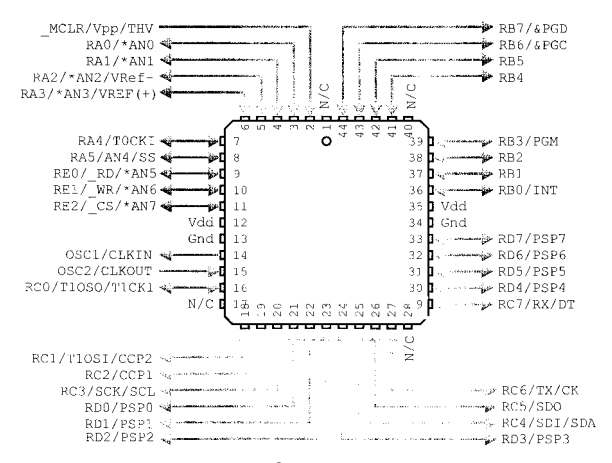

**Figure 3.9** Mid-Range PICmicro® MCU 44-Pin "PLCC" Pinout

#### **Device Pinouts 13**

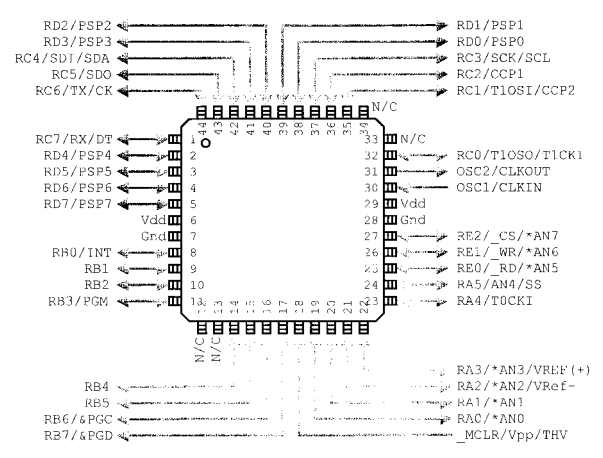

**Figure 3.10** Mid-Range PICmicro® MCU 44-Pin "QFP" Pinout

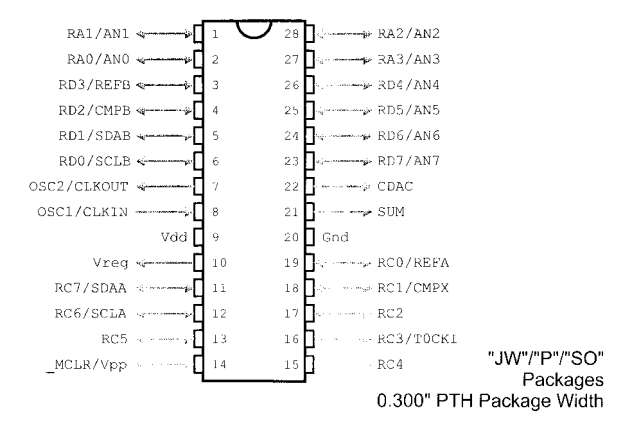

**Figure 3.11** PIC14000 28-Pin Device Pinout

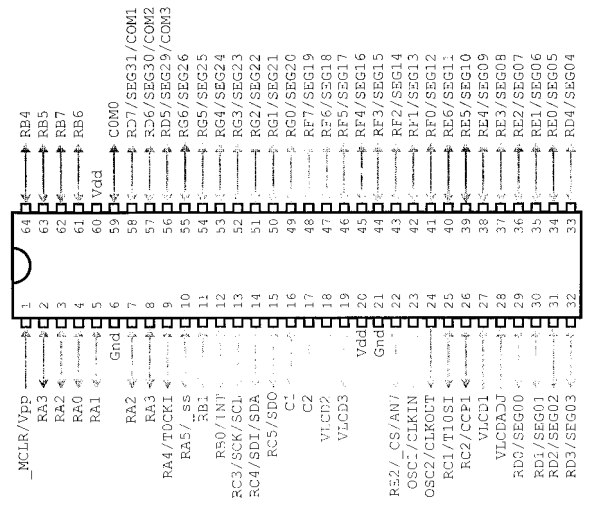

**Figure 3.12** PIC16C92x 64-Pin Device Pinout

## **PIC17Cxx**

The PIC17Cxx PICmicro® MCUs are available in 40- or 64-pin DIP packages as shown in Figs. 3.13 and 3.14. "PLCC" and "TQFP" surface mount packages as well for the 40-pin parts are displayed in the following graphics (Figs. 3.13–3.16).

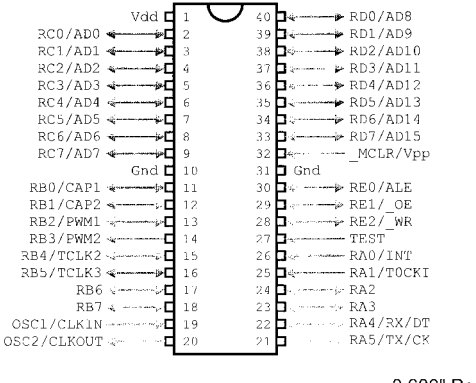

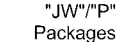

0.600" Package Width

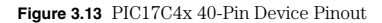

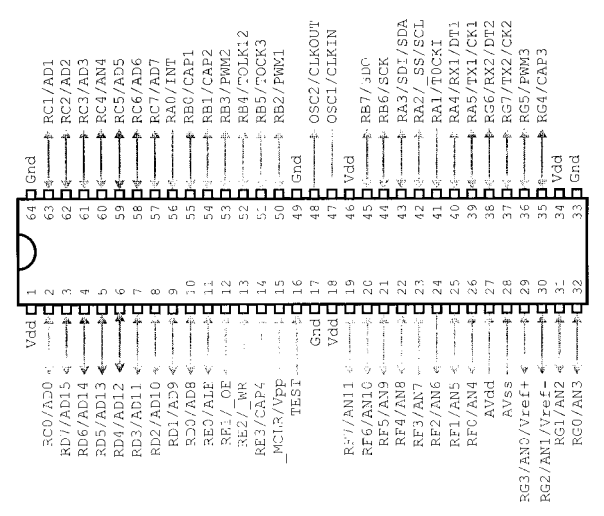

**Figure 3.14** PIC17C75x 64-Pin Device Pinout

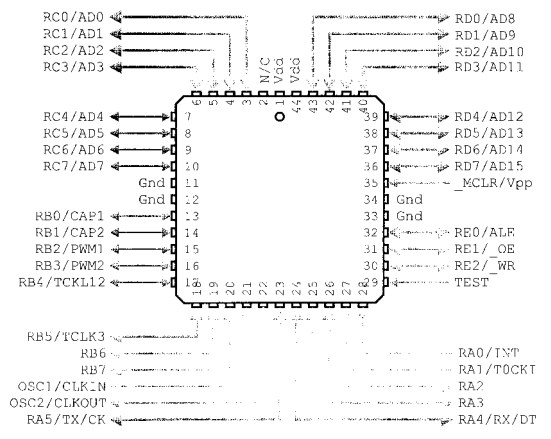

**Figure 3.15** PIC17C4x 44-Pin "PLCC" Pinout

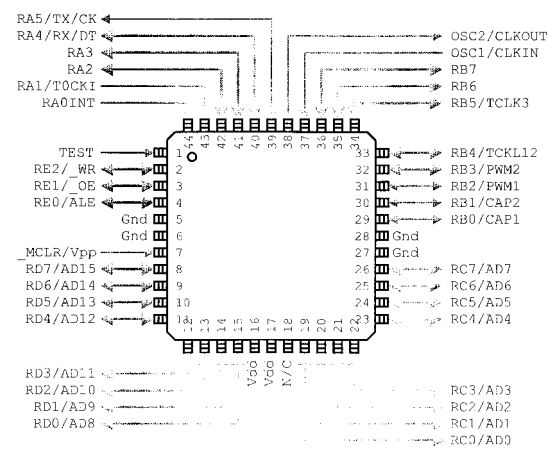

**Figure 3.16** PIC17C4x 44-Pin "QFP" Pinout

# **PIC18Cxx**

There is a lot of similarity between the mid-range PICmicro® MCU's pinouts and the PIC18Cxx parts, as will be seen in the following pinouts (Figs. 3.17– 3.20). Note that several pins that are optional in one PICmicro® MCU family are not optional in others.

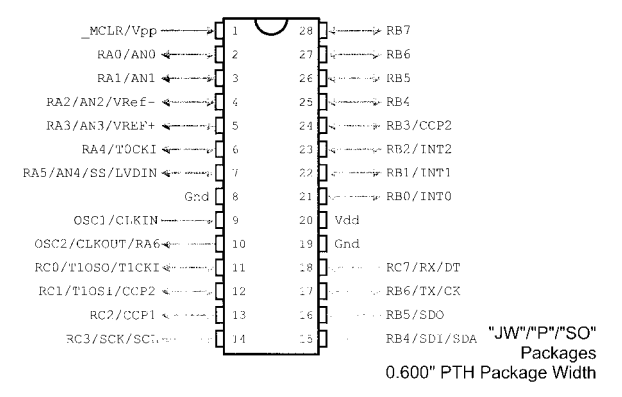

**Figure 3.17** PIC18C2X2 28-Pin Device Pinout

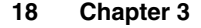

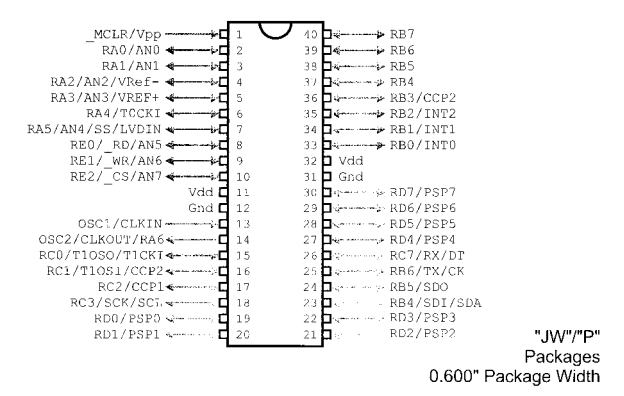

**Figure 3.18** PIC18C4X2 40-Pin Device Pinout

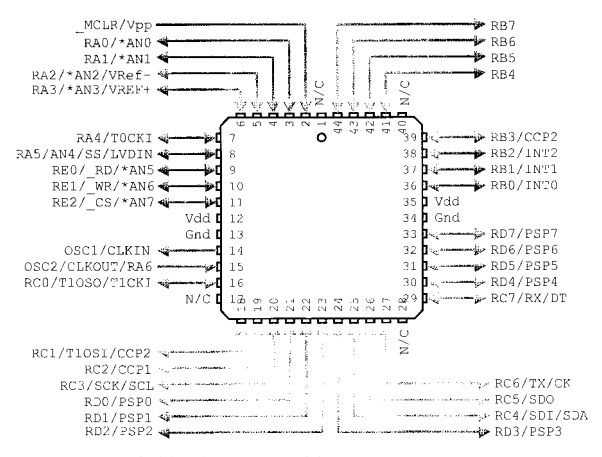

**Figure 3.19** PIC18C4X2 44-Pin "PLCC'' Pinout

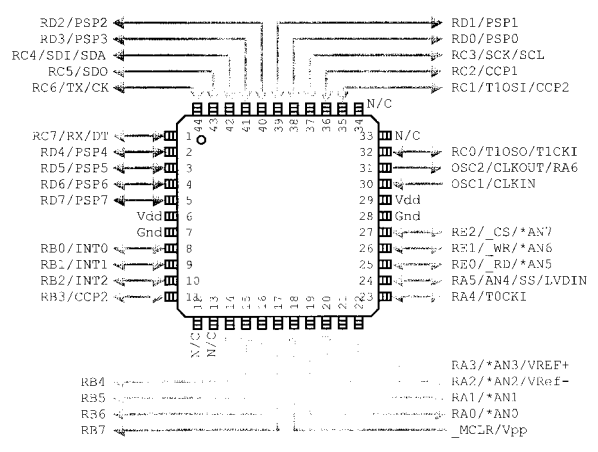

**Figure 3.20** PIC18C4X2 44-Pin "QFP'' Pinout

*This page intentionally left blank.*
# **Chapter 4**

# **PICmicro® MCU Instruction Sets**

Unless otherwise noted, all instructions execute in one instruction cycle.

#### **Parameters**

There are a number of parameters that are used with the instructions. The parameters are defined as:

#### **22 Chapter 4**

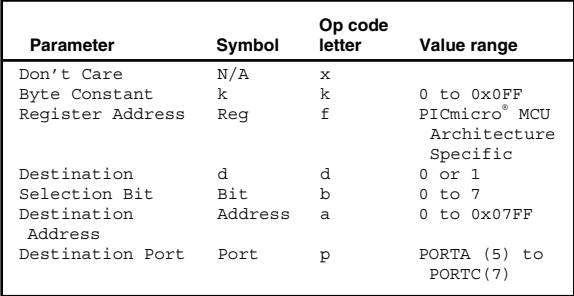

## **Low-End Instruction Set**

Register Banks are 32 bytes in size in the low-end devices. This makes "Reg" in the range of 0x00 to 0x01F.

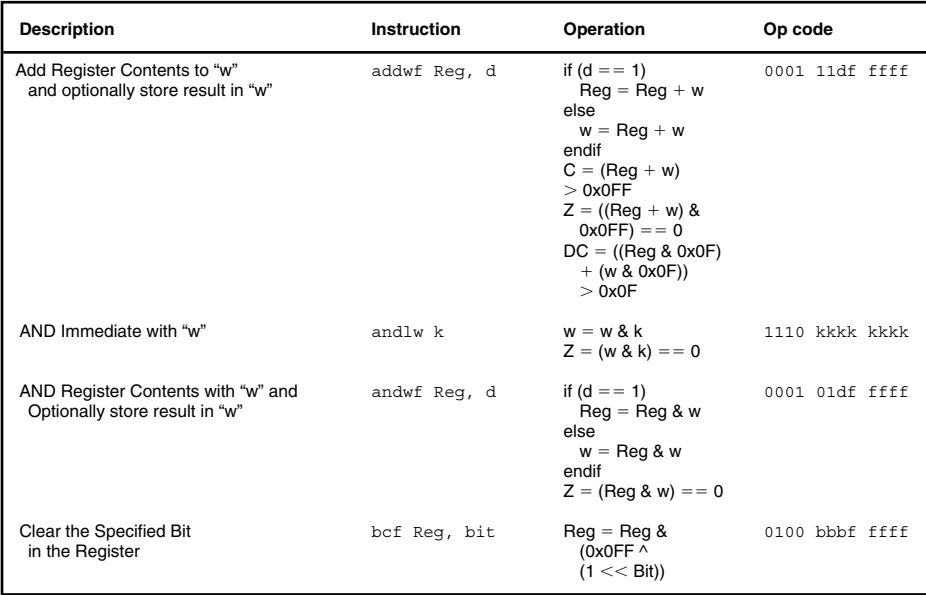

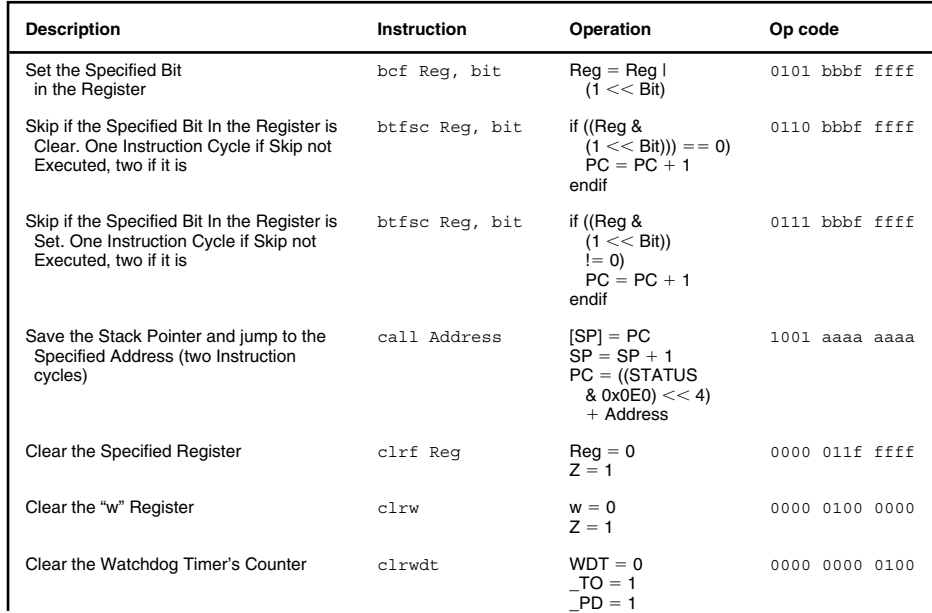

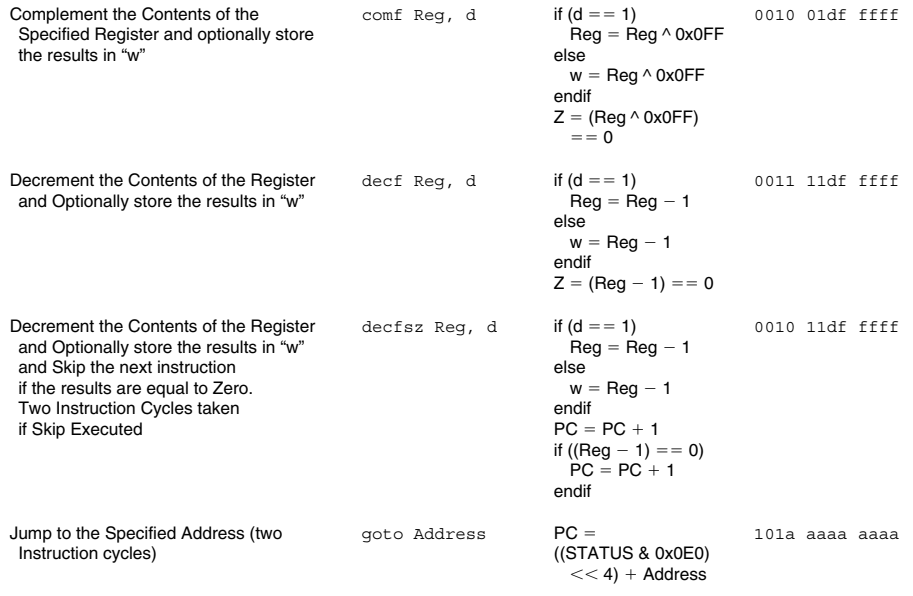

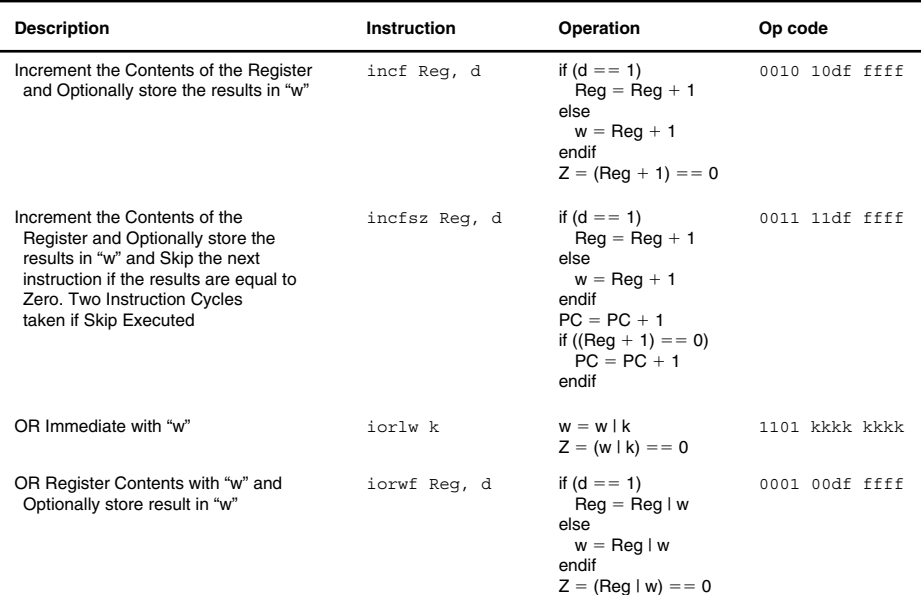

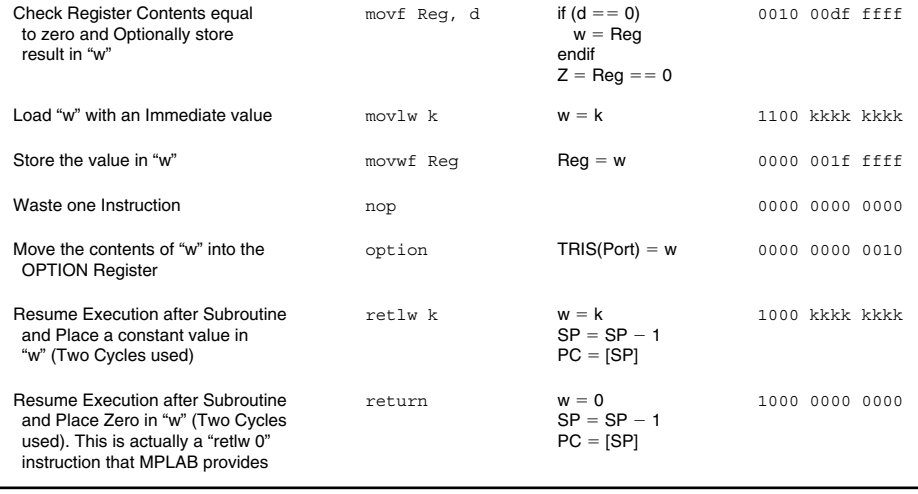

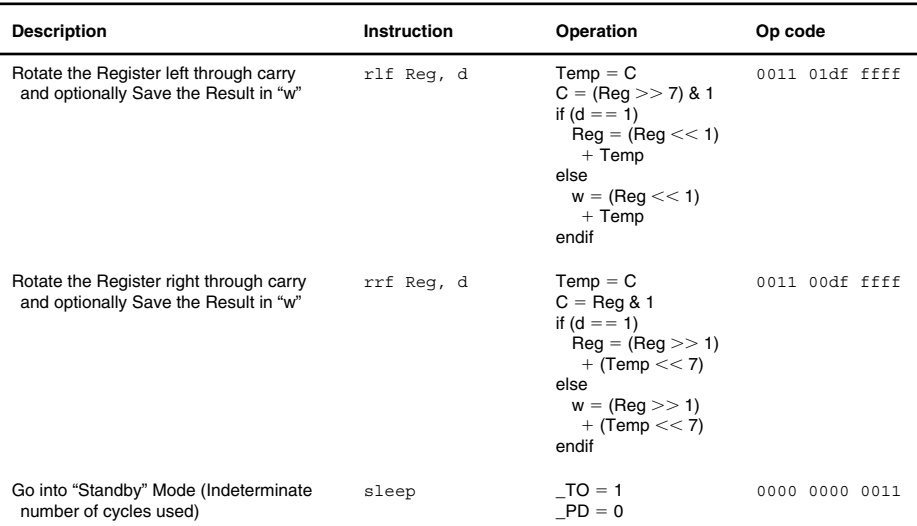

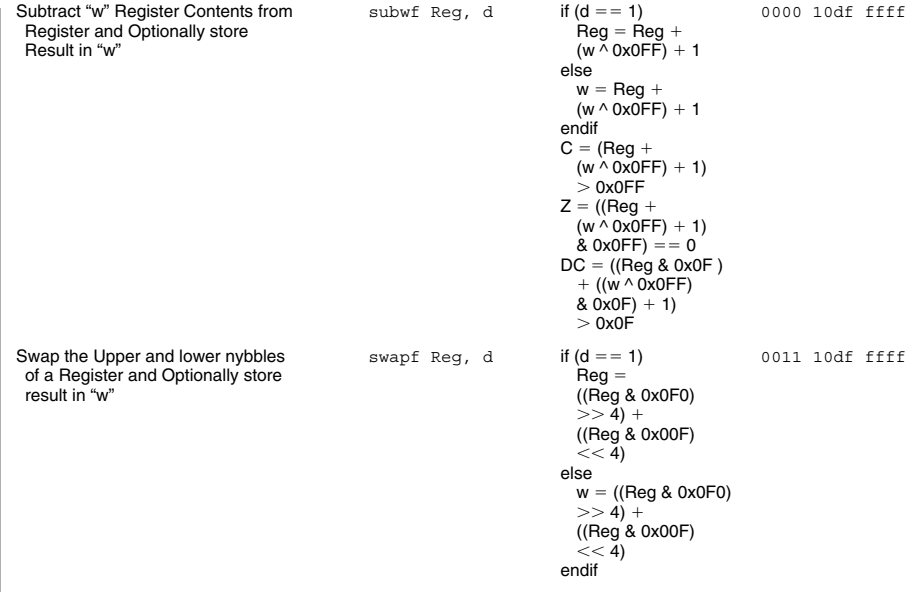

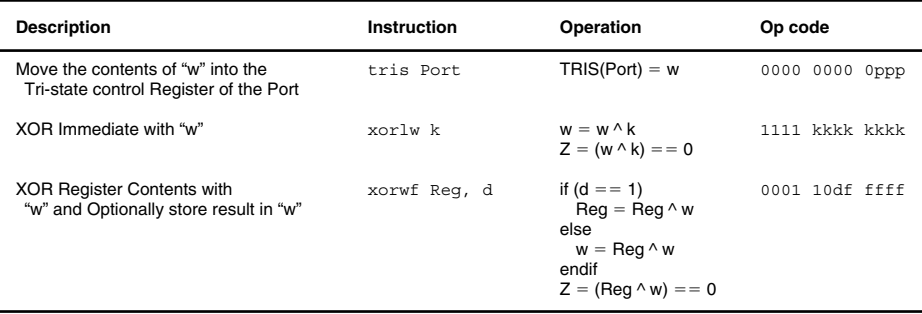

### **Mid-Range Instruction Set**

Register Banks are 128-bytes in size in the low-end devices. This makes "Reg" in the range of 0 to 0x07F.

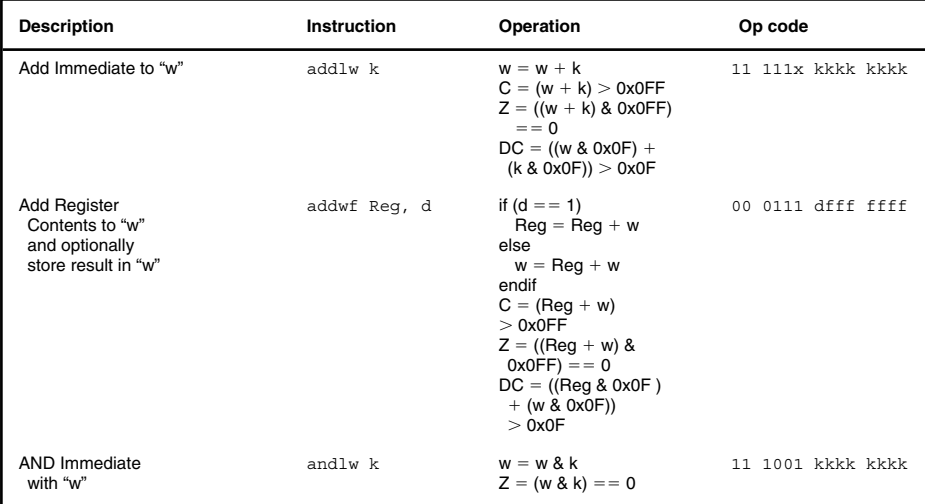

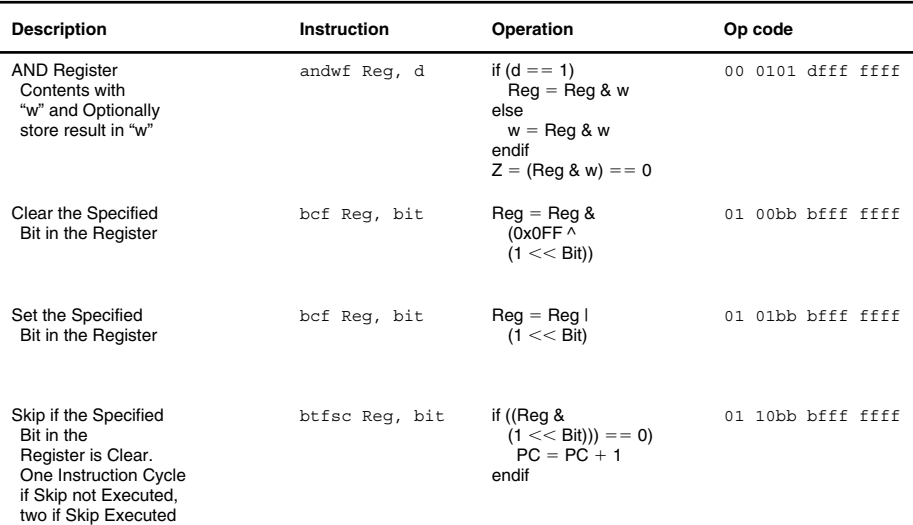

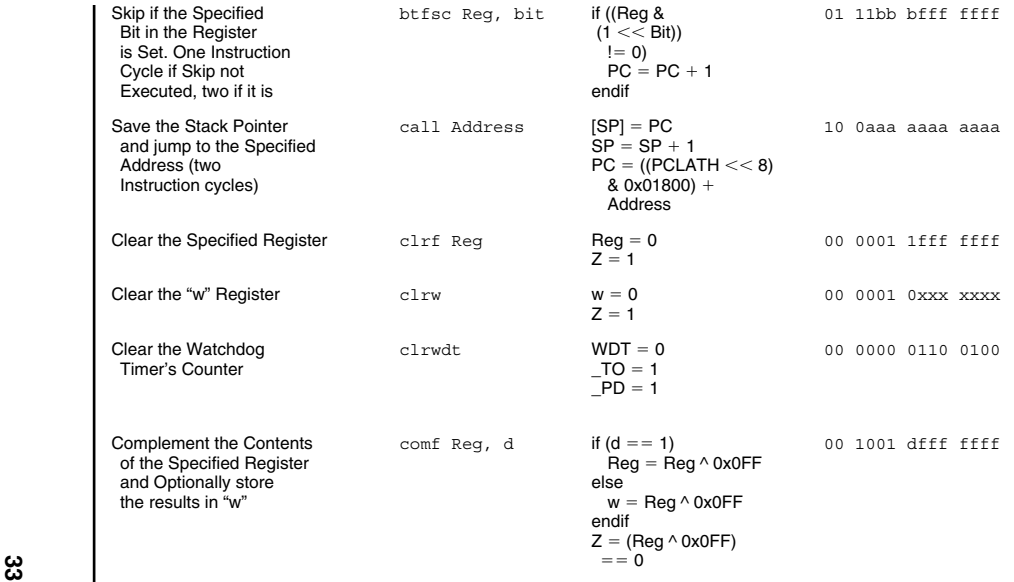

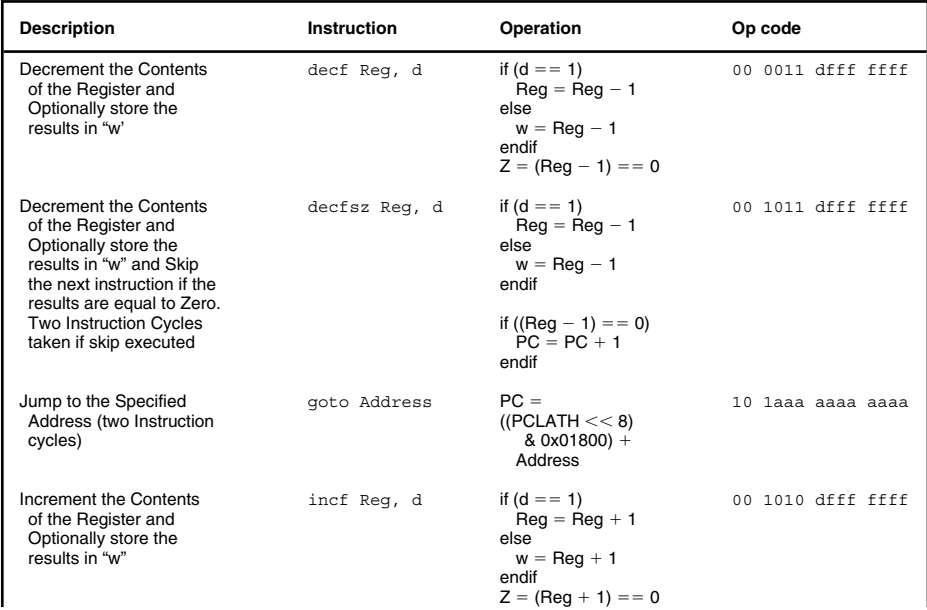

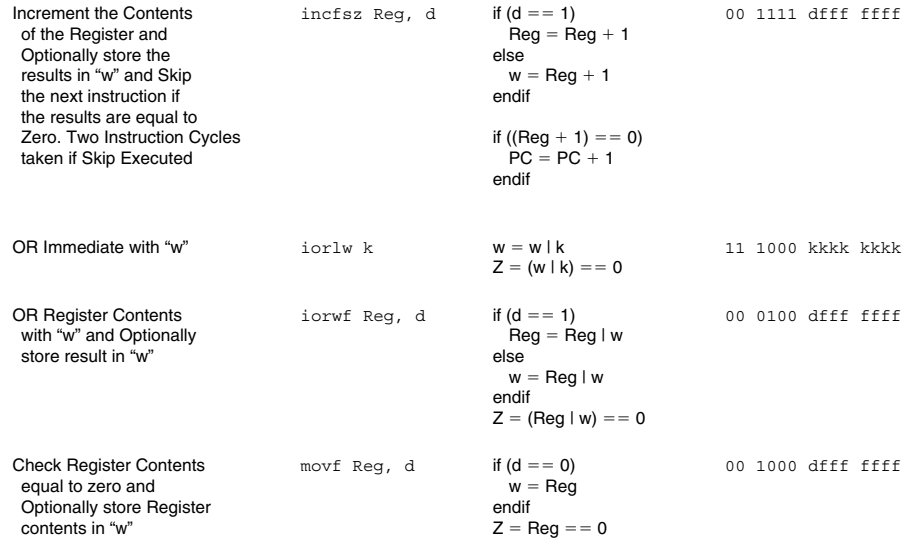

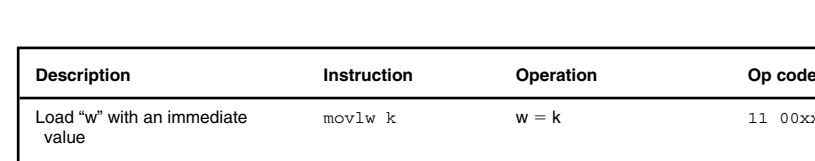

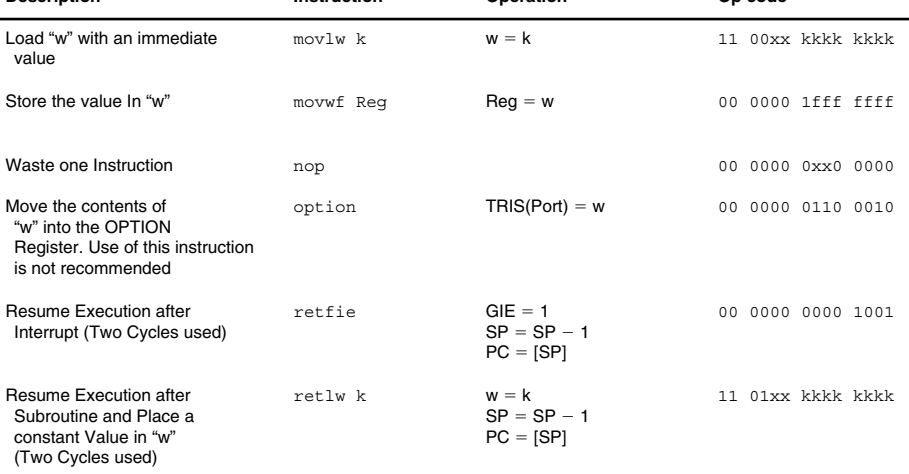

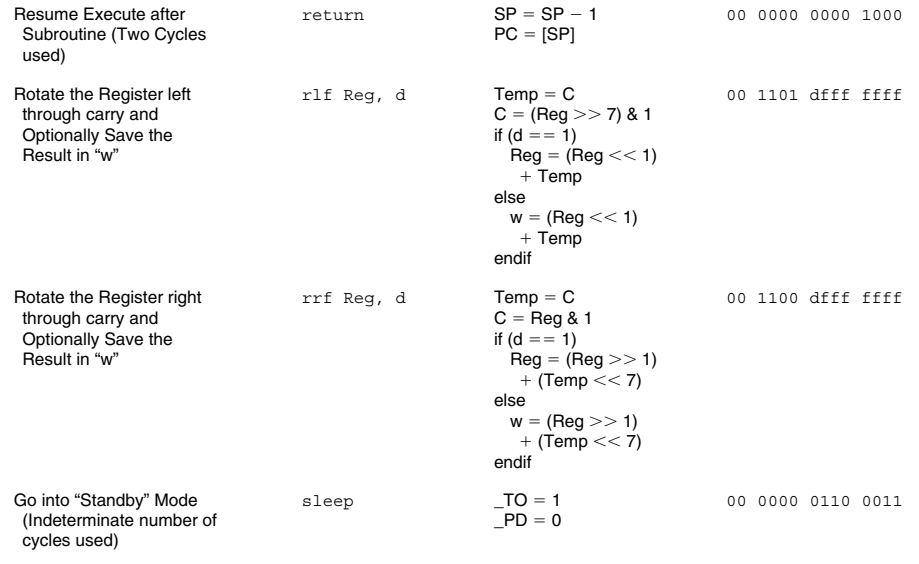

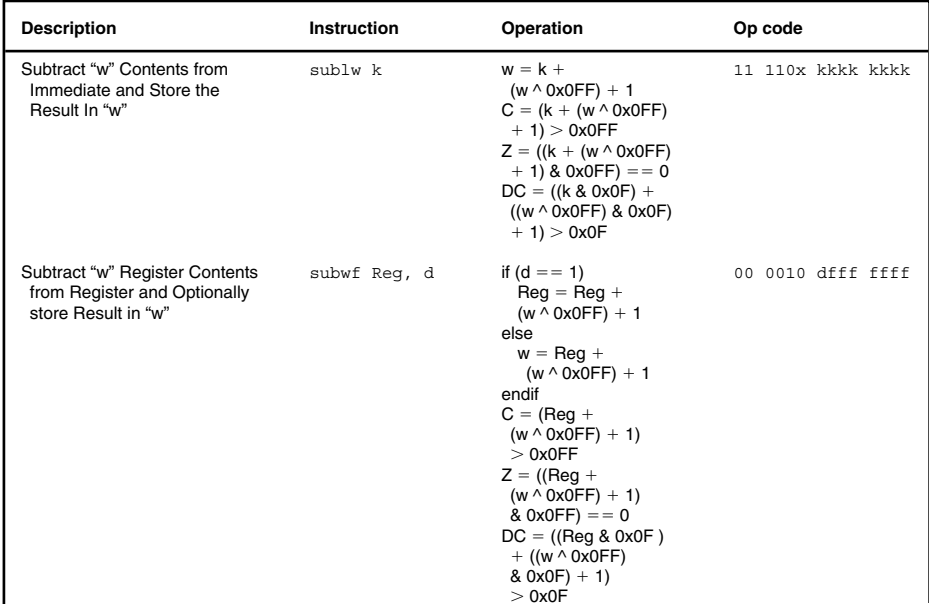

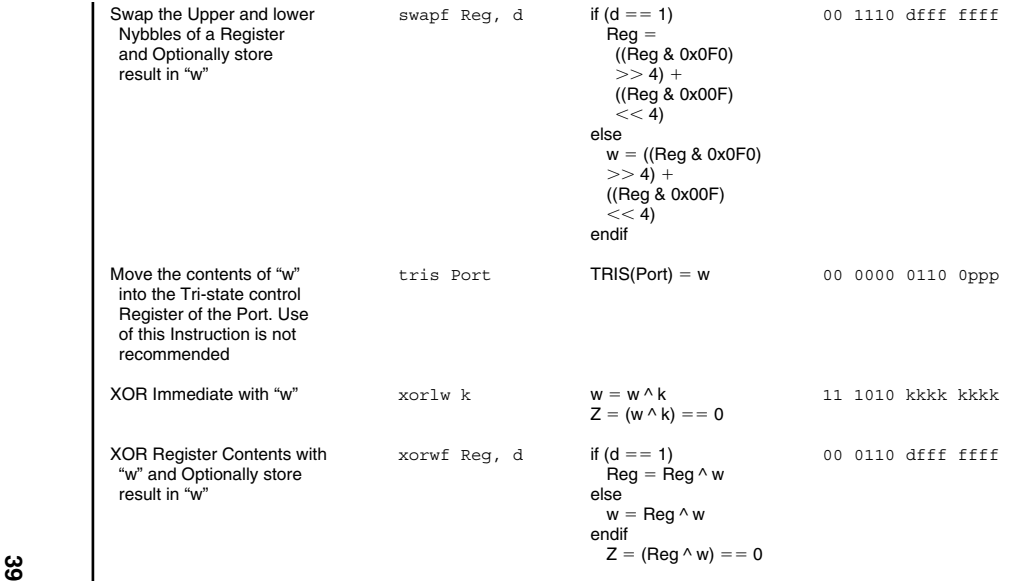

# **PIC17Cxx Instruction Set**

The PIC17Cxx's instruction set is very similar to both the low-end and the mid-range instruction sets except for the basic "move" instructions. These instructions are quite a bit different because of the operation of the PIC17Cxx's "primary" register subset of the total 256 possible addresses.

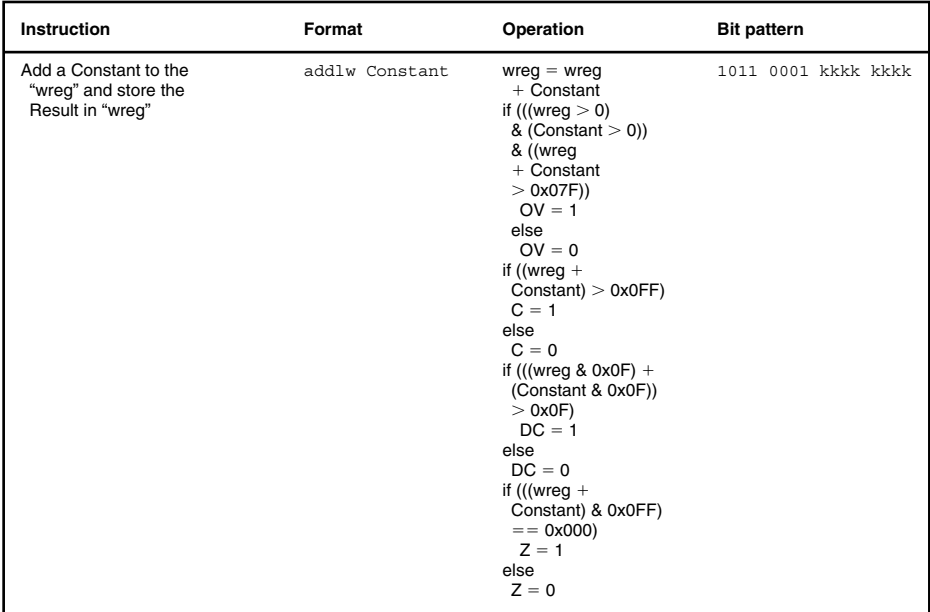

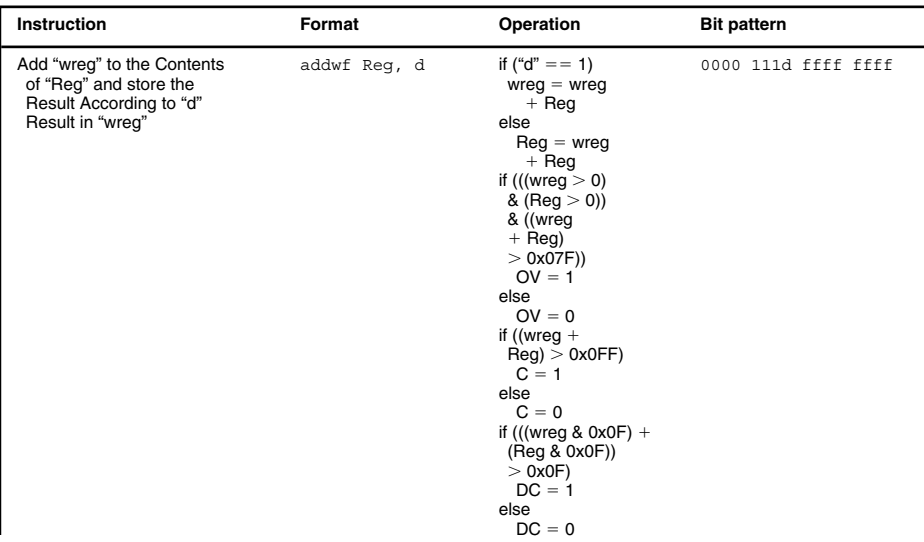

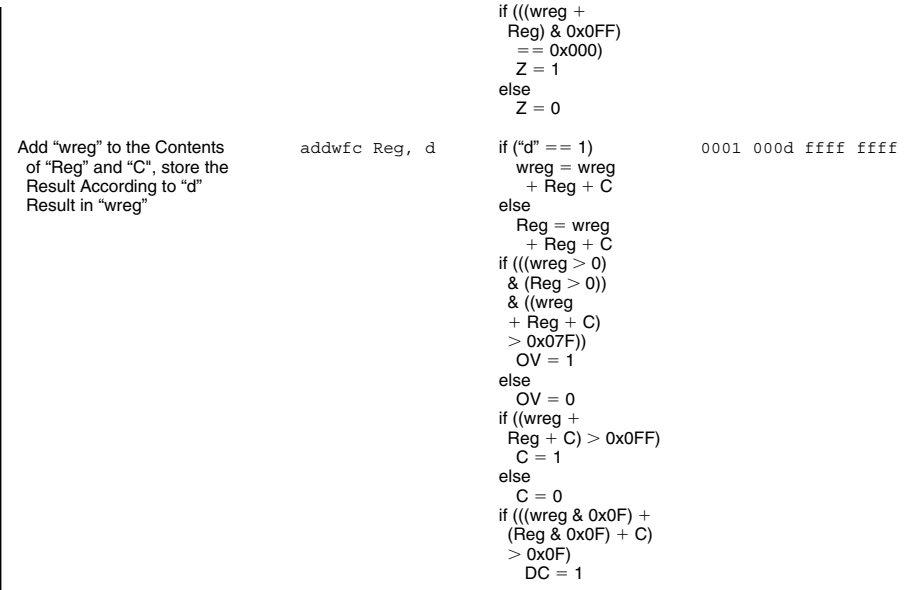

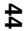

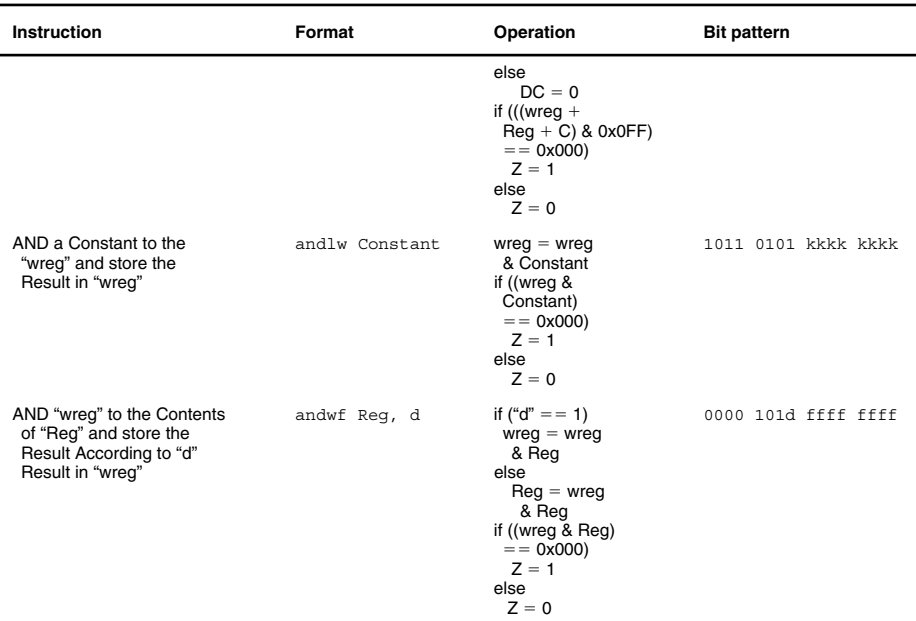

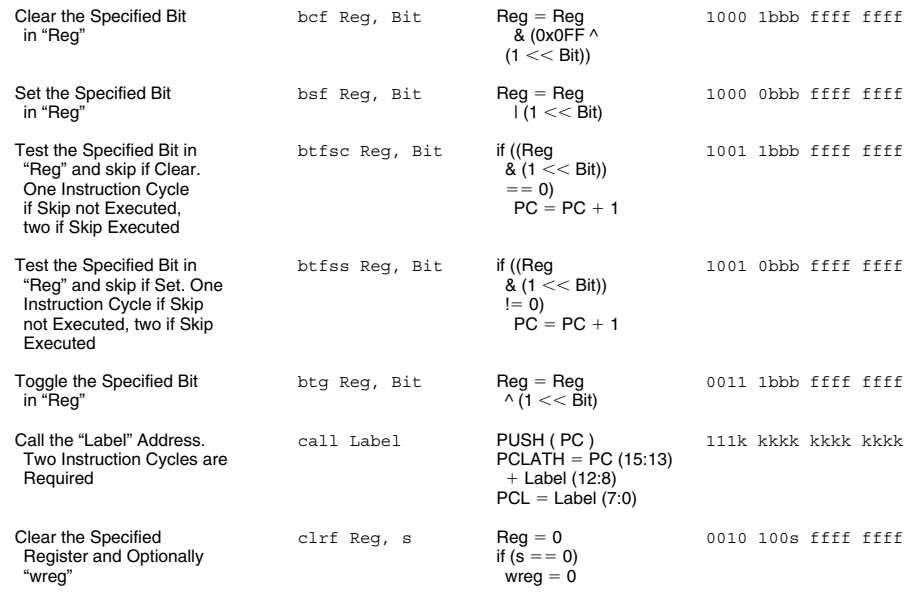

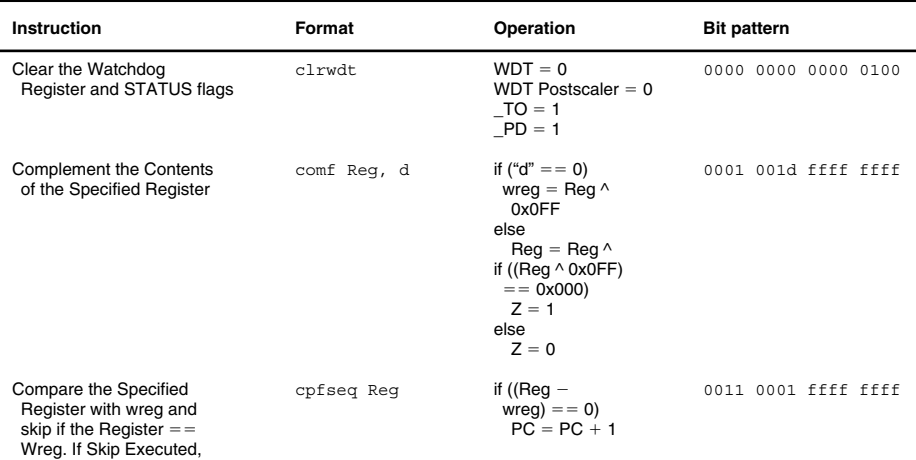

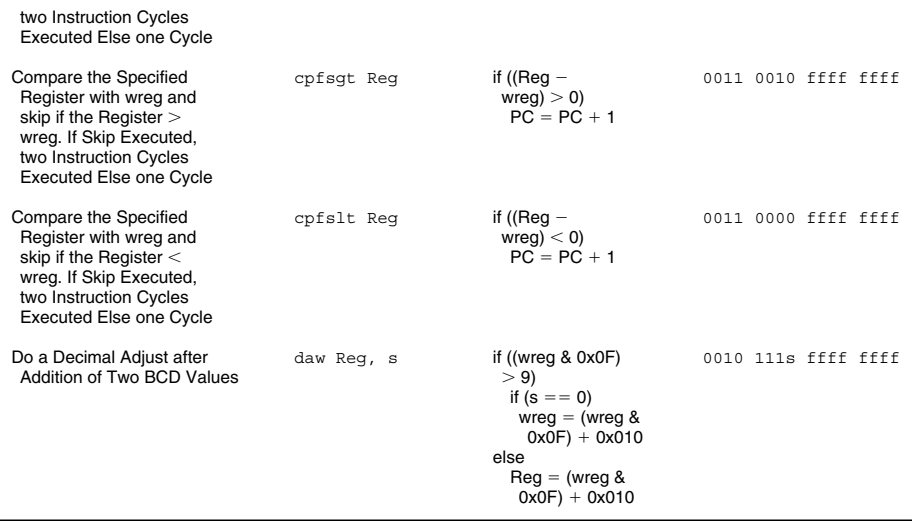

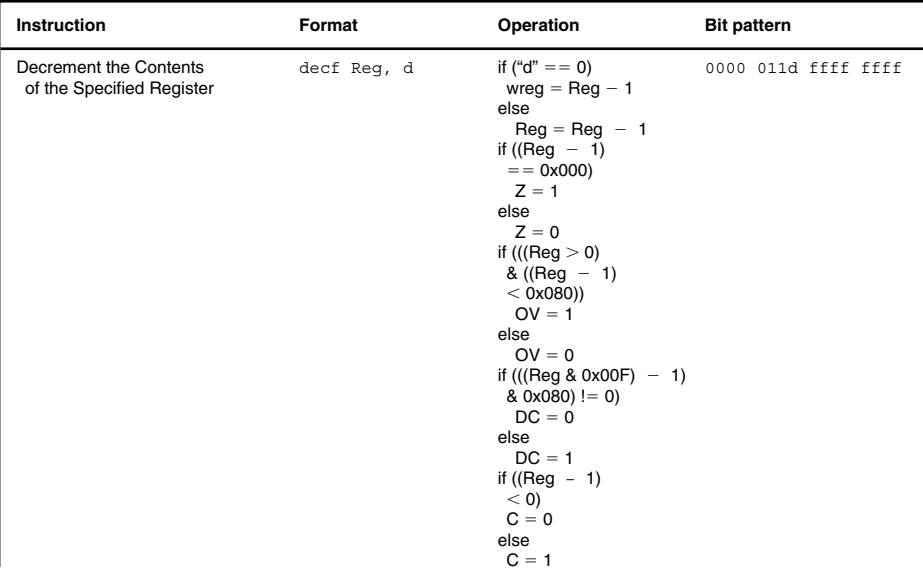

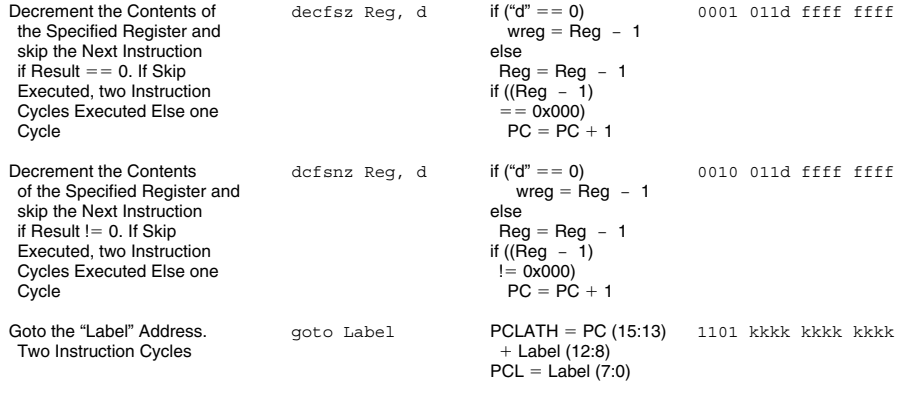

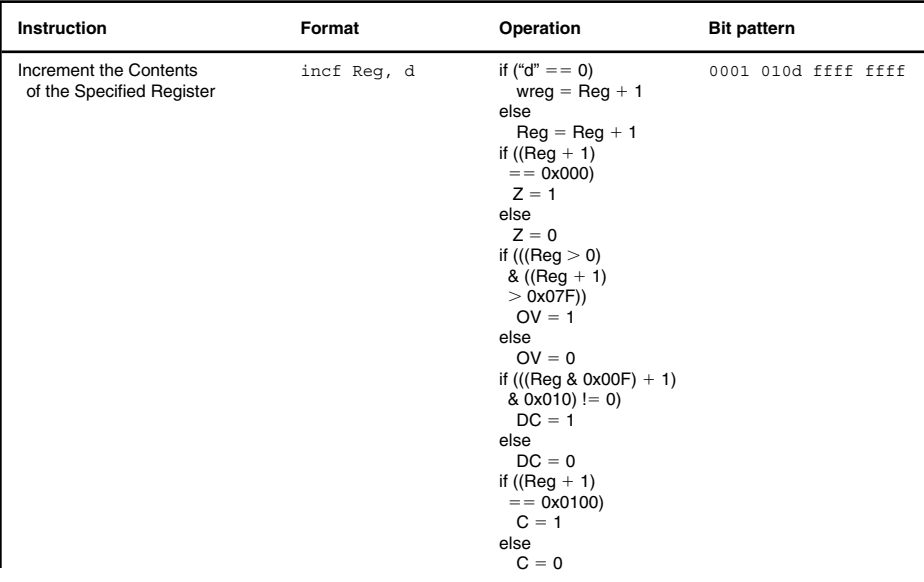

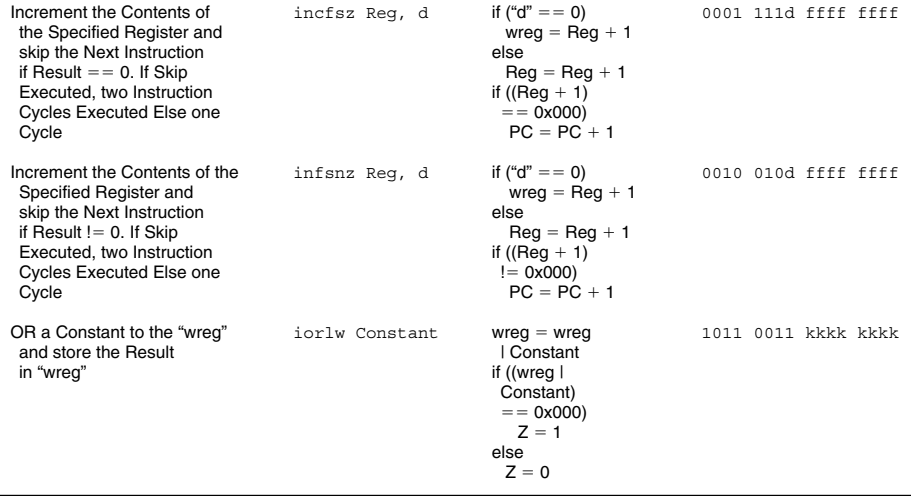

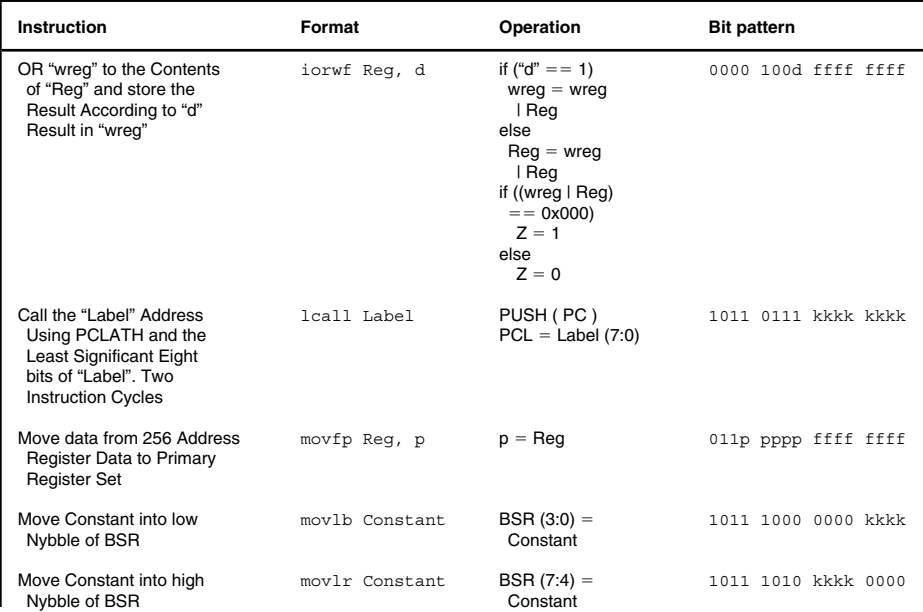

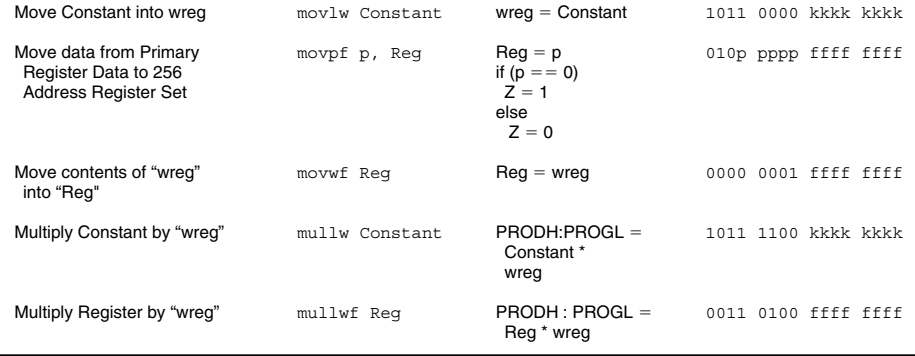

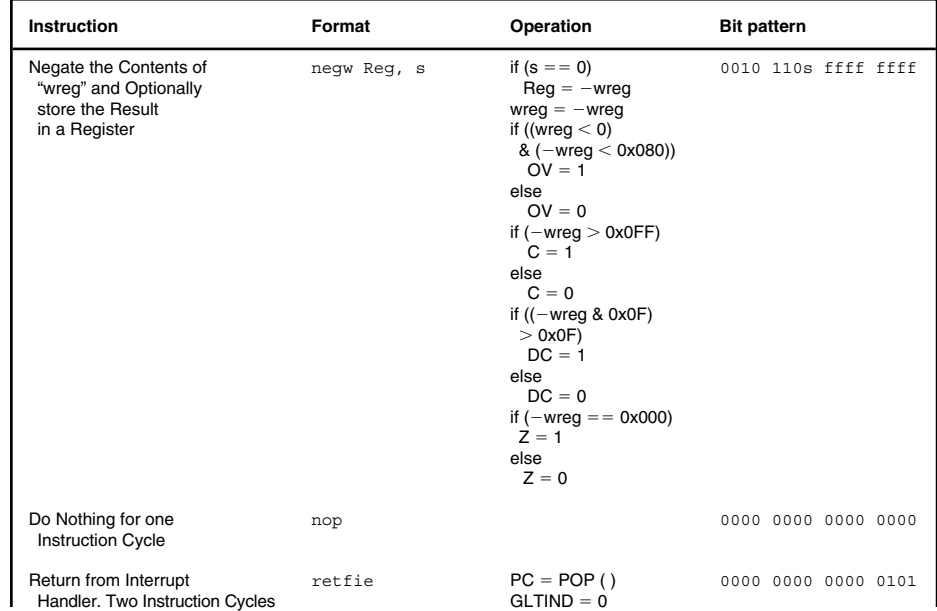

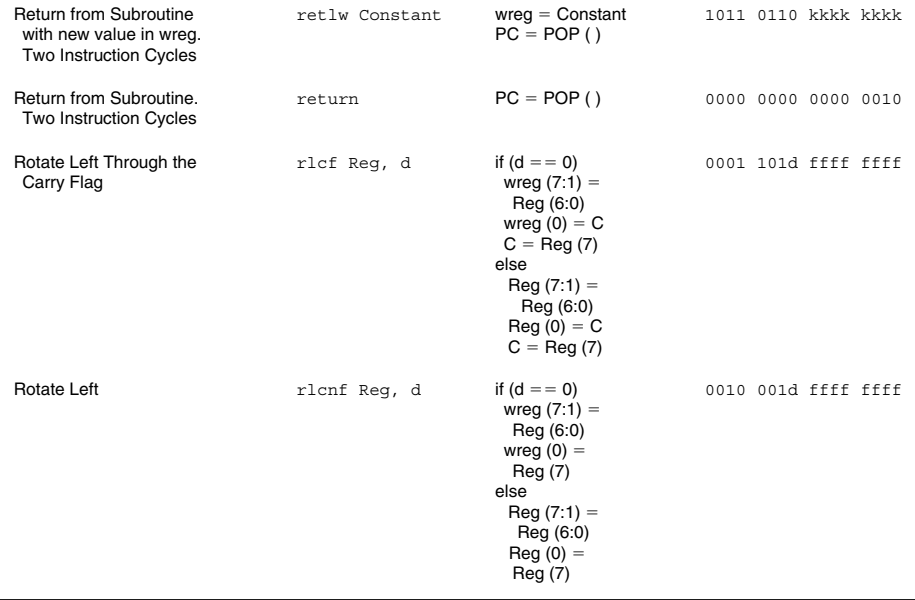

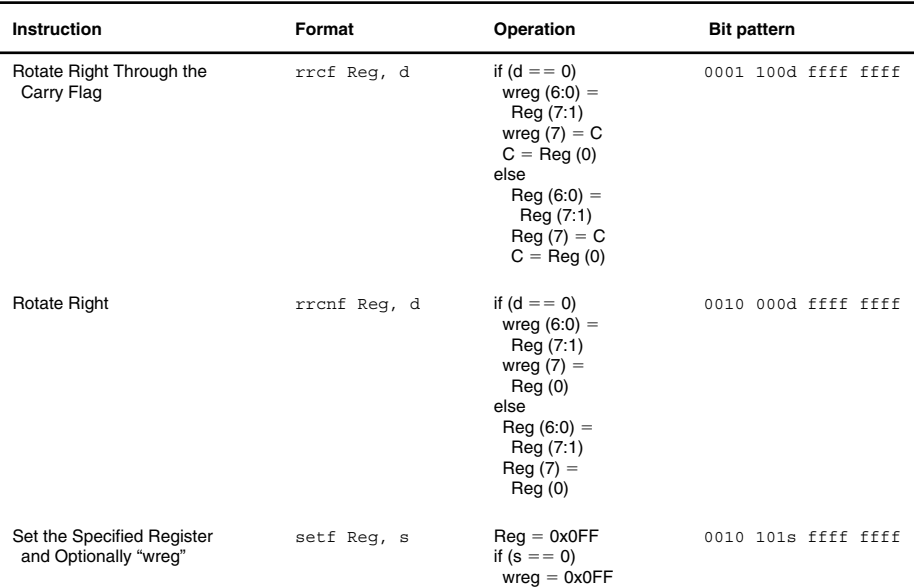
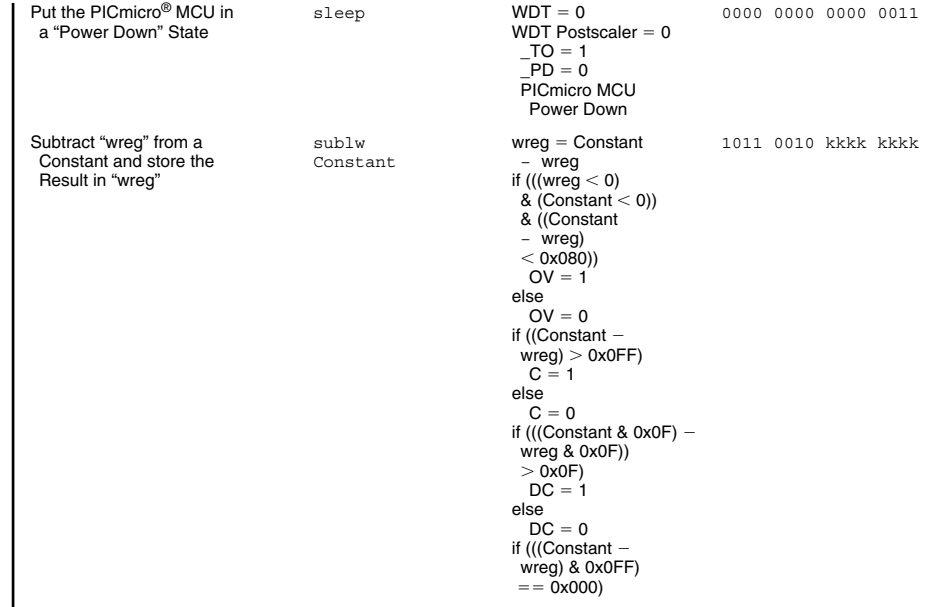

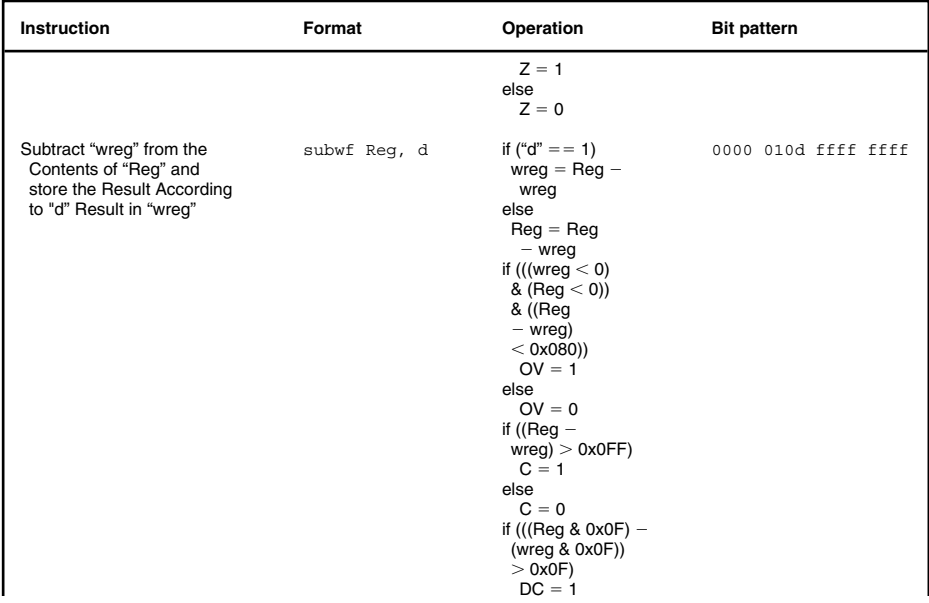

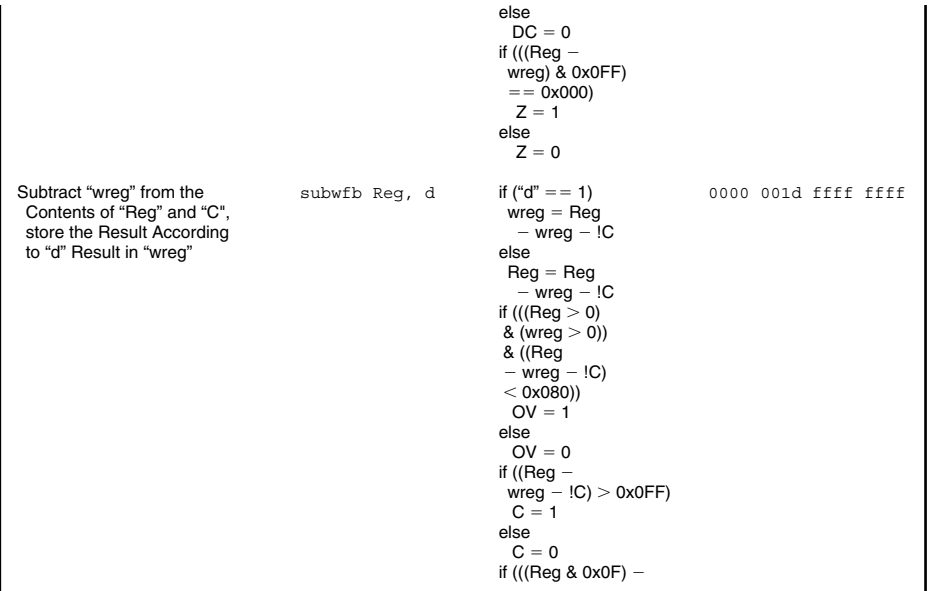

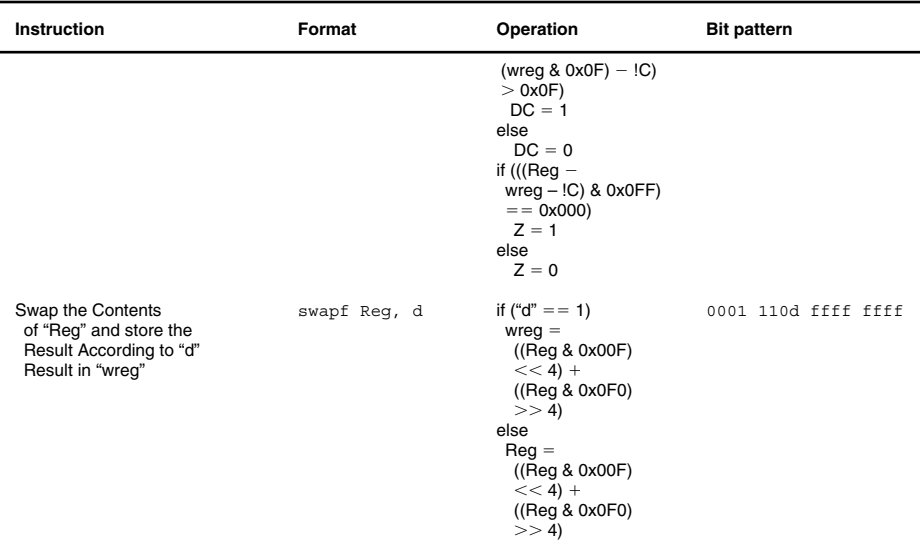

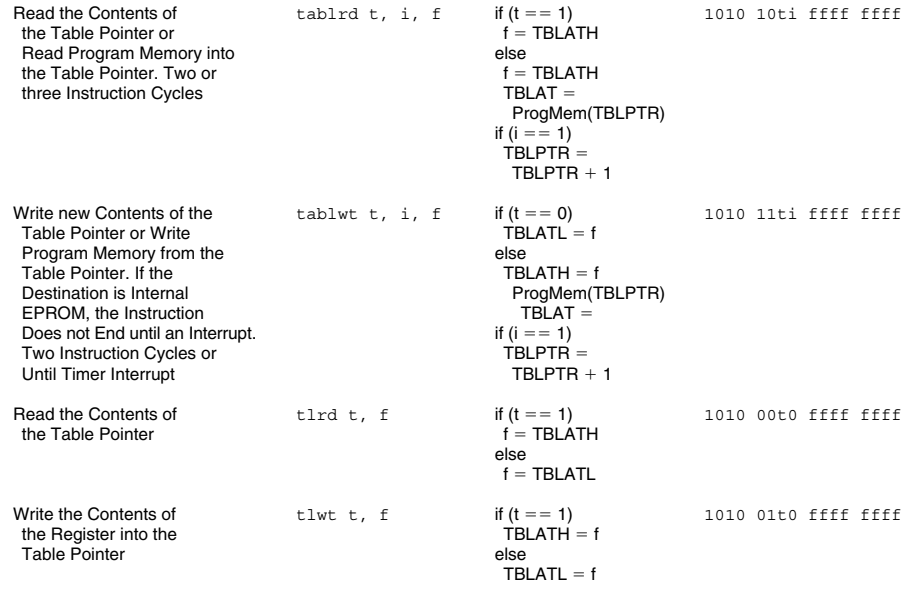

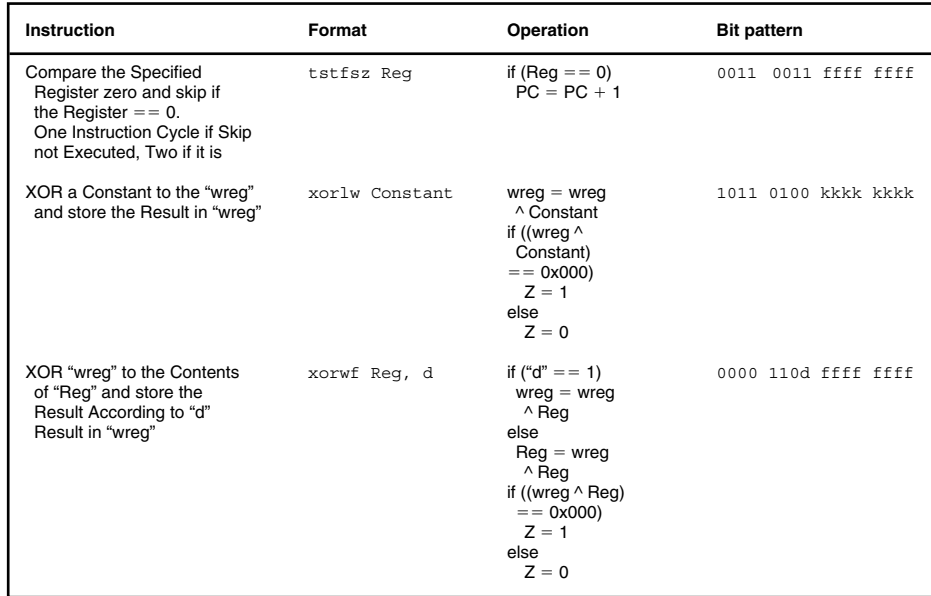

## **PIC18Cxx Instruction Set**

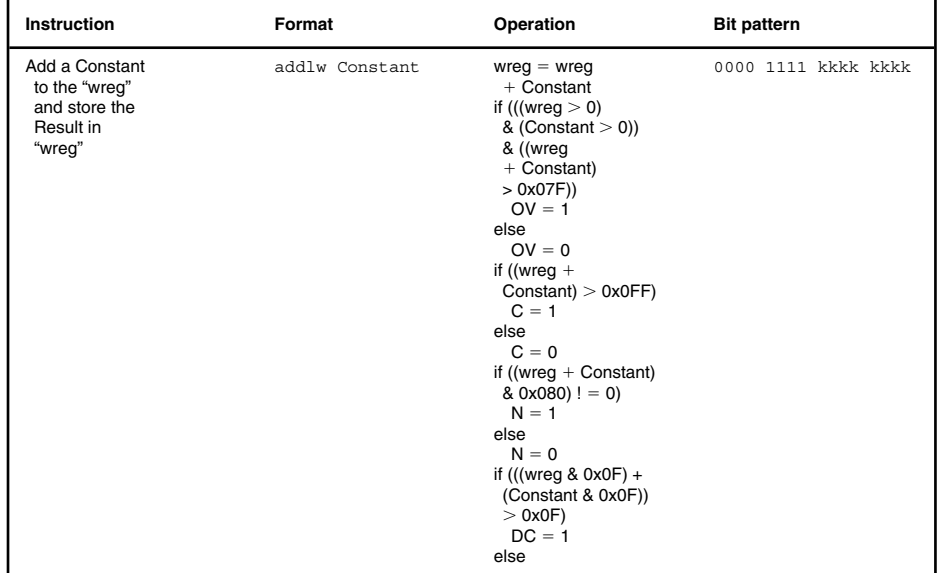

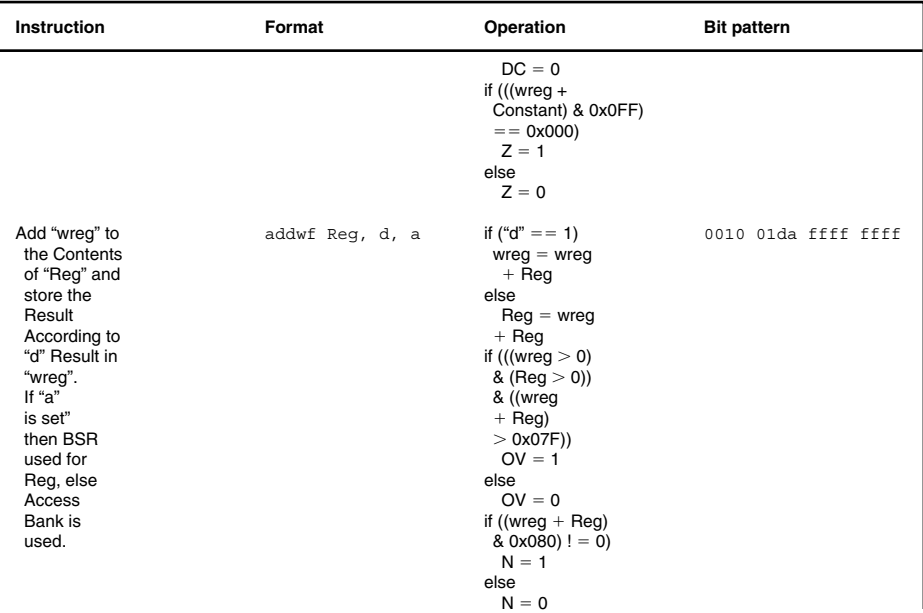

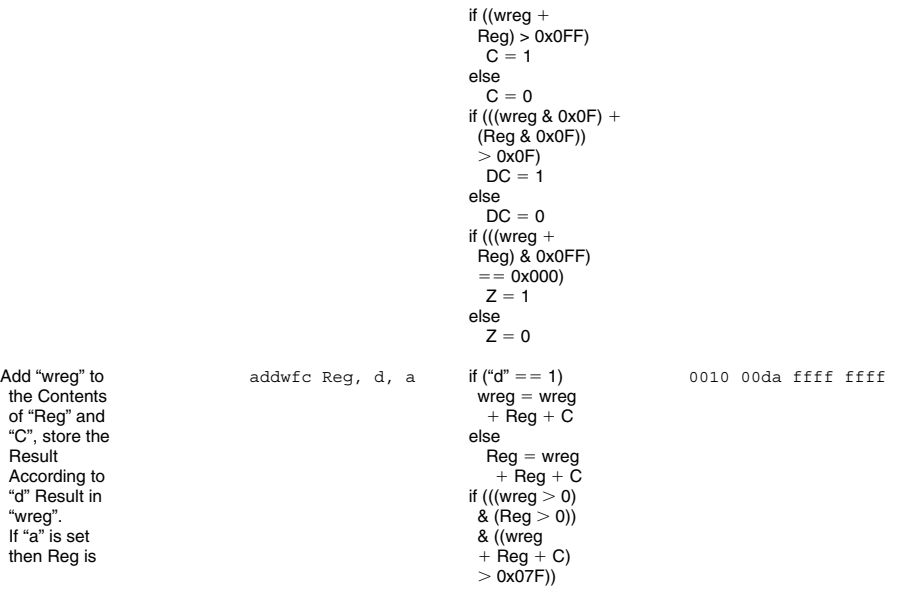

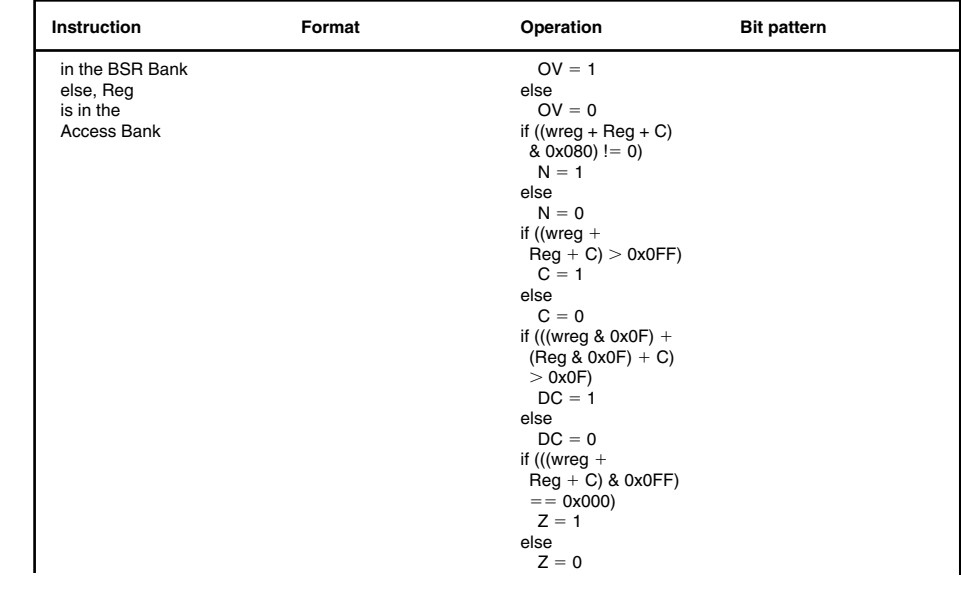

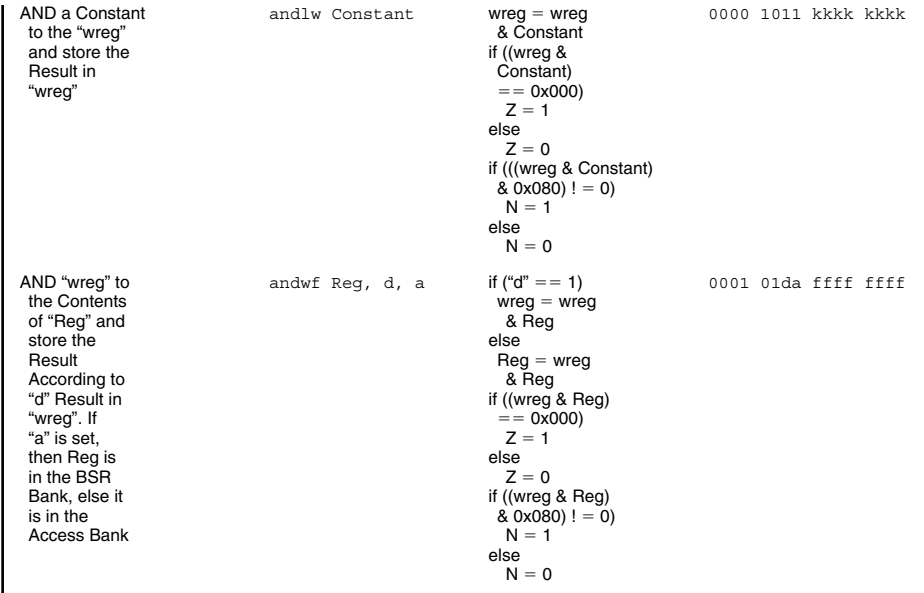

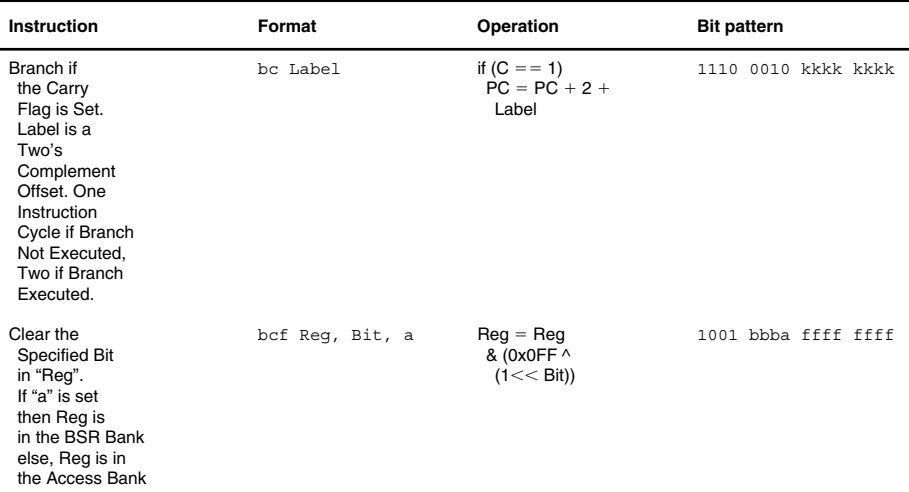

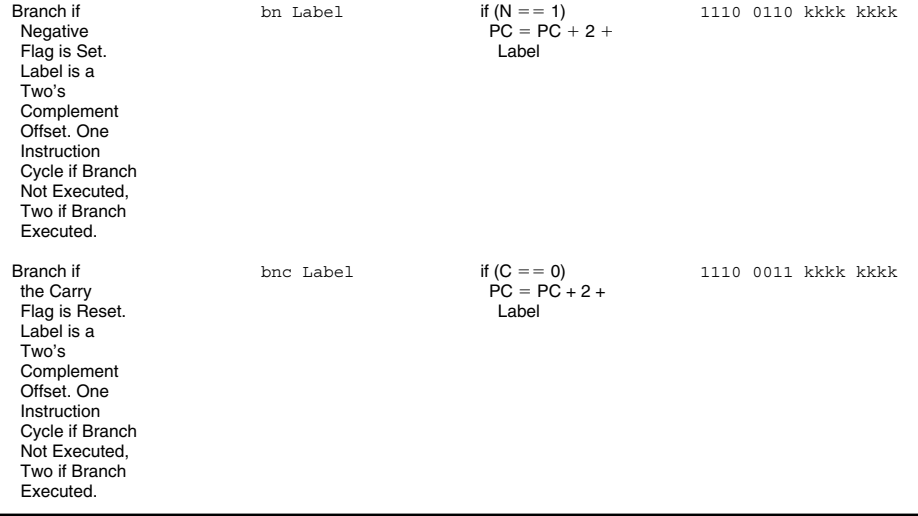

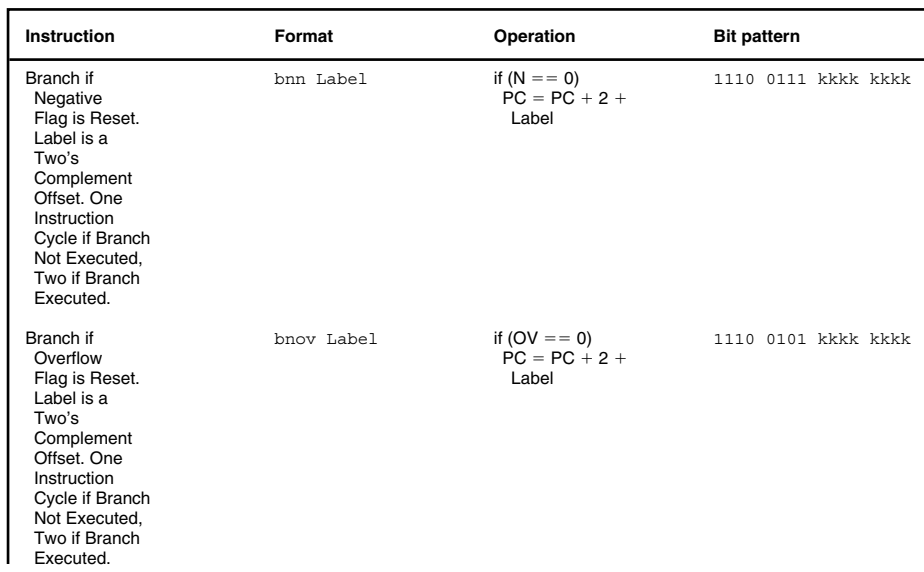

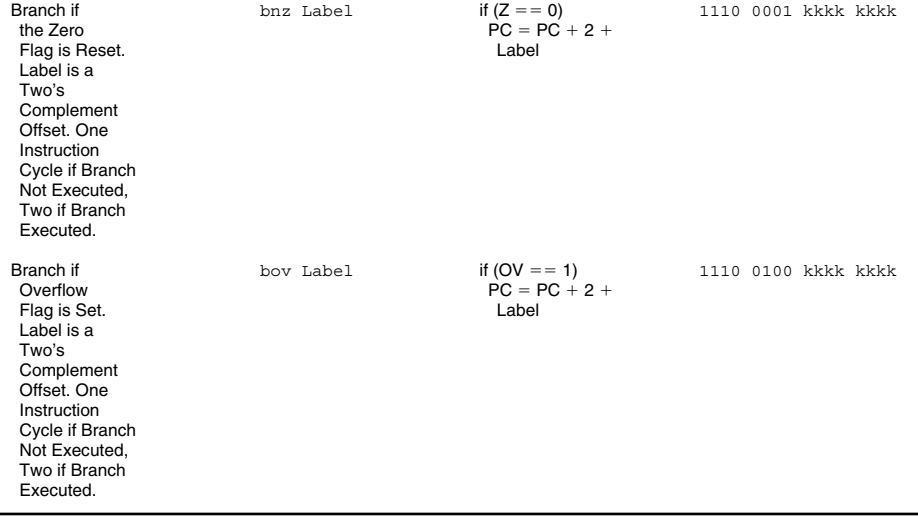

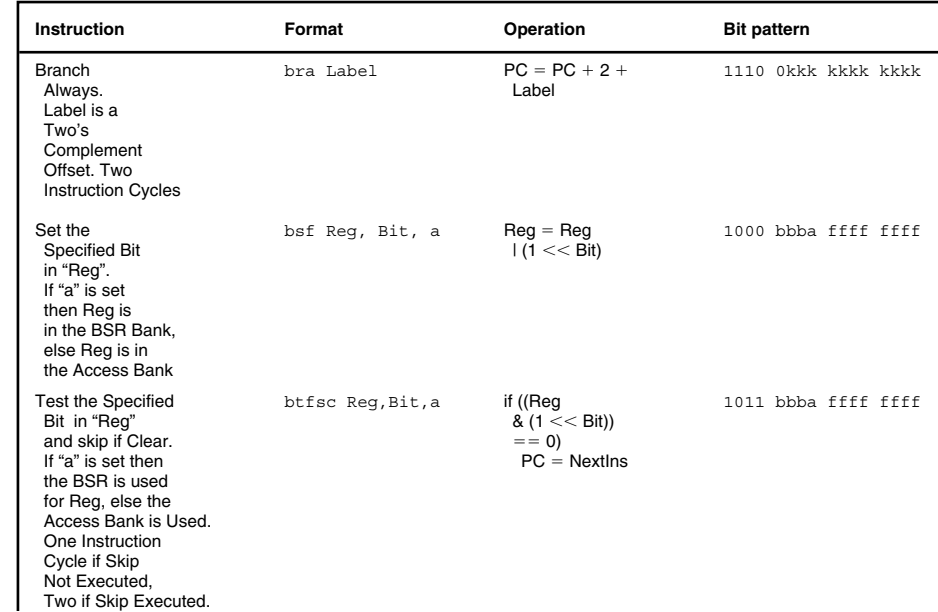

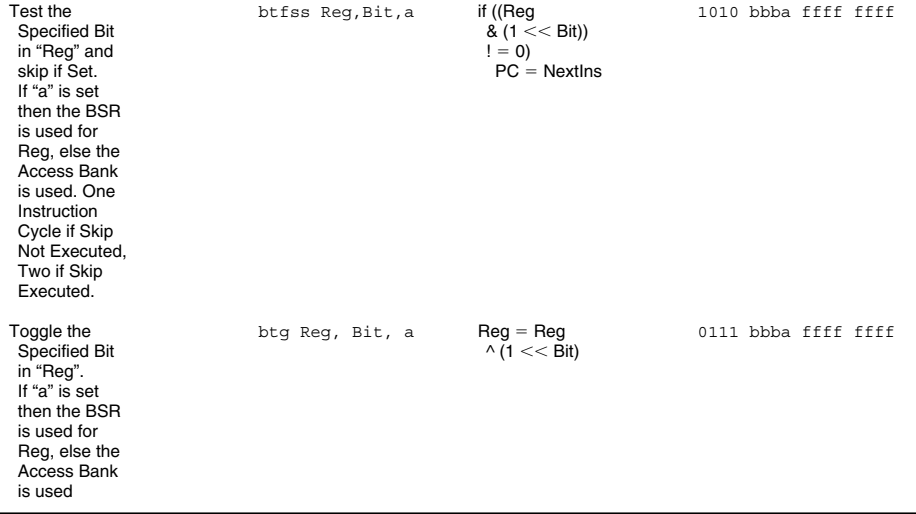

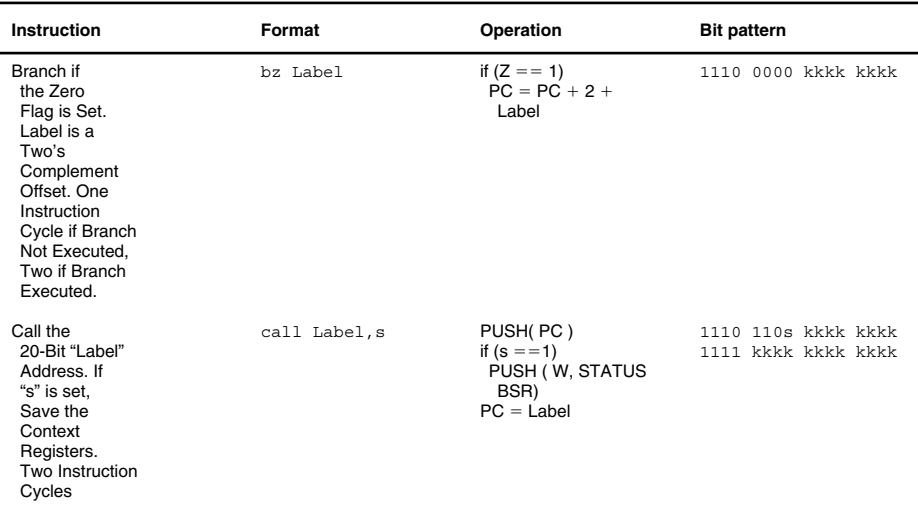

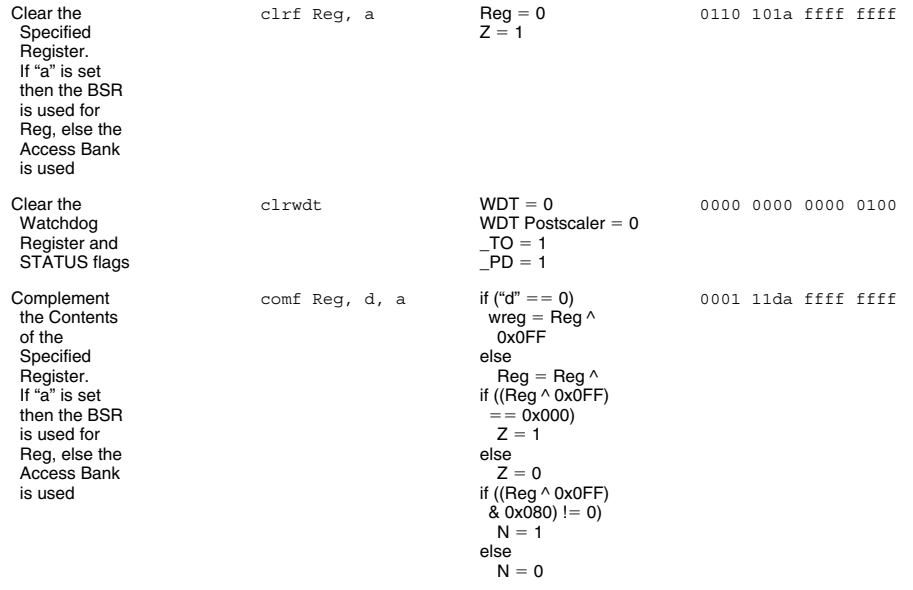

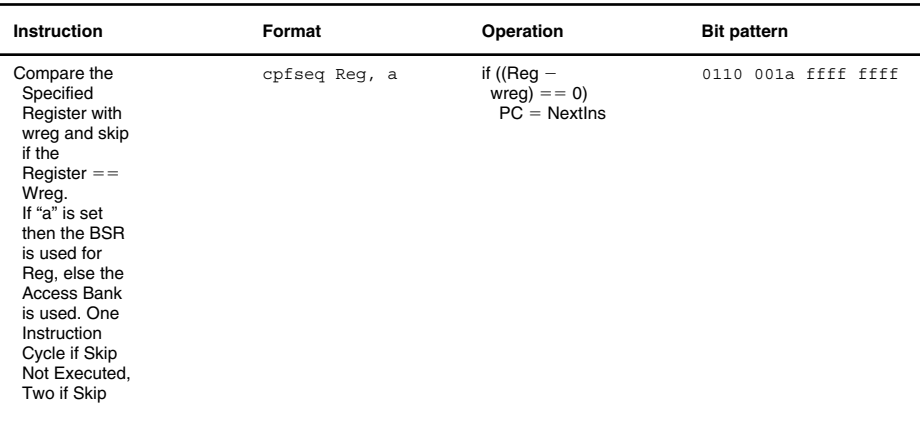

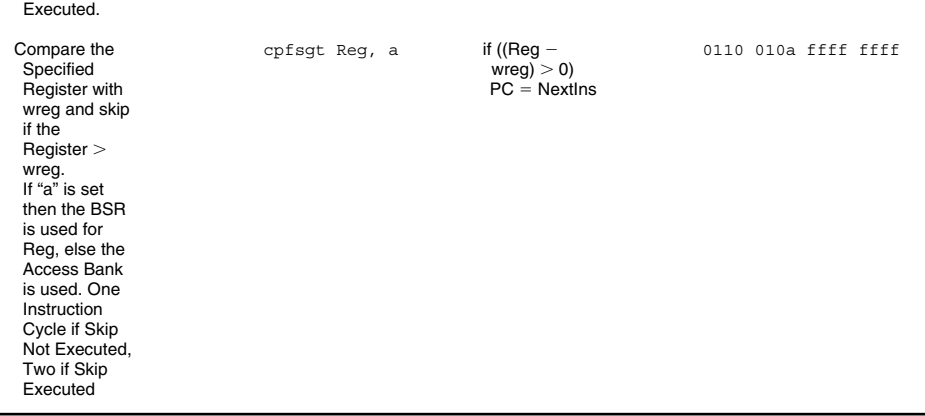

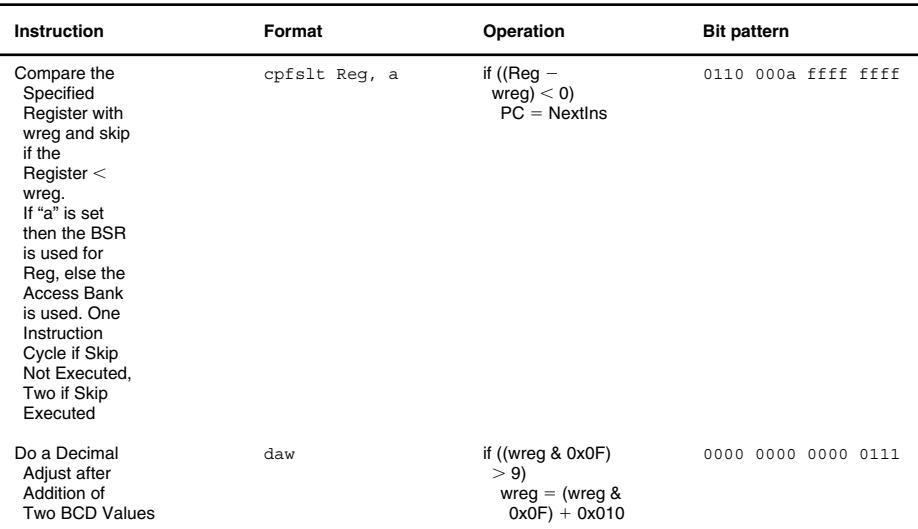

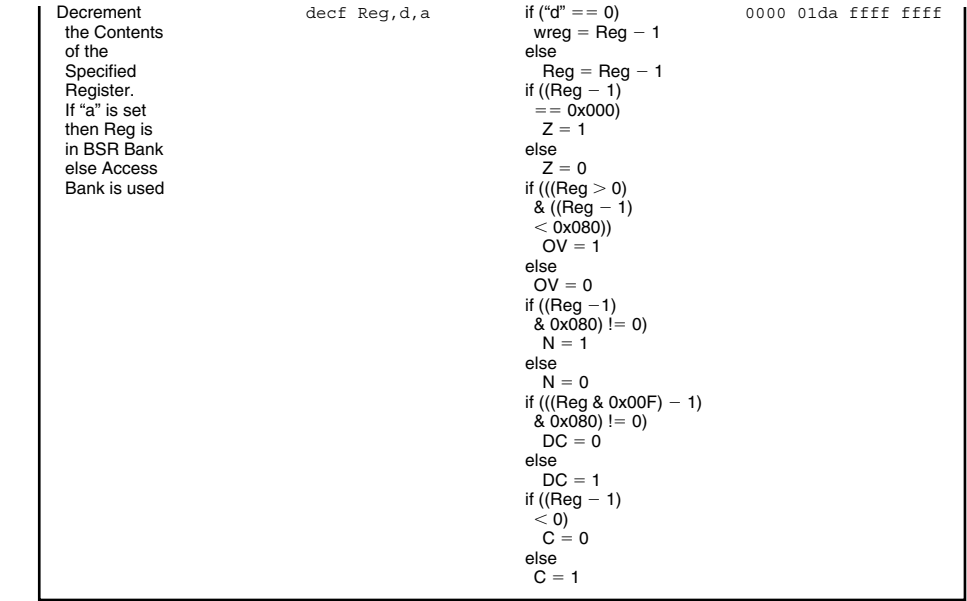

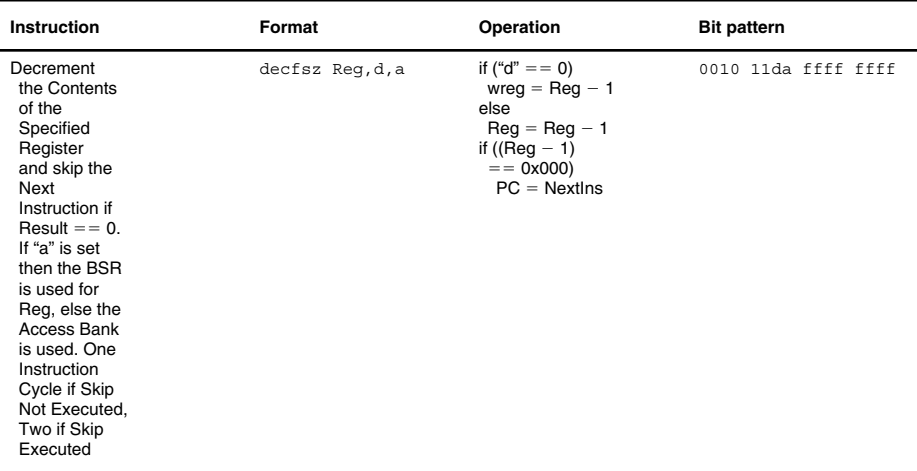

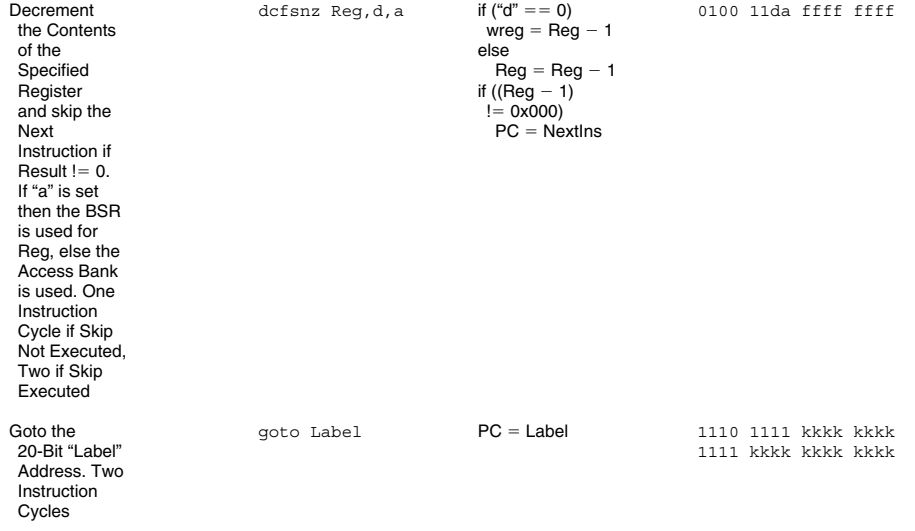

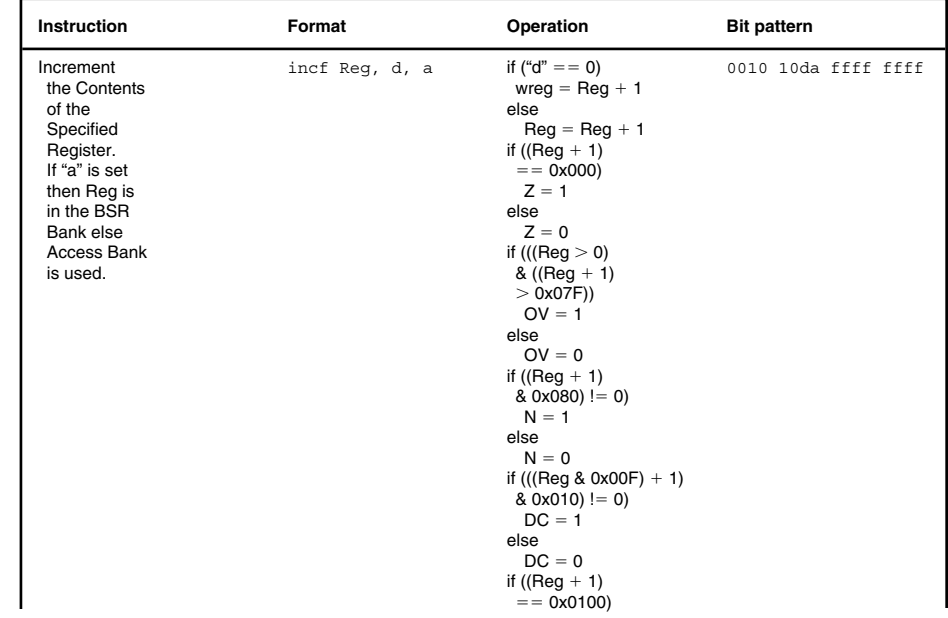

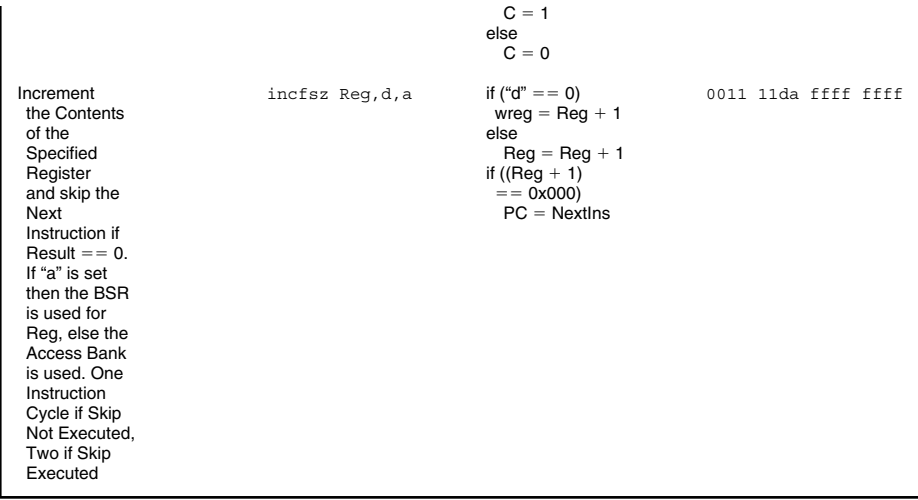

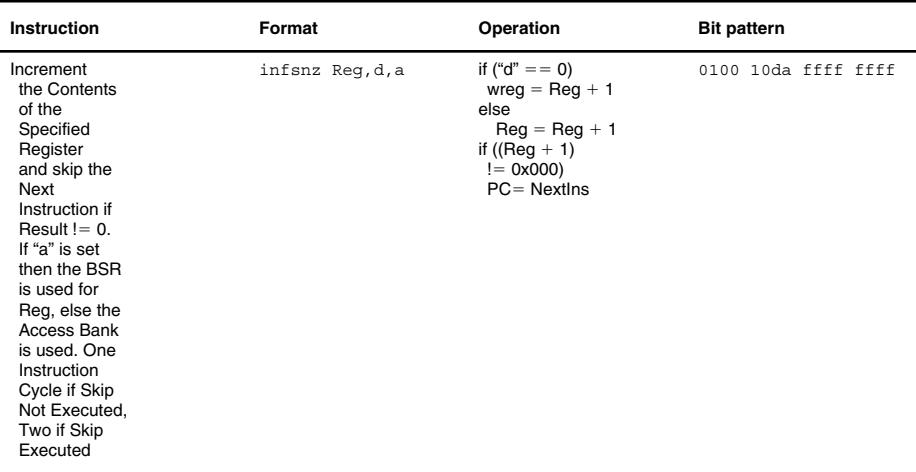

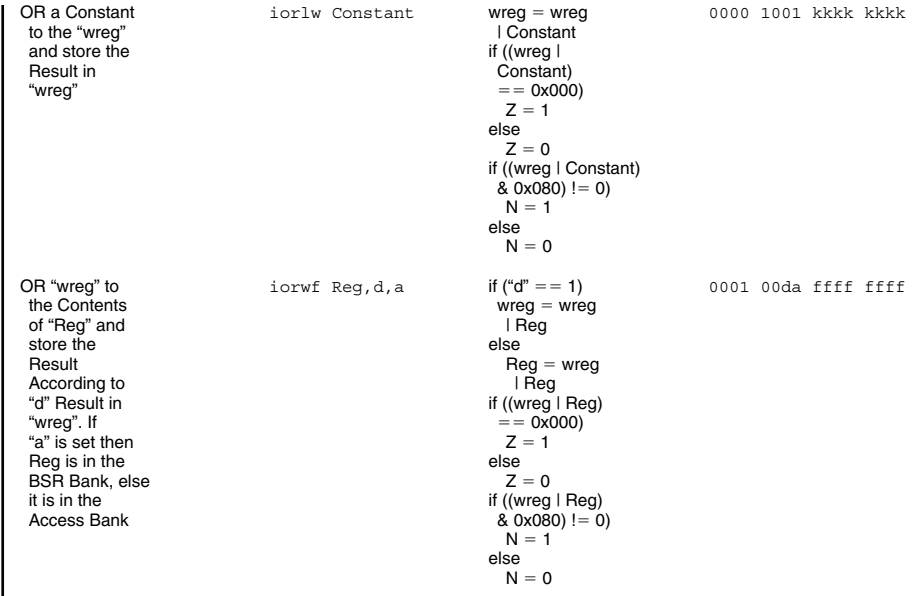

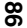

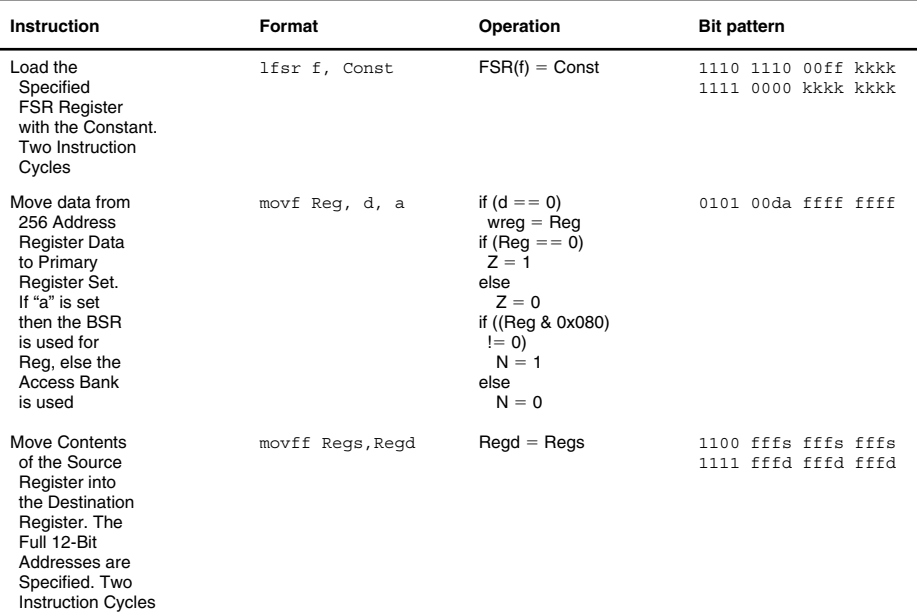

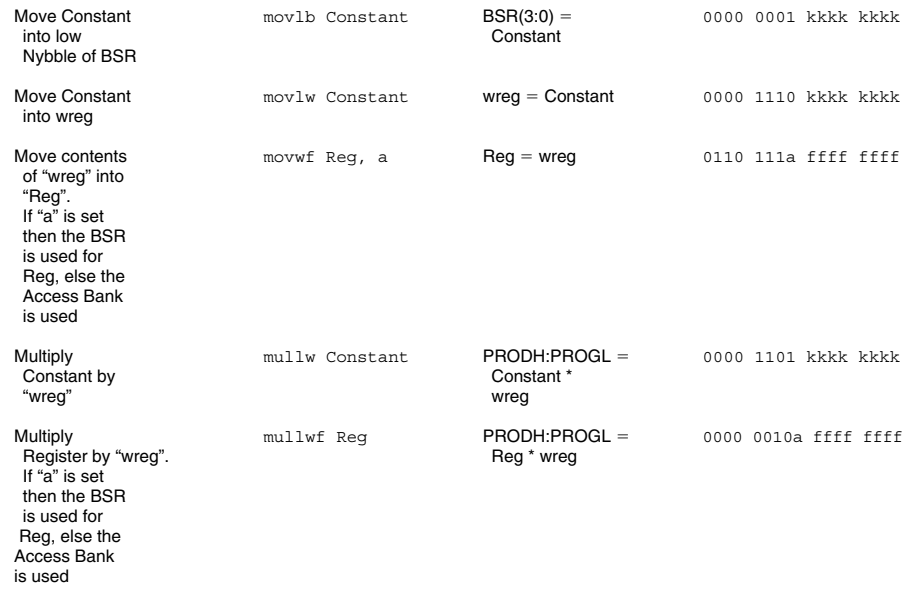

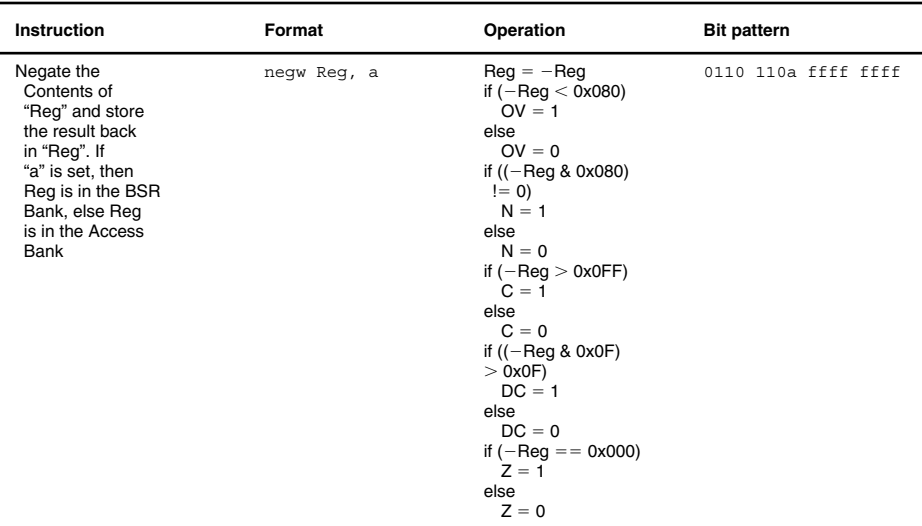

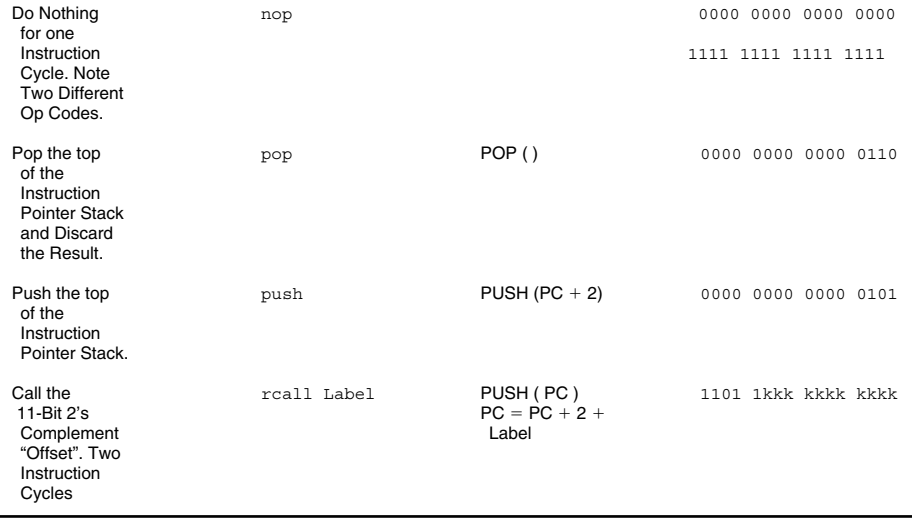

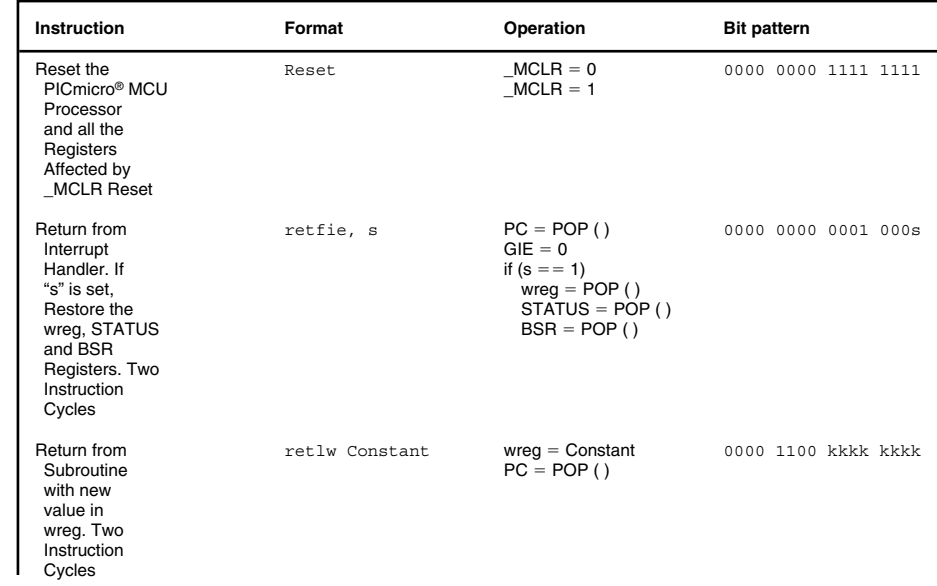

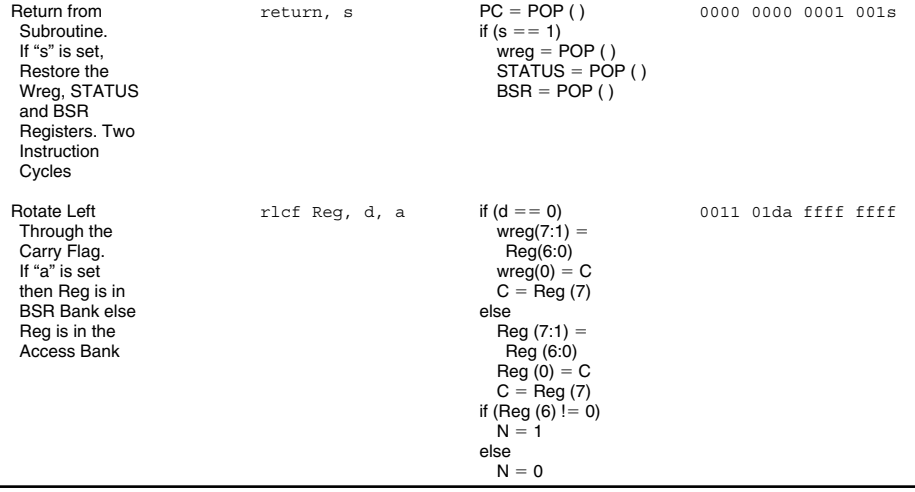

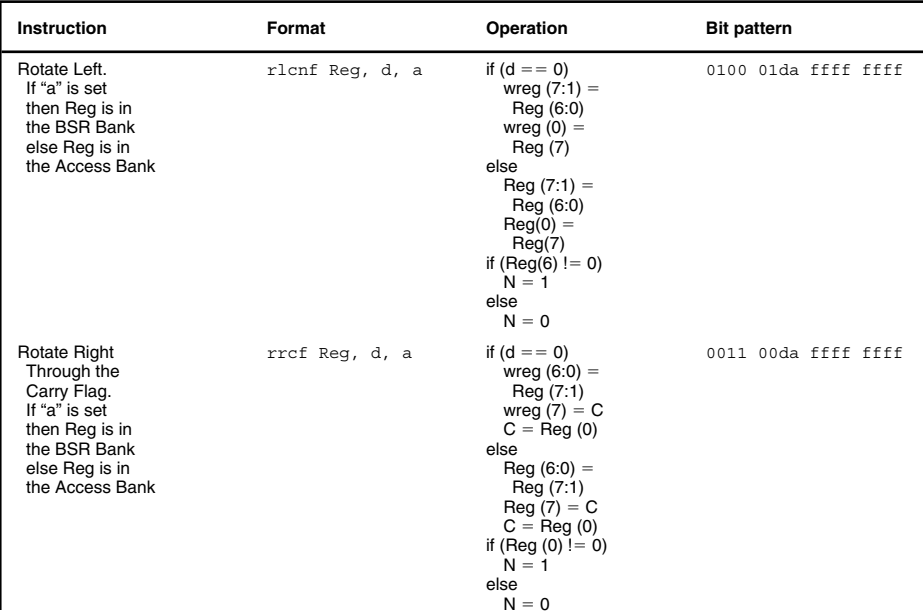
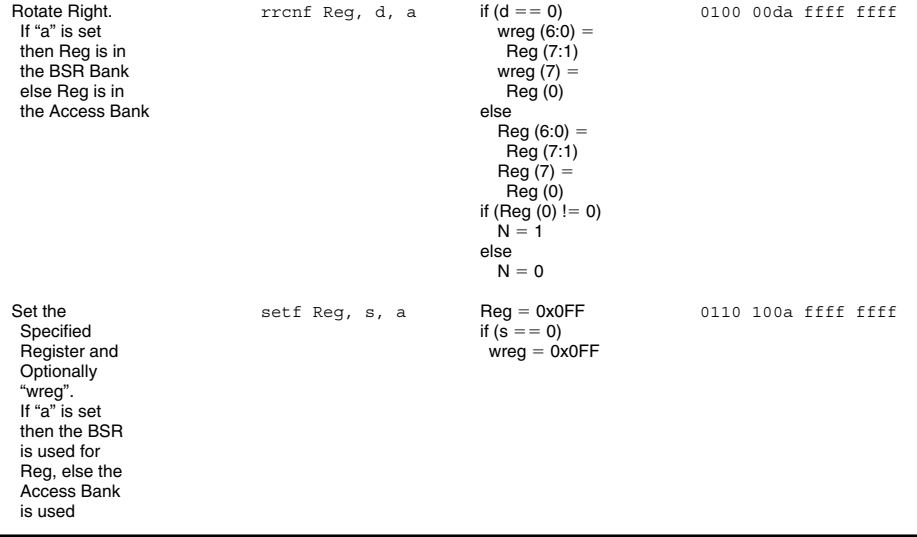

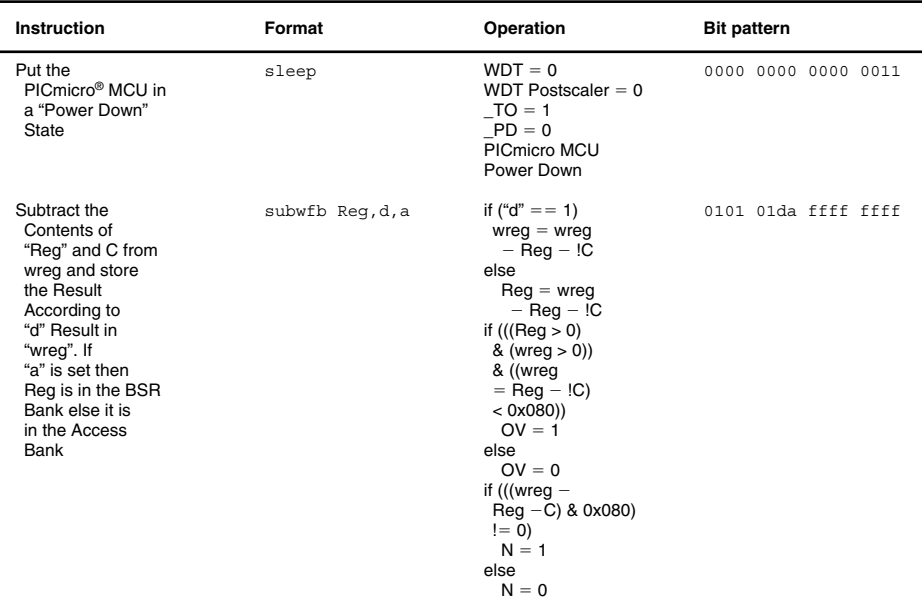

```
if ((wreg 
                                               Reg - !C) > 0x0FF)
                                                C = 1elseC = 0if (((wreg & 0x0F) -
                                               (Reg & Ox0F) - !C)>0x0F)
                                                DC =.
                                              elseDC = Cif (((wreg -Reg - IC) & 0x0FF)
                                                = = 0x000)
                                                Z = 1elseZ = 0Subtract
                         sublw Constantwreq = Constant0000 1000 kkkk kkkk
"wreg" from a  wreg
Constant and if (((wreg < 0)<br>store the Result \frac{8}{3} (Constant s
                                               \& (Constant < 0))
in "wreg" & ((Constant
                                                wreg)
                                               < 0x080)
                                                OV = 1else\overline{O}V = 0if (((Constant -
```
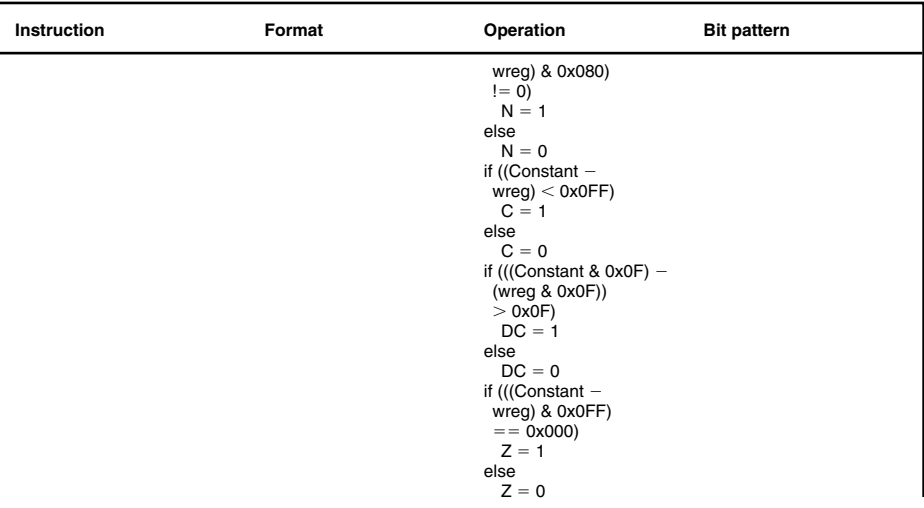

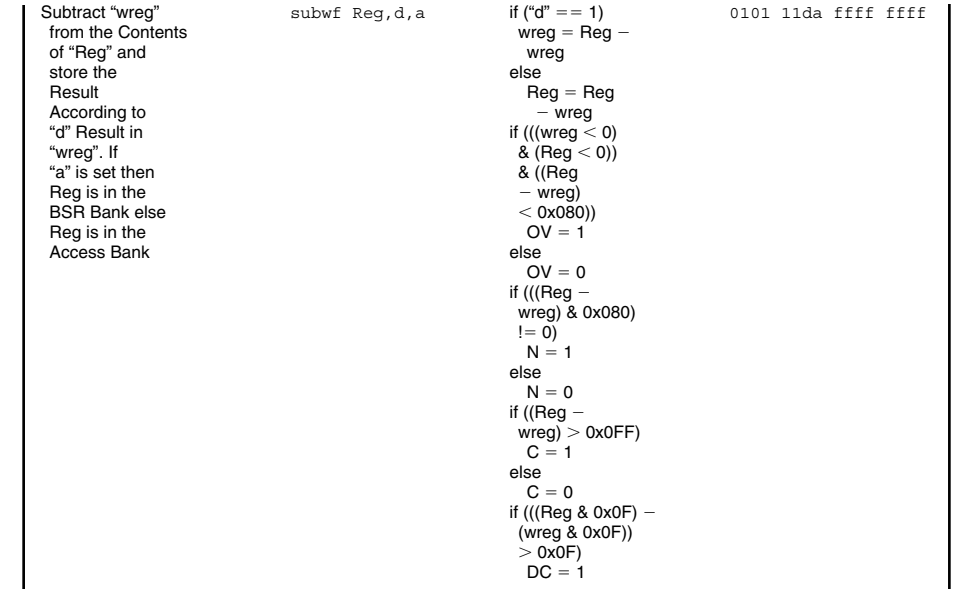

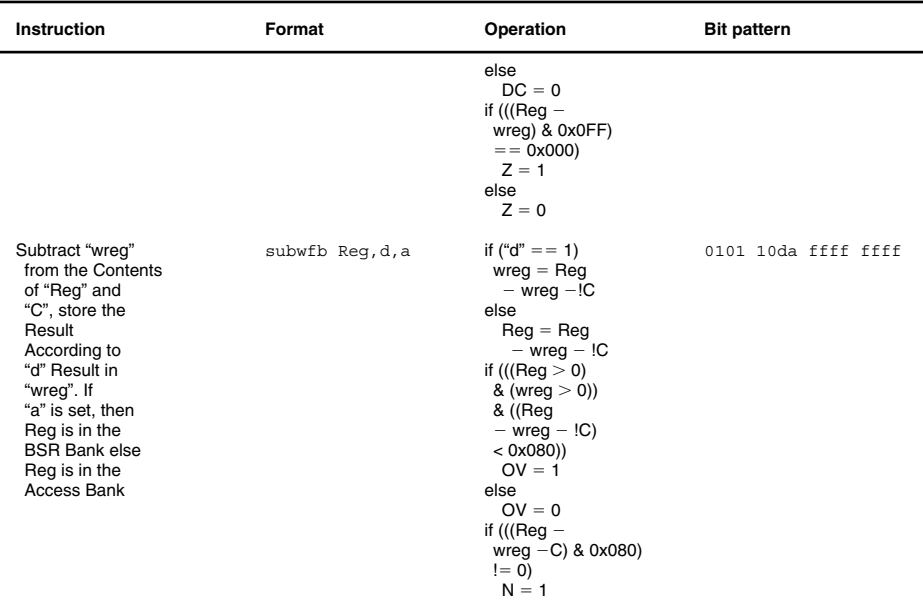

```
elseN = 0if ((Reg -wreg - !C > 0x0FF)
  C = 1else\ddot{\text{C}} = 0if (((Reg & 0x0F) 
(wreg & 0x0F) – !C)
> 0x0FDC = 1elseDC = 0if (((Reg -wreg - !C) & 0x0FF)
 = = 0x000
  Z = 1elseZ = 0
```
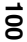

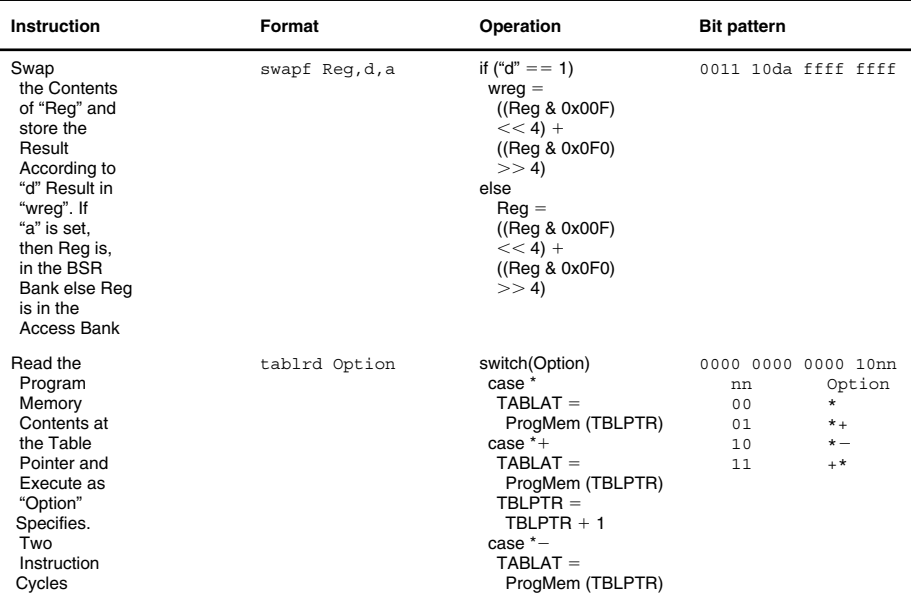

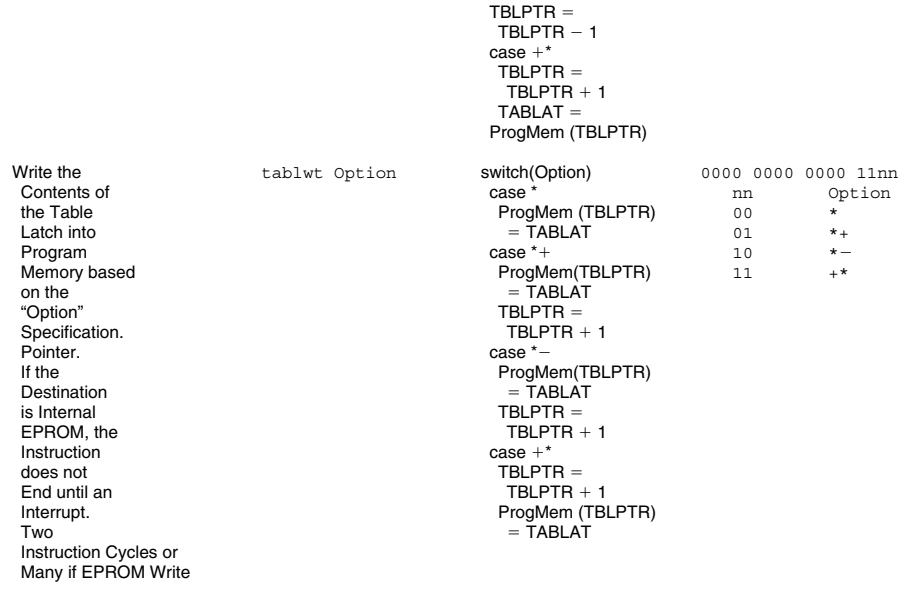

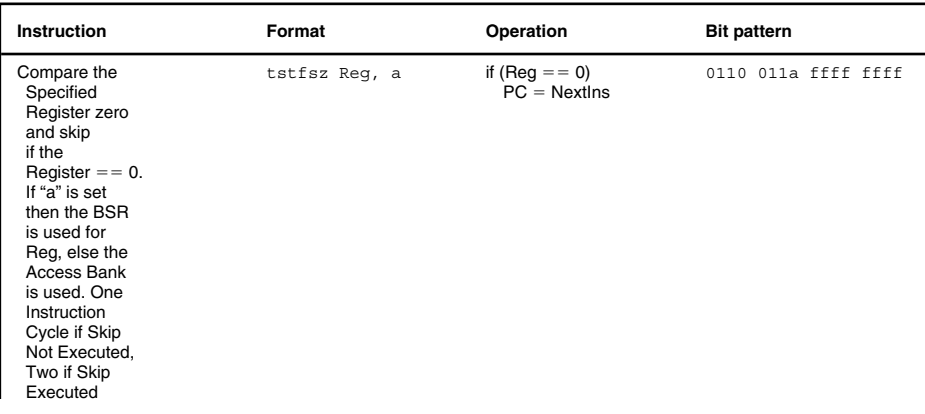

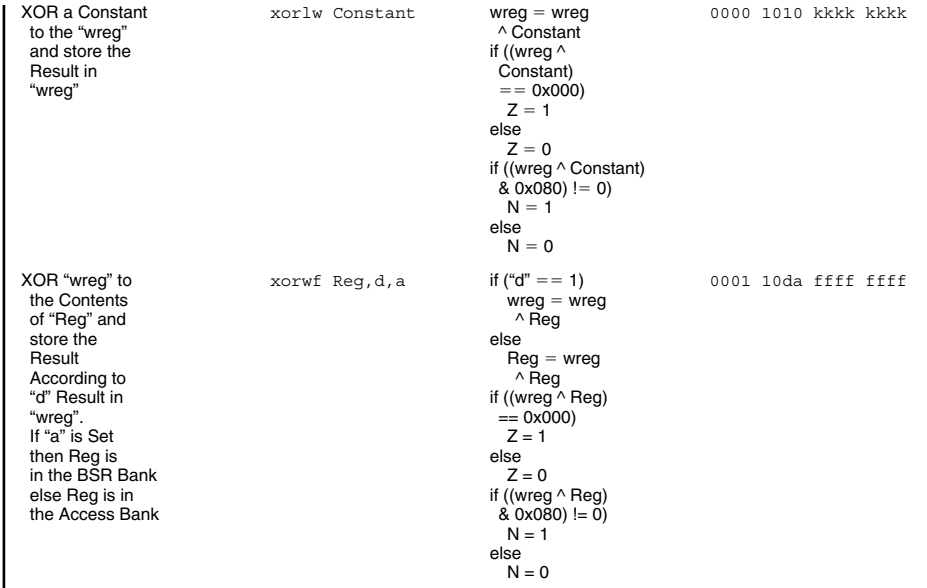

# **Microchip Special Instruction Mnemonics**

The following "special instructions" are macros built into MPASM by Microchip to help make some low-end and mid-range PICmicro® MCU instructions more intuitive. These instructions are built into MPASM and their labels should *never* be used for macros, addresses (code or variable), or defines.

Most of these special instructions are made up of one or more standard low-end or mid-range PICmicro® MCU instructions. Note that some of these special instructions may change the value of the zero flag.

"LCALL" should never be used because the PCLATH bits are not returned to the appropriate value for the code following "LCALL". When a "goto" or "call" is executed after an "LCALL" statement and the PCLATH bits are not set appropriately for the current page, execution will jump into the "LCALL" page.

For the low-end PICmicro® MCUs, "LCALL" should be

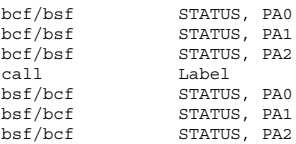

and for the mid-range, "LCALL" should be

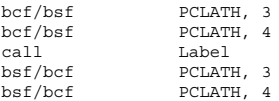

"negf" should never be used unless the destination is back into the file register source. If the destination is

## **PICmicro® MCU Instruction Sets 105**

"w", note that the contents of the file register source will be changed with the complement of the value. Because of this added complexity, use of this special instruction is not recommended.

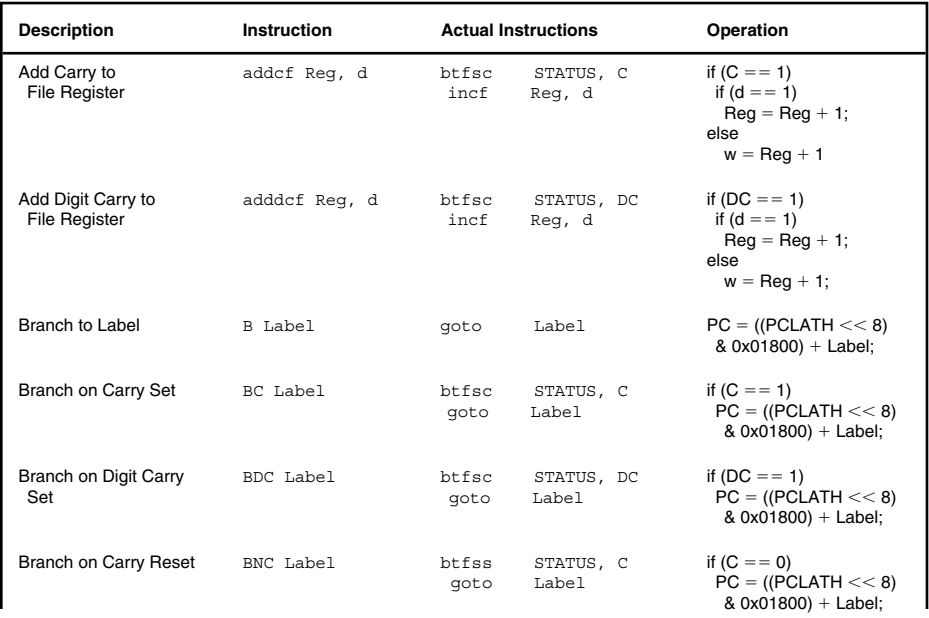

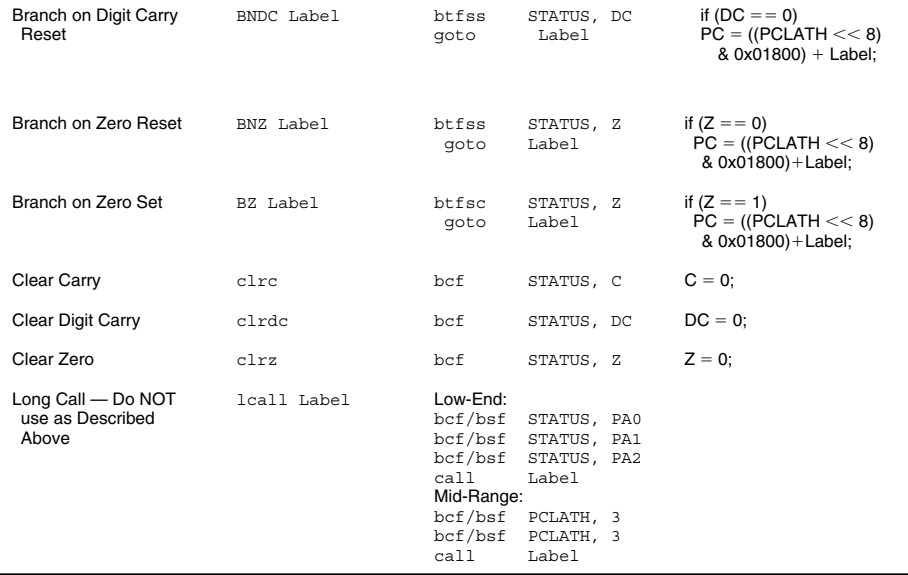

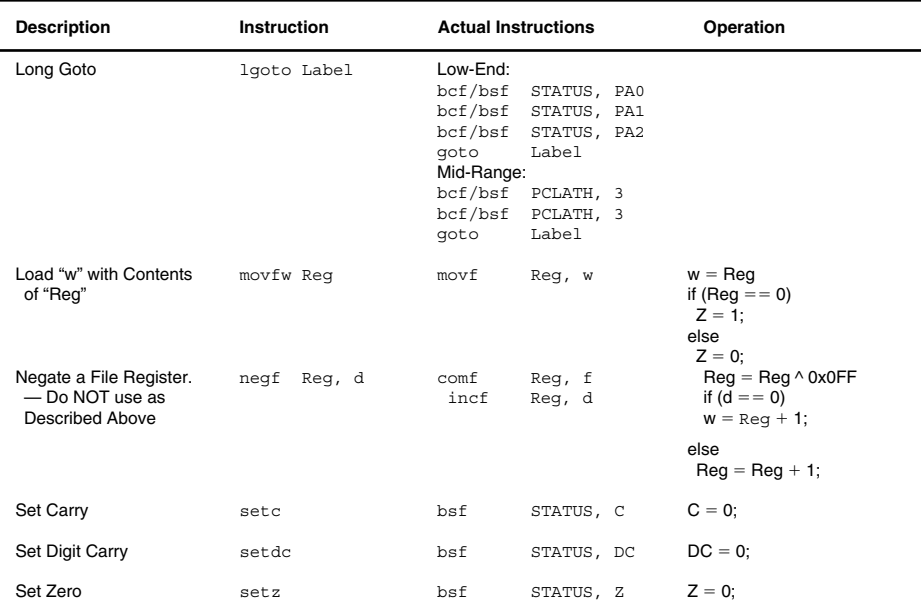

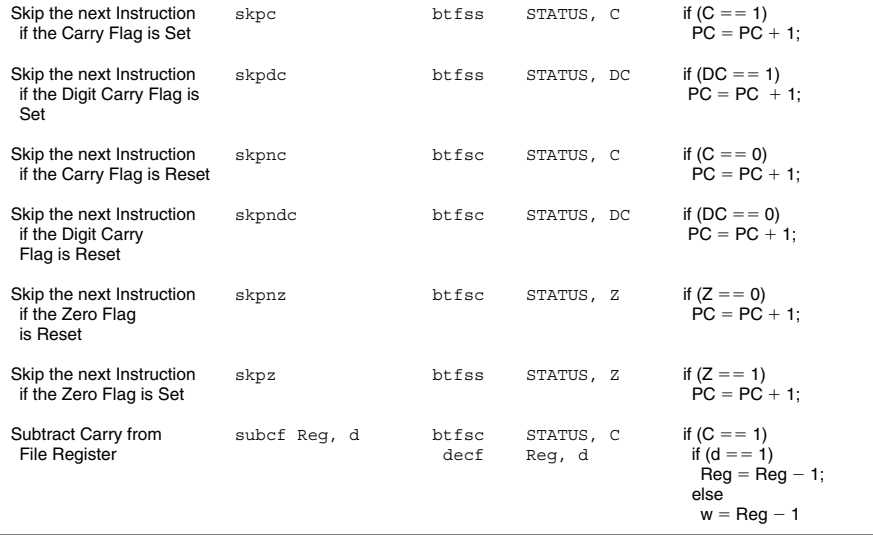

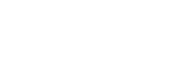

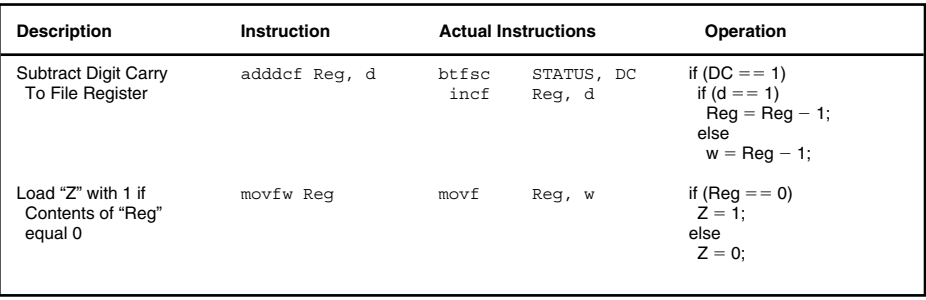

# **Parallax PICmicro® MCU Instruction Set**

Parallax Inc. (manufacturers of the "Basic Stamp") have written a very popular assembler for the Microchip PICmicro® MCUs. "PASM" (as it is known) implements an assembler language that is similar to the Intel 8051 instruction set. The assembler also supports MPASM (standard Microchip) instruction formats as well.

Some of these instructions are designed specifically for the low-end PICmicro® MCUs (they have been noted). If you're working with a mid-range PICmicro® MCU, these instructions MUST NOT be used.

Note that many of these mnemonics result in multiple PICmicro® MCU instructions with unexpected changes to the STATUS and "w" register.

PASM is available from the Parallax web site.

- $# -$  Literal Instructions
- $fr$  File Register

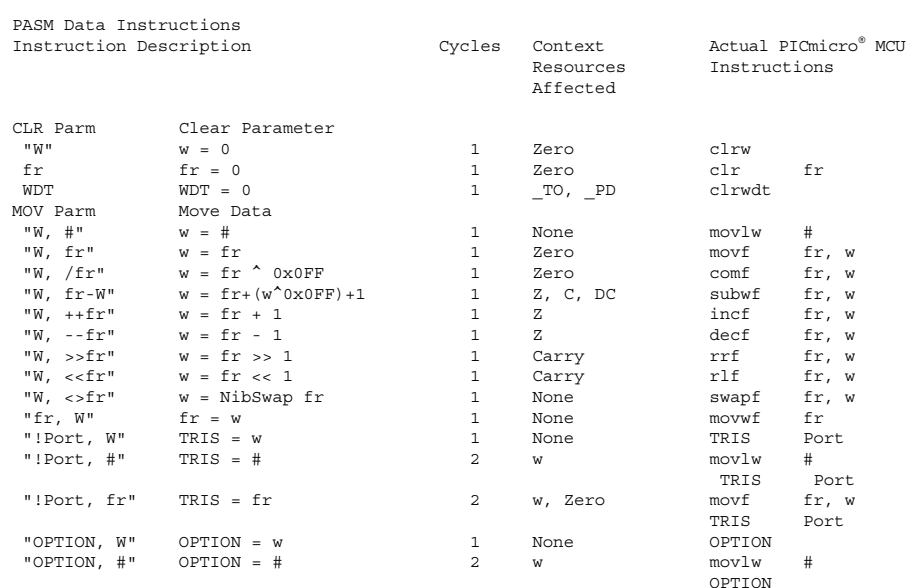

```
"OPTION, fr" OPTION = fr 2 w, Zero movf fr, w
                                                          OPTIONmax1w"fr, #" fr = # 2 None movlw #
                                                          m \alpha v \theta fr
                                                                fr2. W\mathbb{F} fr, fraction fr = fr? \mathbb{F} and the set of \mathbb{F} fraction \mathbb{F} from \mathbb{F} from \mathbb{F} from \mathbb{F} from \mathbb{F} from \mathbb{F} from \mathbb{F} from \mathbb{F} from \mathbb{F} from \mathbb{F} from \mathbb{F}movwf frADD Parm ADD two Values"W, fr" w = w + fr 1 Z, C, DC addwf fr, w
"fr, W" fr = w + fr 1 Z, C, DC addwf fr, f
"fr, \#" fr = fr + \# 2 w, Z, C, DC movlw \#addwf fr, f
"fr, fr2" f(r) = f(r) + f(r) and the subset of the subset of the subset of the subset of the subset of the subset of the subset of the subset of the subset of the subset of the subset of the subset of the subset of the subset 
                                                          addwf fr, f
SUB Parm Subtraction"fr, W'' fr = fr+(W^00x0FF)+1 1 Z, C, DC subwf fr, f
"fr, #" fr = fr+(\#^0x0FF)+1 2 w, Z, C, DC movlw #
                                                          subwf fr, f
"fr, fr2" fr=frr+(fr2^{\wedge}0x0FF)+1 2 w, Z, C, DC movf fr2, w
                                                          subwf fr, f
AND Parm Bitwise AND"W, #" w = w & # 1 Zero andlw #
"W, fr" w = w & fr 1 Zero andwf fr, w
"fr, W" fr = w & fr 1 Zero andwf fr, f
"fr, #" fr = fr & # 2 w, Zero movlw #
                                                          andwf fr, f
"fr, fr2" fr = fr & fr2 2 w, Zero movf fr2, w
                                                          andwf fr, f
```
PASM Data InstructionsInstruction Description Cycles Context Actual PICmicro® MCU Resources InstructionsAffectedOR Parm Bitwise Inclusive OR"W, #" w = w | # 1 Zero iorlw # "W, fr" w = w | fr 1 Zero iorwf fr, w  $fr = fr \mid w$  1 Zero iorwf fr, f  $\mathbb{F}$   $\mathbb{F}$   $\mathbb{$ iorwf fr, f "fr, fr2" fr = fr | fr2 2 w, Zero movf fr2, w iorwf fr, f XOR Parm Bitwise Exclusive OR"W, #" w = w ^ # 1 Zero xorlw # "W, fr" w = w ^ fr 1 Zero xorwf fr, w "fr, W" fr = fr ^ w 1 Zero xorwf fr, f  $\mathbb{F}$   $\mathbb{F}$   $\mathbb{$ xorwf fr, f "fr, fr2" fr = fr ^ fr2 2 w, Zero movf fr2, w xorwf fr, f DEC Parm Decrement Register "fr" fr = fr - 1 1 Zero decf fr, f INC Parm Increment Register "fr" fr = fr + 1 1 Zero incf fr, f NEG Parm Two's Complement Negation "fr" fr = 0 - fr 2 Zero comf fr, f incf fr, f

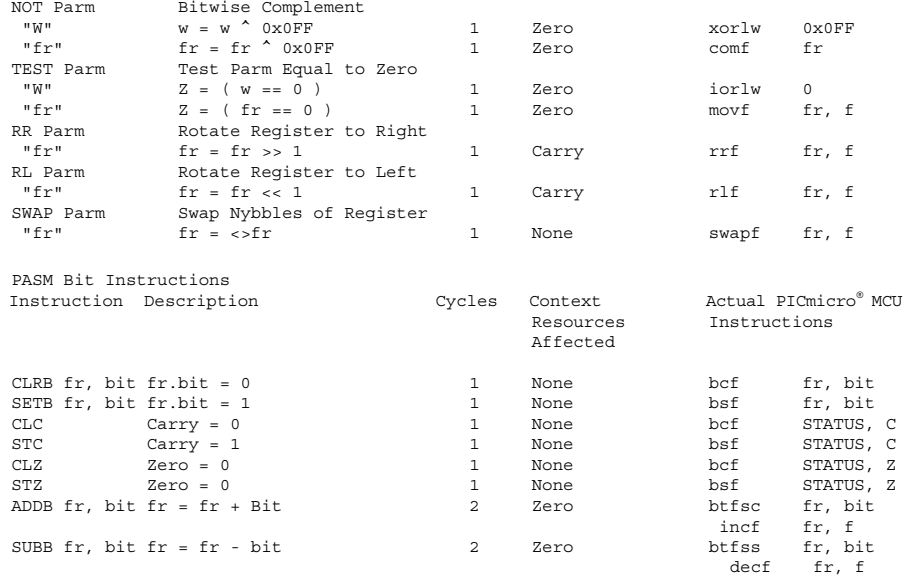

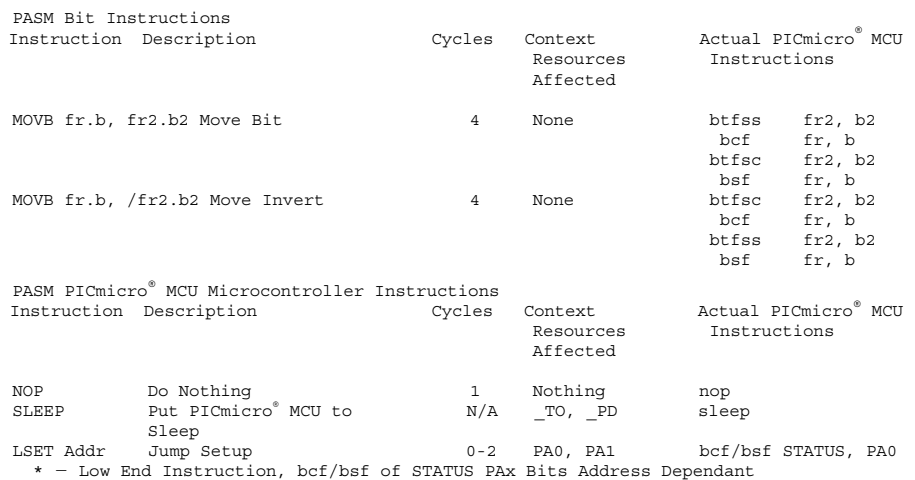

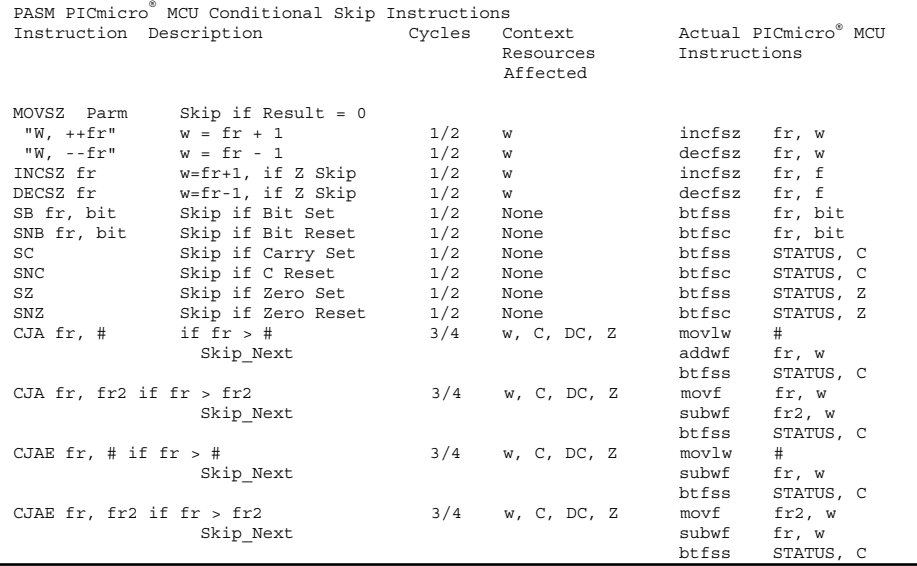

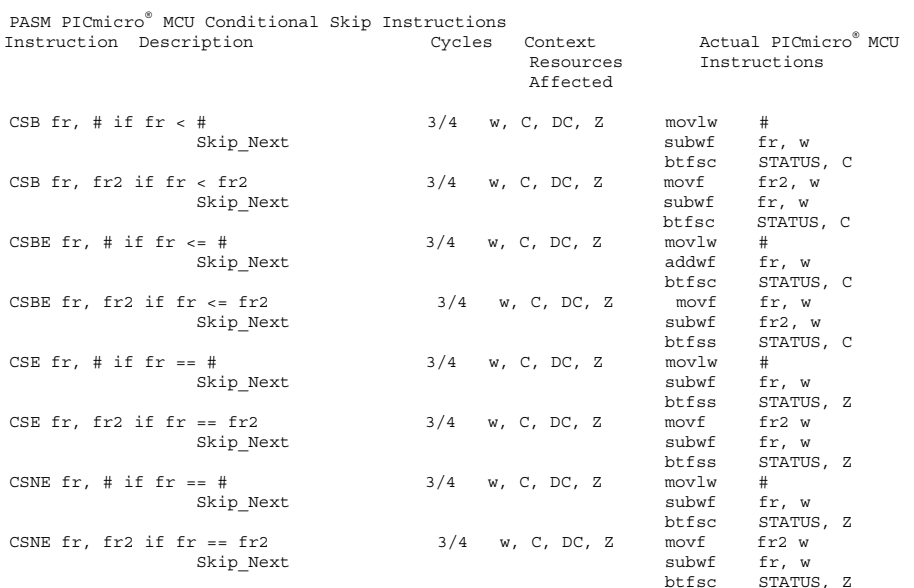

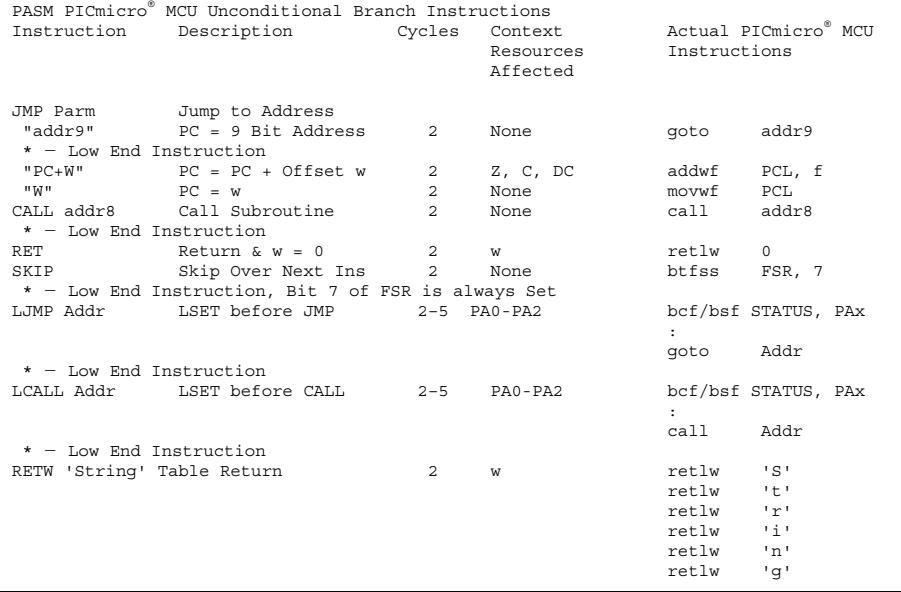

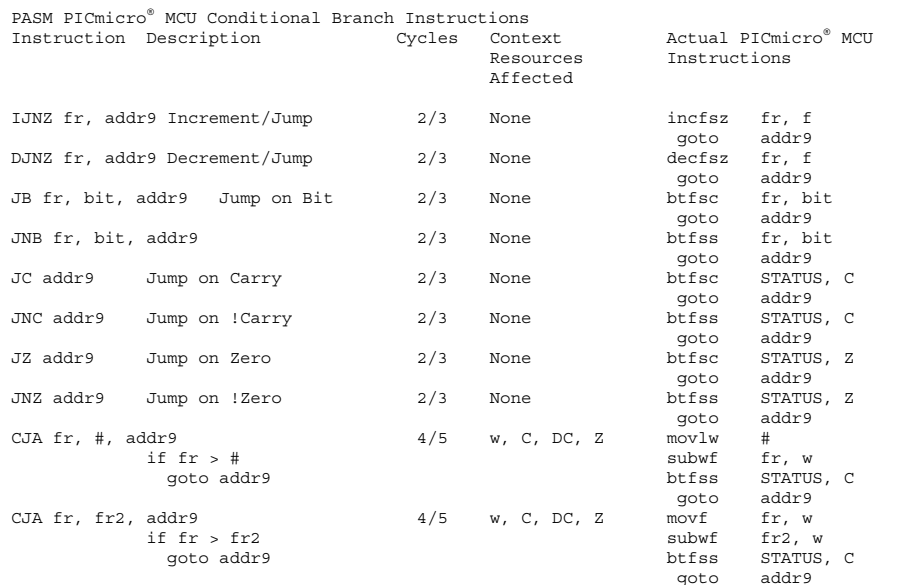

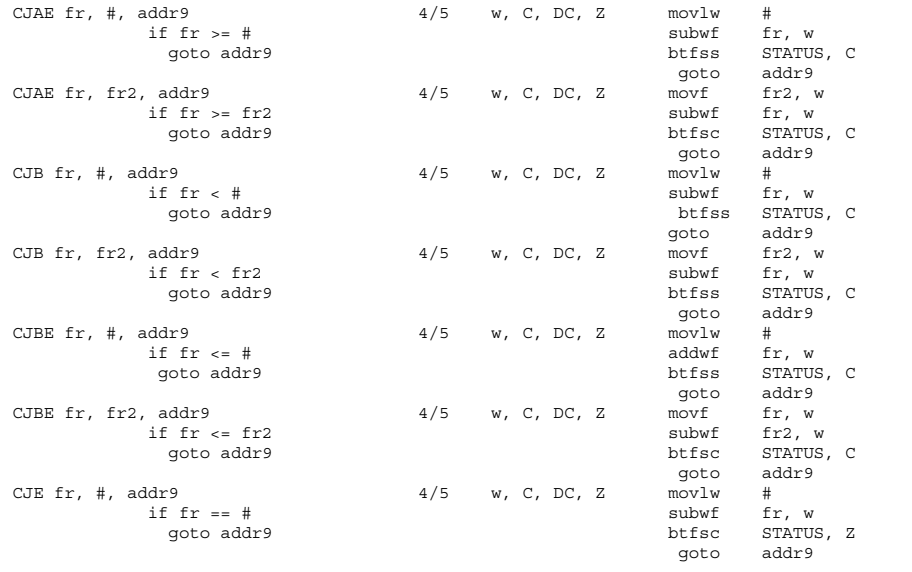

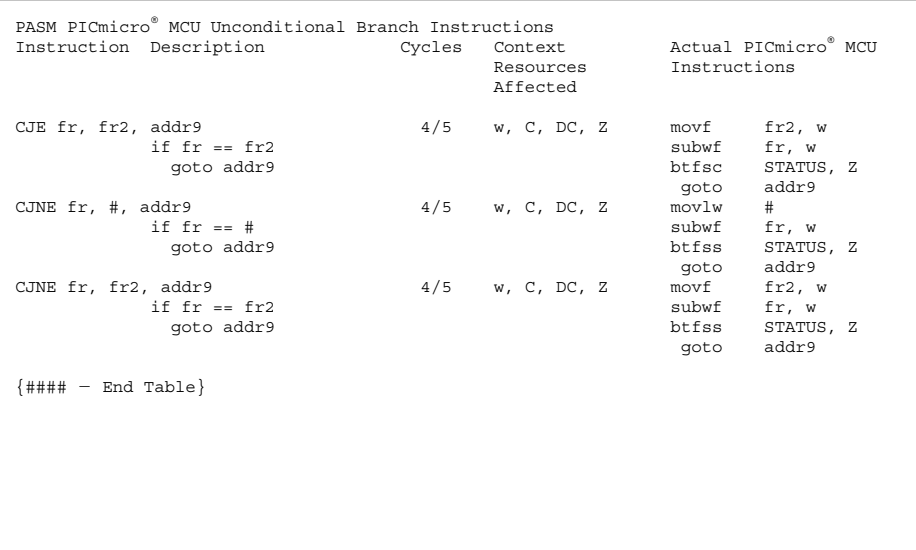

# **Chapter 5**

# **PICmicro® MCU Processor Architectures**

# **The PICmicro® MCU's Arithmetic Logic Unit**

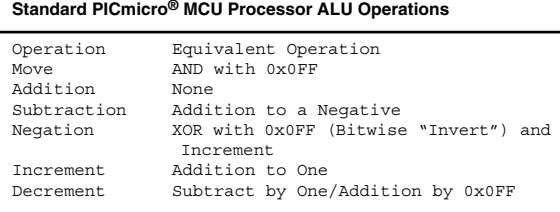

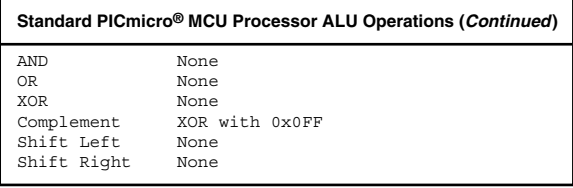

Along with these functions, the PIC17Cxx and PIC18Cxx also have an 8-bit  $\times$  8-bit multiplier.

The PICmicro® MCU's "ALU" ("Arithmetic Logic Unit") could be blocked out as shown in Fig. 5.1.

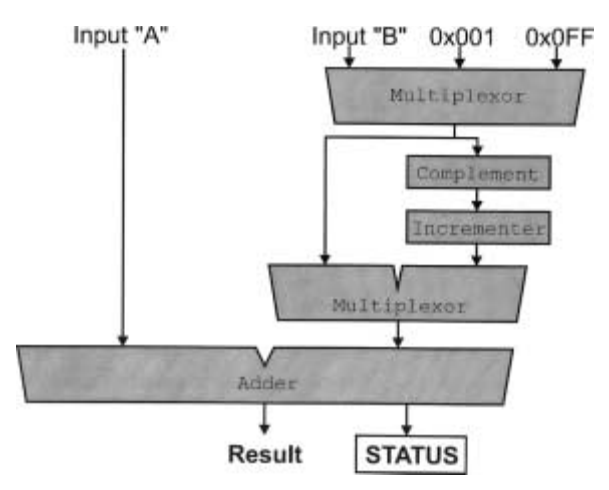

**Figure 5.1** ALU Implementation Using Multiplexed Inputs

# **Low-End PICmicro® MCUs**

The "Low-End" PICmicro® MCUs have the part numbers:

PIC12C5xx

PIC16C5x

PIC16C50x

where "x" can be any digit.

A sample low-end PICmicro® MCU processor architecture is shown in Fig. 5.2.

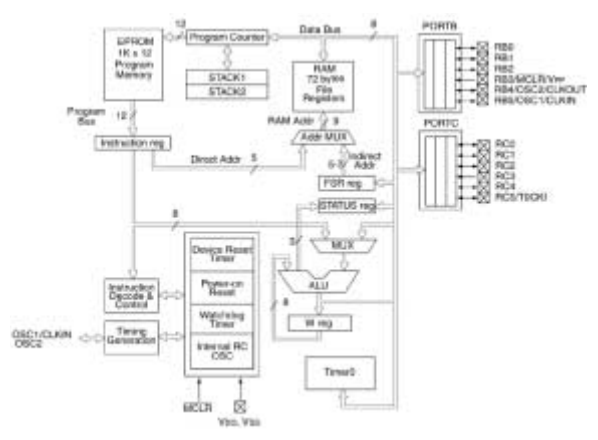

**Figure 5.2** Low-end PICmicro ® MCU Architecture

## **126 Chapter 5**

Reset addresses are at the last location in program memory. The following table lists the different reset vectors for different device program memory sizes.

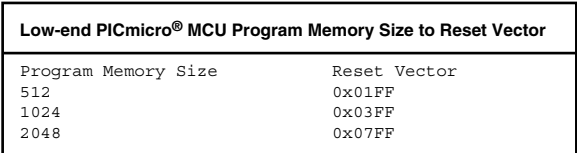

It is recommended that the reset address is ignored in the Low-End PICmicro® MCUs (or used to load the oscillator calibration register ["OSCCAL"] value into "w") before rolling over the Program Counter and starting at address 0x0000, like the other PICmicro® MCU devices.

#### **Register access**

The low-end register space is shown in Fig. 5.3.

The first 16 addresses of each bank are common. The 16 bank unique file registers are located in the last 16 addresses of the bank. This limitation of only being able to address data 16 bytes at a time prevents the construction of arrays or other data structures longer than 16 bytes.

Bank 0 can be accessed directly within instructions. Other banks can only be accessed using the FSR (and INDF) index registers. The following table lists bank offsets.

#### **PICmicro® MCU Processor Architectures 127**

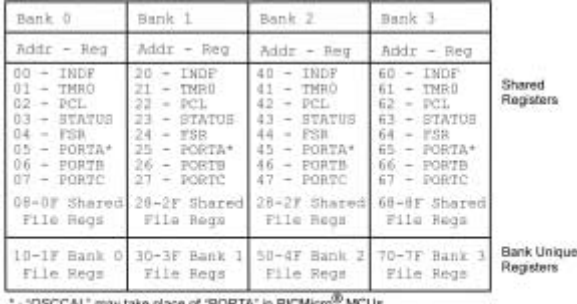

with Internal Oscillators OPTION - Accessed via "option" Instruction

TRISH - Accessed via "TRIS PORT#" Instruction

**Figure 5.3** Low-End PICmicro® MCU Register Map

| Low-end PICmicro® MCU Unique Bank Address Table |                       |                                                |
|-------------------------------------------------|-----------------------|------------------------------------------------|
| Bank<br>0                                       | FSR<br>$0 \times 000$ | Start of 16 Unique Registers<br>$0 \times 010$ |
| 1                                               | $0 \times 020$        | $0 \times 0.30$                                |
| 2                                               | $0 \times 040$        | $0 \times 0.50$                                |
| 3                                               | $0 \times 060$        | $0 \times 070$                                 |

Note that the PICmicro® MCU's FSR ("index") register can never equal zero. The table below lists which bits will be set in the low-end's FSR depending on how many bank registers the PICmicro® MCU has.

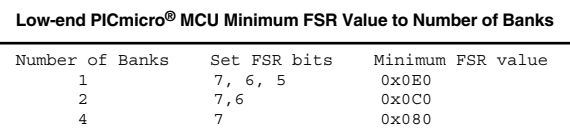

## **STATUS register**

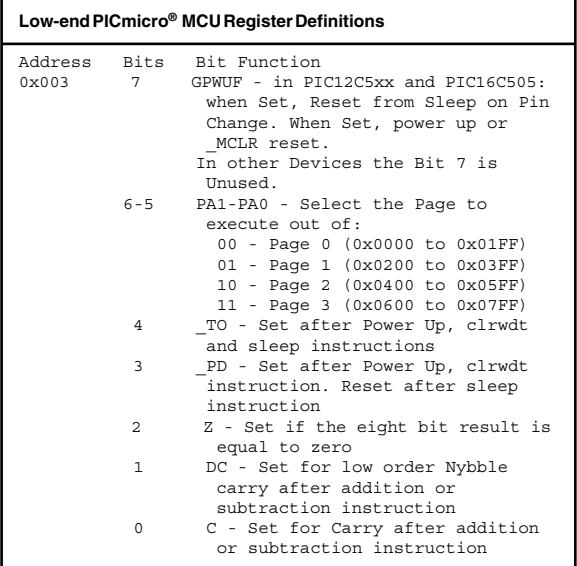

#### **Program counter**

The low-end PICmicro® MCU's program counter block diagram is given in Fig. 5.4.

The "PA0" and "PA1" bits of the STATUS register (bits five and six) perform the same function as the "PCLATH" register of the other PICmicro® MCUs. Bit PA0 is used to provide bit nine of the destination address to jump to during a "goto" or "call" instruction or when "PCL" is
#### **PICmicro® MCU Processor Architectures 129**

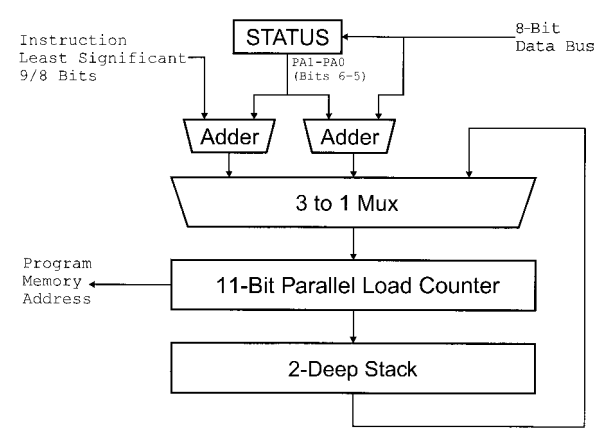

**Figure 5.4** Low-End Program Counter Block Diagram

written to. Bit PA1 is address bit ten. In some low-end PICmicro® MCUs, bit seven of the STATUS register is referred to as "PA2". This bit is not used by any of the current PICmicro® MCUs.

To jump to a new "page" address, the following instruction sequence is used:

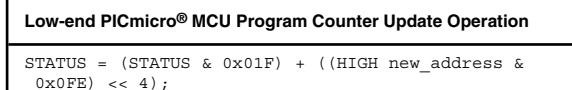

PCL = LOW new address;

Note that subroutines and tables at addresses 0x0100 to 0x01FF, 0x0300 to 0x03FF, 0x0500 to 0x05FF, and

00x700 to 0x07FF cannot be accessed directly. Instead, redirection using a "goto" instruction is required. The "call stack" is two elements deep.

# **Mid-Range PICmicro® MCUs**

The mid-range PICmicro® MCUs have the part numbers:

```
PIC12C6xx
PIC14000
PIC16C55x
PIC16C6x (x)
PIC<sub>16</sub>C<sub>7</sub>x<sub>(x)</sub>
PIC16C8x
PIC16F8x (x)
PIC16C9xx
```
The mid-range PICmicro® MCU's have the block diagram shown in Fig. 5.5.

Upon Reset, execution starts at address 0x00000. Interrupts are handled at address 0x00004. The configuration registers are located at address 0x02007.

#### **Register access**

The Mid-Range PICmicro® MCUs can have up to four register "banks" of 0x080 (128) registers. Each register is accessed using the "RPx" bits of the STATUS register. For the different Register Banks and Register Addresses, the following table is used to set the RPx bits.

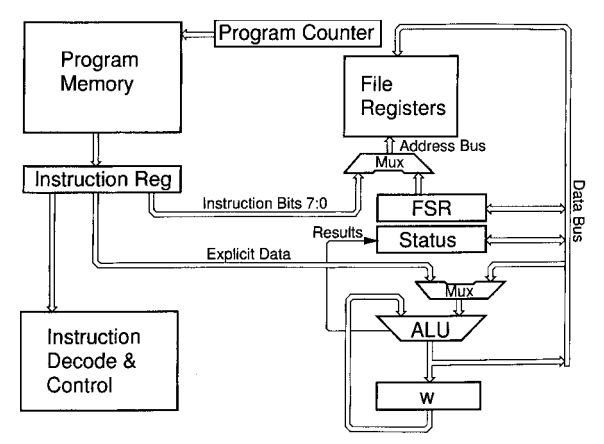

**Figure 5.5** Mid-Range PICmicro® MCU Architecture

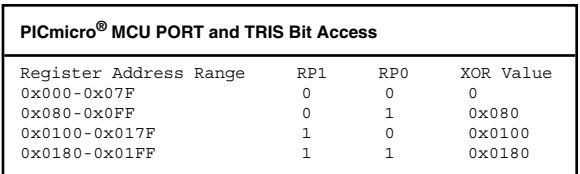

The "XOR Value" is the value that is XORed with the Register Address to ensure it is within the bank address range of 0 to 0x07F.

When the FSR (Index) register is used to access data in Banks 1 through 3, the "IRP" bit of the STATUS register will be set appropriately and the least significant 8 bits of the address are loaded into the FSR register.

The Register Address Map looks like the following:

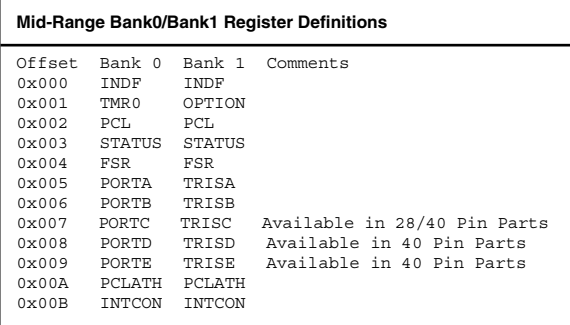

The File Registers (Variable registers) start at either 0x00C or 0x020 of the bank depending on the "Hardware I/O" or "Special Function Registers" ("SFRs") built into the device. It is recommended to start all variable declarations at 0x020 to avoid issues porting between a PICmicro® MCU that has file registers starting at 0x00C and one that has file registers starting at 0x020.

#### **STATUS register**

```
Mid-Range STATUS Register Definition
Bit Function
7 IRP - FSR Select Between the High and Low
    Register Banks
6-5 RP1:RP0 - Direct Addressing Select Banks (0
     through 3)
 4 _TO - Time Out Bit. Reset after a Watchdog
     Timer Reset
```
**Mid-Range STATUS Register Definition (***Continued***)**

```
3 _PD - Power-down Active Bit. Reset after sleep
    instruction
2 Z - Set when the eight bit result is equal to
     zero
1 DC - Set when the low Nybble of
    addition/subtraction result carries to the
    high Nybble
0 C - Set when the addition/subtraction result
     carries to the next byte. Also used with the
     Rotate Instructions
```
#### **Program counter**

The mid-range PICmicro® MCU's program counter can be represented by the block diagram shown in Fig. 5.6.

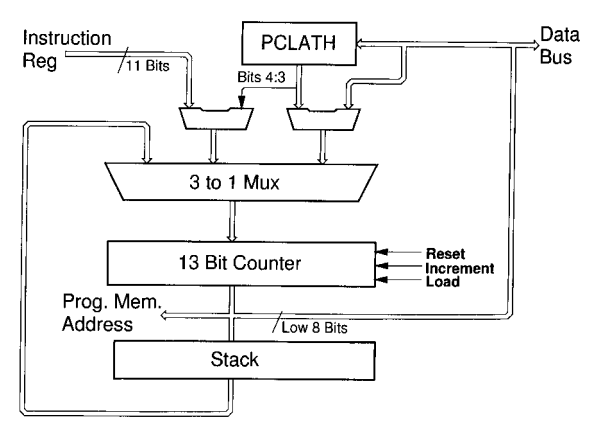

**Figure 5.6** Mid-Range PICmicro® MCU Program Counter Block Diagram

To jump to another bank, the following instruction sequence is used:

**Mid-range PICmicro® MCU Program Counter Update Operation**

```
PCLATH = (HIGH new address;
PCL = LOW new address:
```
All addresses within the mid-range PICmicro® MCU can be accessed with the PCLATH and PCL registers.

The "call stack" is eight elements deep.

#### **Interrupt operation**

Interrupts are controlled by the state of the INTCON Register and optionally the "PIE" and "PIR" registers. Interrupt handlers always start executing at address 0x004

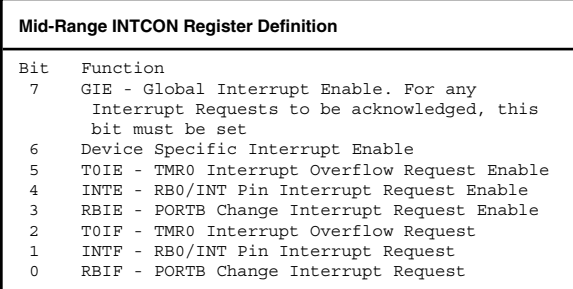

For an Interrupt Request (which sets the bit ending in "F"), the corresponding "Enable" bit (which is the bit ending in "E") has to be set along with the "GIE" bit.

## **PICmicro® MCU Processor Architectures 135**

Some Enable and Interrupt Request bits may be in auxiliary registers or "PIR" or "PIE".

#### **Interrupt handler skeleton**

The mid-range PICmicro® MCU has an interrupt skeleton of:

```
org 4
 movwf w ; Save Context Registers
movf STATUS, w<br>bcf STATUS, RE
        STATUS, RP1 ; Make Bank 0 Active
bcf STATUS, RP0
movwf _status
 \begin{array}{cc}\n\text{movf} & \overline{\text{FSR}}, & \text{w} \\
\text{movwf} & \text{fsr}\n\end{array}movwfmovf PCLATH, w
movwf _{\text{c}1rf} _{\text{PCLATH}}; Make sure Execution in Page 0
  : ; Execute Interrupt Handler
 movf _pclath, w ; Restore the Context 
                              Registers
 movwf PCLATH
 movf _fsr, w
 movwf FSR<br>movf sta
         status, w
 movwf STATUS
 swapf _w, f
swapf _w, w
retfie
```
To enable the TMR0 Interrupt Request, the following code is used:

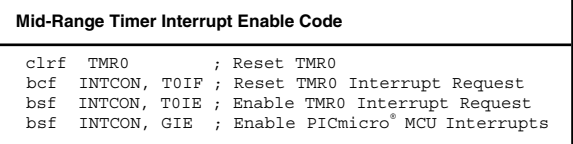

# **PIC17Cxx**

The PIC17Cxx architecture encompasses parts with the part numbers:

PIC17Cxx(x)

The unique features of the PIC17Cxx, as compared to the other PICmicro® MCU's, include:

- 1. The ability to access external, parallel memory.
- 2. Up to seven I/O ports.
- 3. A built-in  $8\times 8$  multiplier.
- 4. Up to 902 file registers in up to 16 banks.
- 5. Up to 64K address space.
- 6. The ability to read and write program memory.
- 7. Multiple interrupt vectors.

The PIC17Cxx processor has a block diagram as shown in Fig. 5.7.

The important differences between the PIC17Cxx architecture and the low-end and mid-range PICmicro® MCU architectures are as follows:

- 1. The accumulator, "WREG," can be addressed in the register space.
- 2. The STATUS and OPTION register functions are spread across different registers.
- 3. The program counter works slightly differently from the other architectures.

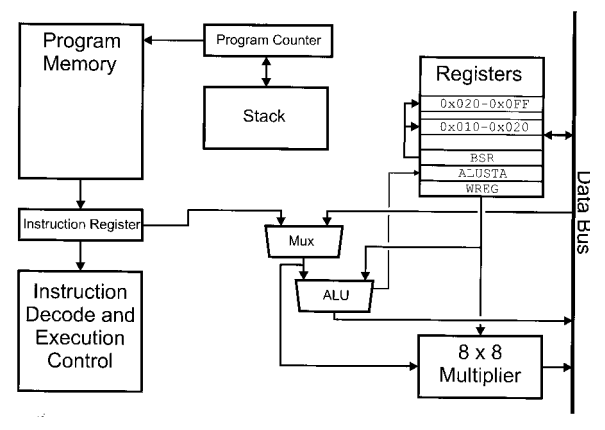

**Figure 5.7** PIC17Cxx Processor Architecture

4. The "registers" are accessed differently and accesses can bypass the "WREG".

The reset address of the PIC17Cxx is 0x00000.

#### **Register access**

The PIC17Cxx has a single 256 Register address space. Addresses 0x010 to 0x017 are banked and addressed using the lower nybble of the "BSR" register and contain the register selection information of the "Special Function Registers" ("SFRs") or Hardware I/O Registers. The high nybble of BSR is used to select the File Register Bank at addresses 0x020 to 0x0FF.

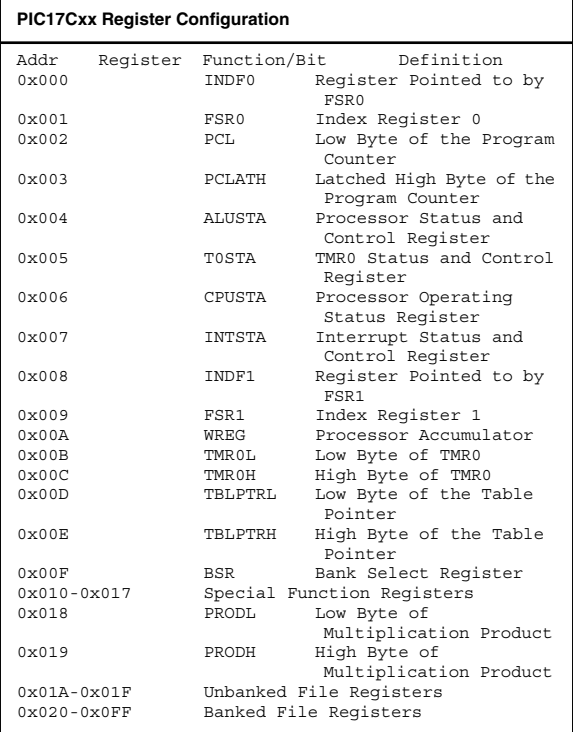

# **STATUS register**

The PIC17Cxx has two registers that provide the same functions as the single "STATUS" register of the other three PICmicro® MCU architectures. The PIC17Cxx Bank Selection is made by the "BSR" Register.

```
PIC17Cxx ALUSTA Register Definition
Bit Function<br>7-6 FSR1 Mode
      FSR1 Mode Select
       1x - FSR1 Does not Change after Access
       01 - Post Increment FSR1
       00 - Post Decrement FSR1
5-4 FSR0 Mode Select
       1x - FSR0 Does not Change after Access
       01 - Post Increment FSR0
       00 - Post Decrement FSR0
 3 OV - Set when there is a two's complement 
       overflow after addition/subtraction
2 Z - Set when the eight bit result is equal to
       Zero
 1 DC - Set for low order Nybble carry after
       addition or subtraction instruction
 0 C - Set for Carry after addition or
        subtraction instruction
```
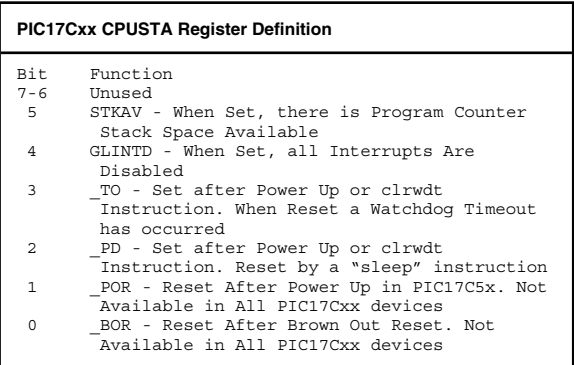

#### **Program counter**

The PIC17Cxx's processor can access 64k 16-bit words of program memory, either internally or externally to the chip. Each instruction word is given a single address; so to address the 64k words (or 128k bytes), 16 bits are required. From the application developer's perspective, these 16 bits can be accessed via the "PCL" and "PCLATH" registers in exactly the same way as the lowend and mid-range PICmicro® MCUs. The PIC17Cxx's program counter block diagram is shown in Fig. 5.8.

The block diagram in Fig. 5.8 differs from the midrange PICmicro® MCU's program counter block diagram in one important respect; when the "goto" and "call" instructions are executed, the upper 5 bits of the specified instruction overwrite the lower 5 bits of the PCLATH register. After execution of a "goto" or "call" instruction PCLATH has been changed to the current address.

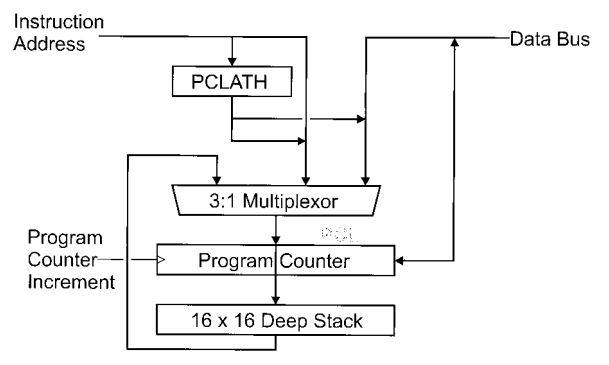

**Figure 5.8** PIC17Cxx Program Counter

# **PICmicro® MCU Processor Architectures 141**

#### **Interrupt operation**

The PIC17Cxx can have four different interrupt vector addresses, depending on their source and priority. The Interrupts and their vectors are listed below:

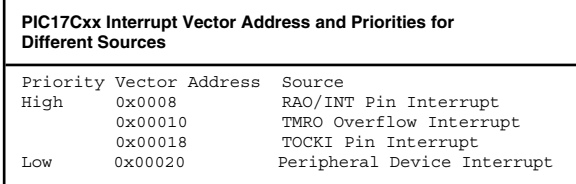

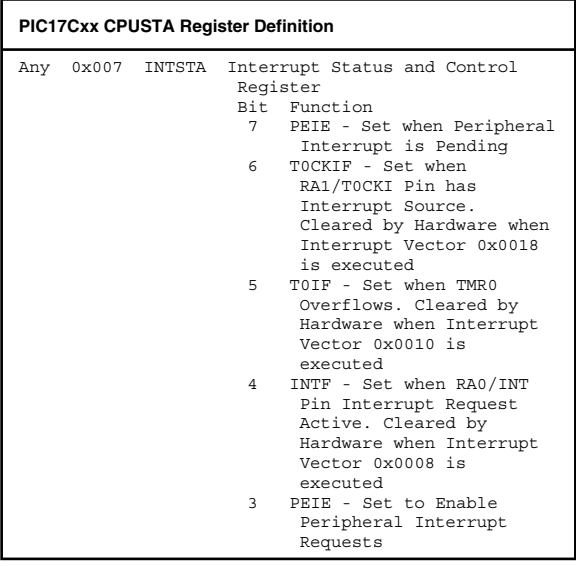

**PIC17Cxx CPUSTA Register Definition (***Continued***)** 2 T0CKIE - Set to Enable RA1/T0CKI Interrupt Request 1 T0IE - Set to Enable TMR0 Overflow Interrupt Request 0 INTE - Set to Enable RA0/INT Pin Interrupt Request

#### **Interrupt handler skeleton**

org ?? ; Vector According to Source movpf ALUSTA, \_alusta ; Save Context Registers movpf WREG, w movpf BSR,  $\bar{b}$ sr movpf PCLATH, \_pclath<br>clrf PCLATH : Make sure Execution in Page 0 : ; Execute Interrupt Handler movfp \_pclath, PCLATH ; Restore the Context Registers movfp \_bsr, BSR  $movfp$   $\overline{w}$ , WREG movfp \_alusta, ALUSTA retfie

# **PIC18Cxx**

The PIC18Cxx architecture encompasses parts with the part numbers:

PIC18Cxx2

The unique features of the PIC18Cxx, as compared to the other PICmicro® MCU's, include:

- 1. A built-in  $8\times 8$  multiplier.
- 2. Up to 3,840 file registers in up to 16 banks.
- 3. Up to 1,048,576 words of program memory address space.
- 4. The ability to read and write program memory.
- 5. Prioritized Interrupt Requests.

The PIC18Cxx processor has a block diagram as shown in Fig. 5.9. The important differences between the PIC18Cxx architecture and the low-end and mid-range PICmicro® MCU architectures are as follows:

- 1. The accumulator, "WREG", can be addressed in the register space.
- 2. The "Access Bank", which is used to allow access to the first 128 file registers and the Hardware I/O registers without involving the BSR.

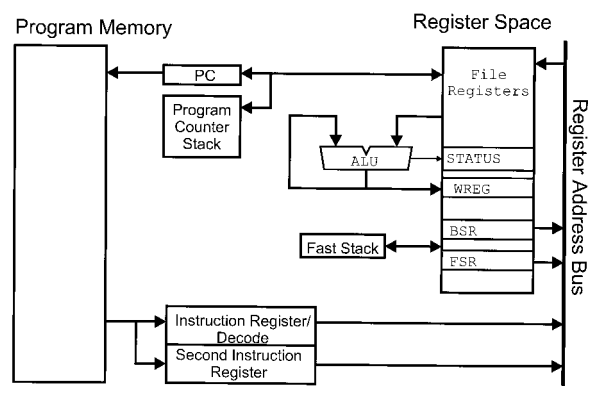

**Figure 5.9** PIC18Cxx Architecture Block Diagram

- 3. The program counter works slightly differently from the other architectures.
- 4. The "registers" are accessed differently and accesses can bypass the "WREG".

The reset address of the PIC18Cxx is 0x00000.

#### **Register access**

The PIC18Cxx can access up to 4,096 8-bit registers that are available in a contiguous memory space. Twelve address bits are used to access each address within the "Register Map" space shown in Fig. 5.10.

To access a register directly, the PIC18Cxx's "BSR" ("Bank Select Register") register must be set to the bank the register is located in. The BSR register contains the upper 4 bits of the register's address, with the

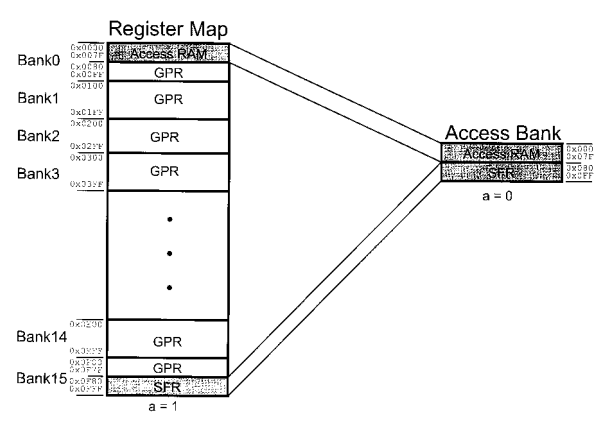

**Figure 5.10** PIC18Cxx Register Format

#### **PICmicro® MCU Processor Architectures 145**

lower 8 bits explicitly specified within the instruction. The direct address is calculated using the formula:

```
Address = (BSR << 8) + Direct Address
```
The index register operation of the PIC18Cxx is very well organized and will make it much easier for compiler writers to create PIC18Cxx compilers than for other PICmicro® MCUs. Along with the three 12-bit-long FSR registers, when data is accessed it can result in the FSR being incremented before or after the data access, decremented after or access to the address of the FSR contents added to the contents of the "w" register. A specific access option is selected by accessing different "INDF" register addresses. The table below lists the different INDF registers and their options concerning their respective FSR registers:

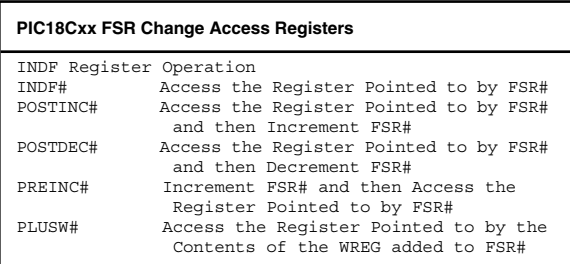

To simulate a "push" of the contents of the "WREG" using FSR0 as a Stack Pointer, use the operation:

 $POSTDEC0 = WREG$ ;

A "pop WREG" could be implemented as:

 $WREG = PREINCO;$ 

Specific elements relative to the start of the stack could be accessed using the code:

```
WREG = 3;WREG = PLUSWO:
```
#### **STATUS register**

Two registers contain the status information for the PIC18Cxx and control the operation of the PICmicro® MCU.

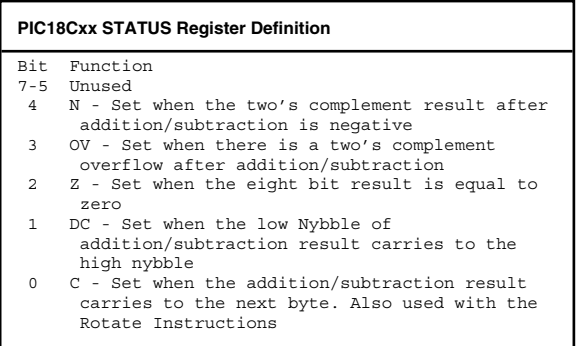

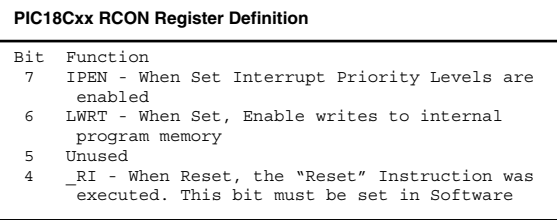

**PIC18Cxx RCON Register Definition (Continued)**

```
3 _TO - Time Out Bit. Reset after a Watchdog 
     Timer Reset
2 _PD - Power-down Active Bit. Reset after sleep 
     instruction
1 _POR - Reset after a "Power On" Reset has 
     occurred. This bit must be Set in Software
0 BOR - Reset after a "Brown Out" Reset has
     .<br>occurred. This bit must be Set in Software
```
### **Program counter**

The PIC18Cxx program counter and stack is similar to the hardware used in the other devices except for three important differences. The first difference is the need for accessing more than 16 address bits for the maximum one million possible instructions of program memory. The second difference is the availability of the "fast stack", which allows interrupt context register saves and restores to take place without requiring any special code. The last difference is the ability to read and write from the stack. These differences add a lot of capabilities to the 18Cxx that allow applications that are not possible in the other PICmicro® MCU architectures to be implemented.

In the PIC18Cxx, when handling addresses outside the current program counter, not only does a "PCLATH" register (or "PA" bits as in the low-end devices) update as required, but it is also a high-order register for addresses above the first 64 instruction words. This register is known as "PCLATU". "PCLATU" works identically to the "PCLATH" register and its contents are loaded into the PIC18Cxx PICmicro® MCUs program counter when "PCL" is updated.

Each instruction in the PIC18Cxx starts on an "even" address. This means that the first instruction starts at ad-

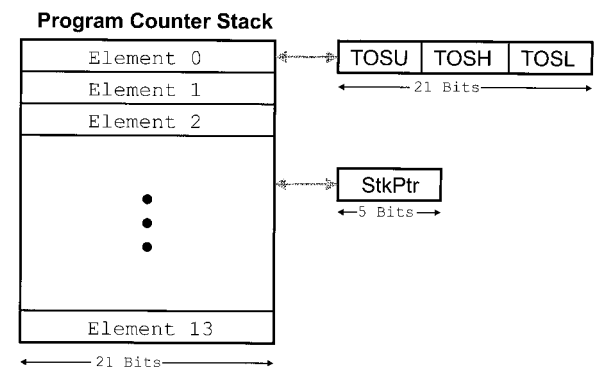

**Figure 5.11** PIC18Cxx Program Counter Stack

dress zero, the second at address two, the third at address four and so on. Setting the program counter to an odd address will result in the MPLAB simulator halting and the PIC18Cxx working unpredictably. Changing the convention used in the previous PICmicro® MCUs to one, where each byte is addressed, means that some rules about addressing will have to be relearned for the PIC18Cxx.

The stack itself, at 31 entries, is deeper than the other PICmicro® MCU stacks and the hardware monitoring the stack is available as the "STKPTR" register. A block diagram of the stack is shown in Fig. 5.11.

The STKPTR register is defined as:

#### **PIC18Cxx STKPTR Register Bit Definitions** Bit Description 7 STKFUL - Stack Full Flag which is set when the Stack is Full or Overflowed

**PIC18Cxx STKPTR Register Bit Definitions (***Continued***)**

```
6 STKUNF - Stack Underflow Flag which is set when
     more Stack Elements have been Popped than
     Pushed.
5 Unused
4-0 SP4:SP0 - Stack Pointer
```
The "STKUNF" and "STKFUL" bits will be set if their respective conditions are met. If the "STVREN" bit of the configuration fuses is set, then when the STKUNF and STKFUL conditions are true the PICmicro® MCU will be reset.

The "fast stack" is used to simplify subroutine calls in applications that don't have interrupts enabled as well as working with interrupt handlers. To use the fast stack in the "call" and "return" instructions a "1" parameter is put at the end of the instructions. To prevent the fast stack from being used, a "0" parameter is put at the end of the "call" and "return" instructions. The "fast stack" is a 3-byte memory location where the "w", "STATUS" and "BSR" registers are stored automatically when an interrupt request is acknowledged and execution jumps to the interrupt vector. If interrupts are not used in an application, then these registers can be saved or restored with a "call" and "return", for instance:

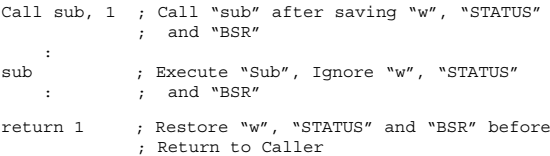

The reason the "fast" option is not recommended in applications in which interrupts are enabled is due to the interrupt overwriting the saved data when it executes. For this reason, the "fast" option cannot be used with nested subroutines or interrupts.

#### **Interrupt operation**

Interrupt Operation works similarly to the mid-range PICmicro® MCU's except for the addition of priority levels to the interrupt sources. If the "P" bit for the interrupt source is specified along with the "IPEN" bit of the RCON register, then the interrupt handler at address 0x00008 will execute. If the "IPEN" bit of the RCON register is set and the "P" bit for the interrupt source is reset, the interrupt handler at address 0x00018 will execute.

If "IPEN" is reset, then all interrupts will execute at address 0x00008.

#### **Interrupt handler skeleton**

If the "Fast Stack" is not used with PIC18Cxx interrupts, the code shown below can be used for the handler entry and exit code.

```
Int
movwf w ; Save Context Registers
movwi _..<br>movff STATUS, status
movff BSR, bsr: ; Interrupt Handler Code
movff _bsr, BSR ; Restore Context
                      Registers
movf w, wmovff _status, STATUS
retfie
```
# **PICmicro® MCU Register Mappings**

While the register addresses are very similar between PICmicro® MCUs of the same architecture family, remember that the bits in the different registers may change function with different PICmicro® MCU part numbers. To be absolutely sure of the bits and their function inside a register, consult the Microchip part datasheet.

# **Low-End PICmicro® MCUs**

The low-end PICmicro® MCU devices have five register bank address bits for up to 32 unique file register ad-

dresses in each bank. Up to four register banks can be available in a low-end PICmicro® MCU with the first 16 addresses of each bank being common throughout the banks and the second 16 addresses being unique to the bank. This is shown in Fig. 6.1.

Using this scheme, low-end PICmicro® MCUs have anything from 25 to 73 unique file registers available for an application.

There are a few things to note with the low-end register addressing:

- 1. The "OPTION" and "TRIS" registers can only be written to by the "option" and "tris" instructions, respectively.
- 2. If the device has a built-in oscillator, the "OSCCAL" register is located in address five, which is normally the "PORTA" address.

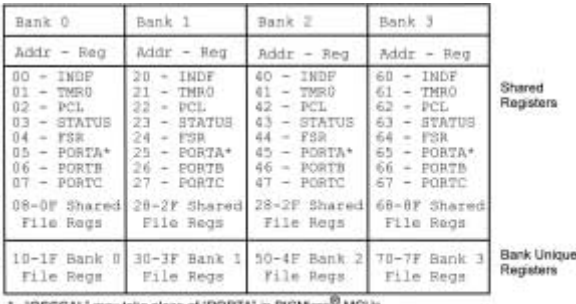

'OSCCAL' may take place of 'PORTA' in PICMicro<sup>to</sup> MCUs with Internal Oscillators

OPTION - Accessed via "option" Instruction

TRIB# - Accessed via "TRIB PORT#" Instruction

**Figure 6.1** Low-end PICmicro® MCU Register Map

# **PICmicro MCU® Register Mappings 153**

3. The "STATUS" and "OPTION" registers are always the same for Low-End Devices.

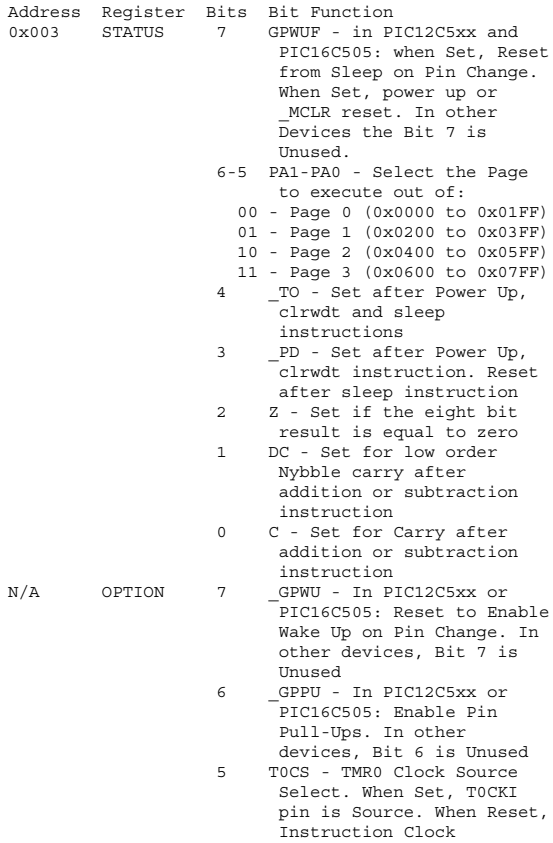

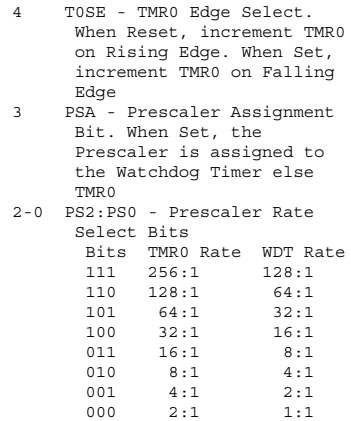

4. The Low-End PICmicro® MCU FSR register can never equal zero.

# **Mid-Range PICmicro® MCUs**

The standard mid-range PICmicro® MCU device addresses are as follows:

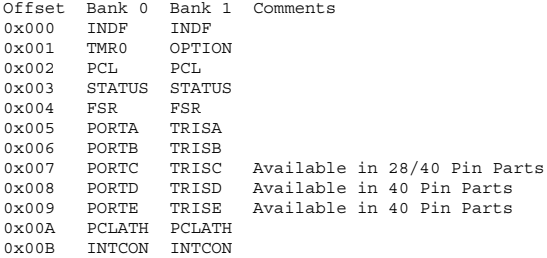

From these basic addresses, peripheral I/O registers (discussed below) are added to the register banks with file registers starting at either offset 0x00C or 0x020. For most modern mid-range PICmicro® MCUs, the file registers start at address 0x020 of the bank.

The specific part number datasheets will have to be checked to find where the file registers that are shared across the banks are located.

The STATUS Register, in the mid-range PICmicro® MCII is defined as:

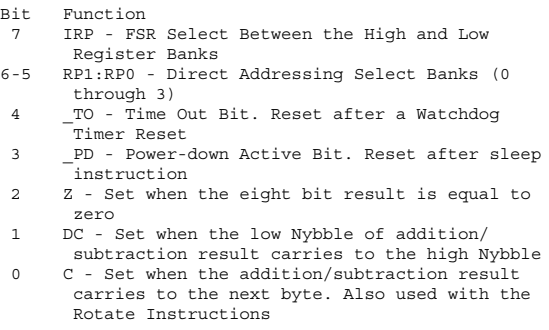

The OPTION Register (which has the label "OP-TION\_REG" in the Microchip include files) is defined as:

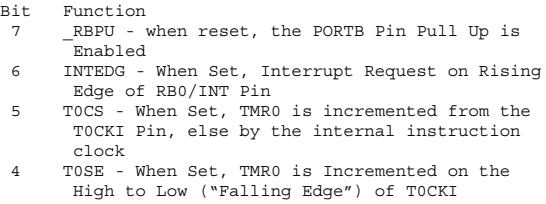

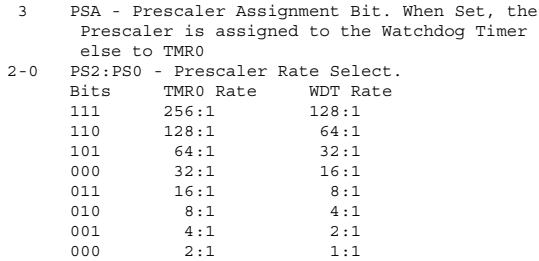

Many devices have the "PCON" register that enhances the returned information contained in the "\_TO" and "\_PD" bits of the STATUS Register

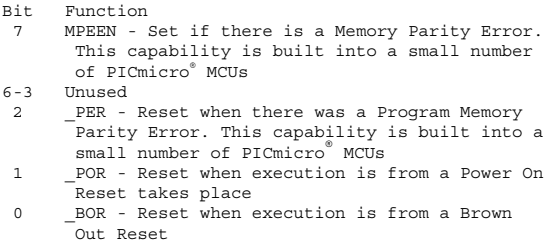

The PCLATH Register's contents are written to the Program Counter each time a "goto" or "call" instruction is executed or if the contents of PCL are changed.

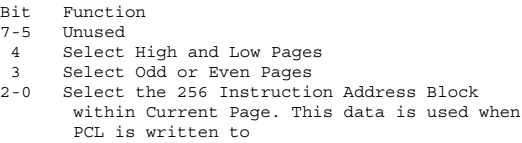

#### **PICmicro MCU® Register Mappings 157**

Some mid-range devices are now available with builtin RC oscillators. To make the operation of the oscillators more accurate, the "OSCCAL" register is written to with a factory specified "Calibration Value".

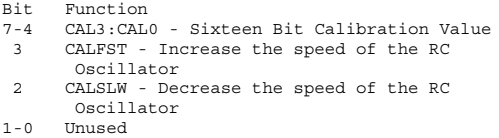

Interrupts are controlled from the "INTCON" register, which controls the basic mid-range PICmicro® MCU interrupts as well as access to enhanced interrupt features.

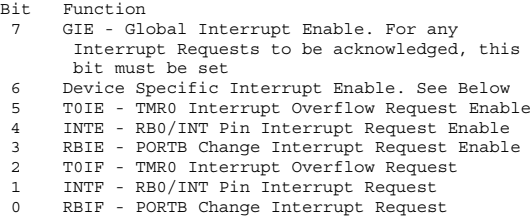

Bit 6 of INTCON may be a peripheral device interrupt enable/request bit or it can be "PEIE", which when set will enable Peripheral Interrupts set in "PIR" and "PIE" registers. The "PIR" register(s) contains the "F" bits (Interrupt Request Active), while "PIE" contains the "E" bits (Interrupt Request Enable). As I work through the different peripherals, the "E" and "F" bits will be listed, but their actual location is part number specific and the datasheet will have to be consulted.

Data EEPROM is accessed via the EEADR and

EEDATA registers with EECON1 and EECON2 providing the access control. EECON2 is a "pseudo-register" and the act of writing to it is used to "verify" that the operation request is valid. EECON1 is defined as:

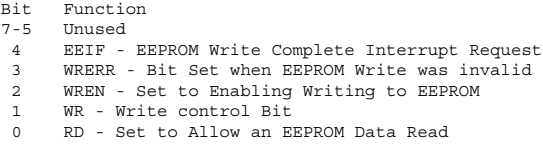

The Data EEPROM Write Interrupt Request Bit ("EEIE") is either in a PIE register or INTCON.

The Parallel Slave Port ("PSP", available only in 40-Pin mid-range PICmicro® MCUs) is enabled by setting the PSPMODE bit. Interrupt requests are enabled by the PSPIE flag and requested by the PSPIF flag of the PIE and PIR registers, respectively. The Parallel Slave Port is controlled from "TRISE". Note that when the Parallel Slave Port is enabled, PORTD and PORTE cannot be used for I/O.

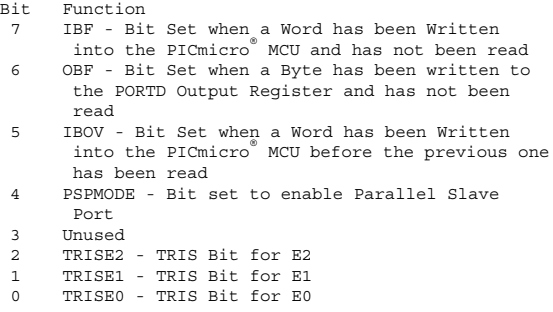

Along with TMR0, some mid-range PICmicro® MCU's have TMR1 and TMR2, which are used for basic timing operations as well as "CCP" ("Compare, Capture, and PWM") I/O. TMR1 is a 16-bit-wide register (accessed via "TMR1L" and "TMR1H") that will request an interrupt on overflow ("TMR1IF") if the "TMR1IE" bit is set. The T1CON register that is defined below controls the operation of TMR1:

```
Bit Function
7-6 Unused
5-4 T1CKPS1:T1CKPS2: TMR1 Input Prescaler Select
    3 T1OSCEN - Set to Enable External TMR1
      Oscillator
 2 _T1SYNC - If External Clock used for TMR1,
     then Synchronize to it when this bit is Reset
 1 TMR1CS - When Set, TMR1 is driven by External
      Clock/TMR1 Oscillator
 0 TMR1ON - Set to Enable TMR1
```
TMR2 is an 8-bit register that is continually compared against a value in the PR2 register. To have TMR2 operate like TMR0 as an 8-bit Timer with a range of 0x000 to 0x0FF, then the "PR2" (the register TMR2 is compared against) is set to 0x000. The TMR2 output can be used to drive a PWM signal out. Interrupts ("TMR2IF") can be requested after the TMR2 overflow has passed through a Postscaler and "TMR2IE" is set. The T2CON register controls the operation of TMR2:

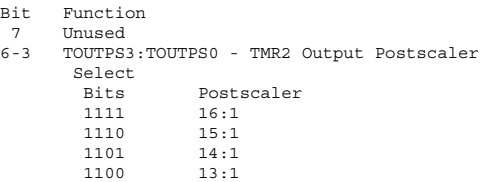

```
1011 12:1
       1010 11:1
       1001 10:1
       1000 9:1<br>0111 8:1
       0111 8:1<br>0110 7:10110 7:1<br>0101 6:10101
       0100 5:1<br>0011 4:10011
       0010 3:1
       0001 2:1<br>0000 1:1
       0000
2 TMR2ON - Set to Enable TMR2
1-0 T2CKPS1:T2CKPS0 - TMR2 Input Prescaler Select
       Bits Prescaler
       1x 16:1
       01 4:1
       00 1:1
```
TMR1 and TMR2 are used with one of the two "CCP" Modules for advanced I/O. TMR1 is used for Capture and Compare and TMR2 is used for PWM Output. The CCPR2x Registers are used for Storing Compare/ Capture Values and the CCPx register specifies the Pin used for CCP. The CCPxCON register is used for controlling the CCP operation:

```
Bit Function
7-6 Unused
5-4 DCxB1:DCxB0 - PWM Duty Cycle Bit 1 and Bit 0.
       These bits are only accessed by the PWM for
       its low output values
3-0 CCPxM3:CCPxM0 - CCPx Mode Select
       Bits Function
       11xx PWM Mode
       1011 Compare Mode, Trigger Special Event
       1010 Compare Mode, Trigger on Compare Match
1001 Compare Mode, Initialize CCP Pin High,
              On Compare Match force CCP Low
       1000 Compare Mode, Initialize CCP Pin Low,
              On Compare Match force CCP High
       0111 Capture on Every 16th Rising Edge
```
0110 Capture on Every 4th Rising Edge 0101 Capture on Every Rising Edge 0100 Capture on Every Falling Edge 001x Unused 0001 Unused 0000 Capture/Compare/PWM Off

CCP Interrupts are requested via the "CCPxIF" flag and enabled by the "CCPXIE" flag where "x" is "1" or "2" depending on the active CCP Module.

There are three different "SSP" Modules built into the PICmicro® MCU. Each one provides somewhat different Options and understanding how they work will be critical to your applications and if I2C is going to be used with them. The basic SSP modules ("SSP" and "BSSP") provide a full SPI Interface and I2C "Slave Mode" Interface. The SSPBUF Register provides simple buffering while the SSPADD buffers the received address for comparing against I/O operations. To control the Operation of the SSP, the "SSPCON" register is used:

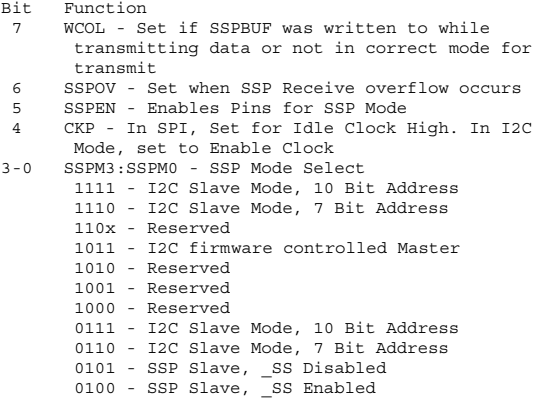

 $0011 - SPI Master, Clock = TMR2$ 0010 - SPI Master, Fosc/64 0001 - SPI Master, Fosc/16 0000 - SPI Master, Fosc/4

The SSPSTAT Register is also used to Control the SSP:

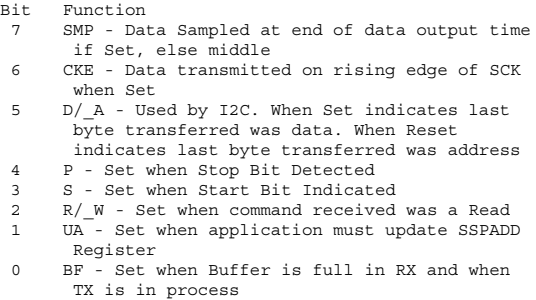

The "Master" SSP ("MSSP") accesses similar registers for the same functions, with a Second SSPCON Register. The important difference between the MSSP and the other SSP modules is the enabled I2C Master hardware in the MSSP. The MSSP's "SSPCON1" register is defined as:

```
Bit Function
 7 WCOL - Set if SSPBUF was written to while
      transmitting data or not in correct mode for
      transmit
 6 SSPOV - Set when SSP Receive overflow occurs
5 SSPEN - Enables Pins for SSP Mode
4 CKP - In SPI, Set for Idle Clock High. In I2C
     Mode, set to Enable Clock
3-0 SSPM3:SSPM0 - SSP Mode Select
      1xx1 - Reserved
      1x1x - Reserved
       1000 - I2C Master Mode, Clock = Fosc/(4 *
              (SSPADD + 1))
```
#### **PICmicro MCU® Register Mappings 163**

0111 - I2C Slave Mode, 10 Bit Address 0110 - I2C Slave Mode, 7 Bit Address 0101 - SSP Slave, SS Disabled 0100 - SSP Slave, SS Enabled  $0011 - SPI Master, Clock = TMR2$ 0010 - SPI Master, Fosc/64 0001 - SPI Master, Fosc/16 0000 - SPI Master, Fosc/4

SSPCON2 is used for I2C Master mode and is defined as:

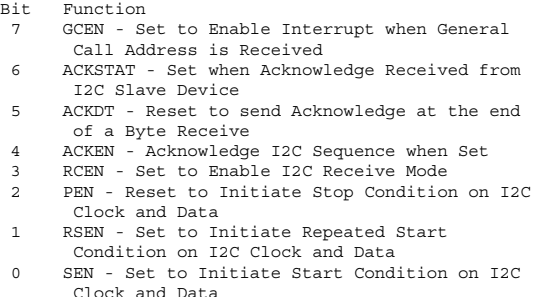

#### The SSPSTAT Register for MSSP is

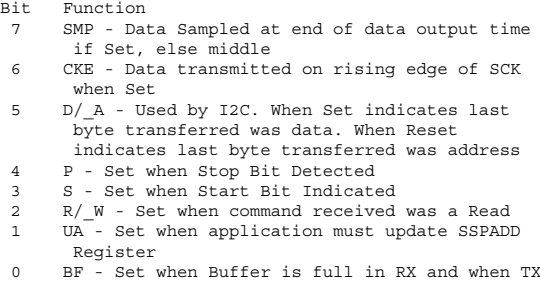

is in process

Interrupts are Requested from the SSP via the "SSPIF" bit and enabled by the "SSPIE" bit.

"Non-Return to Zero" ("NRZ") Asynchronous Serial Communications are accomplished by the built-in "USART". This circuit can also be used for Synchronous Serial Communications. The clock Speed is determined by the SPBRG. The TXREG and RCREG registers are used to transfer data. The "RCSTA" is the primary USART control Register

```
Bit Function
 7 SPEN - Set to Enable the USART
 6 RX9 - Set to Enable 9-Bit Serial Reception
 5 SREN - Set to enable single receive for
     Synchronous Mode
 4 CREN - Set to Enable Continuous Receive Mode
 3 ADDEN - Enables Address Detection in
     Asynchronous Mode
 2 FERR - Framing Error Bit
 1 OERR - Set after Overrun Error
 0 RX9D - Ninth bit of Data Received
```
and the "TXSTA" is used to control the Serial Output.

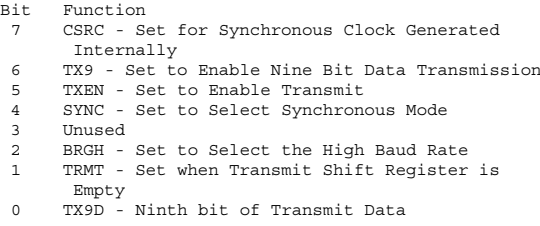

The RCIF interrupt request bit, when set, means there is a character received in the USART. RCIF is enabled by
RCIE. TXIF is set when the TX Holding Register is empty and is enabled by TXIE.

Comparator Equipped PICmicro® MCUs have a builtin Reference Voltage Source that is controlled by the VRCON Register:

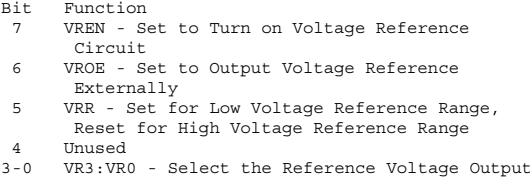

The Voltage Reference Output is defined by the formula:

```
Vref = (1/4*Vdd*(1-VRR)) + Vdd*(VR3:VR0/(24+(8*(1
       - VRR))))
```
For Vdd equal to 5.0 Volts, the following table lists different Vref values:

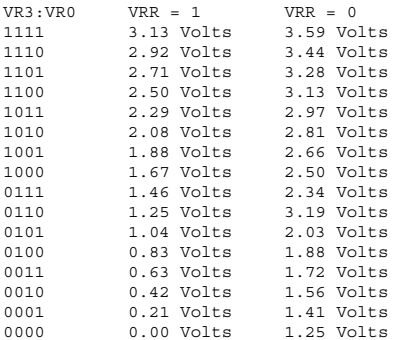

### **166 Chapter 6**

The Voltage Reference is normally used with the Voltage Comparator, which is controlled by the "CMCON" Register.

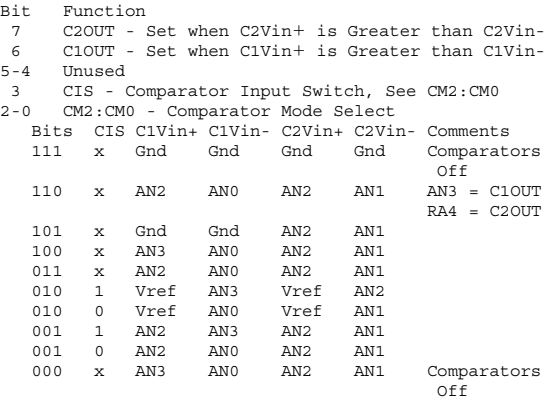

Interrupts Requested by Change on Comparator Outputs are specified CMIF and enabled by CMIE.

There are also some Analog to Digital Converter ("ADC") Options that can be used with the PICmicro® MCU. The operation of the ADC is controlled by AD-CON0 Register:

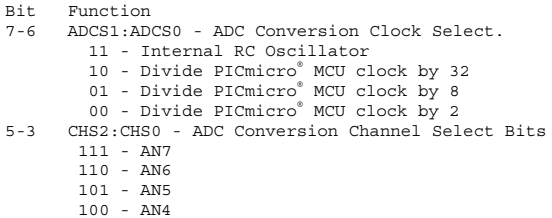

```
011 - AN3
     010 - AN2
     001 - AN1
     000 - AN0
2 GO/_DONE - Set to Start A/D Conversion, Reset
    by Hardware when Conversion Before
1 Unused
0 ADON - Set to Turn on the ADC Function
```
Selecting the PORTA, Analog/Digital Functions, there are a number of different formats of ADCON1 that you should be aware of. For basic 18-pin PICmicro® MCU's ADCs, ADCON1 is defined as:

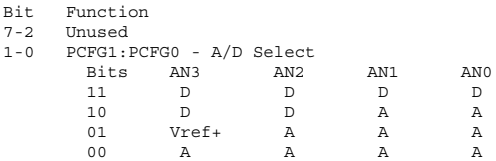

For more advanced 18-pin PICmicro® MCUs, ADCON1 is defined as:

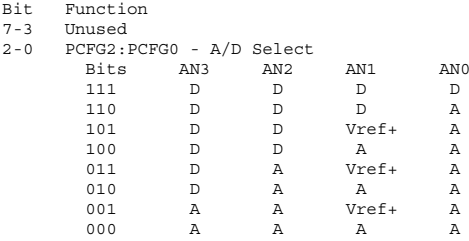

28- and 40-pin PICmicro® MCUs have the ADCON1 Register:

Bit Function 7-3 Unused

#### **168 Chapter 6**

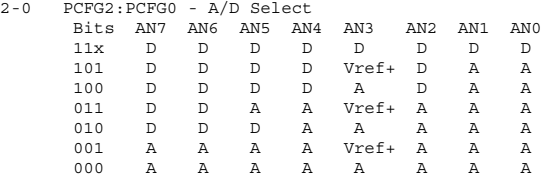

The result of the ADC Operation is stored in ADRES and ADIF is set upon completion of the ADC operation to request an interrupt if ADIE is set.

Ten-bit ADCs are also available in the PICmicro® MCU, with a different ADCON1 Register:

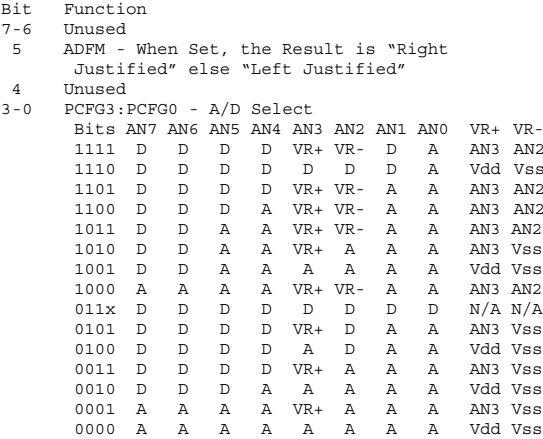

In the case of 10-bit ADCs, the result is stored in ADRESL and ADRESH.

This mid-range register list does not include the PIC16C92x's LED Control Registers. This, as well as any

## **PICmicro MCU® Register Mappings 169**

other I/O Hardware registers that were not available when this was written, can be found in the Microchip Datasheets.

# **PIC17Cxx**

The PIC17Cxx banking scheme has register addresses  $0x010$  to  $0x017$  and  $0x020$  to  $0x0FF$  being banked and accessed by the BSR register separately. All other register addresses are common regardless of the banks selected within the BSR. The register space of 0x010 to 0x017 consists of the I/O Hardware registers listed according to bank.

Address Range 0x000 to 0x01F is considered to be the "Primary" Register set ("p") in the PIC17Cxx "move" instructions. For PIC17C4x devices there are four "Primary Banks" (address 0x010 to 0x017); in the PIC17C5x, there are eight "Primary Banks".

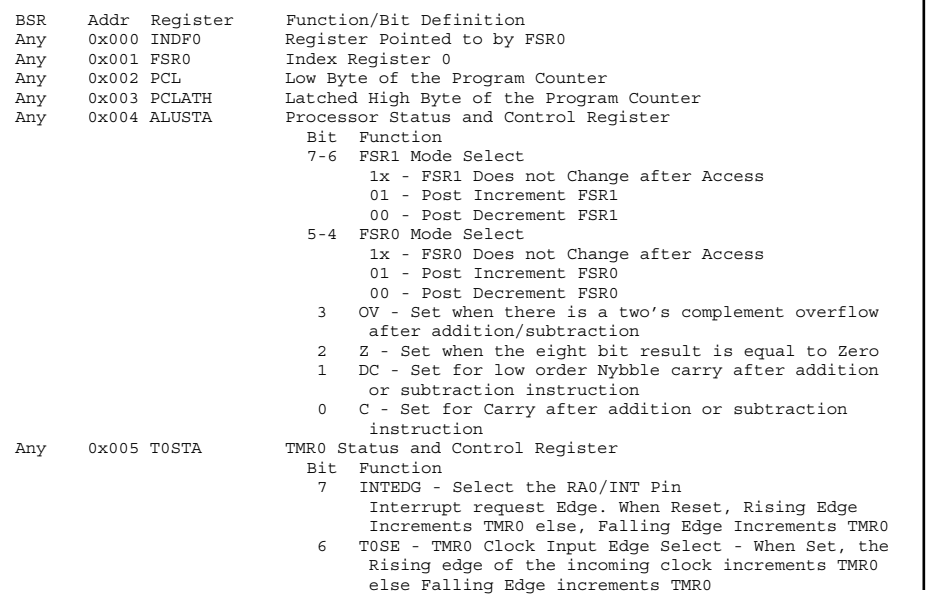

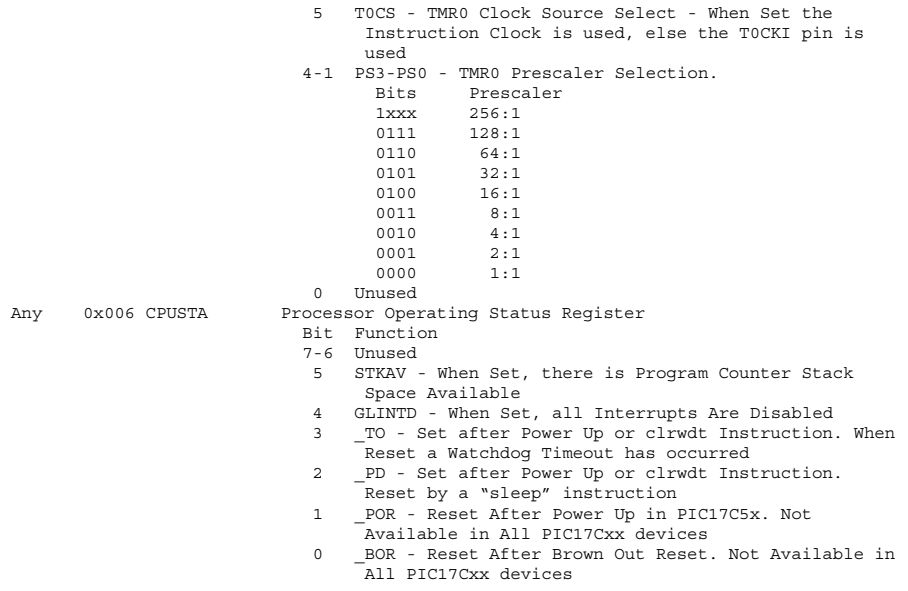

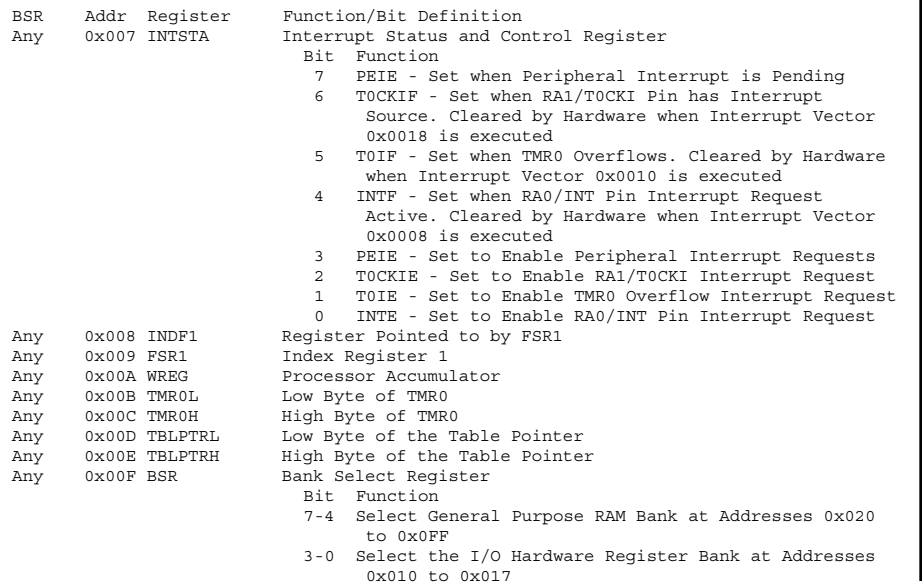

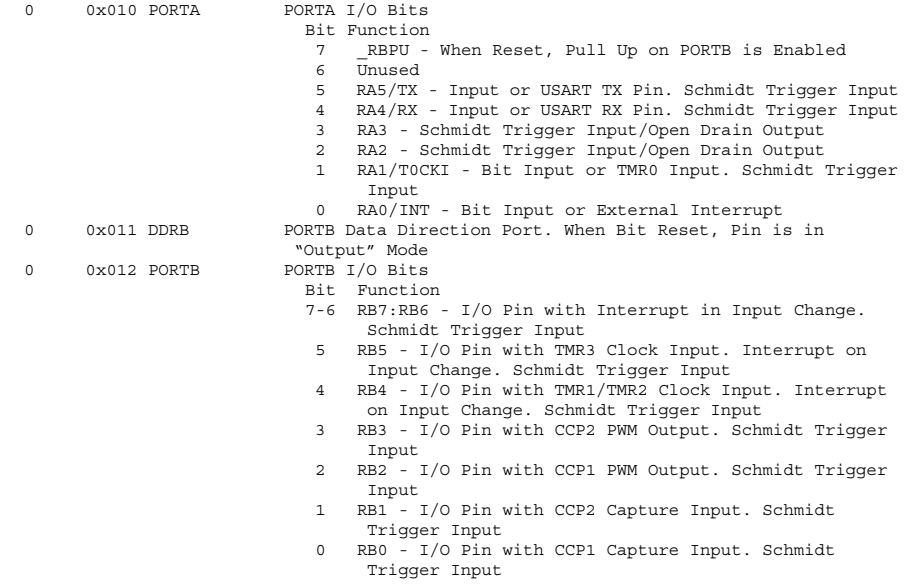

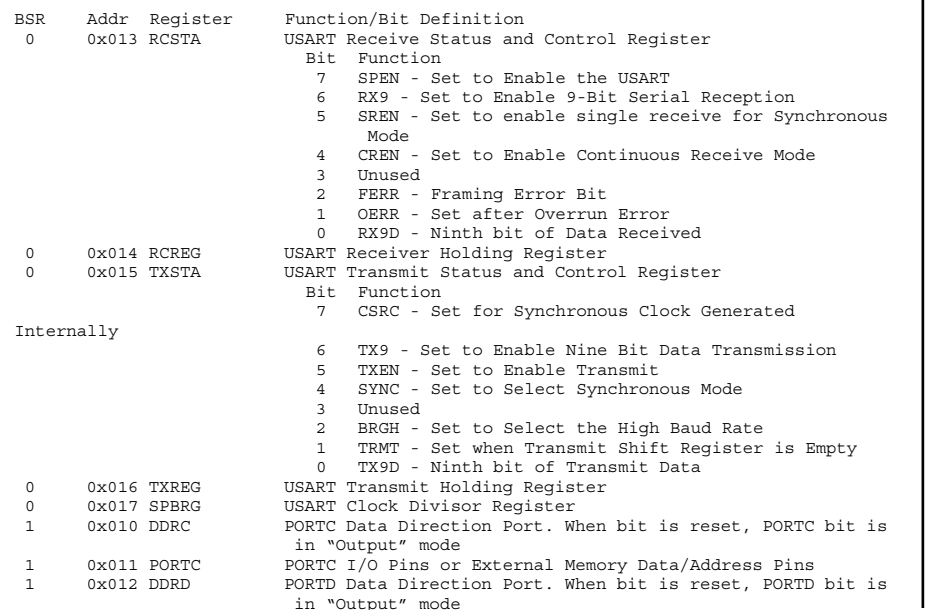

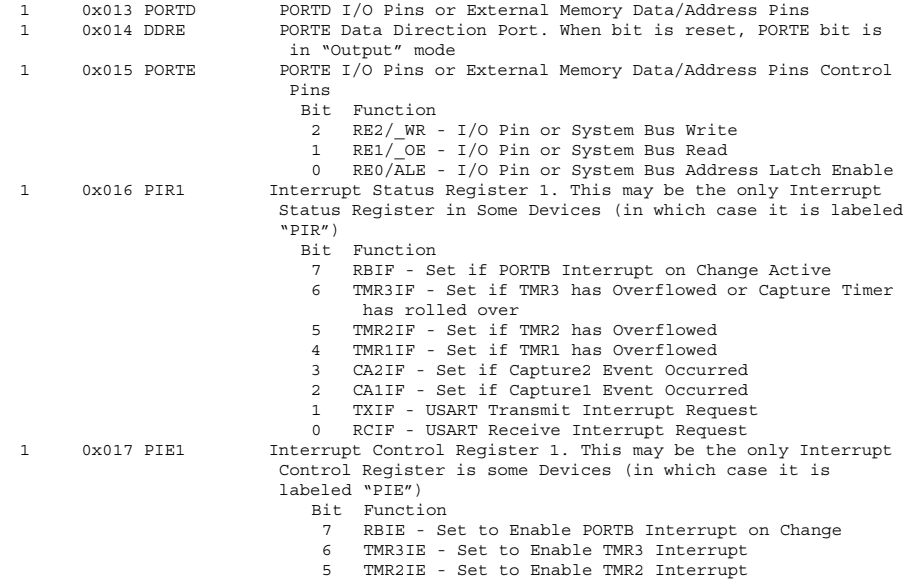

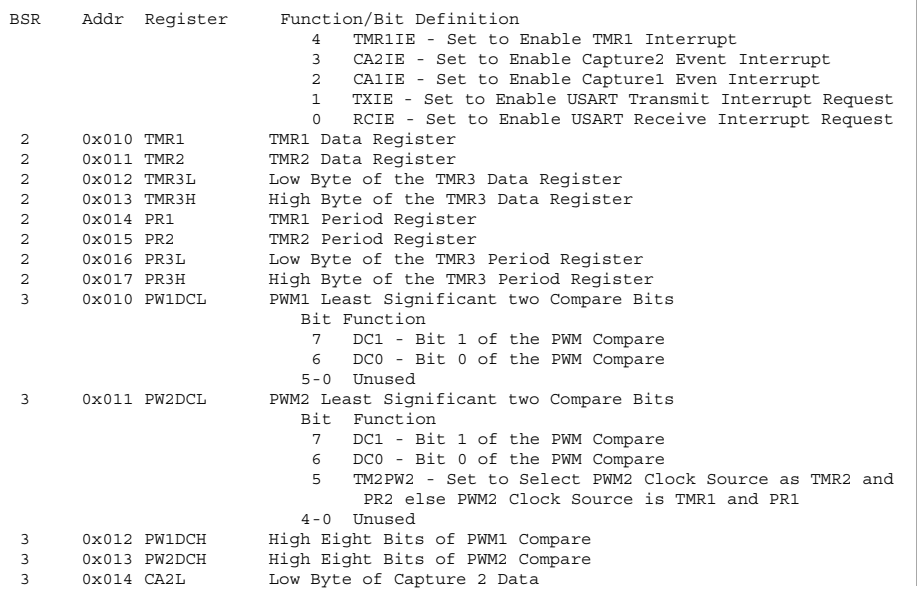

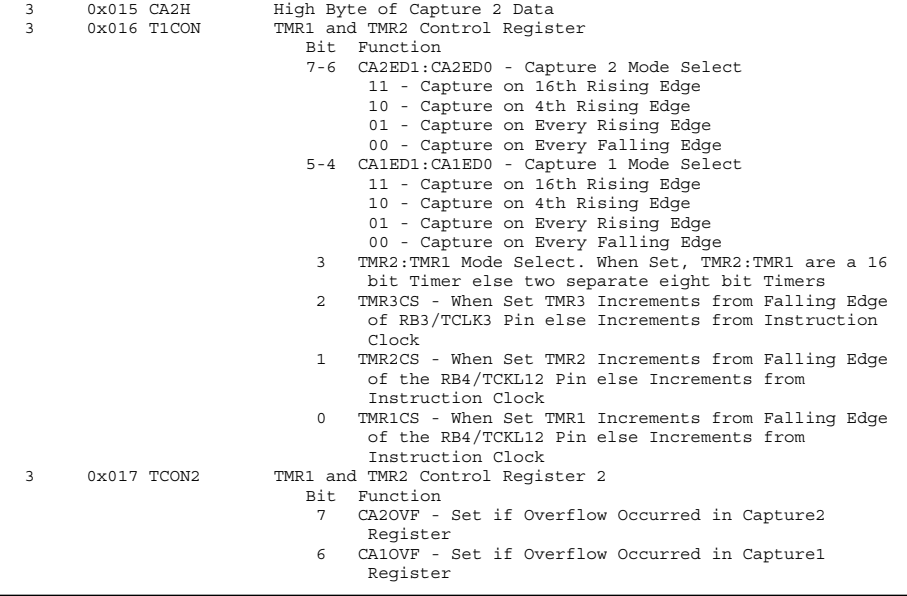

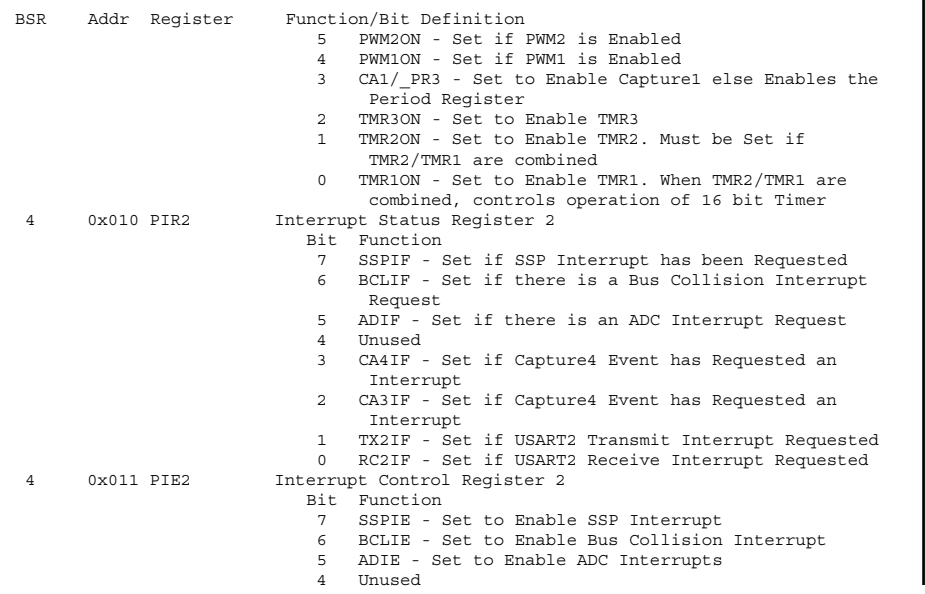

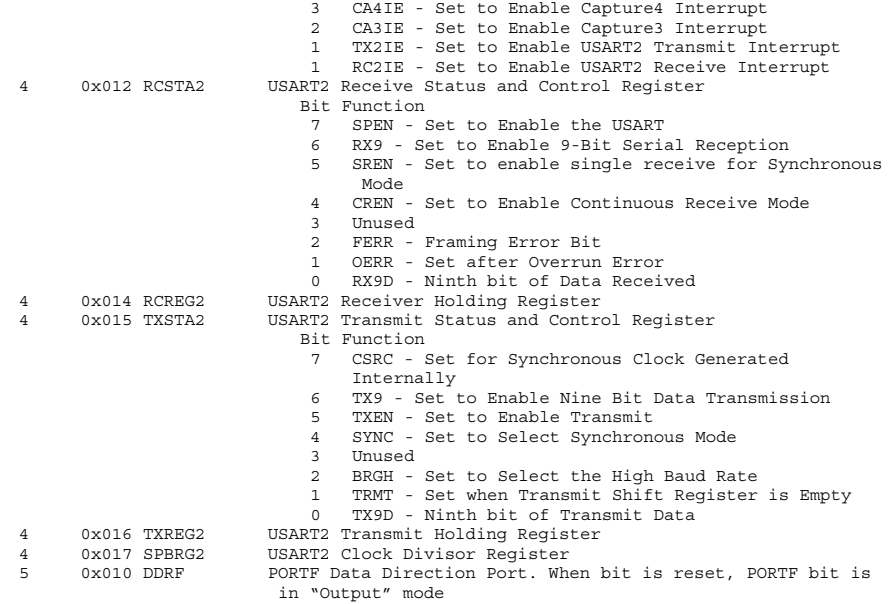

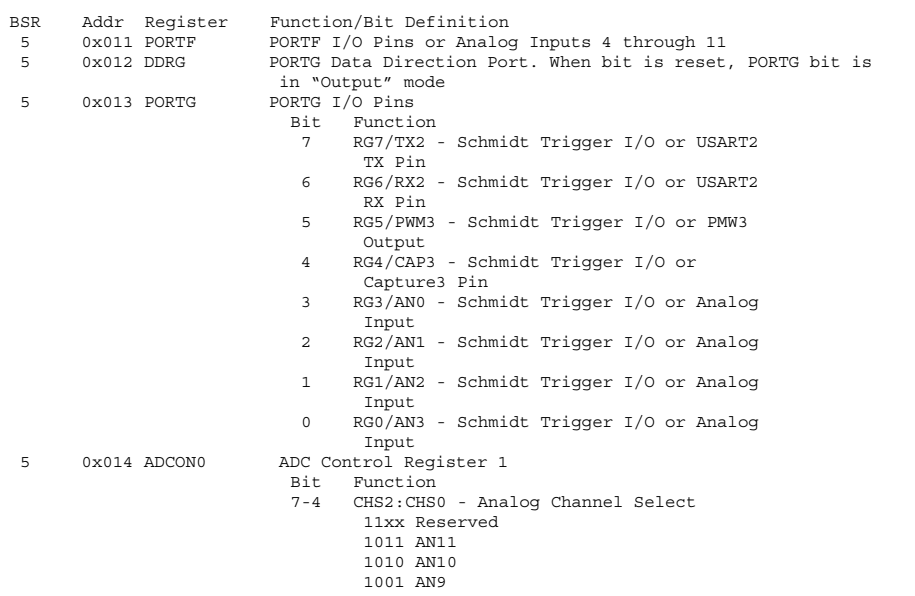

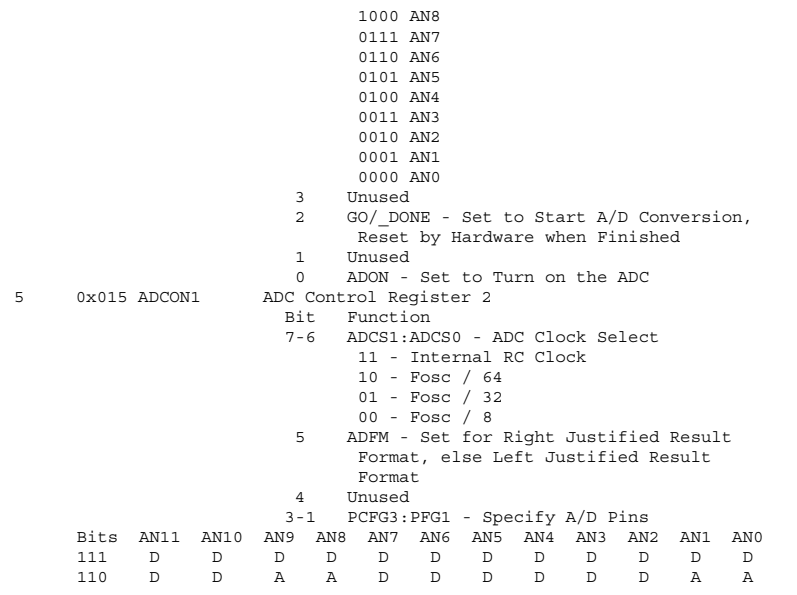

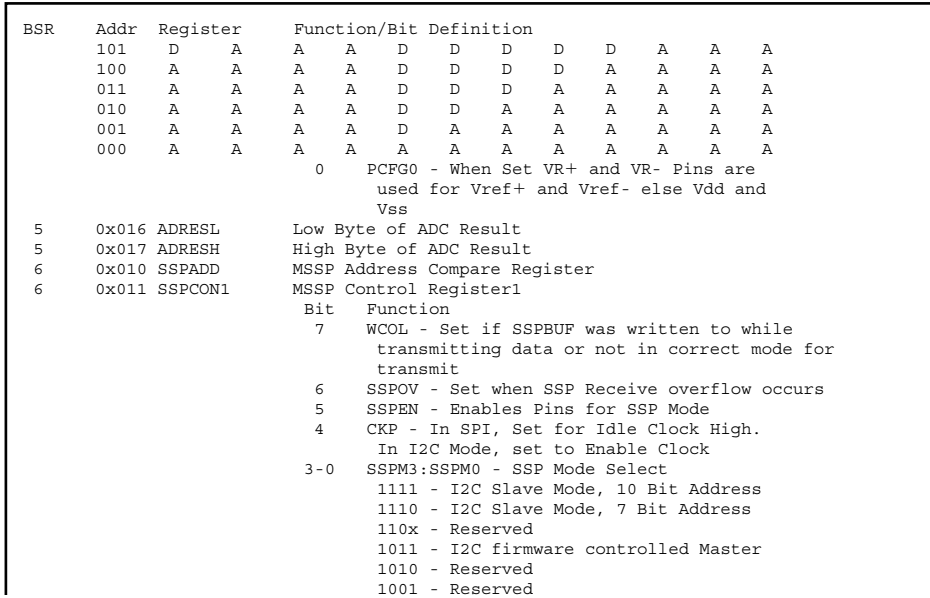

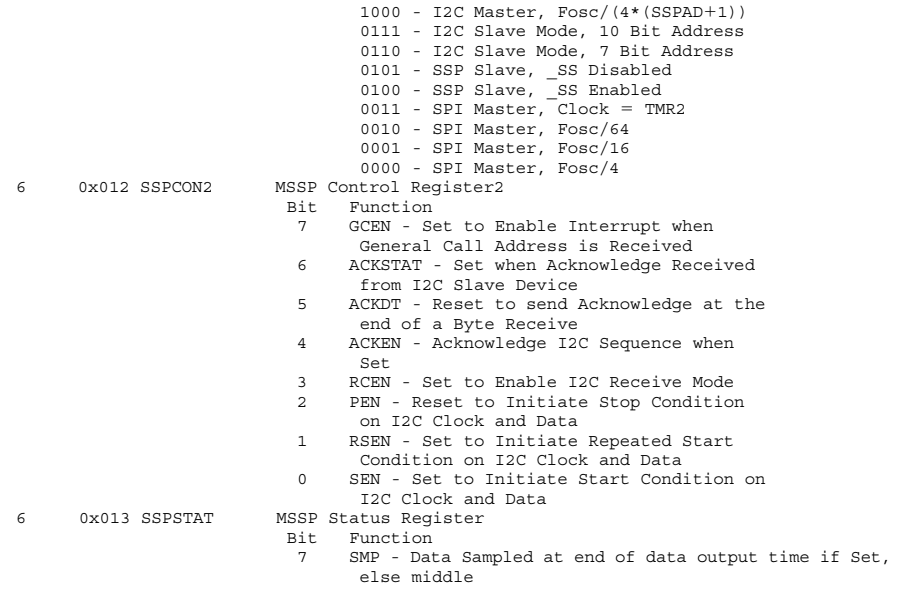

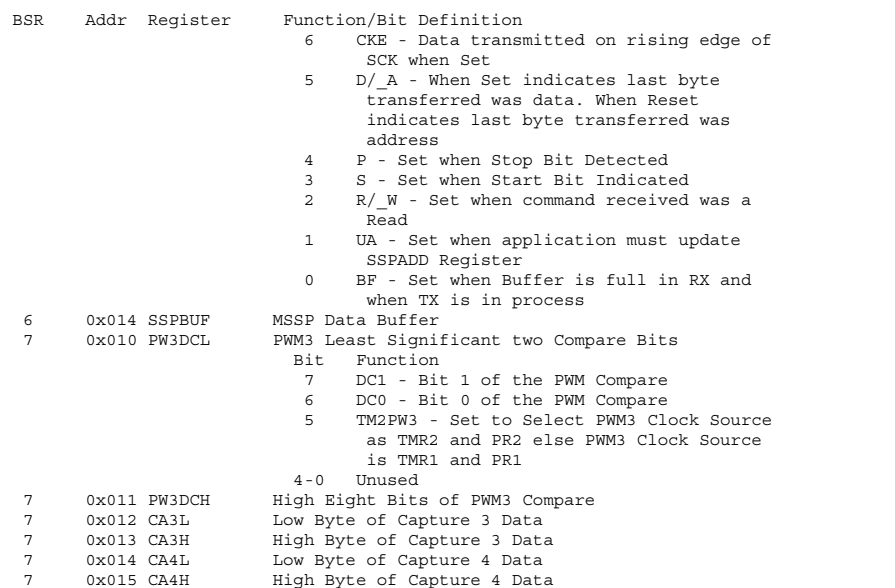

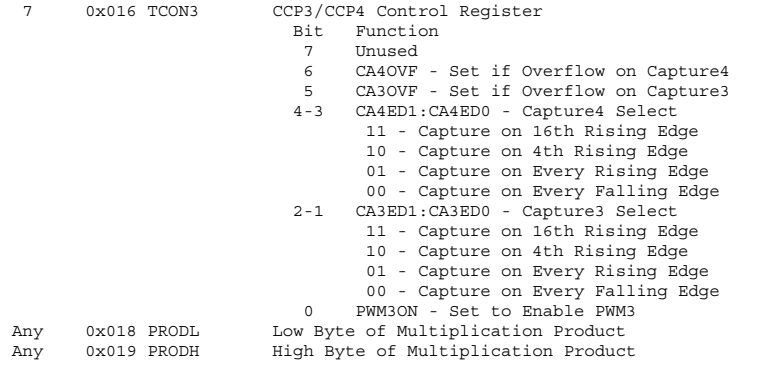

# **PIC18Cxx**

The hardware registers built into the PIC18Cxx are defined in the following table. Note that these registers are either accessed via the "Access Bank" or using the BSR set to 0x0F.

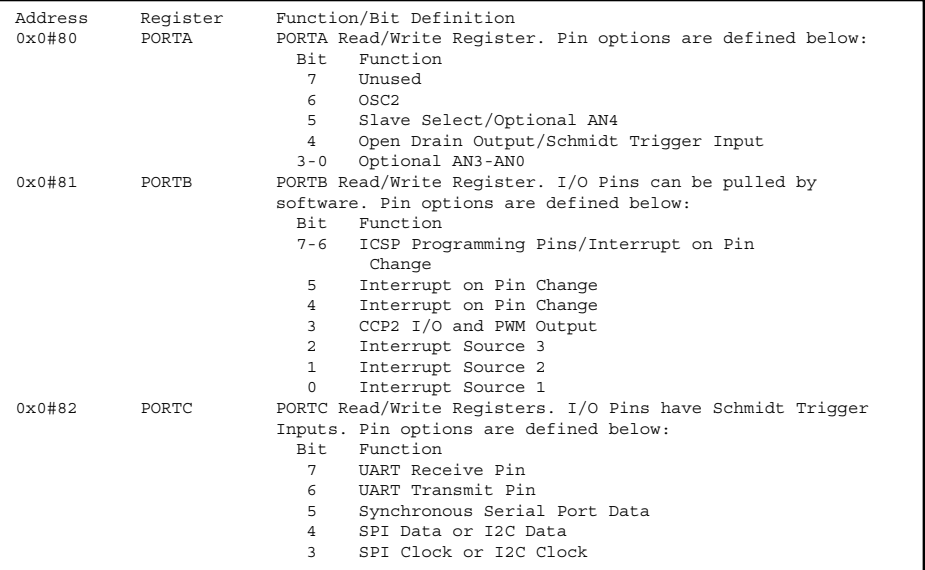

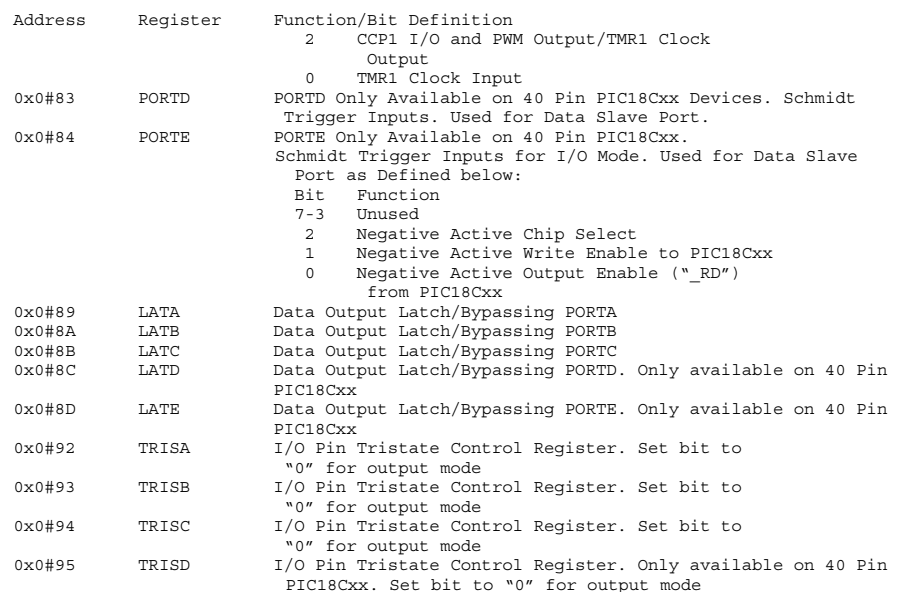

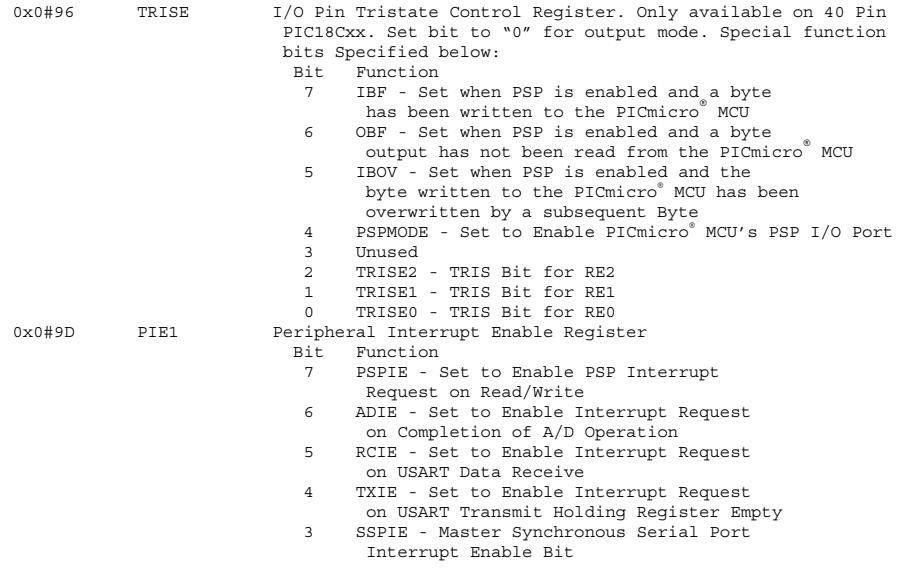

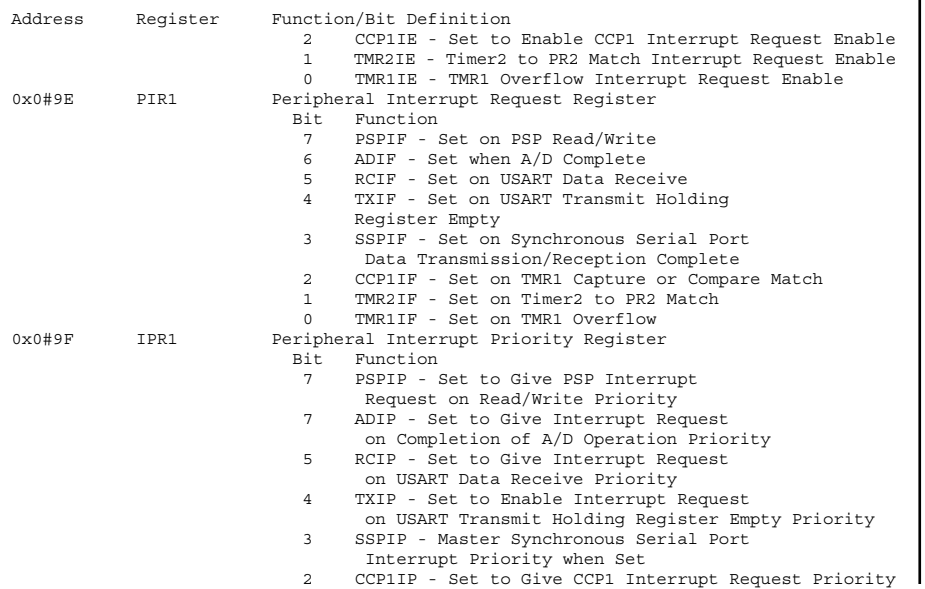

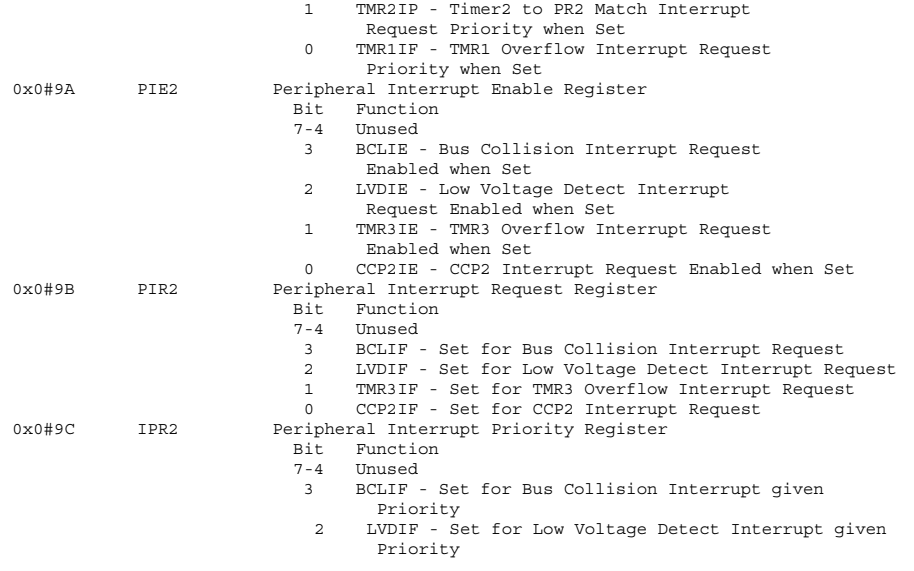

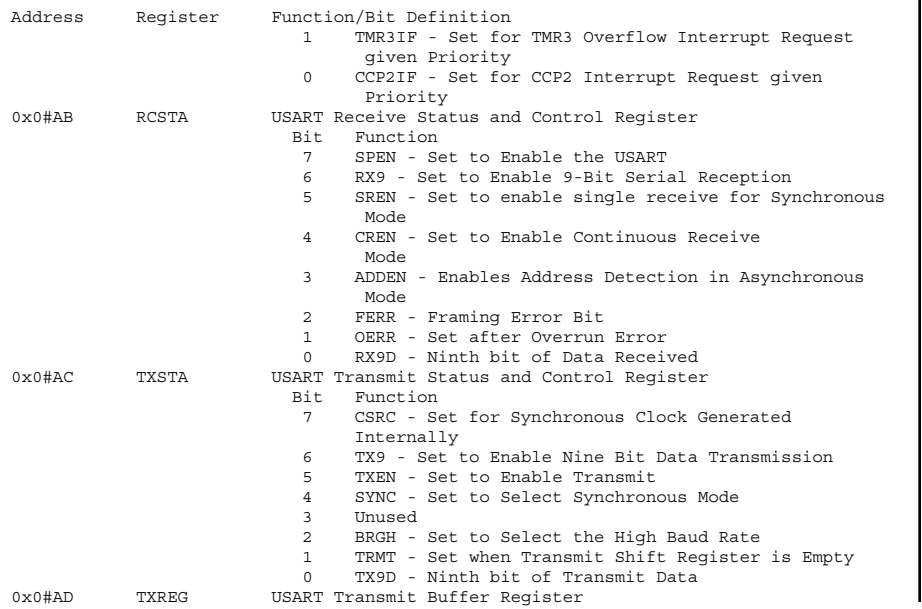

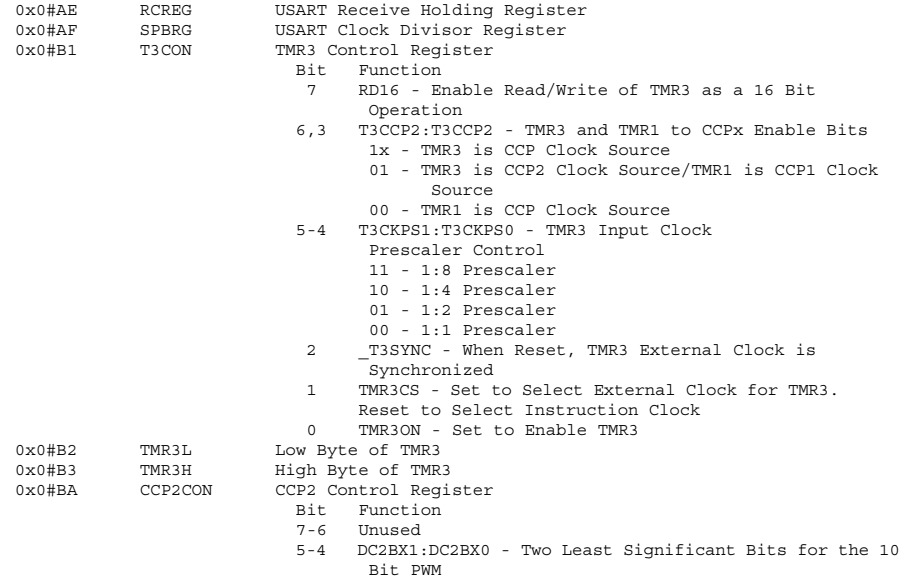

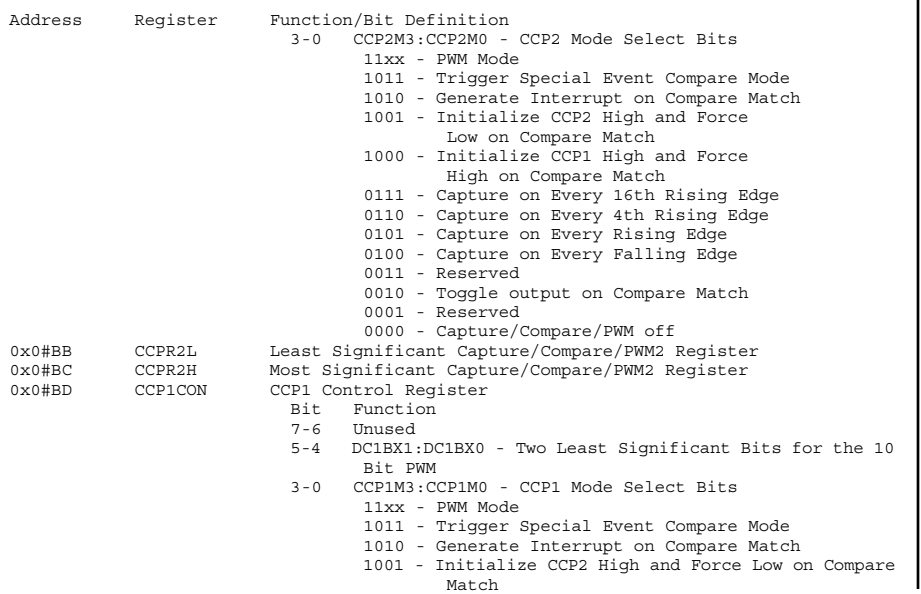

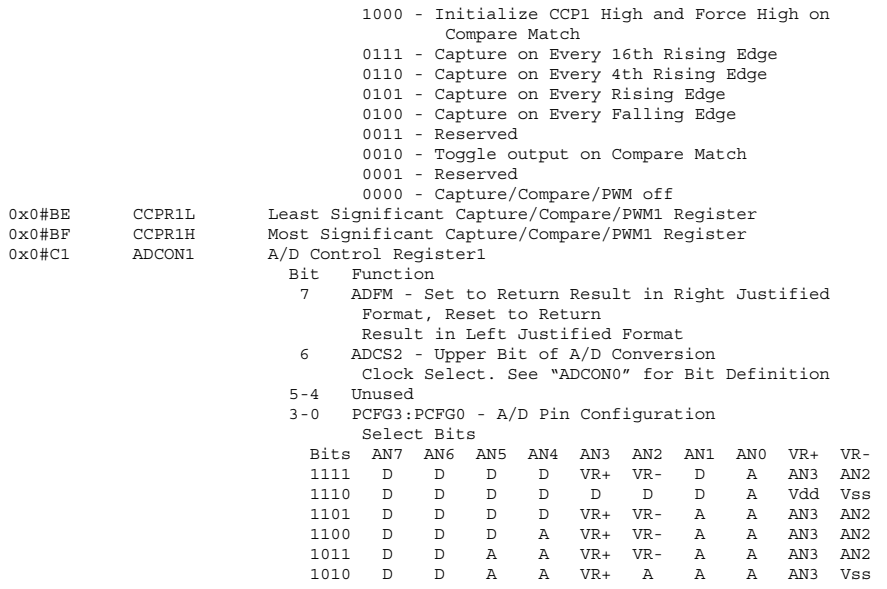

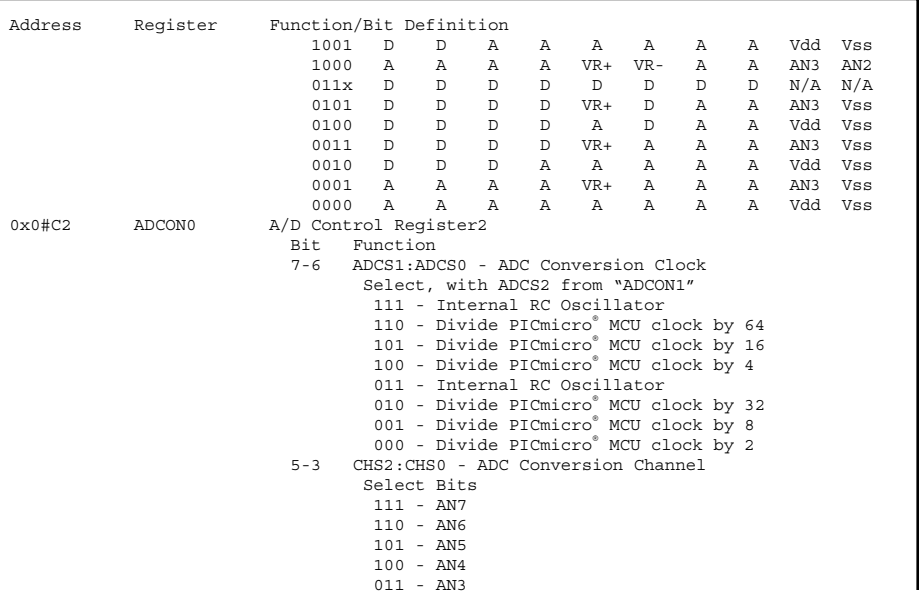

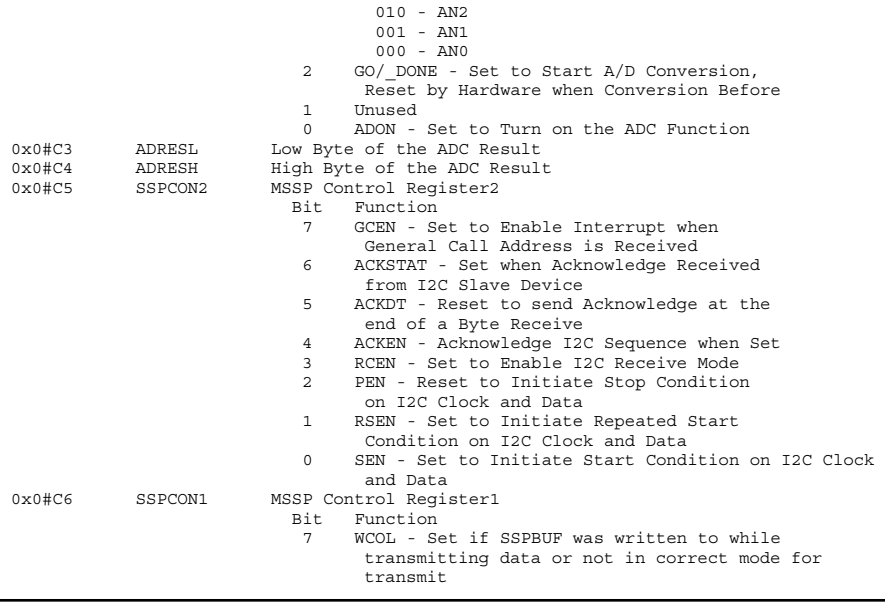

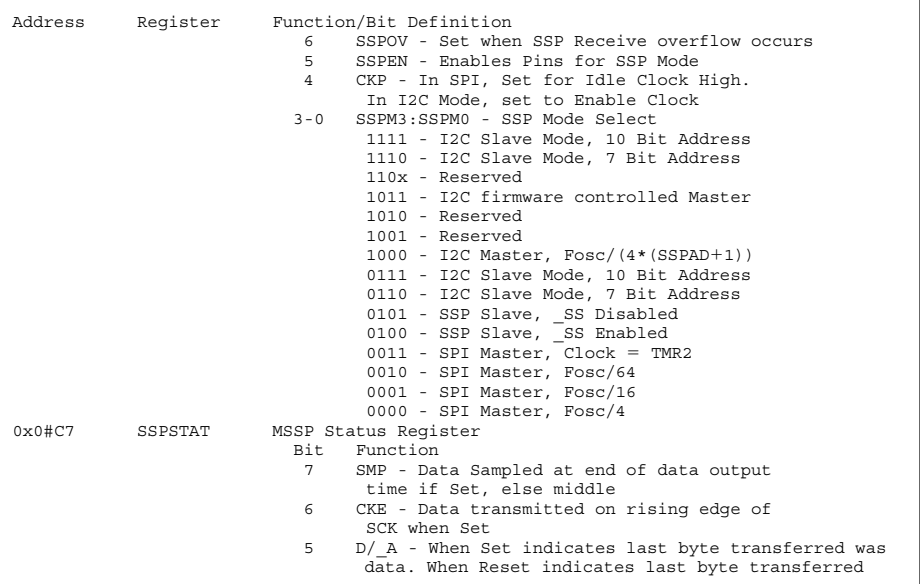

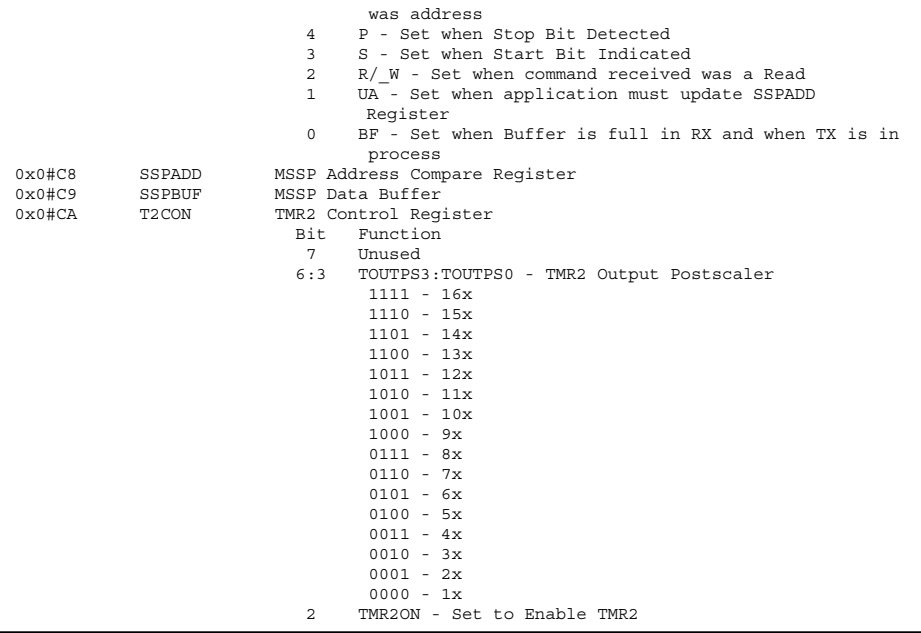

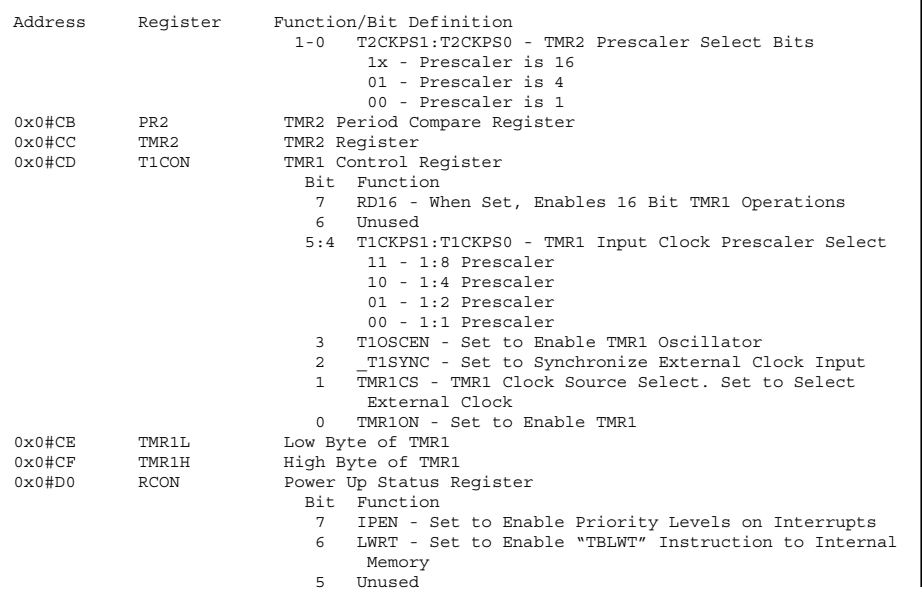
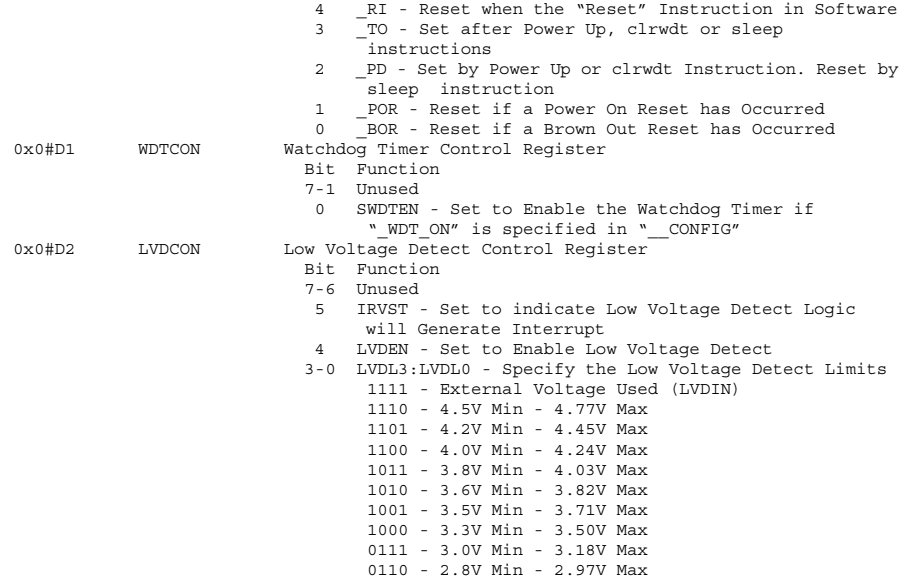

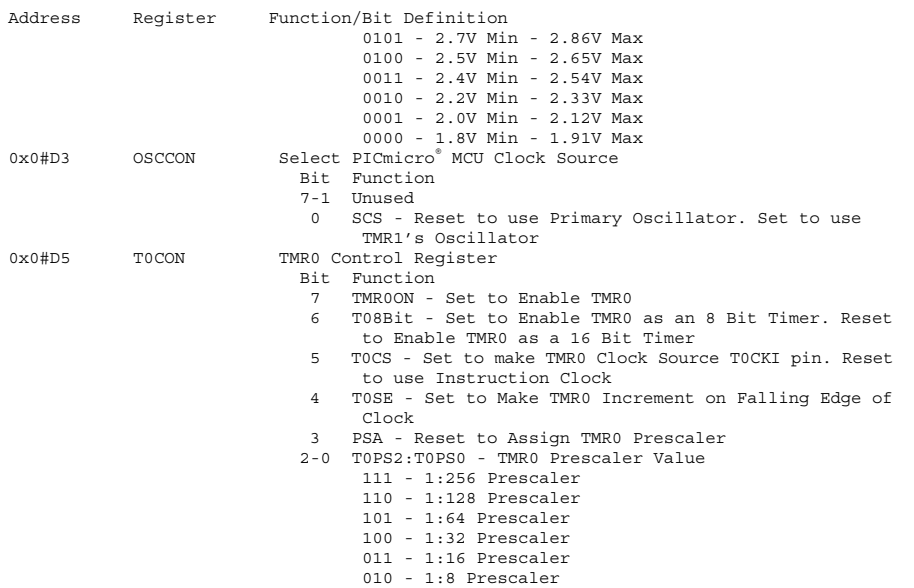

**202**

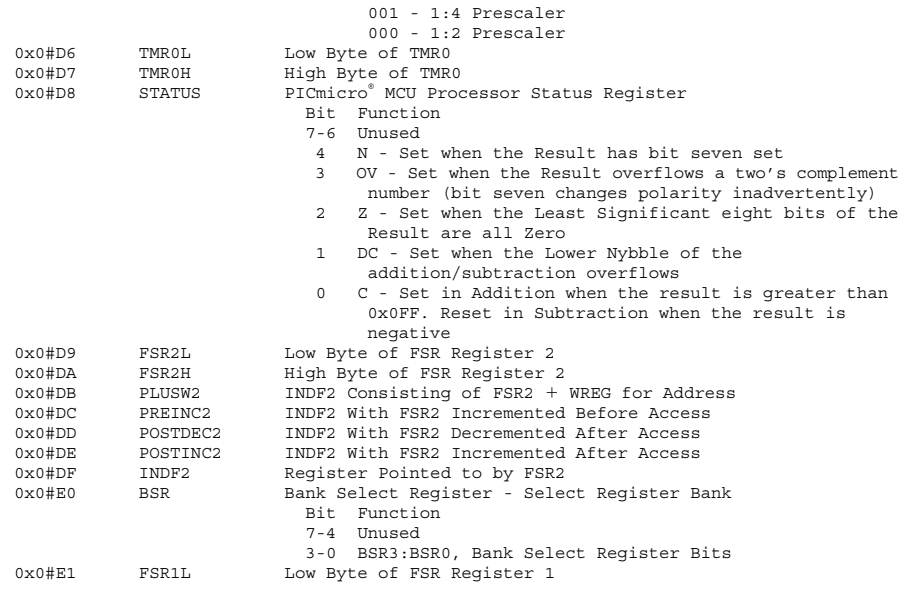

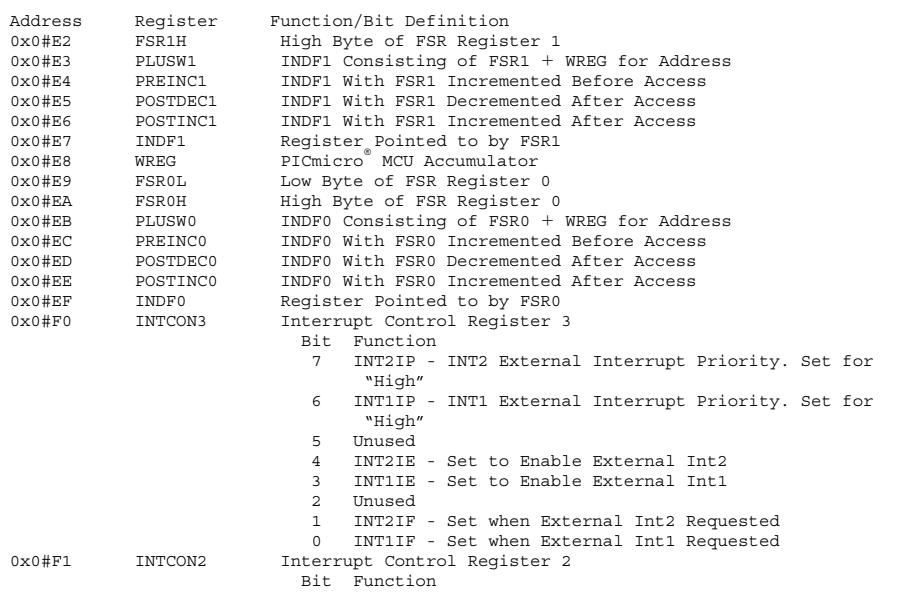

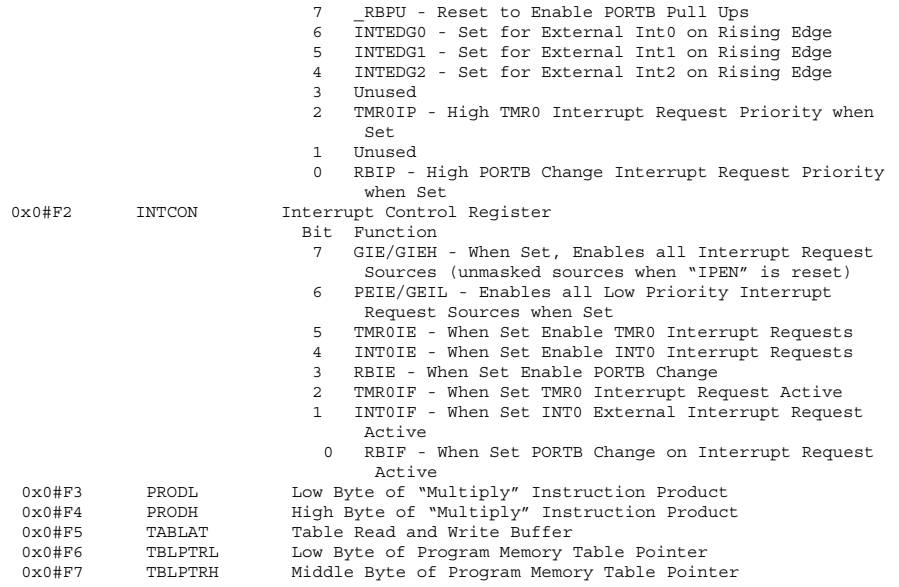

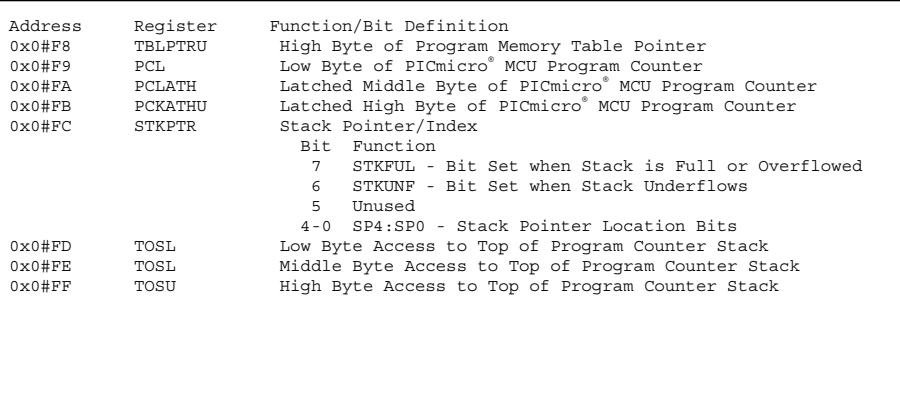

# **Built-In Hardware Features 7**

**Chapter**

# **Configuration Registers**

The Configuration Register Fuses are responsible for specifying:

- Oscillators Mode Used
- Program Memory Protection
- reset parameters
- Watchdog Timer
- 16F87x debug mode

**207**

The configuration register fuses are unique to each PICmicro® MCU part number. The addresses for the different registers are shown in the table below:

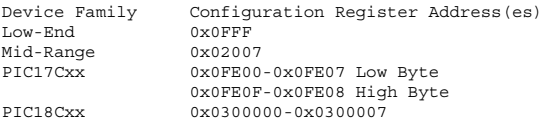

In each PICmicro® MCU's MPLAB device ".inc" files, there is a list of parameters for the different options. These parameters are used with the "\_CONFIG" statement of an assembler file. I have a few recommendations about this that I will repeat throughout the book. For the PIC18Cxx, there are multiple  $\sim$  CONFIG#" statements (where "#" is "0" through "7") and each statement is given a set of bits that can specify different functions.

The "\_\_CONFIG" options are ANDed together to form a word that is programmed into the configuration addresses.

# **Oscillators**

The basic oscillator options are as follows:

- 1. Internal Clocking
- 2. R/C Networks
- 3. Crystals
- 4. Ceramic Resonators
- 5. External Oscillators

The "Internal Clocking" option is available in many new PICmicro® MCUs and consists of a capacitor and variable resistor for the oscillator. The "OSCCAL" register shown in Fig. 7.1 is a register that is loaded with a "calibration value", which is provided by Microchip. This type of oscillator will have an accuracy of 1.5% or better while running at 4 MHz.

The second type of oscillator is the external "RC" oscillator in which a resistor/capacitor network provides the clocking for the PICmicro® MCU as is shown in Fig. 7.2.

The resistor capacitor charging/discharging voltage is buffered through a Schmidt Trigger noninverting buffer, which is used to enable or disable an N-Channel MOSFET transistor pull-down switch. The values for the resistor and capacitor can be found in the Microchip documentation.

Crystals and ceramic resonators use a similar connection scheme for operation. The crystal or ceramic resonator is wired into the circuit as shown in Fig. 7.3. The two capacitors are used to add impedance to the

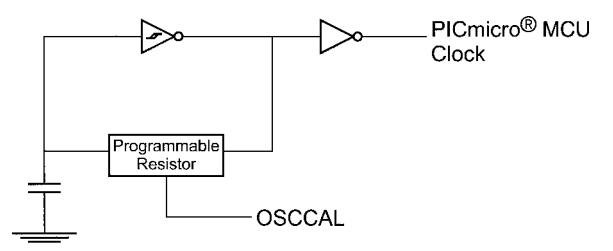

**Figure 7.1** PICmicro® MCU Built-In Oscillator

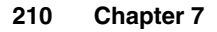

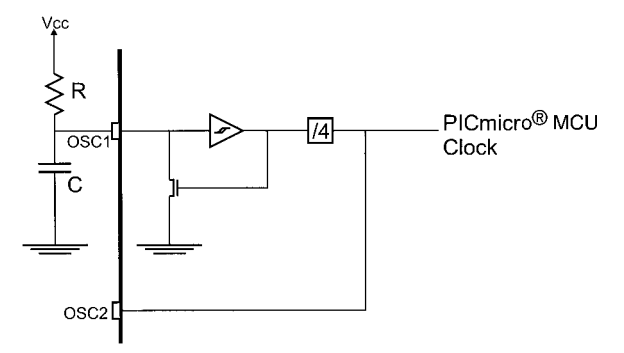

**Figure 7.2** PICmicro® MCU RC Oscillator

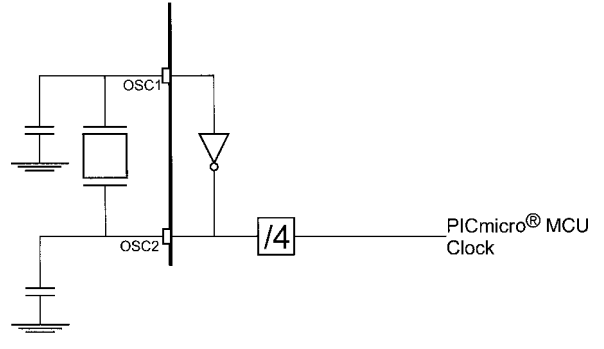

**Figure 7.3** PICmicro® MCU Crystal Oscillator

crystal/resonator circuit and their values for reliable operation are specified by Microchip and their ranges are presented elsewhere in this book. As well, for best results, a "parallel circuit" crystal should be used.

There are three speed ranges defined for each device, with the speed specification defining the current output in the PICmicro® MCUs crystal/resonator oscillator circuit.

The speed ranges are

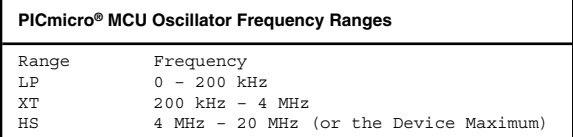

These speed ranges are selected in the "configuration register".

Using the crystal or ceramic resonator, the OSC2 pin can be used to drive one CMOS input as is shown in Fig. 7.4.

The last type of oscillator is the external oscillator and is driven directly into the OSC1 pin as shown in Fig. 7.5.

The PIC18Cxx has seven different oscillator modes that are available to the application designer. Along with the standard modes described above, there is a PLL clock four time multiplier circuit available, which allows the PICmicro® MCU to run with one instruction cycle per clock cycle. There is also the ability to run from the TMR1 Clock, which can be a slow-speed, power saving clock option for the application.

**212 Chapter 7**

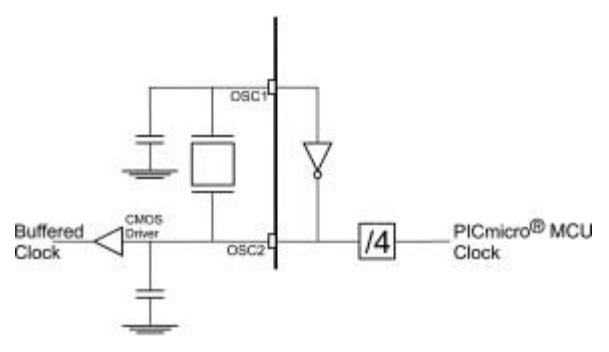

**Figure 7.4** Buffered PICmicro® MCU Crystal Oscillator

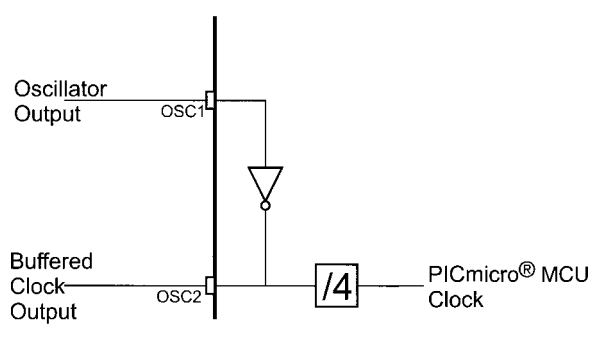

**Figure 7.5** External PICmicro® MCU Oscillator

- 1. RC oscillator
- 2. LP oscillator
- 3. XT oscillator
- 4. HS oscillator
- 5. 4x HS oscillator
- 6. External oscillator
- 7. TMR1 clock

The "external oscillator" option will take in an external clock signal and output a one-quarter speed clock on OSC2 unless the OSC2 pin is to be used as "RA6" (like the RC oscillator mode and known as "ECIO"). The external oscillator will work for all data speeds from DC to 40MHz that the 18Cxx can run at.

When the TMR1 oscillator is enabled (by setting the "SCS" bit), execution moves over immediately to the TMR1 clock and the standard oscillator is shut down. This transition is very fast, with only eight TMR1 clock cycles lost before execution resumes with TMR1 as the clock source.

When transitioning from TMR1 to the standard oscillator, the oscillator is restarted with a 1,024 cycle delay for the clock to stabilize before resuming execution. The oscillator circuit in the PIC18Cxx appears in block diagram form as shown in Fig. 7.6.

#### **Sleep**

The PICmicro® MCU's "sleep" function and instruction provides the capability of "shutting down" the PICmicro® MCU by turning off the oscillator and making the PICmicro® MCU wait for reset ("\_MCLR" or "WDT"),

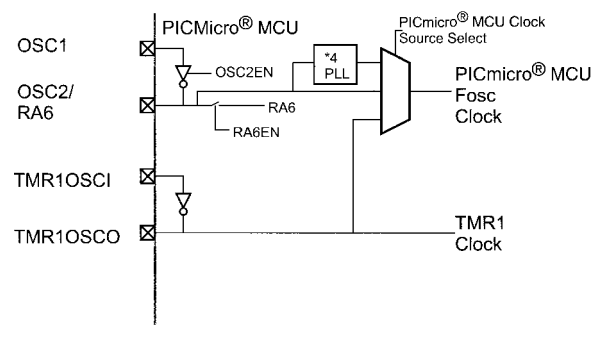

**Figure 7.6** PIC18Cxx Oscillator Block Diagram

an external interrupt, or an externally clocked timer interrupt. Most internal timer interrupt requests are not able to become active because the PICmicro® MCU instruction clock driving the internal hardware clocks is shut off.

Entering "sleep" is accomplished by simply executing the "sleep" instruction. "Sleep" will be terminated by the following events:

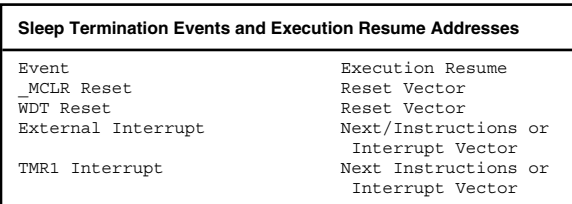

The interrupt requests can only wake the device if the appropriate "IE" bits are set. After the "sleep" instruction, the next instruction is always executed, even if the "GIE" bit is set. For this reason it is recommended that a "nop" be always placed after the sleep instruction to ensure no invalid instruction is executed before the interrupt handler:

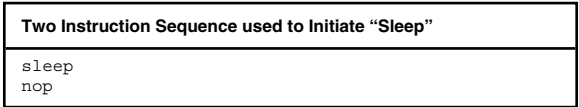

The clock restart from "sleep" will be similar to that of a power-on reset, with the clock executing for 1,024 cycles before the "nop" instruction is executed  $("Inst(PC + 1)"$  in the diagram below). This is shown in Fig. 7.7.

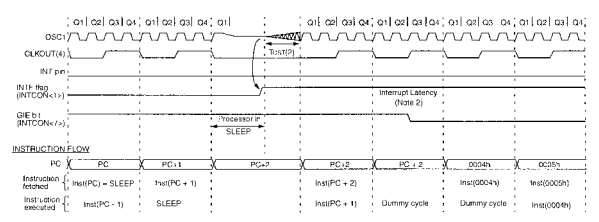

Note 1: XT, HS or LP oscillator mode assumed.

1. An tructure and announcement of the state of the state of the state of RC oscimade.<br>2: TGST = 1024Tosc (drawing not to scale) This delay will not be there for RC oscimade. If GIE = 10', execution will continue in-livr 4: CLKOUT is not available in these osc modes, but shown here for timing reference.

**Figure 7.7** Sleep Wave Form

# **Option Register**

In the low-end devices, the option register is defined as:

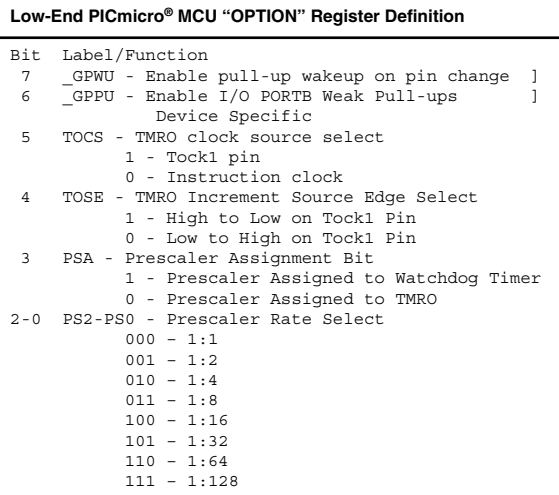

Updating the OPTION register in the low-end is accomplished by the "option" instruction, which moves the contents of "w" into the OPTION\_REG (which is the MPLAB label for the option register).

The mid-range devices option register is quite similar, but does not have any device specific bits:

**Mid-Range PICmicro® MCU "OPTION" Register Definition** Bit Label/Function 7 \_RBPU - Enable PORTB Weak Pull-ups 1 - Pull-ups Disabled 0 - Pull-ups Enabled 6 INTEDG - Interrupt Request On: 1 - low to high on RBO/INT 0 - high to low on RBO/INT 5 TOCS - TMRO clock source select 1 - Tock1 Pin 0 - Instruction Clock 4 TOSE - TMRO Update Edge Select 1 - Increment on High to Low 0 - Increment on Low to High 3 PSA - Prescaler Assignment Bit 1 - Prescaler Assigned to Watchdog Timer 0 - Prescaler Assigned to TMRO 2-0 PS2-PS0 - prescaler rate select  $000 - 1:1$  $001 - 1:2$  $010 - 1:4$  $011 - 1:8$  $100 - 1:16$ 101 – 1:32  $110 - 1:64$  $111 - 1:128$ 

The 17Cxx PICmicro® MCU's do not have an option register as many of the functions continued by option are either not present (such as the prescaler and PORTB weak pull-ups) or are provided in other registers. The 18Cxx provides a mid-range "compatible" option register, but it is not at the same address as the mid-range devices and cannot be written to using an "option" instruction.

# **Input/Output Ports and TRIS Registers**

The block diagram of a "typical" PICmicro® MCU I/O pin is shown in Fig. 7.8. Each register "port" is made up of a

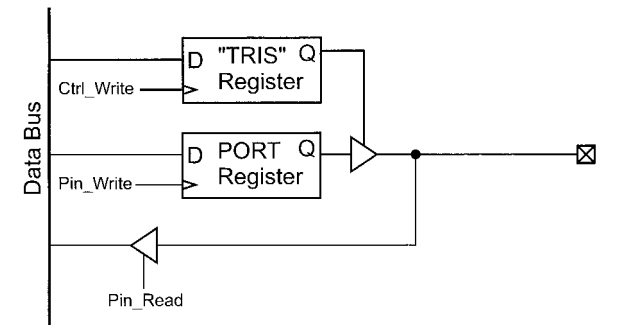

**Figure 7.8** Standard PICmicro® MCU I/O Pin Block Diagram

number of these circuits, one for each I/O bit. The convention used for accessing I/O pins is

R%#

where "%" is the port letter (port A, port B, etc.) and "#" is the bit number of the port.

The TRIS ("TRI–state buffer enable") register is used to control the output capabilities of the I/O pin. When the register is loaded with a "1" (which is the power-up default), the pin is input only (or in "input mode"), with the tristate buffer disabled and not driving the pin. When a "0" is loaded into a pin's TRIS bit, the tristate buffer is enabled ("output mode") and the value that is in the "data out" register is driven onto the pin.

The use of the "tris" instruction is not recommended in the mid-range PICmicro® MCU as the instruction can only access PORTA, PORTB, and PORTC. PORTD and PORTE cannot be controlled by the "tris" instruction.

The recommended way of accessing the mid-range PICmicro® MCU's TRIS registers is to change the "RPO" bit of the STATUS register and read or write the register directly as is shown below:

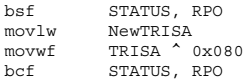

Note, Pin 4 of PORTA ("RA4") in the mid-range PICmicro® MCUs is an "open drain" only output and its design is shown in Fig. 7.9. This pin cannot source a positive voltage out unless it is pulled up.

The weak pull-up on the PORTB pins is enabled by the "\_RPBU" bit of the OPTION register and is enabled when this bit is reset and the bit itself is set for out-

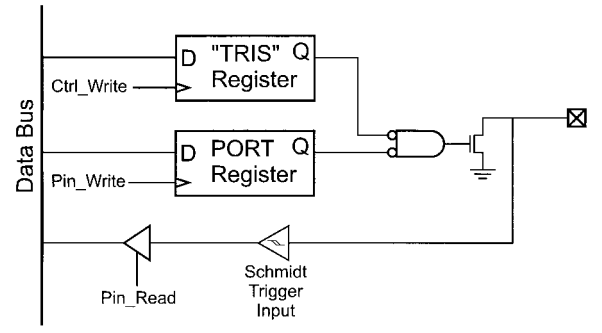

**Figure 7.9** PORTA Bit 4 I/O Pin Block Diagram

put. The "weak" pull-up is approximately 50 k and can simplify button inputs, eliminating the need for an external pull-up resistor. The port B pin block diagram is shown in Fig. 7.10. When the built-in oscillator is selected by the "\_IntRC\_OSC" parameter of the CONFIG" statement in your source file the pins used for the oscillator are available for IO. When the PICmicro® MCU is programmed, a value for the "calibration register" ("OSCCAL") has to be inserted. By convention, a

```
movlw OSCCAL-value
```
instruction is put in at the reset address and then at address zero (when the program counter overflows), this value is saved into the OSCCAL register using a

movwf OSCCAL

instruction.

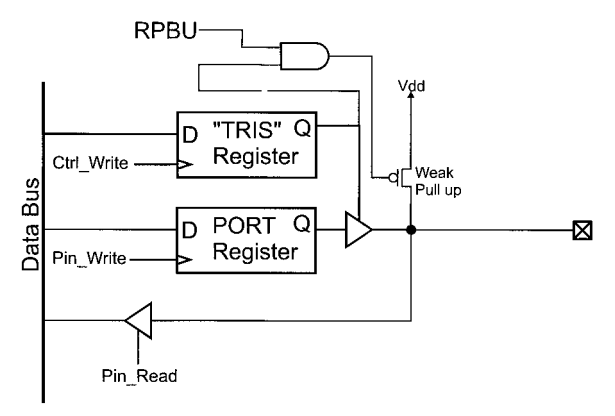

**Figure 7.10** PICmicro® MCU PORTB I/O Pin Block Diagram

#### **Built-in Hardware Features 221**

```
CONFIG MCLRE OFF & IntRC OSC ; Add Application
                                          Specific
                                      ; "CP" and "WDT"
                                           parameters
org 0
 movf OSCCAL<br>movlw 0x0FF
         0 \times 0 FF ^{\wedge} (1 \lt \lt T0CS)
option
; All I/O pins are NOW Available and Internal 4 MHz
   Clock is Running
; - Start Application
```
# **Watchdog Timer**

The Watchdog Timer is an 18 msec (approximately) RC delay, which will reset the PICmicro® MCU if it times out. Normally in an application, it is reset before timing out by executing a "clrwdt" instruction. The block diagram of the WDT is shown in Fig. 7.11.

### **TMR0**

TMR0 is an 8-bit incrementing counter that can be "preset" (loaded) by application code with a specific

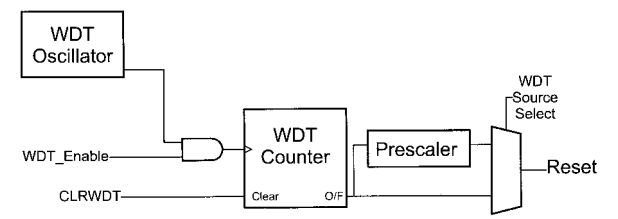

**Figure 7.11** PICmicro® MCU Watchdog Timer Block Diagram

value. The counter can either be clocked by an external source or by the instruction clock. Each TMR0 input is matched to two instruction clocks for "synchronization." This feature limits the maximum speed of the timer to one half the instruction clock speed. The TMR0 block diagram is shown in Fig. 7.12. The "TOCS" and "TOCE" bits are used to select the clock source and the clock edge, which increments TMR0 (rising or falling edge). These bits are located in the "OPTION" register.

TMR0 can be driven by external devices through the "T0CKI" pin. The "T0CKI" pin is dedicated to this function in the low-end devices (although in the 12C5xx and 16C505 PICmicro® MCUs the pin can be used for digital  $I/O$ ). In the other PICmicro<sup>®</sup> MCU architectures, the pin can also be used to provide digital I/O. When a clock is driven into the TMR0 input, the input is buffered by an internal "Schmidt Trigger" to help minimize noise-related problems with the input.

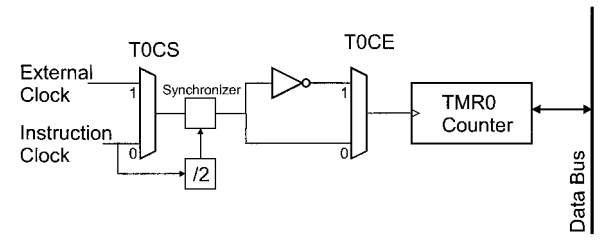

**Figure 7.12** TMR0 Block Diagram

TMR0 in the mid-range PIC17Cxx and PIC18Cxx can be used to request interrupts when it "overflows" to 0x000 from 0x0FF.

Input to TMR0 can be made with and without the "prescaler", which provides a "divide by" feature to the TMR0 input. For the low-end and mid-range PICmicro® MCU's, TMR0 is located at register address 0x001. The contents of TMR0 can be read from and written to directly.

Delays (time from which TMR0 is initialized until it overflows) are calculated by using the formula:

TMR0 Initial = 256 - (Delay Time \* Clock Frequency / 8)

#### **Prescaler**

The "prescaler" is a power-of-two counter that can be selected for use with either the Watchdog Timer or TMR0. Its purpose is to divide the incoming clock signals by a software selectable power-of-two value to allow the 8-bit TMR0 to time longer events or increase the watchdog delay from 18 msecs to 2.3 seconds (Fig. 7.13).

The prescaler's operation is controlled by the four "PSA" bits in the OPTION register. "PSA" selects whether the watchdog timer uses the prescaler (when PSA is "set") or TMR uses the prescaler (when PSA is "reset"). Note that the prescaler has to be assigned to either the watchdog timer or TMR0. Both functions are able to execute with no prescaler or with the prescaler's delay count set to one.

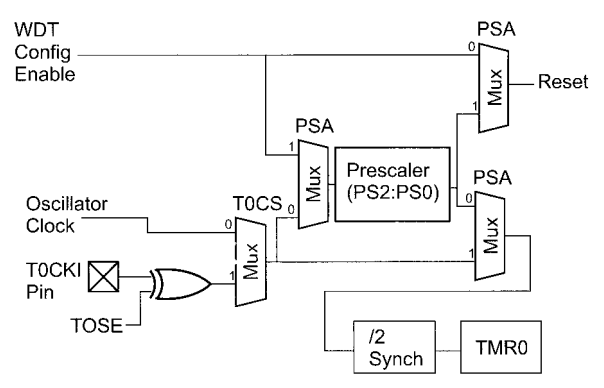

**Figure 7.13** PICmicro® MCU Prescaler Circuit

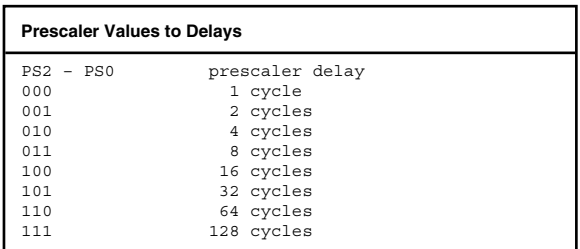

# **TMR1**

TMR1 is 16 bits and can have four different inputs as is shown in Fig. 7.14.

To access TMR1 data, the "TMR1L" and "TMR1H" registers are read and written. If the TMR1 value registers are written, the TMR1 prescaler is reset. A TMR1 inter-

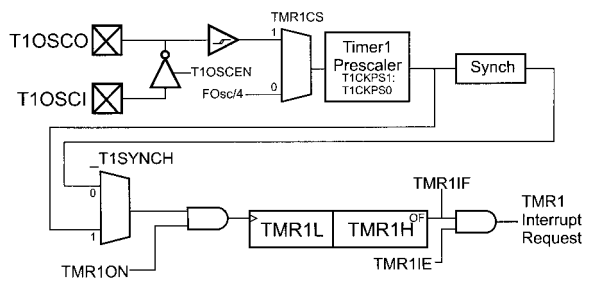

**Figure 7.14** Timer1 ("TMR1") Block Diagram

rupt request ("TMR1IF") is made when TMR1 overflows and the TMR1IE bit is set.

TMR1IF and TMR1IE are normally located in the "PIR" and "PIE" registers. To request an interrupt, along with TMR1IE and "GIE" being set, the INTCON "PIE" bit must also be set.

To control the operation of TMR1, the T1CON register is accessed with its bits defined as:

#### **T1CON Bit Definition**

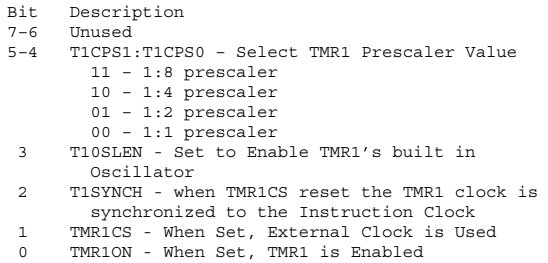

The external oscillator is designed for fairly low-speed real-time clock applications. Normally a 32.768 kHz watch crystal is used along with two 33 pF capacitors. 100 kHz or 200 kHz crystals can be used with TMR1, but the capacitance required for the circuit changes to 15 pF. The TMR1 oscillator circuit is shown in Fig. 7.15.

In the PIC18Cxx devices, TMR1 can be specified as the processor clock to allow low-speed, low-power application execution without putting the PICmicro® MCU to "sleep".

The TMR1 prescaler allows 24-bit instruction cycle delay values to be used with TMR1. These delays can either be a constant value or an "overflow", similar to TMR0. To calculate a delay, use the formula:

```
Delay = (65,536 - TMR1Init)X prescaler / T1frequency
```
where the "T1frequency" can be the instruction clock, TMR1 oscillator or an external clock driving TMR1.

```
TMR1Init = 65,536 –
```

```
(Delay  T1Frequency / prescaler)
```
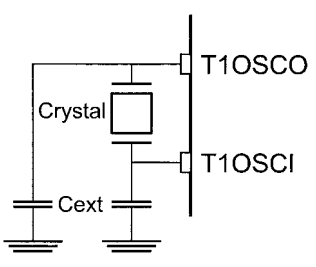

**Figure 7.15** Timer1 ("TMR1") Oscillator Circuit

# **TMR2**

TMR2 (Fig. 7.16) is used as a recurring event timer. When it is used with the CCP module, it is used to provide a Pulse Width Modulated timebase frequency. In normal operations, it can be used to create a 16-bit instruction cycle delay.

TMR2 is continually compared against the value in "PR2". When the contents of TMR2 and PR2 match, TMR2 is reset, the event is passed to the CCP as "TMR2 Reset". If the TMR2 is to be used to produce a delay within the application, a postscaler is incremented when TMR2 overflows and eventually passes an interrupt request to the processor.

TMR2 is controlled by the T2CON register, which is defined as:

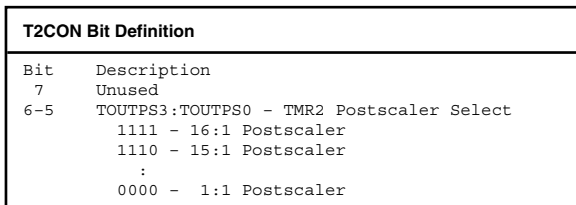

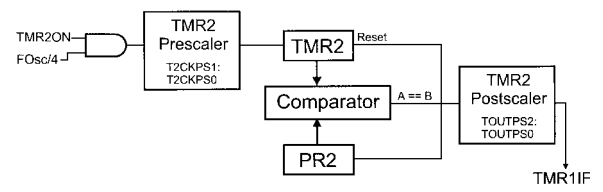

**Figure 7.16** Timer2 ("TMR2") Block Diagram

**T2CON Bit Definition (***Continued* **)**

```
2 TMR2ON - When Set, TMR2 Prescaler is Enabled<br>1-0 T2CKPS1:T2CKPS0 - TMR2 Prescaler Select
         1-0 T2CKPS1:T2CKPS0 - TMR2 Prescaler Select
           1x - 16:1 prescaler
           01 - 4:1 prescaler
           00 - 1:1 prescaler
```
The "TMR2" register can be read or written at any time with the caution that writes may cause the prescaler to be zeroed. Updates to TMR2 do not reset the TMR2 prescaler. The timer itself is not synchronized with the instruction clock because it can only be used with the instruction clock.

PR2 contains the reset, or count up to, value. The delay before reset is defined as:

```
Delay = prescaler \times (PR2 + 1) / ( Fosc / 4)
```
If "PR2" is equal to zero, the delay is:

```
Delay = (prescale x \times 256) / (Fosc / 4)
```
Interrupts use the "TMR2IE" and "TMR2IF" bits that are similar to the corresponding bits in TMR1. These bits are located in the "PIR" and "PIE" registers. Because of the exact interrupt frequency, TMR2 is well suited for applications that provide "bit banging" functions like asynchronous serial communications or Pulse Width Modulated signal outputs.

# **Compare/Capture/PWM (CCP) Module**

Included with TMR1 and TMR2 is a control register and a set of logic functions (known as the "CCP"), which enhances the operation of the timers and can simplify applications. This hardware may be provided singly or in

pairs, which allows multiple functions to execute at the same time. If there are two CCP modules built into the PICmicro® MCU, then one is known as "CCP1" and the other as "CCP2". In the case where there are two CCP modules built-in, then all the registers are identified with the "CCP1" or "CCP2" prefix.

The CCP hardware is controlled by the "CCP1CON" (or "CCP2CON") register, which is defined as:

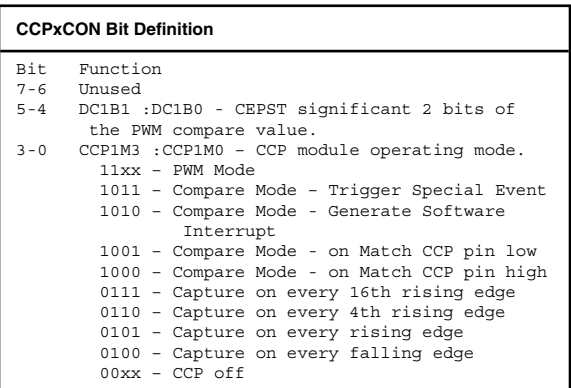

"Capture mode" loads the CCPR registers ("CCPR14", "CCPR1C", "CCPR2H", and "CCPR2L") according to the mode the CCP register is set in. This function is shown in Fig. 7.17 and shows that the current TMR1 value is saved when the specified compare condition is met.

Before enabling the capture mode, TMR1 must be enabled (usually running with the PICmicro® MCU clock). The "edge detect" circuit in Fig. 7.17 is a four-to-one multiplexor, which chooses between the prescaled ris-

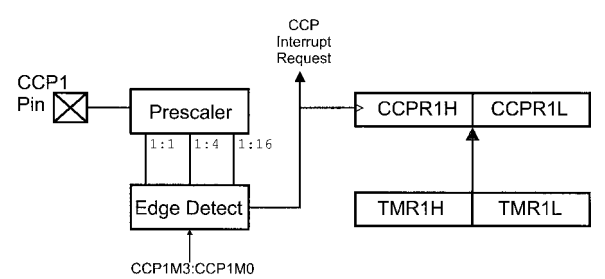

**Figure 7.17** CCP "Capture" Module

ing edge input or a falling edge input and passes the selected edge to latch the current TMR1 value and optionally request an interrupt.

In capture mode, TMR1 is running continuously and is loaded when the condition on the CCPx pin matches the condition specified by the CCPxMS:CCPxM0 bits. When a capture occurs, then an interrupt request is made. This interrupt request should be acknowledged and the contents of CCPRxH and CCPRxL saved to avoid having them written over and the value in them lost.

"Compare" mode changes the state of the CCPx pin of the PICmicro® MCU when the contents of TMR1 match the value in the CCPRxH and CCPRxL registers as shown in Fig. 7.18. This mode is used to trigger or control external hardware after a specific delay.

"PWM" CCP mode outputs a PWM signal using the TMR2 reset at a specific value capability. The block diagram of PWM mode is shown in Fig. 7.19. The mode is a combination of the normal execution of TMR2 and capture mode; the standard TMR2 provides the PWM period while the compare control provides the "on" time specification.

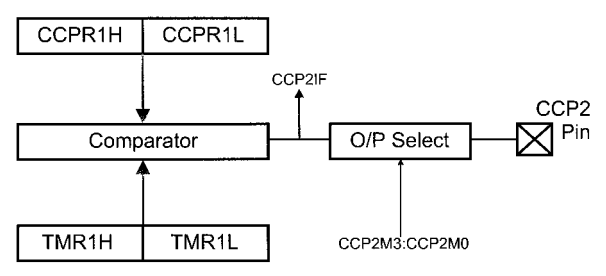

**Figure 7.18** CCP "Compare" Module

When the PWM circuit executes, TMR2 counts until its most significant 8 bits are equal to the contents of PR2. When TMR2 equals PR2, TMR2 is reset to zero and the CCPx pin is set "high". TMR2 is run in a 10-bit mode

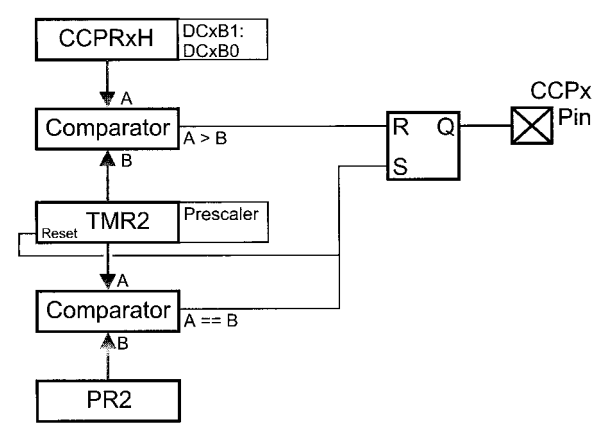

**Figure 7.19** CCP "PWM" Module

(the 4:1 prescaler is enabled before PWM operation). This 10-bit value is then compared to a program value in CCPRxM (along with the two DCxBx bits in CCPxCON) and when they match, the CCPx output pin is reset low.

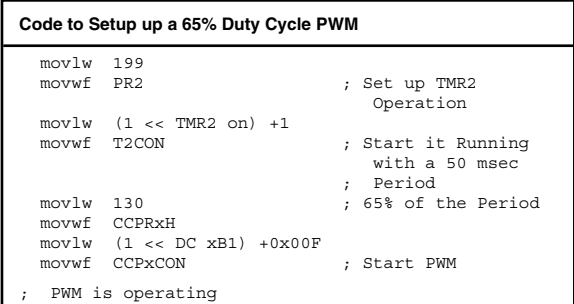

The table below gives the fractional DCxBX bit values:

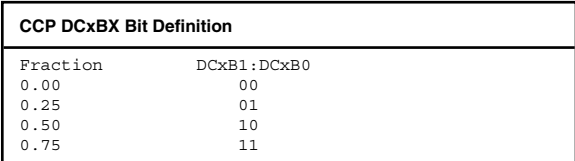

# **USART Module**

There are three modules to the USART, the clock generator, the serial data transmission unit and the serial data reception unit. The two serial I/O units require the clock generator for shifting data out at the write interval. The clock generator's block diagram is Fig. 7.20.

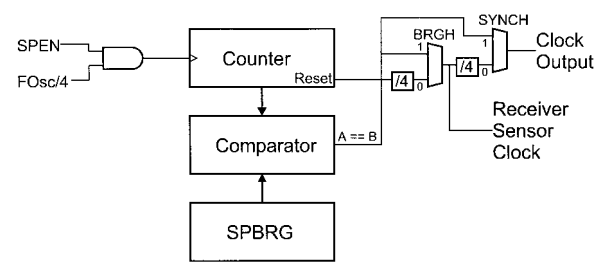

**Figure 7.20** USART Clock Block Diagram

In the clock generator circuit, the "SPBRG" register is used as a comparison value for the counter. When the counter is equal to the "SPBRG" register's value, a clock "tick" output is made and the counter is reset. The counter operation is gated and controlled by the "SPEN" ("serial port enable") bit along with the "synch" (which selects whether the port is in synchronous or asynchronous mode) and "BRGH" which selects the data rate.

For asynchronous operation, the data speed is specified by the formula:

```
Data Rate = Fosc / (16 \times (4 ** (1 - BRGH)))\times (SPBRG + 1))
```
This formula can be rearranged so that the SPBRG value can be derived from the desired data rate:

```
SPBRG = Fosc / (Data Rate \times 16 \times (4**(1 – BRGH)) – 1
```
The transmission unit of the USART can send 8 or 9 bits in a clocked (synchronous) or unclocked (asynchronous) manner. Data transmission is initiated by sending a byte to the "TXREG" register. The block diagram of the hardware is shown in Fig. 7.21.

The transmit hold register can be loaded with a new value to be sent immediately following the passing of the byte in the "Transmit shift register". This single buffering of the data allows data to be sent continuously without the software polling the TXREG to find out when is the correct time to send out another byte. USART transmit interrupt requests are made when the TX holding register is empty. This feature is available for both synchronous and asynchronous transmission modes.

The USART receive unit is the most complex of the USART's three parts. This complexity comes from the need for it to determine whether or not the incoming asynchronous data is valid or not using the "Pin Buffer and Control" unit built into the USART receive pin. The block diagram for the USART's receiver is shown in Fig. 7.22.

If the port is in synchronous mode, data is shifted in

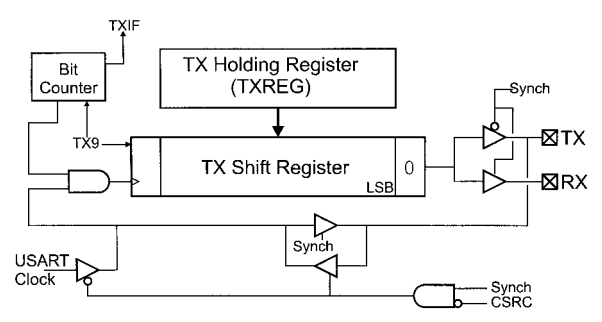

**Figure 7.21** USART Transmit Hardware Block Diagram

#### **Built-in Hardware Features 235**

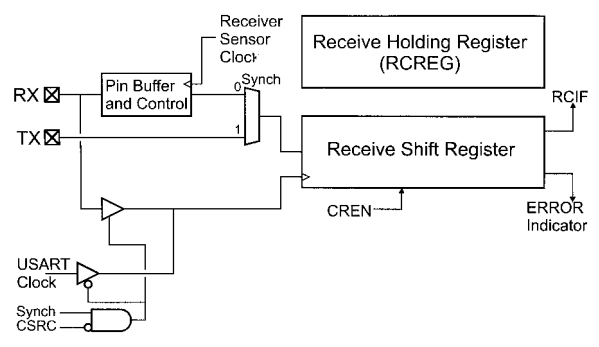

**Figure 7.22** USART Receive Hardware Block Diagram

either according to the USART's clock or using an external device's clock.

Like the TX unit, the RX unit has a "holding register", so if data is not immediately processed, and an incoming byte is received, the data will not be lost. But, if the data is not picked up by the time the next byte has been received, then an "overrun" error will occur. Another type of error is the "framing error", which is set if the "stop" bit of the incoming NRZ packet is not zero. These errors are recorded in the "RCSTA" (receiver status) register and have to be reset by software.

For asynchronous data, the "Receiver Sensor Clock" is used to provide a polling clock for the incoming data. This sixteen time data rate clock's input into the "Pin Buffer and Control" unit provides a polling clock for the hardware. When the input data line is low for three Receive Sensor Clock periods, data is then read in from the "middle" of the next bit as is shown in Fig. 7.23. When data is being received, the line is polled three

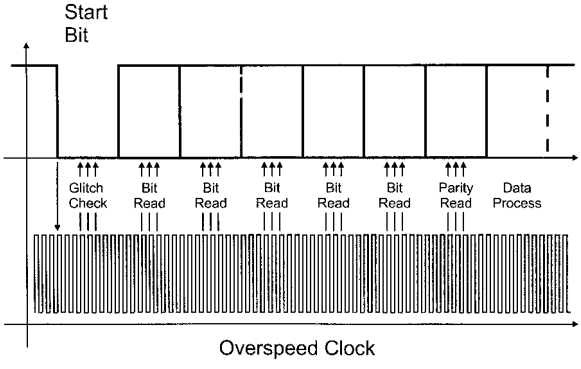

**Figure 7.23** Reading an Asynch Data Packet

times and the majority of states read is determined to be the correct data value. This repeats for the 8 or 9 bits of data with the stop bit being the final check.

In some PICmicro® MCUs, the USART receive unit can also be used to receive two asynchronous bytes in the format "Data:Address", where "Address" is a byte destined for a specific device on a bus. When the "AD-DEN" bit of the "RCSTA" register is set, no interrupts will be requested until both the address and data bytes have been received. To distinguish between the bytes, the ninth address bit is set (while the ninth bit of data packets are reset). When this interrupt request is received, the interrupt handler checks the device address for its value before responding to the data byte.

To control the USART, two registers are used explicitly. The "TXSTA" ("transmitter status") register is located at address 0x098 in the mid-range PICmicro® MCUs and has the bit definitions:
```
USART TXSTA Bit Definition
Bit Definition
7 CSRC - Clock Source Select used in
     Synchronous Mode. When Set, the USART Clock
     Generator is Used
6 TX9 - Set to Enable nine bit Serial I/O
5 TXEN - Set to Enable Data Transmission
4 SYNC - Set to Enable Synchronous Transmission
3 Unused
2 BRGH - Used in Asynchronous Mode to Enable
     Fast Data Transmission. It is Recommended to
     keep this bit Reset
1 TRMT - Set if the Transmission Shift Register
      is Empty
 0 TXD - Nine bit of Transmitted Data
```
The "SPBRG" register is usually at address 0x099 for the mid-range PICmicro® MCUs.

The "RCSTA" (receiver status) register is at address 0x018 in the mid-range PICmicro® MCUs and is defined as:

#### **USART RCSTA Bit Definition**

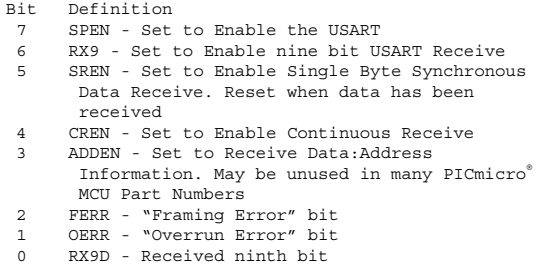

The TXREG is normally at address 0x019 and RCREG is normally at address 0x01A for the mid-range PICmicro® MCUs. The TXIF, TXIE, RCIE, and RCIF bits are in different interrupt enable request registers and bit numbers are specific to the part being used.

To set up asynchronous serial communication transmit, the following code is used:

```
Code to set up USART Asynchronous Serial
Transmission
  bsf STATUS, RPO
   bcf TXSTA, SYNCH ; Not in Synchronous mode
bcf TXSTA, BRGH ; BRGH =0
  movlw DataRate ; Set USART Data Rate
  movwf SPBRG
   bcf STATUS, RPO ; Enable serial port
bsf RCSTA ^ 0x080, SPEN
bsf STATUS, RPO
bcf TXSTA, TX9 ; Only 8 bits to send
  bsf TXSTA, TXEN ; Enable Data Transmit
  bcf STATUS, RPO
```
To send a byte in "w", use the code:

USART Asynchronous Serial Transmission Byte Send Code

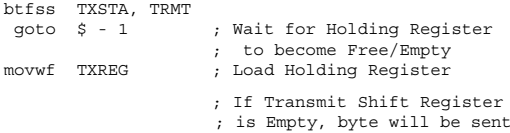

To set up an asynchronous read, the following code is used:

```
bsf STATUS, RPO
bcf TXSTA, SYNCH ; Want Asynch
                                    Communications<br>Low Speed Clock
bcf TXSTA, BRGH ; Low Speed Clock<br>moviw DataRate : Set Data Rate
m \sim v \cdot 1w Data Rate
movwf SPBRG
bsf RCSTA ^ 0x080, SPEN ; Enable Serial Port
bcf TCSTA ^ 0x080, RX9 ; Eight Bits to
                                         Receive
```
To receive data, use the code:

```
btfss PIR1, RXIF ; Wait for a Character to be qoto \zeta - 1 ; Received
goto $ - 1 ; Received
movf RCREG, w ; Get the byte Received
bcf RXIF ; Reset the RX byte Interrupt
                                ; Request Flag
```
# **SSP Module**

The Synchronous Serial Protocol Module is used to send and receive data serially using a synchronous (with a clock) protocol like the data stream shown in Fig. 7.24.

#### **SPI operation**

SPI is an 8-bit synchronous serial protocol that uses three data bits to interface to external devices. Data is clocked out, with the most significant bit first, on rising or falling edges of the clock. The clock itself is generated

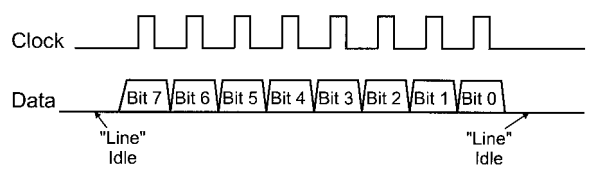

**Figure 7.24** SPI Synchronous Serial Data Waveform

within the PICmicro® MCU ("master mode"), or it is provided by an external device and used by the PICmicro® MCU ("slave mode") to clock out the data. The SPI data stream looks like Fig. 7.24.

The clock can be "positive" as shown in Fig. 7.24 with a "0" "idle" or negative (high "line idle") with a "1" idle and the clock pulsing to "0" and back again. The Data receive latch is generally on the return to idle state transition.

The "BSSP" module is the "Basic SSP" module and provides data pulling on the return to idle clock edge. The original SSP module provides the ability to vary when data is output and read. Controlling the operation of the different SSP modules is the "SSPCON" register.

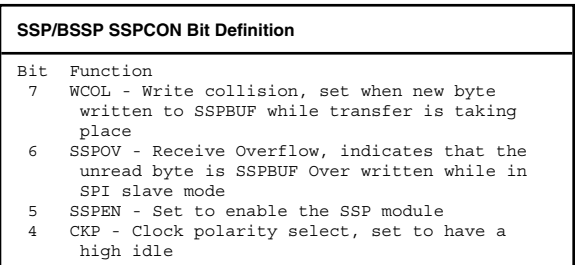

```
SSP/BSSP SSPCON Bit Definition (Continued )
3-0 SSPM3:SSPMO SPI mode select
       1xxx - I2C and reserved modes
       011x - I2C slave modes
       0101 - SPI slave mode, clock = SCK pin,
                _SS not used
       0100 - \overline{\text{P1}} slave mode, clock = SCK pin,
                _SS enabled
       0011 - SPI master mode, TMR2 clock used
       0010 - SPI master mode, INSCK/16
       0001 - SPI master mode, INSCK/4
       0000 - SPI master mode, INSCK
```
The block diagram for the SSP module is shown in Fig. 7.25.

In master mode, when a byte is written to SSPBUF, an 8-bit, most-significant-bit first data transfer process is initiated. The status of the transfer can be checked by the SSPSTAT register "BF" flag; the SSPSTAT register is defined as:

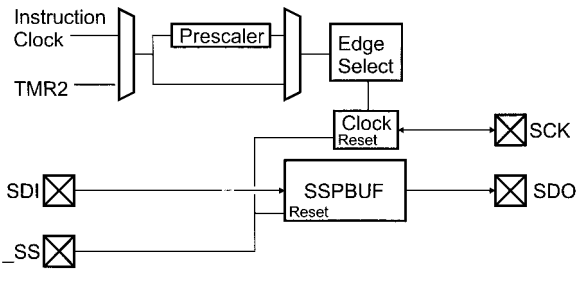

**Figure 7.25** SSP SPI Module

**SSP/BSSP SSPSTAT Bit Definition**

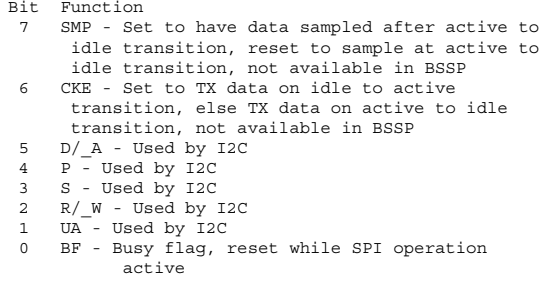

The SSP SPI transfers can be used for single byte synchronous serial transmits of receivers with serial devices. Figure 7.26 shows the circuit to transmit a byte to

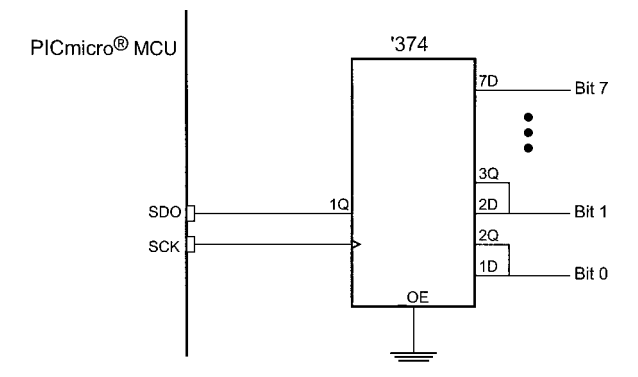

**Figure 7.26** SSP SPI Module Used to Shift Data Out

a 74LS374 wired as a serial in/parallel out shift register. Figure 7.27 shows a 74LS374 being used with a 74LS244 as a synchronous parallel in/serial out register. Both of these operations are initiated by a write to SSPBUF.

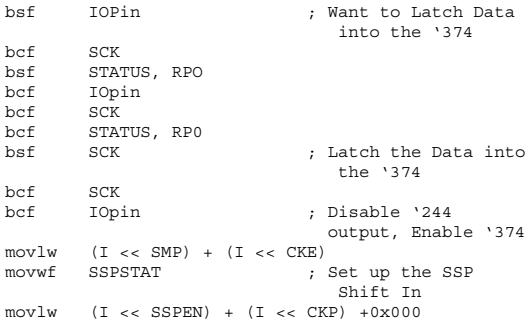

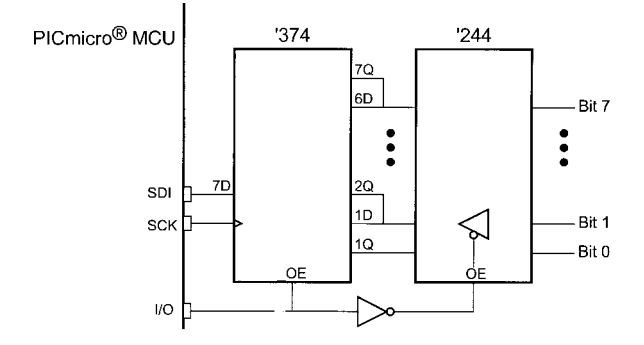

**Figure 7.27** SSP SPI Module Used to Shift Data In

```
movwf SSPCON<br>movf TXData, f
movf TXData, f ; Load the Byte to
                                 Send
movwf SSPBUF ; Start Data Transfer
btfss SSPTAT, BF<br>goto $ - 1
                             : Wait for Data
                                Receive to 
                                Complete 
                              ; Data Ready in
                                 SSPBUF when
                                 Execution
                              ; Here<br>: Turn off SSP
bcf SSPCON, SSPEN
```
When using the SSP, the data rate can either be selected as a multiple of the executing clock or use the TMR2 overflow output. The actual timing is dependent on the hardware the PICmicro® MCU SSP master is communicating with.

When in slave mode, along with an external clock being provided, there is a transmit reset pin known as "\_SS". When this pin is asserted high, the SSP output is stopped (the SDO TRIS bit is changed to input mode) and the SSP is reset with a count of zero. When the bit is reset, the clock will start up again, the original most significant bit is reset, followed by the remaining 7 bits.

#### **I2C operation**

The enhanced MSSP will be designed into all new devices that have the SSP module. In this section, the single master I2C interface is focused on.

There are five registers that are accessed for MSSP I2C operation, they are the SSP control registers ("SSPCON" and "SSPCON2"), the SSP status register ("SSPSTAT"),

the SSP receive/transmit register ("SSPBUF") and the SSP address register ("SSPADD"). These registers are available in the SSP and BSSP, but are slightly different for the MSSP.

The MSSP control registers are defined as:

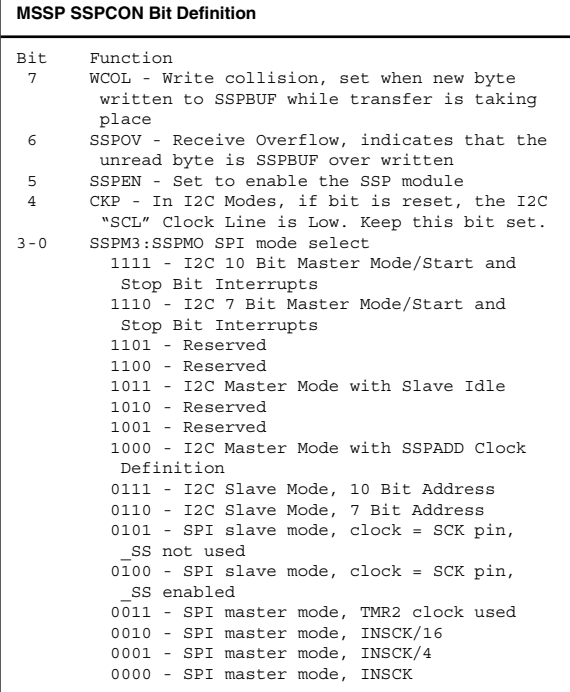

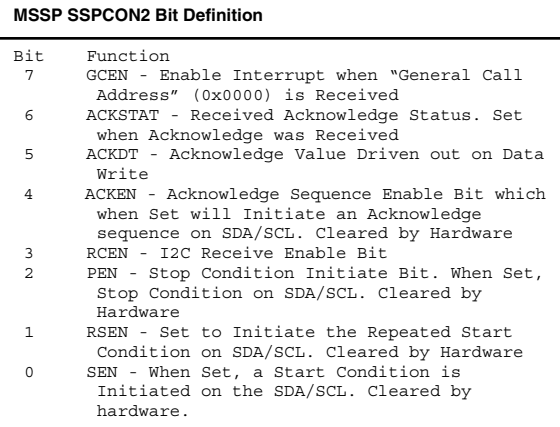

The status of the transfer can be checked by the SSPSTAT register "BF" flag; the SSPSTAT register is defined as:

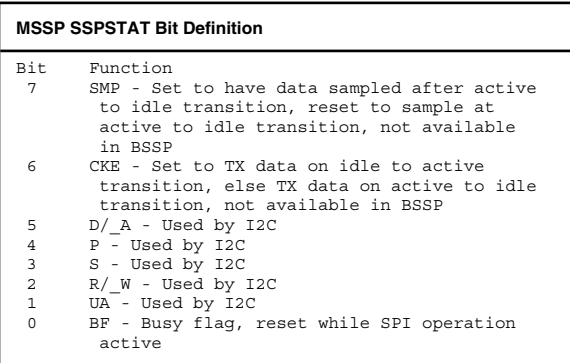

I2C connections between the PICmicro® MCU's I2C "SDA" (data) and "SCL" (clock) pins is very simple with just a Pull Up on each line as shown in Fig. 7.28. 1K resistors are recommended for 400 kHz data transfers and a 10K for 100 kHz data rates. Note that before any of the I2C modes are to be used, the "TRIS" bits of the respective "SDA" and "SCL" pins *must* be in input mode. Unlike many of the other built-in advanced I/O functions, MSSP does not control the TRIS bits. Not having the TRIS bits in input mode will not allow the I2C functions to operate.

In "Master Mode", the PICmicro® MCU is responsible for driving the clock ("SCL") line for the I2C network. This is done by selecting one of the SPI Master Modes and loading the SSPADD register with a value to provide a data rate that is defined by the formula:

I2C Data Rate = Fosc / 
$$
(4 * (SSPADD + 1))
$$

This can be rearranged to:

```
SSPADD = (Fosc / (4 * I2C Data Rate)) - 1
```
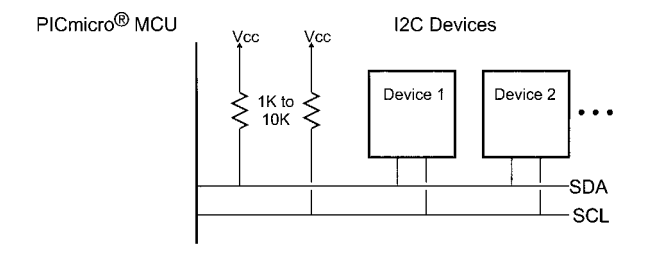

**Figure 7.28** I2C Connection to PICmicro<sup>®</sup> MCU

To send data from the PICmicro® MCU to an I2C device using the MSSP, the following steps must be taken:

- 1. The SDA/SCL lines MUST be put into "Input Mode" (i.e., their respective "TRIS" bits must be set).
- 2. I2C Master Mode is enabled. This is accomplished by setting the "SSPEN" bit of SSPCON and writing 0b01000 to the SSPM3:SSPM0 bits of the SSPCON register.
- 3. A "Start Condition" is initiated by setting the "SEN" bit of SSPCON2. This bit is then polled until it is reset.
- 4. SSPBUF is loaded with the address of the device to access. Note that for many I2C devices, the least significant bit transmitted is the "Read/Write" bit. The "R/\_W" bit of SSPSTAT is polled until it is reset (which indicates the transmit has been completed).
- 5. The ACK bit from the receiving device is checked by reading the "ACKDT" bit of the SSPCON2 register.
- 6. SSPBUF is loaded with the first 8 bits of data or a secondary address that is within the device being accessed. The "R/\_W" bit of SSPSTAT is polled until it is reset.
- 7. The ACK bit from the receiving device is checked by reading the "ACKDT" bit of the SSPCON2 register.
- 8. A new "Start Condition" may have to be initiated between the first and subsequent data bytes. This is initiated by setting the "SEN" bit of SSPCON2. This bit is then polled until it is reset.
- 9. Operations six through eight are repeated until all data is sent or a "NACK" (negative Acknowledge) is received from the receiving device.

10. A "Stop Condition" is initiated by setting the "PEN" bit of SSPCON2. This bit is then polled until it is reset.

This sequence of operations is shown in Fig. 7.29. Note that in Fig. 7.29, the "SSPIF" interrupt request flag operation is shown. In the sequence above, I avoid interrupts, but the "SSPIF" bit can be used to either request an interrupt or to avoid the need to poll different bits to wait for the various operations to complete.

To receive data from a device requires a similar set of operations with the only difference being that after the address byte(s) have been sent, the MSSP is configured to receive data when the transfer is initiated:

1. The SDA/SCL lines MUST be put into "Input Mode" (i.e., their respective "TRIS" bits must be set).

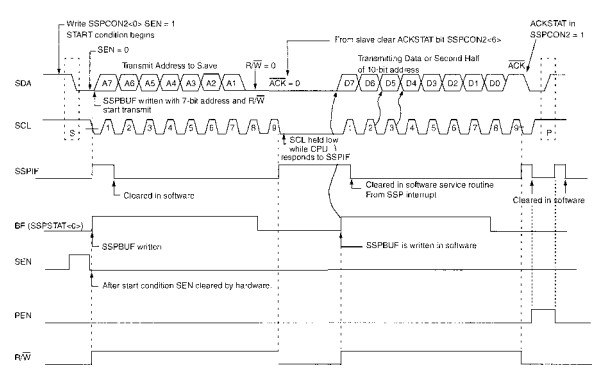

**Figure 7.29** MSSP 12C data address/transmission

- 2. I2C Master Mode is enabled. This is accomplished by setting the "SSPEN" bit of SSPCON and writing 0b01000 to the SSPM3:SSPM0 bits of the SSPCON register.
- 3. A "Start Condition" is initiated by setting the "SEN" bit of SSPCON2. This bit is then polled until it is reset.
- 4. SSPBUF is loaded with the address of the device to access. Note that for many I2C devices, the least significant bit transmitted is the "Read/Write" bit. The "R/\_W" bit of SSPSTAT is polled until it is reset (which indicates the transmit has been completed).
- 5. The ACK bit from the receiving device is checked by reading the "ACKDT" bit of the SSPCON2 register.
- 6. SSPBUF is optionally loaded with the secondary address within the device being read from. The "R/\_W" bit of SSPSTAT is polled until it is reset.
- 7. If a secondary address was written to the device being read from, reading the "ACKDT" bit of the SSPCON2 register checks the ACK bit from the receiving device.
- 8. A new "Start Condition" may have to be initiated between the first and subsequent data bytes. This is initiated by setting the "SEN" bit of SSPCON2. This bit is then polled until it is reset.
- 9. If the secondary address byte was sent, then a second device address byte (with the "Read" indicated) may have to be sent to the device being read. The "R/\_W" bit of SSPSTAT is polled until it is reset.
- 10. The "ACKDT" will be set ("NACK") or reset ("ACK") to indicate whether or not the data byte transfer is to be acknowledged in the device being read.
- 11. The "RCEN" bit in the SSPCON2 register is set to start a data byte receive. The "BF" bit of the SSPSTAT register is polled until the data byte has been received.
- 12. Operations ten through eleven are repeated until all data is received and a "NACK" (negative Acknowledge) is sent to the device being read.
- 13. A "Stop Condition" is initiated by setting the "PEN" bit of SSPCON2. This bit is then polled until it is reset.

Fig. 7.30 shows the data receive operation waveform.

Along with the single "Master" mode, the MSSP is also capable of driving data in "Multi-Master" mode. In this mode, if a data write "collision" is detected, it stops transmitting data and requests an interrupt to indicate there is a problem. An I2C "collision" is the case where

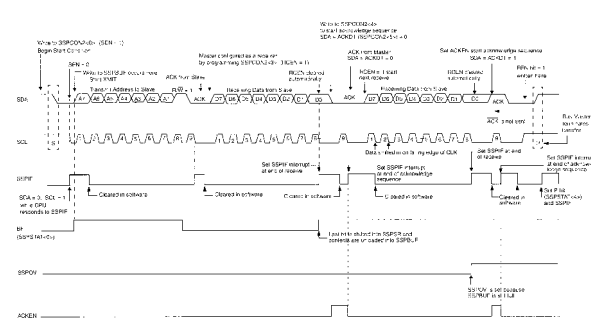

**Figure 7.30** MSSP 12C data address/read

the current device is transmitting a "High" data value but there is a "Low" data value on the SDA line. This condition is shown in Fig. 7.31. The "WCOL" bit of the SSPCON register indicates that the collision has taken place.

When the collision occurs, the I2C software must wait some period of time before polling the SDA and SCL lines to ensure that they are high and then initiating a "Repeated Start Condition" operation. A "Repeated Start Condition" is the process of restarting the I2C data transfer right from the beginning (even if it was halfway through when the collision occurred).

# **Built-In ADC**

All PICmicro® MCU devices that have a "seven" as the second to last character in the part number have a builtin analog to digital converter, which will indicate an analog voltage level from zero to Vdd, with 8- or 10-bit accuracy. The PORTA pins can be used as either digital I/O or analog inputs. The actual bit accuracy, utilization of pins and operating speed is a function of the

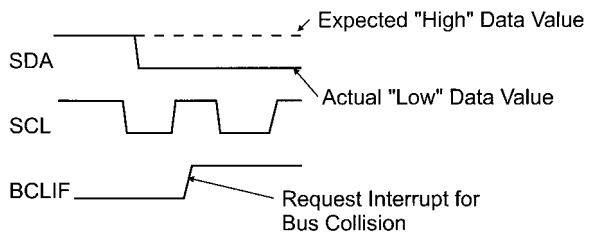

**Figure 7.31** I2C MPPS "Collision" Response

PICmicro® MCU part number and the clock speed the PICmicro® MCU runs at.

When a pin is configured for analog input, it follows the models shown in Fig. 7.32.

"Rs" in the "Vsource" circuit is the in-line resistance of the power supply. In order to get reasonable times for charging the ADC's "holding capacitor", this value should be less than 10K.

The time required for the holding capacitor to load the analog voltage and to stabilize is

```
Tack = 5ms + [(temp - 25C) \times 0.05 ms/C]
                          + (3.19C \times 10**7) \times (8k + Rs)
```
which works out to anywhere from 7.6 usecs to 10.7 usecs at room temperature. For most applications, this calculation can be ignored and a "stabilization" time of 15 usecs can be used as a rule of thumb.

Once the voltage is stabilized at the capacitor, a test for each bit is made. 9.5 cycles are required to do an 8 bit conversion. The bit conversion cycle time (known as "TAD") can be anywhere from 1.6 to 6.4 usecs and can

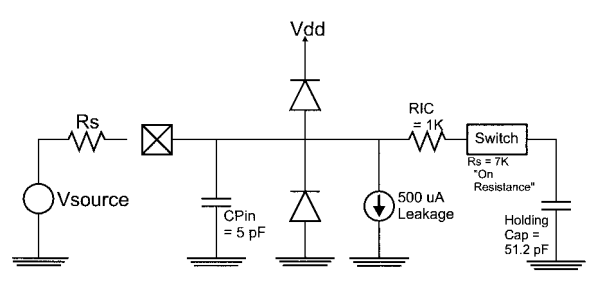

**Figure 7.32** PICmicro<sup>®</sup> MCU Internal ADC Equivalent Input

either use the PICmicro® MCU's instruction clock or a built-in 250 kHz RC oscillator. To get a valid TAD time using the PICmicro® MCU's instruction clock, a two, eight, or thirty-two prescaler is built into the ADC.

A built-in 250 kHz oscillator is used to carry out the ADC conversion when the PICmicro® MCU is asleep or to avoid using the prescaler. For maximum ADC accuracy, Microchip recommends that the PICmicro® MCU be put to sleep during the ADC conversion for maximum accuracy (and minimum internal voltage or current upsets). If the PICmicro® MCU is put to sleep, then the minimum conversion time is much longer than what is possible using the built-in clock because the PICmicro® MCU has to restart when the ADC completion interrupt has been received.

The minimum conversion time is defined as the total time required for the holding capacitor to stabilize at the input voltage and for the ADC operation to complete.

To measure analog voltages, the analog input pins or the PICmicro® MCU, which are in "PORTA", have to be set to analog input on power up, the analog input pins are normally set to analog input and not digital I/O. To specify the modes, the "ADCON1" register is written to. In the following table, the two least significant bits (known as PCFG1:PCFG0) of the "ADCON1" register is shown with the types of I/O pin operation selected in a PIC16C71:

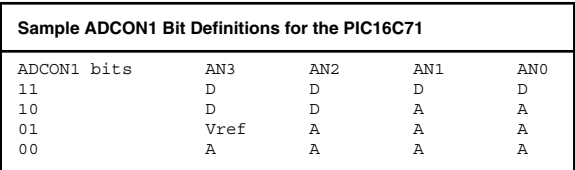

The "ADCON 0" register is used to control the operation of the ADC. The bits of the register are typically defined as:

```
ADCON0 Bit Definitions
Bit Function<br>7-6 ADCS1: A
       7–6 ADCS1: ADCS0 bits used to select the TAD 
        clock.
         11 - Internal 250 kHz Oscillator
         10 - FOSC/32
         01 - FOSC/8
         00 -FOSC/2
5–3 CHS2:CHS0 – Bits used to Select which Analog
        Input is to be Measured. These bits and
       their operation is Part Number Specific
2 GO/_DONE – Set Bit to Start ADC Conversion,
       Reset by Hardware when ADC Conversion is 
        Complete.
1 ADIF – Set upon Completion of ADC Conversion 
        and Requests an Interrupt.
 0 ADON – Set to Enable the ADC
```
The ADC consumes power even when it is not being used and for this reason, if the ADC is not being used "ADON" should be reset.

If the PICmicro® MCU's ADC is capable of returning a 10-bit result, the data is stored in the two "ADRESH" and "ADRES" registers. When 10-bit ADC results are available, the data can be stored in ADRESH/ADRESL in two different formats. The first is to store the data "right justified" with the most significant six bits of ADRESH loaded with "zero" and the least two significant bits loaded with the two most significant bits of the result. This format is useful if the result is going to be used as a 16-bit number, with all the bits used to calculate an average.

The second 10-bit ADC result format is "left justified" in which the eight most significant bits are stored in "ADRESH". This format is used when only an 8-bit value is required in the application and the two least significant bits can be "lopped" off or ignored.

To do an analog to digital conversion, the following steps are taken:

- 1. Write to ADCON1 indicating what are the digital I/O pins and which are the analog I/O pins. At this time, if a 10-bit conversion is going to be done, set the format flag in ADCON 1 appropriately.
- 2. Write to ADCON0, setting ADON, resetting ADIF and GO/\_DONE and specifying the ADC TAD clock and the pin to be used.
- 3. Wait for the input signal to stabilize.
- 4. Set the GO/\_DONE bit. If this is a high-accuracy measurement, ADIE should be enabled for interrupts and then the PICmicro® MCU put to "sleep".
- 5. Poll "GO/\_DONE" until it is reset (conversion done).
- 6. Read the result form "ADRES" and optionally "ADRESH".

To read an analog voltage from the RAO pin of a PIC167C1 running a 4-MHz PICmicro® MCU, the code would be

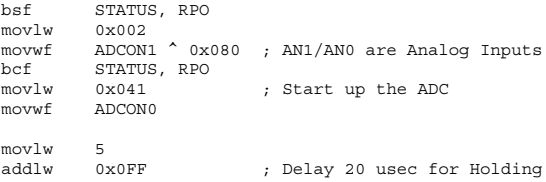

```
btfss STATUS, Z ; Capacitor to Stabilize
 qoto \ddot{s} – 2
bsf ADCON0, GO ; start the ADC conversion
btfsc ADCON0, GO ; Wait for the ADC
                                                  Conversion
 \sigma and \sigma \sigma = 1 \sigma = \sigma = \sigma = \sigma = \sigma = \sigma = \sigma = \sigma = \sigma = \sigma = \sigma = \sigma = \sigma = \sigma = \sigma = \sigma = \sigma = \sigma = \sigma = \sigma = \sigma = \sigma = \sigma = \sigma = \sigma = \sigma = \sigma = \sigma = \movf ADRES, w ; Read the ADC result
```
# **Built-In Comparators**

In the PIC16C2x, analog voltages can be processed by the use of comparators that indicate when a voltage is greater than another voltage. The inputs "compared" can be switched between different I/O pins as well as ground or a reference voltage that can be generated inside the PICmicro® MCU chip.

Enabling comparators is a very straightforward operation with the only prerequisite being that the pins used for the analog compare must be in "input" mode. Comparator response is virtually instantaneous, which allows "alarm" or other fast responses from changes in the comparator inputs (Fig. 7.33).

There are two comparators in the PIC16C62X controlled by the "CMCON" register, which is defined as:

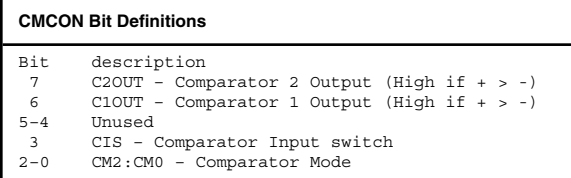

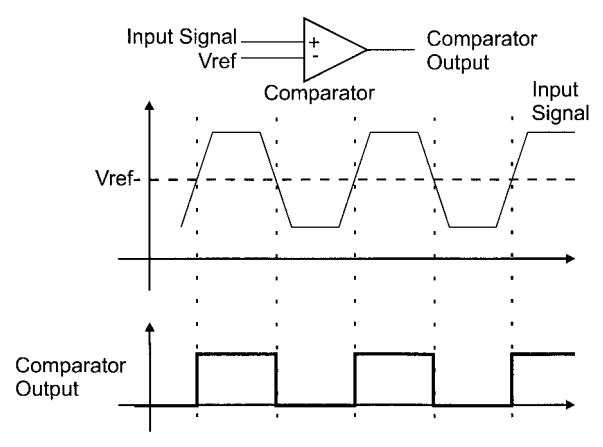

**Figure 7.33** Comparator Response

The CIS and CM2:CM0 bits work together to select the operation of the comparators.

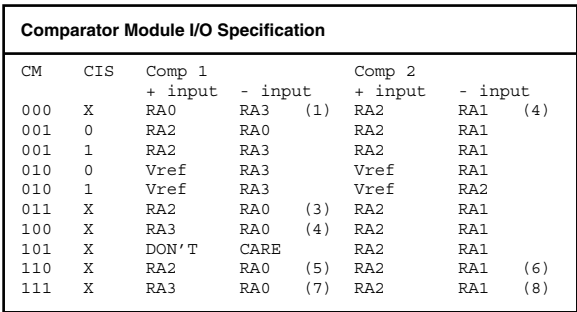

From these selections, there are some notes.

- 1. For CM2:CM0 equal to 000, RA3 through RA0 cannot be used for digital I/O.
- 2. For CM2:CM0 equal to 000, RA2 and RA1 cannot be used for digital I/O.
- 3. RA3 can be used for digital I/O.
- 4. RAO and RA3 can be used for digital I/O.
- 5. RA3 is a digital output, same as comparator 1 output.
- 6. RA4 is the open drain output of comparator 2.
- 7. RA0 and RA3 can be used for digital I/O.
- 8. RA1 and RA2 can be used for digital I/O.

Upon power up, the comparator CM bits are all reset, which means RA0 to RA3 are in analog input mode. If you want to disable analog input, the CM bits must be set (write 0x007 to CMCOM).

Interrupts can be enabled that will interrupt the processor when one of the comparator's output changes. This is enabled differently for each PICmicro® MCU with built-in comparators. Like the PORTB change on interrupt, after a comparator change interrupt request has been received, the CMCOM register must be read to reset the interrupt handler.

Along with comparing to external values, the PIC16C62x can also generate a reference voltage ("Vref" in the table above) using its own built-in 4-bit digital-toanalog converter. The digital-to-analog converter circuit is shown in Fig. 7.34.

The Vref control bits are found in the VRCON register and are defined as:

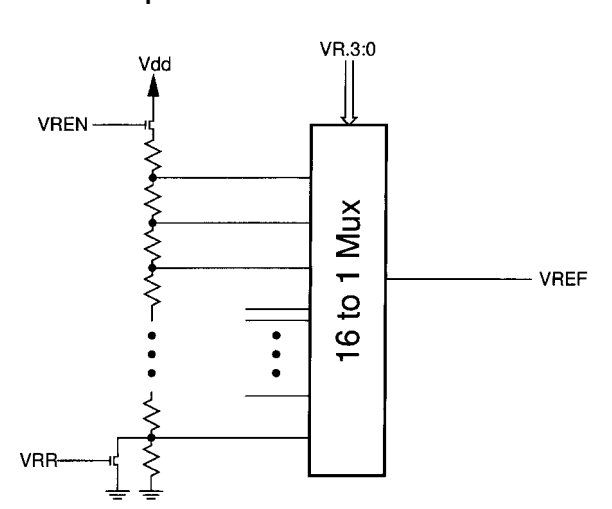

**Figure 7.34** 16C62*x* VRef circuit.

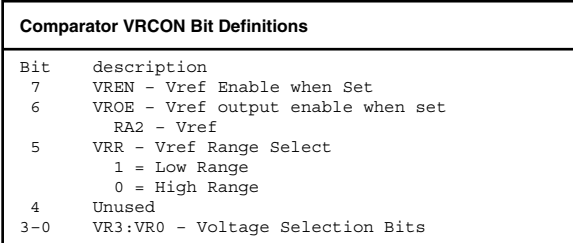

The Vref output is dependent on the state of the "VRR" bit. The Vref voltage output can be expressed mathematically if VRR is set as:

 $Vref = Vdd* (VRCON & 0x00F)/24$ 

**260 Chapter 7**

Or, if it is reset as:

 $Vref = Vdd*$  (8 + (VRCON & 0x00F) )/32

Note that when VRR is set, the maximum voltage of Vref is 15/24 of Vdd, or just less than two-thirds Vdd. When VRR is reset, Vref can be almost three-quarters of Vdd.

# **Parallel Slave Port**

The PSP is very easy to wire up with separate chip select and read/write pins for enabling the data transfer. The block diagram of the PSP is shown in Fig. 7.35.

A read and write operation waveform is shown in Fig. 7.36.

The minimum access time is one clock (not "instruc-

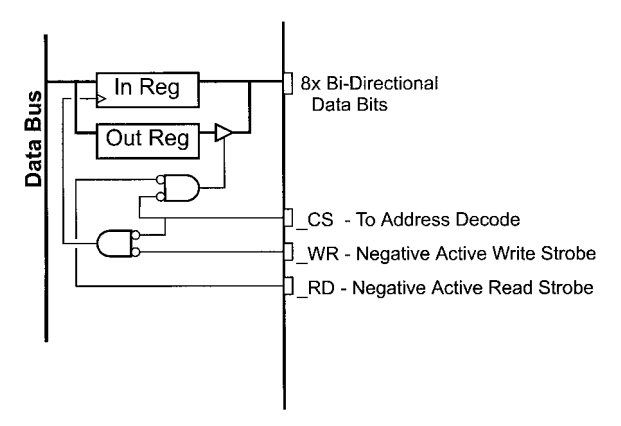

**Figure 7.35** Parallel Slave Port ("PSP") Hardware

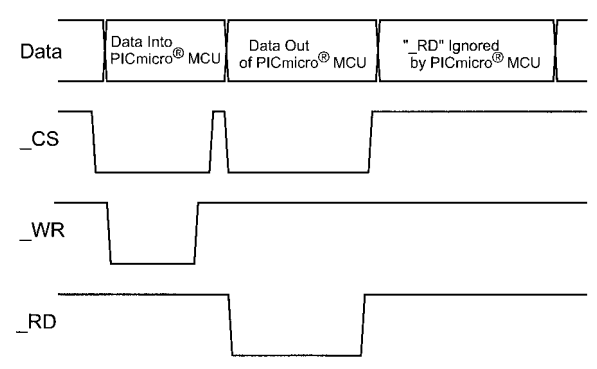

**Figure 7.36** Parallel Slave Port Operation

tion clock") cycle. For a PICmicro® MCU running at 20 MHz, the minimum access time is 50 nsecs.

To enable the parallel slave port, the "PSP mode" bit of the TRISE register must be set. When this bit is set, port D becomes driven from the "\_CS", "\_RD", and "\_WR" bits, which are RE2, RE1, and RE0, respectively. When the PSP mode bit is set, the values in PORTD, PORTE, TRISD, and TRISE are ignored.

When PSP mode is enabled and  $CS$  and  $RD$  are active, PORTD drives out the contents of "OUTREG". When "OUTREG" (which is at PORTD's address) is written to, the "OBF" ("Output Buffer Full") bit of TRISE is set. This feature, along with the input data flags in TRISE is not available in all devices. The PBF bit will become reset automatically, when the byte in the OUTREG is read by the device driving the external parallel bus.

When a byte is written into the parallel slave port (\_CS and \_WR are active), the value is saved in "INREG" until it is overwritten by a new value. If the optional status registers are available, the "IBF" bit is set when the

INREG is written to and cleared when the byte in INREG is read. If the byte is not read before the next byte is written into "INREG", the "IBOV" bit, which indicates the overwrite condition is set.

In older PICmicro® MCUs that have PSP port, the "IBF", "OBF", and "IBOV" bits are not available in **TRISE** 

#### **Built-In EEPROM Data Memory Access**

The "EECON1", "EECON2", "EEADR", and "EEDATA" are used to control access to the EEPROM. "EEADR" and "EEDATA" are used to provide the address and data interface into the up to 256 byte data EEPROM memory. "EECON" and "EECON2" are used to initiate the type of access as well as indicate that the operation has completed. "EECON2" is a "pseudo-register" that cannot be read from, but is written to with the data, 0x055/0x0AA to indicate the write is valid.

EECON1, contains the following bits for controlling the access:

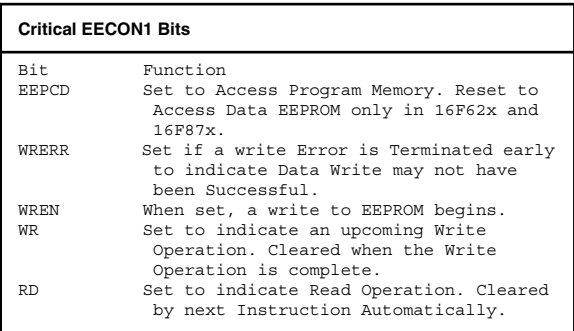

Using these bits, a Read can be initiated as:

```
movf / movlw address/ADDR, w
                STATUS, RPO
movwf<br>bsf STATUS
bsf STATUS, RPO<br>bsf EECON1. ^ 02
bsf EECON1, ^ 0x08, RD<br>bcf STATUS, RPO
bcf STATUS, RPO<br>movf REDATA w
                EEDATA, w ; w = EEPROM[address/ADDR]
```
Write operations are similar, but have two important differences. The first is that the operation can take up to ten milliseconds to complete, which means the "WR" bit of EECON1 has to be polled for completion, or in the EEPROM, interrupt request hardware enabled. The second difference as mentioned above, is that a "timed write" has to be implemented to carry out the operation.

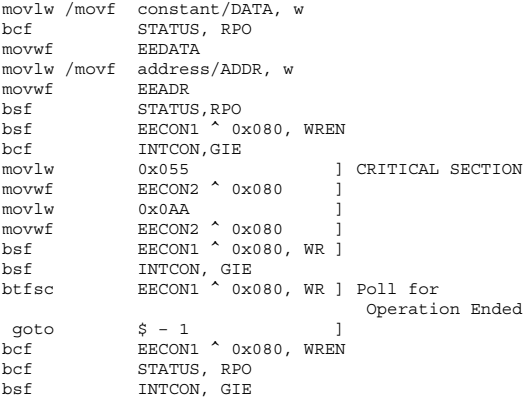

The EEPROM included PIC12CE5xx parts use the most significant bits of the "GPIO" ("general purpose I/O") register and its corresponding "TRIS" register. The PIC12CE5xx's EEPROM interface can be described as shown in the block diagram Fig. 7.37.

In Fig. 7.37, the GPIO bits six and seven do not have "TRIS" control bits. As well, bit six (the 12CEEPROM bit), "SDA") has an open-drain driver. This driver circuit is designed to let both the PICmicro® MCU and the EEPROM drive the data line at different intervals without having to disable the PICmicro® MCUs write of the EEPROM. Information is written to the EEPROM device using the waveform shown in Fig. 7.38.

The "start" and "stop" bits are used to indicate the beginning and end of an operation and can be used halfway through to halt an operation. The start and stop bits are actually invalid cases (data cannot change while one clock is active or "high").

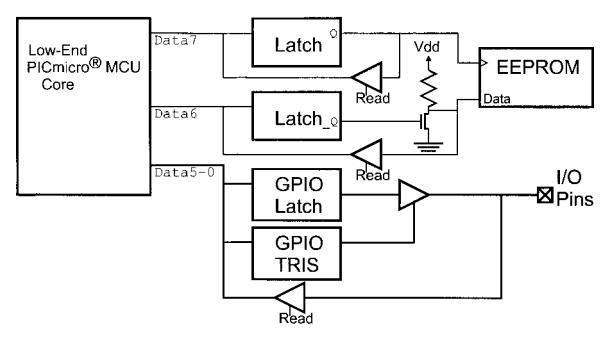

**Figure 7.37** PIC12CE5xx EEPROM Interface

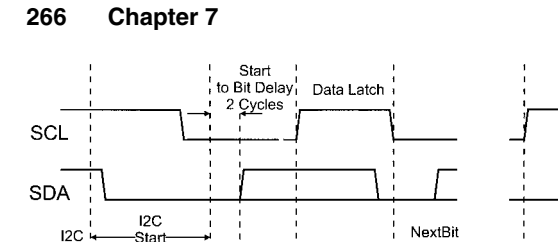

Data

Setup

3 Cycles

Stop Bit

3 Cycles

**Figure 7.38** PIC12CE5xx EEPROM Interface Waveform

This operation means that the GPIO port must be accessed carefully; always make sure the SDA and SCL GPIO bits have a "one" in them or else the built-in EEPROM may be accessed incorrectly, causing problems with subsequent reads.

Data Transfer 10 Cycles

The instruction

clrf GPIO

Idle

3 Cycles

should never be used in applications that access lowend data EEPROM.

Data is written most significant bit first, which is probably backwards to most applications. Before any transfer, a "control byte" has to be written. The "control byte's" data is in the format:

0b01010000R

where "R" is the "Read/\_Write" byte (indicating what is coming next). If the "read/write" bit is set, then a read of the EEPROM at the current address pointer will take place. If a write is to take place, the "read/write" bit is reset.

After a byte is sent, the SDA line is pulled low to indicate an "acknowledgment" ("ACK" or just "A" in the bit stream representations below). This bit is set low (as an acknowledgment) when the operation has completed successfully. If the acknowledgment bit is high ("NACK"), it does not necessarily mean there was a failure; if it is issued by the EEPROM then it indicates a previous write has not completed. The PICmicro® MCU will issue it to stop the EEPROM from preparing to send additional bytes out of its memory in a multi-byte read.

There are five operations that can be carried out with the EEPROM that is built into the PIC12CE5xx. They are

- 1. Current Address Set.
- 2. Current Address Set/Data Byte Write.
- 3. Data Byte Read at Current Address.
- 4. Sequential ("multi-byte") Read at Current Address.
- 5. Write completion poll.

The EEPROM in the PIC12CE5xx is only 16 bytes in size. Each byte is accessed using a 4-bit address. This address is set using a control byte with the "R" bit reset followed by the address. The bit stream looks like:

idle - Start - 1010000A - 0000addrA - DataByteA - Stop - idle

In the second byte sent, the 0b00000addr pattern indicates that the four "addr" address bits become the address to set the EEPROM's internal address pointer to for subsequent operations. After the two bytes have been sent, the SCL and SDA lines are returned to "IDLE" for three cycles, using the instruction:

```
movlw 0x0C0
iorwf GPIO, f ; set SDA / SCL
```
before another operation can complete.

The address data write is similar to the address write, but does not force the two lines into IDLE mode and it passes along a data byte before stopping the transfer:

```
Idle – Start – 10100000A – 0000addrA – DataByteA 
– Stop – idle
```
Data bytes can be read singly or sequentially depending on the state of "ACK" from the PICmicro® MCU to the EEPROM after reading a byte. To halt a read, when the last byte to be read has been received, the PICmicro® MCU issues a "NACK" (or "N" in the bitstream listing) to indicate that the operation has completed.

A single byte read looks like:

```
idle – Start – 10100001A – DataByteN – Stop – idle
```
while a 2-byte read looks like:

```
idle – Start – 10100001A – DataByteA – DataByteN 
– Stop – idle
```
The last operation is sending dummy "write" control bytes to poll the EEPROM to see whether or not a byte

write has completed (10 msecs are required). If the write has completed, then an "ACK" will be returned else a "NACK" will be returned.

# **EPROM Program Memory Access**

To read from the EPROM (or external memory), the following code can be used:

```
movfp SaveAddress + 1, TBLPTRH ; Setup TBLPTR
                              to the Data
movfp SaveAddress, TBLPTRL ; being Read
tablrd 0, 0, SaveData ; Load TBLAT 
                              with Memory
tlrd 1, SaveData + 1 ; Contents
tlrd 0, SaveData
movfp SaveData + 1, WREG : High
                              Instruction
                              Byte
:
movfp SaveData, WREG : Low
                              Instruction
                              Byte
 :
```
To write to the built-in EPROM of the PIC17Cxx, the "\_MCLR" line will have to be driven to Vpp (13 to 14 volts). When the program memory is being written, all instruction execution in the PIC17Cxx stops. To resume operation after a program memory write, an interrupt, like returning from a TMR0 interrupt request, is executed. Sample code for writing to the PIC17Cxx's program memory is as follows:

org 0x00010 TMR0Int  $\qquad \qquad ; \qquad$  Timer

; Acknowledge

```
retfie
```
 $\cdot$  : movfp SaveAddress, TBLPTRL ; Point to the Memory being<br>Written to  $movfo$  SaveAddress + 1, TBLPTRH bcf PORTA, 3 ; Turn on Programming Voltage movlw HIGH ((100000 / 5) + 256) ; Delay 100 msecs for movwf Dlay  $\qquad \qquad ; \qquad$  Programming Voltage to Stabilize movlw LOW ((100000 / 5) + 256) addlw 0x0FF btfsc ALUSTA, Z decfsz Dlay, f goto  $$ - 3$ movlw HIGH (65536 – 10000) ; Delay 10 msecs for EPROM Write movwf TMR0H movlw LOW (65536 – 10000) movwf TMR0L bsf T0STA, T0CS ; Start up the Timer movlw 1 << T0IE ; Enable Interrupts movwf INTSTA bcf CPUSTA, GLINTD tlwt 0, SaveData ; Load Table Pointer with Data tlwt 1, SaveData + 1  $tablwt$  1, 0, SaveData + 1 ; Write the Data In

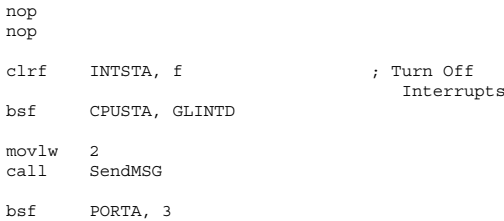

# **Flash Program Memory Access**

To read to program memory, the following code is used for the 16F87x. Note the two "nops" to allow the operation to complete before the instruction is available for reading:

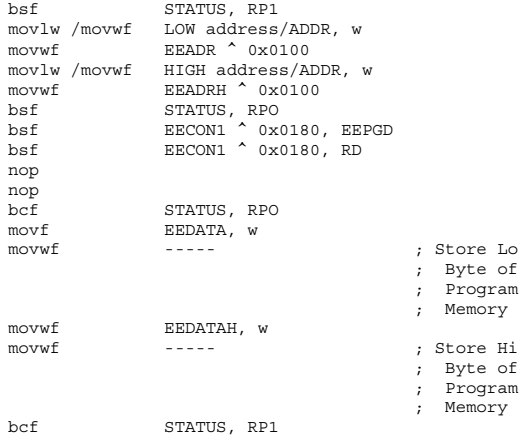

Writing to program memory is similar to writing to data, but also has the two nops in which the operation takes place. There are no polling or interrupts available for this operation, instead, the processor halts during this operation. Even though the processor has stopped for a program memory write, peripheral function (ADC's, serial I/O, etc.) are still active.

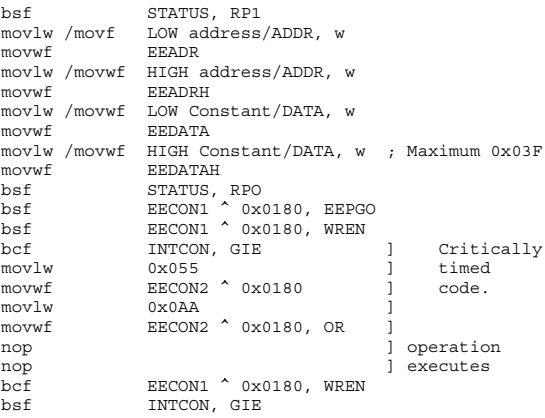

# **External Parallel Memory**

Parallel memory devices can be connected to the 17Cxx PICmicro® MCU devices to enhance the PICmicro® MCUs program memory space. The interface provided is up to 64k of 16 data bit "words" via a multiplexed address/data bus. The multiplexed bus may seem somewhat difficult to use, but it actually is not; memory devices can be added quite easily and quickly.

There are four memory modes available to the 17Cxx PICmicro® MCUs:
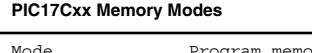

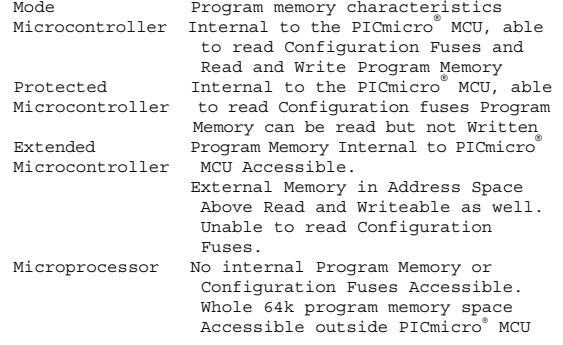

These modes can be seen in Fig. 7.39.

An unprogrammed PC17Cxx's configuration fuses sets the PICmicro® MCU into "microprocessor" mode that cannot access any internal program memory. This allows output devices to be placed into applications, with external program memory providing the application code. This feature allows a way of debugging an application before it is burned into the PICmicro® MCU.

External memory can be read from or written to, using the "TABLRD" and "TABLWT" instructions. In extended microcontrollers and microprocessor modes, the internal program memory can be read using the "TABLRD" instruction in the microcontroller modes. These "Table" instructions use the "Table Pointer" register ("TBLPTRH" for the high 8 bits and "TBLPTRL" for the low 8 bits) to address the operation. During table reads and writes, the "table latch" register ("TABLATH" for the high byte and "TABLATL" for the low byte) is

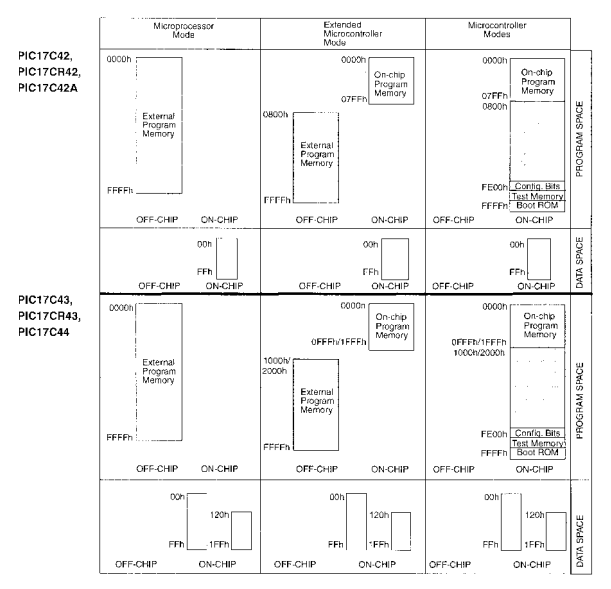

**Figure 7.39**

used to buffer the 16 bits during the transfer because the 17Cxx PICmicro® MCUs processor can only access data 8 bits at a time.

The block diagram for accessing program memory in the 17Cxx family of PICmicro® MCUs is shown in Fig. 7.40.

To execute a read or write to program memory, the address in the table pointer has to be first set up. Writing to each of the two 8-bit registers does this. Next, if the operation is a read, the "TABLRD" instruction is executed with a dummy destination to update the table

### **Built-in Hardware Features 275**

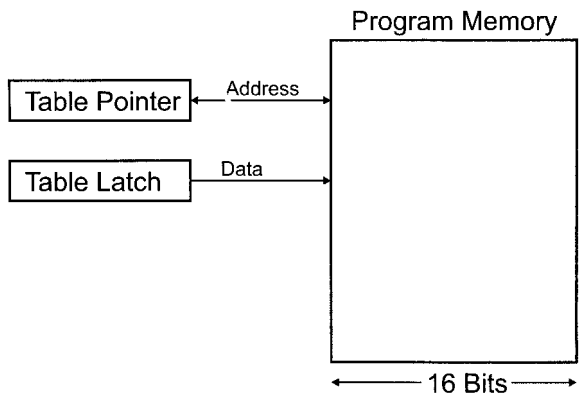

**Figure 7.40** PIC17Cxx External Memory Access

latch register. Once this is done, two read instructions are carried out to read the 16 bits at the specified address. This instruction sequence is

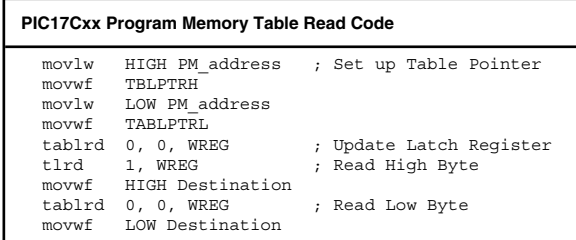

The external program memory read is identical to the internal EPROM program memory read.

*This page intentionally left blank.*

# **PICmicro® MCU Hardware Interfacing**

#### **Power**

Connecting a PICmicro® MCU only requires a 0.01 to 0.1 uF "decoupling" cap across the "Vdd" and "Vss" pins. A typical Power connection is shown in Fig. 8.1. This capacitor should be of low "ESR" type (typically of "tantalum" type).

"Standard" PICmicro® MCUs are designed for anywhere from 4.0 to 6.0 volts of power. Some PICmicro® MCUs have been "qualified" to run from 2.0 to 6.0 volts and are identified for having this capability as being

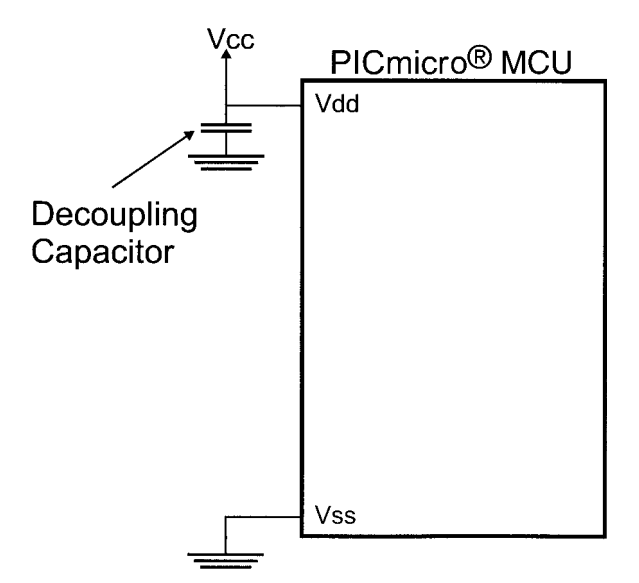

**Figure 8.1** PICmicro® MCU Power Connections

"low-voltage" devices. These low-voltage parts are identical to the high-voltage supply parts except that they have been tested at the factory to run with input voltages down to 2.0 volts. Low voltage PICmicro® MCU parts are identified by the addition of the letter "L" before the "C" or "F" in the part number.

Note that the "brown out reset" built into many PICmicro® MCUs is designed to become active at 4.5 volts. This makes the brown out reset incompatible with most low-voltage applications, although there are some

PICmicro® MCUs that have a programmable brown out reset voltage level.

In Fig. 8.2, if Vdd goes below the brown out voltage of the Zener diode, then \_MCLR will be pulled low and the PICmicro® MCU will become reset.

The PIC16HV540 has a built-in voltage regulator that allows the PICmicro® MCU to be driven without any external regulators for battery application or poorly regulated power input. The PICmicro® MCU itself is pin and program compatible with the PIC16F54, with PORTA and PORTB having different voltage outputs.

To connect a PIC16HV540 to a battery, the circuit can be as simple as is shown in Fig. 8.3, with "sleep" used for turning the device "off" and putting it in a low-power state.

The device's block diagram looks like Fig. 8.4.

The voltage regulator can work as either a 5- or 3-volt regulator by setting or resetting, respectively, the "RL"

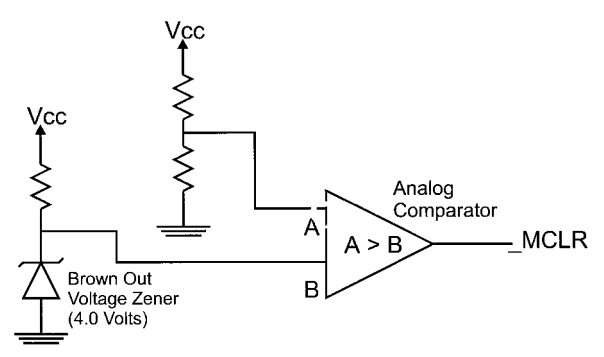

**Figure 8.2** "Brown Out" Reset Circuit

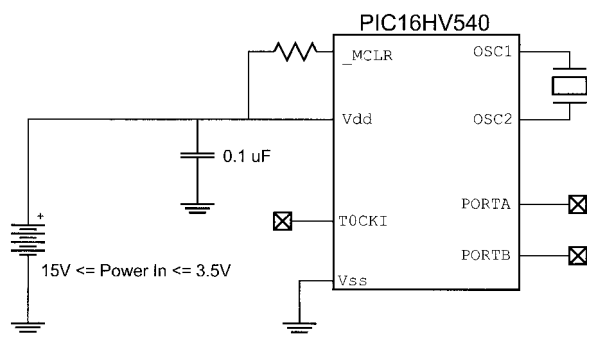

**Figure 8.3** High-Voltage PICmicro® MCU Connections

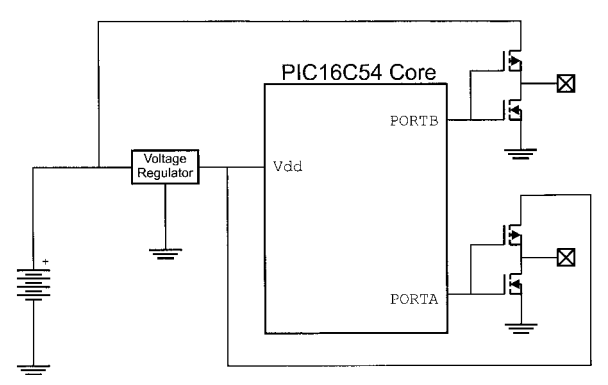

**Figure 8.4** Actual High-Voltage PICmicro® MCU Circuit

bit of the "option 2" register, which is in the "OPTION/ TRIS" address space of the low-end PICmicro® MCU processor. This register is an auxiliary configuration fuses register, which can be modified within an application. The bits of the OPTION2 register are defined as:

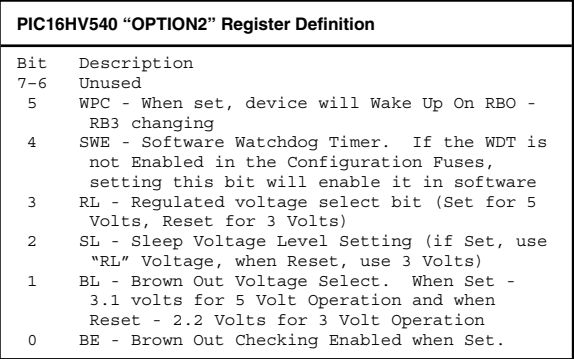

OPTION2 is written using the TRIS instruction as:

TRIC 7

or

TRIS OPTION2

# **Reset**

If the simple reset shown in Fig. 8.5 is used for reset, then the "PWRTE" option should be enabled to allow the PICmicro® MCU's power input to stabilize before the device starts executing.

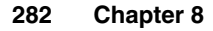

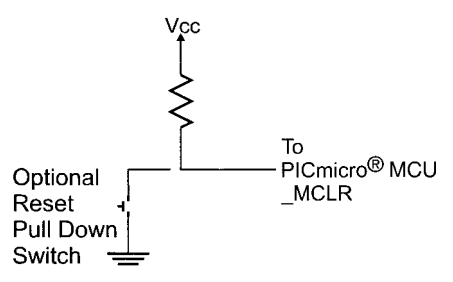

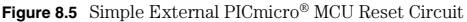

# **Digital Logic Interfacing**

Typical PICmicro® MCU output voltages are

```
Vol ("output low voltage") = 0.6 V (max)
Voh ("output high voltage") = VDD 
        - 0.7 V (min)
```
The input "threshold" voltage, the point at which the input changes from an " I " to an "O" and vice versa, is also dependent on the input power "Vdd" voltage level. The threshold is different for different devices. For a number of different PICmicro® MCU part numbers, this value is specified as being in the range:

```
0.25 Vdd + 0.8V >= Vthreshold
         >= 0.48 Vdd
```
# **Parallel Bus Device Interfacing**

Parallel busses can be created using PORTB for eight data bits and using other PORT pins for the "\_RD" and "\_WR" lines as shown in Fig. 8.6. Code to access the Parallel Bus Devices follows.

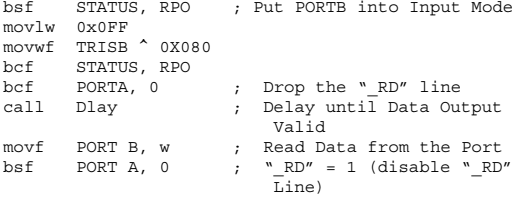

Writing parallel bus devices is accomplished by the code:

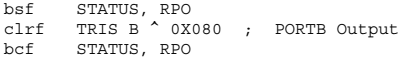

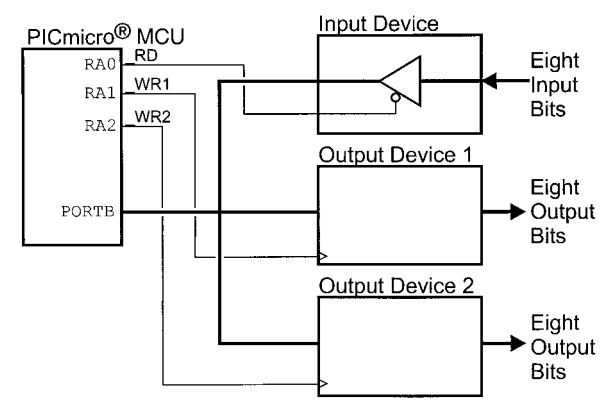

**Figure 8.6** PICmicro® MCU Simulated Parallel IO Port

```
bcf PORTA, 1 ; Enable the "WR1" Line
movwf PORTB \begin{array}{ccc} 1 & 0 & 0 \\ 0 & 1 & 0 \\ 0 & 0 & 0 \\ 0 & 0 & 0 \\ 0 & 0 & 0 \\ 0 & 0 & 0 \\ 0 & 0 & 0 \\ 0 & 0 & 0 \\ 0 & 0 & 0 \\ 0 & 0 & 0 \\ 0 & 0 & 0 \\ 0 & 0 & 0 \\ 0 & 0 & 0 \\ 0 & 0 & 0 \\ 0 & 0 & 0 \\ 0 & 0 & 0 \\ 0 & 0 & 0 \\ 0 & 0 & 0 \\ 0 & 0 & 0 \\ 0 & 0 & 0 & 0 \\ 0 & 0 & 0 & 0 \\ 0 & 0 & call Dlay \begin{array}{ccc} \n\text{call} & \text{Play} \\
\text{bsf} & \text{PORTA} & \n\end{array} \begin{array}{ccc} \n\text{Wait} & \text{Data} & \text{Recursive Value} \\
\text{W} & \text{N} & \n\end{array}\cdot WR1" = 1.
```
# **Button Interfacing**

The typical button interface circuit is seen in Fig. 8.7.

The first button debouncing macro is inserted in the source code and waits for a Port Pin to reach a set state for a specific amount of time before continuing.

```
Debounce macro HiLo, Port, Bit
  if HiLo == Lo
   btfss Port,Bit ; Is the Button Pressed?
  else
   btfsc Port,Bit
  endif
    qoto \zeta - 1 ; Yes - Wait for it to be Released
   movlw InitDlay ; Wait for Release to be Debounced
   movwf Dlay ; Have to Delay 20 msecs
   movlw 0
  if Hilo == Lo
   btfss Port,Bit ; If Button Pressed, Wait Again for
                   ; it
              Vcc
                         Tο.
                        - PICmicro® MCU
Button
                         Input Pin
Pull Dowl
Switch
```
**Figure 8.7** Simple Button Interface

```
else
btfsc Port,Bit
endif
goto $ - 6 ; to be Released
ifndef Debug ; Skip Small Loop if "Debug"
                  ; Defined
addlw 1 \qquad ; Increment the Delay Count
btfsc STATUS, Z ; Loop If Low Byte (w) Not Equal 
                  ; to Zero
else
nop ; Match the Number of Instructions
nop
endif
 decfsz Dlay
  anto \overline{S} - \overline{5}endm
```
The "InitDlay" constant is calculated using the formula:

TimeDelay =  $(((InitDlay - 1) * 256) * 7) /$ (Frequency / 4)

or

```
InitDlay = ((TimeDelay * (Frequency / 4)) / 
                                  (256 * 7) + 1
```
The second button debounce macro works similarly to the Parallax Basic Stamp's PBASIC "Button" Function.

```
Button macro Port, Pin, Down, Delay, Rate, Variable,
Target, Address
local ButtonEnd
 incf Variable, w ; Increment the Counter
                              Variable
if ((Down == 0) && (Target == 0)) || ((Down == 1)
 & (Target == 1))<br>btfsc Port. Pin
                       ; If Low, then Valid Pin
else
```

```
btfss Port, Pin ; If High, then Valid
                          Pin
endif
 clrw ; Not Pressed, Clear the
                          Counter
 movwf Variable \qquad \qquad ; Save the Counter Value
 movlw Delay & 0x07F
                       ; Button Debounced?
 btfsc STATUS, Z
  goto Address ; If Equal, then "Yes"
if ((Delay & 0x080) != 0) ; Is Autorepeat used?
 btfsc STATUS, C 
  decf Variable \qquad \qquad ; No - Decrement if >
                          "Delay"
else
 btfss STATUS, C
  goto ButtonEnd ; Less than Expected -
                          End
 xorlw Rate ; At the Autorepeat
                          Point yet?
 btfsc STATUS, Z
 goto ButtonEnd ; No - Keep Incrementing
 movlw Delay ; Yes, Reset back to the
                          Original 
 movwf Variable ; Count and Repeat
 goto Address
endif 
ButtonEnd ; Macro Finished
endm
```
The macro's parameters are defined as:

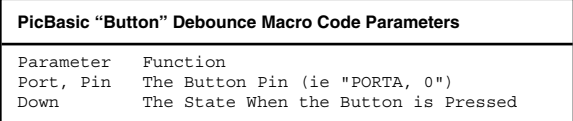

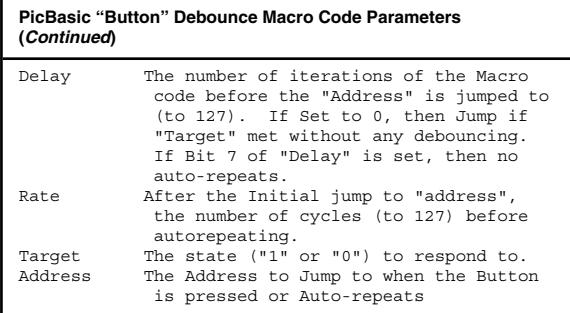

# **Switch Matrix Keypad/Keyboard Interfacing**

A switch matrix is simply a two-dimensional matrix of wires, with switches at each vertex. The switch is used to interconnect rows and columns (which are optionally pulled to ground) in the matrix, as can be seen in Fig. 8.8.

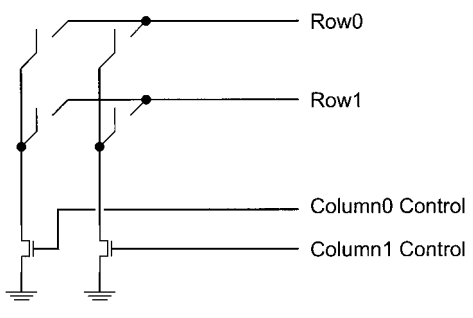

**Figure 8.8** Switch Matrix with Pull Down Transistors

In this case, by connecting one of the columns to ground, if a switch is closed, the pull down on the row will connect the line to ground. When the row is polled by an I/O pin, a "0" or low voltage will be returned instead of a "1" (which is what will be returned if the switch in the row that is connected to the ground is open).

The PICmicro® MCU is well suited to implementing switch matrix keyboards with PORTB's internal pull-ups and the ability of the I/O ports to simulate the opendrain pull-downs of the columns as is shown in Fig. 8.9.

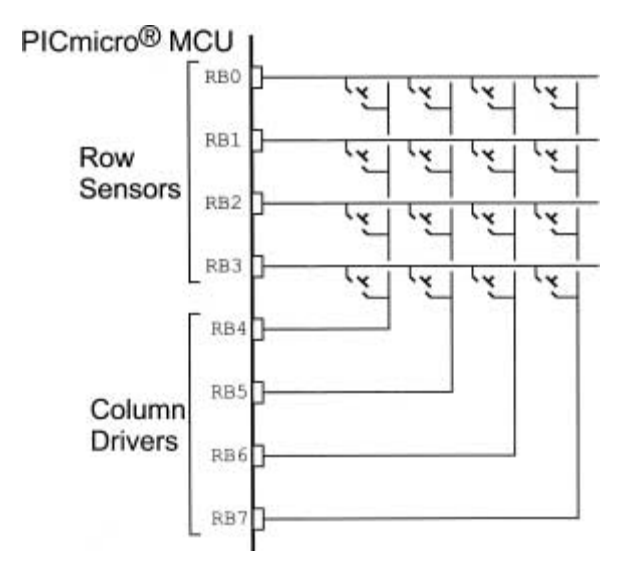

**Figure 8.9**  $4 \times 4$  Switch Matrix Connected to PORTB

Normally, the pins connected to the columns are left in tristate (input) mode. When a column is being scanned, the column pin is output enabled driving a "0" and the four input bits are scanned to see if any are pulled low. In this case, the keyboard can be scanned for any closed switches (buttons pressed) using the code:

```
int KeyScan() // Scan the Keyboard and
{ Return when a key is
                  // pressed
int i = 0:
int key = -1;
 while (key == -1) {
   for (i = 0; (i < 4) & ((PORTB & OX00F))== 0x0F0); i++);switch (PORTB & 0x00F) { // Find Key that is
                           Pressed<br>Row 0
    case 0x00E: //
     key = i;break;
    case 0x00D: // Row1
    case 0x00C: 
     key = 0x04 + i:
     break;
    case 0x00B: // Row2
    case 0x00A:
    case 0x009:
    case 0x008:
     key = 0x08 + i;
     break;
    else // Row3
     key = 0x0C + i;break;
  }//end switch
}// end while
return key;
} // End KeyScan
```
The "KeyScan" function will only return when a key has been pressed. This routine will not allow keys to be debounced or for other code to execute while it is executing.

These issues can be resolved by putting the key scan into an interrupt handler, which executes every 5 msecs:

```
Interrupt KeyScan( ) // 5 msec Interval Keyboard
                           Scan
{
int i = 0;
int key = -1for (i = 0; (i < 4) & (|PORTB & 0x00F) == 0x00F);
  i++);
if (PORTB & 0x00F) != 0x00F) { // Key Pressed<br>switch (PORTB & 0x00F) { // Find Key that is
  switch (PORTB & 0x00F) {\nPressed<br>// Row 0
   case 0x00E:
     key = i;break;
   case 0x00D: // Row1
   case 0x00C:
     key = 0x04 + i:
     break;
   case 0x00B: // Row2
   case 0x00A:
   case 0x009:
   case 0x008:
     key = 0x08 + i;break;
   else // Row3
     key = 0x0C+i;break;
  }//end switch
 if (key == KeySave) { 
   keycount = keycount + 1; // Increment Count
   if (keycount == 4)
     keyvalid = key; // Debounced Key
  } else
   keycount = 0; // No match - Start
                                  Again
```

```
KeySave = key; // Save Current key for
                    next 5 msec 
} // Interval
} // End KeySave
```
This interrupt handler will set "keyvalid" variable to the row/column combination of the key button (which is known as a "scan code") when the same value comes up four times in a row. For time scan this is the debounce routine for the keypad. If the value doesn't change for four intervals (20 msecs in total), the key is determined to be debounced.

# **Combining Input and Output**

When interfacing the PICmicro® MCU to a driver and receiver (such as a memory with a separate output and input), a resistor can be used to avoid bus contention at any of the pins as is shown in Fig. 8.10.

Buttons can also be put on PICmicro® MCU I/O lines as is shown in Fig. 8.11.

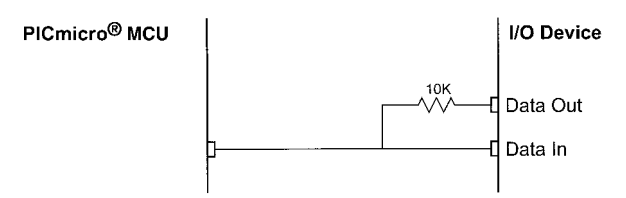

**Figure 8.10** Combining "I/O" on One PICmicro® MCU Pin

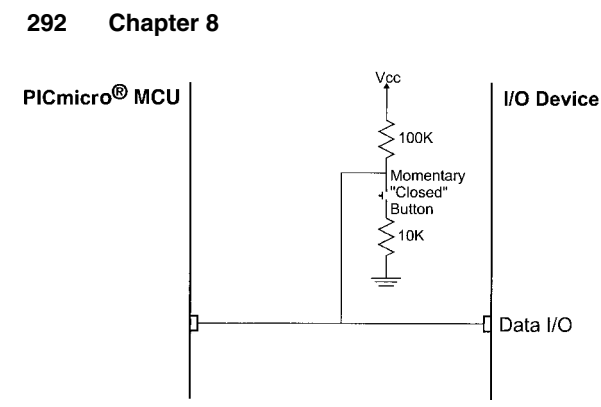

**Figure 8.11** Combining Button Input with Digital I/O

# **Simulated "Open Collector"/"Open Drain" I/O**

"Open Collector" ("Open Drain") I/O pins in the PICmicro® MCU are wired as in Fig. 8.12. These pins are available in different devices for different functions. This action can be simulated by using the code listed below that enables the I/O pin output as low if the Carry flag is reset. If the Carry flag is set, then the pin is put into input mode.

```
bcf PORT#, pin ; Make Sure PORTB Pin Bit is 
                    "0"bsf STATUS, RPO
btfss STATUS, C ; If Carry Set, Disable Open
                    Collector 
goto $ + 4 ; Carry Reset, Enable Open
                    Collector
nop
bsf TRIS ^ 0x080, pin
goto $ + 3
```
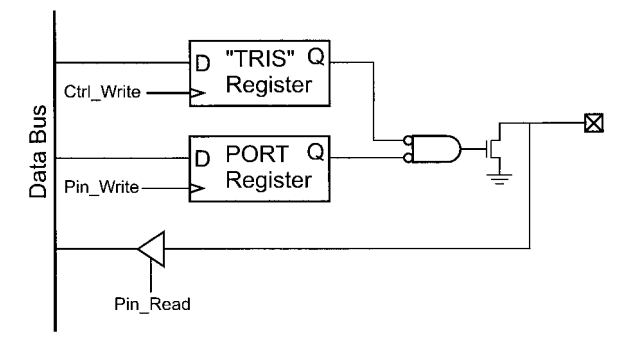

**Figure 8.12** "Open Drain" I/O Pin Configuration

bcf TRIS ^ 0x080, pin goto  $$ + 1$ <br>bcf STATU STATUS, RPO

# **LEDs**

The typical circuit that used to control an LED from a PICmicro® MCU I/O pin is shown in Fig. 8.13. With this circuit, the LED will light when the microcontroller's output pin is set to "0" (ground potential). When the pin is set to input or outputs a "1", the LED will be turned off.

#### **Multisegment LED displays**

Seven Segment LED Displays (Fig. 8.14) can be added to a circuit without a lot of software effort. By turning on specific LEDs (each of which lights up a "segment" in

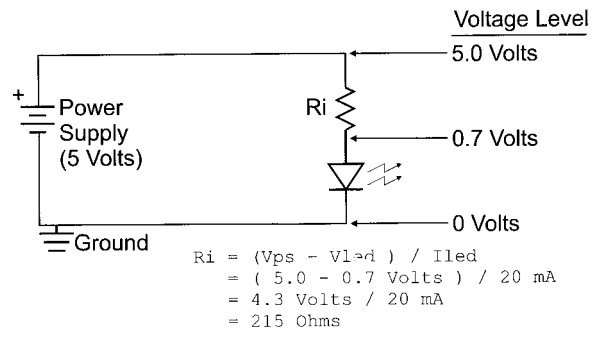

**Figure 8.13** LED Circuit Operation

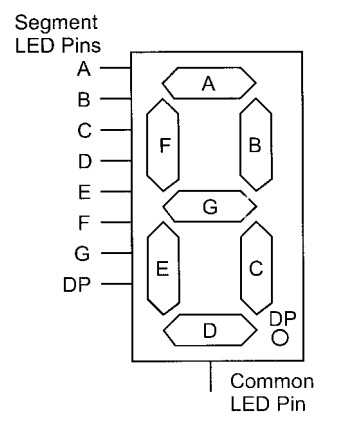

**Figure 8.14** Organization of a 7-Segment LED Display

the display), the display can be used to output decimal numbers.

Each one of the LEDs in the display is given an identifier and a single pin of the LED is brought out of the package. The other LED pins are connected together and wired to a common pin. This common LED pin is used to identify the type of Seven Segment Display (as either "Common Cathode" or "Common Anode").

The typical method of wiring multiple Seven Segment LED Displays together is to wire them all in parallel and then control the current flow through the common Pin. Because the current is generally too high for a single microcontroller pin, a transistor is used to pass the current to the common power signal. This transistor selects which display is active as shown in Fig. 8.15. In this cir-

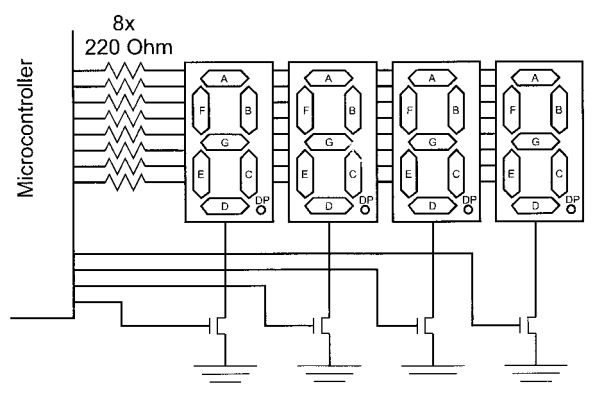

**Figure 8.15** Wiring Four 7-Segment LED Displays

cuit, the PICmicro® MCU will shift between the displays showing each digit in a very short "time slice". This is usually done in a Timer Interrupt Handler. The basis for the interrupt handler's code is listed below:

```
Int
  - Save Context Registers
  - Reset Timer and Interrupt
  - LED Display = 0 ; Turn Off all the
                                   LEDs
  - LED_Output = Display[ Cur ]
  - Cur = (Cur + 1) mod #Displays ; Point to Next
                                   Sequence
                                   Display
  - LED Display = 1 << Cur ; Display LED for
                                   Current Display
  - Restore Context Registers
  - Return from Interrupt
```
This code will cycle through each of the digits (and displays), with current going through the transistors for each one. To avoid flicker, generally the code should run so that each digit is turned on/off at least 50 times per second. The more digits present, the faster you, the interrupt handler, will have to cycle the interrupt handler (i.e., eight Seven Segment Displays must cycle at least 2,000 digits per second, which is twice as fast as four displays).

# **LCD Interfaces**

The most common connector used for the 44780-based LCDs is 14 pins in a row, with pin centers 0.100" apart. The pins are wired as:

```
Hitachi 44780 Based LCD Pinout
Pin Description
 1 Ground
2 Vcc
 3 Contrast Voltage
 4 "R/S" - Instruction/Register Select
 5 "R/W" - Read/Write LCD Registers
6 "E" - Clock<br>7-14 DO-D7 Data
        7–14 D0-D7 Data Pins
```
The contrast voltage to the display is typically controlled using a potentiometer wired as a voltage divider. This will provide an easily variable voltage between Ground and Vcc, which will be used to specify the contrast (or "darkness") of the characters on the LCD screen. This circuit is shown in Fig. 8.16.

The interface is a parallel bus, allowing simple and fast reading/writing of data to and from the LCD as shown in Fig. 8.17.

This waveform will write an ASCII byte out to the LCD's screen. The ASCII code to be displayed is 8-bits long and is sent to the LCD either 4- or 8-bits at a time. If 4-bit mode is used, two "nybbles" of data (sent high 4-bits and then low 4-bits with an "E" Clock pulse with each nybble) are sent to make up a full 8-bit transfer.

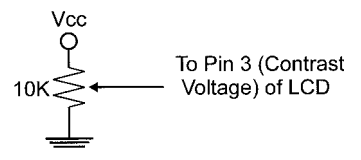

**Figure 8.16** LCD Contrast Voltage Circuit

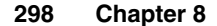

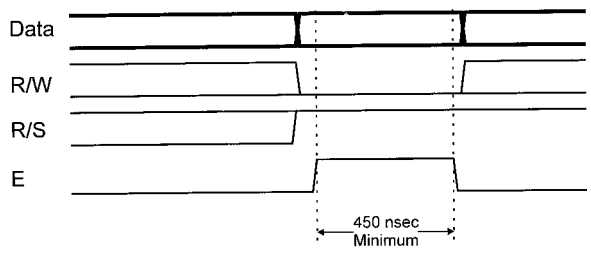

**Figure 8.17** LCD Data Write Waveform

The "E" Clock is used to initiate the data transfer within the LCD.

Sending parallel data as either 4- or 8-bits are the two primary modes of operation. While there are secondary considerations and modes, deciding how to send the data to the LCD is the most critical decision to be made for an LCD interface application.

Eight bit mode is best used when speed is required in an application and at least ten I/O pins are available. Four bit mode requires a minimum of 6 bits. To wire a microcontroller to an LCD in 4-bit mode, just the top 4-bits (DB4-7) are written to.

The "R/S" bit is used to select whether data or an instruction is being transferred between the microcontroller and the LCD. If the bit is set, then the byte at the current LCD "Cursor" position can be read or written. When the bit is reset, either an instruction is being sent to the LCD or the execution status of the last instruction is read back (whether or not it has completed).

The different instructions available for use with the 44780 are shown in the following table:

Hitachi 44780 Based LCD Commands

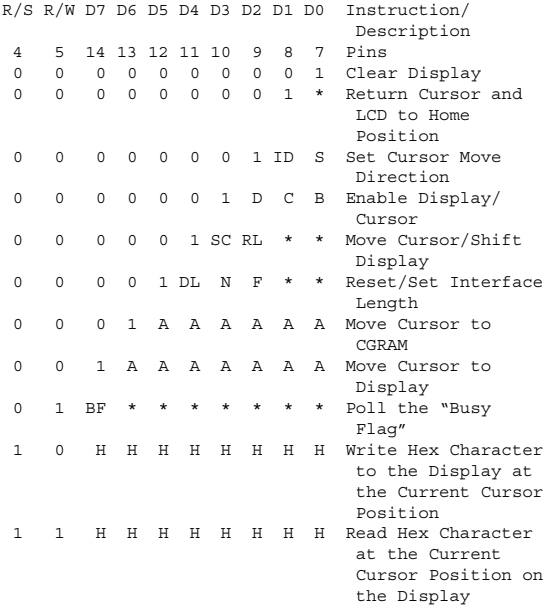

The bit descriptions for the different commands are

"\*" - Not Used/Ignored. This bit can be either "1" or "0" Set Cursor Move Direction: ID - Increment the Cursor after Each Byte Written to Display if Set S - Shift Display when Byte Written to Display

```
Enable Display/Cursor
   D - Turn Display On(1)/Off(0)
   C - Turn Cursor On(1)/Off(0)B - Cursor Blink On(1)/Off(0)
Move Cursor/Shift Display
  SC - Display Shift On(1)/Off(0)
  RL - Direction of Shift Right(1)/Left(0)
Set Interface Length
  DL - Set Data Interface Length 8(1)/4(0)
   N - Number of Display Lines 1(0)/2(1)
   F - Character Font 5x10(1)/5x7(0)
Poll the "Busy Flag"
  BF - This bit is set while the LCD is processing 
Move Cursor to CGRAM/Display
   A - Address
Read/Write ASCII to the Display
   H - Data
```
Reading Data back is best used in applications that require data to be moved back and forth on the LCD (such as in applications which scroll data between lines). The "Busy Flag" can be polled to determine when the last instruction that has been sent has completed processing.

For most applications, there really is no reason to read from the LCD. "R/W" is tied to ground and the software simply waits the maximum amount of time for each instruction to complete. This is 4.1 msecs for clearing the display or moving the cursor/display to the "home position" and 160 usecs for all other commands. As well as making application software simpler, it also frees up a microcontroller pin for other uses.

One area of confusion is how to move to different locations on the display and, as a follow on, how to move to different lines on an LCD display. The following table shows how different LCD displays that use a single

44780 can be set up with the addresses for specific character locations. The LCDs listed are the most popular arrangements available and the "Layout" is given as number of columns by number of lines:

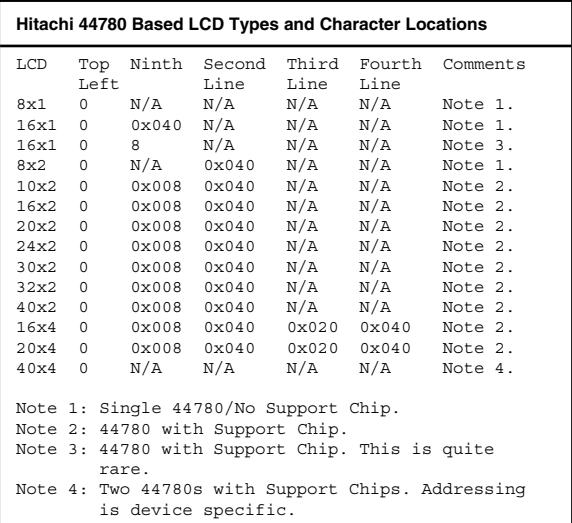

Cursors for the 44780 can be turned on as a simple underscore at any time using the "Enable Display/Cursor" LCD instruction and setting the "C" bit. The "B" ("Block Mode") bit is not recommended as this causes a flashing full character square to be displayed and it really isn't that attractive.

The LCD can be thought of as a "Teletype" display because in normal operation, after a character has been sent to the LCD, the internal "Cursor" is moved one character to the right. The "Clear Display" and "Return Cursor and LCD to Home Position" instructions are used to reset the Cursor's position to the top right character on the display. An example of moving the cursor is shown in Fig. 8.18.

To move the Cursor, the "Move Cursor to Display" instruction is used. For this instruction, bit 7 of the instruction byte is set with the remaining 7 bits used as the address of the character on the LCD the cursor is to move to. These 7 bits provide 128 addresses, which matches the maximum number of LCD character addresses available. The table above should be used to determine the address of a character offset on a particular line of an LCD display. The LCD Character Set is shown in Fig. 8.19.

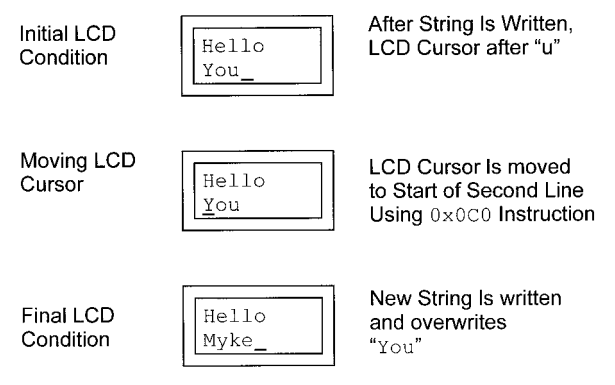

**Figure 8.18** Moving an LCD Cursor

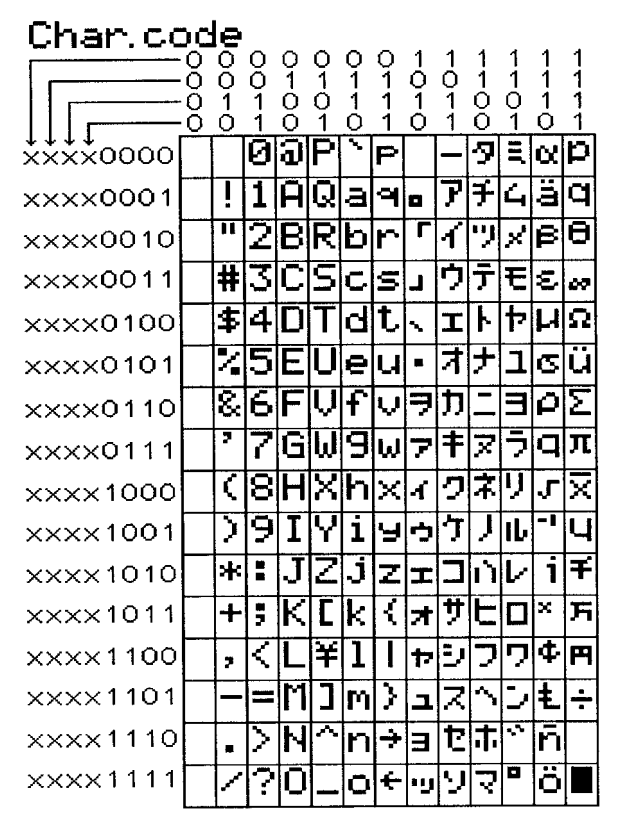

**Figure 8.19** LCD Character Set

Eight programmable characters are available and use codes 0x000 to 0x007. They are programmed by pointing the LCD's "Cursor" to the Character Generator RAM ("CGRAM") Area at eight times the character address. The next 8 bytes written to the RAM are the line information of the programmable character, starting from the top. The "Character Box" is shown in Fig. 8.20.

The user defined character line information is saved in the LCD's "CGRAM" area. This 64 bytes of memory is accessed using the "Move Cursor into CGRAM" instruction in a similar manner to that of moving the cursor to a specific address in the memory with one important difference.

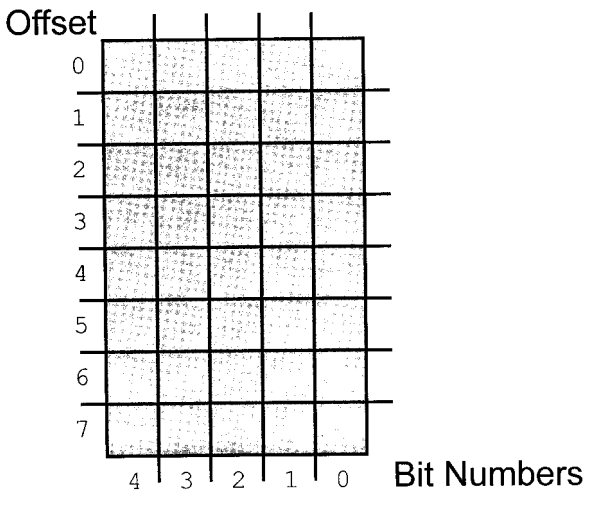

**Figure 8.20** LCD Character "Box"

This difference is that each character starts at eight times its character value. This means that user definable character 0 has its data starting at address 0 of the CGRAM, character 1 starts at address 8, character 2 starts at address 0x010 (16) and so on. To get a specific line within the user definable character, its offset from the top (the top line has an offset of 0) is added to the starting address. In most applications, characters are written to all at one time with character 0 first. In this case, the instruction 0x040 is written to the LCD followed by all the user-defined characters.

Before commands or data can be sent to the LCD module, the module must be initialized. For 8-bit mode, this is done using the following series of operations:

- 1. Wait more than 15 msecs after power is applied.
- 2. Write 0x030 to LCD and wait 5 msecs for the instruction to complete.
- 3. Write 0x030 to LCD and wait 160 usecs for instruction to complete.
- 4. Write 0x030 AGAIN to LCD and wait 160 usecs or Poll the Busy Flag.
- 5. Set the Operating Characteristics of the LCD.
	- Write "Set Interface Length"
	- Write 0x010 to turn off the Display
	- Write 0x001 to Clear the Display
	- Write "Set Cursor Move Direction" Setting Cursor Behavior Bits
	- Write "Enable Display/Cursor" & enable Display and Optional Cursor

The first macro is "LCD8", which provides a basic interface to the LCD with "worst" case start-up delays. To invoke it, the statement

LCD8 DataPort, EPort, EPin, RSPort, RSPin, RWPort, RWPin, Frequency

is put in where "DataPort" is the 8-bit I/O port. "EPort" and "EPin" are the "E" clock Definition. "RSPort" and "RSPin" are the "RS" LCD Data Type Input. "RWPort" and "RWPin" are the pins used to poll the LCD for data reply (and are essentially unused). "Frequency" is the PICmicro® MCU operating speed and is used to calculate the delay values. The only variable required for the "LCD8" and "LCD8Poll" macros is the 8-bit variable "Dlay".

This macro should work with any low-end or midrange PICmicro® MCU. Note that the "LCDPORTInit" subroutine cannot be used with low-end PICmicro® MCUs. To initialize the I/O ports the "TRIS" statements will have to be programmed in manually.

```
LCD8 Macro DataPort, EPort, EPin, RSPort, RSPin,
RWPort, RWPin, Freq
variable Dlay5Value, Dlay160Value, Dlay160Bit1 =
  -1, Dlav160Bit2 = -1variable BitCount = 0
variable Value = 128, Bit = 7
Dlay5Value = ((5007 * (Freq / 1000) / 4000) / 7)
           + 256Dlay160Value = (163 * (Freq / 1000) / 4000) / 3
while (Bit >= 0) \qquad ; Find the Number of
                                  Bits and their
                               ; positions in
                               ; "Dlay160Value"
 if ((Dlay160Value & Value) != 0)<br>if (Dlav160Bit1 == -1) ;
                           : Set the Upper Bit
Dlay160Bit1 = Bit
 else
 if (Dlay160Bit2 == -1)
Dlay160Bit2 = Bit
endif
endif
BitCount = BitCount + 1
endif
```

```
Value = Value >> 1
Bit = Bit - 1endw<br>if (BitCount > 2)
                                : Just Want max two
                                ; Bits
 if ((Dlay160Bit1 - 1) == Dlay160Bit2)Dlay160Bit1 = Dlay160Bit1 + 1 ; Shift Top up by 1<br>Dlay160Bit2 = -1 . Delete Second
                               : Delete Second
else
Dlay160Bit2 = Dlay160Bit2 + 1; Shift Bottom up by
                                ; 1
endif
endif
Dlay5 ; Delay 5 msecs
movlw (Dlay5Value & 0x0FF00) >> 8
movwf Dlay
 movlw Dlay5Value & 0x0FF
  subwf Dlay, w
xorlw 0x0FF
 addwf Dlay, w
 btfsc STATUS, Z
 decfsz Dlay, f
  goto $ - 5
 return
LCDPORTInit ; Initialize the I/O
                                ; Ports
 bsf STATUS, RP0 ; ONLY used by mid-
                               ; range
 movlw 0x000
 movwf DataPort<br>hof EPort E
 bcf EPort, EPin<br>bcf PSPort RSP
 bcf RSPort, RSPin<br>bcf RWPort, RWPin
 bcf RWPort, RWPin<br>bcf STATUS, RP0
          STATUS, RP0
 bcf EPort, EPin
 bcf RSPort, RSPin
 bcf RWPort, RWPin
 return
LCDIns ; Send the 
                               ; Instruction to the
                               ; LCD
 movwf DataPort
 bcf RSPort, RSPin
```

```
if (Freq > 8000000) ; Make Sure Proper
                           ; Delay is In Place
 if (Freq < 16000000)
 nop
else
 qoto $+1endif
 endif
 bsf EPort, EPin
 if (Freq > 8000000) ; Make Sure Proper 
                           ; Delay is In Place
if (Freq < 16000000)
 nop
else
 qot \circ g \qquad \qquad s + 1endif
endif
  bcf EPort, EPin
bsf Dlay, Dlay160Bit1 ; Delay 160 usecs
if (Dlay160Bit2 != -1)<br>bsf Dlav, Dlav16
        Dlay, Dlay160Bit2
endif
  decfsz Dlay, f
goto $ - 1
 andlw 0x0FC ; Have to Delay 5
                           ; msecs?
 btfsc STATUS, Z
  call Dlay5
 return
LCDChar ; Send the Character
                            ; to the LCD
 movwf DataPort
 bsf RSPort, RSPin
 if (Freq > 8000000) ; Make Sure Proper 
                           ; Delay is In Place
 if (Freq < 16000000)
 nop
else
 goto $+1endif
endif
 bsf EPort, EPin
if (Freq > 8000000) ; Make Sure Proper 
                            ; Delay is In Place
```
```
if (Freq < 16000000)
 nop
 else
  \sigmaoto \zeta + 1
 endif
 endif
  bcf EPort, EPin
bsf Dlay, Dlay160Bit1 ; Delay 160 usecs
 if (Dlay160Bit-2 != -1)<br>hsf Dlay. Dlay160BDlay, Dlay160Bit2
 endif
  decfsz Dlay, f
  qoto $ - 1return
LCDInit ; Do the 8 Bit 
                              ; Initialization
  call Dlay5 ; Wait 15 msecs
  call Dlay5
call Dlay5
  movlw 0x030<br>call LCDIns
                              : Send the Reset
                              ; Instruction
 call Dlay5
  movlw 0x030
 call LCDIns
  movlw 0x030
  call LCDIns<br>movlw 0x038
                              : Set Interface
                              ; Length
 call LCDIns<br>movlw 0x010
                              ; Turn Off Display
  call LCDIns
  movlw 0x001 ; Clear Display RAM
 call LCDIns<br>movlw 0x006
                              ; Set Cursor
                              ; Movement
 call LCDIns
 movlw 0x00E ; Turn on
                              ; Display/Cursor
 call LCDIns
  return
 endm
```
The "LCD8Poll" macro is slightly more sophisticated than the "LCD8" macro. Instead of providing "hardcoded" delays in the application, the code "polls" the LCD to see if the Operation is complete before continuing. This is done by putting the "DataPort" into "Input Mode" and then strobing the "E" bit (with RS reset and RW set) and looking at bit 7 of the I/O port. The macro code is

```
LCD8Poll Macro DataPort, EPort, EPin, RSPort, RSPin,
RWPort, RWPin, Freq
variable Dlay5Value, Dlay160Value, Dlay160Bit1 
 -1, Dlay160Bit2 = -1variable BitCount = 0
variable Value = 128, Bit = 7
errorlevel 0,-224
Dlay5Value = ((5007 * (Freq / 1000) / 4000) / 7)+256Dlay160Value = (163 * (Freq / 1000) / 4000) / 3
while (Bit >= 0) ; Find the Number of
                              ; Bits and their 
                              ; Positions in 
                              ; "Dlay160Value"
if ((Dlay160Value & Value) != 0)<br>if (Dlay160Bit1 == -1) ;
                         ; Set the Upper Bit
Dlay160Bit1 = Bit
else
 if (Dlay160Bit2 == -1)
Dlay160Bit2 = Bit
endif
endif
BitCount = BitCount + 1endif 
Value = Value >> 1
Bit = Bit - 1endw
if (BitCount > 2) ; Just Want max two
                                  ; Bits
if ((Dlay160Bit1 - 1) == Dlay160Bit2)
Dlay160Bit1 = Dlay160Bit1 + 1; Shift Top up by 1
Dlay160Bit2 = -1 ; Delete Second
else
```

```
Dlay160Bit2 = Dlay160Bit2 + 1 ; Shift Bottom up by
                              ; 1
endif
endif<br>Dlay5
                              ; Delay 5 msecs
  movlw (Dlay5Value & 0x0FF00) >> 8
 movwf Dlay
 movlw Dlay5Value & 0x0FF
  subwf Dlay, w
 xorlw 0x0FF
  addwf Dlay, w
btfsc STATUS, Z
  decfsz Dlay, f
   goto $ - 5
  return
LCDPORTInit ; Initialize the I/O
                              ; Ports<br>; ONLY used by mid-
  bsf STATUS, RP0 ;
                             ; range
 movlw 0x000
 movwf DataPort
  bcf EPort, EPin<br>bcf RSPort, RSP
        RSPort, RSPin
  bcf RWPort, RWPin
bcf STATUS, RP0
  bcf EPort, EPin<br>bcf RSPort. RSP
        RSPort, RSPin
 bcf RWPort, RWPin
 return
LCDIns ; Send the 
                              ; Instruction to 
                              ; the LCD
  movwf Dlay
  movlw 0x0FF ; Read the "BF" Flag
  tris DataPort<br>hof RSPort.
        RSPort, RSPin ; Read the
                              ; Instruction 
                             ; Register
  bsf RWPort, RWPin
  qoto \ddot{s} + 1
  bsf EPort, EPin
  nop
  movf DataPort, w \qquad \qquad ; \qquad Read the Data Port
                              ; Value
```
nop bcf EPort, EPin<br>andlw 0x080 ; Is the High Bit ; Set? btfss STATUS, Z goto \$ - 7 bcf RWPort, RWPin movlw 0 ; Put the DataPort ; Back into Output ; Mode tris DataPort<br>movf Dlay, w ; Get the Saved ; Character movwf DataPort<br>if (Freq > 8000000) ; Make Sure Proper ; Delay is In Place if (Freq < 16000000) nop else  $qoto$   $$+1$ endif endif bsf EPort, EPin if (Freq > 8000000) ; Make Sure Proper ; Delay is In Place if (Freq < 16000000) nop else goto  $$+1$ endif endif bcf EPort, EPin return LCDChar ; Send the Character ; to the LCD movwf Dlay<br>movlw 0x0FF ; Read the "BF" Flag tris DataPort bcf RSPort, RSPin ; Read the ; Instruction ; Register bsf RWPort, RWPin goto  $$+1$ bsf EPort, EPin nop

movf DataPort, w ; Read the Data Port ; Value nop bcf EPort, EPin andlw 0x080 ; Is the High Bit ; Set? btfss STATUS, Z goto  $$ - 7$ <br>hsf RSPort bsf RSPort, RSPin<br>bcf RWPort, RWPin bcf RWPort, RWPin ; Put the DataPort ; Back into Output ; Mode tris DataPort movf Dlay, w ; Get the Saved ; Character movwf DataPort if (Freq > 8000000) ; Make Sure Proper ; Delay is In Place if (Freq < 16000000) nop else  $qoto$   $\zeta$  + 1 endif endif bsf EPort, EPin if (Freq > 8000000) ; Make Sure Proper ; Delay is In Place if (Freq < 16000000) nop else goto  $$ + 1$ endif endif bcf EPort, EPin return LCDInit ; Do the 8 Bit ; Initialization call Dlay5 ; Wait 15 msecs call Dlay5 call Dlay5 movlw 0x030 movwf DataPort if (Freq > 8000000) ; Make Sure Proper ; Delay is In Place

```
if (Freq < 16000000)
nop
else
qoto $+1endif
endif
bsf EPort, EPin<br>if (Freq > 8000000)
                         ; Make Sure Proper
                          ; Delay is In Place
if (Freq < 16000000)
nop
else
qoto $+1endif
endif
bcf EPort, EPin ; Send the Reset
                         ; Instruction
call Dlay5
if (Freq > 8000000) ; Make Sure Proper
                          ; Delay is In Place
if (Freq < 16000000)
nop
else
qoto $+1endif
endif
bsf EPort, EPin
if (Freq > 8000000) ; Make Sure Proper
                          ; Delay is In Place
if (Freq < 16000000)
nop
else
qoto $+1endif
endif
bcf EPort, EPin ; Send the Reset
                         ; Instruction
bsf Dlay, Dlay160Bit1 ; Delay 160 usecs
if (Dlay160Bit2 != -1)
bsf Dlay, Dlay160Bit2
endif
decfsz Dlay, f
 goto $ -1movlw 0x030
call LCDIns
```

```
movlw 0x038 : Set Interface
                           ; Length
call LCDIns<br>movlw 0x010
movlw 0x010 ; Turn Off Display<br>call LCDIns
call LCDIns<br>movlw 0x001
                           : Clear Display RAM
call LCDIns<br>moviw 0x006
                           : Set Cursor
                           ; Movement
call LCDIns
movlw 0x00E ; Turn on
                           ; Display/Cursor
call LCDIns
return
errorlevel 0.+224 ; Enable "TRIS"
                           ; Indicators
endm
```
The LCD should be initialized in 4-bit mode, data is written to the LCD in terms of nybbles. This is done because initially just single nybbles are sent (and not two, which make up a byte and a full instruction). When a byte is sent, the high nybble is sent before the low nybble and the "E" pin is toggled each time a nybble is sent to the LCD. To initialize in 4-bit mode:

```
1. Wait more than 15 msecs after power is applied.
2. Write 0x03 to LCD and wait 5 msecs for the
    instruction to complete.
3. Write 0x03 to LCD and wait 160 usecs for
    instruction to complete.
4. Write 0x03 AGAIN to LCD and wait 160 usecs (or
   poll the Busy Flag).
5. Set the Operating Characteristics of the LCD.
   - Write 0x02 to the LCD to Enable Four Bit Mode
All following instruction/Data Writes require two
nybble writes:
   - Write "Set Interface Length" 
   - Write 0x01/0x00 to turn off the Display
```
- Write 0x00/0x01 to Clear the Display

```
- Write "Set Cursor Move Direction" Setting 
  Cursor Behavior Bits
```
- Write "Enable Display/Cursor" & enable Display and Optional Cursor

The 4-bit LCD interfacing (the "LCD4" Macro) is modified from the "LCD8" macro. To invoke the macro, the similar statement

LCD4 DataPort, DataBit, EPort, EPin, RSPort, RSPin, RWPort, RWPin, Freq

is used. The "DataBit" parameter is lowest of the four data bits. It can only be "0" or "4". The macro requires the "LCDTemp" Variable along with "Dlay". The Macro is

```
LCD4 Macro DataPort, DataBit, EPort, EPin, RSPort,
           RSPin, RWPort, RWPin, Freq
variable Dlay5Value, Dlay160Value, Dlay160Bit1 = 
  -1, Dlay160Bit2 = -1
variable BitCount = 0variable Value = 128, Bit = 7
Dlay5Value = ((5007 * (Freq / 1000) / 4000) / 7) 
          + 256
Dlay160Value = (163 * (Freq / 1000) / 4000) / 3
 if ((DataBit != 0) && (DataBit != 4))
 error "Invalid 'DataBit' Specification - Can only
 be '0' or '4'"
endif
while (Bit \ge 0) ; Find the Number of
                              ; Bits and their 
                              ; Positions in
                              ; "Dlay160Value"
 if ((Dlay160Value & Value) != 0)
 if (Dlay160Bit1 == -1) ; Set the Upper Bit
Dlay160Bit1 = Bit
else
```

```
if (Dlay160Bit2 == -1)
Dlay160Bit2 = Bit
 endif
 endif
BitCount = BitCount + 1
 endif 
Value = Value >> 1
Bit = Bit - 1endw<br>if (BitCount > 2)
                                 ; Just Want max two
                                 ; Bits
 if ((\text{Day160Bit1 - 1}) == \text{Day160Bit2})Dlay160Bit1 = Dlay160Bit1 + 1 ; Shift Top up by 1<br>Dlay160Bit2 = -1 ; Delete Second
                                ; Delete Second
 else
Dlay160Bit2 = Dlay160Bit2 + 1 ; Shift Bottom up
                                 ; by 1
 endif
endif
Dlay5 ; Delay 5 msecs
 movlw (Dlay5Value & 0x0FF00) >> 8
  movwf Dlay
 movlw Dlay5Value & 0x0FF
  subwf Dlay, w
xorlw 0x0FF
  addwf Dlay, w
btfsc STATUS, Z
  decfsz Dlay, f
   anto \overline{S} - 5
  return
LCDPORTInit ; Initialize the I/O 
                                ; Ports
 bsf STATUS, RP0 ; ONLY used by mid-
                                ; range
 if (DataBit == 0)movlw 0x0F0
 else
 movlw 0x00F
 endif
  movwf DataPort
bcf EPort, EPin
 bcf RSPort, RSPin<br>bcf RWPort, RWPin
  bcf RWPort, RWPin<br>bcf STATUS, RP0
         STATUS, RP0
```
bcf EPort, EPin bcf RSPort, RSPin bcf RWPort, RWPin return LCDIns ; Send the ; Instruction to ; the LCD movwf LCDTemp ; Save the Value if (DataBit == 0) swapf LCDTemp, w  $\qquad$ , Most Significant ; Nybble First andlw 0x00F else andlw 0x0F0 endif movwf DataPort bcf RSPort, RSPin if (Freq > 8000000) ; Make Sure Proper ; Delay is In Place if (Freq < 16000000) nop else  $\sigma$ oto  $\beta$  + 1 endif endif bsf EPort, EPin if (Freq > 8000000) ; Make Sure Proper ; Delay is In Place if (Freq < 16000000) nop else goto  $$+1$ endif endif bcf EPort, EPin if  $(DataBit == 0)$ movf LCDTemp, w andlw 0x00F else<br>swapf LCDTemp, w ; Least Significant ; Nybble Second andlw 0x0F0 endif

movwf DataPort<br>bof RSPort bcf RSPort, RSPin<br>if (Freq > 8000000) ; Make Sure Proper ; Delay is In Place if (Freq < 16000000) nop else  $qoto$   $\zeta + 1$ endif endif bsf EPort, EPin if (Freq > 8000000) ; Make Sure Proper ; Delay is In Place if (Freq < 16000000) nop else  $qoto$   $$+1$ endif endif bcf EPort, EPin bsf Dlay, Dlay160Bit1 ; Delay 160 usecs if  $(Dlay160Bit2 != -1)$ bsf Dlay, Dlay160Bit2 endif decfsz Dlay, f goto \$ - 1 movf LCDTemp, w andlw 0x0FC ; Have to Delay 5 ; msecs? btfsc STATUS, Z call Dlay5 return LCDChar ; Send the Character ; to the LCD movwf LCDTemp ; Save the Value if  $(DataBit == 0)$ swapf LCDTemp, w  $\qquad$  ; Most Significant ; Nybble First andlw 0x00F else andlw 0x0F0 endif movwf DataPort bsf RSPort, RSPin

if (Freq > 8000000) ; Make Sure Proper ; Delay is In Place if (Freq < 16000000) nop else qoto  $$+1$ endif endif bsf EPort, EPin if (Freq > 8000000) ; Make Sure Proper ; Delay is In Place if (Freq < 16000000) nop else goto  $$+1$ endif endif bcf EPort, EPin if  $(DataBit == 0)$ movf LCDTemp, w andlw 0x00F else<br>swapf LCDTemp, w ; Least Significant ; Nybble Second andlw 0x0F0 endif movwf DataPort bsf RSPort, RSPin if (Freq > 8000000) ; Make Sure Proper ; Delay is In Place if (Freq < 16000000) nop else  $qoto$   $$+1$ endif endif bsf EPort, EPin if (Freq > 8000000) ; Make Sure Proper ; Delay is In Place if (Freq < 16000000) nop else  $qoto$   $$+1$ endif endif

bcf EPort, EPin<br>bsf Dlav. Dlav1 Dlay, Dlay160Bit1 ; Delay 160 usecs if  $(Dlay160Bit2 != -1)$ Dlay, Dlay160Bit2 endif decfsz Dlay, f goto \$ - 1 return LCDInit ; Do the 8 Bit ; Initialization call Dlay5 ; Wait 15 msecs call Dlay5 call Dlay5 if  $(DataBit == 0)$  ; Send the Reset ; Instruction movlw 0x003 else movlw 0x030 endif movwf DataPort if (Freq > 8000000) ; Make Sure Proper ; Delay is In Place if (Freq < 16000000) nop else  $qoto$   $$+1$ endif endif enari<br>hsf EPort, EPin if (Freq > 8000000) ; Make Sure Proper ; Delay is In Place if (Freq < 16000000) nop else  $qoto$   $$+1$ endif endif bcf EPort, EPin<br>call Dlay5 call Dlay5<br>bsf EPort, EPin ; Send Another Reset ; Instruction if (Freq > 8000000) ; Make Sure Proper ; Delay is In Place if (Freq < 16000000)

```
nop
else
qoto \zeta + 1endifendif
bcf EPort, EPin
bsf Dlay, Dlay160Bit1 ; Delay 160 usecs
if (Dlay160Bit2 != -1)<br>hef Dlay Dlay160Dlay, Dlay160Bit2
endif
decfsz Dlay, f
 qoto $ - 1bsf EPort, EPin ; Send the Third
                           ; Reset Instruction
if (Freq > 8000000) ; Make Sure Proper
                           ; Delay is In Place
if (Freq < 16000000)
nop
else
qoto $+1endif
endif
 bcf EPort, EPin
bsf Dlay, Dlay160Bit1 ; Delay 160 usecs
if (Dlay160Bit2 != -1)
bsf Dlay, Dlay160Bit2
endif
decfsz Dlay, f
goto $ - 1<br>if (DataBit == 0)
                           : Send the Data
                           ; Length 
                           ; Specification
movlw 0x002
else
movlw 0x020
endif
movwf DataPort
if (Freq > 8000000) ; Make Sure Proper
                           ; Delay is In Place
if (Freq < 16000000)
nop
else
goto $+1endif
```

```
endif
bsf EPort, EPin<br>if (Freq > 8000000)
                             : Make Sure Proper
                              ; Delay is In Place
if (Freq < 16000000)
nop
else
qoto $+1endif
endif
bcf EPort, EPin<br>hsf Dlav, Dlay1
       Dlay, Dlay160Bit1 ; Delay 160 usecs
if (Dlay160Bit2 != -1)<br>bsf Dlav. Dlav160Dlay, Dlay160Bit2
endif
decfsz Dlay, f
 qoto \ddot{s} - 1
movlw 0x028 ; Set Interface
                              ; Length
call LCDIns<br>movlw 0x010
                             ; Turn Off Display
call LCDIns
movlw 0x001 ; Clear Display RAM
call LCDIns<br>moviw 0x006
                              : Set Cursor
                              ; Movement
call LCDIns
movlw 0x00E ; Turn on
                              ; Display/Cursor
call LCDIns
return
endm
```
It is recommended that the I/O pins and the 4-bit "DataPort" are on the same 8-bit I/O Port. The reason for doing this is that when using this code, writes to the "DataPort" will change the output values of other I/O register bits.

The interface requirements to the PICmicro® MCU can be reduced by using the circuit shown in Fig. 8.21

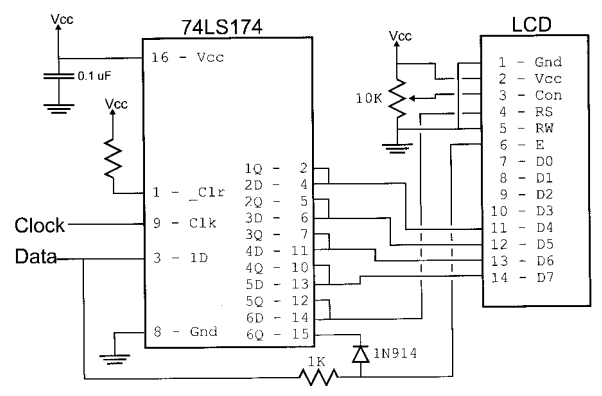

**Figure 8.21** 2-Wire LCD Interface

in which the serial data is combined with the contents of the shift register to produce the "E" strobe at the appropriate interval. This circuit "ANDs" (using the 1K resistor and IN914 diode) the output of the sixth "D-Flip Flop" of the 74LS174 and the "Data" bit from the device writing to the LCD to form the "E" Strobe. This method requires one less pin than a three-wire shift register interface and a few more instructions of code. The two-wire LCD interface circuit is shown in Fig. 8.21.

The 74LS174 can be wired as a shift register (as is shown in the schematic diagram) instead of a serialin/parallel-out shift register. This circuit should work without any problems with a dedicated serial-in/parallelout shift register chip, but the timings/clock polarities may be different. When the 74LS174 is used, note that

the data is latched on the rising (from logic "low" to "high") edge of the clock signal. Figure 8.22 is a timing diagram for the two-wire interface and shows the 74LS174 being cleared, loaded, and then the "E" Strobe when the data is valid and "6Q" and incoming "Data" is high.

Before data can be written to it, loading every latch with zeros clears the shift register. Next, a "1" (to provide the "E" Gate) is written followed by the "R/S" bit and the four data bits. Once the latch is loaded in correctly, the "Data" line is pulsed to Strobe the "E" bit. The biggest difference between the three-wire and two-wire interface is that the shift register has to be cleared before it can be loaded and the two-wire operation re-

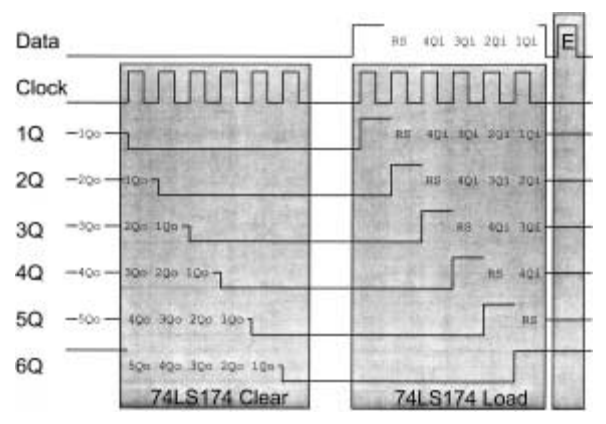

**Figure 8.22** 2-Wire LCD Write Waveform

quires more than twice the number of clock cycles to load 4-bits into the LCD.

One note about the LCD's "E" Strobe is that in some documentation it is specified as "high" level active while in others, it is specified as falling edge active. It *seems* to be falling edge active, which is why the two-wire LCD interface presented below works even if the line ends up being high at the end of data being shifted in. If the falling edge is used (like in the two-wire interface) then make sure that before the "E" line is output on "0", there is at least a 450 nsecs delay with no lines changing state.

The two-wire LCD interface macro uses the same parameters as the previous macros. This interface is quite a bit slower than the other ones that I have presented, but uses the fewest PICmicro® MCU I/O pins. The "LCD2" Macro only requires the "Dlay" and "LCDTemp" variables.

```
LCD2 Macro ClockPort, ClockPin, DataPort, DataPin,
 Freq
variable Dlay5Value, Dlay160Value, Dlay160Bit1 
 = -1, Dlay160Bit2 = -1variable BitCount = 0, i
variable Value = 128, Bit = 7
Dlay5Value = ((5007 * (Freq / 1000) / 4000) / 7) 
          + 256
Dlay160Value = (163 * (Freq / 1000) / 4000) / 3
while (Bit >= 0) ; Find the Number of
                              ; Bits and their 
                              ; Positions in 
                                 ; "Dlay160Value"
 if ((Dlay160Value & Value) != 0)
 if (Dlay160Bit1 == -1) ; Set the Upper Bit
Dlay160Bit1 = Bit
 else
 if (Dlay160Bit2 == -1)
Dlay160Bit2 = Bit
endif
endif
```

```
BitCount = BitCount + 1endif 
Value = Value >> 1
B_i + - B_i + - 1endw<br>if (BitCount > 2)
                           ; Just Want max two
                            ; Bits
if (Dlav160Bit1 - 1) == Dlav160Bit2)Dlay160Bit1 = Dlay160Bit1 + 1 ; Shift Top up by 1<br>Dlay160Bit2 = -1 ; Delete Second
                          ; Delete Second
 else
Dlay160Bit2 = Dlay160Bit2 + 1 ; Shift Bottom up
                            ; by 1
 endif
endif
Dlay5 ; Delay 5 msecs
 movlw (Dlay5Value & 0x0FF00) >> 8
 movwf Dlay
 movlw Dlay5Value & 0x0FF
  subwf Dlay, w
xorlw 0x0FF
 addwf Dlay, w
 btfsc STATUS, Z
  decfsz Dlay, f
   goto $ - 5
 return
LCDPORTInit ; Initialize the I/O
                            %; Ports<br>% ONLY used by mid-
 bsf STATUS, RP0
                            ; range
 bcf ClockPort, ClockPin
 bcf DataPort, DataPin
 bcf STATUS, RP0
 bcf ClockPort, ClockPin
 bcf DataPort, DataPin
 return
LCDIns ; Send the
                            ; Instruction to 
                           ; the LCD
 movwf LCDTemp ; Save the Value
 movlw 6 ; Clear the Shift
                           ; Register
```

```
movwf Dlay
bsf ClockPort, ClockPin<br>bcf ClockPort ClockPin
        ClockPort, ClockPin
decfsz Dlay, f
 qoto $ - 3; w still equals 6<br>: Shift out the
movwf Dlay<br>movf LCDTemp, w
                                  ; Upper 4 Bits
swapf LCDTemp, f<br>bsf LCDTemp, 5
                                  ; Make LCDTemp
                                   ; Correct for 
; Shifting
bcf LCDTemp, 4 ; This is "RS" Bit<br>bcf DataPort, DataPin ; Shift Out Each B:
          DataPort, DataPin ; Shift Out Each Bit<br>LCDTemp, 5 ; 5 is the Current
btfsc LCDTemp, 5
                                  ; MSB<br>: Shift Out the Next
 bsf DataPort, DataPin
                                  ; Highest Bit
bsf ClockPort, ClockPin<br>bcf ClockPort, ClockPin
        ClockPort, ClockPin
rlf LCDTemp, f
decfsz Dlay, f
goto $ - 7<br>bsf DataPort, DataPin
                                 ; Latch in the Data<br>Pin Make Sure Proper
if (Freq > 8000000)
                                  ; Delay is In Place
if (Freq < 16000000)
nop
else
qoto $+1endif
endif
bcf DataPort, DataPin<br>bsf Dlay, 2
                                  ; Dlay = 6 for Shift
                                  ; Out
bsf Dlay, 1
bsf ClockPort, ClockPin ; Clear the Shift
                                  ; Register
bcf ClockPort, ClockPin
decfsz Dlay, f
goto $ - 3<br>movwf LCDTemp
                                  : Shift out the Low
                                  ; Nybble
bsf Dlay, 2 ; Dlay = 6 for Shift
                                  ; Out
bsf Dlay, 1
```

```
bsf LCDTemp, 5 ; Make LCDTemp
                                  ; Correct for
                                  ; Shifting
  bcf LCDTemp, 4 ; This is "RS" Bit<br>bcf DataPort, DataPin ; Shift Out Each B
  bcf DataPort, DataPin ; Shift Out Each Bit<br>btfsc LCDTemp. 5 : 5 is the Current
                                  t = 5 is the Current.
                                 ;   MSB<br>:  Shift Out the Next
  bsf DataPort, DataPin
                                 ; Highest Bit
  bsf ClockPort, ClockPin
  bcf ClockPort, ClockPin
rlf LCDTemp, f
  decfsz Dlay, f
  goto $ - 7<br>bsf DataPo
          DataPort, DataPin ; Latch in the Data<br>> 8000000) ; Make Sure Proper
 if (Freq > 8000000); Delay is In Place
 if (Freq < 16000000)
  nop
 else
  qoto $+1endif
 endif
         DataPort, DataPin
 bsf Dlay, Dlay160Bit1 ; Delay 160 usecs
 if (Dlay160Bit2 != -1)
 bsf Dlay, Dlay160Bit2
 endif
  decfsz Dlay, f
  goto $ - 1<br>andlw 0 \times 0 \text{FC}; Have to Delay 5
                                 ; msecs?
  btfsc STATUS, Z
  call Dlay5
  return
LCDChar ; Send the Character
                                  ; to the LCD
  movwf LCDTemp ; save the Value<br>movlw 6 : Clear the Shift
                                 ; Clear the Shift
                                 ; Register
  movwf Dlay
  bsf ClockPort, ClockPin<br>bcf ClockPort, ClockPin
         ClockPort, ClockPin
  decfsz Dlay, f
  goto $ - 3
```

```
movwf Dlay ; w still equals 6<br>movf LCDTemp, w ; Shift out the
movf LCDTemp, w; Upper 4 Bits
 swapf LCDTemp, f
bsf LCDTemp, 5 ; Make LCDTemp
                              ; Correct for
                              ; Shifting
bsf LCDTemp, 4 ; This is "RS" Bit<br>bcf DataPort, DataPin : Shift Out Each B
                              % Shift Out Each Bit<br>
, 5 is the Current
btfsc LCDTemp, 5
                              ;   MSB<br>:  Shift Out the Next
 bsf DataPort, DataPin
                              ; Highest Bit
bsf ClockPort, ClockPin<br>bcf ClockPort, ClockPin
bcf ClockPort, ClockPin<br>rlf LCDTemp f
       LCDTemp, f
decfsz Dlay, f
goto $ - 7<br>bsf      DataPort, DataPin
                             ; Latch in the Data<br>Pin Make Sure Proper
if (Freq > 8000000)
                              ; Delay is In Place
if (Freq < 16000000)
nop
else
qoto $+1endif
endif
bcf DataPort, DataPin
bsf Dlay, 2 ; Dlay = 6 for Shift
                              ; Out
bsf Dlay, 1
bsf ClockPort, ClockPin ; Clear the Shift
                              ; Register
bcf ClockPort, ClockPin
decfsz Dlay, f
goto $ - 3<br>movwf LCDTemp
                              ; Shift out the Low
                              ; Nybble
bsf Dlay, 2 ; Dlay = 6 for Shift
                              ; Out
bsf Dlay, 1
bsf LCDTemp, 5 ; Make LCDTemp
                              ; Correct for
                              ; Shifting
bsf LCDTemp, 4 ; This is "RS" Bit
bcf DataPort, DataPin ; Shift Out Each Bit
```

```
btfsc LCDTemp, 5 ; 5 is the Current
                           ;   MSB<br>:  Shift Out the Next
  bsf DataPort, DataPin
                           ; Highest Bit
 bsf ClockPort, ClockPin<br>bcf ClockPort, ClockPin
       ClockPort, ClockPin
 rlf LCDTemp, f
 decfsz Dlay, f
  qoto $ - 7bsf DataPort, DataPin ; Latch in the Data
 if (Freq > 8000000) ; Make Sure Proper
                           ; Delay is In Place
 if (Freq < 16000000)
 nop
else
  goto $+1endif
 endif
  bcf DataPort, DataPin
bsf Dlay, Dlay160Bitl ; Delay 160 usecs
 if (Dlay160Bit2 != -1)<br>hsf Dlay. Dlay160Dlay, Dlay160Bit2
 endif
 decfsz Dlay, f
 goto $ -1return
LCDInit ; Do the 8 Bit
                           ; Initialization
  call Dlay5 ; Wait 15 msecs
call Dlay5
 call Dlay5
 movlw 0x023 ; Initialize the I/O
                           ; Port
 movwf LCDTemp ; Save the Value
 movlw 6 ; Clear the Shift
                           ; Register
 movwf Dlay<br>bsf Clock
       Clockport, ClockPin
 bcf Clockport, ClockPin
 decfsz Dlay, f
  qoto $ - 3movwf Dlay
 bcf DataPort, DataPin ; Shift Out Each Bit
 btfsc LCDTemp, 5 ; 5 is the Current
                           ; MSB
```

```
bsf DataPort, DataPin ; Shift Out the Next
                              ; Highest Bit
 bsf ClockPort, ClockPin<br>bof ClockPort ClockPin
 bcf ClockPort, ClockPin<br>rlf LCDTemp. f
       LCDTemp, f
 decfsz Dlay, f
 goto $ - 7
bsf DataPort, DataPin ; Latch in the Data<br>if (Freq > 8000000) : Make Sure Proper
                              ; Make Sure Proper
                              ; Delay is In Place
if (Freq < 16000000)
nop
else
 goto $+1endif
endif
 bcf DataPort, DataPin
call Dlay5
bsf DataPort, DataPin ; Send another 0x03
                              ; to the LCD
if (Freq > 8000000) ; Make Sure Proper 
                              ; Delay is In Place
if (Freq < 16000000)
nop
else
qoto $+1endif
endif
 bcf DataPort, DataPin
bsf Dlay, Dlay160Bit1 ; Delay 160 usecs
if (Dlay160Bit2 != -1)
bsf Dlay, Dlay160Bit2
endif
 decfsz Dlay, f
goto $-1<br>bsf DataP
        DataPort, DataPin ; Send another 0x03
                              ; to the LCD<br>; Make Sure Proper
if (Freq > 8000000)
                              ; Delay is In Place
if (Freq < 16000000)
nop
else
qoto $+1endif
endif
```
bcf DataPort, DataPin<br>bsf Dlav. Dlav160Bit1 bsf Dlay, Dlay160Bit1 ; Delay 160 usecs if  $(Dlay160Bit2 != -1)$ .<br>Dlay, Dlay160Bit2 endif decfsz Dlay, f goto  $$ - 1$ <br>movlw  $0 \times 0.22$ : Initialize the I/O ; Port movwf LCDTemp ; Save the Value movlw 6 ; Clear the Shift ; Register movwf Dlay<br>hsf Clock bsf ClockPort, ClockPin bcf ClockPort, ClockPin decfsz Dlay, f goto \$ - 3 movwf Dlay<br>bcf DataPort, DataPin bcf DataPort, DataPin ; Shift Out Each Bit<br>btfsc LCDTemp, 5 ; 5 is the Current MSP  $\begin{array}{c} \text{.} \\ \text{.} \end{array}$  ; 5 is the Current MSB<br> $\begin{array}{c} \text{.} \\ \text{.} \end{array}$ bsf DataPort, DataPin ; Highest Bit bsf ClockPort, ClockPin<br>bcf ClockPort, ClockPin ClockPort, ClockPin rlf LCDTemp, f decfsz Dlay, f goto \$ - 7<br>bsf DataP DataPort, DataPin ; Latch in the Data<br>  $\pi > 8000000$ ) ; Make Sure Proper  $if$  (Freq  $> 8000000$ ) ; Delay is In Place if (Freq < 16000000) nop else  $qoto$   $$+1$ endif endif DataPort, DataPin bsf Dlay, Dlay160Bit1 ; Delay 160 usecs if (Dlay160Bit2 != -1) Dlay, Dlay160Bit2 endif decfsz Dlay, f goto \$ - 1<br>movlw 0x028 ; Set Interface ; Length call LCDIns<br>movlw 0x010 ; Turn Off Display

```
call LCDIns
call LCDIns<br>movlw 0x006
 call LCDIns
movlw 0x00E ; Turn on
call LCDIns
return
endm
```
movlw 0x001 ; Clear Display RAM

- : Set Cursor Movement
	-
- ; Display/Cursor

## **I2C Bit Banging "Master" Interface**

For the interface code below, make sure there is a 1K to 10K pull up on the SCL and SDA lines.

```
I2CSetup Macro ClockPort, ClockPin, DataPort,
DataPin, Rate, Frequency
variable Dlay, Fraction ; Delay in
                            ; Instruction
                            ; Cycles
Dlay = ((Frequency * 110) / (800 * Rate)) / 1000
Fraction = ((Frequency * 110) / (800 * Rate))- (Dlay * 1000)
if (Fraction > 499)
Dlay = Dlay + 1endif
I2CBitSetup ; Setup I2C Lines
                            ; for Application
 bsf STATUS, RP0
 bcf ClockPort, ClockPin ; Driving Output
 bcf DataPort, DataPin
  bcf STATUS, RP0
bsf ClockPort, ClockPin ; Everything High
                            ; Initially
 bsf DataPort, DataPin
DlayMacro Dlay ; Make Sure Lines
                            ; are High for
                            ; adequate
                            ; Period of Time
 return
```

```
I2CStart ; Send a "Start"
                           ; Pulse to the I2C
                           ; Device
 bsf ClockPort, ClockPin<br>bsf DataPort, DataPin
       DataPort, DataPin
 DlayMacro Dlay - 2
 bcf DataPort, DataPin ; Drop the Data Line
DlayMacro Dlay
       ClockPort, ClockPin ; Drop the Clock
                          ; Line<br>; Wait for the
DlayMacro Dlay - 2
                          ; Specified Period
 return ; Exit with Clock 
                           ; = Low, Data = LowI2CStop ; Pass Stop Bit to
                           ; I2C Device
DlayMacro Dlay
 bsf ClockPort, ClockPin ; Clock Bit High
DlayMacro Dlay
 bsf DataPort, DataPin
 return ; Exit with Clock 
                           ; = High, Data 
                           ; = \text{High}I2CRead ; Read 8 Bits from 
                           ; the Line
                          ; Reply with "ACK"
                              in Carry Flaq
 bsf I2CTemp, 0 ; Put in the Carry
                          ; Flag
 btfsc STATUS, C<br>bcf I2CTemp, 0
                          ; If Carry Set, then
                          ; Send "Ack"
                           ; (-ative)
 bsf STATUS, RP0 ; Let the I2C Device
                           ; Drive the Data
                           ; Line
 bsf DataPort, DataPin<br>bcf STATIIS RPO
       STATUS, RP0
 movlw 0x010 - 8
I2CRLoop
 bsf ClockPort, ClockPin ; Bring the Clock
                           ; Line Up
DlayMacro (Dlay / 2) - 1
```

```
bcf STATUS, C
  btfsc DataPort, DataPin ; Sample the
                                 ; Incoming Data
   bsf STATUS, C
 DlayMacro (Dlay / 2) - 2
  bcf ClockPort, ClockPin<br>rlf I2CTemp, f
  rlf I2CTemp, f ; Shift in the Bit<br>andly 0 \times 0.7\overline{k} ; Store the Ack of
                                 . Store the Ack of
                                 ; Bit 7 of the Data
  btfsc STATUS, C<br>iorlw 0x080
  iorlw 0x080 ; If High, Set Bit 7<br>addlw 0x001 : Finished. Do the
                                ; Finished, Do the
                                ; Next Bit<br>; Put in "TLow"
 DlayMacro Dlay - 9
  btfss STATUS, DC
  goto I2CRLoop
bcf DataPort, DataPin
bsf STATUS, RP0 ; Send Ack Bit
bcf DataPort, DataPin
  bcf STATUS, RP0<br>andlw 0x080
                            ; High or Low?
 btfss STATUS, Z
  bsf DataPort, DataPin ; Low, Send Ack<br>
layMacro Dlay / 18 ; Any Reason to
 DlayMacro Dlay / 18
                                 ; delay?
  bsf ClockPort, ClockPin
 DlayMacro Dlay
  bcf ClockPort, ClockPin
  bcf DataPort, DataPin<br>movf T2Ctemp.w
         I2Ctemp, w ; Get the Received
                                 ; Byte
  return : Return with Clock
                                 ; = Data = LowI2CSend ; Send the 8 Bits in
                                 ; "w" and Return
                                 ; Ack
  movwf I2CTemp
  movlw 0x010 - 8 
I2CSLoop
         I2CTemp, f ; Shift up the Data
                                ; into "C"
  btfsc STATUS, C
  goto $ + 4nop
  bcf DataPort, DataPin ; Low Bit
```

```
qoto $ + 3bsf DataPort, DataPin ; High Bit
 qoto $+1bsf ClockPort, ClockPin ; Strobe Out the
                              ; Data
DlayMacro Dlay
 bcf ClockPort, ClockPin
DlayMacro Dlay - 12
 addlw 1
 btfss STATUS, DC
  goto I2CSLoop
DlayMacro 6<br>bsf STATUS, RPO
                              : Now, Get the Ack
                               ; Bit
 bsf DataPort, DataPin<br>bcf STATIIS RPO
 bcf STATUS, RP0<br>bsf ClockPort.
        ClockPort, ClockPin
DlayMacro (Dlay / 2) - 1
 bcf STATUS, C
btfss DataPort, DataPin<br>bsf STATUS. C
                               ; Line Low, "Ack"
                              ; Received
DlayMacro (Dlay / 2) - 2<br>bsf STATUS. RPO
 bsf STATUS, RP0<br>bcf DataPort. D
        DataPort, DataPin
 bcf STATUS, RP0<br>bcf ClockPort.
        bcf ClockPort, ClockPin
 bcf DataPort, DataPin
return ; Return with Ack in
                               ; Carry,
endm : \text{Clock} = \text{Data} = \text{Low}
```
#### The macro is similar to

I2CSetup I2CClock, I2CData, Rate, Frequency

#### where

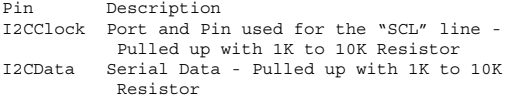

Rate I2C Data Rate specified in kHz (normally 100 or 400) Frequency PICmicro® MCU's Clock Frequency

Data is sent to an I2C Device using the format:

idle - Start - CommandWriteA - AddressByteA - Start - CommandReadA - DataA - DataN - Stop - idle

Using the subroutines in the "I2CSetup" macro, the PICmicro® MCU code for carrying out a 16-bit read would be

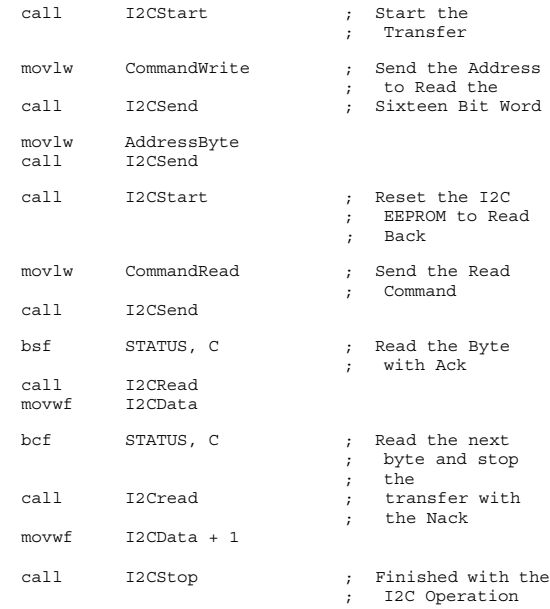

# **RS-232 Interfaces**

RS-232 is an older standard with somewhat unusual voltage levels. A "Mark" ("1") is actually  $-12$  volts and a "Space" ("0") is  $+12$  volts. Voltages in the "switching region" ( 3 volts) may or may not be read as a "0" or "1" depending on the device.

The "Handshaking" lines use the same logic levels as the transmit/receive lines discussed above and are used to interface between devices and control the flow of information between computers.

The "Request To Send" ("RTS") and "Clear To Send" ("CTS") lines are used to control data flow between the computer ("DCE") and the modem ("DTE" device). When the PC is ready to send data, it asserts (outputs a "Mark") on RTS. If the DTE device is capable of receiving data, it will assert the "CTS" line. If the PC is unable to receive data (i.e., the buffer is full or it is processing what it already has), it will de-assert the "RTS" line to notify the DTE device that it cannot receive any additional information.

The "Data Transmitter Ready" ("DTR") and "Data Set Ready" ("DSR") lines are used to establish communications. When the PC is ready to communicate with the DTE device, it asserts "DTR". If the DTE device is available and ready to accept data, it will assert "DSR" to notify the computer that the link is up and ready for data transmission. If there is a hardware error in the link, then the DTE device will de-assert the DSR line to notify the computer of the problem. Modems if the carrier between the receiver is lost will de-assert the DSR line.

"Data Carrier Detect" ("DCD") is asserted when the modem has connected with another device (i.e., the other device has "picked up the phone"). The "Ring Indicator" ("RI") is used to indicate to a PC whether or not the phone on the other end of the line is ringing or if it is busy. These lines (along with the other handshaking lines) are very rarely used in PICmicro® MCU applications.

There is a common ground connection between the DCE and DTE devices. This connection is critical for the RS-232 level converters to determine the actual incoming voltages. The ground pin should never be connected to a chassis or shield ground (to avoid large current flows or being shifted, preventing accurate reading of incoming voltage signals).

Most modern RS-232 connections are implemented using a "Three-Wire RS-232" set up as shown in Fig. 8.23. DTR/DSR and RTS/CTS lines are normally shorted

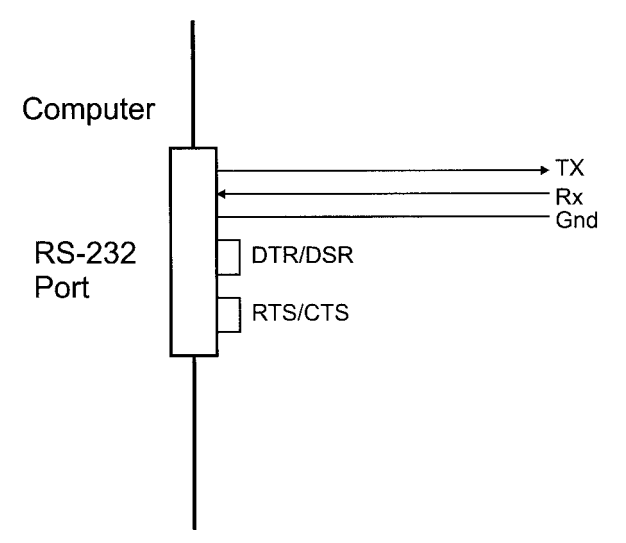

**Figure 8.23** Typical RS-232 Wiring

together at the PICmicro® MCU end. The DCD and RI lines are left unconnected. With the handshaking lines shorted together, data can be sent and received without having to develop software to handle the different handshaking protocols. The 1488/1489 RS-232 Level Converter Circuits is a common method of implementing RS-232 Serial Port Interfaces if  $+12$  and  $-12$  volts is available to the circuit. The "#C" input is a flow control for the gates (normally RS-232 comes in the "#A" pin and is driven as TTL out of "#Y") and is normally left floating ("unconnected"). The pinout and wiring for these devices in a PC are shown in Fig. 8.24. If only  $a + 5$ volt power supply is available, the MAX232 chip can be used to provide the correct RS-232 signal levels. This circuit is wired as shown in Fig. 8.25. Another method for translating RS-232 and TTL/CMOS voltage levels is to use the transmitter's negative voltage. The circuit in Fig. 8.26 shows how this can be done using a single MOSFET transistor and two resistors.

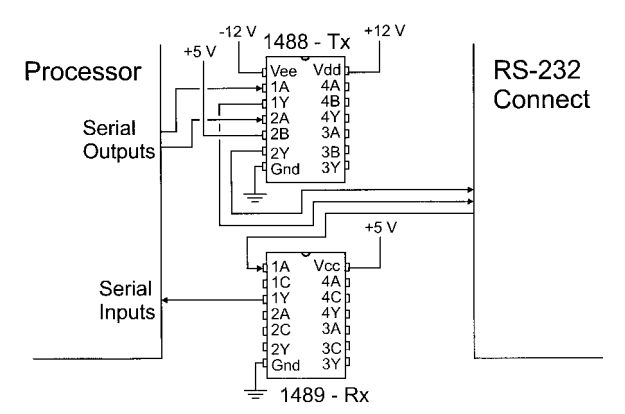

**Figure 8.24** 1488/1489 RS-232 Connections

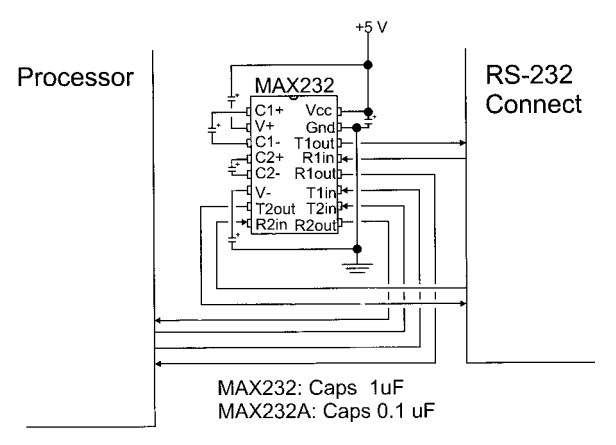

**Figure 8.25** MAXIM MAX232 RS-232 Connections

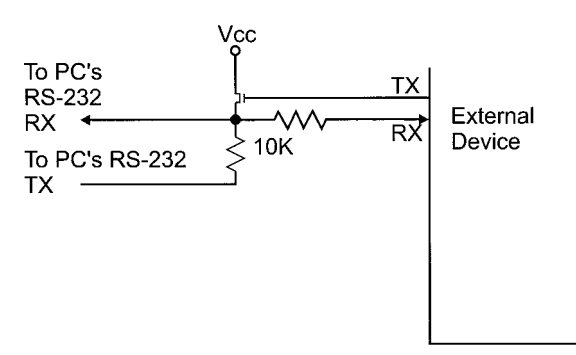

**Figure 8.26** RS-232 to External Device

This circuit relies on the RS-232 communications only running in "Half-Duplex" mode (i.e., only one device can transmit at a given time). When the external device wants to transmit to the PC, it sends the data either as a "Mark" (leaving the voltage to be returned to the PC as a negative value) or as a "Space" by turning on the transistor and enabling the positive voltage output to move to the PC's receivers.

When the PICmicro® MCU transmits a byte to the external device through this circuit, it will receive the packet it is sent because this circuit connects the PICmicro® MCU's receiving pin (more or less) directly to its transmitting pin. The software running in the PICmicro® MCU (as well as the "host" device) will have to handle this.

Another issue to notice is that data out of the external device will have to be inverted to get the correct transmission voltage levels (i.e., a "0" will output a "1") to make sure the transistor turns on at the right time (i.e., a positive voltage for a space). Unfortunately, this means that the built-in serial port in the PICmicro® MCU cannot be used with this circuit because the output is "positive" and it cannot invert the data as required by the circuit.

There is a chip, the Dallas Semiconductor DS275, which basically incorporates the above-mentioned circuit (with built-in inverters) into the single package shown in Fig. 8.27. The DS1275 is an earlier version of this chip.

With the availability of low current PICmicro<sup>®</sup> MCUs. the incoming RS-232 lines can be used to power the application. This can be done using the host's RS-232 Ports to supply the current needed by the application as shown in Fig. 8.28.

When the DTR and RTS lines are outputting a "Space", a positive voltage (relative to ground) is available. This

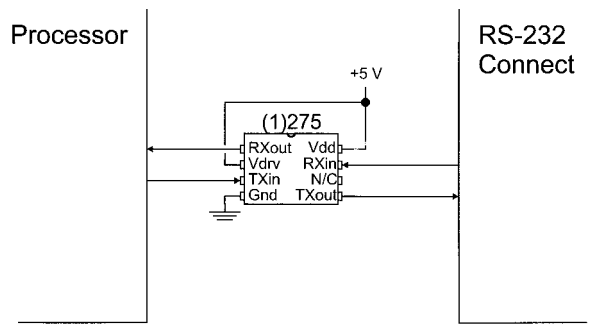

**Figure 8.27** Dal Semi (1)275 RS-232 Interface

voltage can be regulated and the output used to power the devices attached to the serial port (up to about 5 mA). For extra current, the TX line can also be added into the circuit as well with a "break" being sent from the PC to output a positive voltage.

The 5 mA is enough current to power the Transistor/ Resistor type of RS-232 Transmitter and a PICmicro®

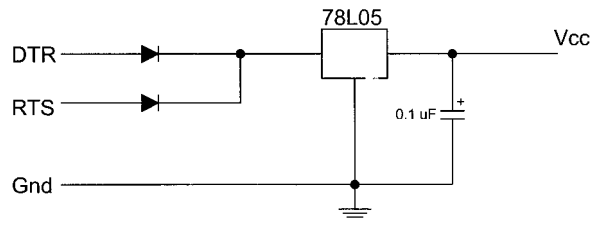

**Figure 8.28** "Stealing" Power from the PC's Serial Port
MCU running at 4 MHz along with some additional hardware (such as a single LCD).

# **RS-485/RS-422**

RS-485/RS-422 are "differential pair" serial communications electrical standards that consist of a balanced driver with positive and negative outputs that are fed into a comparator. The output from the comparator is a "1" or a "0" depending on whether or not the "positive line" is at a higher voltage than the negative. Figure 8.29 shows the normal symbols used to describe a differential pair connection.

To minimize AC transmission line effects, the two wires should be twisted around each other. "Twisted pair" wiring can either be bought commercially or made by simply twisting two wires together, twisted wires have a characteristic impedance of 75 ohms or greater.

A common standard for differential pair communications is "RS-422". This standard, which uses many commercially available chips, provides:

- 1. Multiple receiver operation.
- 2. Maximum data rate of 10 mbps.
- 3. Maximum cable length of 4,000 meters (with a 100 kHz signal).

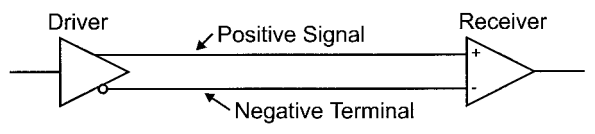

**Figure 8.29** Differential Pair Serial Data Transmission

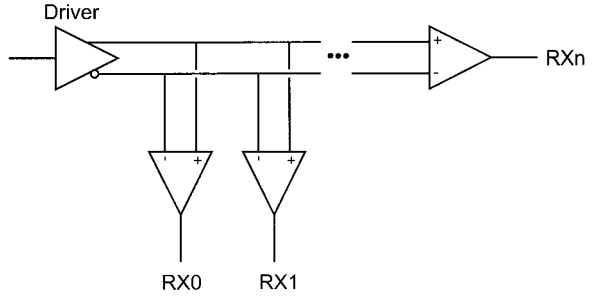

**Figure 8.30** Multiple Receiver RS-422

Multiple receiver operation, shown in Fig. 8.30, allows signals to be "broadcasted" to multiple devices. The best distance and speed changes with the number of receivers of the differential pair along with its length. The 4,000 m at 100 kHz or 40 m at 10 MHz are examples of this balancing between line length and data rate. For long data lengths a few hundred ohm "terminating resistor<sup>"</sup> may be required between the positive terminal and negative terminal at the end of the lines to minimize reflections coming from the receiver and affecting other receivers.

RS-485 is very similar to RS-422, except it allows multiple drivers on the same network. The common chip is the "75176", which has the ability to drive and receive on the lines as shown in Fig. 8.31.

The only issue to be on the lookout for when creating RS-485/RS-422 connections is to keep the cable polarities correct (positive to positive and negative to negative). Reversing the connectors will result in lost signals and misread transmission values.

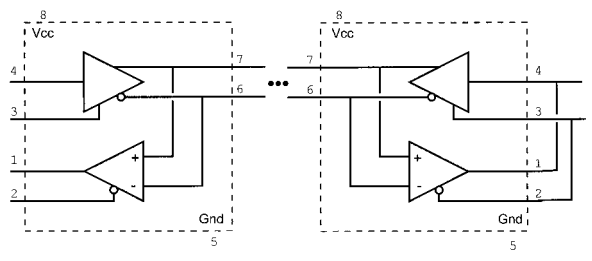

**Figure 8.31** RS-485 Connection Using a 75176

# **Asynchronous Serial I/O Software Routines**

The first method is a traditional "bit banging" interface that can be used by both the low-end and mid-range PICmicro® MCUs. To set up the serial interfaces, the macro

```
NRZSerialNI Macro TXPort, TXPin, RXPort, RXPin,
 Polarity, Rate, Freq
```
is invoked, where "TXPort" and "TXPin" along with "RXPort" and "RXPin" are used to define the Transmit port and the Receive port, respectively. As I will discuss in the next section, these pairs of pins can be combined into a single define to make the definition easier. The "Polarity" of the signals is defined as "Pos" for "Positive" or positive logic and "Neg" for "Negative" or inverted logic (useful for interfacing to RS-232 directly through a current limiting resistor). "Rate" is the data rate (in bits per second) and "Freq" is the speed at which the processor is executing in Hz.

When the macro is expanded, the bit delay calculations are made internally and the bit banging serial receive and

transmit subroutines are inserted into the application. The macros can be used by either low-end or mid-range PICmicro® MCUs without modification. The macro code is

```
NRZSerialNI Macro TXPort, TXPin, RXPort, RXPin,
Polarity, Rate, Frequency
variable BitDlay
BitDlay = Frequency / (4 * Rate)SerialRX ; Receive 8-N-1
if (Polarity == Pos)
 btfsc RXPort, RXPin ; Wait for a Bit to
                         ; Come in
else
 btfss RXPort, RXPin
endif
  qoto $ - 1DlayMacro BitDlay / 2 ; Wait 1/2 a Bit to
                         ; Confirm
 if (Polarity == Pos)
 btfsc RXPort, RXPin ; Confirm Data is
                        ; Correct
else
 btfss RXPort, RXPin
 endif<br>qoto SerialRX
                        : If Just a "Glitch",
                         ; Restart Start Bit 
                         ; Poll
 movlw 8 ; Wait for 8 Bits
SRXLoop
 if ((BitDlay - 10) > 770) ; Check to See if
                         ; Value is Too Large
DlayMacro 770 ; Put in a "Double"
                         ; Delay
DlayMacro BitDlay - (770 + 10)
 else
DlayMacro BitDlay - 10 ; Wait for the Middle
                         ; of the Next Bit
endif
 bcf STATUS, C ; Check the Incoming
                            Data
```

```
if (Polarity == Pos)
 btfsc RXPort, RXPin
 else
 btfss RXPort, RXPin
endif
 bsf STATUS, C<br>rrf NRZTemp.f
                          ; Shift in the Bit<br>; Decrement and End if
 nt www.comp, 2<br>subwf NRZTemp, w
                           \cdot == 0
  xorlw 0x0FF
addwf NRZTemp, w
btfss STATUS, Z
  goto SRXLoop
 if ((BitDlay - 9) > 770) ; Check to See if
                           ; Value is Too Large
DlayMacro 770 ; Put in a "Double"
                           ; Delay
DlayMacro BitDlay - (770 + 9)
else
DlayMacro BitDlay - 9 ; Wait for the Middle
                          ; of the Next Bit
 endif
if (Polarity == Pos) ; Is there a Stop Bit?
 btfss RXPort, RXPin
else
 btfsc RXPort, RXPin
 endif<br>qoto SerialRX
                          ; No, Start All Over
                           ; Again
 movf NRZTemp, w ; Return the Received
                           ; Byte
 return ; Note - Zero Returned
                           ; in Low-End 
                           ; Devices
SerialTX
 movwf NRZTemp ; Save the Byte to
                          ; Output
 movlw 10
 bcf STATUS, C ; Start with Sending
                           ; the Start Bit
```

```
STXLoop
if (Polarity == Pos) ; Output the Current
                          ; Bit
 btfsc STATUS, C
else
 btfss STATUS, C
endif<br>
qoto \frac{1}{2} + 4: 6 Cycles Required
                          ; Each Time
 nop<br>bcf
        TXPort, TXPin ; Output a "Low"
 goto $ + 3<br>bsf TXPor
        TXPort, TXPin ; Output a "High"
 qoto \ddot{s} + 1
if ((BitDlay - 15) > 770) ; Check to See if
                          ; Value is Too Large
DlayMacro 770 ; Put in a "Double"
                          ; Delay
DlayMacro BitDlay - (770 + 15)
else
DlayMacro BitDlay - 15 ; Wait for the Middle
                          ; of the Next Bit
endif
 subwf NRZTemp, w \qquad ; Decrement the Bit
                          ; Counter
 xorlw 0x0FF
 addwf NRZTemp, w
 btfsc STATUS, Z
 return ; Can Return to Caller
                         : Shift Down the Next
                          ; Bit
 rrf NRZTemp, f
 goto STXLoop
endm
```
Mid-Range "Bit Banging" NRZ Serial Interface Initialization Code

NRZSerialNISetup Macro TXPort, TXPin, Polarity SerialSetup ; Setup the Serial I/O ; Bits bsf STATUS, RP0 bcf TXPort, TXPin ; Make TX Pin an ; Output

```
bcf STATUS, RP0
if (Polarity == Pos)
bsf TXPort, TXPin ; Transmit "idle"
else
       TXPort, TXPin
endif
return
endm
```
The TMR0 interrupt based asynchronous serial functions shown in the macro below poll the data bit three times each data period to check for the incoming data. This method does not prevent the PICmicro® MCU from carrying out any other tasks.

```
NRZSerialI Macro TXPort, TXPin, RXPort, RXPin,
Polarity, Rate, Frequency
variable BitDlay, Prescaler, TMR0Reset
BitDlay = (Frequency / (3 * 4 * Rate)) - 10<br>TMROReset = BitDlay / 2 ; Using TMRO.
TMROReset = BitDlay / 2; Calculate the
                             ; Timer Reset Value
Prescaler = 0 ; And the Prescaler
while (TMR0Reset > 0x0FF) ; Find the Proper
                             ; Reset Value
TMR0Reset = TMR0Reset / 2
Prescaler = Prescaler + 1
endw
if (Prescaler > 7) ; Can't Use TMR0
 error "Bit Delay cannot use TMR0 for Polling Clock"
 endif
TMR0Reset = 256 - TMR0Reset ; Get the TMR0 Reset
                            ; Value
 goto AfterInt ; Jump to After
                             ; Interrupt
org 4
Int \qquad \qquad ; \qquad Interrupt Handler
 movwf<br>movf
 movwf _w<br>movf STATUS, w<br>bcf STATUS, RP0
                            : Make Sure in Bank 0
 movwf status
```

```
bcf INTCON, T0IF ; Reset the Timer
                         ; Interrupt
  movlw TMR0Reset
movwf TMR0
; First, Check for a Received Character
Int_RX
  movlw 0x004 ; Check for Bit?
addwf RXCount, f
btfss STATUS, DC ; DC Not Affected by
                        ; " " " "goto RXNo ; Nothing to Check for
                         ; (Yet)
 movf RXCount, w ; Everything Read
                         ; Through?
 xorlw 0x091
 btfsc STATUS, Z<br>goto RXAtEnd
                        ; Yes, Check for Stop
                         ; Bit
 bcf STATUS, C ; Read the Current
                        ; State
 if (Polarity == Pos)
 btfsc RXPort, RXPin ; Sample at 10 Cycles
else
 btfss RXPort, RXPin
endif
  bsf STATUS, C
 rrf RXByte, f
 bsf RXCount, 2 ; Start Counting from 4
_RXEnd13
 nop
 goto _RXEnd ; End 15 Cycles From
                         ; "Int_RX" -
                         ; Finished Receiving
                         ; Bit
_RXEnd8 ; Finished - 8 Cycles
                        ; to Here
 goto $+1
```
nop goto \_RXEnd13 \_RXNo ; 5 Cycles from ;  $\prod_{i=1}^{n} R_i$  - No Bit ; to Receive btfsc RXCount, 0 ; Something Running?<br>
goto RXEnd8 ; End 8 Cycles from ; End 8 Cycles from ; "Int  $RX"$  - Yes, ; Skip Over btfsc RXCount, 3 ; Checking Start Bits? goto \_RXStartCheck if (Polarity == Pos) btfsc RXPort, RXPin ; If Line Low - ; "Start" Bit else btfss RXPort, RXPin endif RXCount, 2 ; Don't Have a "Start" ; Bit goto \_RXEnd13 ; End 18 cycles from ; "Int\_RX" \_RXStartCheck ; 10 Cycles to Here if (Polarity == Pos) btfsc RXPort, RXPin else btfss RXPort, RXPin endif<br>movlw 0x0FF ; Nothing - Clear ; "RXCount" addlw 1 movwf RXCount goto \_RXEnd ; 16 Cycles to End RXAtEnd  $; 9$  Cycles from ; "Int\_RX" - Check ; Last ; Bit if (Polarity == Pos)

btfsc RXPort, RXPin else btfss RXPort, RXPin endif bsf RXFlag clrf RXCount ; Finished - Reset ; Check - 12 ; Cycles goto  $$+1$ goto \_RXEnd \_RXEnd ; Next, Check for Transmitting a Character - Intrinsic Dlay 22 Cycles Int\_TX movlw 0x004 ; Interrupt Transmit ; Increment Value addwf TXCount, f<br>btfss STATUS, DC ; Send the Next Byte? goto \_TXSendDlayCheck bsf TXCount, 2 ; Want to Increment 3x ; not Four for each ; Bit bsf STATUS, C<br>rrf TXBvte. f TXByte, f movf TXPort, w ; Send Next Bit andlw 0xOFF ^ (1 << TXPin) if (Polarity == Pos) btfsc STATUS, C else btfss STATUS, C endif iorlw 1 << TXPin movwf TXPort ; Cycle 12 is the Bit ; Send goto \_TXCompletedGoOn ; TX Takes 14 Cycles \_TXSendDlayCheck ; Don't Send Bit, : Check for Start Bit

```
btfss TXCount, 0 ; Bit Zero Set (Byte
                         ; to Send)?
  goto _TXNothingtoCheck
 movlw 0x004 ; Setup the Timer to
                          ; Increment 3x
 movwf TXCount
 movf TXPort, w ; Output Start Bit
 if (Polarity == Pos)
 andlw 0x0FF (1 \le x TXPin)
else
 iorlw 1 << TXPin
endif
 movwf TXPort
 goto _TXCompletedGoOn ; TX First Bit Takes
                         ; 14 Cycles
_TXNothingtoCheck ; Nothing Being Sent?
 movf TXCount, w<br>xorlw 0x004
                          ; Zero (Originally)
                         ; TXCount?
 btfss STATUS, Z
  xorlw 0x004 ^ 0x09C
 btfsc STATUS, Z<br>clrf TXCount
        TXCount
_TXCompletedGoOn ; Finished with TX, Do
                         ; RX
 movf status, w ; Restore the
                         ; Interrupts
 movwf STATUS
 swapf \begin{bmatrix} w, & f \\ swapf & w, & w \end{bmatrix}\bar{w}, w
 retfie
SerialRX
 bcf RXFlag ; Reset the Character 
                            available Flag
 btfss RXFlag ; Wait for a Character
                         ; to be Received
  goto $ - 1
```

```
movf RXByte, w ; Return the Character
                           ; Read in
 return
SerialTX
 movf TXCount, f ; Anything Being Sent?<br>btfss STATUS, Z ; Wait for the
                           ; Wait for the
                           ; Previous Send to
                           ; End
  goto $ - 2
 movwf TXByte ; Send out the
                           ; Character
 bsf TXCount, 0 ; Indicate to the
                            ; Interrupt Handler
; that it can Send
                            ; Something
 return
AfterInt <br>
bsf STATUS, RP0 ; Setup the Value
 bsf STATUS, RP0
                            ; Interrupts/TX
                           ; Output
 bcf TXPort, TXPin<br>movlw 0x0D0 + Presca
         0x0D0 + Prescaler
 movwf OPTION REG ^ 0x080; User Prescaler with
                           ; TMR0
 bcf STATUS, RP0
 if (Polarity == Pos)
 bsf TXPort, TXPin ; Output "Idle" for
                            ; Data Transmit
else
         TXPort, TXPin
endif
 -------<br>movlw TMR0Reset ; Reset the Timer<br>movwf TMR0
 movwf
  movlw (1 << GIE) + (1 << T0IE)
movwf INTCON ; Start up the
                           ; Interrupts
 clrf RXCount ; Make Sure No Counts
                           ; are Starting
 clrf TXCount
```
endm

Along with the macro invocation, the following variables will have to be declared for the code to work:

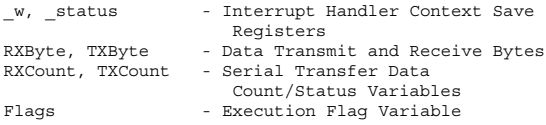

Along with these variables the "RXFlag" bit will also have to be defined for use by the code to indicate when a valid byte has been received.

# **Dallas Semiconductor One-Wire Interface**

Dallas Semiconductor has created a line of peripherals that are very attractive for use with microcontrollers as they only require one line for transferring data. This single-wire protocol is available in a variety of devices, but the most popular are the DS1820 and DS1821 digital thermometers. These devices can be networked together on the same bus (they have a built-in serial number to allow multiple devices to operate on the same bus) and are accurate to within one degree Fahrenheit.

The DS1820 is available in a variety of packages, with the most common being a three-pin "TO-92" package that looks like a plastic transistor package and can be wired to a PICmicro® MCU as shown in Fig. 8.32.

The DS1820 has many features that would be useful in a variety of different applications. These include the ability of sharing the single-wire bus with other devices. A unique serial number is burned into the device that allows it to be written to individually and gives it the ability to be powered by the host device. Data transfers over the "one-Wire" bus are initiated by the Host system (in the application cases, this is the PICmicro® MCU) and are carried out 8-bits at a time (with the least significant bit transmitted first). Each bit transfer takes at least 60 usec. The "one-Wire" bus is pulled up externally (as is shown in Fig. 8.32) and is pulled down by either the host or the peripheral device to transfer data. If the Bus is pulled down for a very short interval, a "1" is being transmitted. If the Bus is pulled down for more than 15 usecs, then a "0" is being transmitted. The differences in the "1" and "0" bits are shown in Fig. 8.33.

All Data Transfers are initiated by the host system. If it is transmitting data, then it holds down the line for the specified period. If it is receiving data from the DS1820, then the host pulls down the line and releases it and then polls the line to see how long it takes for it to go back up. During Data Transfers, make sure that Interrupts cannot take place (because this would affect how the data is sent or read if the interrupt takes place during the data transfer).

Before each command is set to the DS1820, a "Reset" and "Presence" Pulse is transferred. A "Reset" Pulse con-

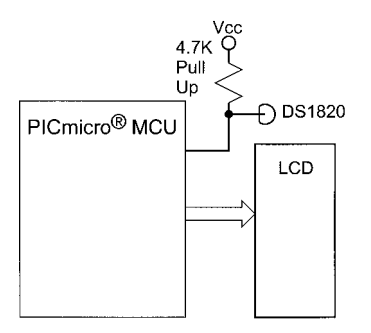

**Figure 8.32** Example Thermometer Application

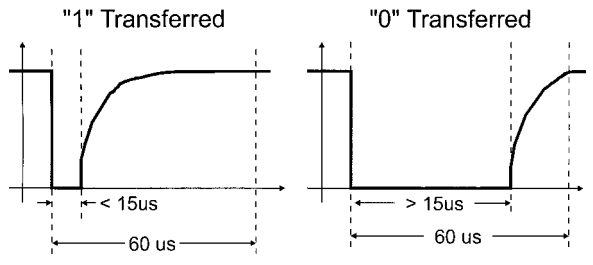

**Figure 8.33** Dallas Semi. "1-Wire" Data Transfer

sists of the host pulling down the line for 480 usecs to 960 usecs. The DS1820 replies by pulling down the line for roughly 100 usecs (60 to 240 usecs is the specified value). To simplify the software, do not check for the presence pulse (because I knew in the application that I had the thermometer connected to the bus). In another application (where the thermometer can be disconnected), putting a check in for the "Presence" Pulse may be required.

To carry out a temperature "read" of a single DS1820 connected to a microcontroller, the following instruction sequence is used:

- 1. Send a "Reset" Pulse and delay while the "Presence" Pulse is returned.
- 2. Send 0x0CC, which is the "Skip ROM" command, which tells the DS1820 to assume that the next command is directed towards it.
- 3. Send 0x044, which is the Temperature Conversion Initiate instruction. The current temperature will be sampled and stored for later read back.
- 4. Wait 500+ usecs for the Temperature Conversion to complete.
- 5. Send a "Reset" Pulse and delay while the "Presence" Pulse is returned.
- 6. Send 0x0CC, "Skip ROM" Command Again.

- 7. Send 0x0BE to read the "Scratchpad" RAM that contains the Current Temperature (in degrees Celsius times two).
- 8. Read the nine bytes of "Scratchpad" RAM.
- 9. Display the Temperature (if bit 0 of the second byte returned from the "Scratchpad" RAM, the first byte is negated and a "-" is put on the LCD Display) by dividing the first byte by 2 and sending the converted value to the LCD.

The total procedure for doing a temperature measurement takes about 5 msecs. PICmicro<sup>®</sup> MCU code to access the DS1820 is given in the following listings for a PICmicro® MCU running at 4 MHz:

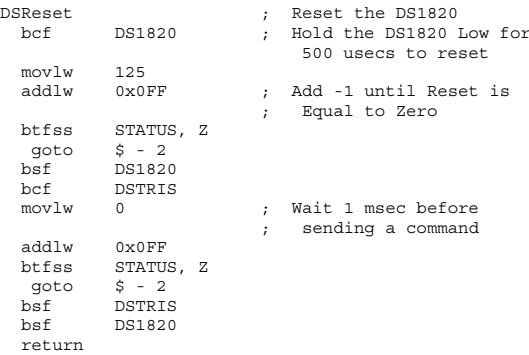

#### DS1820 Byte Send Code

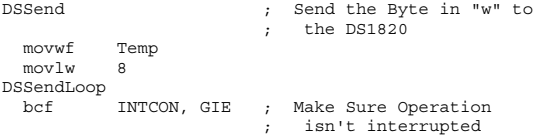

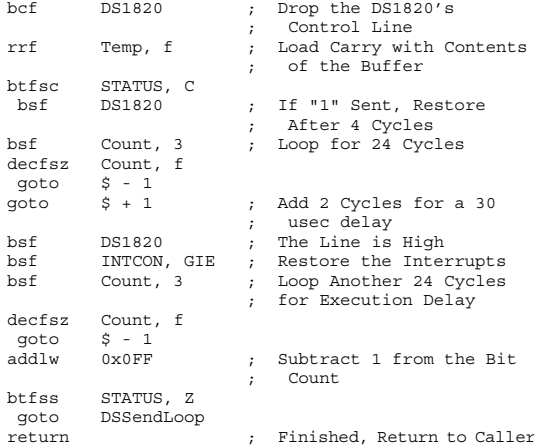

#### DS1820 Byte Read Code

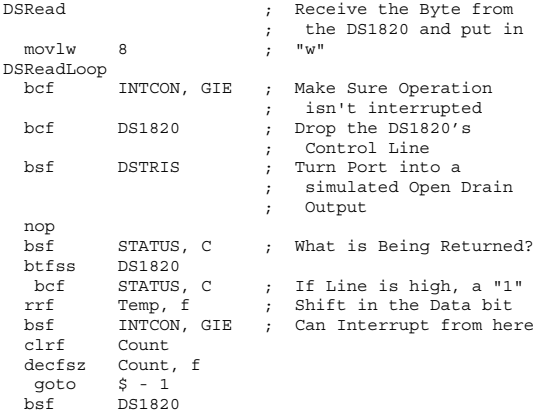

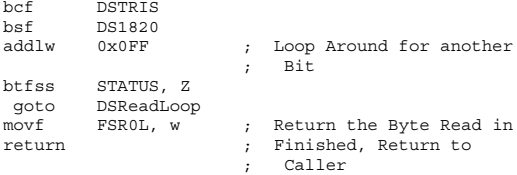

The Process to read from the DS1820 is

```
1. Reset the DS1820
2. Send 0CCh followed by 044h to begin the
   Temperature sense and conversion.
3. Wait 480 usecs for the Temperature conversion to
   complete.
4. Send another reset to the DS1820
5. Send 0CCh and 0BEh to read the temperature
6. Wait 100 usecs before reading the first byte in
   the DS1820
7. Read the first, or "SP0" byte of the DS1820
```

```
8. Wait another 100 usecs before reading the second
   or "SP1" byte of the DS1820
```
# **Reading a Potentiometer Using Parallel I/O Pins**

For measuring resistance values without an ADC, a simple RC network can be used with the PICmicro® MCU as is shown in Fig. 8.34. To measure the resistance (assuming the capacitor is of a known value), the PICmicro® MCU first charges the capacitor to 5 volts (or its nominal output) using the I/O pin in "output" mode. Once this is done, the pin changes to "input" mode and waits for the capacitor to discharge through the potentiometer. Looking at this operation on an oscilloscope, the waveform produced by the circuit looks like Fig. 8.35. In Fig. 8.35, the "Charge" cycle and "Discharge" cycle can

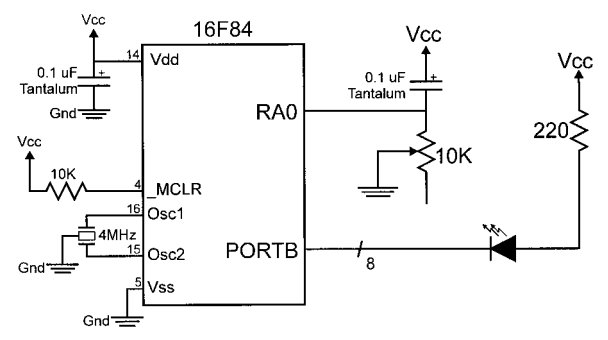

**Figure 8.34** Reading a Potentiometer Position without an ADC

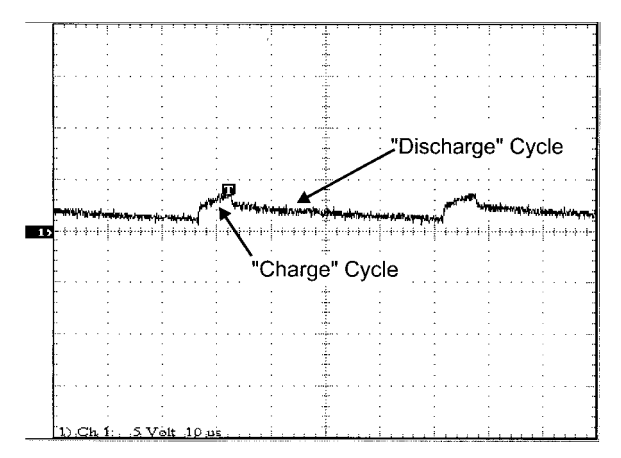

**Figure 8.35** Oscilloscope Picture for ADCLess Operation

clearly be seen. From basic electronic theory, we know that the time required for the capacitor to charge is

```
time = R \times C \times \ln(Vend / Vstart)
```
where the Vstart and Vend are the starting and ending voltages. Since the capacitor value, the voltages and the time it took for the capacitor to discharge, the formula above can be rearranged to find R:

```
R = time / (C \times ln(Vend / Vstart))
```
The code used to test the analog I/O uses the following logic:

```
int PotRead() // Read the Resistance at
                             // the I/O Pin
{
int i;<br>TRIS.Pin = Output:
  TRIS.Pin = Output; // Set the Output Mode<br>Pin = 1: // Output a "1" to Cha
                             // Output a "1" to Charge<br>// the Capacitor
                                 the Capacitor
  for (i = 0; i < 5usec, i++);
  TRIS.Pin = Input; // Now, Time How Long it<br>TMR0 = 0: // Take forTakes for
                             // the Capacitor to
// Discharge through
// the Potentiometer
  while (Pin == 1):
  return TMR0; \frac{1}{1} Return the TMR0 Value
                                  for the
                             // Discharge Time
} // end PotRead
```
# **Motor Drivers**

A network of switches (transistors) can be used to control turning a motor in either direction. This is known as an "H-Bridge" and is shown in Fig. 8.36.

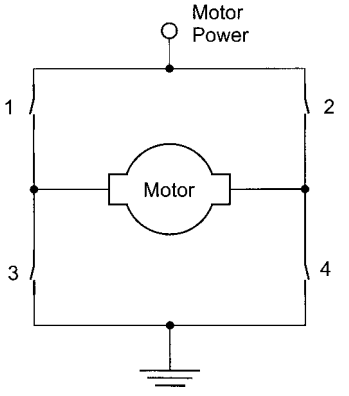

**Figure 8.36** "H" Bridge Motor Driver

In this circuit, if all the switches are open, no current will flow and the motor won't turn. If switches "1" and "4" are closed, the motor will turn in one direction. If switches "2" and "3" are closed, the motor will turn in the other direction. Both switches on one side of the bridge should *never* be closed at the same time as this will cause the motor power supply to burn out or a fuse to blow because there is a short circuit directly between the motor power and ground.

Controlling a motor's speed is normally done by "pulsing" the control signals in the form of a Pulse Wave Modulated ("PWM") signal as shown in Fig. 8.37. This will control the average power delivered to the motors. The higher the ratio of the "Pulse Width" to the "Period", the more power delivered to the motor.

The frequency of the PWM signal should be greater than 20 kHz to avoid the PWM from producing an audible signal in the motors as the field is turned on and off.

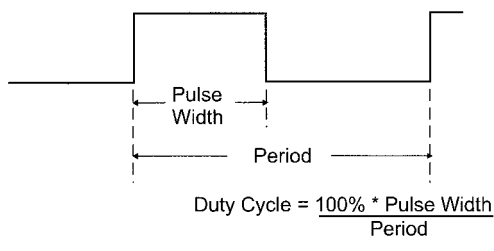

**Figure 8.37** Pulse Wave Modulated Signal Waveform

The 293D chip can control two motors (one on each side of a robot), connected to the buffer outputs (pins 3, 6, 11, and 14). Pins 2, 7, 10, and 15 are used to control the voltage level (the "switches" in the H-Bridge diagram above) of the buffer outputs. Pin 1 and Pin 9 are used to control whether or not the buffers are enabled. These can be PWM inputs, which makes control of the motor speed very easy to implement. "Vs" is  $+5$  volts used to power the logic in the chip and "Vss" is the Power supplied to the motors and can be anywhere from 4.5 to 36 volts. A maximum of 500 mA can be supplied to the motors. The 293D contains integral shunt diodes. This means that to attach a motor to the 293D, no external shunt diodes are required as shown in Fig. 8.38. In Fig. 8.38, there is an optional "snubber" resistor and capacitor. These two components, wired across the brush contacts of the motor will help reduce electromagnetic emissions and noise "spikes" from the motor. Erratic operation from the microcontroller when the motors are running can be corrected by adding the 0.1 uF capacitor and 5 ohm (2 watt) resistor "snubber" across the motor's brushes as shown in the circuit above.

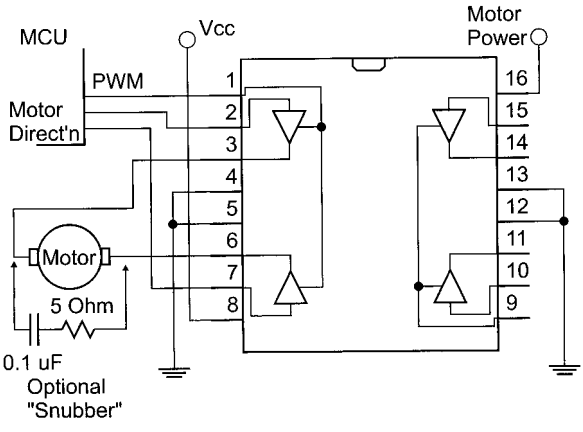

**Figure 8.38** Wiring a Motor to the 293D

There is an issue with using the 293D and 298 motor controller chips which is that they are bipolar devices with a 0.7 volt drop across each driver (for 1.4–1.5 volts for a dual driver circuit as is shown in Fig. 8.38. This drop, with the significant amount of current required for a motor, results in a fairly significant amount of power dissipation within the driver. The 293D is limited to 1 Amp total output and the 298 is limited to 3 Amps. For these circuits to work best, a significant amount of heat sinking is required.

To minimize the problem of heating and power loss Power MOSFET transistors can be used to implement an H-Bridge motor control.

Stepper motors are much simpler to develop control software for than regular DC motors. This is because the motor is turned one step at a time or can turn at a specific rate (specified by the speed in which the "Steps" are executed). In terms of the hardware interface, stepper motors are a bit more complex to wire and require more current (meaning that they are less efficient), but these are offset by the advantages in software control.

A "Bipolar" Stepper motor consists of a permanent magnet on the motor's shaft that has its position specified by a pair of coils (Fig. 8.39). To move the magnet and the shafts, the coils are energized in different patterns to attract the magnet. For the example above, the following sequence would be used to turn the magnet (and the shaft) clockwise.

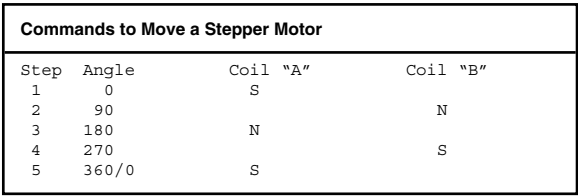

In this sequence, Coil "A" attracts the North Pole of the magnet to put the magnet in an initial position. Then Coil "B" attracts the South Pole, turning the magnet 90

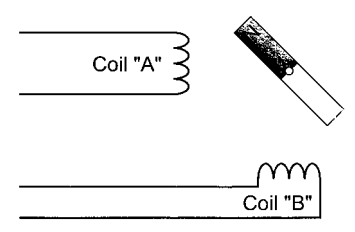

**Figure 8.39** Stepper Motor

degrees. This continues on to turn the motor, 90 degrees for each "Step".

The output shaft of a stepper motor is often geared down so that each step causes a very small angular deflection (a couple of degrees at most rather than the 90 degrees in the example above). This provides more torque output from the motor and greater positional control of the output shaft.

# **R/C Servo Control**

Servos designed for use in radio-controlled airplanes, cars, and boats can be easily interfaced to a PICmicro® MCU. They are often used for robots and applications where simple mechanical movement is required. This may be surprising to you because a positional servo is considered to be an analog device. The output of an R/C Servo is usually a wheel that can be rotated from zero to 90 degrees. (There are also servos available that can turn from zero to 180 degrees as well as servos with very high torque outputs for special applications). Typically, they only require  $+5$  volts, ground, and an input signal.

An R/C Servo is indeed an analog device, the input is a PWM signal at digital voltage levels. This pulse is between 1.0 and 2.0 msecs long and repeats every 20 msecs (Fig. 8.40).

The length of the PWM Pulse determines the position of the servo's wheel. A 1.0 msec pulse will cause the wheel to go to zero degrees while a 2.0 msecs pulse will cause the wheel to go to 90 degrees.

For producing a PWM signal using a PICmicro® MCU, the TMR0 timer interrupt (set for every 20 msecs),

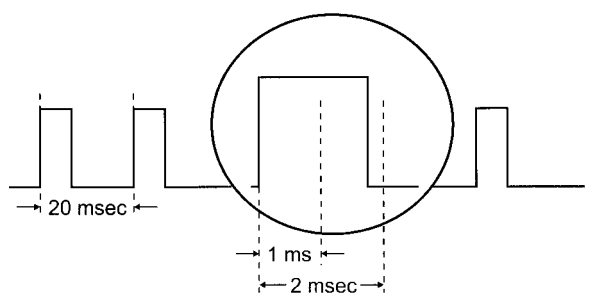

**Figure 8.40** Servo PWM Waveform

which outputs a 1.0 to 2.0 msecs PWM signal can be used. The pseudo-code for the interrupt handler is

```
Interrupt() { // Interrupt Handler
                                 Code
\text{int} i = 0;
 BitOutput( Servo, 1); // Output the Signal
 for (i = 0; i < (1 msec + ServoDlay); i++);
 BitOutput( Servo, 2);
 for (j \ i < 2 msec; i++ ); // Delay full 2
                                 msecs
} // End Interrupt Handler
```
# **Audio Output**

The PICmicro® MCU can output audio signals using a circuit like the one shown in Fig. 8.41.

Timing the output signal is generally accomplished by toggling an output pin at a set period within the TMR0 in-

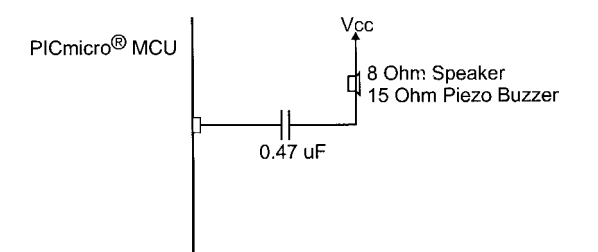

**Figure 8.41** Circuit for Driving PICmicro® MCU Audio

terrupt handler. To generate a 1kHz signal shown in a PICmicro® MCU running a 4MHz, you can use the code below (which does not use the prescaler) for TMR0 and the PICmicro® MCU's interrupt capability.

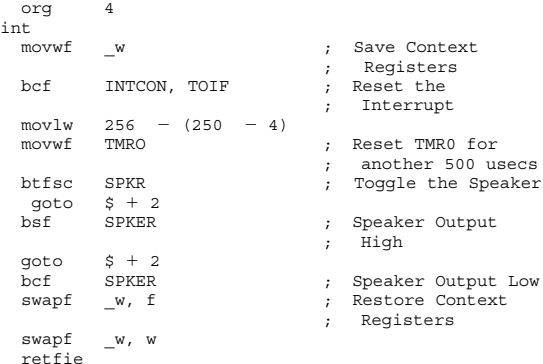

# **AC Power Control**

"TRIACS" come under the heading of "Thyristors" and are used to switch AC signals on and off. TRIACS do not rectify the AC voltage because they consist of two "Silicon Controlled Rectifiers" ("SCRs"), which allows the AC Current to pass without any "clipping". A typical circuit for Triacs is shown in Fig. 8.42.

TRIACS do not allow AC current to pass unless their "gates" are biased relative to the two AC contacts. To do this, a PICmicro® MCU output can pull the control to ground. The current required to "close" many of the TRIACS is 25 mA and can be provided by standard PICmicro® MCU outputs easily.

CAUTION: AC voltages and currents can damage components, start fires, burn, or even kill through electrocution. It is recommended that AC control circuits are tested with low-voltage sources before they are used in "mains" voltage circuits.

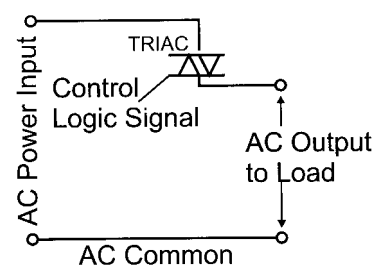

**Figure 8.42** Typical TRIAC AC Control Circuit

# **Hall-Effect Sensors**

A "Hall-effect switch" is a device in which if a current passing through a piece of silicon is deflected by a magnetic field, the output changes state as shown in Fig. 8.43.

The Hall-effect switch output can either be "Totem Pole" or "Open Collector" and can drive a PICmicro® MCU input directly. If an "Open Collector" output is used with the Hall-effect switch, then a pull up is required to ensure positive voltages will be received by the PICmicro® MCU when there is no magnetic field in place.

# **Sony Infrared TV Remote Control**

Most (if not all) I/R TV remotes use a "Manchester" encoding scheme in which the data bits are embedded in the packet by varying the lengths of certain data levels. This can be seen in Fig. 8.44, from a theoretical Perspective and in Fig. 8.45, which shows the output from a 40-kHz Infrared Receiver receiving a signal from a "Sony" brand TV remote control. The normal signal

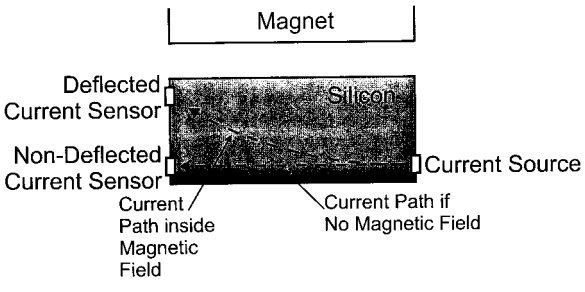

**Figure 8.43** Hall-Effect Switch Operation

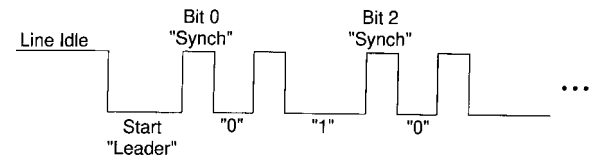

**Figure 8.44** I/R TV remote data stream.

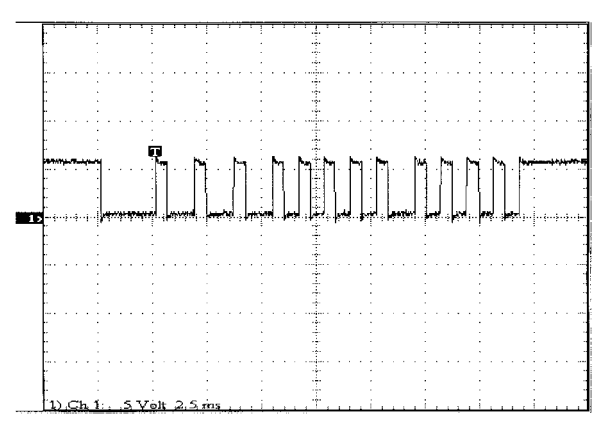

**Figure 8.45** Scope View of TV I/R Remote Control Input

coming from an I/R receiver circuit is "High" when nothing is coming (line idle) and then goes "low" with a "leader" signal to indicate that data is coming in. The data consists of a bit "Synch," which when it completes the bit value is transmitted as the length of time before the next bit "Synch".

"Sony" brand TV remotes have 12 data bits and a 40 kHz carrier. The timings are as follows (and use a "Base Timing" "T" of 550 usecs).

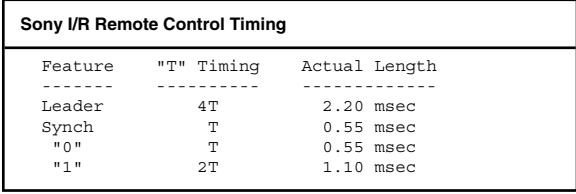

To read the incoming signal, the following code can be used in a PICmicro® MCU running at 4 MHz and a single I/R receiver can be used to pass the signal to the PICmicro® MCU:

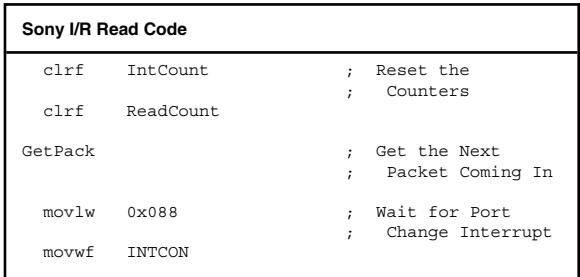

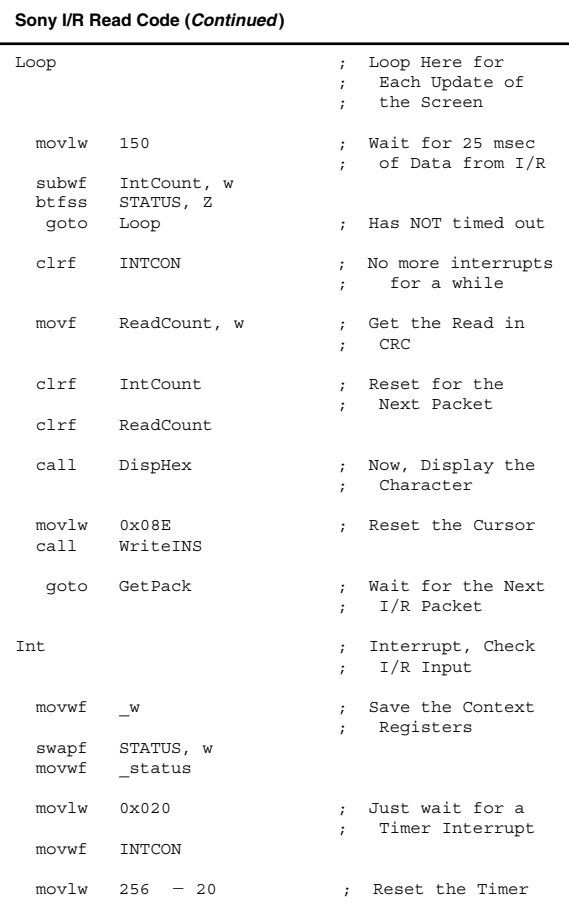

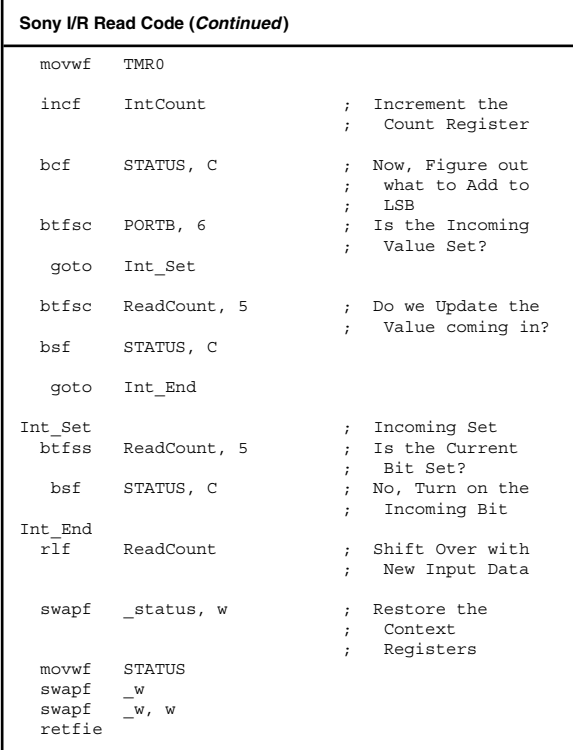

This code starts sampling the incoming data after the Leader was received and the "1"s and "0"s were treated as the inputs to a Linear Feedback Shift Register. For the Code above, an 8-bit LFSR was used to produce "Cyclical Redundancy Check" ("CRC") codes. In this

case, the Input wasn't the high bit of the shift register instead it is the input from the I/R Receiver.

Using this code, the following CRC codes were generated from the "Sony" I/R TV Remote Control Transmitter:

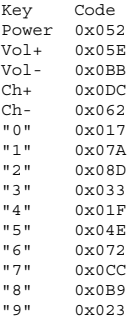

# **PICmicro® MCU Programming**

#### **"Hex" File Format**

The purpose of MPLAB and other assemblers and compilers is to convert PICmicro® MCU application source code into a data format that can be used by a programmer to load the application into a PICmicro® MCU. The most popular format (used by Microchip and most other programmers, including the two presented in this chapter) is the Intel 8-bit hex file format.

When source code is assembled, a hex file ("Example.hex") is generated. This file is in the format:

**379**

```
:10000000FF308600831686018312A001A101A00B98
:0A0010000728A10B07288603072824
:02400E00F13F80
:00000001FF
```
Each line consists of a starting address and data to be placed starting at this address. The different positions of each line are defined by:

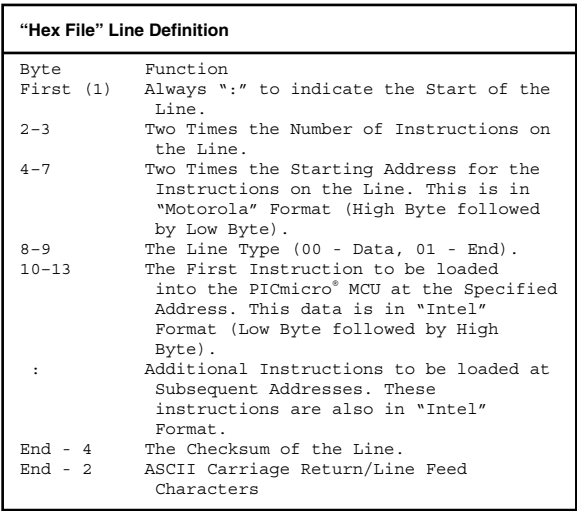

The checksum is calculated by summing each byte in a line and subtracting the least significant bits from 0x0100. For the second line in the example hex file above, the checksum is calculated as:
0A  $0<sub>0</sub>$  $1<sub>0</sub>$  $0<sup>0</sup>$ 07 28 **A**1 0B 07 28 86 03 07 + 28 ------ 1DC

The least significant 8-bits (0x0DC) are subtracted from 0x0100 to get the checksum:

```
0x0100
- 0x00DC
---------
   0x0024
```
This calculated checksum value of 0x024 is the same as the last two bytes of the original line.

## **Low-End PICmicro® MCU Programming**

The low-end PICmicro® MCUs use 17 pins for programming and are programmed using a "Parallel" protocol. The pins are defined as:

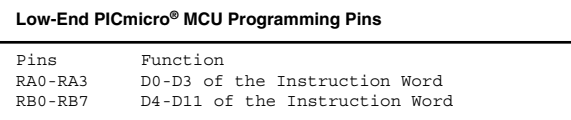

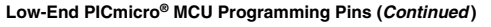

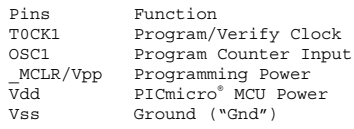

A programmer designed for low-end PICmicro® MCU programming generally looks like Fig. 9.1.

To program a memory location, the following procedure is used:

- 1. The new word is driven onto RA0-RA3 and RB0-RB7.
- 2. The "prog" single shot sends a 100 usec programming pulse to the PICmicro® MCU.
- 3. The data word driver ("driver enable") is turned off.

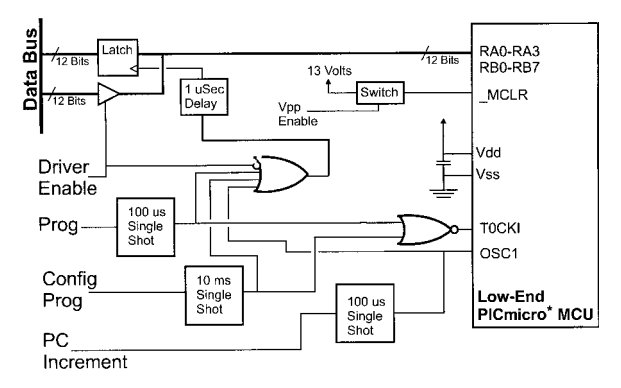

**Figure 9.1** Low-End PICmicro® MCU Programmer

- 4. A programming pulse is driven that reads back the word address to confirm the programming was correct. In Fig. 9.1, the read-back latch is loaded on the falling edge of the "on" gate to get the data driven by the PICmicro® MCU.
- 5. Steps two through four are repeated a maximum of 25 times or until the data stored in the latch are correct.
- 6. Steps one through four are repeated three times and each time it is required to get the correct data out of the PICmicro® MCU. This is used to ensure the data is programmed in reliably.
- 7. "OSC1" is pulsed to increment to the next address. This operation also causes the PICmicro® MCU to drive out the data at the current address before incrementing the PICmicro® MCU's program counter (which happens on the falling edge of OSC1).

In Fig. 9.2, the programming steps one to four listed above are shown along with the latch clock signal. Note

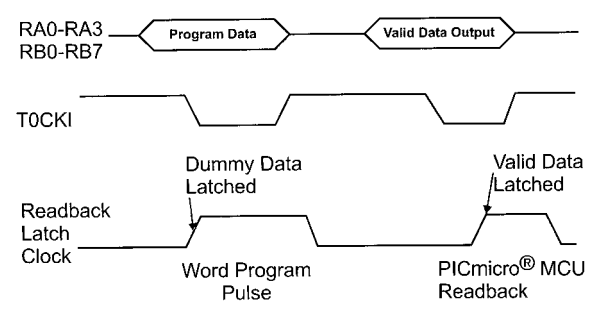

**Figure 9.2** Low-End PICmicro® MCU Programming Waveform

that upon power up, the "configuration fuses" are the first address to be accessed, followed by the contents of the program memory.

Just pulsing the ''OSC1" pin can be used to implement a "fast verify" as shown in Fig. 9.3. As noted above, each time "OSC1" is pulsed, data at the current address will be output and then increment the PICmicro® MCU's Program Counter. Figure 9.3 shows the fast verify right from the start with the configuration fuse value output first before the contents of the program memory are output.

The low-end PICmicro® MCU configuration fuses, while Microchip documentation indicates they are at address 0x0FFF, are the first words to be programmed. When programming a low-end PICmicro<sup>®</sup> MCU, the configuration fuses should be skipped over the first time the PICmicro® MCU is programmed. After doing this, power should be shut off and the PICmicro® MCU put back into programming mode. The reason for programming the configuration fuses last is to make sure the "code protect" bit of the configuration register is not reset (en-

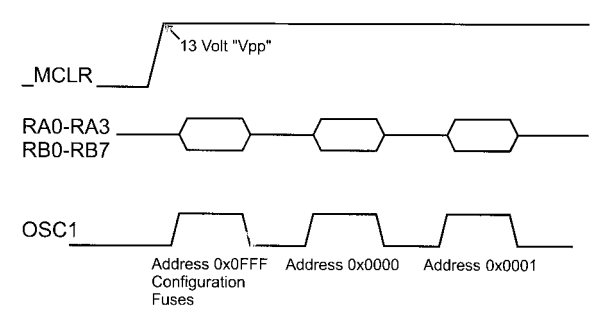

**Figure 9.3** Low-End PICmicro® MCU "Fast Verify" Waveform

abled) during program memory programming. If code protection is enabled then data read back will be scrambled during programming, which makes verification of the code impossible.

# **Mid-Range Serial Programming**

Serial programming (known as "In Circuit Serial Programming" or "ICSP") for the low-end (which implements) and mid-range parts consists of pin access:

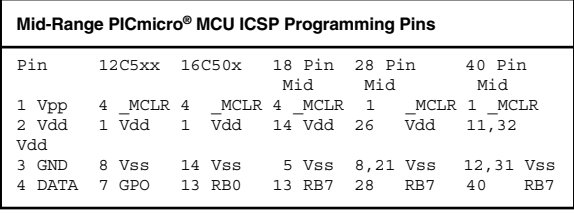

5 CLOCK 6 GP1 12 RB1 12 RB6 27 RB6 39 RB6

To program and read data, the PICmicro® MCU must be put into "programming mode" by raising the "\_MCLR" pin to 13 to 14 volts, and the "data" and "clock" lines pulled low for several milliseconds. Once, the PICmicro® MCU is in programming mode, "Data" can then be shifted in and out using the "Clock" line.

Putting the PICmicro® MCU into programming mode requires the data waveform shown in Fig. 9.4. When \_MCLR is driven to Vpp, the internal program counter of the PICmicro® MCU is reset. The PICmicro® MCU's program counter is used to keep track of the current pro-

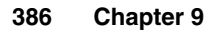

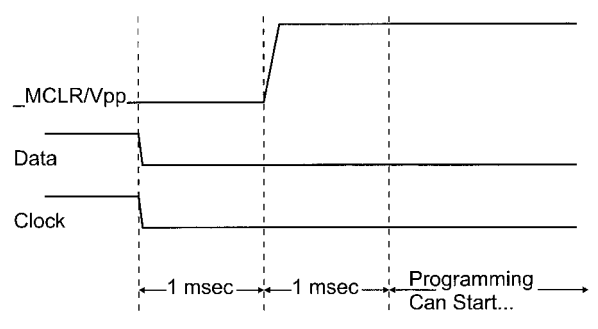

**Figure 9.4** Programmer Initialization

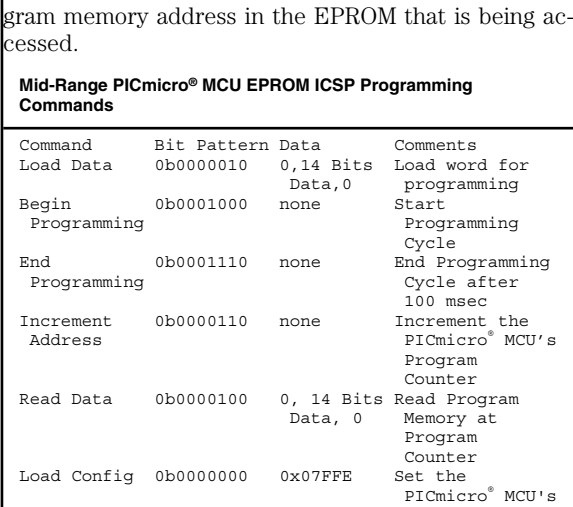

Program Counter to 0x02000

Data is shifted in and out of the PICmicro® MCU using a synchronous protocol. Data is shifted out least significant bit (LSB) first on the falling edge of the clock line. The minimum period for the clock is 200 nsecs with the data bit centered as shown in Fig. 9.5, which is sending an "increment address" command.

When data is to be transferred, the same protocol is used, but a 16-bit transfer (LSB first) follows after one microsecond has passed since the transmission of the command. The 16 bits consist of the instruction word shifted to the left by one. This means the first and last bits of the data transfer are always "zero".

Before programming can start, the program memory should be checked to make sure it is blank. This is accomplished by simply reading the program memory ("Read Data" command listed above) and comparing the data returned to 0x07FFE. After every compare, the PICmicro® MCU's program counter is incremented (using the "increment address" command) to the size of the devices program memory. Once the program memory is checked, the PICmicro® MCU's program counter is "jumped" to 0x02000 (using the "Load Configuration"

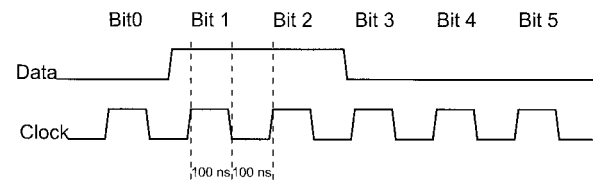

**Figure 9.5** Programmer Command—6 Bits

Command) and then the next eight words are checked for 0x07FFE.

For different mid-range devices, the following table of PICmicro® MCU part numbers can be used to determine the amount of program memory available within them:

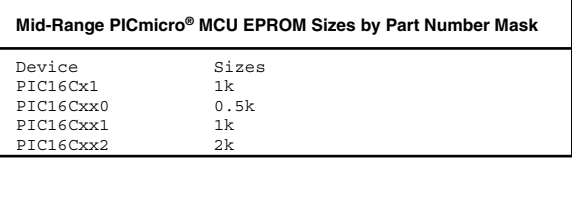

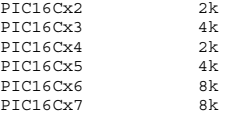

The process for programming an instruction word in a mid-range EPROM-based PICmicro® MCU is

- 1. A "Load Data" command with the word value is written to the PICmicro® MCU.
- 2. A "Begin Programming" command is written to the PICmicro<sup>®</sup> MCU
- 3. Wait 100 msecs.
- 4. An "End Programming" command is written to the PICmicro® MCU.
- 5. A "Read Data" command is sent to the PICmicro® MCU and 14 bits (the LSB and MSB of the 16-bit

data transferred are ignored) in the program memory instruction are read back.

- 6. Steps one through five are repeated up to 25 times until the data read back is correct. Steps one through five are known as a "Programming Cycle".
- 7. Steps one through four are repeated three times the number of cycles required to get a valid instruction word read. This is known as "Overprogramming".
- 8. The PICmicro® MCU's Program Counter is incremented using the "Increment Address" command.
- 9. Steps one through eight are repeated for the entire application to the configuration fuses.
- 10. A "Load Config" command is sent to the PICmicro® MCU to set the Program Counter to 0x02000.
- 11. The PICmicro® MCU's configuration fuses are programmed using the "Programming Cycle" detailed in steps one through seven.

The process for programming program memory could be blocked out with the pseudo-code:

```
ICSPProgram() // Program to be burned in is in
                 // an array of<br>// addresses a
{ // addresses and data
int PC = 0; // PICmicro® MCU's program counter
int i, i \nmid k;
int retvalue = 0;
 for (i = 0; (i - PGMsize) && (retvalue == 0); I++){
   if (PC \mid = address[i]) {
```

```
if (address[1] >= 0x02000) & (PC < 0x02000)){
       LoadConfiguration(0x07FFE);
       PC = 0 \times 02000:
      }
   for (; PC < address[i]; PC++]
      IncrementAddress();
   for (i = 0; (i < 25) && (retvalue != data[I]);
     T_{++})
      LoadData(ins[i] << 1); // Programming Cycle
     BeginProgramming();
     Dlay(100usec);
     EndProgramming();
     Retvalue = ReadData();
    }
   if (i == 25)retvalue = -1; // Programming Error
   else {
      retvalue = 0; // Okay, Repeat Programming
                      \frac{1}{\sqrt{2}} Cycle 3x
      for (k = 0; k < (j * 3); k++)LoadData(ins[i] << 1);
        BeginProgramming();
       Dlay(100usec);
       EndProgramming();
     } // endif
   } // endif
 } // endfor
} // end ICSPProgram
```
After the program memory has been loaded with the application code, Vpp should be cycled off and on and the PICmicro® MCUs program memory is read out and compared against the expected contents. When this verify is executed, Vpp should be cycled again with Vdd a minimum voltage (4.5 volts) and then repeated again with Vdd at a maximum voltage (5.0 volts) value. This second verify is used by "Production PICmicro® MCU Programmers". Programmers not having these minimum/maximum Vdd verify steps are known as "Prototype PICmicro® MCU Programmers".

The PIC12C50x and PIC16C50x low-end parts are programmed using a similar protocol as the EPROM based mid-range PICmicro® MCUs. The command first enters programming mode (with the data and clock pins pulled low followed by  $MCLR$  driven to  $+13$  volts) and the PICmicro® MCU's program counter is set to 0x0FFF, which is the configuration register address.

The PIC12C50x and PIC16C505 use a 12-bit instruction word. When data is passed to the PICmicro® MCU, the upper 3 bits (instead of the upper one) are "zero" and ignored by the device as it is programmed. The first bit sent is still "0", with the LED of the instruction word following.

A simple way of calculating the 16 data bits to be programmed into the PIC12C50x and PIC16C505 microcontrollers from the instruction is to save the instruction in a 16 bit variable and shift it "up" (to the "left") by one bit. The commands available for program-

ming the PIC12C50x and PIC16C505 have a 6-bit header and optional 16-bit instruction or configuration fuse data word.

**PIC12C5xx and PIC16C505 Programming Commands**

| Command      | Bits   |                                  |  |
|--------------|--------|----------------------------------|--|
| Load data    |        | $000010 + 0$ , data $(12)$ , 000 |  |
| Read data    |        | $000100 + 0$ , data $(12)$ , 000 |  |
| Tncrement PC | 001000 |                                  |  |

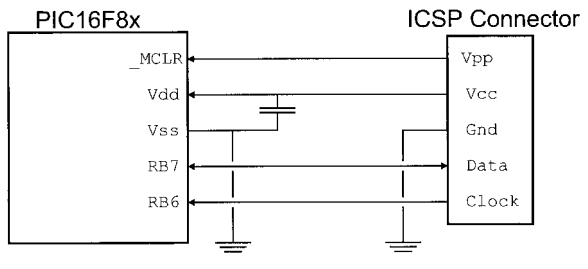

**Figure 9.6** PIC16F8x ICSP Connection

End programming 001110

Microchip uses a modified version of the programming algorithm outlined above for the 16F8x "Flash" based parts. Along with the programming algorithm being much simpler, the actual programming circuit is much easier to implement in hardware. Figure 9.6 shows a typical Flash programming circuit.

Electrically, the programming voltages are basically the same as what is required for the mid-range devices. There is one difference, however, and that is in the voltage and current required for Vpp. For the mid-range parts, up to 50 mA is required for EPROM programming.

Because the 16F8x parts have built-in EPROM data and Flash VPP generator, this circuit will provide the actual voltages and currents to program and engage the data and program memory resulting in micro-Amperes of current required from the programmer in "Programming Mode".

The same data packet format is used for the 16F8x as was used for the mid-range EPROM parts, but the commands and how they work are slightly different. The table below lists the different commands:

**Mid-Range Flash PICmicro® MCU Programming Commands**

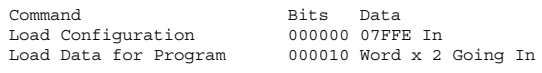

The data, like in the mid-range EPROM part, is always 16 bits with the first and last bit always equal to zero. Data is always transferred LSB first using the same timings as specified earlier in the chapter for the mid-range parts. When transferring 14 bits of data from the hex file instruction word, it can be multiplied by two, leaving the LSB and MSB reset.

The programming cycle for the PIC 16F8x is as follows:

- 1. "Load Data for Program Memory" command with Instruction word.
- 2. Send "Begin Programming" command.
- 3. Wait 10 msecs.
- 4. "Read Data from Program Memory" command and verify the contents of the Program Memory.
- 5. Send "Increment PICmicro® MCU's Program Counter" command.
- 6. Steps one through five are the Flash PICmicro® MCU "Programming Cycle". These steps are repeated for every instruction in the hex file.
- 7. A "Load Configuration" command is sent to set the Program Counter to point to address 0x02000.
- 8. Steps one through four are repeated for the Configuration Information.

To erase the Flash Program Memory, use the Microchip specified erase for code protected devices. This operation will erase all Flash and EEPROM memory in the PICmicro® MCU device, even if code protection is enabled.

- 1. Hold RB6 and RB7 low and apply Vpp, wait at least 2 msecs.
- 2. Execute Load Configuration  $(0b0000000 + 0x07$ FFE).
- 3. Increment the PC to the Configuration Register Word (Send 0b0000110 seven times).
- 4. Send command 0b0000001 to the PICmicro® MCU.
- 5. Send command 0b0000111 to the PICmicro® MCU.
- 6. Send "begin programming" (0b0001000) to the PICmicro® MCU.
- 7. Wait 10 ms.
- 8. Send command 0b0000001.
- 9. Send command 0b0000111.

Note that there are two undocumented commands ("0b0000001" and "0b0000111") in this sequence.

## **PIC17Cxx Programming**

The PIC17Cxx is connected to a programmer using the wiring shown in Fig. 9.7. Note that PORTB and PORTC are used for transferring data 16 bits at a time and PORTA is used for the control bits that control the operation of the programmer. The "\_MCLR" pin is pulled high to 13 volts as would be expected to put the PICmicro® MCU into "Programming Mode".

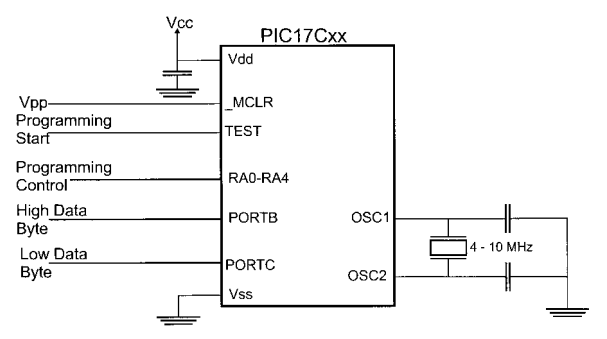

**Figure 9.7** PIC17Cxx Parallel Programming Connections

While the programming of the PIC17Cxx is described as being in "parallel", a special "Boot ROM" routine executes within the PICmicro® MCU and this accepts data from the I/O ports and programs the code into the PICmicro® MCU. To help facilitate this, the "test" line, which is normally tied low, is pulled high during application execution to make sure that the programming functions can be accessed. The clock, which can be any value from 4 MHz to 10 MHz is used to execute the "Boot ROM" code for the programming operations to execute.

To put the PICmicro® MCU into programming mode, the "test" line is made active before \_MCLR is pulled to Vpp and then 0x0E1 is driven on PORTB to command the boot code to enter the programmer routine. This sequence is shown in Fig. 9.8. To end programming mode, \_MCLR must be pulled to ground 10 msecs or more before power is taken away from the PICmicro® MCU. "Test" should be de-asserted after \_MCLR is pulled low.

When programming, the RA0 pin is pulsed high for at

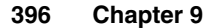

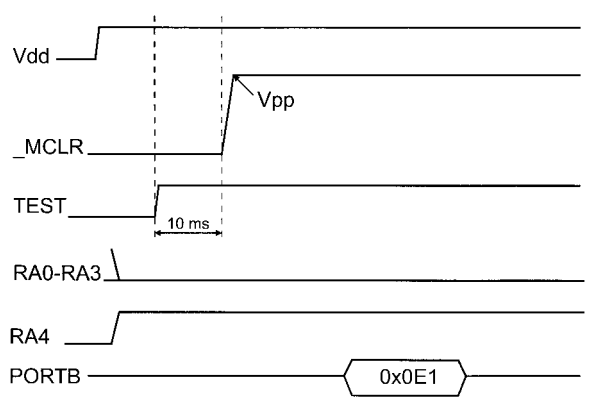

**Figure 9.8** PIC17Cxx Parallel Programming Start-Up

least 10 instruction cycles (10 us for the PICmicro® MCU running at 4 MHz) to load in the instruction address followed by the PICmicro® MCU latching out the data (so that it can be verified). After the data have been verified, RA0 is pulsed high for 100 usecs to program the data. If RA1 is low during the RA0 pulse, then the PICmicro® MCU program counter will be incremented. If it goes high during the pulse, the internal program counter will not be incremented and the instruction word contents can be read back in the next RA1 cycles without having to load in a new address.

The latter operation is preferred and looks like the waveforms shown in Fig. 9.9. This waveform should be repeated until the data is loaded or up to 25 times. Once it is programmed in, then three times the number of programming cycles must be used to "lock" and "overprogram" the data in. This process is similar to that of the other EPROM parts.

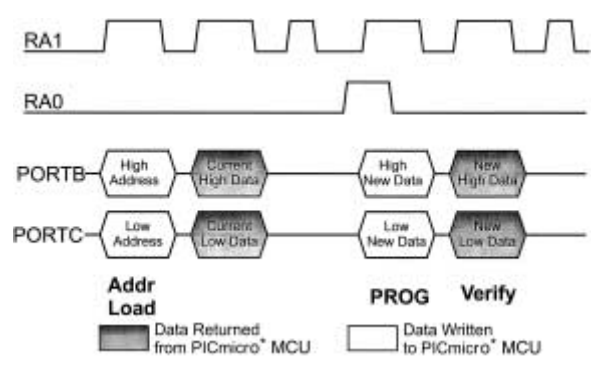

**Figure 9.9** PIC17Cxx Parallel Programming Waveform

Writing to the specified addresses between 0x0FE00 and 0x0FE0F programs and verifies the configuration word. To program ("make 0") one of the configuration bits, write to its register. Reading back the configuration word uses the first three RA1 cycles of Fig. 9.9 at either 0x0FE00 or 0x0FE08. Reading 0x0FE00 will return the low byte of the configuration word in PORTC (0x0FF will be in PORTB) and reading 0x0FE08 will return the high byte in PORTC.

The configuration bits for the PIC17Cxx are defined as:

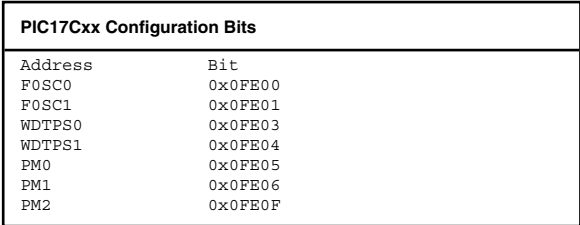

where the bits are defined as:

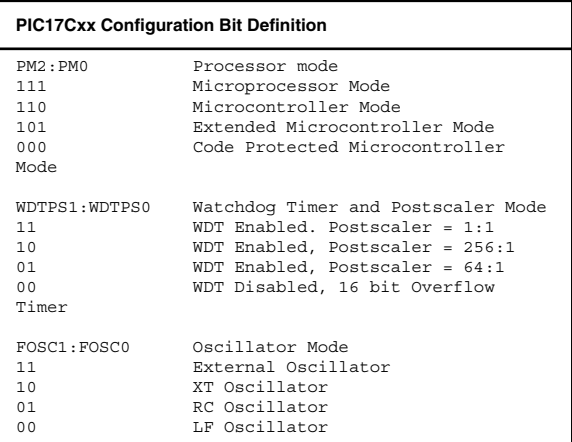

Note, configuration bit addresses must be written to in ascending order. Programming the bit in nonregister ascending order can result in unpredictable programming of the configuration word as the "Processor" Mode changes to a "Code Protected" mode before the data is loaded in completely.

## **PIC17Cxx ICSP Programming**

The capability of a PIC17Cxx application to write to program memory is enabled when the \_MCLR is driven by more than 13 volts and a tablwt instruction is executed. When tablwt is executed, the data loaded into the TABLATH and TABLATL registers is programmed into

the memory locations. This instruction keeps executing (it does not complete after two cycles, as it would if the TBLPRH and TBLPTRL registers were pointing outside the internal EPROM) until it is terminated by an interrupt request or \_MCLR reset.

To perform a word write, the following mainline process would be used:

- 1. Disable TMR0 interrupts.
- 2. Load TABPTRH and TABPTRL with the address.
- 3. Load TABLATH or TABLATL with the data to be stored.
- 4. Enable a 1,000 usec TMR0 delay interrupt (initialize TMR0 and enable TMR0 interrupt).
- 5. Execute tablwt instruction with the missing half of data.
- 6. Disable TMR0 interrupts.
- 7. Read back data—Check for match.
- 8. If no match—Return error.

The interrupt handler for this process can just be executing a "retfie" instruction. Sample code for writing to the PIC17Cxx's program memory is

```
org 0x00010
TMR0Int : Timer Interrupt
                     ; Request
                     ; Acknowledge
 retfie
  :
 movfp SaveAddress, ; Point to the
       TBLPTRL ; Memory being
```
movfp SaveAddress + 1, ; written to TBLPTRH bcf PORTA, 3 ; Turn on Programming ; Voltage movlw HIGH ((100000 / 5) ; Delay 100 msecs + 256) ; for<br>movwf Dlay ; Proq: ; Programming Voltage ; to Stabilize movlw LOW ((100000 / 5) + 256) addlw 0x0FF btfsc ALUSTA, Z decfsz Dlay, f goto  $$ - 3$ movlw HIGH (65536 - ; Delay 10 msecs for 10000) ; EPROM Write movwf TMR0H movlw LOW (65536 - 10000) movwf TMR0L bsf T0STA, T0CS ; Start up the Timer movlw 1 << T0IE ; Enable Interrupts movwf INTSTA bcf CPUSTA, GLINTD tlwt 0, SaveData (b) ; Load Table Pointer ; with Data tlwt 1, SaveData + 1 tablwt 1, 0, SaveData + 1 ; Write the Data In nop nop clrf INTSTA, f ; Turn Off Interrupts CPUSTA, GLINTD movlw 2 call SendMSG bsf PORTA, 3

To enable internal programming, MCLR has to be "switched" from 5 volts (VDD) to 13 volts. The Microchip circuit that is recommended is shown in Fig. 9.10. This circuit will drive the PIC17Cxx's \_MCLR pin at 5 volts until "RA2" is pulled low. When RA2 is pulled low, the voltage driven in to \_MCLR will become 13 volts (or "Vpp"). The programming current at 13 volts is a minimum of 30 mA.

The "boot code" is a host interface application that reads data and then programs it at the specified address. This code must be burned into the PICmicro® MCU before "ICSP" can execute. The typical "boot code" for a PIC17Cxx PICmicro® MCU would be as follows:

- 1. Establish communication with programming host.
- 2. If no communication link is established jump to application code.

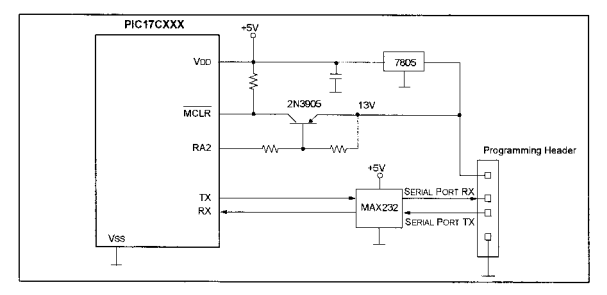

**Figure 9.10** PIC17Cxxx in circuit serial programming schematic

- 3. Enable Vpp  $(RA2 = 0)$ .
- 4. Wait for host to send instruction word address.
- 5. Program in the word.
- 6. Confirm word is programmed correctly.
- 7. Loop back to four.

## **PIC18Cxx Programming**

Like the PIC17Cxx, the PIC18Cxx has the capability to "self program" using the table "read and write" instructions. In the PIC18Cxx, this capability is not only available within applications, but is used to program an erased device.

To program the PIC18Cxx, instructions are downloaded into the PICmicro® MCU after setting the " MCLR" pin to Vpp (13 to 14 volts, as in the other EPROM PICmicro® MCUs) with both RB6 and RB7 low. Passing instructions (which contain the program data) to the PICmicro® MCU is accomplished by first sending a 4-bit "Special Instruction" followed by an optional 16 bit instruction. The 4-bit Special Instruction is sent most significant bit first and can either specify that an instruction follows or that it is a "mnemonic" for a "TBLRD" or "TBLWT" instruction as shown in the table below:

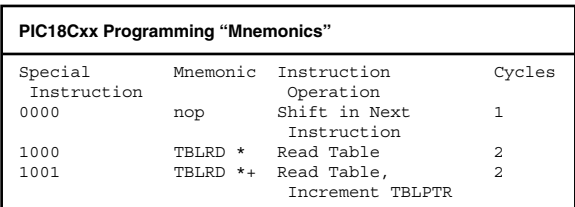

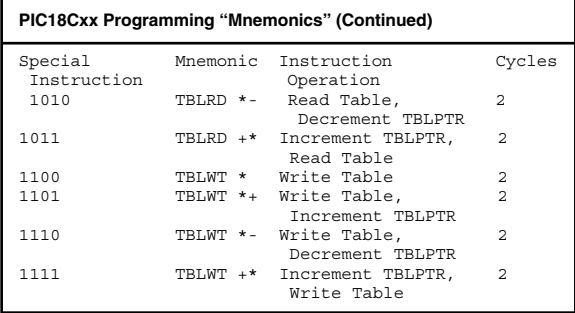

The data transmission looks like Fig. 9.11. The four "nop" bit code is transmitted first followed by the 16-bit instruction.

If the instruction is a table operation, then the "Special Instruction" code can be used instead of the "nop" to simplify the data transfer. At the end of Fig. 9.11, the bit pattern 0b01101 ("TBLWT \*—") is sent to the PICmicro® MCU.

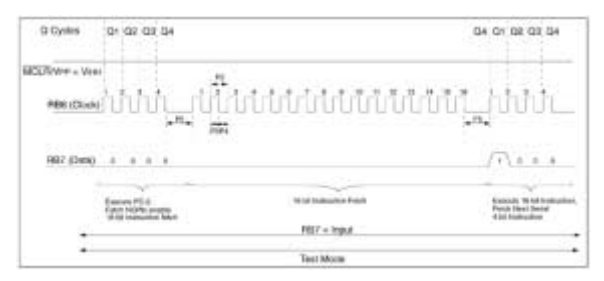

**Figure 9.11** Serial Instruction Timing for 1 Cycle 16-Bit Instructions

While the table reads and writes only require 4 bits, to carry out the program operation, there are always 16 bits following the mnemonic ( just as if it were a "nop") for data transfer and this avoids the need for explicitly loading and unloading the table latch registers using instructions. In Fig. 9.12, the "tblwt \* " instruction (write to table and do not change TBLPTR) is shown.

After the first 20-bit sequence, a second 20-bit sequence is executed to allow the programming operation to complete (this is what is meant by the "2" in the "Cycles" in the table above). The PICmicro® MCU ignores the second sequence of 20 bits and the initial sequence is processed. Reading data from the PICmicro® MCU's program memory is accomplished in exactly the same way.

To set up a table read or write, first the TBLPTR has to be initialized. This is done using standard "movlw" and "movwf" instruction. For example, to program address

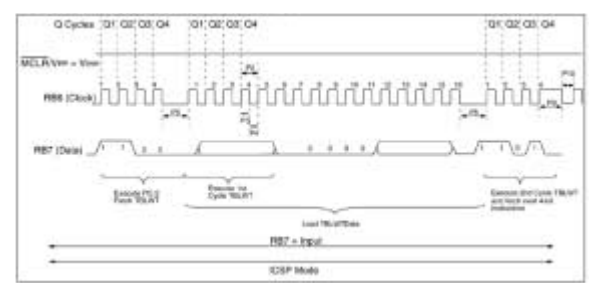

**Figure 9.12** TBLWT Instruction Sequence

#### **PICmicro® MCU Programming 405**

0x012345 with 0x06789, the data sequence is written to the PIC18Cxx:

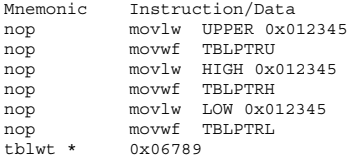

#### **Microchip ICSP Programming Connector**

The "ICSP" Programming Connector defined by Microchip uses the pinout shown in the table below:

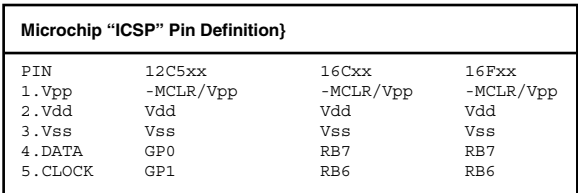

To connect a PICmicro® MCU, which has been put into an application circuit, the following interface shown in Fig. 9.13 should be used.

The PICmicro® MCU must be isolatable from the application circuit. The diode on the " MCLR/Vpp" pin and the "breakable connections" on Vdd, RB7, and RB6 isolate the PICmicro® MCU. These "breaks" are best provided by unsoldered "zero ohm" resisters or uncon-

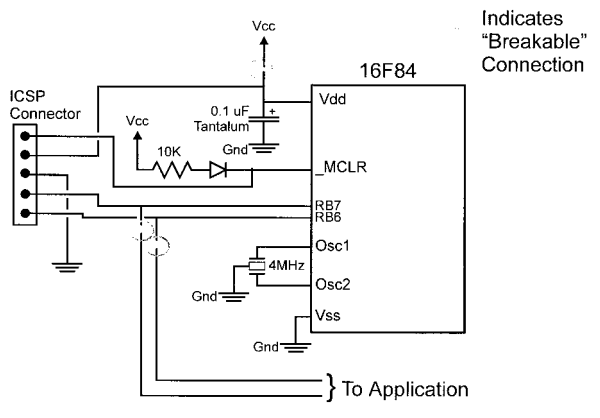

**Figure 9.13** 16F84 ICSP Circuit

nected jumpers in the circuit. This has to be done because the ICSP specification will only provide 50 mA for Vdd and has 1K ohm resisters in the data and clock lines to protect the driver circuits.

## **Third Party/Downloadable Programmers**

When considering a PICmicro® MCU programmer, the following questions should be asked:

- 1. What are the supported PICmicro® MCU devices?
- 2. What is the interface and how is the application timed?
- 3. How are the Configuration Fuses programmed?
- 4. What Operating System does it run under?

# **Chapter PC Interfaces 10**

## **Memory Map**

Figure 10.1 shows a graphic of the PC's memory map.

# **I/O Space Map**

Only the lower 10 bits of the I/O space have been specified for the basic PC/AT register operation. Some PC/XT specific registers have been omitted from this list. It is not obvious in the table below, but I/O port addresses 0x0000 to 0x00FF are on the motherboard while the addresses above are on adapter cards.

For some motherboards, registers are accessed at ad-

**407**

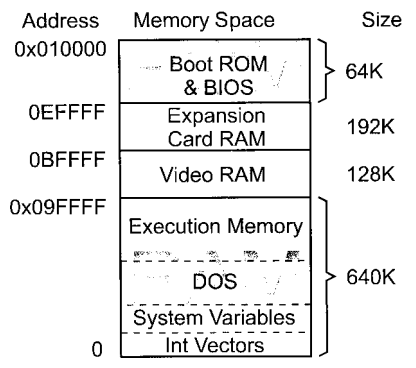

**Figure 10.1** The PC's Memory Map

dresses 0x0400 and above. To avoid problems, make sure that you only specify addresses below 0x0400.

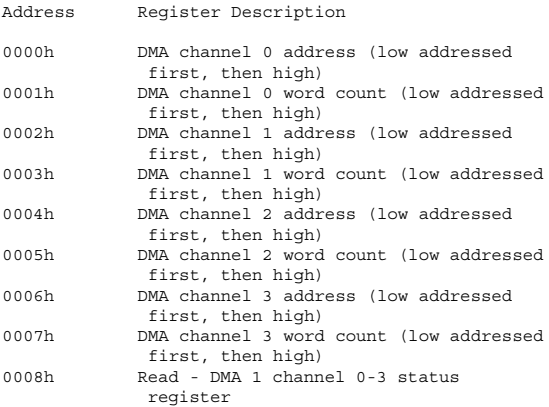

Bit 7 = Channel 3 Request Bit 6 = Channel 2 Request Bit 5 = Channel 1 Request Bit 4 = Channel 0 Request Bit 3 = Channel Terminal Count on Channel 3 Bit 2 = Channel Terminal Count on Channel 2 Bit 1 = Channel Terminal Count on Channel 1 Bit 0 = Channel Terminal Count on Channel 0 Write - DMA 1 channel 0-3 command register Bit 7 = DACK Sense Active High Bit 6 = DREQ Sense Active High Bit 5 = Extended Write Selection Bit 4 = Rotating Priority Bit 3 = Compressed Timing Bit 2 = Enable Controller 0009h DMA 1 write request register<br>000Ah DMA 1 channel 0-3 mask regis DMA 1 channel 0-3 mask register Bit 7-3 = Reserved  $Bit 2 = Mask bit$ Bit 1-0 = Channel Select - 00 channel 0 - 01 channel 1 - 10 channel 2 - 11 channel 3 000Bh DMA 1 channel 0-3 mode register Bit 7-6 = Operating Mode - 00 demand mode - 01 single mode - 10 block mode - 11 cascade mode Bit 5 = address increment select Bit 3-2 = Operation - 00 verify operation - 01 write to memory - 10 read from memory - 11 reserved Bit 1-0 = Channel Select - 00 channel 0 - 01 channel 1 - 10 channel 2 - 11 channel 3

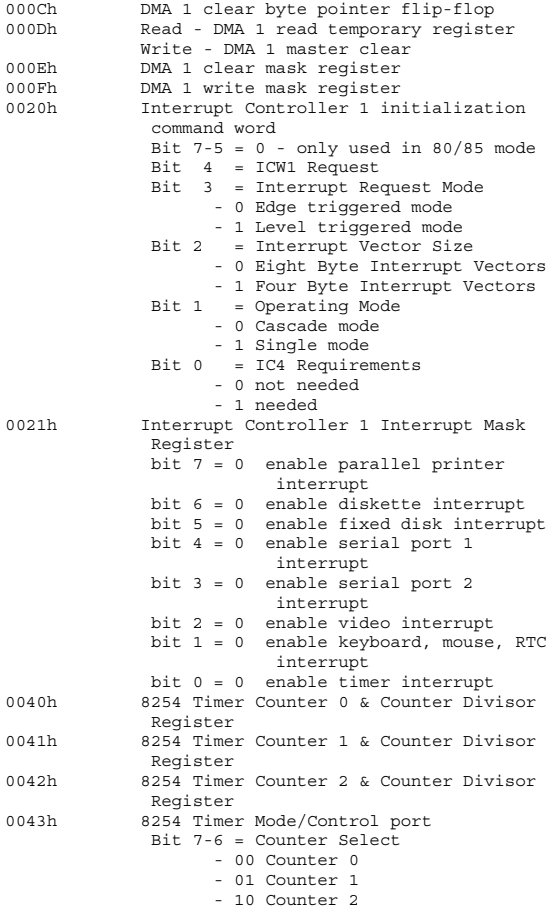

Bit 5-4 = Counter Read/Write Operation - 01 Read/Write Low Counter Byte - 10 Read/Write High Counter Byte - 11 Read/Write Low, then High Counter Bytes  $Bit 3-1 = Counter Model Select$ - 000 mode 0 - 001 mode 1/Programmable One Shot - x10 mode 2/Rate Generator - x11 mode 3/Square Wave Generator - 100 mode 4/Software Triggered Strobe - 101 mode 5/Hardware Triggered Strobe  $Bit 0 = Counter Type$ - 0 Binary Counter - 1 BCD Counter 0060h Read - Keyboard Controller Bit 7 = Keyboard Inhibit (Reset)  $Bit 6 = CGA (Reset)$ Bit 5 = Manufacturing Jumper Install Bit 4 = Reset if System RAM 512K Bit 3-0 = Reserved Write - Keyboard Controller Bit 7 = Keyboard Data Output Bit 6 = Keyboard Clock Output Bit 5 = Input Buffer Full (Reset) Bit 4 = Output Buffer Empty (Reset) Bit 3-2 = Reserved Bit 1 = Address Line 20 Gate Bit 0 = System Reset 0061h Read - Keyboard Controller Port B control register Bit 7 = Parity Check Bit 6 = Channel Check Bit 5 = Current Timer 2 Output Bit 4 = Toggles with each Refresh Request Bit 3 = Channel Check Status Bit 2 = Parity Check Status Bit 1 = Speaker Data Status Bit 0 = Timer 2 Gate to Speaker Status

Write - 8255 Compatible Port Bit 7 = Clear Keyboard Bit 6 = Hold Keyboard Clock Low Bit 5 = I/O Check Enable Bit 4 = RAM Parity Check Enable Bit 3 = Read low/high switches Bit 2 = Reserved Bit 1 = Speaker Clock Enable Bit 0 = Timer 2 Gate to Speaker Enable 0064h Read - Keyboard Controller Status Bit 7 = Parity Error on Keyboard Transmission Bit 6 = Receive Timeout Bit 5 = Transmit Timeout Bit 4 = Keyboard Inhibit Bit 3 = Input Register Type - 1 data in input register is command - 0 data in input register is data Bit 2 = System Flag Status Bit 1 = Input Buffer Status Bit 0 = Output Buffer Status Write Keyboard Controller Input Buffer 20 = Read Byte Zero of Internal RAM,this is the last KB command send to 8042 21-3F = Reads the Byte Specified in the Lower 5 Bits of the command in the 8042's internal RAM 60-7F = Writes the Data Byte to the Address Specified in the 5 Lower Bits of the Command 0065h Address Line 20 Gate Control Bit 2 = A20 gate control 1 - A20 enabled 0 - A20 disabled 0070h CMOS RAM index register port  $Bit \quad 7 = NMT$  Enable Bit 6-0 = CMOS RAM Index 0071h CMOS RAM data port 00 = Current Second in BCD 01 = Alarm Second in BCD 02 = Current Minute in BCD 03 = Alarm Minute in BCD

04 = Current Hour in BCD 05 = Alarm Hour in BCD 06 = Day of Week in BCD 07 = Day of Month in BCD 08 = Month in BCD 09 = Year in BCD (00-99) 0A = Status Register A  $Bit \quad 7 = Indate Proc$ Bit 6-4 = Divider that Identifies the time-based Frequency Bit 3-0 = Rate Selection Output 0B = Status Register B Bit 7 = Run/Halt Control Bit 6 = Periodic Interrupt Enable Bit 5 = Alarm Interrupt Enable Bit 4 = Update-Ended Interrupt Enable Bit 3 = Square Wave Interrupt Enable  $Bit 2 =$  Calendar Format  $Bit 1 = Howr Mode$ Bit 0 = Daylight Savings time Enable 0C = Status Register C Bit 7 = Interrupt Request Flag Bit 6 = Periodic Interrupt Flag Bit 5 = Alarm Interrupt Flag Bit 4 = Update Interrupt Flag Bit 3-0 = Reserved 0D = Status Register D Bit 7 = Real-Time Clock power 0080h "MFG\_PORT" Write Address<br>0080h DMA Page Register page r DMA Page Register page register (temporary storage) 0081h DMA Channel 2 Page Address 0082h DMA Channel 3 Page Address DMA Channel 1 Page Address 0084h Extra Page Register 0085h Extra Page Register 0086h Extra Page Register 0087h DMA Channel 0 Page Address 0088h Extra Page Register 0089h DMA Channel 6 Page Address 008Ah DMA Channel 7 Page Address 008Bh DMA Channel 5 Page Address<br>008Ch Extra Page Register Extra Page Register 008Dh Extra Page Register 008Eh Extra Page Register 008Fh DMA Refresh Page Register

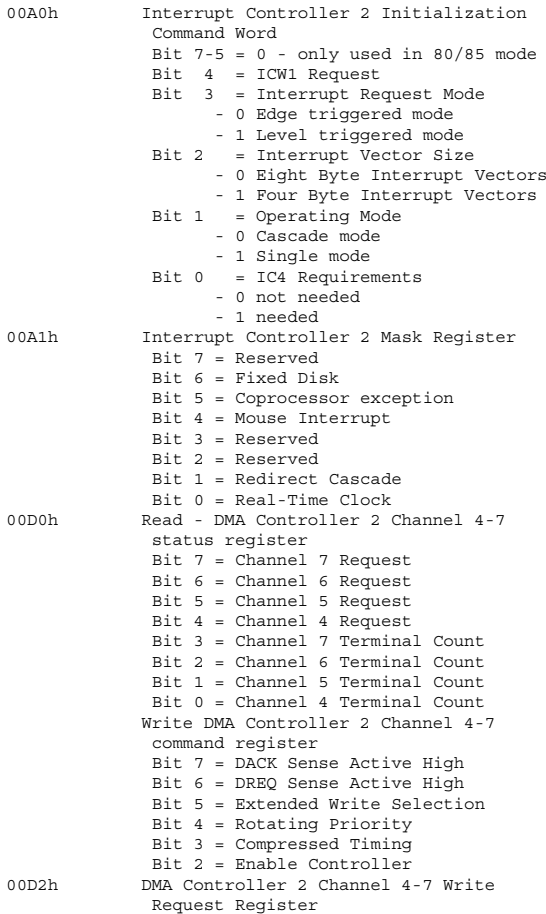

#### **PC Interfaces 415**

00D4h DMA Controller 2 Channel 4-7 Write Single Mask Register Bit 7-3 = Reserved  $Bit 2 = Mask bit$ Bit 1-0 = Channel Select - 00 channel 0 - 01 channel 1  $-10$  channel 2 - 11 channel 3 00D6h DMA Controller 2 Channel 4-7 Mode Register Bit 7-6 = Operating Mode - 00 demand mode - 01 single mode - 10 block mode - 11 cascade mode Bit 5 = address increment select Bit 3-2 = Operation - 00 verify operation - 01 write to memory - 10 read from memory - 11 reserved Bit 1-0 = Channel Select - 00 channel 0 - 01 channel 1 - 10 channel 2 - 11 channel 3 00D8h DMA Controller 2 Channel 4-7 Clear Byte Pointer 00Dah Read - DMA Controller Channel 4-7 Read Temporary Register Write - DMA Controller Channel 4-7 Master Clear 00DCh DMA Controller 2 Channel 4-7 Clear Mask Register 00DEh DMA Controller 2 Channel 4-7 Write Mask Register 00F0h Math Coprocessor Clear Busy Latch 00F1h Math Coprocessor Reset 00F8h Opcode Transfer Register 00FAh Opcode Transfer Register 00FCh Opcode Transfer Register 01F0h Hard Disk Controller Data Register 01F1h Hard Disk Controller Error Register Bit 7 = Failing Drive Bit 6-3 = Reserved

 $Bit 2-0 = Status$ - 001 No Error - 010 Formatter Device Error = 011 Sector Buffer Error = 100 ECC Circuitry Error = 101 Controlling Microprocessor Error 01F2h Sector Count 01F3h Sector Number 01F4h Cylinder Low 01F5h Cylinder High 01F6h Drive/Head 01F7h Read - Hard Disk Controller Status Register bit 7 = Controller Execution Status bit 6 = Drive Status bit 5 = Write Fault bit 4 = Seek Complete bit 3 = Sector Buffer Requires Servicing bit 2 = Disk Data Read Successfully Corrected bit  $1 = \text{Index}$ bit 0 = Previous Command Ended in Error Write - Hard Disk Controller Command Register 0201h Read - Joystick Position and Status Bit 7 = Status B Joystick Button 2 Bit 6 = Status B Joystick Button 1 Bit 5 = Status A Joystick Button 2 Bit 4 = Status A Joystick Button 1 Bit 3 = B joystick Y coordinate Bit 2 = B joystick X coordinate Bit 1 = A joystick Y coordinate Bit 0 = A joystick X coordinate Write - Fire Joystick's four one-shots 0220h SoundBlaster - Left speaker Status/Address Address: 01 = Enable waveform control 02 = Timer #1 data 03 = Timer #2 data 04 = Timer control flags 08 = Speech synthesis mode
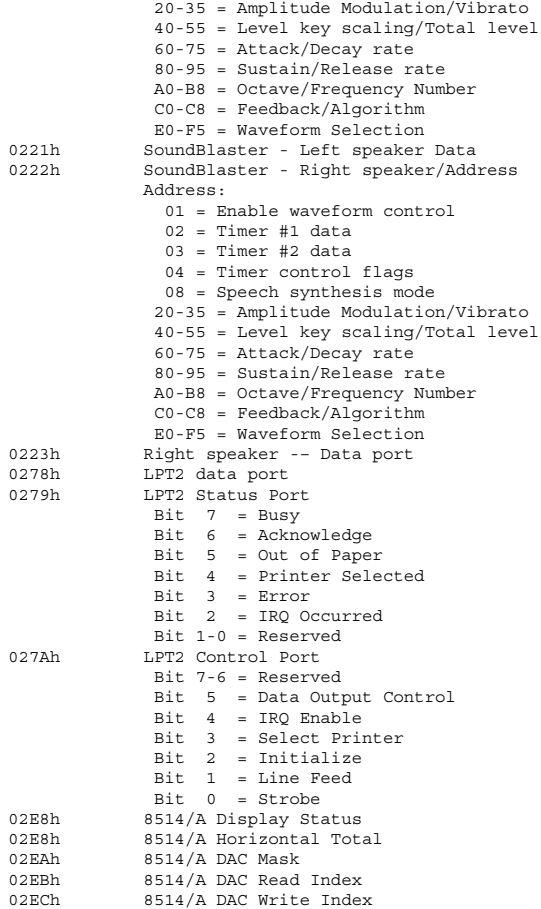

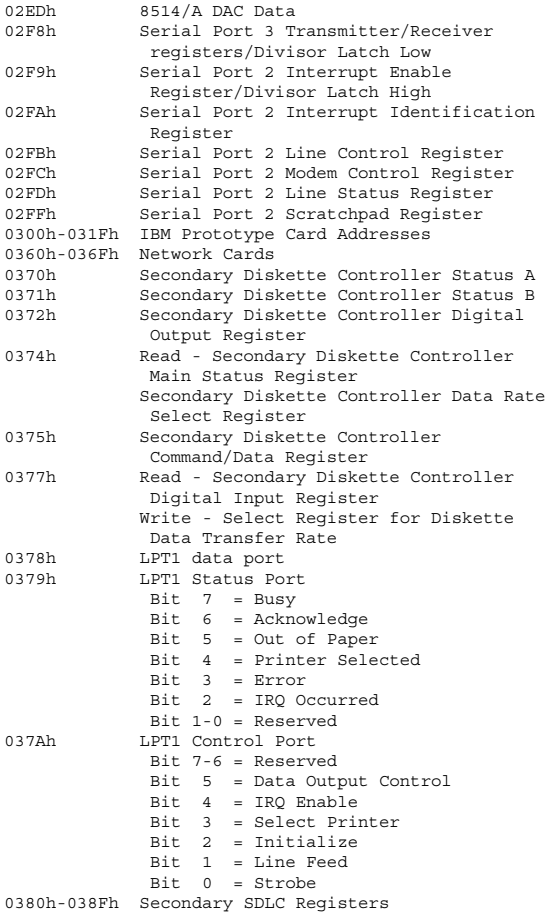

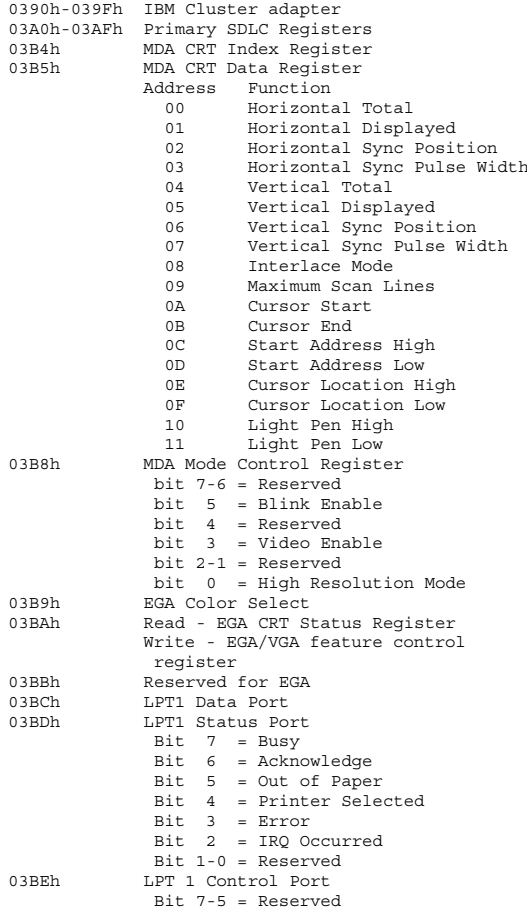

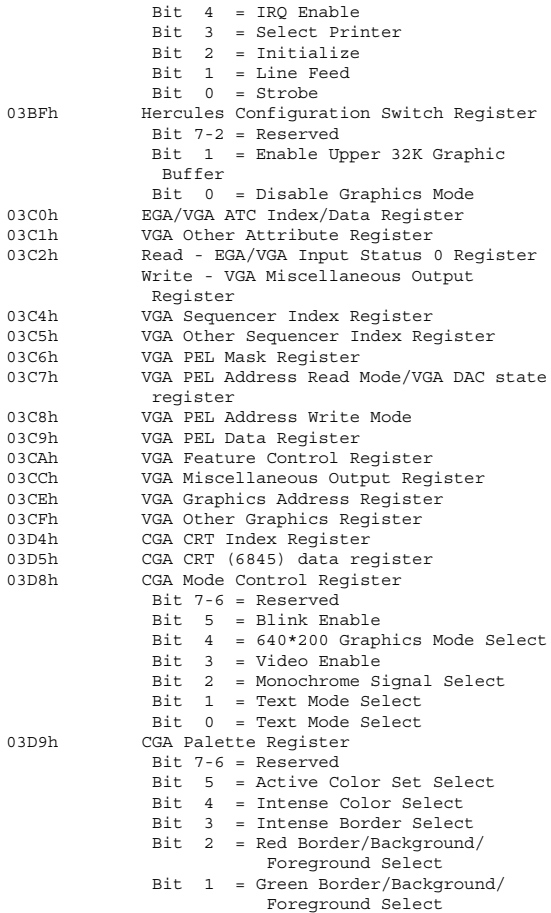

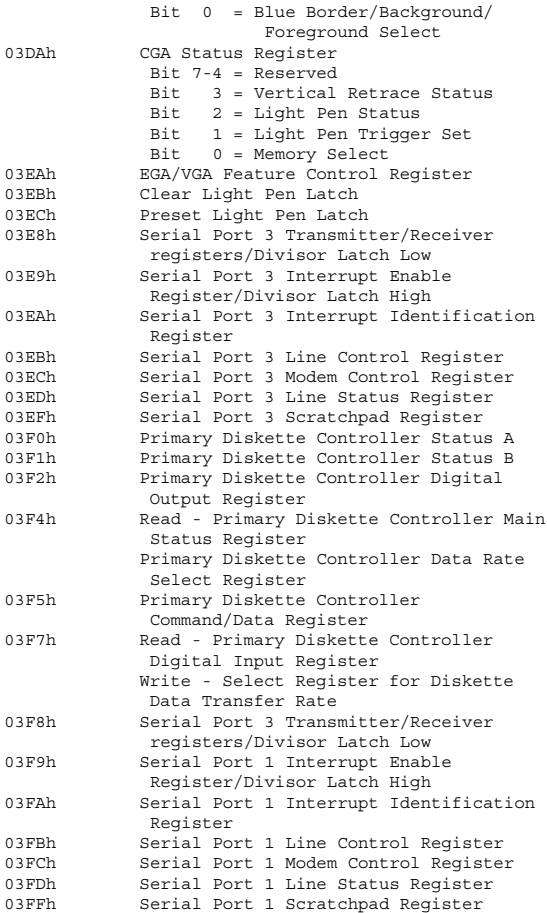

# **Interrupt Function by Number**

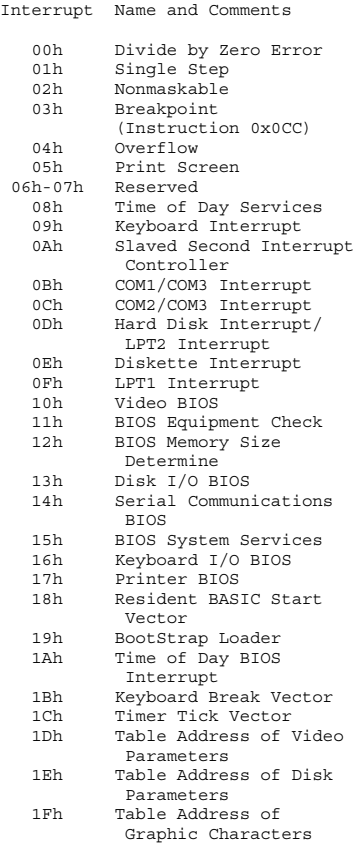

## **PC Interfaces 423**

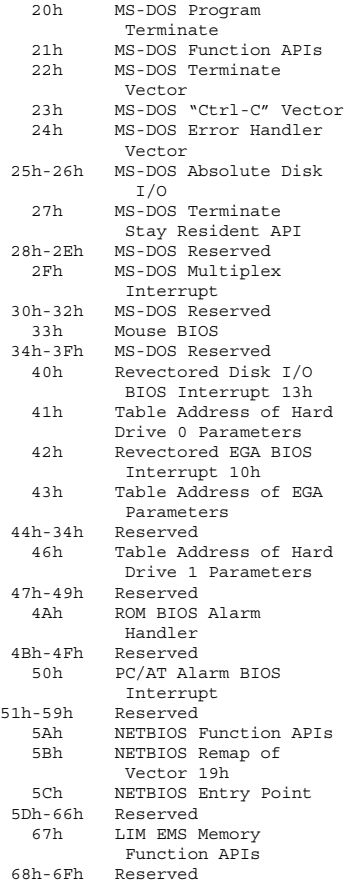

### **424 Chapter 10**

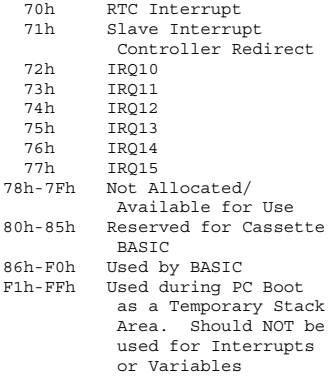

### **ISA Bus**

When the PC was designed, IBM designed the motherboard and specified the ISA slots in such a way that the complexity of the bus was hidden from the user (Fig. 10.2). The read/write cycle on the ISA bus is shown in Fig. 10.3. This waveform is identical for the I/O address space reads and writes.

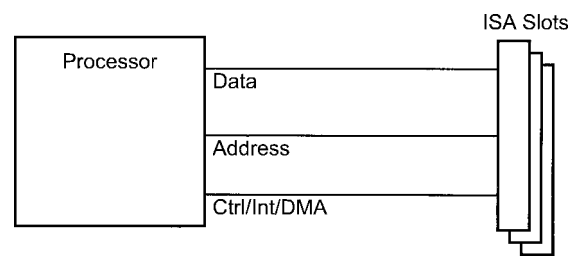

**Figure 10.2** Processor/ISA Block Diagram

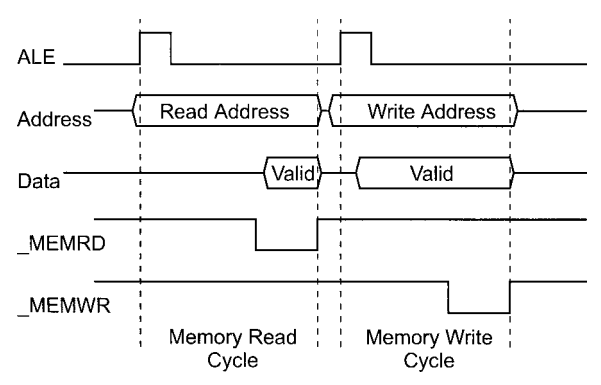

```
Figure 10.3 ISA Bus Timing
```
### **ISA pinouts**

The 8-bit ISA bus consists of a two-sided 31-pin card edge connector with the pins defined as:

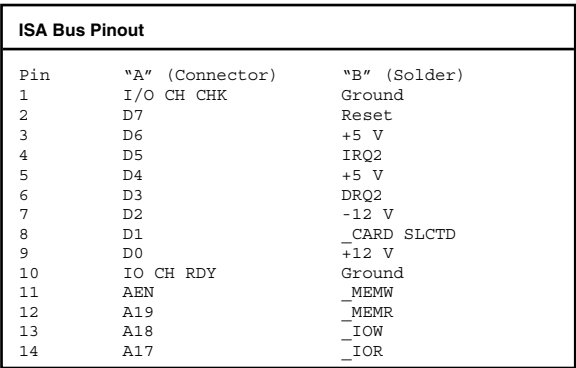

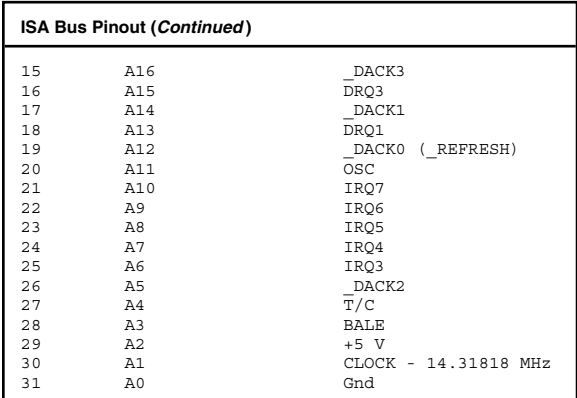

The data and address busses are buffered to the processor. Addresses from 0x00000 to 0x0FFFFF (zero to one megabyte) can be accessed with the 8-bit connector. Memory devices can be located 0x0C0000 to 0x0DFFF. but care must be taken to avoid "contention" with other devices located within this memory space. The ISA Bus Pin Functions are given below:

Pin Function

BALE "Buffered ALE" and was the term used in the original PC because the ALE line was produced by the 8088's instruction sequence clock. This pin was buffered to avoid having the ISA bus directly processor driven. Today, this bit is more commonly known as "ALE" and provides essentially the same operation and timing as "BALE" \_I/O CH CHK Pin was designed for use with parity checked memory. If a byte was read

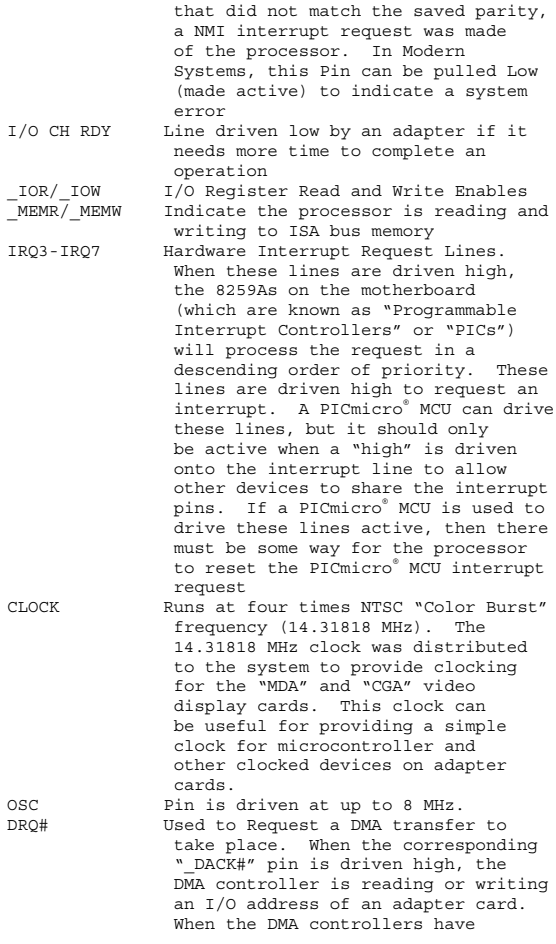

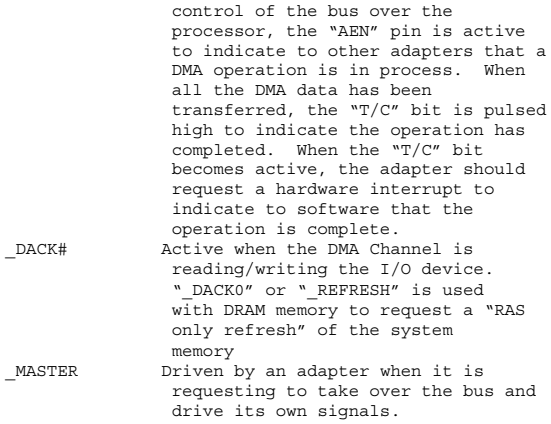

#### **Interrupts**

Interrupts IRQ3, IRQ4, and IRQ7 are recommended for use in a PC system. Interrupts are driven high and should use the circuit shown in Fig. 10.4 to allow multi-

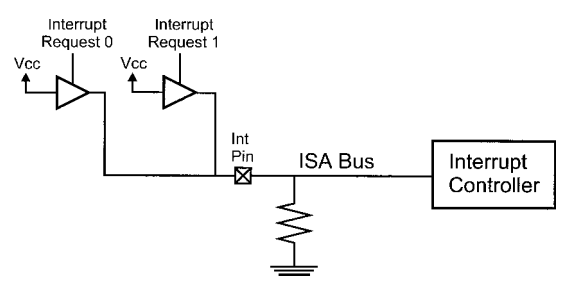

**Figure 10.4** Multiple Interrupt Request Circuit

ple requests. The PC Interrupt Handler should be defined as:

- 1. Save the original vector using MS-DOS interrupt  $021h$  AH =  $035h$  API.
- 2. Set the new vector using MS-DOS interrupt  $021h AH =$ 025h API.
- 3. Enable the Interrupt Request Mask bit in the 8259.

To enable the interrupt request mask bit in the 8259, the appropriate interrupt mask register bit has to be reset. This register is at the 8259's "Base Address" plus one. This can be done with the following statement:

```
outp(IntBase + 1, inp(IntBase + 1) & ((0x0FF)^{n})(1 \lt k)));
```
To "release" the interrupt vector and the interrupt source at the end of the application, the following steps must be taken:

- 1. Disable the Interrupt Request mask bit in the 8259.
- 2. Restore the original vector using MS-DOS Interrupt  $021h$  AH =  $025h$  API.

### **Keyboard and Mouse Ports**

The PCs keyboard and mouse ports operate with a synchronous serial data protocol that was first introduced with the original IBM PC. This protocol allows data to be sent from the keyboard in such a way that multiple pressed keys can be recognized within the PC without any key presses being lost. The standard was enhanced with the PC/AT as a bidirectional communication

### **430 Chapter 10**

method. Three years later, when the PS/2 was introduced, the "mouse" interface also used the keyboard's protocol, freeing up a serial port or ISA slot which, up to this point, was needed for the mouse interface. The keyboard protocol used in the PC was so successful that IBM used it for all its PC, terminal, and workstation product lines that have been developed from 1981 and it is also used by many other PC vendors.

### **Connector specification**

The female 6-pin "Mini-DIN" keyboard connector facing out of the PC is shown in Fig. 10.5. The port can usually supply up to 100 mA over and above the keyboard requirements. The power  $(+5 \text{ VDC})$  may or may not be fused, so any hardware put on the port must not draw excessive current to prevent damage to the motherboard.

### **Keyboard operation with timing diagrams**

Data from the keyboard looks like the waveform shown in Fig. 10.6. The parity bit is "odd", which is to say the eight data bits plus the parity is an odd number. The data line should not change for at least 5 usecs from the

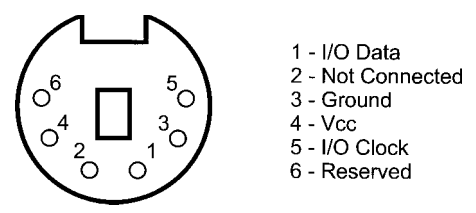

**Figure 10.5** PC Keyboard Connector Pinout

**PC Interfaces 431**

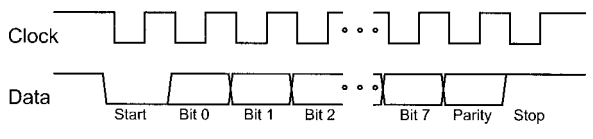

**Figure 10.6** Keyboard to PC Data Protocol

change of the clock line. The clock line should be high or low for at least 30 usecs (with 40 usecs being typical).

Data that is sent from the system unit to the keyboard is similar, but with the clock inverted. The data changes while the clock is low and is latched in when the clock goes high as is shown in Fig. 10.7. When data is sent from the keyboard, the clock is pulled low and then data is sent with the keyboard accepting data when the clock is pulsed high. The bit timings are the same as data from the keyboard.

These two protocols are used to allow a device wired in parallel to monitor the communication to and from the PC.

Additional devices can be added to the keyboard/ mouse connector in parallel as is shown in Fig. 10.8.

#### **Keyboard scan codes**

In MS-DOS, the Keyboard Codes are normally a combination of the keyboard scan code and appropriate ASCII

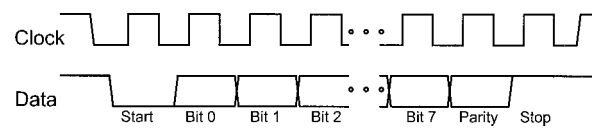

**Figure 10.7** PC to Keyboard Data Protocol

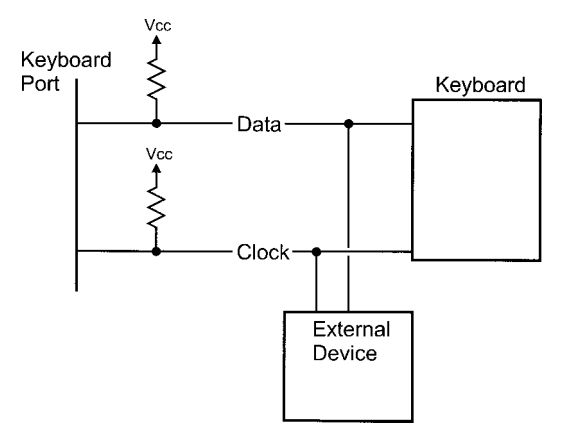

**Figure 10.8** Sharing a Keyboard with Another Device

code. The table below shows the different codes returned for keystrokes by themselves, and with a "Shift", "Ctrl", or "Alt" Modifier.

The table below shows the codes in scan/ASCII configuration for the extended function keyboard characters. The standard function codes are the same except that "F11", "F12", and the keypad "Center Key" do not return any codes and for the explicit arrow and explicit "Insert", "Home", "Page Up", "Delete", "End", and "Page Down" keys, the 0x0E0 ASCII code is actually 0x000.

All values in the table below are in hex and I have put in the scan codes as they appear on my PC. I have not made allowances for upper and lower case in this table as this is processed by the PC itself. "KP" indicates the Keypad and it, or a single "A" (which indicates Alternate arrow and other keys), followed by "UA", "DA", "LA", or "RA" indicates an Arrow. "I", "D", "H", "PU", "PD", or "E" with "KP" or "A" indicates the "Insert", "Delete", "Home", "Page Up", "Page Down", or "End" on the Keypad, respectively.

The Keypad numbers, when "Alt" is pressed is used to enter in specific ASCII codes in Decimal. For example, "Alt", "6", "5" will enter in an ASCII "A" character. These keys in the table below are marked "#".

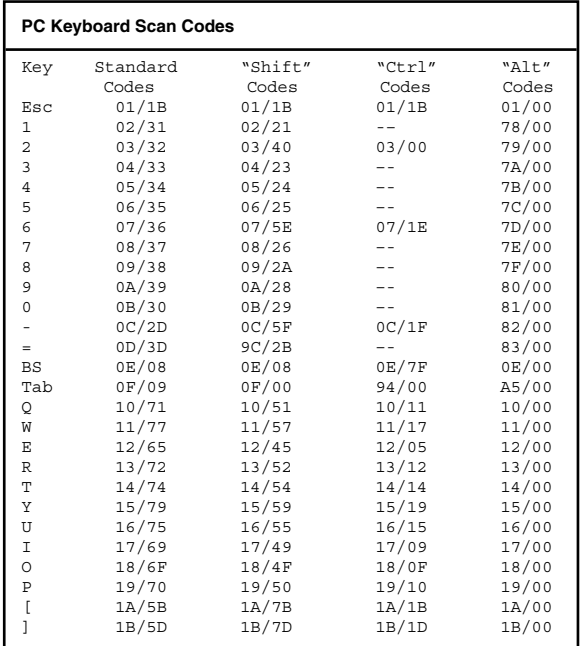

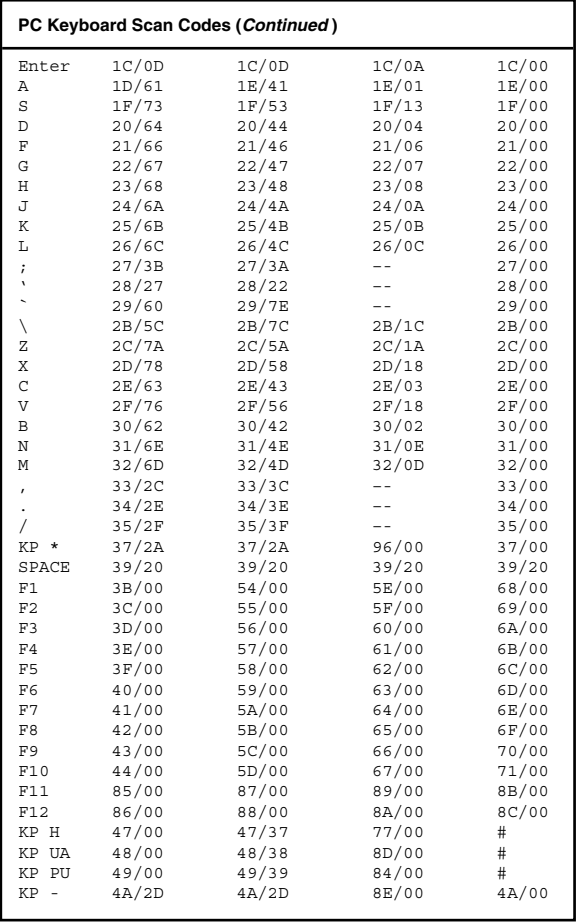

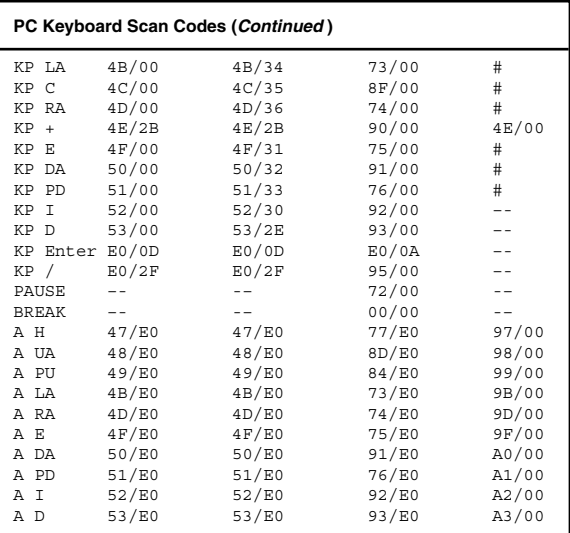

## **Keyboard controller commands**

The PC itself has a number of commands that it can send to the keyboard that include:

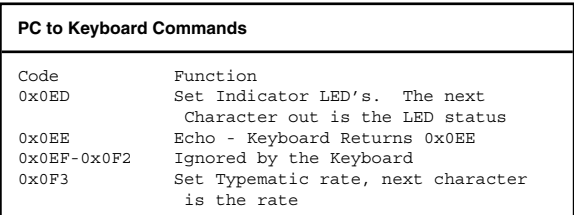

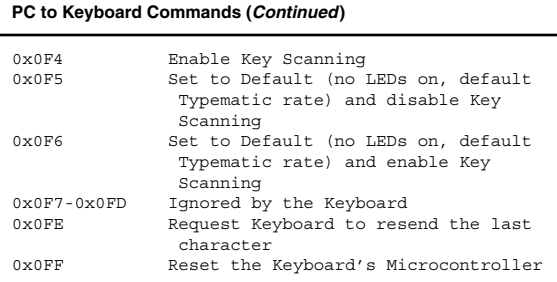

In all these cases (except for the "ignore" and "echo" commands), the keyboard sends back the "Acknowledge" character 0x0FA.

#### **BIOS interfaces**

When Data is transferred between the PC's processor and the keyboard controller, the following information is passed as well:

```
Keyboard Flags Byte
```
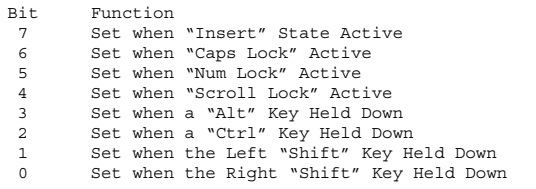

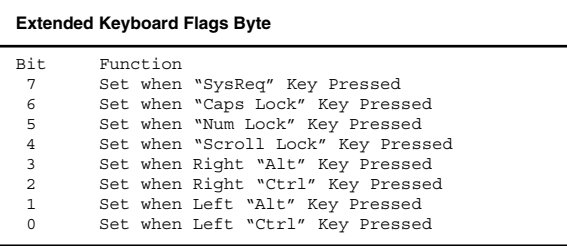

To access the keyboard BIOS functions, an "int 016h" instruction is executed with the registers set up as defined in the table below:

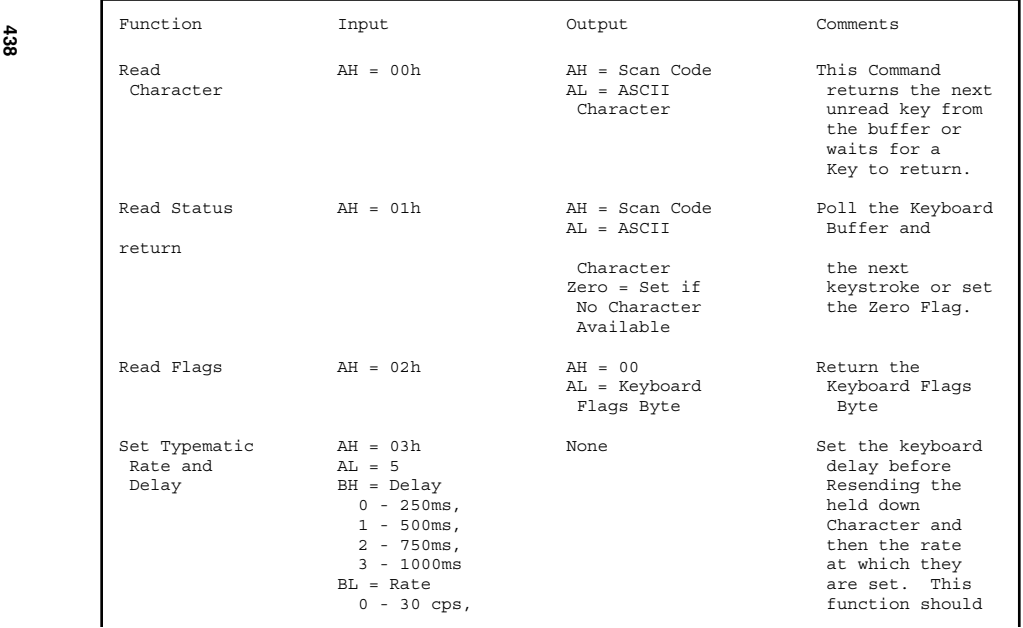

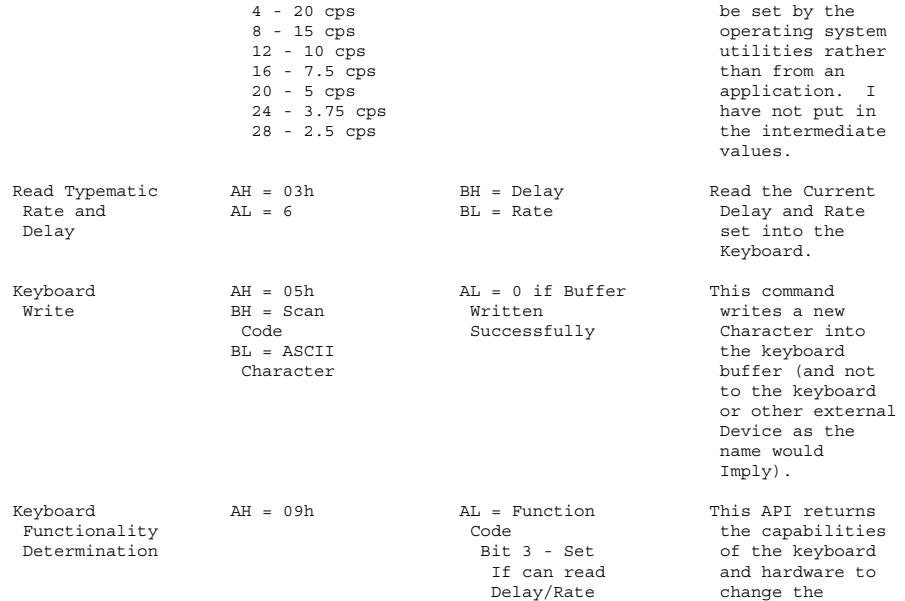

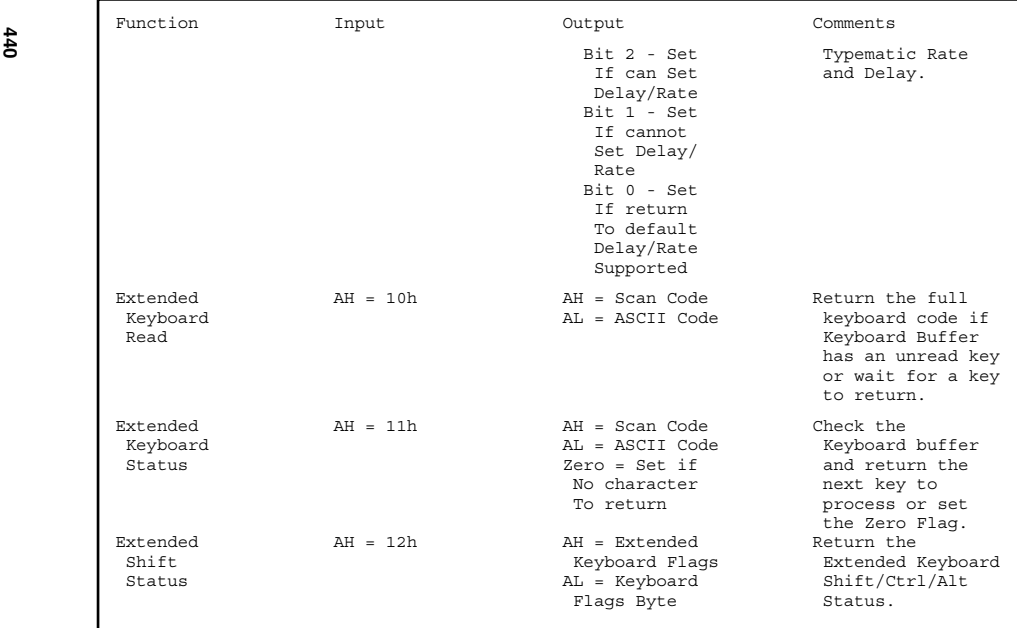

### **Keyboard commands**

To simply process a keystroke in "C", the following "switch" code could be used:

```
switch ((KeySave = KEYREAD()) & 0x0FF) {// Process
                                 the Key
 case 0x000: // Special
                                 Function
                                 Keys
 case 0x0E0:
   KeySave = (KeySave \gg 8) & 0x0FF; // Process
                                 the Scan
                                 Code
   :
 break;
 case 0x00D: // Handle
                                 "Enter"
  :
 break;
  : // Handle
                                Other
                                 Special
                                Keys
 default: \sqrt{2} // Other,
                                Unneeded
                                 Keys
:
} // endswitch
```

```
Serial Port
```
The PC's serial port's design has not changed since the PC was introduced in 1981. Since that time, a 9-pin connector has been specified for the port (in the PC/AT) and the ability to buffer data within the serial port has been added.

### **Connector pinouts**

DB-9 and D-9 pin RS-232 connectors are shown in Fig. 10.9. These connectors are wired as:

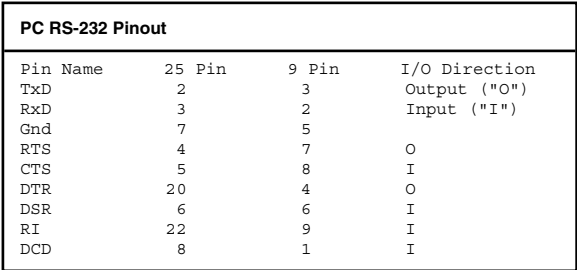

### **8250 block diagram**

The "8250" UART is the basis for serial communications within the PC (Fig.10.10).

DB-25 (Male)

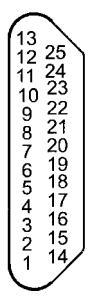

 $D-9$  (Male)

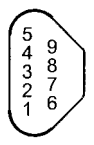

**Figure 10.9** IBM PC DB-25 and D-9 Pin RS-232 Connectors

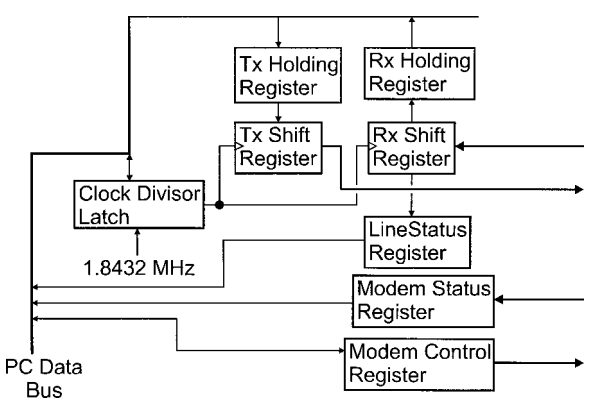

**Figure 10.10** 8250 Block Diagram

### **Serial port base addresses**

The Serial Port "Base Addresses" are as follows:

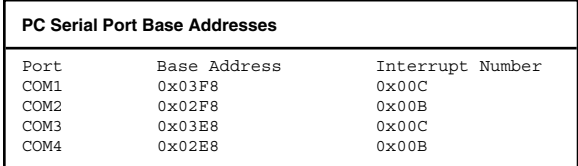

Each "Base Address" is used as an initial offset to eight registers that are used by the Serial Port Controller (The "8250"). The "Interrupt Number" is the interrupt vector requested when an interrupt condition is encountered. Note that "COM4" has conflicting addresses with the 8514/A ("SuperVGA") Graphics Adapter.

#### **444 Chapter 10**

#### **8250 registers**

The 8250 consists of eight registers offset from the "base address".

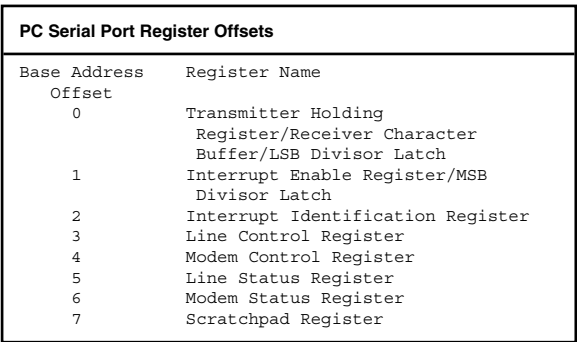

Data Speed is specified by loading a 16-bit divisor value into the Rx/Tx Holding Register and Interrupt Enable Register addresses after bit 7 of the Line Control Register is set. The value loaded into the register is multiplied by 16 and divided into 1.8432 MHz to get the actual data rate.

Data Rate = 1.8432 MHz / (16 X Divisor)

The divisors for different standard data rates are

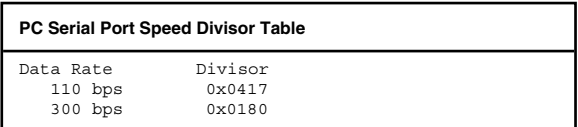

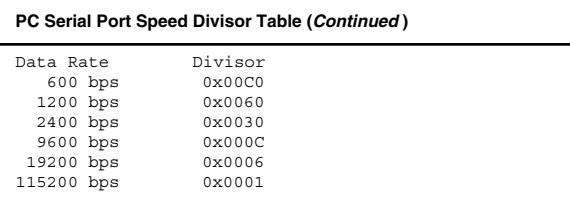

After a character is received, it will set a number of conditions (including error conditions) that can only be reset by reading the character in the Receive Holding Register. For this reason it is always a good idea to read the serial port at the start of an application. By reading the port, the status and left over characters are "cleared" out.

Writing to the base address (with no offset added) loads a character into the "Transmit Holding Register", which will be loaded as soon as the shift out register has completed sending the previous character. Often, when starting transmission, nothing will be in the shift register so the character is loaded immediately into the shift register, freeing up the holding register for the next character.

When any interrupts are enabled in the 8250, they will output an interrupt request (Fig. 10.11). This may not be desirable, so in the PC, some hardware was added to globally mask the interrupt.

"\_Out2" is controlled within the "Modem Control Register".

#### **PC Serial Port Interrupt Enable Register (Base + 1)**

```
Bit Description
```

```
4-7 Unused, normally set to zero.
```
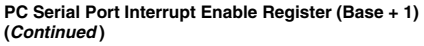

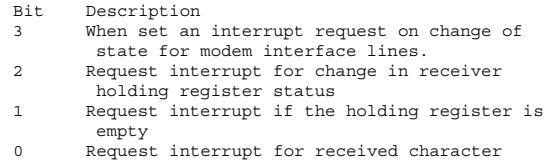

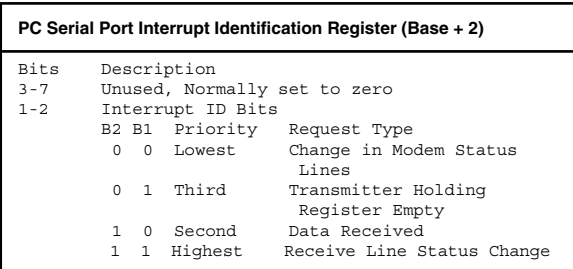

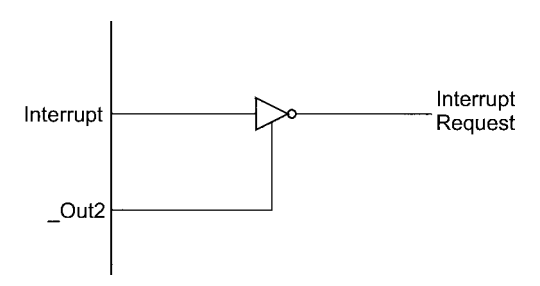

**Figure 10.11** IBM PC Serial Interrupt Enable Hardware

```
PC Serial Port Line Control Register (Base + 3)
Bit Description
7 When set, the Transmitter Holding and
       Interrupt Enable Registers are used for
       loading the data speed divisor
6 When set, the 8250 outputs a "Break
       Conditions" (sending a space) until this
       bit is reset
3-5 Parity Type Specification
      B5 B4 B3
       0 0 0 - No Parity
       0 0 1 - Odd Parity
       0 1 0 - No Parity
       0 1 1 - Even Parity
       1 0 0 - No Parity
       1 0 1 - "Mark" Parity
       1 1 0 - No Parity
       1 1 1 - "Space" Parity
2 When set, two stop bits are sent in the
       Packet, otherwise one
0-1 Number of Data Bits sent in a Packet
      B1 B1
       0 \t 0 - 5 Bits
       0 \t1 - 6 \text{ bits}1 0 - 7 Bits
       1 1 - 8 Bits
```
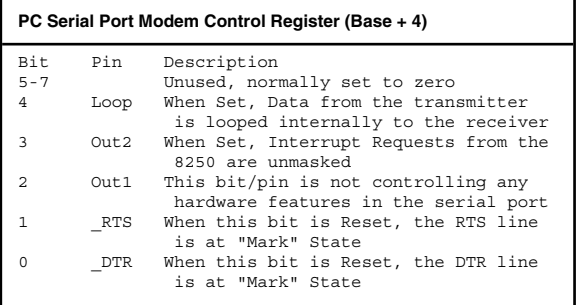

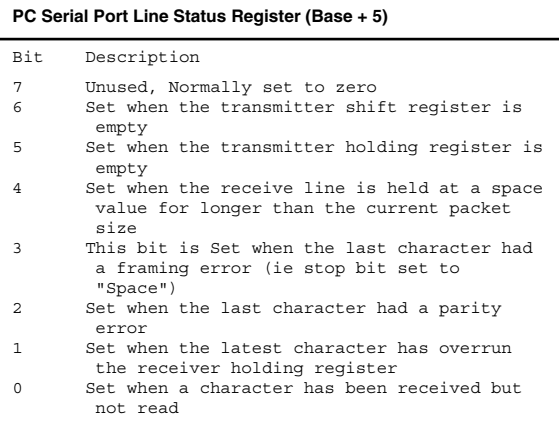

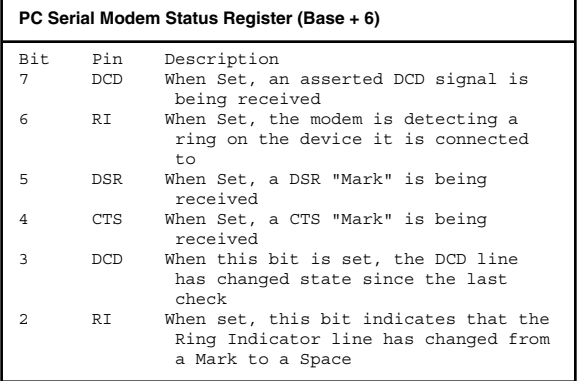

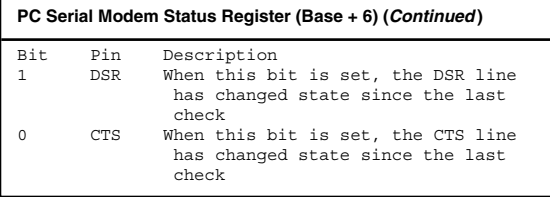

#### **Interrupts**

To enable Interrupts for COM1/COM3 (at Interrupt 0x00C), the following code is used:

```
SetInt( 0x0C, SerIntHndlr ); // Point the<br>// Interrupt
                                        Interrupt
                                   // Handler to
                                   // the Correct<br>// Handler
                                        // Handler
Dummy = inp(RxHoldingRequester);// Turn Off any
                                   // Pending
                                   // Interrupts
outp( IntMaskRegister, inp( IntMaskRegister ) &
 0 \times 0FB ):
                                   // Enable
                                   // COM1/COM3
                                   // Interrupts in
                                   // Controller
outp( InterruptEnableRegister, 0x003 );
                                   // Request<br>// Interr
                                         Interrupts
                                   // on TxHolding
                                   // Register
                                   \frac{1}{\sqrt{2}} Empty and Rx
                                   // Holding
                                   // Register Full
outp( ModemControlRegister, inp 
 ( ModemControlRegister ) | Out2);
                                   // Unmask
                                   // Interrupt<br>// Requests
                                        Requests
\frac{1}{\sqrt{2}} from
                                   // 8250
```
#### **450 Chapter 10**

Once an interrupt request is made by the hardware, control is passed to the service routine:

```
SerIntHndlr: // Serial Interrupt
                         \overline{11} Handler
```
Assume that the Interrupting COM port is identified

```
switch ( InterruptIDRegister ) { // Handle the<br>// Therrupt
                                      Interrupt
                                   Request
   case 4: // Received Character
     InString[ i++ ] = RxHoldingRegister;
   break;<br>case 2:
                           // TxHolding Register
                           // Empty
     TxHoldingRegister = OutString[ j++ ]; // Send
                                               the
                                               Next 
                           // Character
   break;<br>default:
                           // Some other kind of
                           // Interrupt
   Dummy = RxHoldingRegister; // Clear the
                                    Receiving Data
 } // endswitch
InterruptControlRegister = EOI; // Reset the
                               1/ Interrupt
                               // Controller
returnFromInterrupt; // Return from the
                           // Interrupt.
```
#### **Interrupt 14h–RS-232 communications APIs**

The following APIs are available within the PC*—*to access and load registers as specified and execute an "int 014h" instruction.

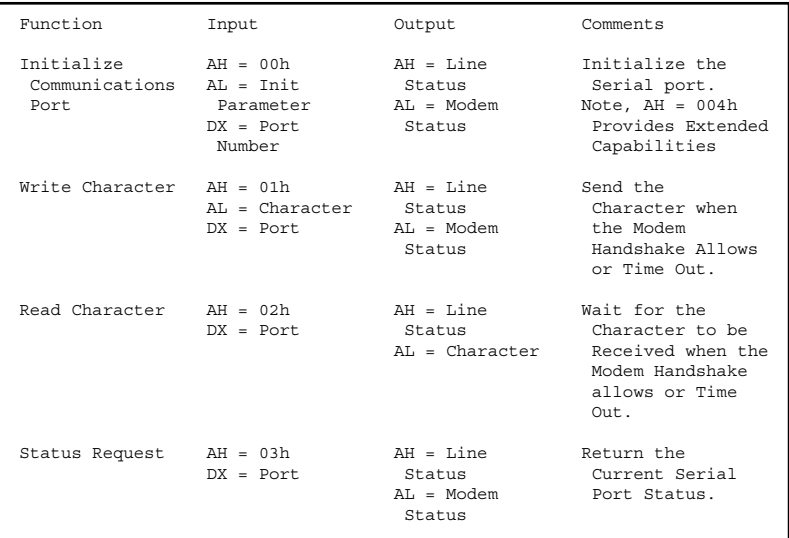

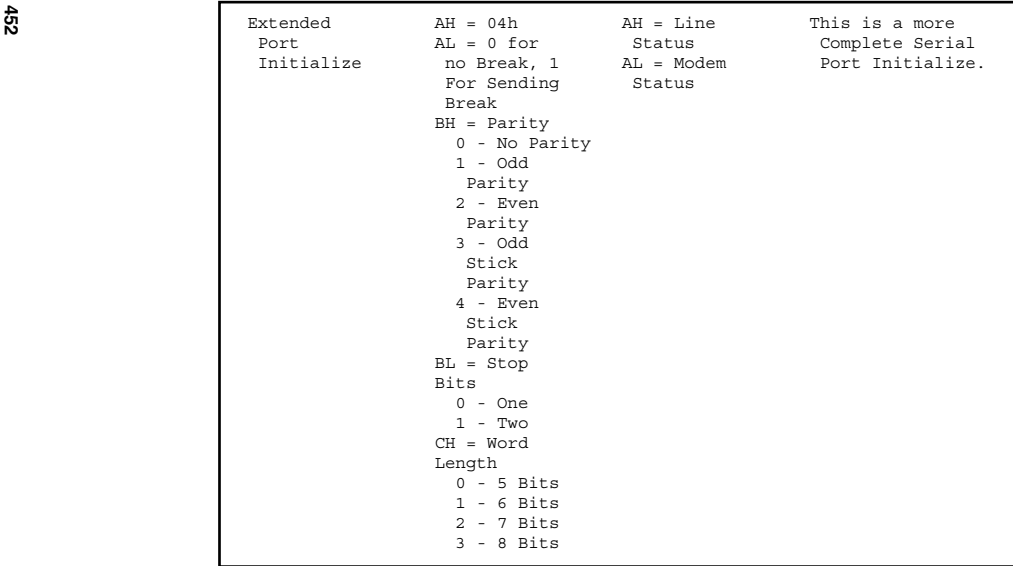
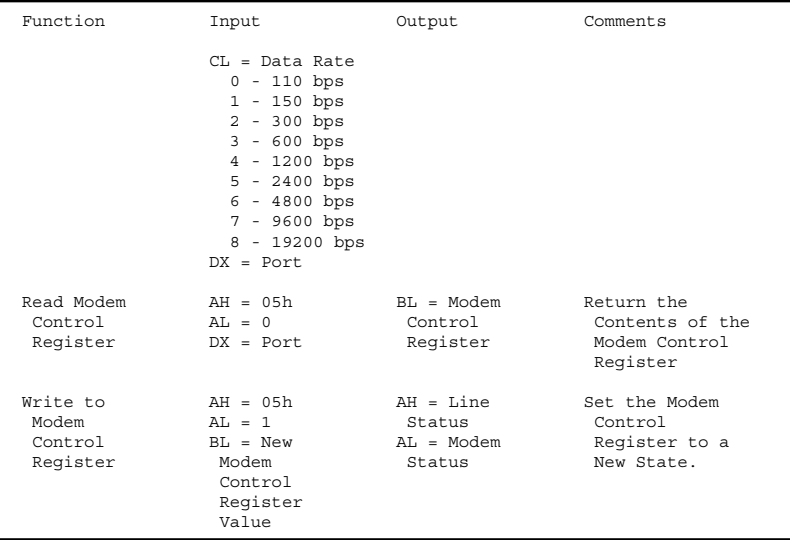

#### **Parallel Port**

The parallel port is the first device that most people look to when simple I/O expansion must be implemented in the PC. The parallel port itself is very simple; the design used in the PC/AT consists of just seven TTL chips and provides a simple, byte-wide parallel bidirectional interface into the PC.

#### **Block diagram/connector**

PC Parallel Port can be blocked out as shown in Fig. 10.12. The Parallel Port Connector is shown in Fig. 10.13. The Pinout for the Connector is

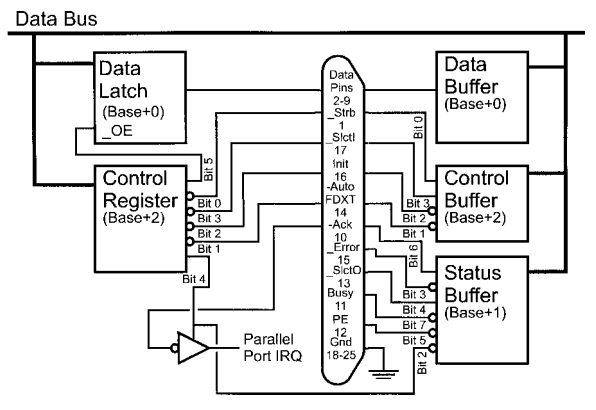

**Figure 10.12** Parallel Port Block Diagram

#### DB-25 (Female)

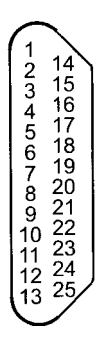

**Figure 10.13** IBM PC DB-25 Parallel Port Connector

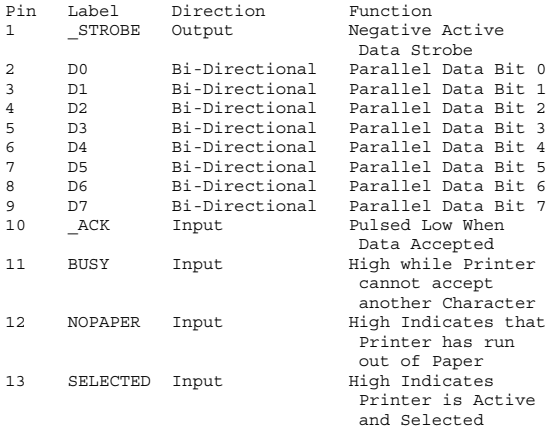

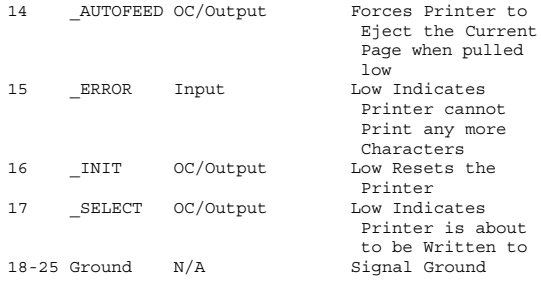

#### **Base registers**

The installed Parallel Ports can be read at address 0x00040:0x00008 and 0x040:0x0000C. The common Parallel Port addresses are

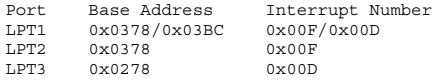

#### **Registers**

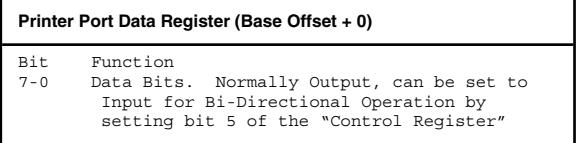

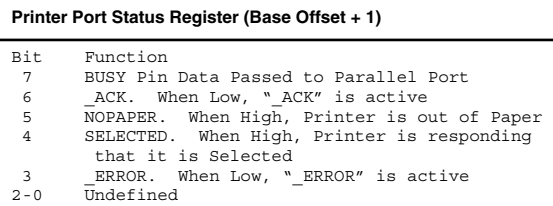

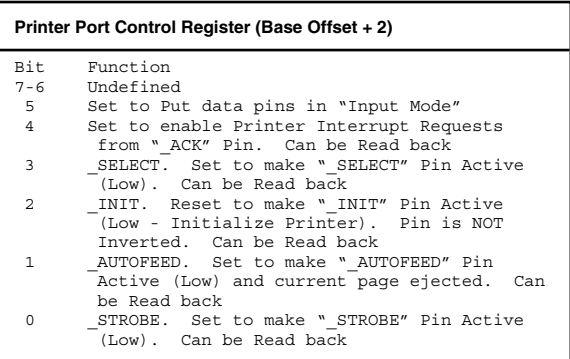

#### **Data output waveform**

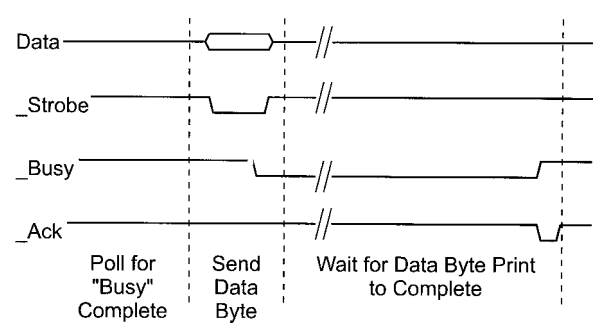

**Figure 10.14** Parallel Port Printer Byte Write Waveform

#### **BIOS interfaces**

The Printer Status Byte passes back information from the printer port (along with program status information) via the "AH" register during Parallel Port BIOS Calls:

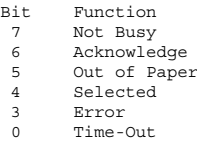

To Enable one of the Parallel Port BIOS Requests, an "int 017h" instruction is executed with the following Register specifications:

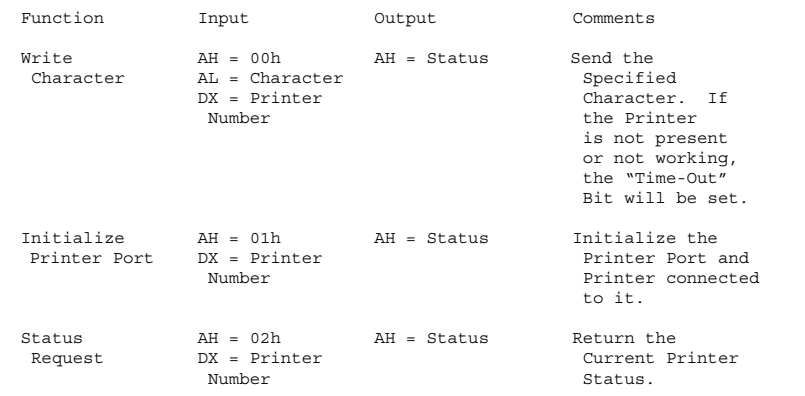

*This page intentionally left blank.*

## **Useful Code "Snippets"**

#### **Jumping outside the Current Page**

The general case, low-end PICmicro® MCU interpage "goto" is

movf STATUS, w ; Going to Modify the High Three Bits andlw  $0x01F$  ; of the STATUS Word iorlw HIGH ((Label << 4) & 0x0E0) movwf STATUS goto (Label & 0x01FF) | (\$ & 0x0E00)

The mid-range and PIC17Cxx interpage "goto" is

```
Mid-Range/PIC17Cxx General Case Table Jump Code
 movlw HIGH Label ; Get the Current 256
                         Instruction Block
 movwf PCLATH ; Store it so the Next Jump
                        is Correct
 goto (Label & 0x07FF) | ($ & 0x01800)
```
The PIC18Cxx interpage "goto" (and "call") can jump to anywhere within the PICmicro® MCU program memory space. If a "branch always" ("BRA") instruction is to be used, the PIC8Cxx code would be

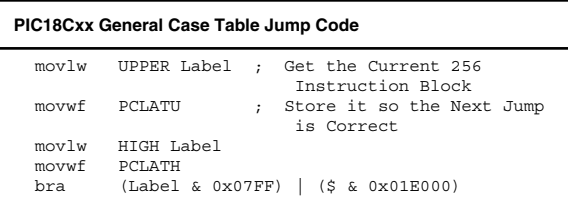

If a "call" to a subroutine in another page is implemented, make sure that PCLATH (and PCLATU) is restored upon return from the call.

#### **Tables**

The general case low-end PICmicro® MCU table code is

```
Table1 ; Return Table Value for
                        Contents of "w"
                     ; Anywhere in PICmicro®
                        MCU Memory
 movwf Temp ; Save the Table Index
 movf STATUS, w ; Going to Modify the
                        High Three Bits
 andly 0x01F ; of the STATUS Word
 iorlw HIGH ((TableEntries << 4) & 0x0E0)
 movwf STATUS
 movlw LOW TableEntries ; Instruction Block
 addwf Temp, w ; Compute the Offset
                        within the 256
 movwf PCL ; Write the correct
                        address to the
                     ; Program Counter
TableEntries
 dt "Table", 0
```
Note that in the low-end PICmicro® MCU case, the index to "TableEntries" should never be in the second 256 instructions of a page.

The general case mid-range and PIC17Cxx table code is

```
Table2 ; Return Table Value for
                        Contents of "w"
                     ; Anywhere in PICmicro®
                         MCU Memory
 movwf Temp ; Save the Table Index
 movlw HIGH TableEntries; Get the Current 256
                        Instruction Block
 movwf PCLATH : Store it so the Next
                        Jump is Correct
 movf Temp, w ; ("movfp Temp, WREG" in
                        PIC17Cxx)
```

```
addlw LOW TableEntries ; Instruction Block
 btfsc STATUS, C
  incf PCLATH, f ; If in next, increment
                          PCLATH
 movwf PCL \cdot Write the correct
                         address to the
                       ; Program Counter
TableEntries
 dt "Table", 0
```
The PIC18Cxx requires that the index be multiplied by two before PCL is changed and requires both the "PCLATU" and "PCLATH" registers to be updated:

```
Table3 ; Return Table Value for
                    Contents of "w"
                  ; Anywhere in PICmicro® MCU
                     Memory
 movwf Temp ; Save the Table Index
 movlw UPPER ; Get the Current 256 
  TableEntries Instruction Block
 movwf PCLATU ; Store it so the Next Jump is
                     Correct
 movlw HIGH TableEntries
 movwf PCLATH
 bcf STATUS, C
 rlcf Temp, w ; Multiply Index by 2
 btfss STATUS, C ; If Carry Set, Increment
                    PCLATH/PCLATU
  goto TableSkip1
 infsnz PCLATH, f
  incf PCLATU, f
TableSkip1
 addlw LOW ; Get the Offset into the Table
  TableEntries
 btfss STATUS, C ; Increment PCLATH/PCLATU if
                    necessary
  goto TableSkip2
 infsnz PCLATH, f
  incf PCLATU, f
```

```
movwf PCL ; Write the correct address to
                    the
                 ; Program Counter
TableEntries
 dt "Table", 0
```
#### **Conditional Branching**

The following table shows the code used for different comparisons and jumping on Specific Conditions. Note that both variable and constant values are included.

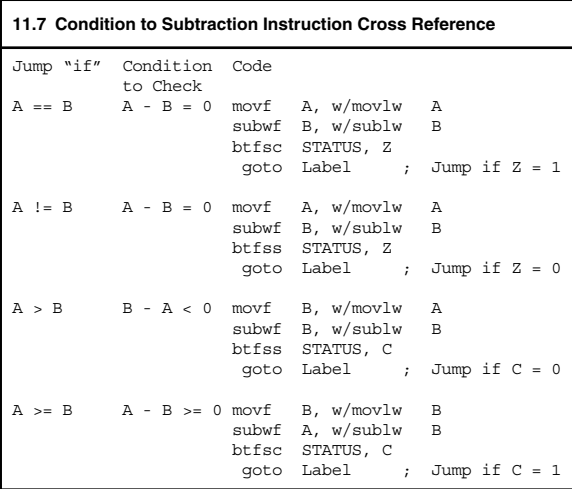

**Condition to Subtraction Instruction Cross Reference (***Continued* **)** Jump "if" Condition Code to Check  $A \lt B$   $A - B \lt 0$  movf  $B$ , w/movlw B subwf A, w/sublw A btfss STATUS, C goto Label ; Jump if C = 0  $A \leq B$   $B - A > 0$  movf A, w/movlw A subwf B, w/movlw B btfsc STATUS, C ; Jump if  $C = 1$ 

#### **Time Delays**

Here is a simple, generic delay of zero to 777 cycles as a macro.

```
DlayMacro Macro Cycles ; Delay Macro for Edges
variable i, TCycles, Value, TFlag
TCycles = Cycles
Value = 1 \leq 7i = 7TFlag = 0
if (TCycles > 5)
while (i \geq 0)if ((TFlag == 0) && ((Value * 3) <= TCycles)) bsf D\Box avCount. i
        DlayCount, i
TFlaq = 1TCycles = TCycles - (Value * 3)
 else
 if ((TFlag != 0) & (Wvalue * 3) + 1) <= TCycles)bsf DlayCount, i
TCycles = TCycles - ((Value * 3) + 1)
endif
 endif
Value = Value >> 1
i = i - 1endw
 if (TCycles > 3)
 Error "Delay Cycles too Large for Macro"
 endif
```

```
decfsz DlayCount, f
 \sigmaonto \sigma = 1
endif
while (TCycles > 1)
qoto \sin 1TCycles = TCycles - 2
endw
if (TCycles == 1)
 nop ; Delay the Last Cycle
endif
endm
```
Below is a 16-bit Delay. Each loop Iteration requires five instruction cycles and the delay can be defined as:

 $Delta y = (InstructionCycleDelay / 5)$ 

Note that in the variable initialization, 256 is added to the "InstructionCycleDelay" to take into account the loop when the low byte is initially set.

```
movlw HIGH ((InstructionCycleDelay / 5) + 256)
 movwf HiCount
 movlw LOW ((InstructionCycleDelay / 5) + 256)
Dlay:<br>addlw 0x0FF
                     ; Decrement the Counter by 1
 btfsc STATUS, Z
  decfsz HiCount, f ; Decrement the High Byte
                         Counter
  goto Dlay
```
#### **Negating the Contents of a Register**

Converting the contents of a File Register to its 2's complement value without affecting "w" is simply accomplished by:

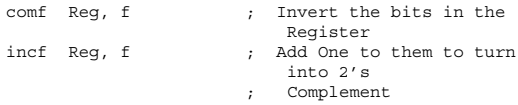

This code should not be used on any special hardware control registers.

The "w" register can be negated in the low-end PICmicro® MCU using the instructions:

addwf Reg, w ; w = w + Reg subwf Reg, w ; w = Reg - w ; w = Reg - ( w + Reg ) ; w = -w

Any file register can be used for this code because its contents are never changed.

In mid-range PICmicro® MCUs, the single instruction:

 $sublw$  0  $; w = 0 - w$ 

could be used.

#### **Incrementing/Decrementing "w"**

The following assembly language code can be used to increment/decrement "w" in low-end PICmicro® MCUs that do not have "addlw" and "sublw" instructions.

"Reg" can be any register that does not change during the execution of the three instructions. For the low-end parts, any file register can be used because there is no danger of them being updated by an interrupt handler.

To Increment:

xorlw 0x0FF ; Get 1s Complement of Number addwf Req,  $w$ ;  $w = \text{Req} + (w^00x0FF)$ subwf Reg, w ;  $w = \text{Reg} + ((\text{Reg} + (w^0x0FF))^0xx0FF)$  $+ 1$ ;  $w = w + 1$ 

To decrement, the instructions are rearranged:

subwf Reg, w ;  $w = \text{Reg} + (2^{\wedge}0 \times 0 \text{FF}) + 1$ xorlw 0x0FF ; Get 1s Complement of Result  $addwf$   $Req$ ,  $w$  ;  $w = w - 1$ 

#### **Rotating a Byte in Place**

These two lines will rotate the contents of a file register without losing data in the "Carry Flag". Rotates right and left can be implemented with this snippet. Note that the carry flag is changed.

```
rlf Register, w ; Load Carry with the high bit
rlf Register, f ; Shift over with high bit
                   going low
```
#### **Copy Bits from One Register to Another**

Here is a fast way to save specific bits from one register into another.

```
movf Source, w
xorwf Destination, w
andlw B'xxxxxxxx' ; Replace "x" with "1" to
                      Copy the Bit
xorwf Destination, f
```
#### **Converting a Nybble to ASCII**

The most obvious way of doing this is

```
NybbletoASCII
 addwf PCL, f ; Add the Contents of
                           the Nybble to PCL/
 dt "0123456789ABCDEF" ; return the ASCII as a
                           Table Offset
```
Another way is

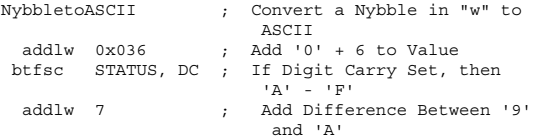

```
addlw 0-6
return ; Return the ASCII of Digit in
                   " w "
```
#### **Converting an ASCII Byte to a Hex Nybble**

Using the aspect that the high nybble of ASCII "A" to "F" is 16 greater than the high nybble of "0" to "9", a value is conditionally added to make the result 0x000 to 0x00F.

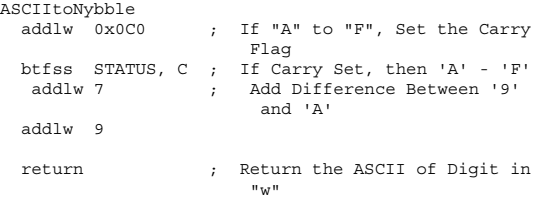

Note that ASCII characters other than "0" to "9" and "A" to "F" will result in an incorrect result.

#### **Using T0CKI as an Interrupt Source Pin**

The following code will reset TMR0 when rising edge is received.

movlw B'11000000' ; First Setup with Instruction Clock<br>option : as TMR0 Source option ; as TMR0 Source movlw B'11100000' ; Option Setup for TOCK1 TMR0 Source

clrf TMR0 ; Set TMR0 to 0x0FF decf TMR0, f option ; Enable Timer on Outside Interrupt ; Edge ; NOTE - Executing this Instruction ; after "decf" will Load the ; Synchronizer with a "1" btfsc TMR0, 1 ; Wait for incoming Rising Edge goto  $$ -1$ ; When Execution Here, the Input has toggled

This code can also be used on a low-end PICmicro® MCU to monitor when an input changes instead of continuously polling the input pin.

#### **Dividing by Three**

Here is an algorithm from Andy Warren for dividing a positive value by three; by knowing that "divide by three" can be represented by the series:

```
x/3 = x/2 - x/4 + x/8 - x/16 + x/32 - x/64
```
it can be implemented in the PICmicro® MCU as:

```
Div3: ; Divide Contents of "w" by 3
 movwf Dividend
 clrf Quotient
Div3 Loop (b) ; Loop Until the Dividend == 0
```

```
bcf STATUS, C
rrf Dividend, f ; Dividend /2 (ie "x/2" in Series)
  movf Dividend, w ; Is it Equal to Zero?
  btfsc STATUS, Z
  goto Div3_Done ; If it is, then Stop
  addwf Quotient ; Add the Value to the Quotient
  rrf Dividend, f ; Dividend /2 (ie "x/4" in Series)
  movf Dividend, w
  btfsc STATUS, Z
  goto Div3_Done
  subwf Quotient, f ; Quotient = Quotient-(Dividend 4)
  goto Div3_Loop
Div3_Done
  movf Quotient, w ; Return the Quotient
return
```
#### **Sixteen-Bit Pulse Measurement with 5-Cycle Delay**

The code that measures the pulse width for a "high" pulse is

```
clrf PulseWidth ; Reset the Timer<br>clrf PulseWidth + 1
      PulseWidth + 1
btfss PORTn, Bit ; Wait for the Pulse to
                           go high
qoto $ -1incfsz PulseWidth, f ; Increment the Counter
decf PulseWidth + 1, f
btfsc PORTn, Bit ; Loop while Still High
goto $ - 3
```
movf PulseWidth, w ; Make 16 Bit Result Valid addwf PulseWidth + 1, f

#### **Detect a Change in a Register**

This code can be used to detect changes in the I/O ports, timers, or other registers that can be updated externally to the software execution.

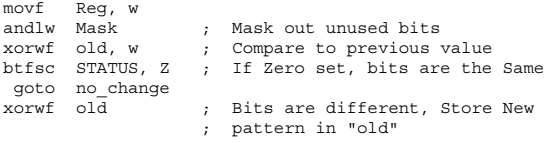

#### **Test a Byte within a Range**

Code that Tests "Num" to be within a specific byte range and jumps to the "in\_range" label if true.

```
movf Num, w
addlw 255 - hi_lim ; "Num" is equal to -hi_lim
addlw hi lim - lo lim + 1 ; "Num" is > 255 if it is
                           above
btfsc STATUS, C ; the lo-lim
goto in_range
```
#### **Convert ASCII to Upper Case**

This is a practical application of the previous snippet.

```
ToUpper:
   addlw 255 - 'z' ; Get the High limit
   addlw 'z' - 'a' + 1 ; Add Lower Limit to Set Carry
  btfss STATUS, C ; If Carry Set, then Lower Case<br>addlw h'20' : Carry NOT Set. Restore
                        ; Carry NOT Set, Restore
                             Character
  addlw 'A' ; Add 'A' to restore the
                           Character
  return
```
#### **Swap the Contents of "w" with a Register**

Fast method of exchanging "w" with a register without requiring a third "temporary" file register.

xorwf Reg, f ; w = w, Reg = Reg ^ w xorwf Reg, w ; w = w ^ (Reg ^ w), Reg = Reg ^ w ;  $w = \text{Reg}$ ,  $\text{Reg} = \text{Reg}$   $\uparrow$   $w$ xorwf Reg, f ;  $w = \text{Reg}$ , Reg = Reg  $\wedge w$   $\wedge$  Reg ;  $w = \text{Re}q$ ,  $\text{Re}q = w$ 

#### **Swap the Contents of Two Registers**

Here is a fast snippet to swap the contents of two file registers:

movf X, w subwf Y, w ; W = Y - X

addwf X, f ; X = X + (Y - X) subwf Y, f ; Y = Y - (Y - X)

#### **Compare and Swap if Y** - **X**

This snippet is useful for "Bubble" Sort Routines.

movf X, w subwf Y, w ; Is Y >= X? btfsc STATUS, C ; If Carry Set, Yes goto \$ + 2 ; Don't Swap addwf X, f ; Else, X = X + (Y - X) subwf Y, f ; Y = Y - (Y - X)

#### **Counting the Number of "1"s in a Byte**

The code below is Dmitry Kirashov's optimization of the classic problem of counting the number of "1"s in a byte in 12 instructions/12 cycles.

```
; (c) 1998 by Dmitry Kirashov
rrf X, w ; "X" Contains Byte
andlw 0x55 ; -a-c-e-g
subwf X, f ; ABCDEFGH
             ; where AB=a+b, etc.
             ; the same trick as in example_1
movwf X
andlw 0x33 ; –-CD-–GH
addwf X, f
rrf X, f ; 0AB00EF0
             ; 00CD00GH
```
addwf X, f ; 0AB00EF0 ; 0CD00GH0 rrf X, f ; 0ABCD.0EFGH swapf X, w addwf X, w andlw 0x0F ; Bit Count in "w"

#### **Generating Parity for a Byte**

At the end of the routine, bit 0 of "X" will have the "Even" Parity bit of the original number. "Even" Parity means that if all the "1"s in the byte are summed along with Parity Bit, an even number will be produced.

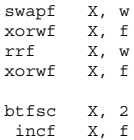

#### **Keeping a Variable within a Range**

Sometimes when handling data, you will have to keep integers within a range. The four instructions below will make sure that the variable "Temp" will always be in the range of Zero to "Constant".

movlw Constant ; 0 <= Temp <= Constant subwf Temp, w

btfsc STATUS, C subwf Temp, f

#### **Swapping Bit Pairs**

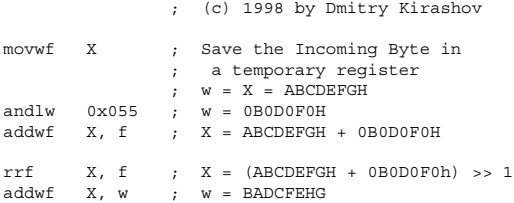

#### **Bitwise Operations**

Setting a bit by "ANDing" two others together is accomplished by:

```
bsf Result ; Assume the result is True
btfsc BitA ; If BitA != 1 then result is False
btfss BitB ; If BitB == 0 then result is False
 bcf Result ; Result is False, Reset the Bit
```
"ORing" two bits together is similar to the "AND" operation, except the result is expected to be false and when either bit is set, the result is true:

bcf Result ; Assume the result is False<br>btfss BitA : If BitA != 0 then result is  $BitA$  : If BitA != 0 then result is True btfsc BitB ; If BitB == 0 then result is False<br>hef Result : Result is True Set the Rit Result : Result is True, Set the Bit

There are two ways of implementing the "NOT" operation based on where the input value is relative to the output value. If they are the same (i.e., the operation is to complement a specific bit), the code to be used is simply:

movlw 1 << BitNumber ; Complement Specific Bit for "NOT" xorwf BitRegister, f

If the bit is in another register, then the value stored is the complement of it:

bcf Result ; Assume that the Input Bit is Set<br>btfss Rit : - If it is Set, then Result Corp ; - If it is Set, then Result Correct bsf Result ; Input Bit Reset, Set the Result

#### **Constant Multiplication**

The following macro will insert 8-bit multiplication by a constant code:

```
multiply macro Register, ; Multiply 8 bit value by a
Value variable i = 0, \therefore constant
TValue
```

```
TValue = Value ; Save the Constant Multiplier
  movf Register, w<br>movwf Temporary
                        ; Use "Temporary" as Shifted
                           Value
  clrf Temporary + 1
  clrf Product
  clrf Product + 1
 while (i < 8)if ((TValue & 1) != 0) ; If LSB Set, Add the Value
  movf Temporary + 1, w
  addwf Product + 1, f
  movf Temporary, w
addwf Product, f
 btfsc STATUS, C
  incf Product + 1, f
 endif
 bcf STATUS, C ; Shift Up Temporary
                           multiplicand
 rlf Temporary, f
  rlf Temporary + 1, f
TValue = TValue > 1 ; Shift down to check the Next
                           Bit
i = i + 1endw
 endm
```
#### **Constant Division**

The following code will return a rounded quotient for a variable divided by a constant:

```
divide macro Register, Value ; Divide 8 bit value
variable i = 0, TValue by a constant
TValue = 0x010000 / Value ; Get the Constant Divider
 movf Register, w
 movwf Temporary + 1 ; Use "Temporary" as the
                             Shifted Value
 clrf Temporary
 clrf Quotient
 clrf Quotient + 1
```
#### **Useful Code "Snippets" 481**

```
while (i < 8)<br>bcf STATUS, C
 bcf STATUS, C ; Shift Down the Temporary<br>rrf Temporary + 1. f
         Temporary + 1, f
  rrf Temporary, f
 if ((TValue & 0x08000) != 0); If LSB Set, Add the
                                       Value
   movf Temporary + 1, w<br>movf Temporary, w<br>movf Temporary, w<br>addwf Quotient, f<br>btfsc STATUS, C<br>incf Quotient + 1, f
 endif
TValue = TValue << 1 ; Shift up to check the
                                      Next Bit
i = i + 1endw
 movf Quotient + 1, w ; Provide Result Rounding
 btfsc Quotient, 7
  incf Quotient  1, w
 movwf Quotient
 endm
```
*This page intentionally left blank.*

### **16-Bit Numbers**

#### **Defining 16 Bit Numbers**

16-bit numbers can have their addresses declared specifically, as in the example below:

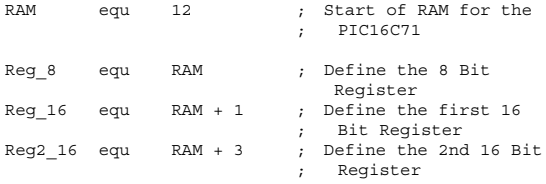

[Copyright 2001 The McGraw-Hill Companies. Click Here for Terms of Use.](#page--1-0)

or, using the "CBLOCK" Command in MPASM with the number of bytes in the variable specified:

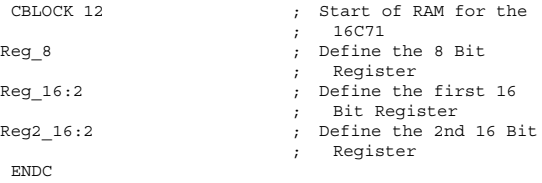

#### **Increments and Decrements**

Incrementing a 16-bit value in the low-end or mid-range is accomplished by:

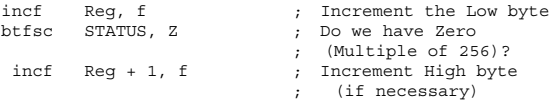

For the PIC17Cxx or a PIC18Cxx, the "infsnz" instruction is used to simplify the 16-bit increment by one instruction:

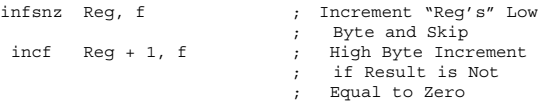

The decrement of a 16-bit value for the PICmicro® MCUs is a four instruction (instruction cycle) process:

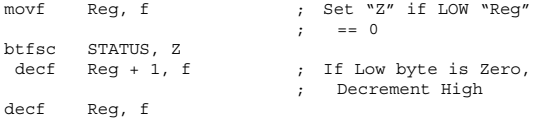

#### **Addition/Subtraction**

Adding a Constant to a value in the low-end and midrange PICmicro® MCUs, that is,

```
Reg = Reg + 0x01234
```
is accomplished by:

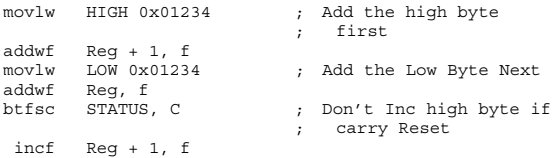

In the PIC17Cxx and PIC18Cxx, the "addwfc" instructions can be used to simplify the operation:

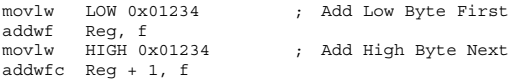

The corresponding subtraction, that is,

 $Reg = Reg - 0x01234$ 

looks like the following code for the low-end and midrange PICmicro® MCUs:

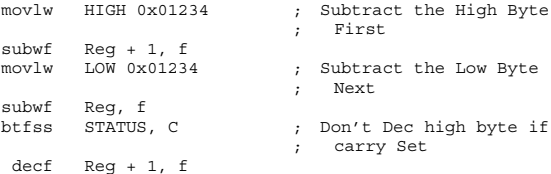

For the PIC17Cxx and PIC18Cxx, the "subwfb" instruction is used:

```
movlw LOW 0x01234 ; Subtract the Low Byte
                             ; First<br>: Don't pass anv
bsf STATUS, C
                             ; "Borrow"
subwfb Req, f ; Req = Req - w - !Cmovlw HIGH 0x01234<br>subwfb Req + 1, f
                             ; \text{Re}q + 1 = \text{Re}q + 1 - w; - !C
```
The "addwfc" and "subwfb" enhancements can be used in all the 16-bit addition and subtraction operations given below. When using these instructions follow the same format of finding the least significant byte's result followed by the most significant byte's result, which is opposite to how the operations are carried out in the low-end and mid-range PICmicro® MCUs.

When adding to and subtracting from a 16-bit variable and storing the result in another variable in the low-end and mid-range PICmicro® MCUs:

Destination = Source + 0x05678

the assembly code will look like:

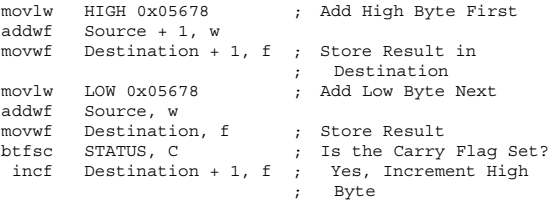

Addition of a 16-bit variable to another 16-bit variable is similar to that of adding a Constant to a 16-bit variable. If the destination is the same as one of the values, for instance:

 $a = a + b$ 

the low-end and mid-range assembly language code looks like:

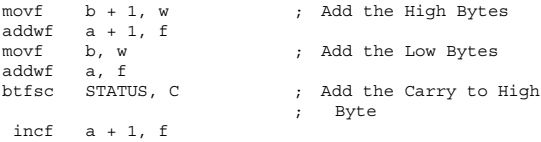

If the Destination is different from both values to be added, for instance,

 $c = a + b$ 

the code is changed to save the sums in "w" and then store them in "c":

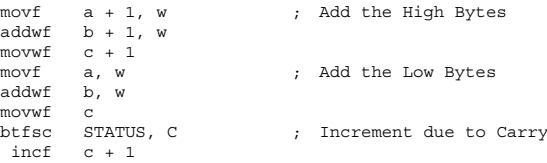

Subtraction is carried out in the same way, but care must be taken to ensure that the subtracting Register is kept straight. To implement

 $c = a - b$ 

in assembly language, the following code would be used in the low-end and mid-range PICmicro® MCUs:

movf  $b + 1$ , w ; Get Value to be ; subtracted<br>; Do the High Byte subwf a + 1, w ; Do the High Byte movwf c + 1 ; Get the Value to be ; Subbed subwf a, w movwf c<br>btfss STATUS, C ; Look for the Carry decf c + 1

#### **Bitwise Operations on Constants and Variables**

ANDing a 16-bit variable with 0x0A55A would be implemented in this way:

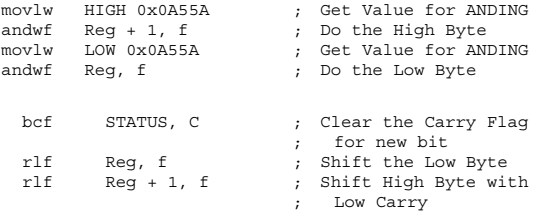

and to shift right:

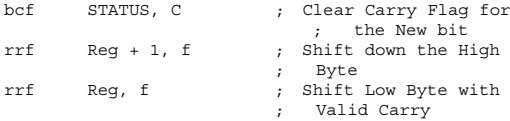
## **Comparisons with 16-Bit Variables**

```
12.3
 movf Reg2 + 1, w ; Get the High Byte of
                           ; the Result
 subwf Reg1 + 1, w<br>movwf _2
         2 \qquad \qquad ; Store in a Temporary
                          ; Register
 movf Req2, w ; Get the Low Byte
 subwf Reg1, w<br>htfss STATUS, C
                          ; Decrement High if
                          ; Necessary
  decf _2
```
At the end of this series of instructions, "w" contains  $\text{Reg2}$  –  $\text{Reg1}$  and " 2" contains  $\text{Reg2HI}$  –  $\text{Reg1HI}$  with the borrow result of  $\text{Re}g2 - \text{Re}g1$ .

There are six basic conditions that you can look for: Equals, Not Equals, Greater Than, Greater Than or Equal To, Less Than, Less Than or Equal To. So, to discover whether or not I have any of these conditions, the following code can be added.

For Equals and Not Equals, the value in "w" is ORed with "\_2" to see if the Result is equal to zero.

 $i$ orwf  $2, w$  ; Is the Result == 0?

for Equals add the lines:

12.4

btfss STATUS, Z ; Execute following Code ; if == 0 goto Zero\_Skip ; Else, Code != 0, Skip ; Over

for Not Equals, append:

```
btfsc STATUS, Z ; Execute following if
                                 ; \qquad \qquad \vdots \qquad \qquad \vdots \qquad \qquad \vdotsgoto NotZero_Skip ; Else, Code == 0, Skip
                                  ; Over
```
If Greater Than (the 16-bit variable is greater than the comparison value), then the result will not be less than Zero. Actually, the same code ( just with a different Bit Skip) can be used to test.

For Greater Than:

```
btfsc _2, 7 ; Not Negative, 16 Bit
                         ; is Greater
goto NotGreater_Skip ; Else, Skip if Not
                        ; Greater than
                        ; Is it Equal to Zero?
iorwf 2, w ; Is it Equal to Ze<br>btfsc STATUS, z ; No, It is Greater
                        ; than
 Goto NotGreater Skip ; Else, if Zero, Not
                         ; Greater than
```
Note that just the most significant bit of the 16-bit difference is checked. If this bit is set  $( = 1)$ , then the 16-bit variable is less than the Comparison. If it is reset  $( = 0)$ , then it is greater than and you should check to see if the result is not equal to zero (or else it is equal).

For Less Than:

## **16-Bit Numbers 491**

```
btfss 2, 7 ; Negative, 16 Bit is
                    ; Less Than
goto NotLess_Skip ; Else, Skip because Not
                    ; Less Than
```
To check for Greater Than or Equal To, the last three lines of the code checking for Greater Than are simply erased. To check for Less Than or Equal To, the three lines from Not Equals are added before the check for less than.

Here is the complete code for compare and skip on Reg1 less than or equal to Reg2:

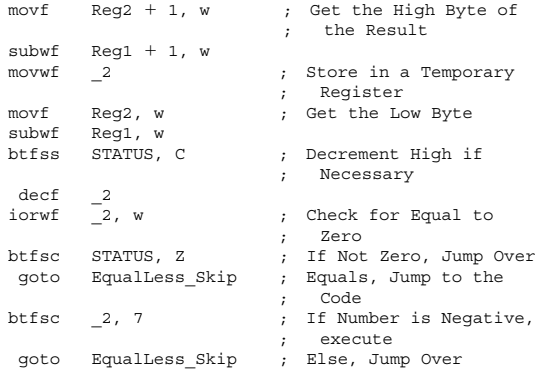

# **Multiplication**

Here is multiplication that requires a separate byte for counting the iterations through "Loop":

```
clrf Product
  clrf Product + 1
  movlw 16 ; Operating on 16 Bits
  movwf BitCount
Loop \qquad \qquad ; \qquad \text{Loop Here for Each Bit}rrf Multiplier + 1, f ; Shift the Multiplier
                           ; down
  rrf Multiplier, f ; by one
  btfss STATUS, C ; If the bit is set, add
  goto Skip ; the Multiplicand to
                           ; the "Product"
  movf Multiplicand + 1, w
addwf Product + 1, f
movf Multiplicand, w
  addwf Product, f
btfsc STATUS, C
  incf Product + 1, f
Skip ; Shift up Multiplicand
                           ; and
  bcf STATUS, C ; Loop Around
  rlf Multiplicand, f
  rlf Multiplicand + 1, f
  decfsz BitCount
  goto Loop
```
The code given below is the most efficient way of doing a 16-bit multiply with a 32-bit result. It is not immediately obvious, but it is very clever. Rather than use a

32-bit add each time the shifted data is detected, it provides a 16-bit (with valid carry) add and then shifts the data down. This Code does not change "Multiplicand", but does change "Multiplier".

Note that in the code, a 32-bit value for "Product" (using a "Product:5" line in the "CBLOCK" variable declare statement) is used.

```
clrf Product + 2 ; "Product" will be the<br>clrf Product + 3 ; Result of the
                           : Result of the
                           ; Operation
  movlw 16 ; Operating on 16 Bits
  movwf BitCount
Loop ; Loop Here for Each Bit
  rrf Multiplier + 1, f ; Shift the Multiplier 
                           ; down by one
  btfss STATUS, C ; If the bit is set, add
  goto Skip ; the Multiplicand to
                           ; the Product"
  clrf Product + 4
  movf Multiplicand + 1, w
addwf Product + 3, f
  btfsc STATUS, C ; Make Sure the Carry is
                           %, Passed<br>%, to the Next Byte
  incf Product + 4, f ; to the Next Byte
movf Multiplicand, w
  addwf Product + 2, f
  btfsc STATUS, C
  incfsz Product + 3, f ; Make Sure Carry is
                            ; Passed with<br>: the Shift
   goto $+2incf Product + 4, f
Skip ; Shift "Product" Down
                            ; with
```
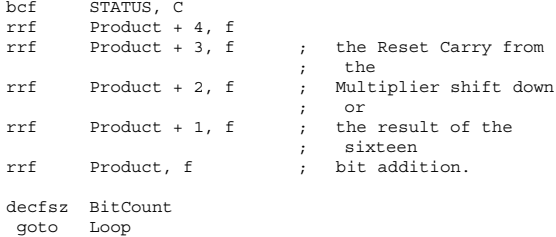

Both of the Multiplication routines shown here will work with positive and negative numbers.

For the PICmicro® MCUs that have built-in eight by eight multipliers (PIC17Cxx and PIC18Cxx), the code for 16-bit multiplication can be accomplished using the code:

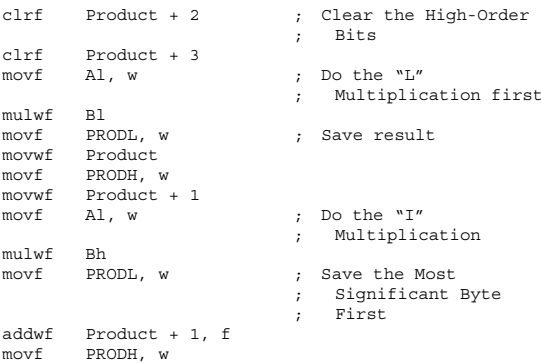

```
addwfc Product + 2, f \qquad; Add to the Last Result movf Ah. w \qquad: Do the "O"
movf Ah, w
                            ; Multiplication
mulwf Bl<br>movf PRODL, w
                            ; Add the Lower Byte
                            ; Next
addwf Product + 1, f
movf PRODH, w ; Add the High Byte
                            ; First
addwfc Product + 2, f
btfsc STATUS, C ; Add the Carry
incf Product + 3, f
movf Ah, w ; Do the "F"
                            ; Multiplication
mulwf Bh
movf PORDL, w
addwf Product + 2, f
movf PRODH, w
addwfc Product + 3, f
```
# **Division**

The division routine provided here first finds how far the divisor can be shifted up before comparing to the quotient. The "Count" variable in this routine is a 16-bit variable that is used both to count the bits and add to the quotient. "Temp" is an 8-bit temporary Storage Variable. At the end of the division routine, "Dividend" will contain the remainder of the operation.

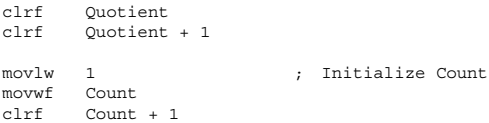

StartLoop ; Find How Large ; "Divisor" can ; be btfsc  $Divisor + 1, 7$  ; If at the "top", then ; do goto Loop ; the Division bcf STATUS, C ; Shift Count and ; Divisor Up rlf Count, f rlf Count + 1, f rlf Divisor, f rlf Divisor + 1, f goto StartLoop Loop ; Now, Take Away ; "Divisor" ; from "Dividend" movf Divisor + 1, w ; If Divisor < Dividend ; then subwf Dividend + 1, w ; Don't Take Away movwf Temp movf Divisor, w subwf Dividend, w btfss STATUS, C decf Temp, f<br>btfsc Temp, 7 ; If "Temp" Negative ; then goto Skip ; Divisor < Dividend movwf Dividend ; Save the New Dividend movf Temp. w Temp, w movwf Dividend + 1 movf Count, w ; Add Count to the ; Quotient addwf Quotient + 1, f movf Count, w addwf Quotient + 1, f ; No Opportunity for ; Carry Skip ; Shift Divisor/Count ; Down

```
bcf STATUS, C
rrf Divisor + 1, f<br>rrf Divisor f
      Divisor, f
rrf Count + 1, f ; If Carry Set after
                      ; Count
rrf Count f : Shift, Finished
btfss STATUS, C ; If Carry NOT Set, then
goto Loop ; Process next Bit
```
This division routine is designed to only handle positive numbers—there is not a general algorithm that handles both positive and negative numbers and passes back both the quotient and remainder with the correct polarity efficiently.

A general form for a division routine (using the algorithm shown above) could be the division of the core of the pseudo-code in a bit-shift analogous algorithm to multiplication that can handle positive and negative numbers.

```
if (Dividend < 0) { // Change dividend to
                             // positive number
Dividend = 0 - Dividend;<br>dividendneq = 1;
                             // Mark we have to
                             // change it back
} else
dividendneg = 0;<br>if (Divisor < 0) {
                             // Repeat with the
                             // Divisor
Divisor = 0 - Divisor;
divisorneg = 1;
} else
 divisorneg = 0;
Count = 0; \frac{1}{2} Going to Count where
                             // division starts
```

```
Quotient = 0; // Store the Quotient
while (( Divisor & 0x0400 ) != 0) {
                          // Find the Start of the
                          // Division
Count = Count + 1; // Increment the Number
                          // of Bits Shifted
Divisor = Divisor << 1;
}
while \text{(Count != 0)} \{\text{V/Now, do the Division}\}if (Dividend >= Divisor) {// A subtract can take
                         // place
    Quotient = Quotient + 2 \n\uparrow Count;
    Dividend = Dividend - Divisor;
}
Count = Count - 1;Divisor = Divisor >> 1;
}
if (Dividendneg == 1) // Now, change the// values
if (Divisorneg == 1) {
 Quotient = Quotient;
 Remainder = 0 - Dividend;
 } else {
  Quotient = 0 - Quotient;
  Remainder = 0 - Dividend;
else // The Dividend was
                          // Positive
 if (Divisorneg == 1) {
  Quotient = 0 - Quotient;
  Remainder = Dividend;
 } else {
  Quotient = Quotient;
  Remainder = Dividend;
  }
```
# **PICmicro® MCU Operations Tables**

The following information is based on the datasheets available at the time of printing and are meant to be used for providing a basic operating reference. Some data is not complete due to "Advanced" copies of the datasheets. "Idd", or "intrinsic" current requirements, is the amount of current required for the base PICmicro® MCU to operate and does not include current required for peripheral functions.

# **I/O Pin Current Capabilities**

Current Source/Sink requirements are in milli-Amperes  $(\text{``mA''}).$ 

**499**

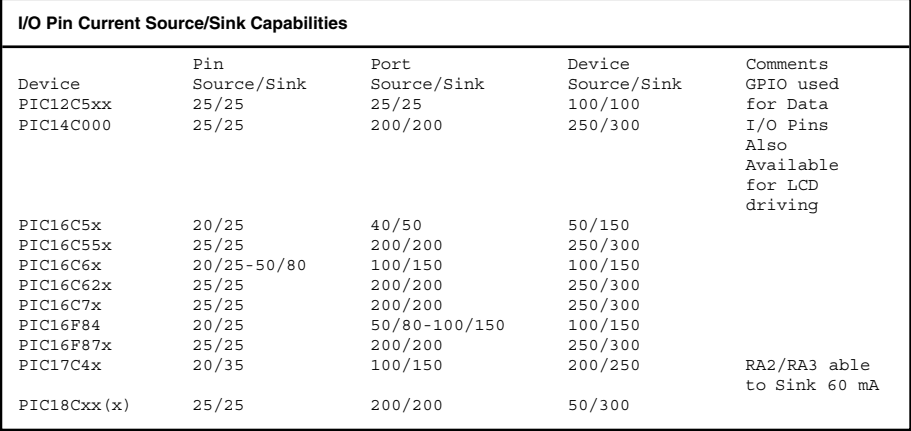

# **RC Oscillator Component Values**

The following table and chart outline different Resistor/Capacitor values and current requirements for the low-end PICmicro® MCUs and the PIC16F84 using an RC oscillator. Note that RC oscillator operation can have variances up to 30% according to Microchip documentation and are only recommended for time-insensitive applications.

For the low-end PICmicro® MCUs, Table 13.1 shows different capacitor values and Fig. 13.1 shows current consumption for different operating speeds.

The PIC16F84 is a very common beginning user PICmicro® MCU. Table 13.2 shows different frequencies for different resistor/capacitor combinations and Fig. 13.2 shows the varying Idd current required for different frequencies.

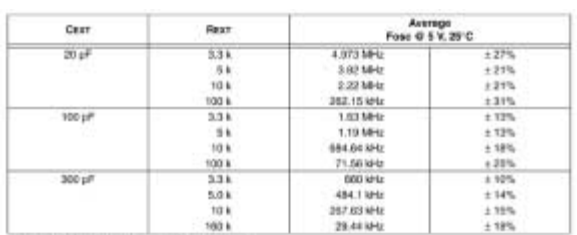

#### **TABLE 13.1**

The treguencias are measured on DIP packages.

The percentage variabor indicated here is part-to-part variation due to normal process distribution. The variation indicated is ±3 standard deviation from average value for Voo = 5 V.

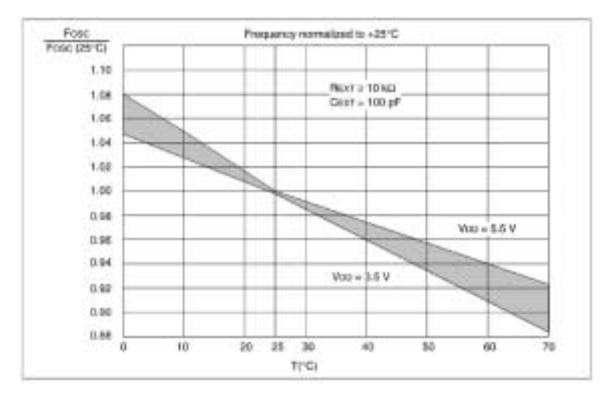

**Figure 13.1**

#### **TABLE 13.2**able body Table body body

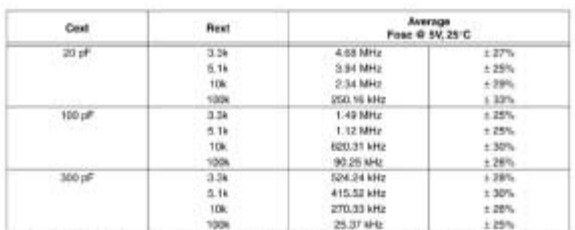

"Measured in PCIP Packages. The percentage variation indicated here is part to part rentation due to normal process.<br>distribution. The variation indicated is all standard deviation from average value.

## **PICmicro® MCU Operations Tables 503**

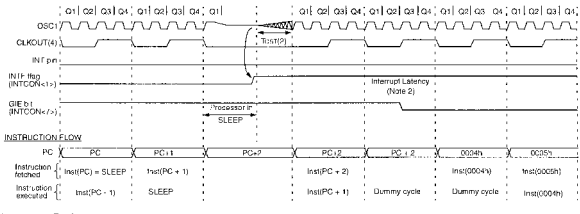

Note 1: XT, HS or LP oscillator mode assumed.

2: Tost = 1024Tosc (drawing not to scale) This delay will not be there for RC osc mode.<br>3: GiE = '1' assumed. In this case after wake- up, the processor jumps to the interrupt routine. If GIE = '0', execution will continue 4: CLKOUT is not available in these oscimades, but shown here for timing reference.

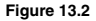

# **LP Oscillator Operating Characteristics**

The following table outlines different capacitor values for different "LP" oscillator executing frequencies using a crystal. Note that "LP" mode is active between 0 and 200 KHz only. The Idd (intrinsic) current requirements are quoted for 32.768 kHz and powered by 5 volts and are in micro-Amperes except where noted.

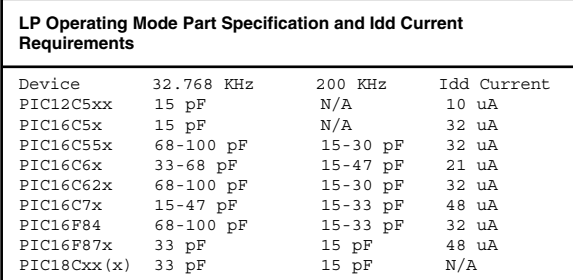

# **XT Oscillator Operating Characteristics**

The following table outlines different capacitor values for different "XT" oscillator executing frequencies using a crystal or ceramic resonator. Note that "XT" mode is active between 0 and 4 MHz. The Idd (intrinsic) current requirements are quoted at 4 MHz and are in milli-Amperes except where noted.

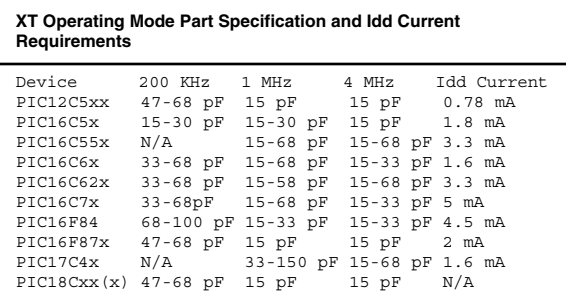

# **HS Oscillator Operating Characteristics**

The following table outlines different capacitor values for different "HS" oscillator executing frequencies using a crystal or ceramic resonator. Note that "HS" mode is active for frequencies greater than 4 MHz. As a rule of thumb, the maximum speed for low-end and mid-range PICmicro® MCU EPROM program memory devices is 20 MHz. For Flash program memory parts, the maximum speed is usually 10 MHz, except where noted. For the PIC17Cxx, the maximum speed is 33 MHz and for the PIC18Cxx the maximum clock speed is 10 MHz. In the PIC18Cxx, the HS clock can be multiplied by four for an actual internal clock speed of 40 MHz.

Idd (intrinsic) current requirements are taken from the maximum speed and the PICmicro® MCU powered by 5 volts. Capacitor values are in pFs and Idd current is in milli-Amperes except where noted.

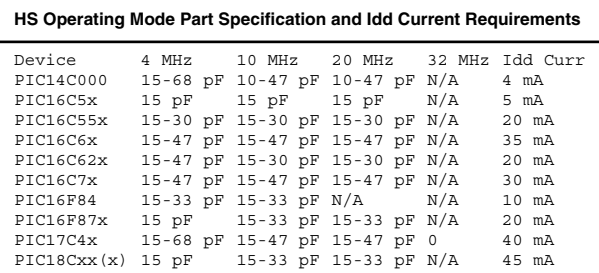

*This page intentionally left blank.*

# **PICmicro® MCU Application Debugging Checklist**

#### **Debugging Checklist**

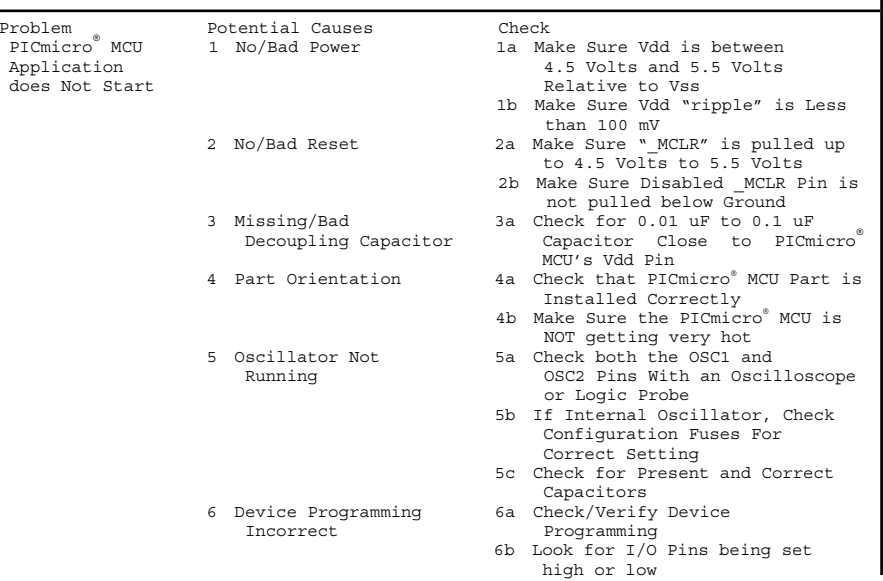

- 
- 
- Device Seems to Enabled ValuesReset Itself 1b Check for I/O pins
	-
- 
- 
- 
- 
- 
- 
- 8 Uninitialized 8a Check Variable Variable/Value initialization at Incorrect application start

Fuse Value

8b After resetting the simulated PICmicro® MCU, load file registers with a random value (such as 0x05A)

7b Check Actual Configuration

- 9 Interrupt Handler 9a Simulate Interrupt Handler NOT allowing and make sure that execution exit execution can return toFrom Handler Mainline before next Interrupt Request is Acknowledged
	- 9b Make Sure that correct Interrupt Flag ("IF") is Reset in Handler
- 10 Variable Address 10a Make Sure that the Overlayed onto Variable "CBLOCK" a Hardware I/O statement is in the File Reqister Reqister area of the PICmicro<sup>®</sup> MCU and not in the Hardware I/O Area
- <sup>11</sup> Outputs switching 11a Probe the Outputs using a too fast to See Logic Probe or Oscilloscope
- PICmicro® MCU 1 Watchdog Timer 1a Check Configuration Fuse
- Unexpectedly **Changistal** Changing state with Reset
- <sup>7</sup> Watchdog Timer 7a Check I/O pins for changing
- 
- 
- Enabled between input Output states

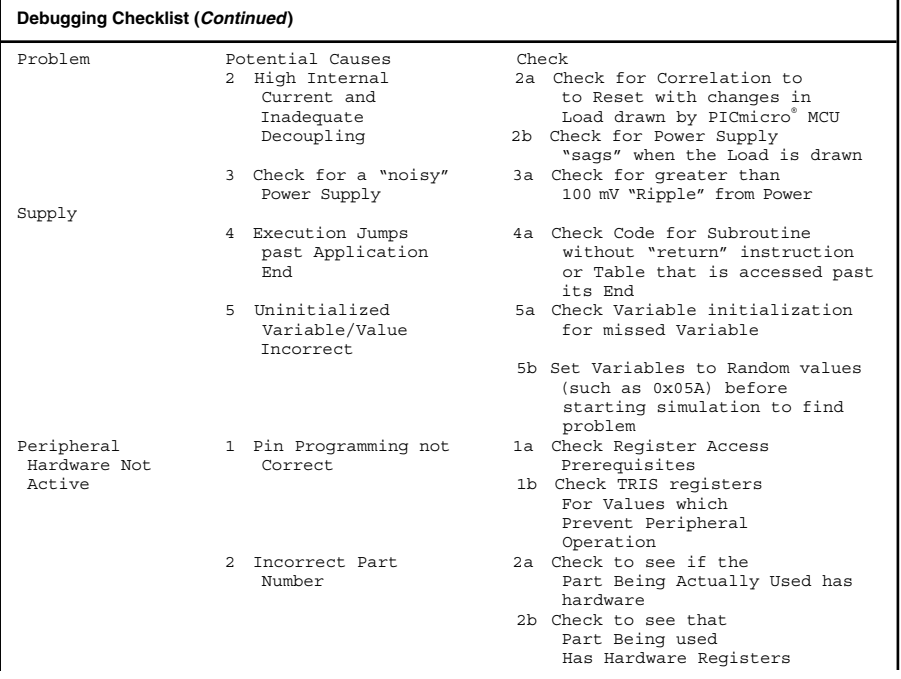

**510**

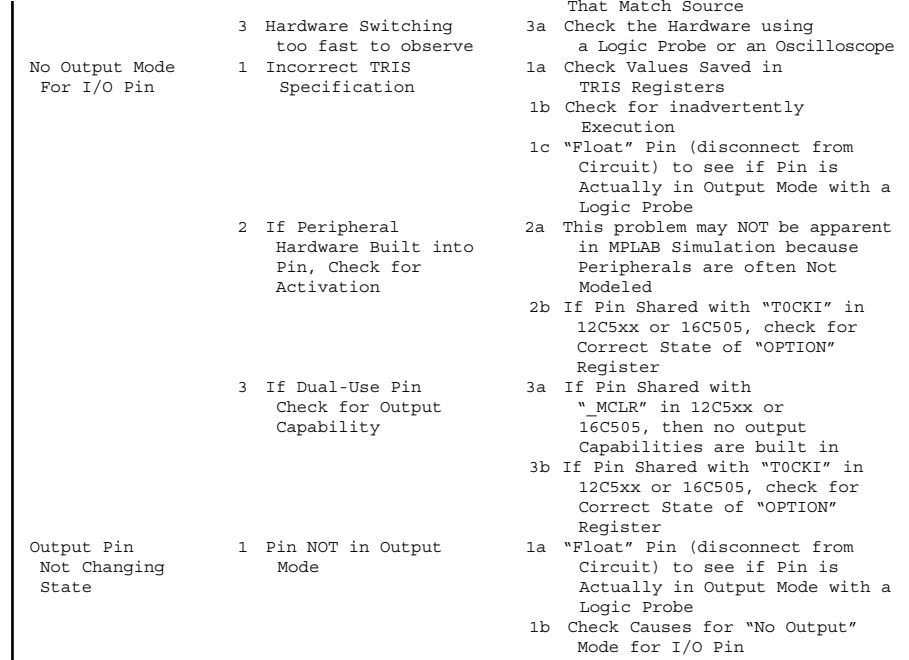

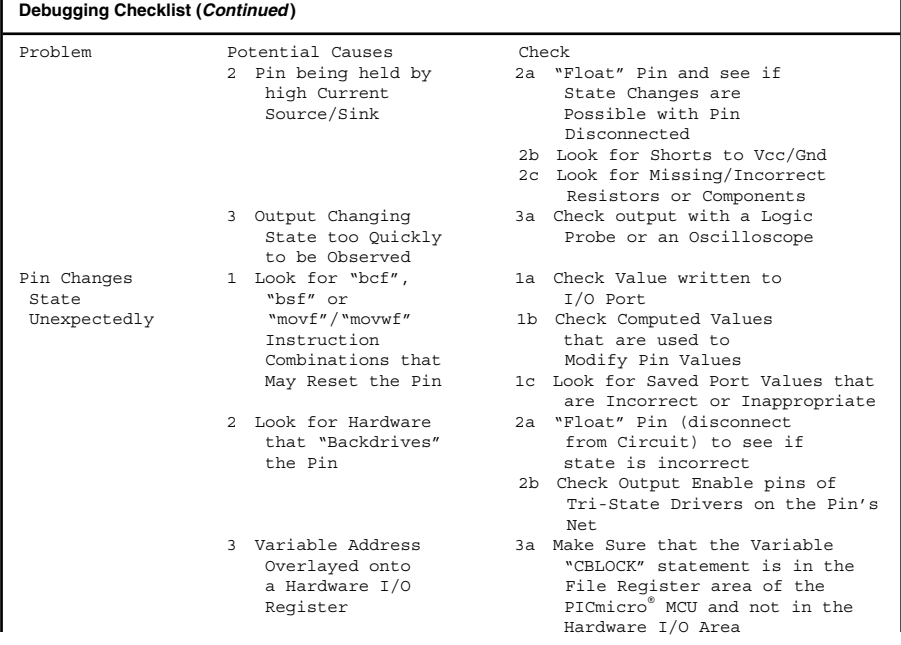

**512**

- 
- 2 Interrupt Handler 2a Check for Enabled Active during Timed **Interrupts**
- 

- Output Timing 1 Delay Calculations 1a Check to see if the Not as Incorrect Calculations match theExpected Actual Output
	- 1b Use the Assembler Calculator to Calculate Delays and match to Developer Values
	-
	- Output 2b Put "bcf INTCON, GIE" Before Timed code and "bsf INTCON, GIE" after
	- 3 Check Instruction 3a Note that "goto", "call", Timings "return" and PCL Modifications require Two Instruction Cycles
- Register Values 1 Check for Interrupt 1a Look for Instances in the Incorrect/Change Handler Active Interrupt Handler when Unexpectedly **Example 20** and the Register is Changed
	- 1b Mask Interrupt Handler During Critical Periods Of Register Operation
	- 1c Use another Register in the Interrupt Handler and update Mainline's version asappropriate
	- 2 Make sure Variables 2a Check actual Register are not located in Address from Listing Hardware Register File to Hardware Space Reqister Addresses
		- 2b Make sure Variables are in memory space "Above" the Hardware Registers for all PICmicro® MCU Family Devices the Application Runs on

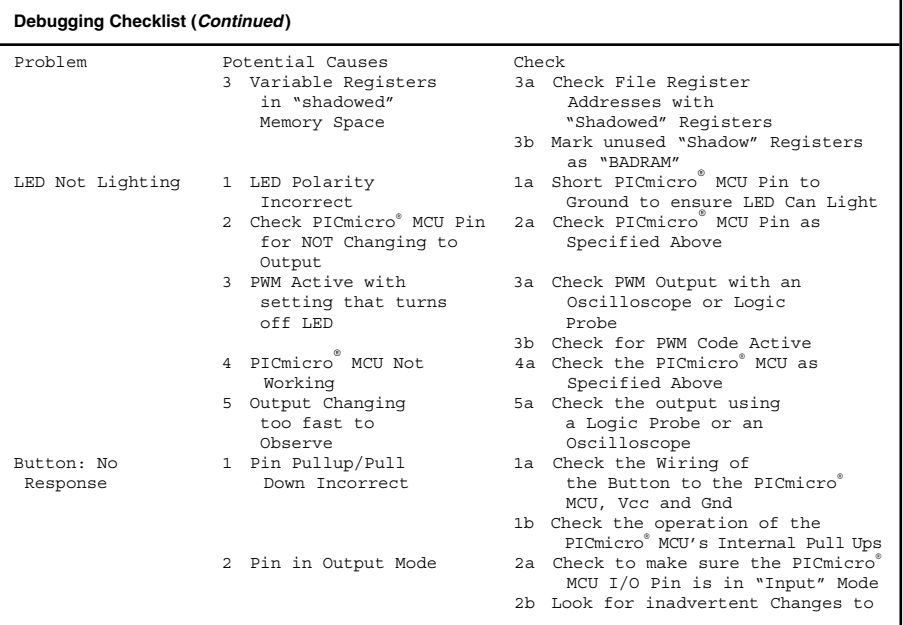

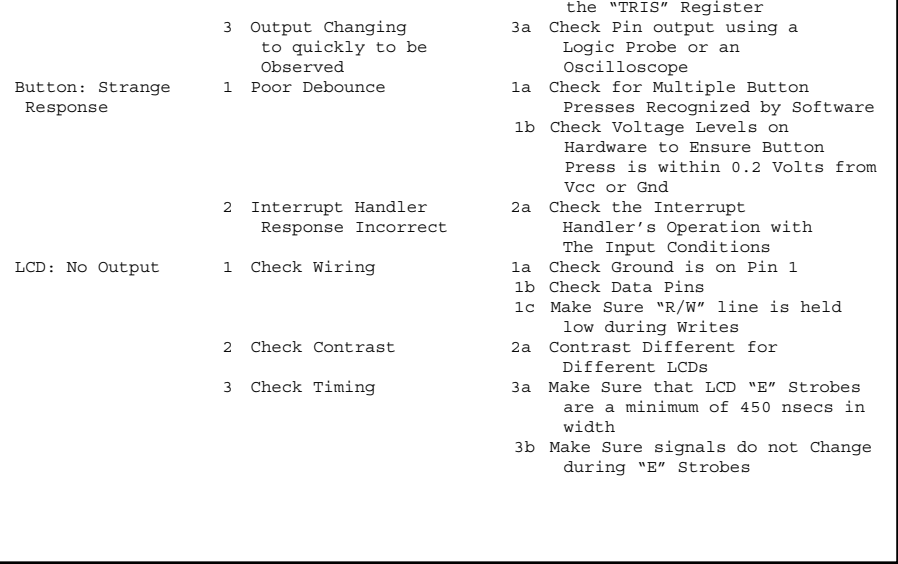

*This page intentionally left blank.*

# **PICmicro® MCU Application Software Development Tools**

# **Microsoft Compatible Editor "Ctrl" Key Combinations**

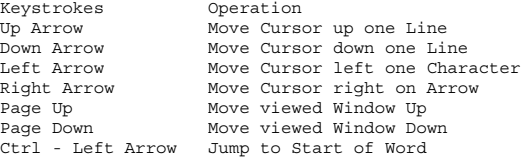

**517**

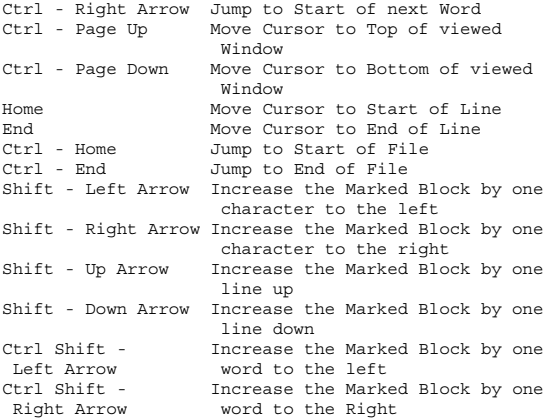

# **MPSIM.INI**

A typical MPSIM.INI File for an application is

```
; MPSIM File for PROG2 - Turning on an LED
;
; Myke Predko - 96.05.20
;
P 84 ; Use a 16C84
SR X ; Hex Numbers in the Simulator
ZR ; Zero the Registers
RE ; Reset Elapsed Time and Step
                            Count
DW D ; Disable the WDT
V W,X,2 ; Display: the "W" Register
AD F3,B,8 ; Status Register<br>
AD P4,X,2 ; FSR Register<br>
AD OPT,X,2 ; TNTCON Register<br>
AD F2,X,3 ; PCL Register<br>
AD F4,X,3 ; PCLATH Register<br>
AD F1,X,2 ; TMR0 Register
```

```
AD IOA, X, 2 ; Port "A" Tris Reqister
AD F5,X,2 ; Port "A" Register
AD IOB,X,2 ; Port "B" Tris Register
AD F6,X,2 ; Port "B" Register
AD FC,X,2 ; "Test" Register
rs
sc 4 \cdot Set the Clock to 1MHz
lo prog2<br>di 0.0
                           ; Display the First Instruction
```
# **MPLAB**

MPLAB is a complete "Integrated Development Environment" ("IDE") for all the different PICmicro® MCU architecture families that runs under Microsoft's "Windows" version 3.1x or later operating systems. MPLAB integrates the different operations of developing a PICmicro® MCU application. This is done from a user configurable "desk top" (see Fig. 15.1) with different capabilities built into the program.

MPLAB can integrate the following different functions:

- editor
- assemblers
- compilers
- linkers
- programmers
- emulators

The following files are accessed by MPLAB:

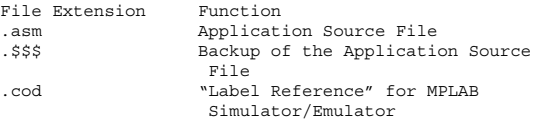

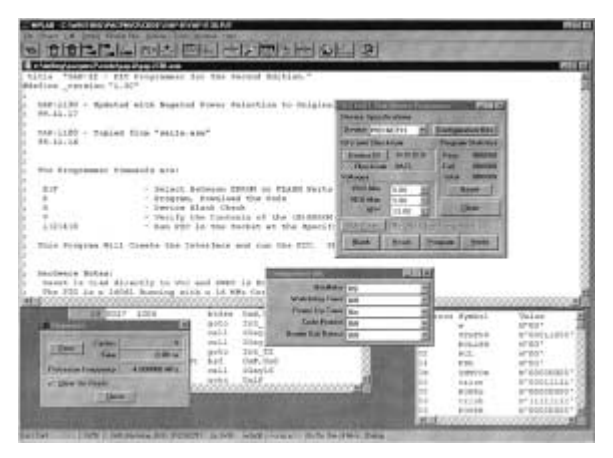

**Figure 15.1** "MPLAB" IDE with PICStart Plus Interface

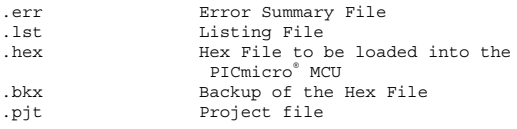

MPLAB has the capability of displaying specific register and bit contents in the PICmicro® MCU. These windows, such as the one shown in Fig. 15.2 allow you to select the registers to monitor. To define a Watch Window or add more registers to it, the "Register Selection" Window is brought up for you to select the registers you would like to monitor. The "Properties" Window is selected from the "Register Selection" Window (as is shown in Fig. 15.3) to specify the characteristics of the register that is displayed.

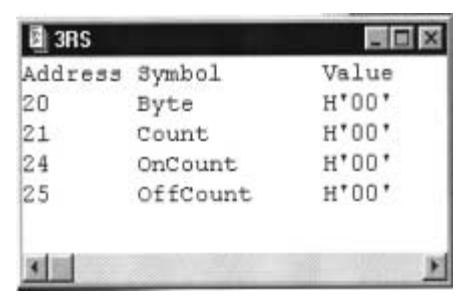

**Figure 15.2** Sample "Watch Window"

The most basic input method is the "Asynchronous Stimulus" window (shown in Fig. 15.4) which consists of a set of buttons that can be programmed to drive any of the simulated PICmicro® MCU pins and can set the button to change the pin by:

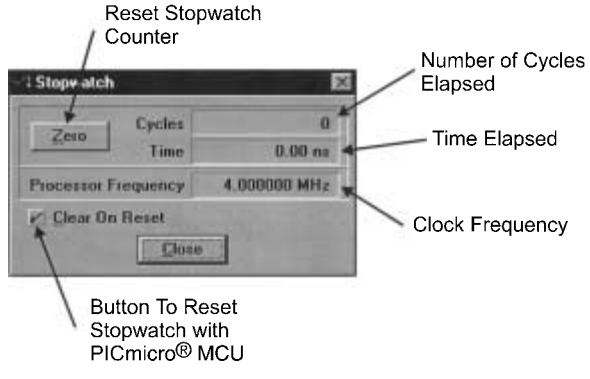

**Figure 15.3** MPLAB stopwatch

|                   | Asynchronous Stimulus Dialog |                   |                   |
|-------------------|------------------------------|-------------------|-------------------|
| Stim 1 [P]        | Stim 2 [P]                   | <b>Stim 3 (P)</b> | Stim 4 [P]        |
| <b>Stim 5 [P]</b> | Stim 6 [P]                   | Stim 7 (P)        | Stim 8 [P]        |
| Stim 9 [P]        | <b>Stim 10 (P)</b>           | Stim 11 [P]       | <b>Stim12 (P)</b> |

**Figure 15.4** "Asynchronous Stimulus" Window

Pulse Low

High

Toggle

The "Pulse" option, pulses the input pin to the complemented state and then back to the original state within one instruction cycle. This mode is useful for clocking TMR0 or requesting an external interrupt. Setting the pin "High" or "Low" will drive the set value onto the pin. To change the value of the pin between the two states, you can program two buttons in parallel with each other and each button changes the state. This can also be done with a single "Toggle" button, which changes the input state each time the button is pressed.

Clocks can be input into the simulated PICmicro® MCU by clicking on the "Debug" pull down, "Simulator Stimulus" and "Clock Stimulus . . ." selections. The clock stimulus dialog box (Fig. 15.5) can input regular clocks into a PICmicro® MCU by selecting the pin and then the "High" and "Low" time of the clock along with whether or not the clock is inverted (which means at reset, the clock will be low rather than high). The clock counts in Fig. 15.5 are in instruction cycles. Clock stim-

# **PICmicro® MCU Application Software 523**

| <b>Stimulus Pin:</b> |     | <b>Clock Sequence ---</b><br>--- |             |      |     |             |
|----------------------|-----|----------------------------------|-------------|------|-----|-------------|
| RB4                  |     | <b>High</b>                      | 100         | Low: | 100 | m<br>Invest |
| Pin:                 | --- | <b>Clock Sequence -</b>          |             |      |     |             |
| RB4                  |     | 100H                             | <b>100L</b> |      |     |             |
|                      |     |                                  |             |      |     |             |
|                      |     |                                  |             |      |     |             |
|                      |     |                                  |             |      |     |             |
|                      |     |                                  |             |      |     |             |
|                      |     |                                  |             |      |     |             |
|                      |     |                                  |             |      |     |             |
|                      |     |                                  |             |      |     |             |

**Figure 15.5** MPLAB "Clocked Stimulus"

ulus can be used for simple I/O tests, but it is really best suited for putting in repeating inputs that drive clocks or interrupts.

The "Register Stimulus" feature will store a two-digit hex value in a specified register every time a specific address is encountered in the simulated application execution. To load the operating parameters of the Register Stimulus method, the "debug" pull down is clicked, followed by "Simulator Stimulus" and then "Register Stimulus" is "Enabled". This brings up the small window shown in Fig. 15.6 on which you will select the address of the register to change as well as the address that this happens at. Once the addresses have been specified, the register stimulus file is selected by clicking on "Browse . . .". The register "Modify" Window (shown in Fig. 15.7) is available

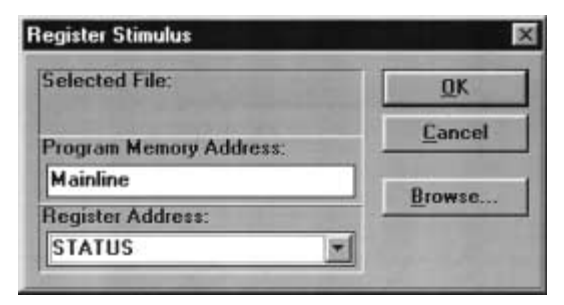

**Figure 15.6** MPLAB "Register Stimulus" Specification

by clicking on the "Window" pull down and then selecting "Modify . . .". This window can access any register in the simulated device, including "w", which cannot be directly addressed in the low-end and mid-range devices.

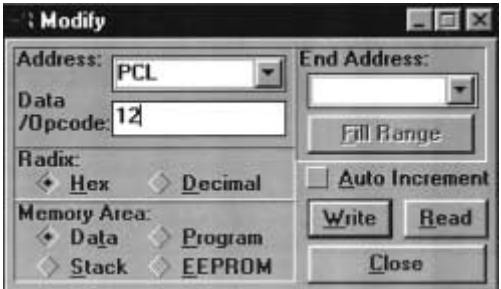

**Figure 15.7** MPLAB "Register Modify" Window
## **Stimulus (.STI) files**

Stimulus Files require a clock "Step" specification along with the pins to be driven. Comments in the file are preceded by a "!" character. The file below is a sample stimulus file (which, by convention, always ends in ".sti"):

```
!
! Sample Stimulus File
!<br>Step MCLR RB4
                  ! Define the Bits to be
                     Controlled
  1 1 1 ! Initialize the Bit Values
! Wait for the Program and Hardware to be
   Initialized
500 0 1 ! Reset the PICmicro® MCU
1000 1 1<br>1500 1 0
                  ! Change the State of the Port
                     Bit
2000 1 1 ! Restore it for rest of
                      program
```
Stimulus Files are the recommended method to simulate an application and understand what are the potential software problems.

#### **MPLAB assembler directives**

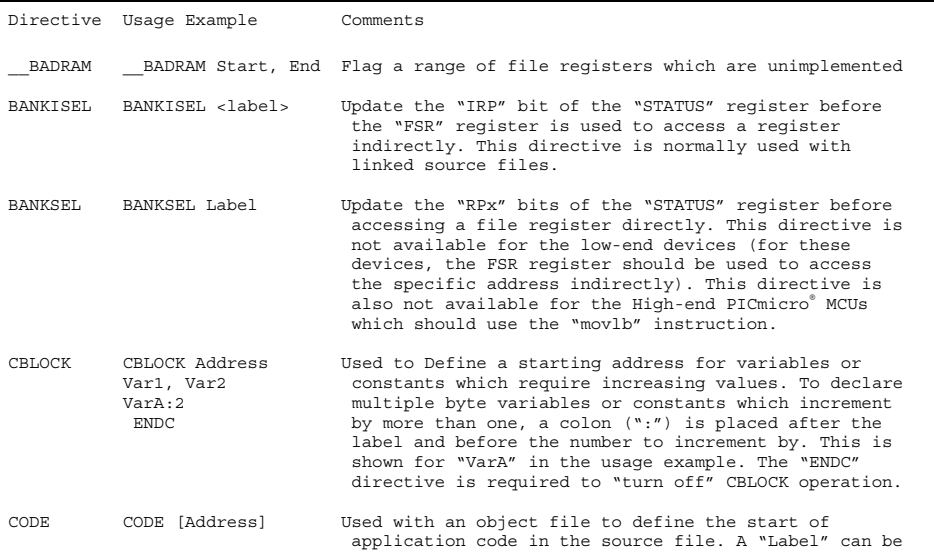

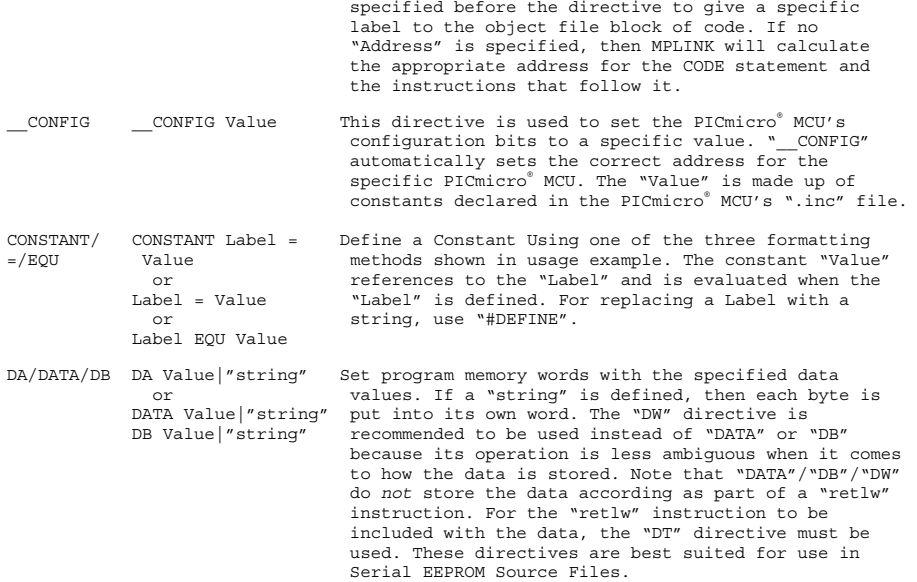

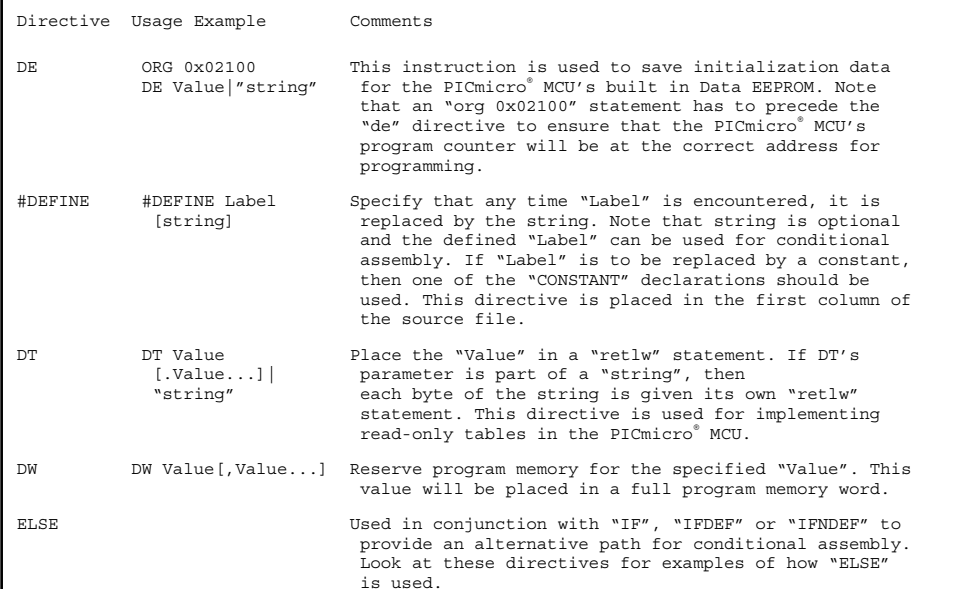

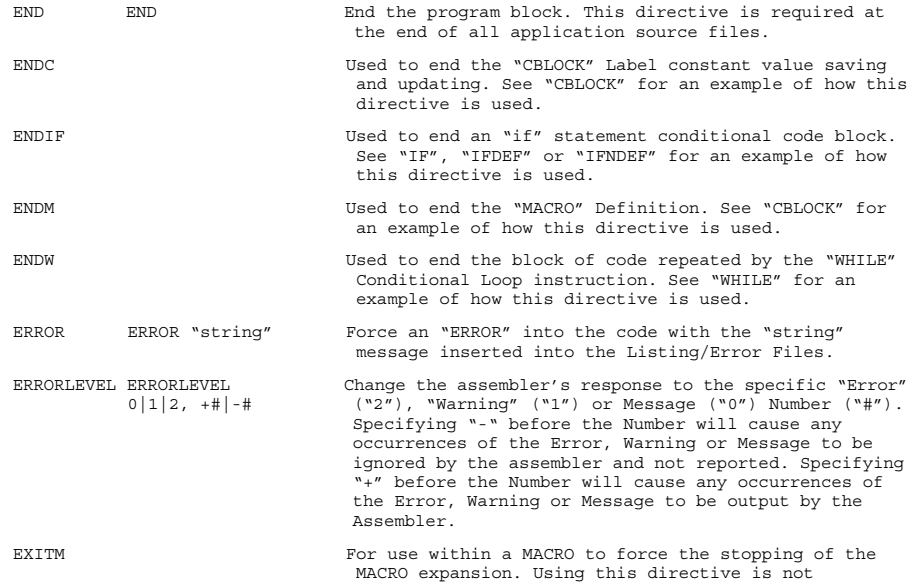

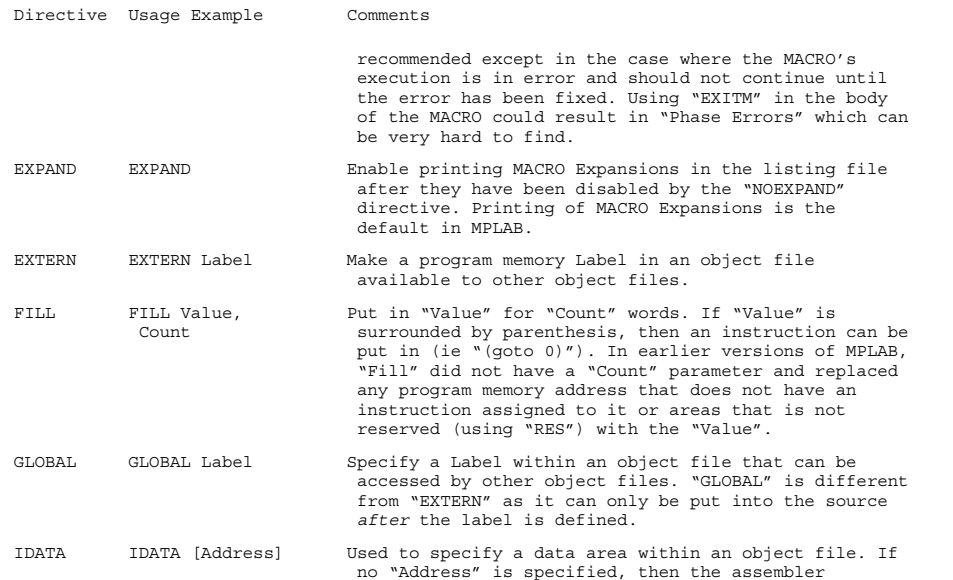

calculates the address. A Label can be used with IDATA for referencing it.

\_\_IDLOCS \_\_IDLOCS Value Set the four ID Locations of the PICmicro® MCU with the four nybbles of "Value". This directive is not available for the 17Cxx devices.

- IF IF Parm1 COND Parm2 If "Parm1 COND Parm2" is "true", then insert and ; "True" Code assemble the "True" code. Else, insert and assemble ELSE the "False" code. The "Else" directive and "False"; "False" Code codes are optional. **ENDIF**
- IFDEF IFDEF Label If the Label has been defined (using "#DEFINE"), then ; "True" Code insert and assemble the "True" code. Else, insert and ELSE assemble the "False" code. The "Else" directive and ; "False" Code "False" codes are optional. **ENDIF**
- IFNDEF IFNDEF Label If the Label has NOT been defined (using "#DEFINE"), ; "True" Code then insert and assemble the "True" code. Else, ELSE insert and assemble the "False" code. The "Else"; "False" Code directive and "False" codes are optional. **ENDIF**

INCLUDE INCLUDE Load "FileName.Ext" at the current location within "FileName.Ext" the source code.

LIST LIST option[, ...] Define the assembler options for the source file. The available options are:

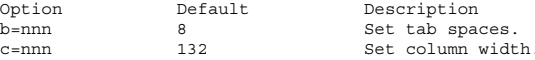

**531**

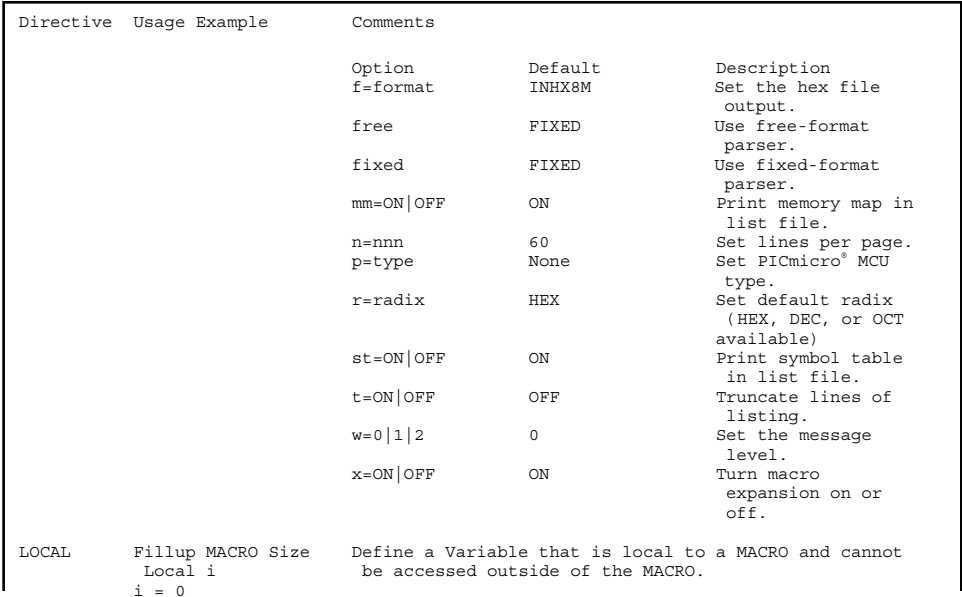

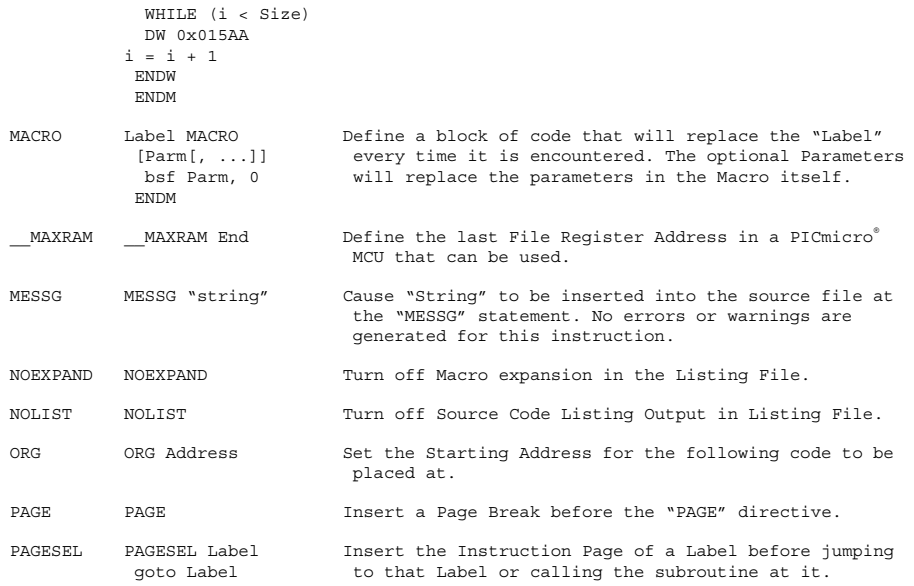

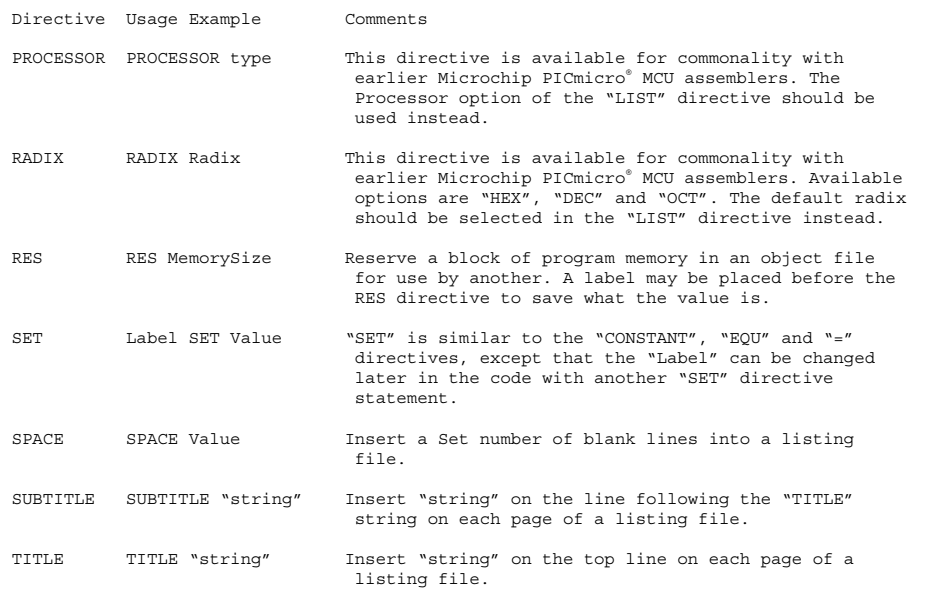

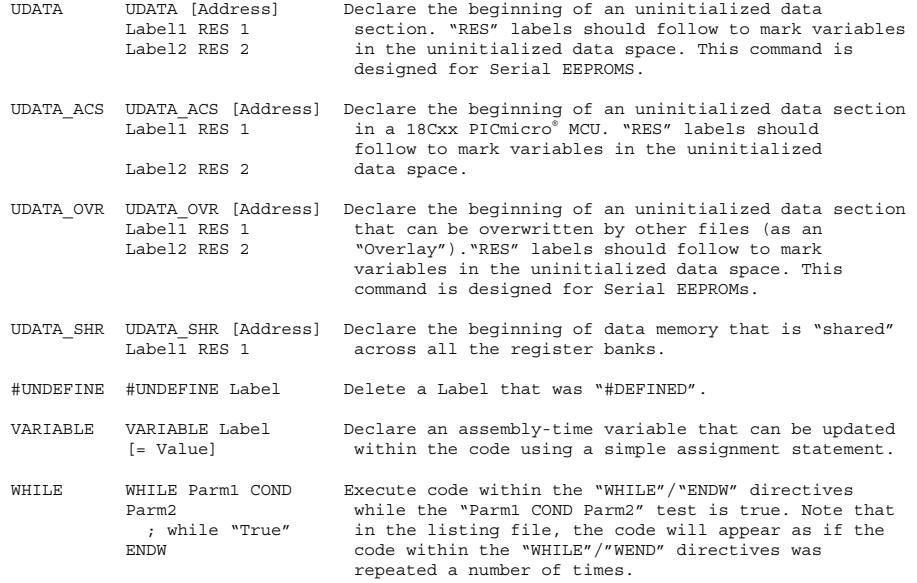

**535**

## **Standard Declaration and Include (".inc") Files**

The Microchip developed standard "include" files are recommended to be included into source code rather than using developer supplied register definitions. There is an ".inc" file for every PICmicro® MCU part number in the format:

```
p<I>PICmicro® MCU</I>.inc
```
where "*PICmicro® MCU*" is the PICmicro® MCU part number.

# **Linking–Linked Applications**

Before creating the linked application object, the source files to be linked together have to be created. Once the files are created, "links" are created to addresses that have to be accessed between the different files. It is important to remember that variables as well as instruction addresses have to be common.

The following two example source code files show how addresses are linked together. The first is the "mainline":

```
TITLE - Test3 - Jump to Test3A
;
; Example Application using the MPLAB Linker
;
; Myke Predko
; 2000.02.02
;
; Hardware Notes:
 PIC16F84 running in a Simulator
;
```
LIST R=DEC ; list directive to define processor #include "p16F84.inc" ; processor specific variable definitions \_\_CONFIG \_CP\_OFF & \_WDT\_ON & \_PWRTE\_ON & \_XT\_OSC EXTERN TEST3A (Becify Mainline Location GLOBAL TEST3AStart GLOBAL flag  $;$  Variable passed to Linked File ;\*\*\*\*\* VARIABLE DEFINITIONS (examples) ; example of using Uninitialized Data Section<br>INT VAR UDATA 0x0C UDATA 0x0C<br>RES 1 w temp RES 1 ; variable used for context saving<br>xariable used for status temp RES 1 context saving flag RES 2 ; temporary variable (shared locations - G\_DATA) ;\*\*\*\*\*\*\*\*\*\*\*\*\*\*\*\*\*\*\*\*\*\*\*\*\*\*\*\*\*\*\*\*\*\*\*\*\*\*\*\*\*\*\*\*\*\*\*\*\*\*\* RESET VECTOR CODE 0x000 ; processor reset vector goto start ; go to beginning of program INT\_VECTOR CODE 0x004 ; interrupt vector location movwf w\_temp PROG CODE 0x005 movf STATUS, w movwf status\_temp ; isr code can go here or be located as a call subroutine elsewhere movf status temp, w ; Restore Context Registers movwf STATUS swapf w temp, f

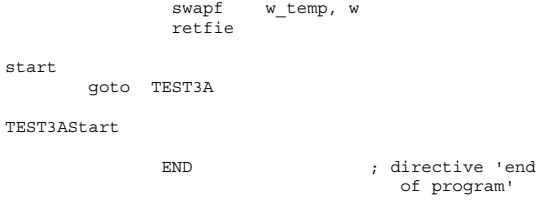

The second is the file that is linked to the "mainline":

```
TITLE "Test3A - Actually Execute the Code"
;
; Example Application using the MPLAB Linker
; 
; Myke Predko
; 2000.02.02
;
; Hardware Notes:
; PIC16F84 running in a Simulator
;
EXTERN flag ; External Values
                                   Linked into Code
EXTERN TEST3AStart
 list r=dec
#include "p16f84.inc"
TEST3ACODE CODE
TEST3A<br>GLOBAL TEST3A
                              ; Address to Pass to
                               Linked File<br>example
        banksel flag ; example
clrf flag ; example
; remaining code goes here
movlw 77
movwf flag
movlw 0x001
 subwf flag, f
btfss STATUS, Z
 goto $ - 2
```

```
goto $ ; Loop Here Forever
```

```
END ; directive
                 'end of
                 program'
```
#### **Application Code Template**

The following file should be used as a mid-range PICmicro® MCU application source code template.

```
title "FileName - One Line Description"
#define _version "x.xx"
;
; Update History:
;
; Application Description/Comments
; 
; Author
;
; Hardware Notes:
;
 LIST R=DEC ; Device Specification
INCLUDE "p16cxx.inc" ; Include Files/Registers
; Variable Register Declarations
; Macros
__CONFIG _CP_OFF & _XT_OSC & _PWRTE_ON & _WDT_OFF &
 BODEN OFF
org 0
Mainline
goto Mainline_Code
org 4 ; Interrupt Handler at
                              Address 4
Int
MainLine_Code
; Subroutines
end
```
# **The BASIC Language**

BASIC variables do not have to be declared except in specialized cases. The variable name itself follows normal conventions of a letter or " " character as the first character, followed by alphanumeric characters and "\_" for variable names. Variable (and Address "Label") names may be case sensitive, depending on the version.

To Specify Data Types, a "Suffix" character is added to the end of the Variable name:

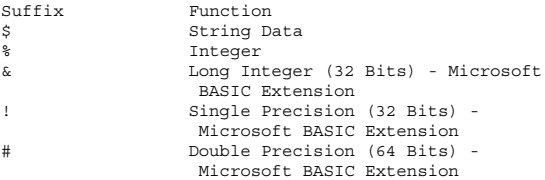

The following table lists the different BASIC functions:

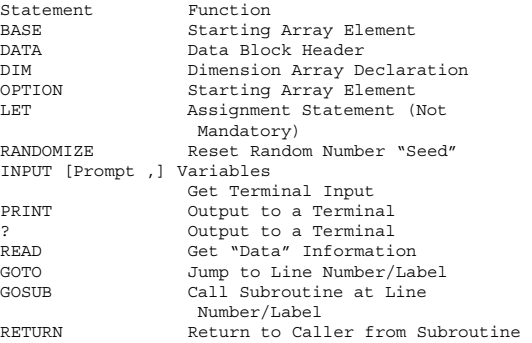

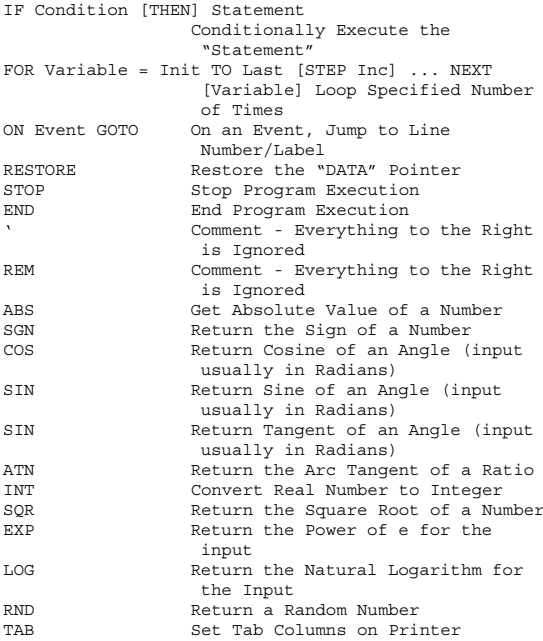

For assignment and "if" statements, the following operators are available in BASIC:

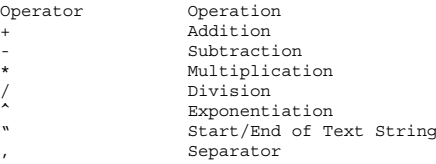

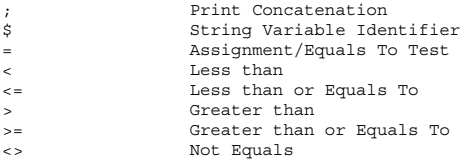

BASIC's Order of Operations is quite standard for programming languages:

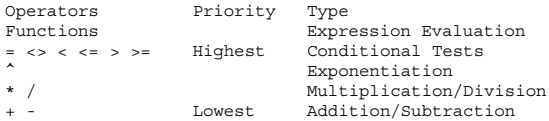

## **Microsoft BASIC Enhancements**

The following functions are available in Microsoft versions of BASIC for the PC as well as some BASICs for the PICmicro® MCU:

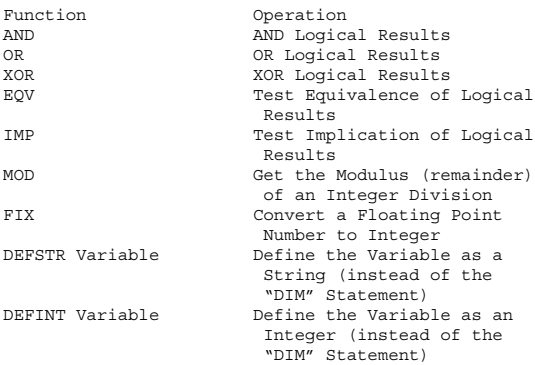

DEFLNG Variable Define the Variable as a "long" Integer (instead of the "DIM" Statement) DEFSNG Variable Define the Variable as a Single Precision Floating Point Number (instead of the "DIM" Statement) DEFDBL Variable Define the Variable as a Double Precision Floating Point Number (without using the "DIM" Statement) REDIM Variable([low TO] High[, [low TO] High...]) [AS Type] Redefine a Variable ERASE Erase an Array Variable from Memory LBOUND Return the First Index of an Array Variable UBOUND Return the Last Index of an Array Variable CONST Variable = Value Define a Constant Value DECLARE Function | Subroutine Declare a Subroutine/ Function Prototype at Program Start DEF FNFunction( Arq[, Arq...]) Define a Function ("FNFunction") that returns a Value. If a Single Line, then "END DEF" is not required END DEF End the Function Definition FUNCTION Function( Arg[, Arg...]) Define a Function. Same Operation, Different Syntax as "DEF FNFunction" END FUNCTION End a Function Declaration SUB Subroutine ( Arg[, Arg...]) Define a "Subroutine" which does not return a Value. If a Single Line, then "END DEF" is not required END SUB End the Subroutine Definition DATA Value[, Value...] Specify File Data

READ Variable[, Variable...] Read from the "Data" File Data IF Condition THEN Statements ELSE Statements END IF Perform a Structured If/Else/Endif ELSEIF Perform a Condition Test/Structured If/Else/Endif instead of simply "Else" ON ERROR GOTO Label On Error Condition, Jump to Handler RESUME [Label] Executed at the End of an Error Handler. Can either return to current location, 0 (Start of Application) or a specific label ERR Return the Current Error Number ERL Return the Line the Error Occurred at ERROR # Execute an Application-Specific Error (Number "#") DO WHILE Condition Statements LOOP Execute "Statements" while "Condition" is True DO Statements LOOP WHILE Condition Execute "Statements" while "Condition" is True DO Statements LOOP UNTIL Condition Execute "Statements" until "Condition" is True EXIT Executing "FOR", "WHILE" and "UNTIL" Loops without executing Check SELECT Variable Execute based on "Value" "CASE" Statements used to Test the Value and Execute Conditionally CASE Value Execute within a "SELECT" Statement if the "Variable" Equals "Value". "CASE ELSE" is the Default Case END SELECT End the "SELECT" Statement LINE INPUT Get Formatted Input from the User

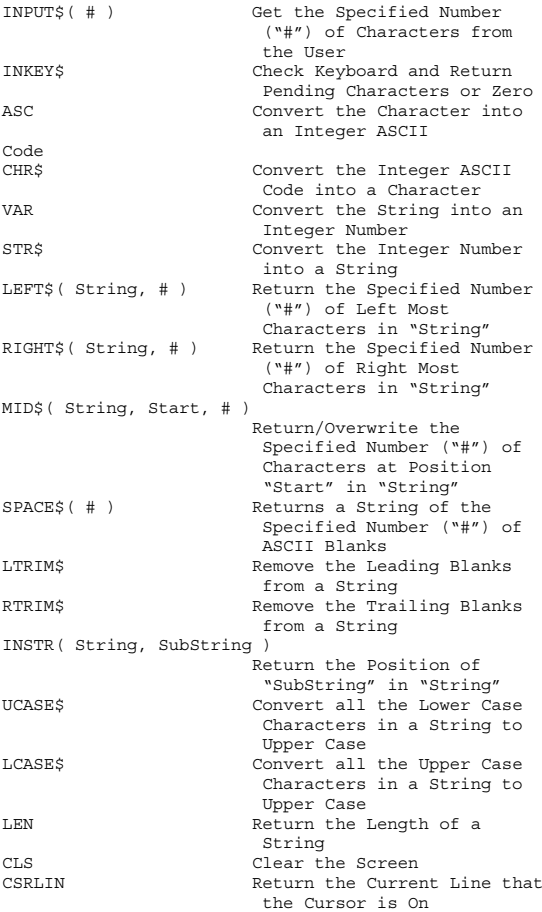

POS Return the Current Column that the Cursor is On LOCATE X, Y Specify the Row/Column of the Cursor (Top Left is 1,1) SPC Move the Display the Specified Number of Spaces PRINT USING "Format" Print the Value in the Specified Format. "+", "#", ".", "<sup>^</sup>" Characters are used for number formats SCREEN mode[, [Color] [,[Page] [,Visual] Set the Screen Mode. "Color" is 0 to display on a "Color" display, 1 to display on a "Monochrome". "Page" is the Page that receives I/O and "Visual" is the Page that is currently active. COLOR [foreground] [,[background] [,border]] Specify the Currently Active Colors PALETTE [attribute, color] Change Color Assignments. VIEW [[SCREEN] (x1,y1) - (x2,y2)[,[color]] [,border]]] Create a small Graphics Window known as a "Viewport" WINDOW  $[(\text{SCREEN}](x1,y1) - (x2,y2)]$ Specify the Viewport's logical location on the Display PSET  $(x,y)$  [, color] Put a Point on the Display PRESET  $(x,y)$  Return the Point to the Background Color LINE (x1,y1)-(x2,y2)[,[Color][,[B|BF][,style]]] Draw a Line between the two specified points. If "B" or "BF" specified, Draw a Box ("BF" is "Filled") CIRCLE (x,y), radius[,[color] [,[start] [,end] [,aspect]]] Draw the Circle at center location and with the

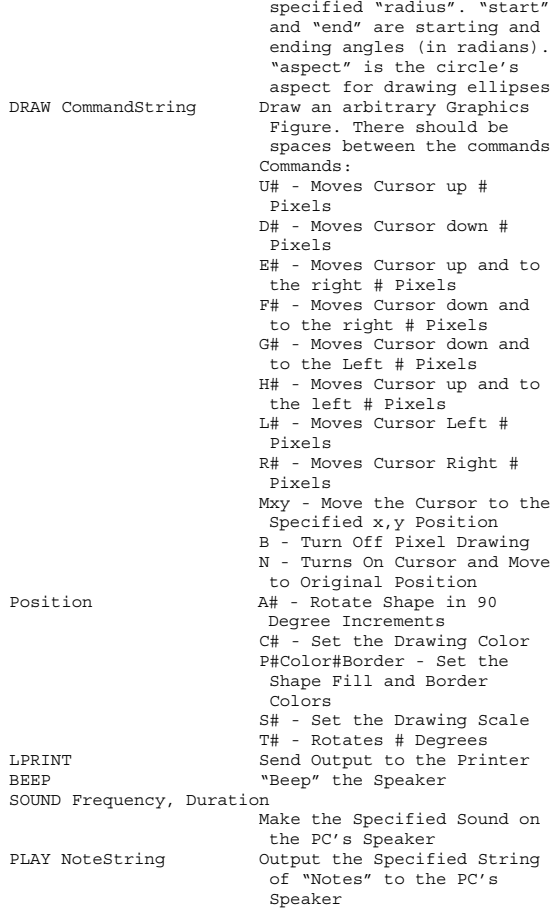

DATES Return the Current Date TIME\$ Return the Current Time TIMER Return the Number of Seconds since Midnight NAME FileName AS NewFileName Change the Name of a File KILL FileName Delete the File FILES [FileName.Ext] List the File (MS-DOS "dir"). "FileName.Ext" can contain "Wild Cards" OPEN FileName [FOR Access] AS #Handle Open the File as the Specified Handle (Starting with the "#" Character). Access: I - Open for Text Input O - Open for Text Output A - Open to Append Text B - File is Opened to Access Single Bytes R - Open to Read and Write Structured Variables CLOSE #Handle Close the Specified File RESET Close all Open Files EOF Returns "True" if at the End of a File READ #Handle, Variable Read Data from the File GET #Handle, Variable Read a Variable from the File INPUT #Handle, Variable Read Formatted Data from the File using "INPUT", "INPUT USING" and "INPUT\$" Formats WRITE #Handle, Variable Write Data to the File<br>PUT #Handle, Variable - Write a Variable to a Write a Variable to a File PRINT #Handle, Output Write Data to the File using the "PRINT" and "PRINT USING" Formats SEEK #Handle, Offset Move the File Pointer to the Specified Offset within the File

# **PicBasic**

microEngineering Labs, Inc.'s ("meLab's"), "PicBasic" is an excellent tool for learning about the PICmicro® MCU, before taking the big plunge into assembly language programming. The source code required by the compiler is similar to the Parallax Basic Stamp BS2's "PBASIC" with many improvements and changes to make the language easier to work with and support different PICmicro® **MCUs**.

PicBasic does not currently have the ability to link together multiple source files which means that multiple source files must be "included" in the overall source. Assembly language statements are inserted in line to the application. PicBasic produces either assembler source files or completed ".hex" files. It does not create object files for linking modules together.

For additional information and the latest device libraries, look at the microEngineering Labs, Inc., Web page at:

### *http://www.melabs.com/mel/home.htm*

PicBasic Pro is an MS-DOS command line application that is invoked using the statement:

PBP[W] [options...] source

"Options" are compiler execution options and are listed in the table below:

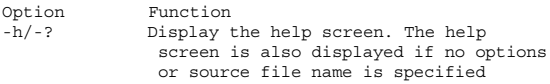

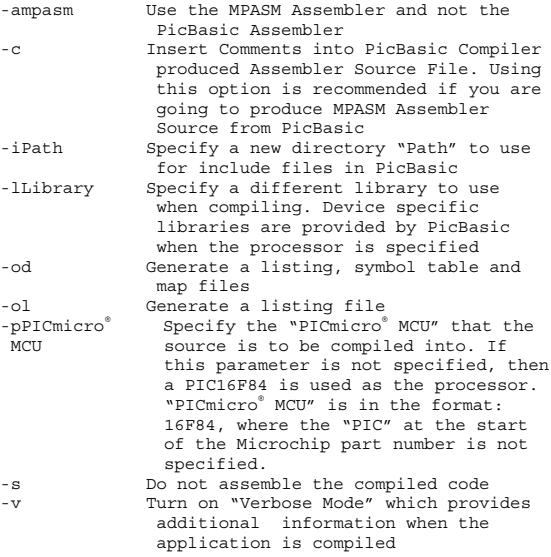

PicBasic does assume a constant set of configuration values. For most PICmicro® MCUs the configuration fuses are set as listed in the table below:

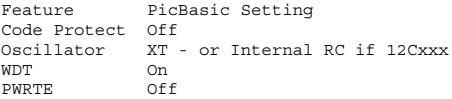

Each byte takes place in one of the words; for example, "b4" is the least significant byte of "w2". The 16-bit variables are defined as being a part of the 16-bits taken

up by "w0" ("b0" and "b1"). This method works well, but care has to be taken to make sure that the overlapping variables are kept track of and not used incorrectly. The most common problem for new Basic Stamp developers is defining a variable on b0 and w0 and having problems when a write to one variable overwrites the other.

To provide these variables to the PicBasic application, the Basic Stamp variable declaration files are defined in the following two "include" files that are shown within "include" statements below. Only one of these statements can be used in an application.

```
include "bs1defs.bas"
include "bs2defs.bas"
```
A much better way of declaring variables is to use the "var" directive to select the different variables at the start of the application and let the PicBasic compiler determine where the variables belong and how they are accessed (i.e., put in different variable pages). Along with the "var" directive, the "word", "byte", and "bit" directives are used to specify the size of the variable. Some example variable declarations are

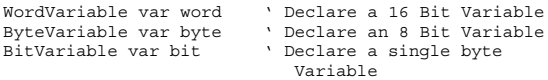

Initial values for the variables cannot be made at the variable declarations.

Along with defining variables, the "var" directive can be used to define variable labels built out of previously defined variables to specify specific data. Using the variables above, I can break "WordVariable" up into a top half and bottom half and "ByteVariable" into specific bytes with the statements:

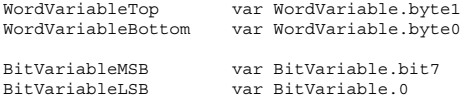

Variables can also be defined over registers. When the PicBasic libraries are merged with the source code, the standard PICmicro® MCU register names are available within the application. Using this capability, labels within the application can be made to help make the application easier to work with. For example, to define the bits needed for an LCD, the declarations below could be used:

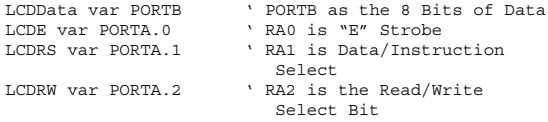

When variables are defined using the "var" and "system" directives, specific addresses can be made in the application. For example, the statement:

int\_w var byte \$0C system

will define the variable " $w$ " at address 0x00C in the system. This reserves address 0x00C and does not allow its use by any other variables. The bank of a variable can be specified using the "system" directive like:

int\_status var byte bank0 system

These two options to the "var" directive are useful when defining variables for interrupt handlers as discussed below.

Along with redefining variables with the "var" statement, PicBasic also has the "symbol" directive. The symbol directive provides the same capabilities as the "var" statement and it is provided simply for compatibility with the BS1. If you were only developing PicBasic applications, I would recommend only using "var" and avoiding the "symbol" directive. Single dimensional arrays can be defined within PicBasic for each of the three data types when the variable is declared.

WordArray var word[10] ' Ten Word Array ByteArray var byte[11] ' Eleven Byte Array BitArray var bit[12] ' Twelve Bit Array

Note that bits can be handled as an array element. Depending on the PICmicro® MCU part number, the maximum array sizes are

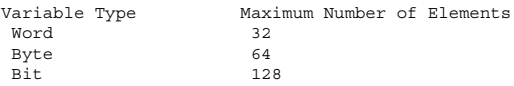

As part of the "bit" definition, I/O port pins are predefined within PicBasic. Up to 16 pins (addressed using the "Pin#" format, where "#" is the pin number) can be accessed, although how they are accessed changes according to the PICmicro® MCU part number the application is designed for. The pins for different parts are defined as:

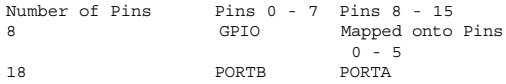

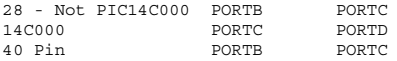

Note that not all the ports that have 8 pins are specified. For example, accessing "RA6" in an 18-pin device (which does not have an "RA6" bit) will not do anything.

Constants are declared in a similar manner to variables, but by using the "con" directive with a constant parameter:

```
SampleConstant con 3 + 7 ' Define a Sample Constant
```
Constant values can be in four different formats. The table below lists the different formats and the modifiers to indicate to the PicBasic compiler which data type is being specified:

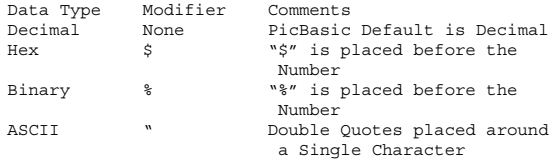

In the table above, note that only an ASCII byte can be passed within double quotes. Some instructions (described below) can be defined with strings of characters that are enclosed within double quotes.

The "define" statement is used to change constants given defaults within the PICmicro® MCU when a PicBasic compiled application is running. The format is

DEFINE Label NewValue

The labels, their default values, and their values are listed in the table below:

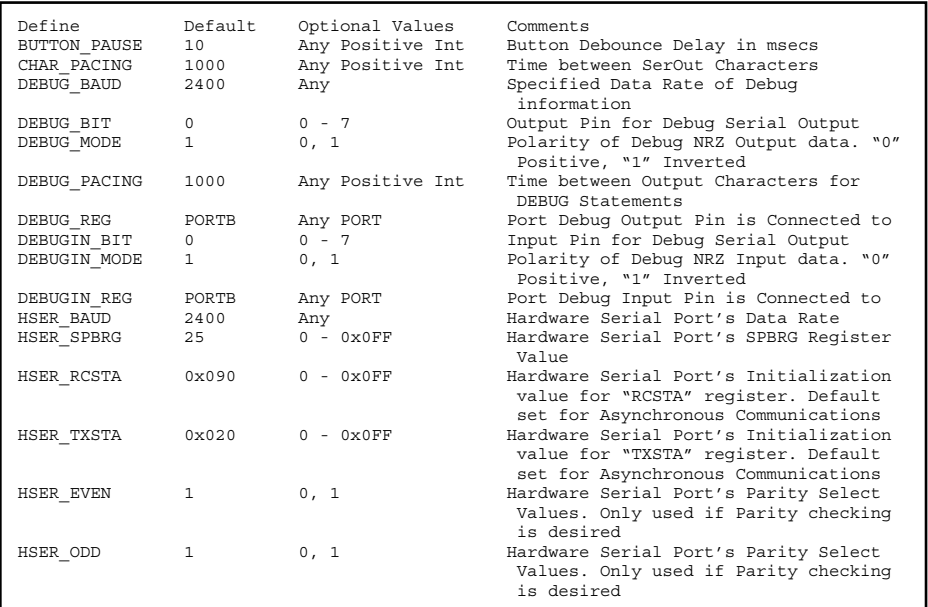

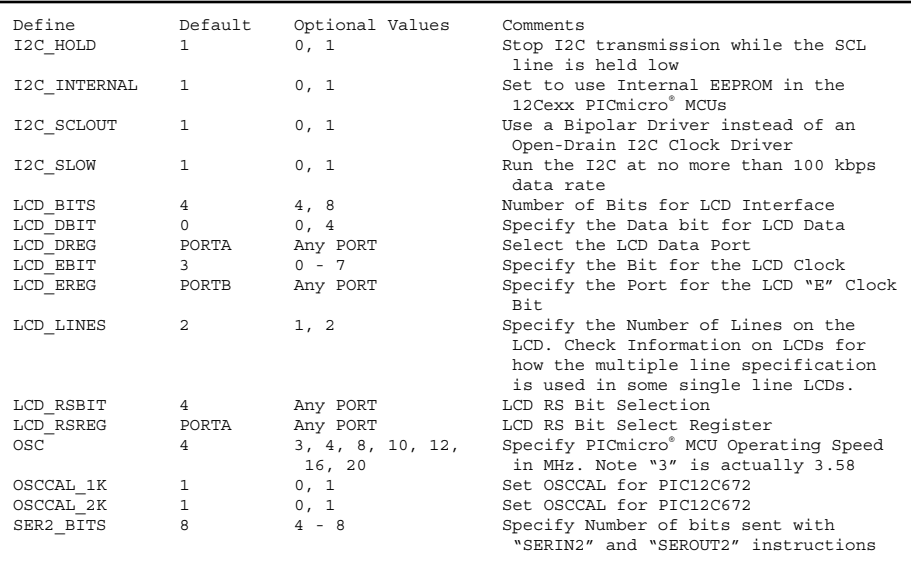

The "OSC" define should be specified if serial I/O is going to be implemented in the PICmicro® MCU. This value is used by the compiler to calculate the time delays necessary for each bit.

Assembly language can be inserted at any point within a PicBasic application. Single instructions can be inserted by simply starting the line with a "@" character:

```
@bcf INTCON, T0IF ; Reset T0IF Flag
```
Multiple lines of assembly language are prefaced by the "asm" statement and finished with the "endasm". An example of this is shown below:

```
asm<br>movlw 8
                            : Loop 8xLoop<br>bsf PORTA. 0
                            : Pulse the Bit
  bcf PORTA, 0<br>addlw $0FF
                         ; Subtract 1 from "w"<br>: Do 8x
  btfss STATUS, Z
   goto Loop
endasm
```
Note that labels inside the assembler statements do not have a colon at the end of the string and that the traditional assembly language comment indicator (the semicolon [";"]) is used.

Implementing interrupt handlers in PicBasic can be done in one of two ways. The simplest way of implementing it is using the "ON INTERRUPT GOTO Label" statement. Using this statement, any time an interrupt request is received, the "Label" specified in the ON IN-TERRUPT statement will be executed until there is a "resume" instruction, which returns from an interrupt. Using this type of interrupt handler, straight PicBasic statements can be used and assembly language statements avoided.

The basic operation looks like:

```
:
  ON INTERRUPT GOTO IntHandler
  :
IntHandler:
 disable ' Turn off interrupt and debug
                requests
   : ' Process Interrupt
 enable ' Enable other Interrupts and debug
             ' requests
 resume ' Return to the executing code
```
The problem with this method is the interrupt handler is executed once the current instruction has completed. If a very long statement is being executed (say a string serial send), then the interrupt will not be serviced in a timely manner.

The best way of handling an interrupt is to add the interrupt handler as an assembly language routine. To reference the interrupt handler, the "define INTHAND Label" instruction is used to identify the label where the assembly language code is listed. The interrupt handler will be moved to start at address 0x004 in the mid-range devices.

A code template for generic mid-range PICmicro® MCU interrupt handlers is

```
int w var byte 0x020 system ' Define the
                                    Context Save
Variables
  int_status var byte bank0 system
  int_fsr var byte bank0 system
  int_pclath byte bank0 system
   :
```

```
define INTHAND IntHandler ' Specify what the
                                           Interrupt 
                                        ' Handler is
   :
' Interrupt Handler - to be relocated to 0x00004
asm
IntHandler<br>movwf int w
                                       : Save the Context
                                          Registers
  movf STATUS, w<br>bef STATUS, RPO
                                     ; Move to bank 0
  bcf STATUS, RP1
movwf int_status
movf FSR, w
  movwf int_fsr
movf PCLATH, w
movwf int_pclath
  clrf PCLATH
; #### - Execute Interrupt Handler Code Here
  movf int pclath, w \qquad, Finished,
                                           restore the
                                       Context<br>Registers :
  movwf PCLATH
  movf int_fsr, w
movwf FSR
  movf int_status, w
  movwf STATUS
  swapf int_w, f
swapf int_w, w
  retfie
endasm
```
In the interrupt template, note that the "worst case" condition context register save is presented.

Mathematical operators used in assignment statements and PicBasic instructions are very straightforward in PicBasic and work conventionally. In Basic Stamp PBASIC, you must remember that the operations execute from left to right. This means that the statement:

$$
A = B + C * D
$$

which would be expected to operate as:

- 1. Multiply "C" and "D"
- 2. Add the results from one to "B"

in Parallax PBASIC, returns the result of:

- 1. Get the Sum of "B" and "C"
- 2. Multiply the results from one with "D"

PicBasic does not follow the PBASIC evaluation convention and returns the "expected" result from complex statements like the one above. This means that in PicBasic, you do not have to break complex statements up into single operations, like you do in PBASIC, to avoid unexpected expression evaluation. If you are using a Basic Stamp to "prototype" PicBasic applications, then break up the complex statements and use the temporary values.

The mathematical operators used are listed in the table below along with their execution priority and parameters. All mathematical operators work with 16-bit values.
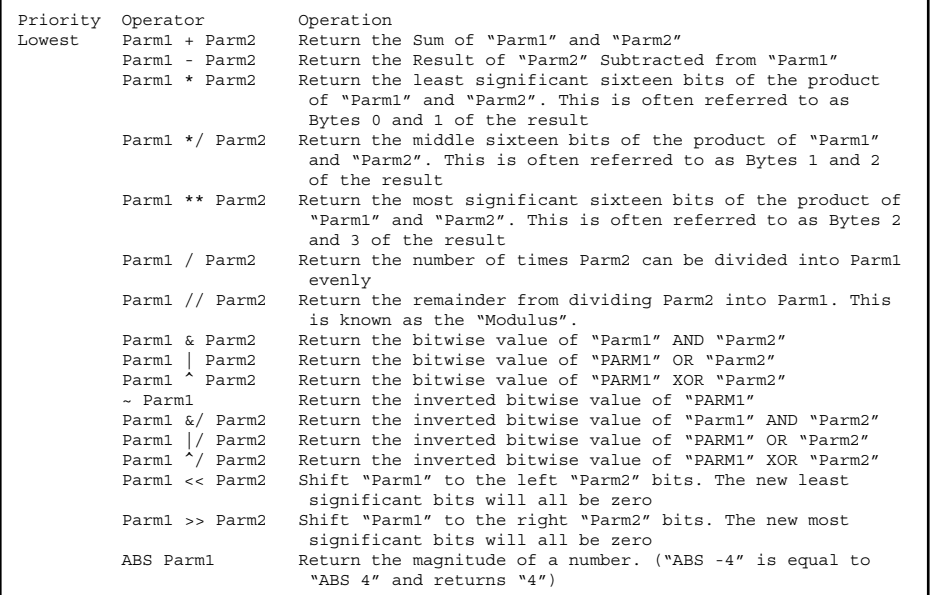

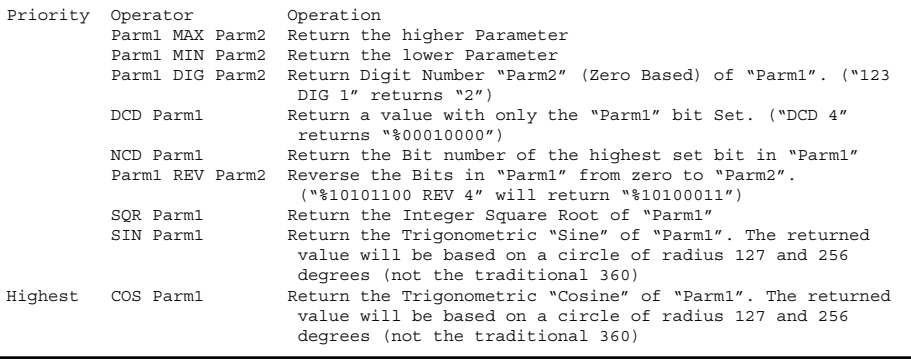

Along with the mathematical operators, the "if" statement provides the following "Test Conditions". This is listed in the following table. Note that both the "BASIC" standard labels as well as the "C" standard labels are used. "Parm1" and "Parm2" are constants, variables, or statements made up of expression statements along with the different mathematical operators and test conditions.

When a test condition is true, a nonzero is returned, if it is false, then a zero is returned. Using this convention, single variable parameters can be tested in "if" statements rather than performing comparisons of them to zero.

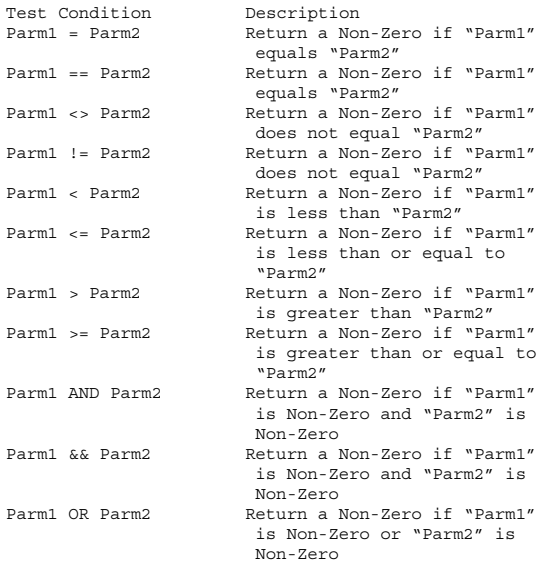

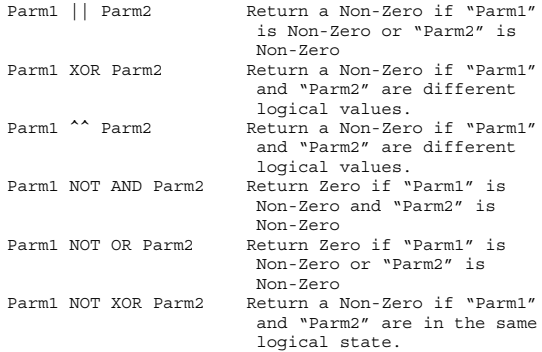

The PicBasic instructions are based on the Parallax Basic Stamp "PBASIC" language and while there are a lot of similarities, they are really two different languages. In the following table, all the PicBasic instructions are listed with indications of any special considerations that should be made for them with respect to being compiled in a PICmicro® MCU.

These "instructions" are really "library routines" that are called by the mainline of the application. I am mentioning this because you will notice that the size of the application changes based on the number of instructions that are used in the application. Program memory size can be drastically reduced by looking at the different instructions that are used and changing the statements to assembler or explicit PicBasic statements.

When the various instructions are specified, note that the square brackets ("[" and "]") are used to specify data tables in some instructions. For this reason, optional values use braces ("{" and "}"), which breaks with the conventions used in the rest of the book.

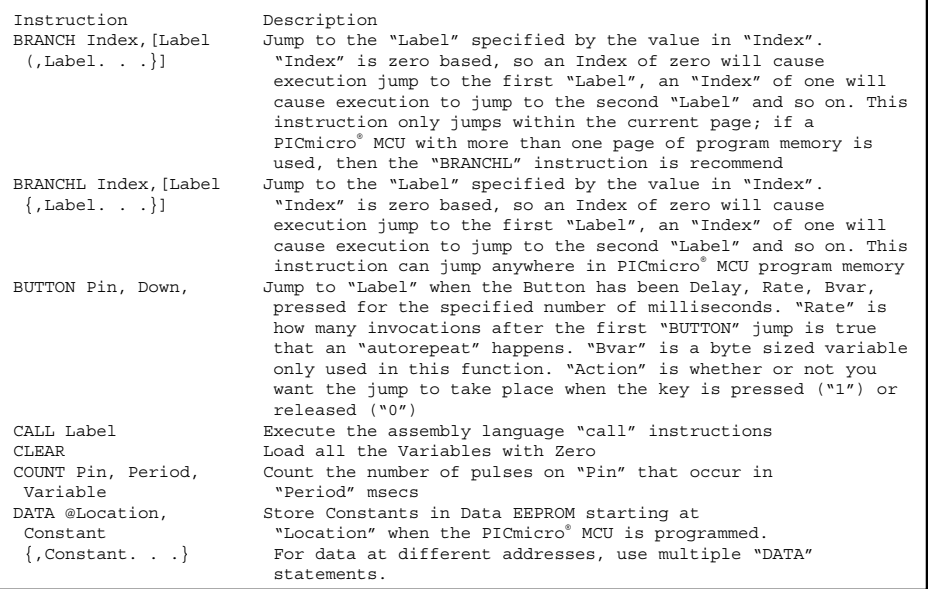

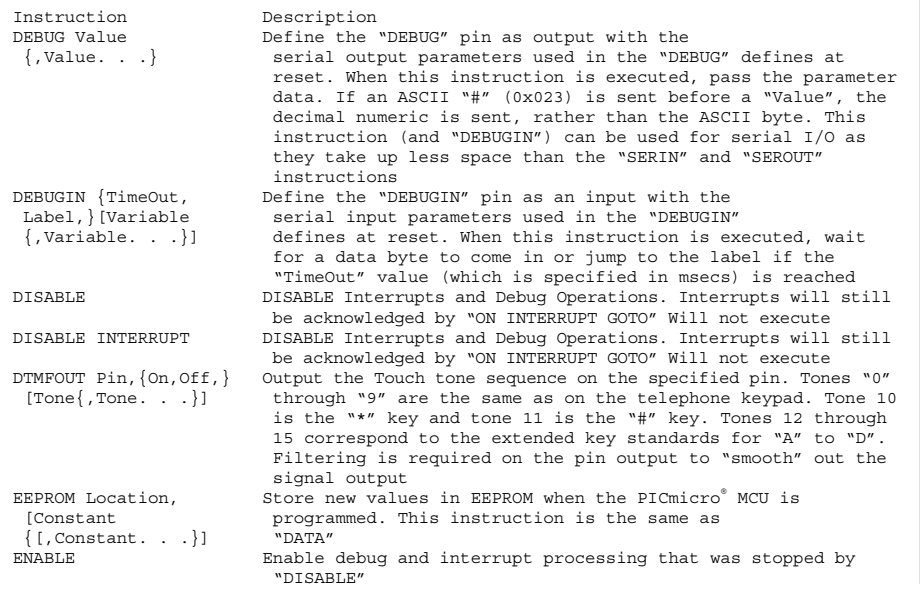

```
ENABLE DEBUG Enable debug operations that were stopped by "DISABLE"
ENABLE INTERRUPT Enable Interrupt operations that were stopped by the
                      "DISABLE" and "DISABLE INTERRUPT" instructionsEND Stop processing the application and put the PICmicro® MCU in
                      a low power "Sleep" mode
FOR Variable = Start Execute a Loop, first initializing "Variable" to the "Start"
TO Stop {STEP Value} value until it reaches the "Stop" Value. The increment value
                      : defaults to one if no "STEP" value is specified. When "NEXT" 
NEXT {Variable} is encountered "Variable" is incremented and tested against
                      the "Stop" Value
FREQOUT Pin, On, Output the specified "Frequency" on the "Pin" for "On" msecs.
Frequency If a second "Frequency" is specified, output this at the same
 {,Frequency} time. Filtering is required on the pin output to "smooth"
                      out the signal output
GOSUB Label Call the subroutine that starts at address "Label". Theexistence of "Label" is checked at compile time
GOTO Label Jump to the code that starts at address "Label". 
HIGH Pin Make "Pin" an Output and drive it High
HSERIN {ParityLabel,} Receive one or more bytes from the built in USART (if 
 {TimeOut,Label,} present). The "ParityLabel" will be jumped to if the parity 
 [Variable of the incoming data is incorrect. To use "ParityLabel",
 {[,Variable. . .}] make sure the "HSER_EVEN" or "HSER_ODD" defines have been
                      specified
HSEROUT [Value Transmit one or more bytes from the built in USART (if 
 \{. Value. . . \}] present)
I2CREAD DataPin, Read a Byte string from an I2C device. The "ControlByte" is
ClockPin, ControlByte, used to access the device with block or device select bits.
 {Address,} This instruction can be used to access internal EEPROM in the
```
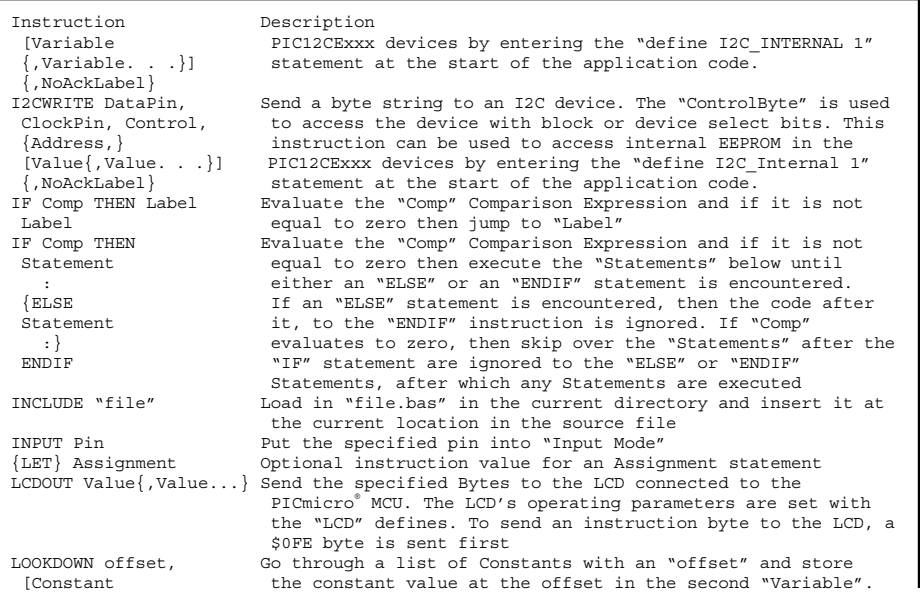

```
Variable T = \frac{1}{2} assumed to be and equals sign (T = n).
Variable is not changed
                 Period Delay
                  0 18 msecs
                  1 36 msecs2 73 msecs3 144 msecs4 288 msecs5 576 msecs
                  6 1,152 msecs
                  7 2,304 msecs
```
 $\{$ , Constant. . .}], If the "offset" is greater than the number of constants, then Variable Zero is returned in "Variable". "Offset" is Zero based, the first constant is returned if "offset" is equal to zero. LOOKDOWN2 offset, Search the list and find the Constant value that meets the {Test}[Constant condition "Test". If "Test" is omitted, then the "LOOKDOWN2" {,Constant. . .}], instruction behaves like the "LOOKDOWN" instruction with the LOOKUP Variable, Compare the first "Variable" value with a constant string and [Constant return the offset into the constant string in the second {,Constant. . .}], "Variable". If there is no match, then the second "Variable" LOOKUP2 Variable, Compare the first "Variable" value with a "Value" string and [Value return the offset into the "Value" string in the second {,Value. . .}], "Variable". If there is no match, then the second "Variable" Variable is not changed. LOOKUP2 differs from LOOKUP as the "Values" can be sixteen bit variable valuesLOW Pin Make "Pin" an Output pin and drive it with a "High" Voltage NAP Period **Put the PICmicro**® MCU to "sleep" for the period value which is given in the table below:

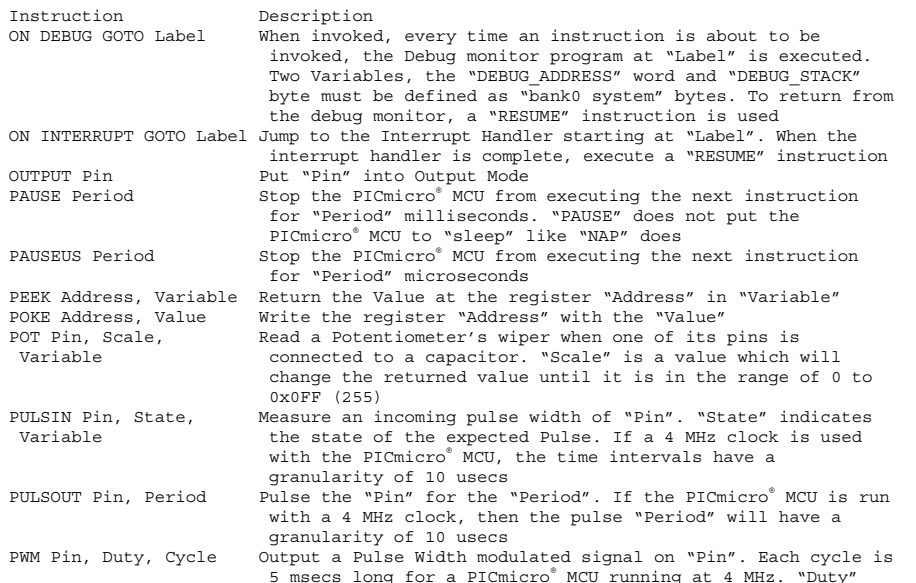

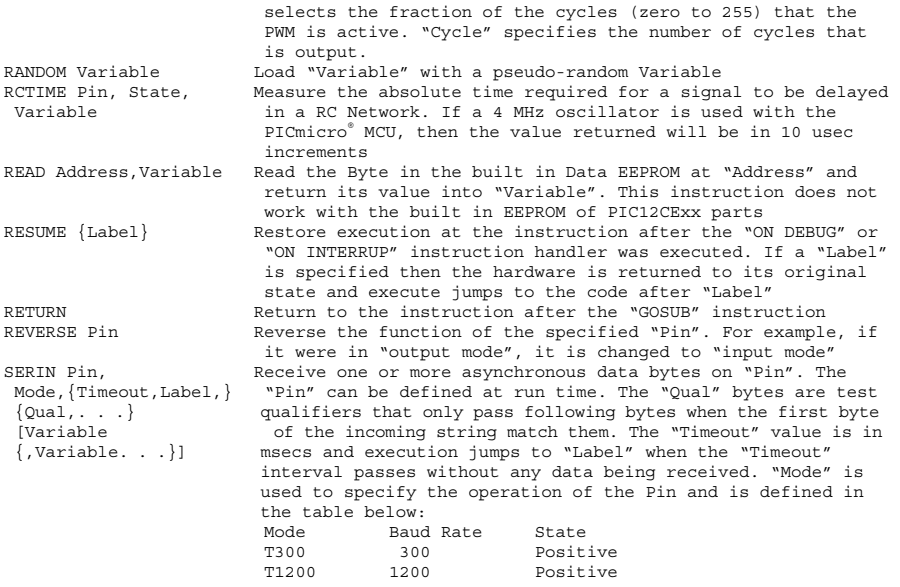

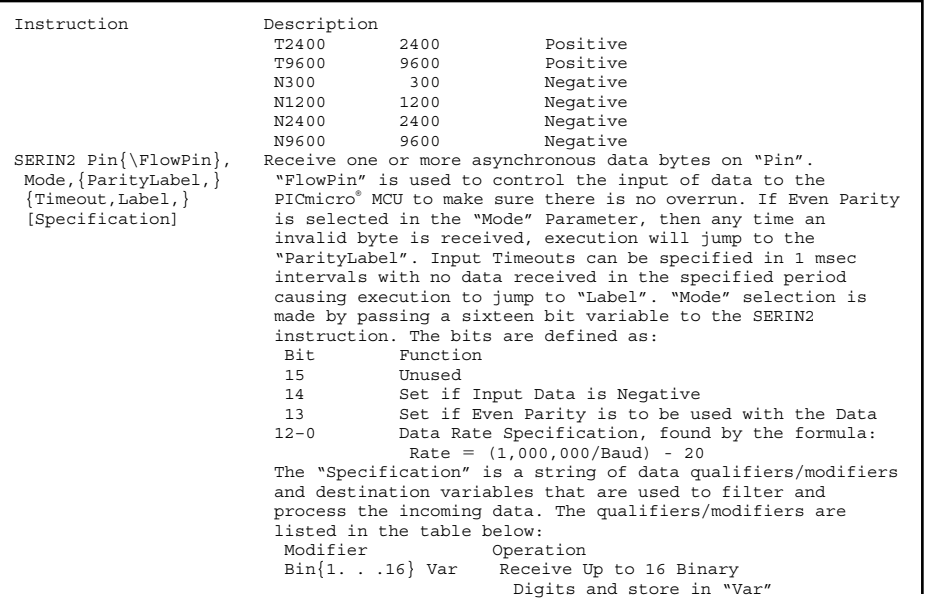

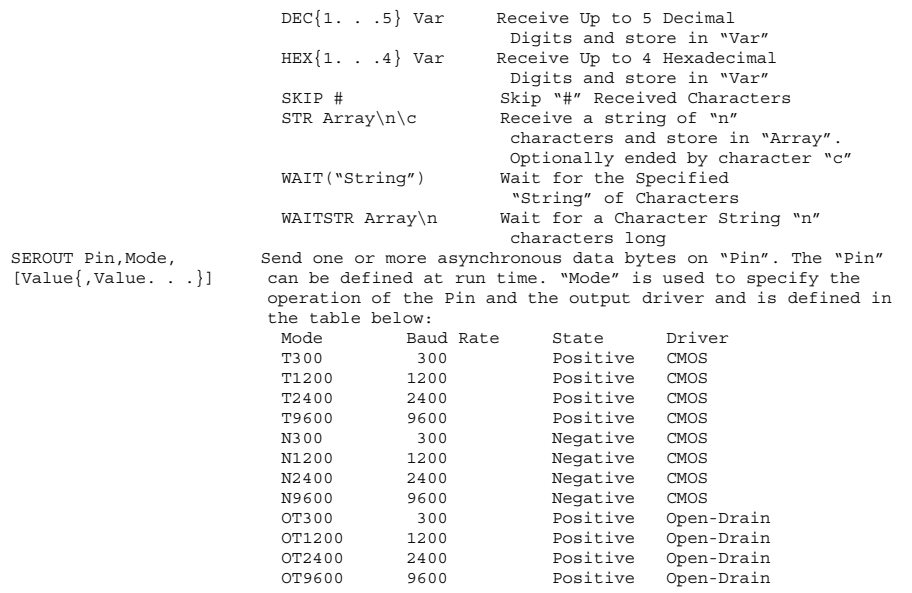

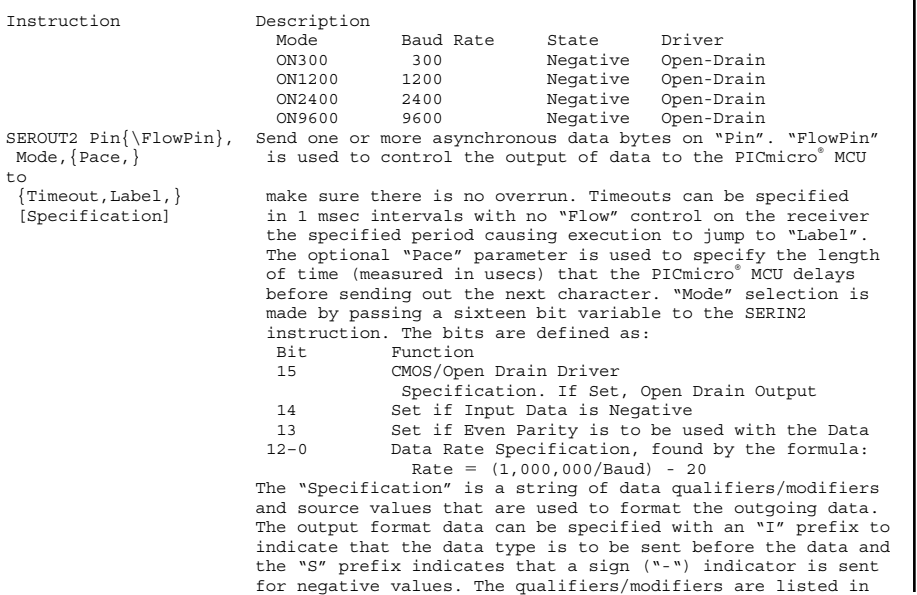

```
the table below:Modifier Operation
                       Bin{1. . . 16} Var Receive Up to 16 Binary Digits and
                                          store in "Var"
DEC{1. . .5} Var Receive Up to 5 Decimal Digits and
                                          store in "Var"
HEX{1. . .4} Var Receive Up to 4 Hexadecimal Digits and
                                           store in "Var"SKIP # Skip "#" Received Characters
                       STR Array\n\c Receive a string of "n" characters and
                                           store in "Array". Optionally ended by
                                           character "c"WAIT("String") Wait for the Specified "String" of
                                           Characters
                       WAITSTR Array\n Wait for a Character String "n"
                                           characters long
SHIFTIN DataPin, Synchronously shift data into the PICmicro® MCU.
ClockPin,Mode, The "Bits" Parameter is used to specify the 
 [Variable{\Bits} number of bits that are actually shifted in 
 {,Variable. . .}] (if "Bits" is not specified, the default is 
                       8). The "Mode" Parameter is used to indicate how the data is
                       to be transferred and the values are listed in the table
                       below:Mode FunctionMSBPRE Most Significant Bit First, Read Data before
                                  pulsing Clock
                       LSBPRE Least Significant Bit First, Read Data before
                                  pulsing Clock
                       MSBPOST Most Significant Bit First, Read Data after
```
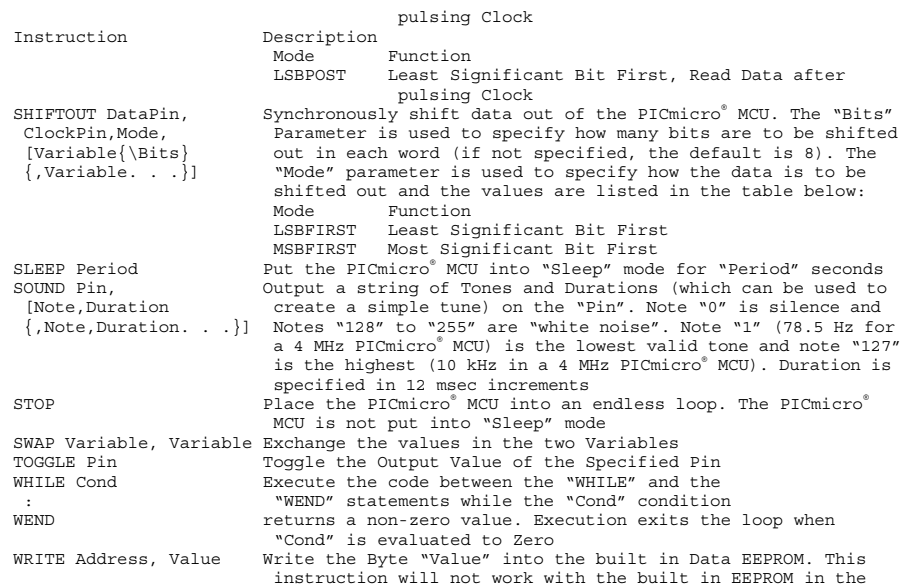

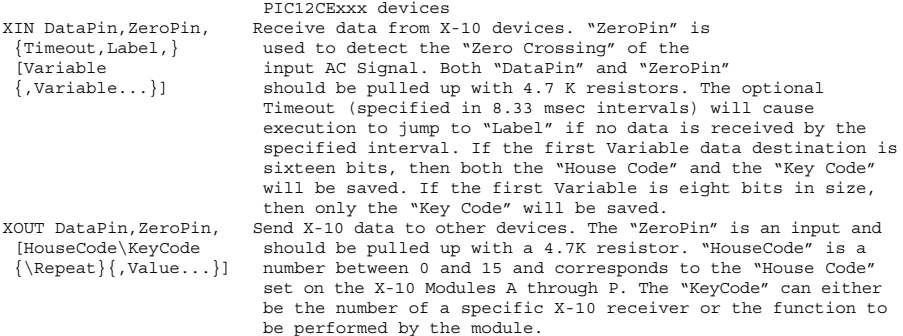

# **Visual Basic**

Microsoft's "Visual Basic" is probably the fastest way to get into Microsoft "Windows" application programming. The ease of using the language and development system also makes it great as a "what if" tool and allows you to write an application quickly to try out new ideas.

To create an application, the Primary dialog box (which is known as a "form" and is shown in Fig. 15.8) is created first, with different features (I/O boxes, buttons, etc.). These features are known as "controls" within Visual Basic. With the Window defined, by simply clicking on the different controls, subroutine prototypes to handle "events" (such as mouse clicks over these features) are automatically created. Additional features in Visual Basic's source code editor allow

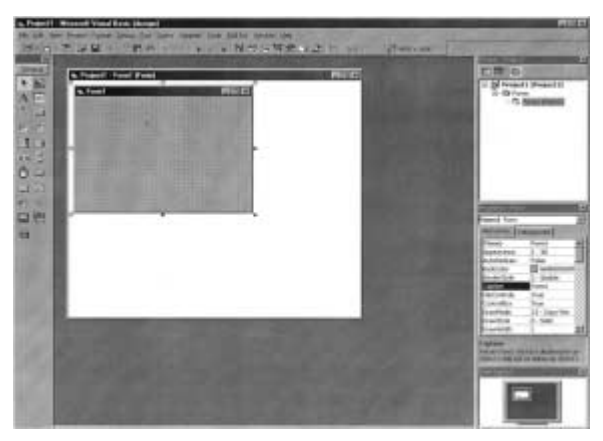

**Figure 15.8** "Visual Basic" Development System

you to specify the control parameters (known as "properties"). Visual Basic applications are built around "The Dialog Box Editor" desktop. When application development is started, Visual Basic provides you with the initial "Dialog" box of the application that can be seen in Fig. 15.9. From here, "Dialog Resources" are selected from the "ToolBox" and placed upon the dialog.

Control attributes (also known as "Properties") can be set globally from the Integrated Development Environment or from within the "Event Handlers". The event handler's code is written in pretty standard Microsoft BASIC. Once the handler prototypes are created by Visual Basic, it is up to the application developer to add the response code for the application. Visual Basic provides a large number of built-in functions, including trigonometric functions, logarithm

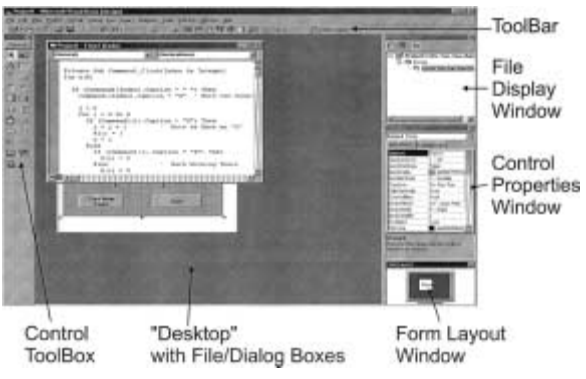

**Figure 15.9** Visual Basic Desktop

functions, and the ability to interface with the file system and dialog controls.

Variables in Visual Basic are typically "Integer", which is to say they are sixteen bit values in the ranges  $-32768$ to  $+32765$ . Thirty-two bit integer variables can be specified by putting a "%" character at the end of the variable label. One important thing to note about variables is that they are local to the event routine they are used in unless they are declared globally in the "General Module", which executes at the beginning of the application and is not specific to any controls.

There are a number of controls that are basic to Visual Basic with others being available for download off the Internet or bought which can make your Visual Basic applications more impressive and lend "pizzazz" to Windows applications.

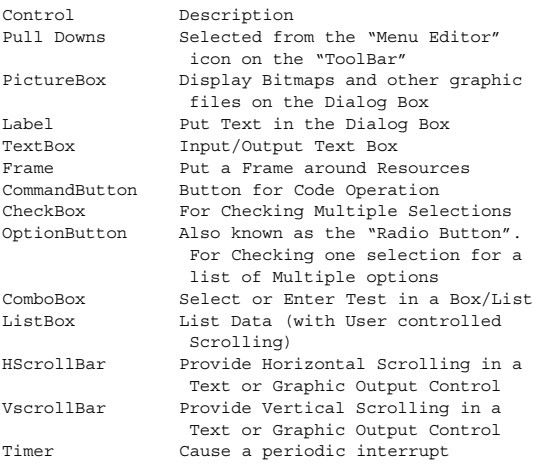

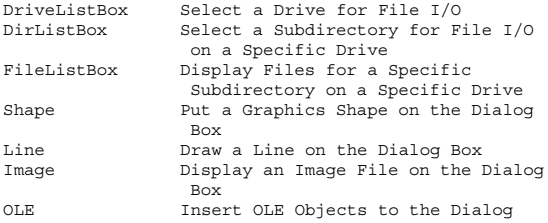

There are a number of controls that cannot be activated with a left button click and cannot be "seen" on the application's form. The one that is used the most is the "Timer". This control causes an event after a set period of microseconds. This control can be set within the dialog editor or modified within the application itself. The Timer can provide many different advanced functions without requiring any interrupt interfaces.

### **MSComm control**

The MSComm control recommended initialization sequence is

- 1. Specify the Hardware Serial Port to be used.
- 2. Set the speed and data format to be used.
- 3. Define the buffer size.
- 4. Open the port and begin to use it.

The instructions used to perform these functions are placed in the "Form\_Load" subroutine, which means the port is enabled before the primary dialog box is executing. The following code is an example of an MSComm object initialization:

```
Private Sub Form_Load()
' On Form Load, Setup Serial Port 3 for YAP
' Programmer
 MSComm3.CommPort = 3
 MSComm3.Setting = "1200. N.8.1"MSComm3.InputLen = 0
 MSComm3.PortOpen = True
 Text1.Text = "Turn on YAP Programmer"
End Sub
```
A 50-msec timer can be used to continually poll the serial port and display data in the "Text" Box when it is received:

```
Private Sub Timer1 Timer()
' Interrupt every 50 msecs and Read in the Buffer
Dim InputString
  InputString = MSComm3.Input
  If (InputString <> "") Then
    If (Text1.Text = "Turn on YAP Programmer") Then
      Text1.Text = "" ' Clear the Display Buffer
    End If
   Text1.Text = Text1.Text + InputString
 End If
End Sub
```
Once the "MSComm" control is placed on the display, the following properties are used to control it:

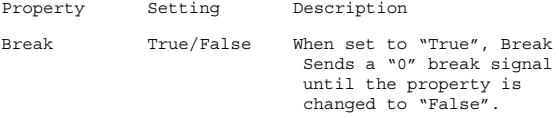

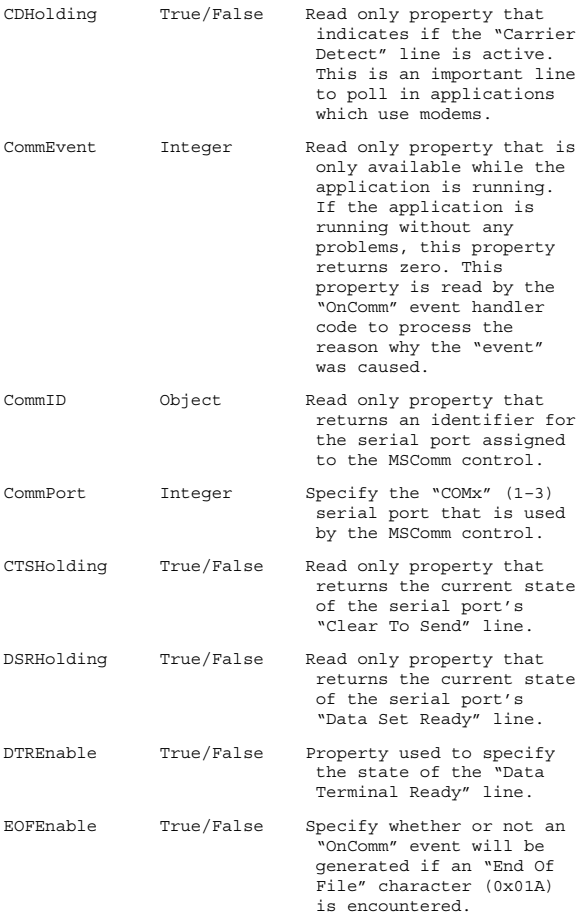

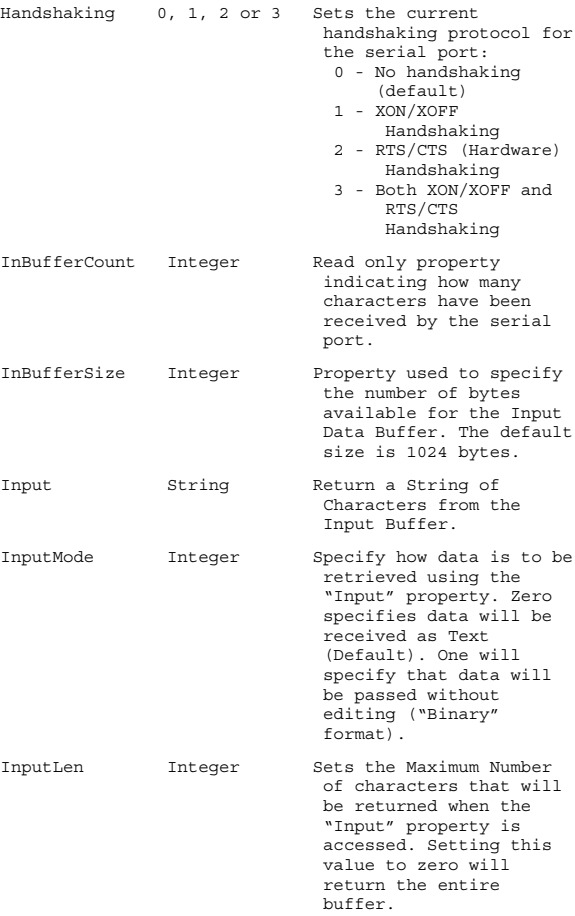

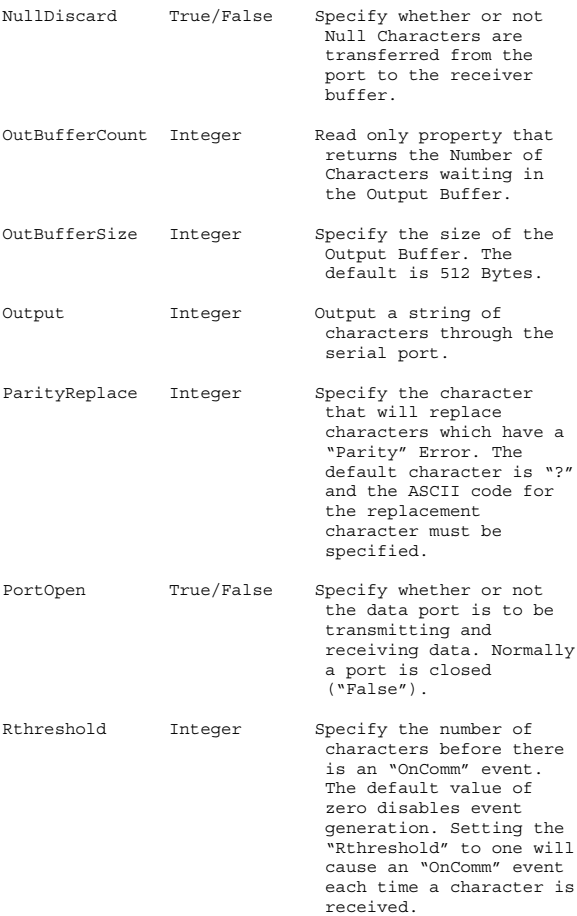

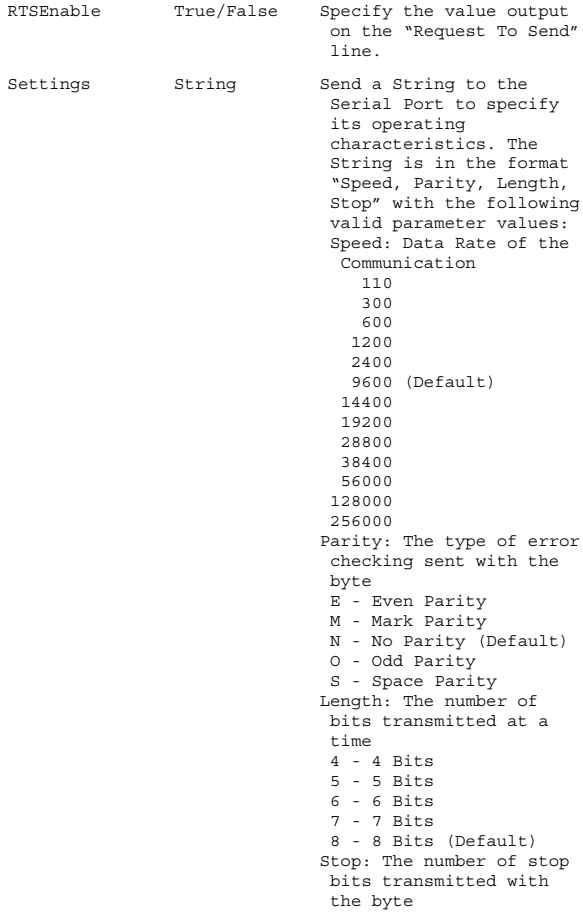

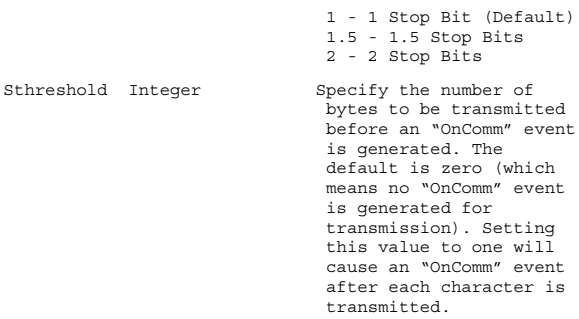

Further enhancing the usefulness of the "MSComm" control is the "OnComm" event. This routine is similar to an interrupt, as it is requested after specified events in the serial port. The "CommEvent" property contains the reason code for the event. These codes include:

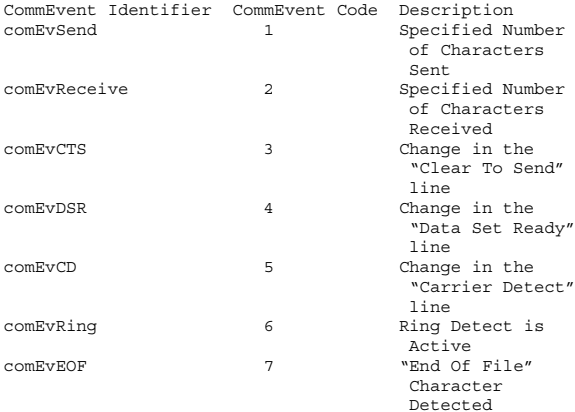

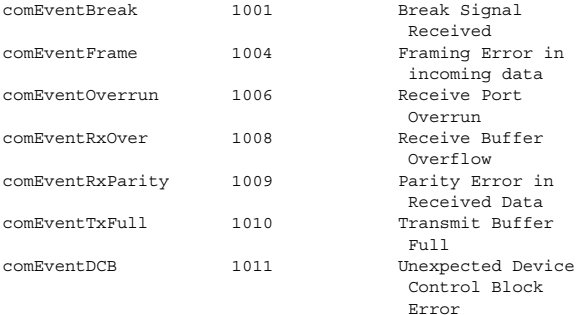

# **The "C" Language**

### **Declarations**

Constant declaration:

const int Label = Value;

Variable declaration:

type Label [= Value];

"Value" is an optional Initialization Constant, where "type" can be:

char int unsigned int float

Note that "int" is defined as the "word size" of the processor/operating system. For PCs, an "int" can be a Word (16 bits) or a Double Word (32 bits). For the PICmicro® MCU, an "int" is normally 8 bits (a byte).

There may also be other basic types defined in the language implementation. Single dimensional arrays are declared using the form:

```
type Label[ Size ] [= { Initialization Values..}];
```
Note that the array "Size" is enclosed within square brackets ("[" and "]") and should not be confused with the optional "Initialization Values".

Strings are defined as single dimensional ASCIIZ arrays:

```
char String[ 17 ] = "This is a String";
```
where the last character is an ASCII "NUL".

Strings can also be defined as pointers to characters:

char \*String = "This is a String";

although this implementation requires the text "This is a String" to be stored in two locations (in code and data space). For the PICmicro® MCU and other Harvard architected processors, the text data could be written into data space when the application first starts up as part of the language's initialization.

Multidimensional Arrays are defined with each dimension separately identified within Square Brackets ("[" and "]"):

```
int ThreeDSpace[ 32 ][ 32 ][ 32 ];
```
Array Dimensions must be specified unless the Variable is a pointer to a Single Dimensional Array.

Pointers are declared with the "\*" character after the "type"

char \* String = "This is a String";

Accessing the address of the Pointer in Memory is accomplished using the "&" character:

StringAddr = &String;

Accessing the address of a specific element in a String is accomplished using the "&" character and a String Array Element:

```
StringStart = &String[ n ];
```
In the PC running MS-DOS, it is recommended that "far" (32 bit) pointers be always used with absolute offset:segment addresses within the PC memory space to avoid problems with varying segments. In the PICmicro® MCU, all addresses can be specified with two bytes.

The Variable's "Type" can be "overridden" by placing the new type in front of the variable in single brackets:

```
(long) StringAddr = 0x0123450000;
```
## **Statements**

## **Application "Mainline".**

```
main(envp)
 char *envp;
{ // Application Code 
 : // Application Code
} // End Application
```
### **Function format.**

```
Return Type Function( Type Parameter [, Type
Parameter..])
{ // Function Start
                       : // Function Code
 return value;
} // End Function
```
## **Function prototype.**

```
Return Type Function( Type Parameter [, Type
Parameter..]);
```
### **Expression.**

[(..] Variable | Constant [Operator [(..] Variable |  $Constant, 1$ [).. $1$ ]

#### **Assignment statement.**

```
Variable = Expression;
```
## **"C" conditional statements (consisting of "if", "?", "while", "do", "for" and "switch").**

The "if" statement is defined as

```
if ( Statement ) 
; | { Assignment Statement | Conditional
Statement.. } | Assignment Statement | Conditional
Statement
   [else ;| { Assignment Statement | Conditional
Statement..} | Assignment Statement | Conditional
Statement ]
```
The "? :" statement evaluates the statement (normally a comparison) and if not equal to zero, executes the first statement, else executes the statement after the ":".

```
Statement ? Assignment Statement | Conditional
Statement : Assignment Statement | Conditional
Statement
```
The "while" statement is added to the application following the definition below:

```
while ( Statement ) ; | { Assignment Statement |
Conditional Statement.. } | Assignment Statement |
Conditional Statement
```
The "for" statement is defined as:

```
for ( initialization (Assignment) Statement;
Conditional Statement; Loop Expression (Increment)
Statement ) 
; | { Assignment Statement | Conditional Statement..
} | Assignment Statement | Conditional Statement
```
To jump out of a currently executing loop, "break" statement

break;

is used.

The "continue" statement skips over remaining code in a loop and jumps directly to the loop condition (for use with "while", "for" and "do/while" Loops). The format of the statement is

continue;

For looping until a condition is true, the "do/while" statement is used:

do

```
Assignment Statement | Conditional Statement..
while ( Expression );
```
To conditionally execute according to a value, the "switch" statement is used:

```
switch( Expression ) {
                            // Execute if "Statement"
                               = "Value"
    [ Assignment Statement | Conditional Statement.. ]
  [break;]<br>default:// If no "case" Statements
                               are True
    [ Assignment Statement | Conditional Statement.. ]
 } // End switch
```
Finally, the "goto Label" statement is used to jump to a specific address:

goto Label; Label:

To return a value from a function, the "return" statement is used:

return Statement;

#### **Operators**

#### **Statement operators.**

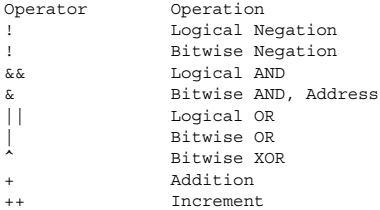

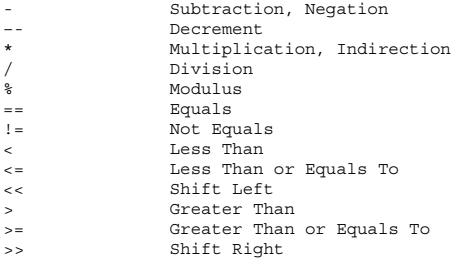

## **Compound assignment operators.**

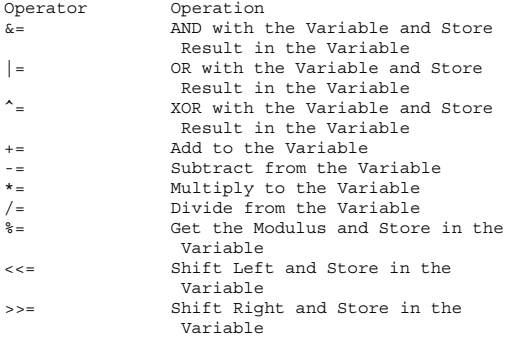

# **Order of operations.**

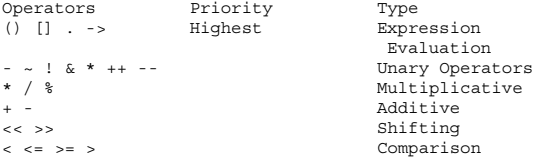

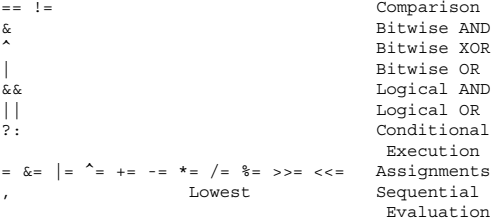

### **Directives**

All Directives start with "#" and are executed before the code is compiled.

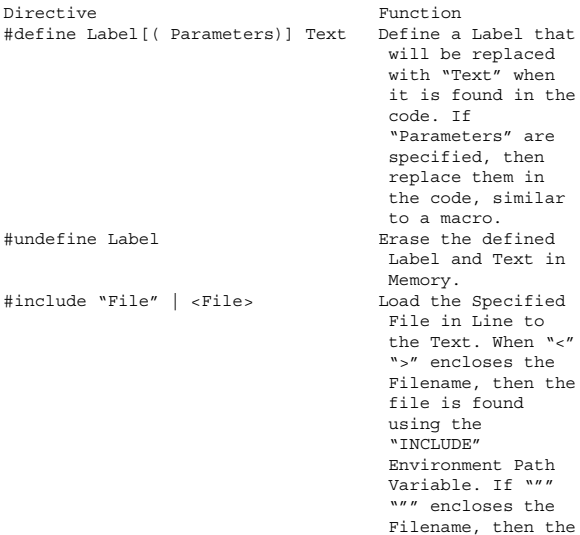

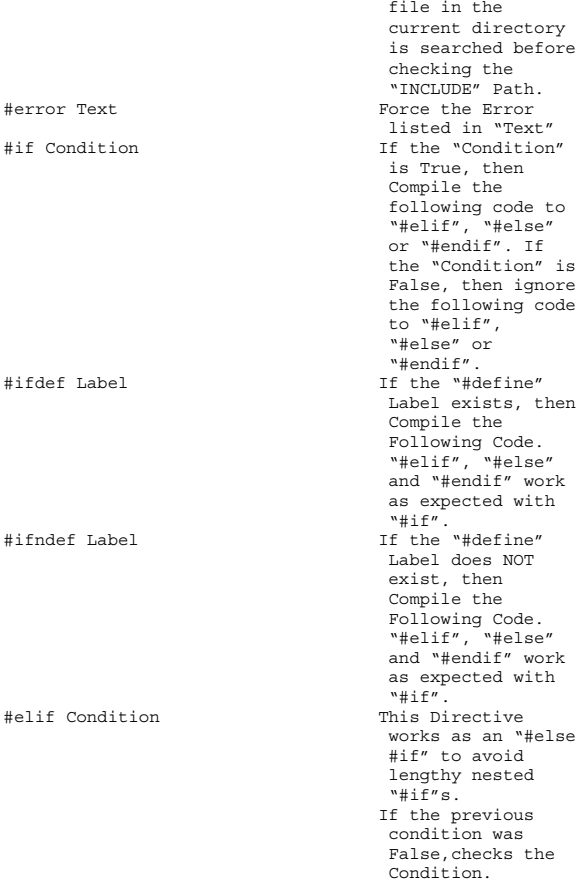
#### **PICmicro® MCU Application Software 597**

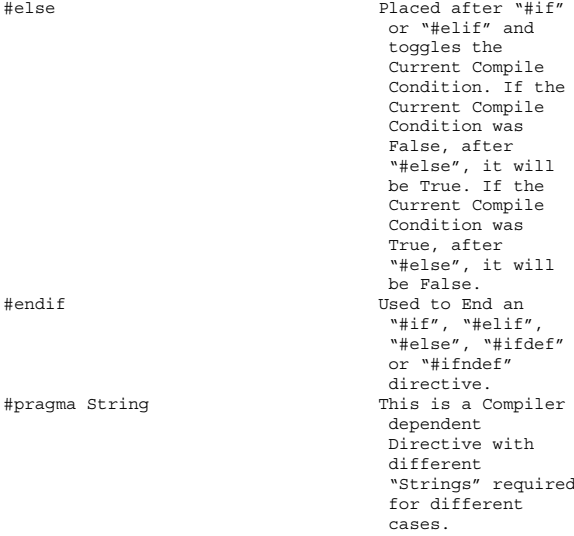

The following words cannot be used in "C" applications as labels:

break case continue default do else for goto if return switch while

#### **"Backslash" characters**

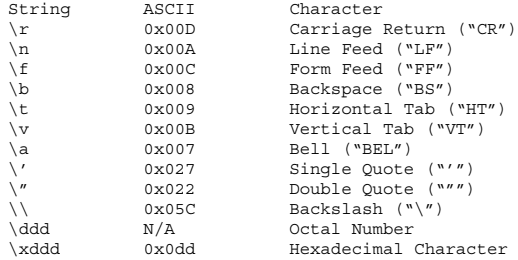

#### **Common C functions**

As Defined by Kernighan and Ritchie:

```
Function Operation
                            Get one Character from
                              "Standard Input" (the
                             Keyboard). If no
                             Character available,
                             then wait for it. 
int putchar( int ) Output one Character to
                             the "Standard Output"
                              (the Screen).
int printf( char *Const[, arg...])
                            Output the "Const" String
                             Text. "Escape Sequence"
                             Characters for Output
                             are embedded in the
                              "Const" String Text.
                             Different Data Outputs
                             are defined using the
                              "Conversion Characters":
                              %d, %i - Decimal Integer
                             %o - Octal Integer
                              %x, %X - Hex Integer
                              (with upper or lower
                             case values). No leading
                              "0x" character String
                             Output
```

```
%u - Unsigned Integer
                                %c - Single ASCII
                               Character
                                %s - ASCIIZ String
                                %f - Floating Point 
                                %#e, %#E - Floating
                               Point with the precision
                                specified by "#"
                                %g, %G - Floating Point
                                %p - Pointer
                                %% - Print "%" Character
                               Different C
                                Implementations will
                               have different "printf"
                               parameters.
int scanf( char *Const, arg [, *arg...])
                               Provide Formatted Input
                                from the user. The
                                "Const" ASCIIZ String is
                               used as a "Prompt" for
                                the user. Note that the
                                input parameters are
                                always pointers.
                                "Conversion Characters"
                               are similar to "printf":
                                %d - Decimal Integer
                                %i - Integer. In Octal
                                if leading "0" or hex
                                if leading "0x" or "0X"
                                %o - Octal Integer
                                (Leading "0" Not
                               Required)
                                %x - Hex Integer
                                (Leading "0x" or "0X"
                               Not Required)
                                %c - Single Character
                                %s - ASCIIZ String of
                               Characters. When Saved, 
                                a NULL character is put
                                at the end of the String
                                %e, %f, %g - Floating
                               Point Value with
                               optional sign, decimal
                               point and exponent
                                %% - Display "%"
                               character in prompt
```

```
handle fopen( char *FileName, Open File and Return<br>char *mode) Handle (or NULL for
                                 Handle (or NULL for
                                 Error).
                                 "mode" is a String
                                 consisting of the
                                 optional characters:
                                 r - Open File for
                                    Reading
                                 w - Open File for
                                     Writing
                                 a - Open File for
                                    Appending to
                                     Existing Files 
                                 Some systems handle 
                                  "Text" and "Binary"
                                  files. A "Text" file has
                                  the CR/LF characters
                                  represented as a single
                                  CR. A "Binary" file does
                                 not delete any
                                characters.<br>Close the File.
int fclose ( handle )
int getc( handle ) Receive data from a file
                                 one character at a time.
                                 If at the end of an
                                 input file, then "EOF"
                                 is returned.
int putc( handle, char ) Output data to a file one
                                 character at a time.
                                 Error is indicated by
                                 "EOF" returned.
int fprintf( handle, char *Const[, arg...])
                                Output String of
                                 Information to a File.
                                 The same "Conversion
                                 Characters" and
                                 arguments as "printf"
                                 are used.
int fscanf( handle, char *Const, arg[, arg...])
                                Input and Process String
                                 of Information from a
                                 File. The same
                                 "Conversion Characters"
```
#### **PICmicro®** MCU Application Software 601

and arguments as "scanf" are used. int fgets( char \*Line, int LineLength, handle ) Get the ASCIIZ String from the file. int fputs( char \*line, handle ) Output an ASCIIZ String to a file.<br>Put ASCIIZ "Append" strcat( Old, Append ) String on the end of the "Old" ASCIIZ String. strncat( Old, Append, # ) Put "#" of characters from "Append" on the end of the "Old" ASCIIZ String. int strcmp( String1, String2 ) Compare two ASCIIZ Strings. Zero is returned for match, negative for "String1" < "String2" and positive for "String1" > "String2". int strncmp( String1, String2, # ) Compare two ASCIIZ Strings for "#" characters. Zero is returned for match, negative for "String1" < "String2" and positive for "String1" > "String2".<br>Copy the Contents of strcpy( String1, String2 ) ASCIIZ "String2" into "String1". strncpy( String1, String2, # ) Copy "#" Characters from "String2" into "String1". strlen( String ) Return the length of ASCIIZ Character "String"<br>Return the Position of int strchr( String, char ) the first "char" in the ASCIIZ "String".

int strrchr( String, char ) Return the Position of the last "char" in the ASCIIZ "String". system( String ) Executes the System Command "String". \*malloc( size ) Allocate the Specified Number of Bytes of Memory. If insufficient space available, return NUL.<br>Allocate Memory for the  $*$ calloc(  $#$ , size ) specified "#" of data elements of "size". free ( \* ) Free the Memory.<br>
float sin( angle ) Find the "Sine" ( Find the "Sine" of the "angle" (which in Radians). float cos( angle ) Find the "Cosine" of the "angle" (which in Radians). float atan2( y, x ) Find the "Arctangent" of the "X" and "Y" in Radians. float exp( x ) Calculate the natural exponent. float log( x ) Calculate the natural logarithm. float log10( x ) Calculate the base 10 logarithm. float pow( x, y ) Calculate "x" to the power "y". float sqrt( x ) Calculate the Square Root of "x". float fabs( x ) Calculate the Absolute Value of "x". float frand() Get a Random Number. int isalpha( char ) Return Non-Zero if Character is "a"-"z" or "A"-"Z".<br>Return Non-Zero if int isupper( char ) Character is "A"-"Z". int islower( char ) Character is "a"-"z". int isdigit( char ) Return Non-Zero if Character is "0"-"9".

#### **PICmicro® MCU Application Software 603**

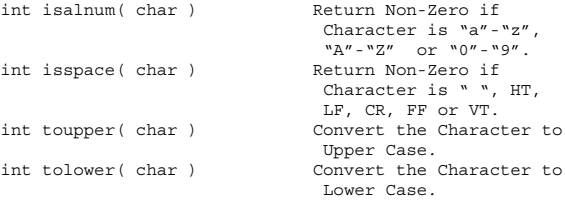

#### **PICmicro® MCU enhancement functions**

Useful Functions in PICmicro® MCU C implementations:

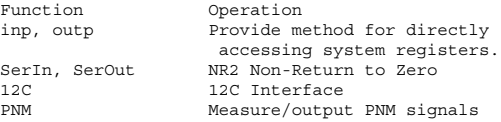

*This page intentionally left blank.*

# **Constants and Data Tables**

#### **Mathematical and Physical Constants**

Symbol Value Description AU 149.59787x(10^6) km Astronomical Unit 92,955,628 miles (Distance from the Sun to the Earth) c 2.99792458x(10^8) m/s Speed of Light in a Vacuum 186,282 miles/s e 2.7182818285 Epsilon-o 8.854187817x(10^-12) F/m Permittivity of Free Space

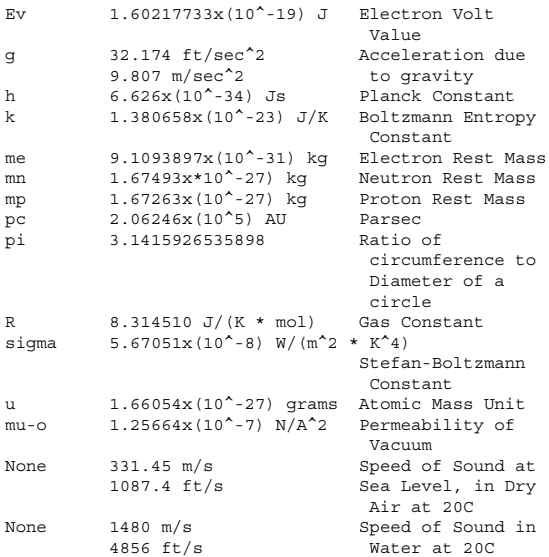

# **ASCII**

The ASCII Definition uses the seven bits of each ASCII character.

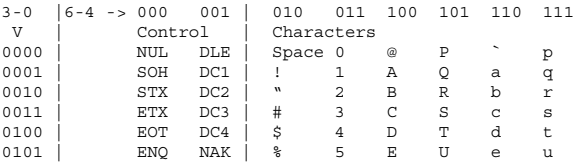

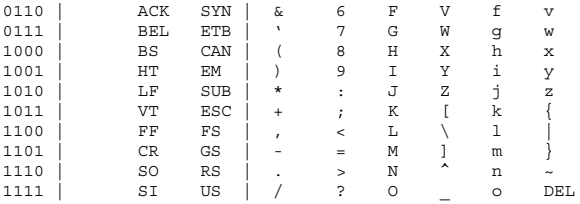

#### **ASCII control characters**

The ASCII Control Characters were specified as a means of allowing one computer to communicate and control another. These characters are actually commands and if the BIOS or MS-DOS display or communications APIs are used with them they will revert back to their original purpose. Writing these values (all less than 0x020) to the display will display graphics characters in the IBM PC.

Normally, only "Carriage Return"/"Line Feed" are used to indicate the start of a line. "Null" is used to indicate the end of an ASCIIZ string. "Backspace" will move the cursor back one column to the start of the line. The "Bell" character, when sent to MS-DOS will cause the PC's speaker to "beep". "Horizontal Tab" is used to move the cursor to the start of the next column that is evenly distributed by eight. "Form Feed" is used to clear the screen.

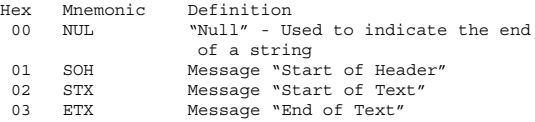

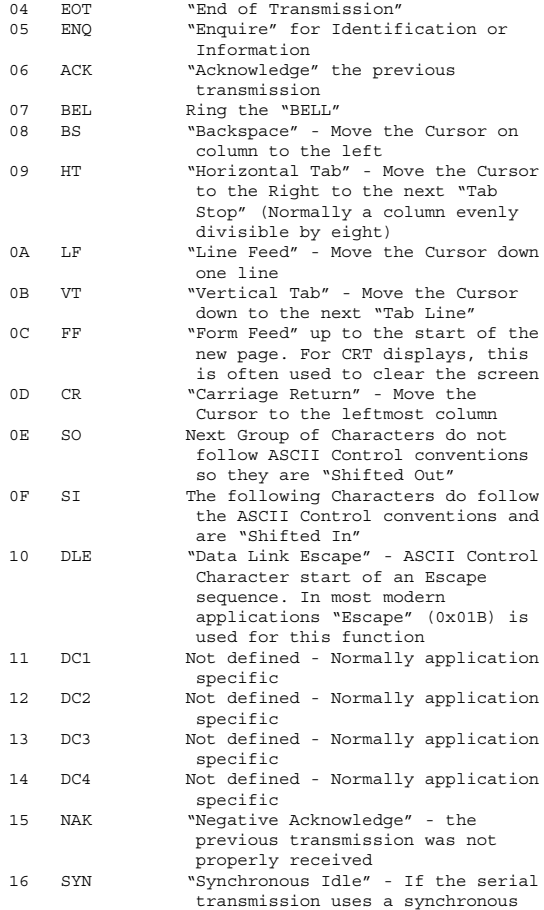

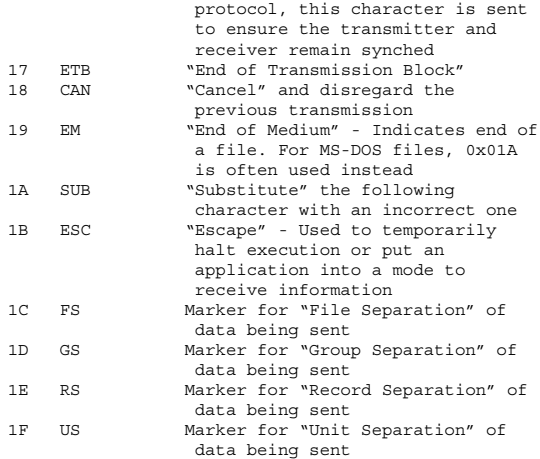

#### **ANSI display control sequences**

From MS-DOS applications you can move the cursor or change the current display colors one of two ways. Normally I use the BIOS functions and direct writes to video RAM. The second way is to load the "ANSI.SYS" device driver in the "config.sys" using the statement:

```
device = [d:][path]ANSI.SYS
```
When the "Escape Sequences" listed below are output using the standard output device (using the MS-DOS APIs), the commands are executed.

This method is not often used for two reasons. The first is that it is much slower than using the BIOS APIs and writing directly to video RAM. For an application that seems to change the screen in the blink of an eye, the ANSI Display Control Sequences are not the way to do it. The second is that "ANSI.SYS" takes away 10 KBytes of memory that would normally be available for applications.

There are two advantages to using the ANSI Display Control Sequences. The first is that it will make applications very portable. Passing the source to another system's just requires recompilation and linking. The second advantage is that sending data serially to a receiver set up able to receive these sequences (set up as an "ANSI" or "VT100 Compatible" Terminal), will provide simple graphic operations in an application.

In the table below, "ESC" is the ASCII "Escape" Character 0x01B.

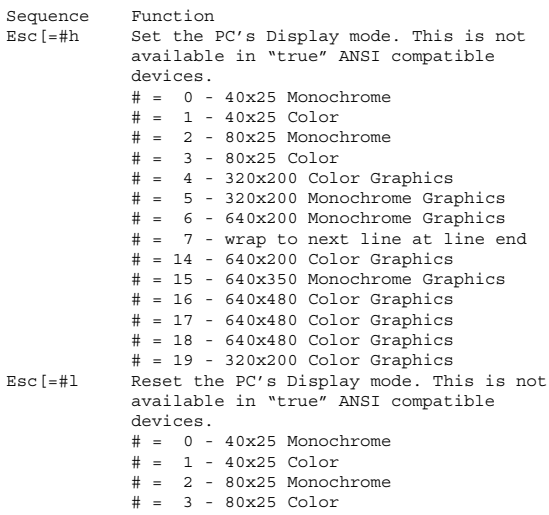

#### **Data Tables 611**

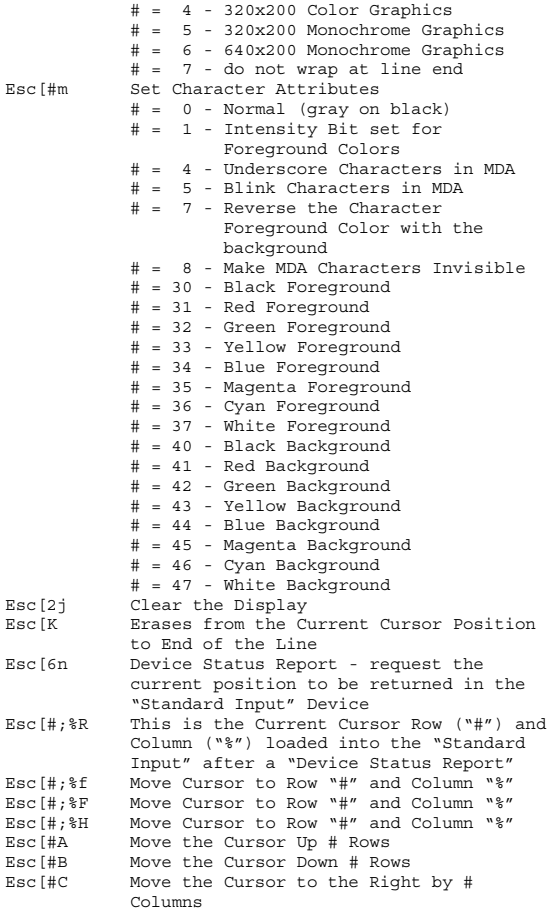

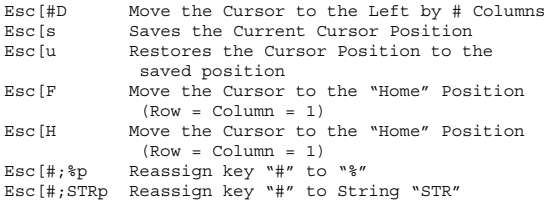

#### **IBM PC extended ASCII characters**

The additional 128 characters shown in Fig. 16.2 can do a lot to enhance a character mode application without having to resort to using graphics. These enhancements include special characters for languages other than English, engineering symbols, and simple graphics characters. These simple graphics characters allow lines, and boxes in applications can be created (Figs. 16.1 and 16.2).

#### **Windows ASCII characters**

ASCII control characters do have meaning in Windows applications and do not have corresponding graphics characters for video RAM. The Windows character set starts with the "Blank" (ASCII 0x020) and only has the 232 upper characters defined. This character set is based on ASCII with the upper 128 characters defined for special functions and "National Languages" (Fig. 16.3).

# **EBCDIC**

"Extended Binary-Coded Decimal Interchange Code". In the Table below, empty spaces do not have any characters. Note that EBCDIC is an 8-bit code.

| Hex | 0 x            | 1 <sub>x</sub> | 2x       | Зx                            | 4x                               | 5x      | 6 x      | 7x                    |  |  |
|-----|----------------|----------------|----------|-------------------------------|----------------------------------|---------|----------|-----------------------|--|--|
| хO  | 0              | 15             | SP<br>32 | 0<br>48                       | 6<br>64                          | P<br>80 | ţ.<br>96 | p<br>112              |  |  |
| x 1 | C<br>1         | 17             | I<br>33  | 1<br>49                       | A<br>65                          | Q<br>81 | a<br>97  | q<br>$\overline{n}$ 3 |  |  |
| x2  | $\overline{z}$ | î<br>18        | "<br>34  | $\overline{\mathbf{c}}$<br>50 | В<br>66                          | R<br>82 | b<br>98  | r<br>114              |  |  |
| xЗ  | 3              | Ħ<br>19        | #<br>35  | 3<br>51                       | C<br>67                          | S<br>83 | с<br>99  | S<br>115              |  |  |
| x4  | 4              | П<br>20        | t<br>36  | 4<br>52                       | D<br>68                          | Τ<br>84 | d<br>юo  | t<br>$\overline{16}$  |  |  |
| x5  | 5              | 21             | X<br>37  | 5<br>53                       | E<br>69                          | U<br>85 | 6<br>юı  | U<br><u>117</u>       |  |  |
| x6  | 6              | <u>22</u>      | å.<br>38 | 6<br>54                       | F<br>$\overline{a}$              | ٧<br>86 | f<br>102 | ٧<br>118              |  |  |
| x 7 | 7              | 23             | 39       | 7<br>55                       | G<br>$\overline{\boldsymbol{n}}$ | W<br>87 | g<br>103 | W<br>119              |  |  |
| x8  | o<br>8         | î<br>24        | (<br>40  | 8<br>56                       | н<br>72                          | χ<br>88 | h<br>104 | X<br>120              |  |  |
| x 9 | 回<br>9         | 25             | )<br>41  | 9<br>52                       | 73                               | Y<br>89 | i<br>105 | y<br>121              |  |  |
| хÀ  | ø<br>10        | 26             | 42       | 58                            | J<br>74                          | Z<br>90 | İ<br>106 | z<br>122              |  |  |
| хB  | ්<br>n         | 27             | 43       | 59                            | Κ<br>75                          | c<br>91 | k<br>107 | 123                   |  |  |
| хC  | ¥<br>12        | 28             | 44       | <<br>60                       | L<br>76                          | 92      | I<br>108 | ı<br>124              |  |  |
| хD  | J<br>13        | 29             | 45       | $=$<br>61                     | M<br>77                          | 1<br>93 | Ш<br>109 | 1<br>125              |  |  |
| хE  | л<br>14        | 30             | 46       | ><br>62                       | N<br>78                          | 94      | n<br>mo  | 126                   |  |  |
| хF  | ¢<br>15        | 31             | 47       | ?<br>63                       | 0<br>79                          | 95      | 0<br>m   | Δ<br>127              |  |  |

**Figure 16.1** IBM PC "Extended ASCII" Set 0-0x07F

**Data Tables 613**

| Hex | 8x              | 9 x             | A x                                          | Вx                    | Сx            | Dх                             | Еx               | F x              |  |  |  |  |
|-----|-----------------|-----------------|----------------------------------------------|-----------------------|---------------|--------------------------------|------------------|------------------|--|--|--|--|
| хO  | ç<br>128        | É<br>144        | á<br>160                                     | Ш<br>176              | 192           | Ш<br>208                       | α<br>224         | ≘<br>240         |  |  |  |  |
| x 1 | ü<br>129        | æ<br>145        | í<br><u>xil</u>                              | H<br>177              | 753           | ᆍ<br>209                       | β<br>225         |                  |  |  |  |  |
| x2  | é<br>130        | Æ<br>146        | ó<br>162                                     | 178                   | г<br>194      | $\overline{\mathbb{T}}$<br>210 | Г<br>226         | Ł<br>242         |  |  |  |  |
| xЗ  | 含<br>131        | ô<br>147        | ú<br>16.J                                    | 179                   | ⊦<br>195      | L<br>211                       | π<br>227         | s<br>243         |  |  |  |  |
| x4  | ä<br>132        | ö<br>148        | ñ<br>164                                     | ┥<br>180              | 196           | ╘<br>212                       | Σ<br>228         | r<br>244         |  |  |  |  |
| x5  | à<br>133        | ò<br><u>149</u> | Ñ<br>165                                     | 181                   | 197           | <u>F</u><br>213                | σ<br>229         | J<br>245         |  |  |  |  |
| x6  | å<br>134        | û<br>150        | F<br>$\triangleq$<br>۰l<br>198<br>166<br>182 |                       |               |                                | J.<br>214<br>230 | ÷<br>246         |  |  |  |  |
| x 7 | ç<br><u>135</u> | ù<br>151        | $\overline{\mathsf{C}}$<br>167               | π<br>183              | ⊩<br>199      | ╫<br>215                       | Τ<br>231         | z<br>247         |  |  |  |  |
| x8  | ê<br>136        | ÿ<br>152        | غ<br>168                                     | ᄏ<br>184              | 山<br>200      | ≖<br>216                       | Ф<br>232         | ۰<br><u> 248</u> |  |  |  |  |
| x 9 | ë<br>137        | ö<br>153        | 169                                          | 븫<br>185              | ٣<br>201      | 217                            | Θ<br>233         | 249              |  |  |  |  |
| ×А  | è<br>138        | Ü<br>154        | 170                                          | Ħ<br>186              | ᅭ<br>202      | г<br>218                       | Ω<br>234         | 250              |  |  |  |  |
| хB  | ï<br>139        | ¢<br>155        | $V_2$<br>171                                 | $\neg_{\mathcal{BZ}}$ | $\frac{1}{2}$ | <u>219</u>                     | δ<br>.<br>235    | 251              |  |  |  |  |
| хC  | î<br>140        | £<br>156        | ¼<br>172                                     | ᆀ<br>158              | 붜<br>.<br>204 | 220                            | œ<br>236         | n<br>252         |  |  |  |  |
| хD  | ı<br>141        | ¥<br>157        | i<br>173                                     | B<br>189              | 205           | 221                            | ø<br>237         | 2<br>253         |  |  |  |  |
| хE  | 笞<br>142        | R<br>158        | «<br><u> 174</u>                             | 190                   | 쀼<br>206      | 222                            | ∊<br>238         | 254              |  |  |  |  |
| хF  | Å<br><u>143</u> | Ł<br>159        | $\frac{1}{2}$                                | 191                   | ᆣ<br>207      | 223                            | N<br>239         | 255              |  |  |  |  |

**Figure 16.2** IBM PC "Extended ASCII" Set 0x080-0x0FF

#### **Data Tables 615**

|     |    |     | #   | \$ | 1% | 18. |    |    |      | з, |   |     |    |    |   |                |   |    | з    | 14 | 6 | 6 |   | 8 | 9   |    |   | ≺            | $=$ | $\Rightarrow$ |   |
|-----|----|-----|-----|----|----|-----|----|----|------|----|---|-----|----|----|---|----------------|---|----|------|----|---|---|---|---|-----|----|---|--------------|-----|---------------|---|
| @   |    | в   |     |    |    |     |    |    |      |    |   |     |    |    |   | IP             | Ю | ΙR | s    |    |   |   |   |   |     |    |   |              |     |               |   |
|     | la | b   | Ic  | 'd | e  |     | g  |    |      |    |   |     |    | חו | ю | ١p             | q |    | s    |    | u | v | w |   | v   |    |   |              |     |               |   |
| ₹   |    |     |     |    |    |     |    |    | l‰ls |    |   | Œ   |    |    |   |                |   |    | l 18 | п. |   |   |   | × | 'nм | lś |   | æ            |     |               |   |
|     |    |     | ١£  | IЖ | ¥  |     | Iŝ |    | IО   |    | k | 'n. | ٠. | ю  |   | $\blacksquare$ | ٠ |    |      |    |   |   |   |   |     | ۰  | ≯ | -54.         |     |               |   |
| IA. | ۵، | Δ   | IA. |    | д  |     |    | È  | É    | F  | Ë |     |    |    |   | F              |   |    |      |    |   | 兰 |   |   |     |    |   |              |     | E             | ß |
| là. | lâ | lâ. | lã  | lä | lå | læ  | lc | lè | lé   | ê  | ë |     |    |    |   |                |   | Ô  | ١o   |    | ő | Ω | ÷ | ø |     |    |   | $\mathbf{H}$ |     |               |   |

**Figure 16.3** Microsoft Windows "Arial" Font

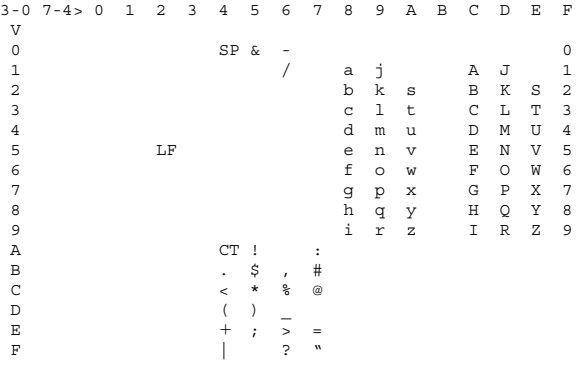

"SP" is "Space" and "CT" is a "Cents" ("¢") character.

#### **Audio Notes**

Notes around Middle "C". Note that an Octave above is twice the note frequency and an Octave below is onehalf the note frequency.

Note Frequency G 392 Hz

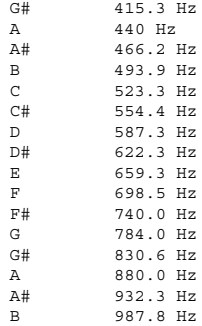

#### **"Touch-Tone" Telephone Frequencies**

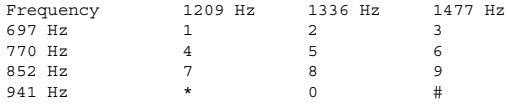

#### **Modem "AT" Commands**

"AT" refers to the command "prefix" that is sent before each command to the modem. All Commands (except for "A/") must start with the ASCII Characters "AT" and end with an ASCII Carriage Return (0x00D).

Command "A/" will cause the modem to repeat the last command. The command will repeat upon receipt of the "/" character.

Command "+++" will force the modem from "on-line" state to local ("AT Command Set") state. Do not pass data to the modem for one second before and one second after this command.

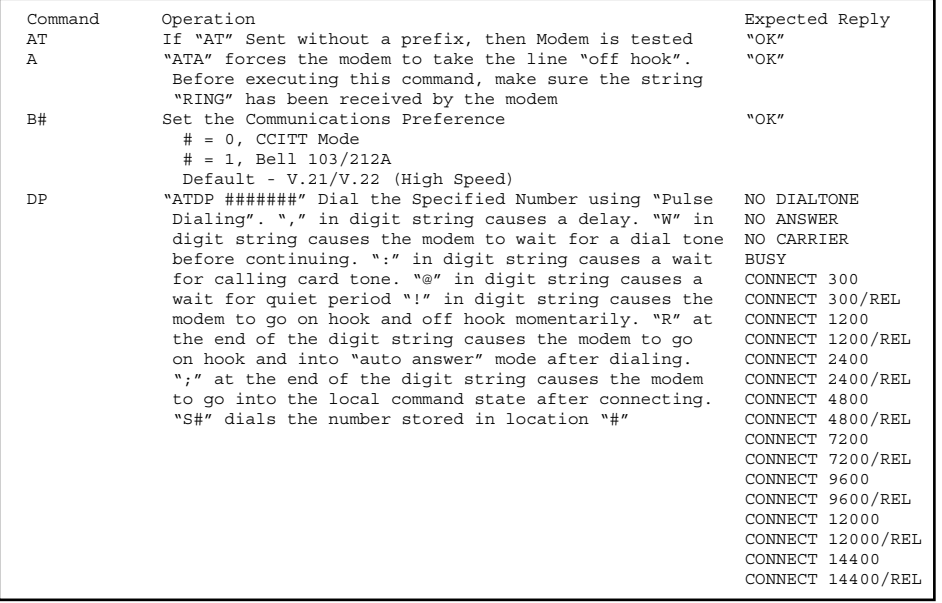

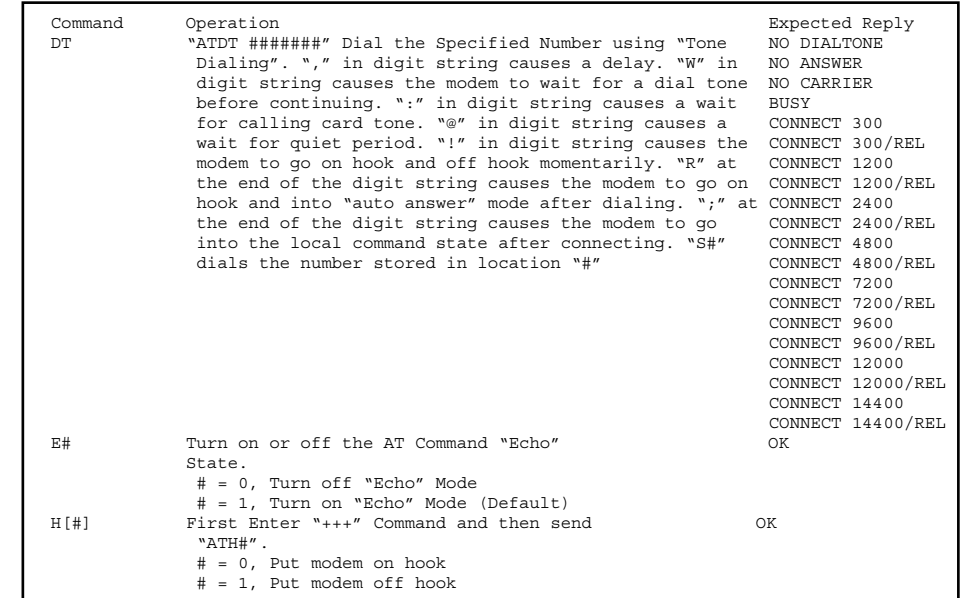

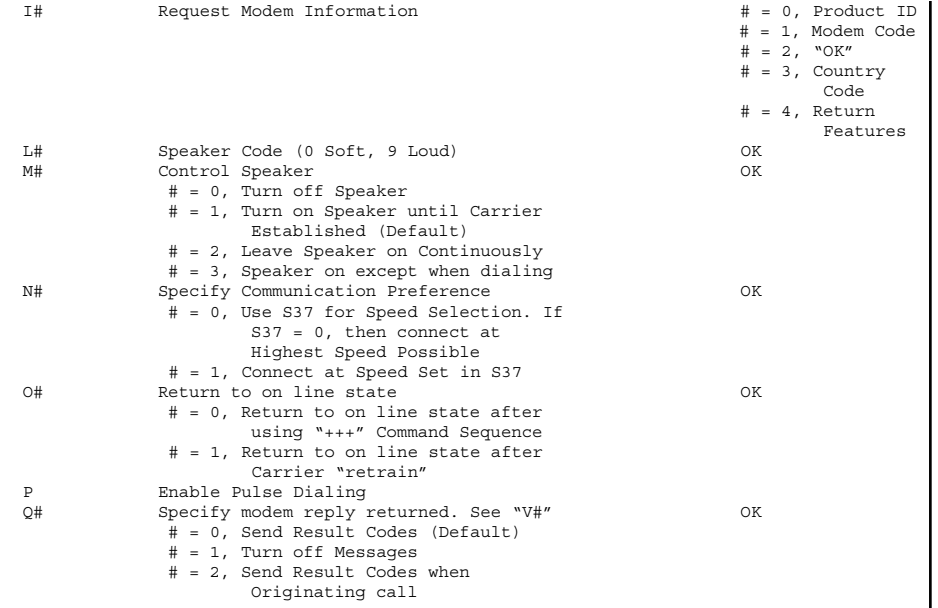

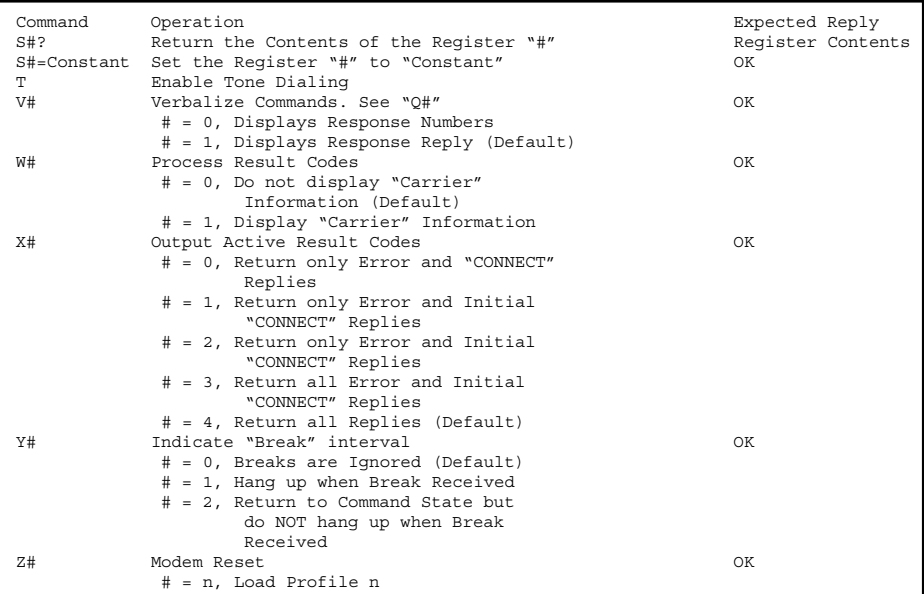

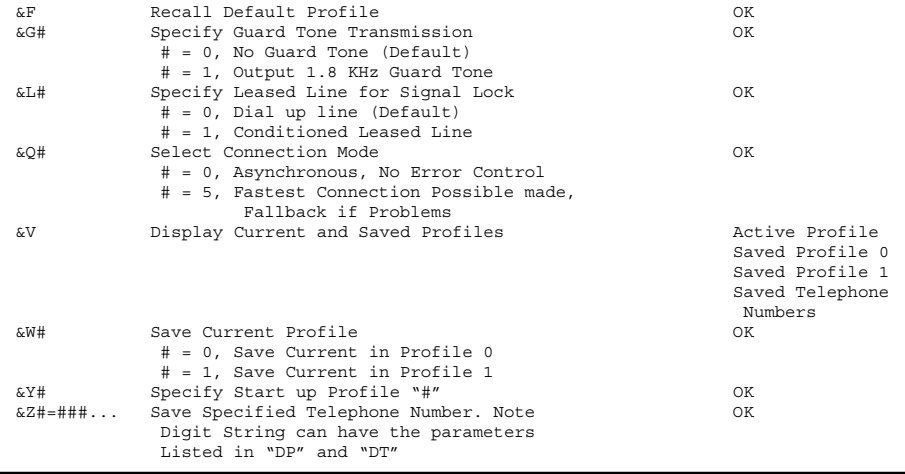

#### **Modem registers**

All registers are 8 bits in size and take the range 0x000 to 0x0FF unless otherwise noted. Registers handle numeric data as decimal rather than Hex. Below are Hex Values shown for compatibility with this chapter.

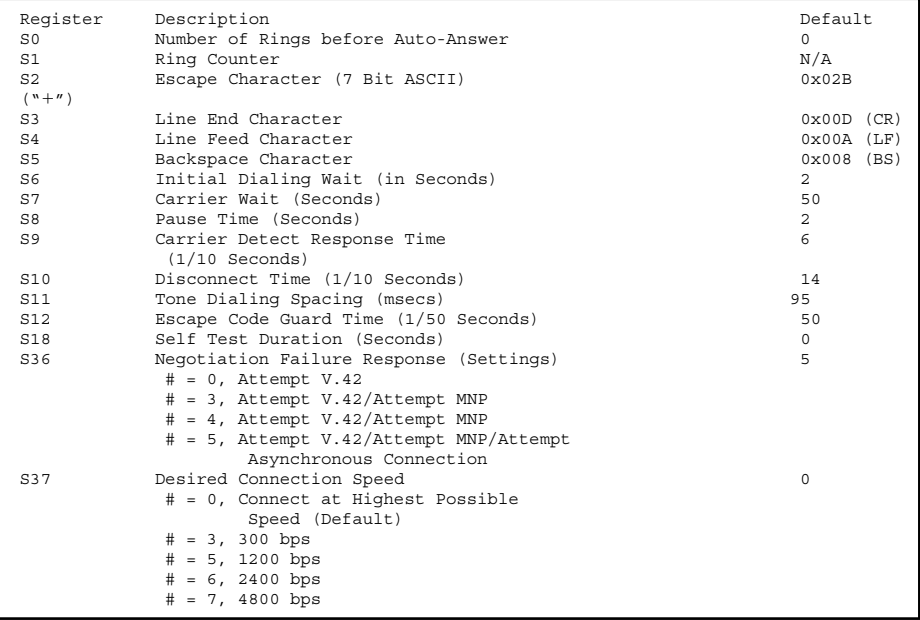

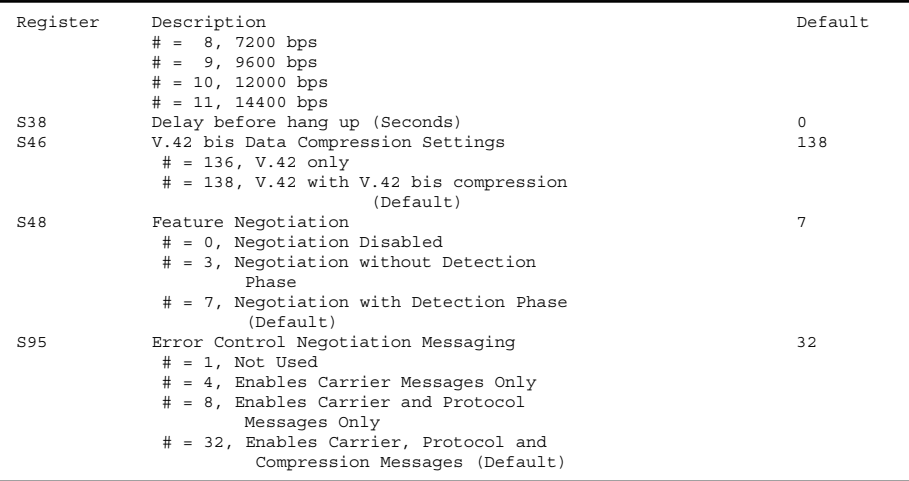

# **Data Tables 625**

# **Morse Code**

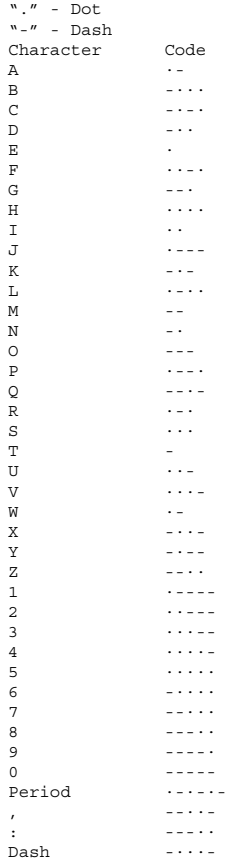

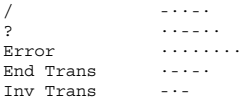

### **Phonetic Alphabets**

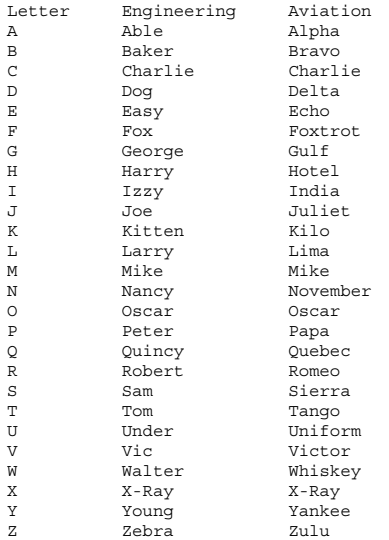

# **"Ten" Radio Codes**

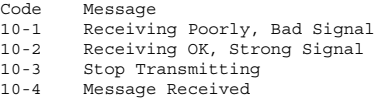

# **Data Tables 627**

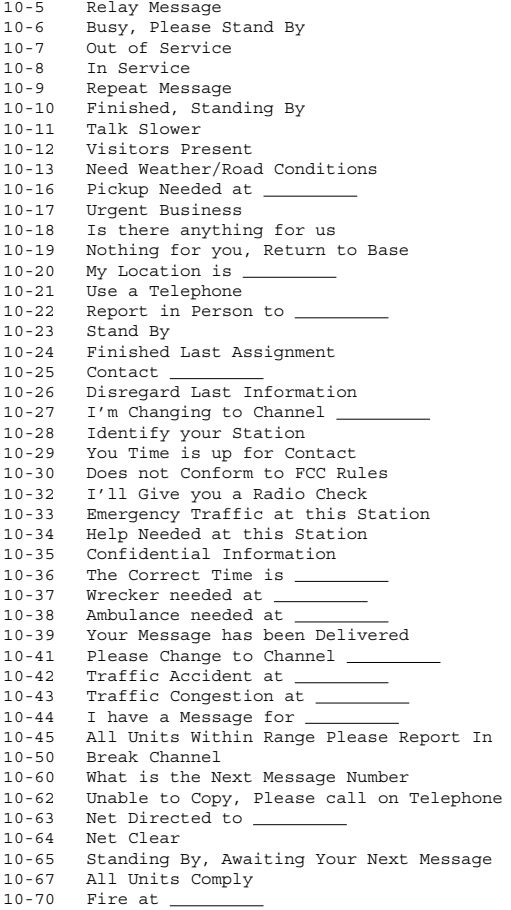

```
10-71 Proceed with Transmission in Sequence
10-73 Speed Trap at<br>10-75 Your Transmission is Causing Interference<br>10-77 Negative Contact<br>10-81 Reserve Hotel Room for _________
10-82 Reserve Room for 
10-84 My Telephone Number is 
10-85 My Address is 
10-89 Radio Repairman is Needed at 
10-90 I have TVI
10-91 Talk Closer to the Microphone
10-92 Your Transmitter Needs Adjustment
10-93 Check my Frequency on this Channel
10-94 Please give me a Long Count
10-95 Transmit Dead Carrier for 5 Seconds
10-99 Mission Completed, All Units Secure
10-200 Police Needed at
```
# **Miscellaneous Electronics**

# **Resistor Color Coding**

Color Coding on resistors is based on the "Bands" around the device (Fig. 17.1).

The Actual Value is determined as:

```
Resistance = ( First Digit * 10 + Second Digit ) *
  Multiplier
Number Color Band1 Band2 Band3 Band4 Optional Band5
0 Black N/A 0 0 10 ** 0 N/A<br>1 Brown 1 1 1 10 ** 1 1% 7
1 Brown 1 1 1 10 ** 1 1% Tolerance<br>2 Red 2 2 2 10 ** 2 2% Tolerance
2 Red 2 2 2 10 ** 2 2% Tolerance
                                                     629
```
[Copyright 2001 The McGraw-Hill Companies. Click Here for Terms of Use.](#page--1-0)

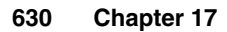

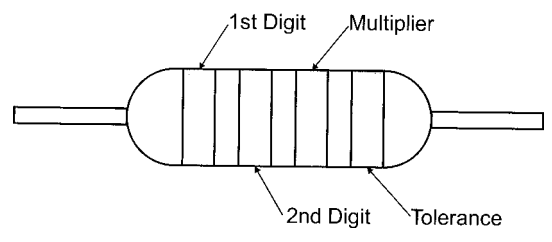

**Figure 17.1** Resistor Bands

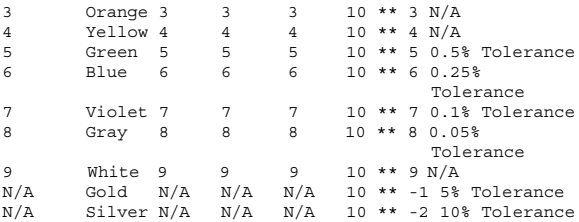

### **Electromagnetic Spectrum**

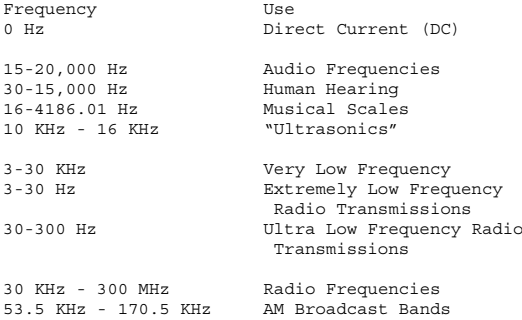

3.5 MHz - 4 MHz 80 Meter Amateur Band 7 MHz - 7.3 MHz 40 Meter Amateur Band 10.100 MHz - 10.150 MHz 30 Meter Amateur Band 14.10 MHz - 14.35 MHz 20 Meter Amateur Band 18.068 MHz - 18.168 MHz 17 Meter Amateur Band 21.00 MHz - 21.45 MHz 15 Meter Amateur Band 24.890 MHz - 24.990 MHz 12 Meter Amateur Band 26.965 MHz - 27.405 MHz Citizens Band ("CB") 26.95 MHz - 27.54 MHz Industrial, Scientific, Medical Use 28.00 MHz - 29.70 MHz 10 Meter Amateur Band 30 MHz - 300 MHz Very High Frequencies 30 MHz - 50 MHz Police, Fire, Forest, Highway, Railroad 50 MHz - 54 MHz 6 Meter Amateur Band<br>54 MHz - 72 MHz TV Channels 2 to 4 54 MHz - 72 MHz<br>
72 MHz - 76 MHz<br>
Government 72 MHz - 76 MHz Government 76 MHz - 88 MHz TV Channels 5 and 6 88 MHz - 108 MHz FM Broadcast Band 108 MHz - 118 MHz Aeronautical Navigation 118 MHz - 136 MHz Civil Communication Band 148 MHz - 174 MHz Government 144 MHz - 148 MHz 2 Meter Amateur Band 174 MHz - 216 MHz TV Channels 7 through 13 216 MHz - 470 MHz Miscellaneous Communication 220 MHz - 225 MHz  $1\frac{1}{4}$  Meter Amateur Band 225 MHz - 400 MHz Military 420 MHz - 450 MHz 0.7 Meter Amateur Band 462.55 MHz - 563.20 MHz Citizens Band 300 MHz - 3000 MHz Ultra High Frequencies/Radar 470 MHz - 806 MHz TV Channels 14 through 69 806 MHz - 890 MHz Cellular Telephone<br>890 MHz - 3000 MHz Miscellaneous Commun Miscellaneous Communication<br>Miscellaneous  $3$  GHz -  $30$  GHz Communication/Radar 30 GHz - 300 GHz Super High Frequencies/Radar Wavelength Radiation Type 30 um - 0.76 um Infrared Light and Heat

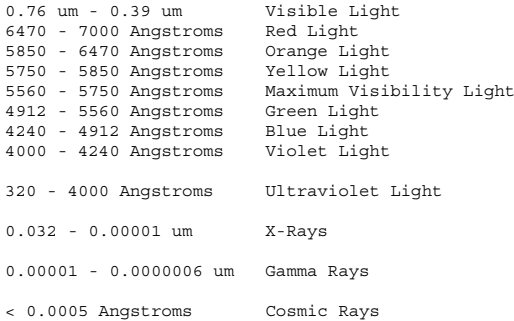

# **Radar bands**

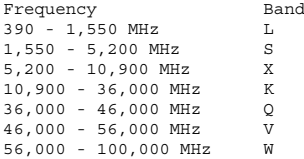

# **Digital Logic**

The Output/Threshold Levels for  $+5V$  Logic is:

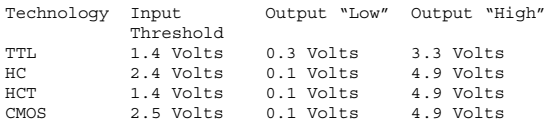

#### **Gates**

The six most common Logic Gates are:
#### **Miscellaneous Electronics 633**

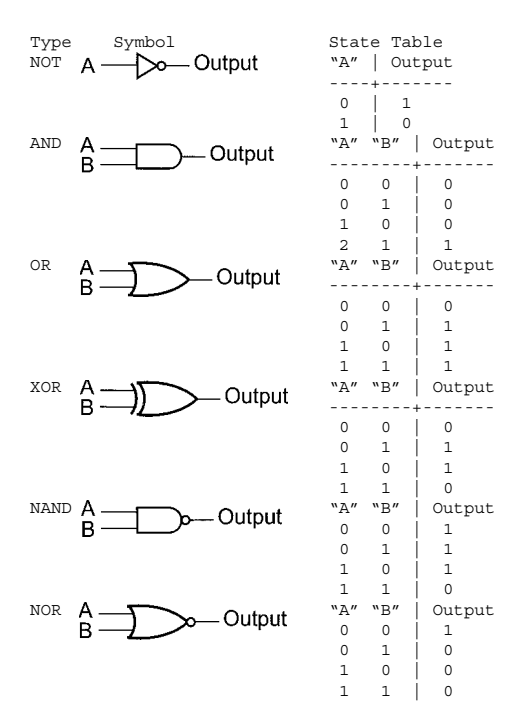

#### **Flip flops**

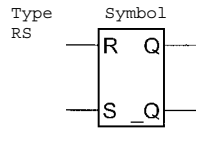

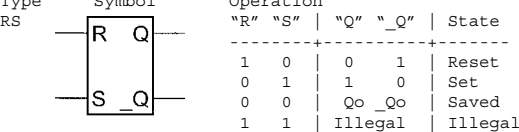

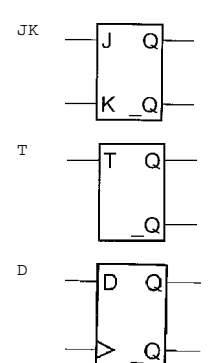

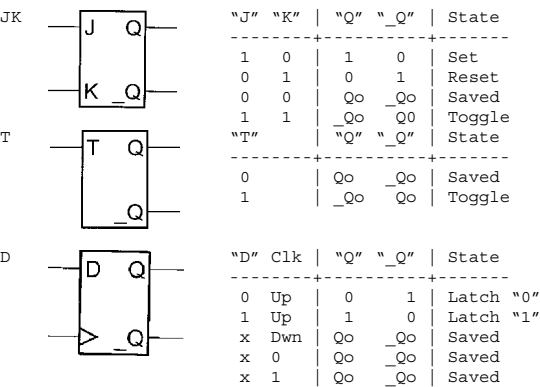

# **Chapter Formulas 18**

# **DC Electronics Formulas**

Ohm's Law:

 $V = TR$ 

Power:

$$
P = VI
$$

Series Resistance:

$$
Rt = R1 + R2 \ldots
$$

**635**

[Copyright 2001 The McGraw-Hill Companies. Click Here for Terms of Use.](#page--1-0)

Parallel Resistance:

 $Rt = 1 / ((1/R1) + (1/R2) ... )$ 

Two Resistors in Parallel:

 $Rt = ( R1 * R2 ) / ( R1 + R2 )$ 

Series Capacitance:

 $Ct = 1 / ((1/C1) + (1/C2) ... )$ 

Parallel Capacitance:

$$
Ct = C1 + C2 \ldots
$$

Wheatstone Bridge:

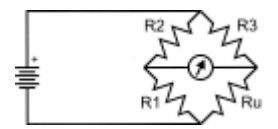

 $Ru = R1 * R3 / R2$ 

When NoCurrent Flow in the Meter

# **AC Electronics Formulas**

Resonance:

frequency =  $1 / (2 * pi * SQRT(L * C))$ 

RC Time Constant:

$$
Tau = R * C
$$

RL Time Constant:

$$
Tau = L / R
$$

RC Charging:

 $V(t) = Vf * (1 - e^{-t - t/T}au)$ 

 $i(t) = if * (1 - e^{\hat{ }}(-t/Tau))$ 

RC Discharging:

 $V(t) = Vi * e^{\Lambda}$  ( -t/Tau )  $i(t) = ii * e^{\wedge} (-t)$  and  $i(t)$ 

Coil Inductance Formulas:

• Coil around Linear Form:

Inductance = Permeability of Form  $*$ ( Number of Turns ^ 2 ) \* Form Area / Coil Length

• Coil Around Toroid with a square cross-section:

Inductance = ln( Outer Diameter / Inner Diameter ) \* Permeability of Form \* ( Number of Turns  $^2$  2 ) \* Thickness of Toroid / ( 2 \* pi )

Transformer Current/Voltage:

• Turns Ratio  $=$  Number of Turns on Primary ("p") Side/Number of Turns on Secondary ("s") Side

Turns Ratio = Vs / Vp = Ip / Is

• Transmission Line Characteristic Impedance:

 $Zo = SORT( L / C )$ 

# **Mathematical Formulas**

```
Frequency = Speed / Wavelength
```
For Electromagnetic Waves:

```
Frequency = c / Wavelength
```
Perfect Gas Law:

 $PV = nRT$ 

# **Boolean Arithmetic**

Identify Functions:

 $A$  AND  $1 = A$  $A$  OR  $0 = A$ 

Output Set/Reset:

A AND  $0 = 0$  $A \cap R$  1 = 1

Identity Law:

 $A = A$ 

Double Negation Law:

 $NOT( NOT(A)) = A$ 

Complementary Law:

A AND NOT( $A$ ) = 0

 $A$  OR NOT( $A$ ) = 1

Idempotent Law:

```
A AND A = AA OR A = A
```
Commutative Law:

 $A$  AND  $B = B$  AND  $A$  $A$  OR  $B = B$  OR  $A$ 

Associative Law:

 $(A \text{ AND } B) \text{ AND } C = A \text{ AND } (B \text{ AND } C)$  $=$  A AND B AND C  $(A \tOR B)$  OR  $C = A$  OR  $(B \tOR C)$  $= A$  OR B OR C

Distributive Law:

A AND (  $B$  OR  $C$  ) = (  $A$  AND  $B$  ) OR ( A AND C )  $A$  OR (  $B$  AND  $C$  ) = (  $A$  OR  $B$  ) AND  $($   $\land$   $\land$   $\land$   $\land$   $\land$ 

De Morgan's Theorem:

NOT( $A$  OR  $B$ ) = NOT( $A$ ) AND NOT( $B$ ) NOT( $A$  AND  $B$ ) = NOT( $A$ ) OR NOT( $B$ )

Note:

AND is often represented as multiplication, nothing between terms, "." or "\*".

OR is often represented as addition with " $+$ " between terms.

# **Conversions**

1 Inch  $= 2.54$  Centimeters

- $1$  Mile  $= 1.609$  Kilometers
- 1 Ounce  $= 29.57$  Grams
- $1$  Gallon  $= 3.78$  Liters
- 1 Atmosphere  $= 29.9213$  Inches of Mercury

 $= 14.6960$  Pounds per Square Inch

 $= 101.325$  kiloPascals

- $10,000,000,000$  Angstroms = 1 Meter
- $1,000,000$  Microns  $= 1$  Meter

 $Tera = 1,000$  Giga

 $Giga = 1,000 \text{ Mega}$ 

 $Mega = 1,000$  Kilo

 $Kilo = 1,000$  Units

- $Unit = 100$  Centi
- $Unit = 1,000$  Milli
- $1$  Hour  $= 3,600$  Seconds
- $1$  Year = 8,760 Hours

# **Chapter Resources 19**

# **Microchip**

Microchip's corporate headquarters is

Microchip Technology, Inc. 2355 W. Chandler Blvd. Chandler, AZ 85224 Phone: (480) 786-7200 Fax: (480) 917-4150

Their Web site ("Planet Microchip") is at **http://www.microchip.com** and contains a complete **641**

[Copyright 2001 The McGraw-Hill Companies. Click Here for Terms of Use.](#page--1-0)

set of data sheets in .pdf format for download as well as the latest versions of MPLAB. Also on the website is the link to **http://buy.microchip.com,** which is Microchip's on-line ordering system for parts and development tools.

Microchip puts on a series of seminars throughout the world every year. Information on these events can be found on the microchip Web page.

# **PICmicro® MCU Books**

Note that Microchip has excellent datasheets available for download from their Web site as well as available on CD-ROM.

*Programming and Customizing the PICmicro® MCU Eight Bit Microcontroller—Second Edition*

Author: M. Predko ISBN: 0-07-136175-8

*Design with PIC Microcontrollers* Author: J. B. Peatman ISBN: 0-13-759259-0

*PICTUTOR* Author: J. Becker URL:

#### **http://www.matrixmultimedia.co.uk/picprods.htm**

*PIC'n Techniques* Author: D. Benson ISBN: 0-9654162-3-2

#### **Resources 643**

*PIC'n Up the Pace* Author: D. Benson ISBN: 0-9654162-1-6

*Serial PIC'n* Author: D. Benson ISBN: 0-9654162-2-4

*Easy PIC'n* Author: D. Benson ISBN: 0-9654162-0-8

*The Microcontroller Beginner's Handbook— 2nd Edition* Author: L. Duarte ISBN: 0-79061-153-8

*An Introduction to PIC Microcontrollers* Author: R. A. Penfold ISBN: 0-85934-394-4

*Practical PIC Microcontroller Projects* Author: R. A. Penfold ISBN: 0-85934-444-4

*A Beginners Guide to the Microchip PIC—2nd Edition* Author: N. Gardner ISBN: 1-899013-01-6

*PIC Cookbook* Author: N. Gardner ISBN: 1-899013-02-4

# **Useful Books**

Here are a collection of books that are useful for developing electronics and software for applications. Some of

these are hard to find, but definitely worth the effort in finding them in a used bookstore.

#### *The Art of Electronics–*1989

Horowitz and Hill's definitive book on electronics—a complete electrical engineering course wrapped up in 1125 pages. Some people may find it to be a bit too complex, but just about any analog electronics question you could have will be answered in this book. The digital information in this book is less complete.

#### ISBN: 0-521-37095-7

#### *Bebop to the Boolean Boogie–*1995

Somewhat deeper in digital electronics (and less serious) than *The Art of Electronics*, Clive Maxwell's introduction to electronics stands out with clear and insightful explanations of how things work and why things are done the way they are. It distinguishes itself from other books by explaining Printed Wiring Assembly technology (PCB Boards, Components, and Soldering). This book complements *The Art of Electronics* very nicely.

#### ISBN: 1-878707-22-1

#### *The Encyclopedia of Electronic Circuits–*Volume 1 to 7

Rudolf Graf's Encyclopedia series of Electronic Circuits is an excellent resource of circuits and ideas that have been cataloged according to circuit type. Each book contains thousands of circuits and can really make your life easier when you are trying to figure out how to do something. Each volume contains an index listing circuits for the current volume and the previous ones.

#### **Resources 645**

Volume 1, ISBN: 0-8306-1938-0; Volume 2, ISBN: 0- 8306-3138-0; Volume 3, ISBN: 0-8306-3348-0; Volume 4, ISBN: 0-8306-3895-4; Volume 5, ISBN: 0-07-011077-8; Volume 6, ISBN: 0-07-011276-2; Volume 7, ISBN: 0-07- 015116-4.

#### *CMOS Cookbook–*Revised 1988

In *CMOS Cookbook*, Don Lancaster introduces the reader to basic digital electronic theory, while also explaining the operation of CMOS gates, providing hints on soldering and prototyping, listing common CMOS parts (along with TTL pinout equivalents) and providing a number of example circuits (including a good basic definition of how NTSC video works). The update by Howard Berlin has made sure the chips presented in the book are still available. In the 1970s, Don Lancaster also wrote the *TTL Cookbook*, *555 Timer Cookbook,* and *Active Filter Cookbook.*

ISBN: 0-7506-9943-4

*The TTL Data Book for Design Engineers–*Texas Instruments

I have a couple of 1981 printed copies of the second edition of this book and they are all falling apart from overuse. The Texas Instruments TTL data books have been used for years by hundreds of thousands of engineers to develop their circuits. Each datasheet is complete with pinouts, operating characteristics, and internal circuit diagrams. While the data books are not complete for the latest "HC" parts, they will give you just about everything you want to know about the operation of small scale digital logic.

ISBN: N/A

#### *PC PhD–*1999

This book/CD-ROM package was written to give a clear introduction to the PC, from a "bottoms up" hardware perspective as well as an explanation of how code works in the PC. Along with explaining the architecture, there are also over twenty applications that will help the reader understand exactly how MS-DOS and Windows code executes in the PC and how hardware is accessed using the various interfaces available within the PC.

#### ISBN: 0-07-134186-2

#### *PC Interfacing Pocket Reference–*1999

This book is designed as an easy to use pocket reference for programmers and engineers working on the PC. Along with detailing the PC's architecture, the Intel 8086 and later microprocessors are described. The instruction sets used in the processor are listed along with addressing and value information. The information is useful for all PCs from the first 8088s to the most modern multi-Pentium III systems.

#### ISBN: 0-07-135525-1

#### *The Programmer's PC Source Book*–2nd Edition, 1991

Thom Hogan's 850 page book is just about the best and most complete reference that you can find anywhere on the PC. This book basically ends at the 386 (no 486, Pentiums of any flavor, PCI, Northbridge, Southbridge or SuperIO, or any ASICs of any type), but is the most complete PC reference that explains BIOS, all the "Standard" I/O, DOS and Windows 3.x Interfaces you can find.

ISBN: 1-55615-118-7

#### *The Embedded PC's ISA Bus: Firmware, Gadgets and Practical Tricks–*1997

Ed Nisley's book is an almost complete opposite to the previous two books and *The Programmer's PC Source Book.* Where the others' books focus is on documenting the innards of the PC, Nisley's shows you how to practically interface to the PC's "Industry Standard Architecture" ("ISA") bus and if you follow through the book you will end up with an LCD graphic display. Theory, register addresses, and programming information is available in this book, but it is presented as Ed works through the projects. This book is a resource that you can go back to and look at actual scope photographs of bus accesses or discussions on how to decode bus signals. There are a lot of great tricks in this book that can be used for many different PC interfacing applications.

ISBN: 1-5739-8017-X

#### *Handbook of Microcontrollers–*1998

Introduction and complete reference package for modern 8-bit embedded microcontrollers. As well as providing technical and processor programming information on the: Intel 8051, Motorola 68HC05, Microchip PICmicro® MCU, Atmel AVR and Parallax Basic Stamp, datasheets, development tools and sample applications are included on the included CD-ROM. To help with your future applications, interfacing to RS-232, I2C, LCD and other devices is explored and a fair amount of space is devoted to such advanced topics as Fuzzy Logic, Compilers, Real Time Operating Systems (I have included a sample one for the 68HC05), and Network Communications.

ISBN: 0-07-913716-4

*IBM PC and Assembly Language and Programming–* 4th Edition, 1997

This is an excellent introduction to assembly language programming with a fairly low level approach concentrating on Microsoft's "MASM" and Borland's "TASM". "Debug.com" is used exclusively as a debug tool, which makes this book reasonably inexpensive to get involved with.

ISBN: 1-1375-6610-7

*The C Programming Language*–2nd Edition, 1988

Brian W. Kernighan, Dennis M. Ritchie's classic text explaining the "C" programming language has not lost any of its usefulness since its first introduction. This book has probably been used by more students in more colleges and universities than any other. Despite the fact that the book was written originally for a programming course, the writing is crisp, sharp, and easily understandable.

ISBN: 0-13110-362-8

# **PICList Internet List Server**

These guidelines should be used and followed for any list server or news group. After the guidelines, there are instructions for subscribing to the PICList.

1. Don't subscribe to a list and then immediately start sending questions to the list. Instead, wait a day or so to get the hang of how messages are sent and replied to on the list and get a "feel" for the best way of asking questions.

- 2. Some lists send an email sent to them back to the author (while others do not). If you receive a copy of your first email, don't automatically assume that it is a "bounce" (wrong address) and resend it. In this case, you might want to wait a day or so to see if any replies show up before trying to resend it. Once you have been on the list for a while, you should get an idea of how long it takes to show up on the list and how long it takes to get a reply.
- 3. If you don't get a reply to a request, don't get angry or frustrated and send off a reply demanding help. There is a good chance that nobody on the list knows exactly how to solve your problem. In this case, try to break down the problem and ask the question a different way.
- 4. Do not count on getting replies to questions within minutes. Nobody on the PICList is paid to reply to your questions. The majority of people who reply are doing so to help others. Please respect that and do not badger, and help out in anyway that you can.
- 5. If you are changing the "Subject" line of a post, please reference the previous topic (i.e., put in "was: '...'"). This will help others keep track of the conversation.
- 6. When replying to a previous post, try to minimize how much of the previous note is copied in your note and maximize the relevance to your reply. This is not to say that none of the message should be copied or referenced. There is a very fine balance between having too much and too little. The sender of the note you are replying to should be referenced (with their name or ID).

My rule of thumb is, if the original question is less than ten lines, I copy it all. If it is longer, then I cut it down (identifying what was cut out with a "SNIP" Message), leaving just the question and any relevant information as quoted. Most mail programs will mark the quoted text with a ">" character, please use this convention to make it easier for others to follow your reply.

7. If you have an application that doesn't work, please don't copy the entire source code into an email and post it to a list. As soon as I see an email like this I just delete it and go on to the next one (and I suspect that I'm not the only one). Also, some lists may have a message size limit (anything above this limit is thrown out) and you will not receive any kind of confirmation.

If you are going to post source code: keep it short. People on the list are more than happy and willing to answer specific questions, but simply copying the complete source code in the note and asking a question like "Why won't the LCD display anything" really isn't useful for anybody. Instead, try to isolate the failing code and describe what is actually happening along with what you want to happen. If you do this, chances are you will get a helpful answer quickly.

A good thing to remember when asking why something won't work, make sure you discuss the hardware that you are using. If you are asking about support hardware (i.e., a programmer or emulator), make sure you describe your PC (or workstation) setup. If your application isn't working as expected, describe the hardware that you are using and what you have observed (i.e., if the clock lines are wiggling, or the application works normally when you put a scope probe on a pin).

8. You may find a totally awesome and appropriate Web page and want to share it with the list. Please make it easier on the people in the list to cut and paste the URL by putting it on a line all by itself in the format:

http://www.awesome-pic-page.com

9. If you have a new application, graphic, or whatever, that takes up more than 1K which you would like to share with everyone on the list, please don't send it as an attachment in a note to the list. Instead, either indicate that you have this amazing piece of work and tell people that you have it and where to request it (either to you directly or to a Web server address). If a large file is received many list servers may automatically delete it (thrown into the "bit bucket") and you may or may not get a message telling you what happened.

If you don't have a Web page of your own or one you can access, requesting that somebody put it on their Web page or ftp server is acceptable.

10. Many of these List Servers are made available, maintained, and/or moderated by a device manufacturer. Keep this in mind if you are going to advertise your own product and understand what the company's policy is on this before sending out an advertisement.

The PICList is quite tolerant of advertisements of *relevant* products. If you are boarding puppies or

have something equally non-PICmicro® MCU related, find somewhere else to advertise it.

- 11. Putting job postings or employment requests *may* be appropriate for a list (like the previous point, check with the list's maintainer). However, I don't recommend that the rate of pay or conditions of employment should be included in the note (unless you want to be characterized as cheap, greedy, unreasonable, or exploitive).
- 12. "Spams" are sent to every list server occasionally. Please do not "reply" to the note even if the message says that to get off the spammer's mailing list just "reply". This will send a message to everyone in the list. If you must send a note detailing your disgust, send it to the spam originator (although to their ISP will probably get better results).

*NOTE:* There are a number of companies sending out bogus spams to collect the originating addresses of replying messages and sell them to other companies or distributors of addresses on CD-ROM. When receiving a spam, see if it has been sent to you personally or the list before replying—but beware if you are replying to the spam, you may be just sending your e-mail address for some company to resell to real spammers.

13. Following up with the previous message, if you are going to put in pointers to a list server, just put a hyperlink to the list server request email address, NOT TO THE LIST SERVER ITSELF. If you provide the address to the list server, spammers can pull the link from your page and use it as an address to send spams to. By not doing this, you will be minimizing the opportunity for spammers to send notes to the list.

14. By sending off-topic messages, while it is tolerated, you will probably bring lots of abuse upon yourself, especially if you are belligerent about it. An occasional notice about something interesting or a joke is fine as long as it is unusual and not likely to attract a lot of replies.

If you feel it is appropriate to send an off-topic message; some lists request that you put "[OT]" in the subject line, some members of the list use mail filters and this will allow them to ignore the off-topic posts automatically.

Eventually a discussion (this usually happens with off-topic discussions) will get so strung out that there are only two people left arguing with each other. At this point stop the discussion entirely or go 'private'. You can obtain the other person's e-mail address from the header of the message—send your message to him or her and not to the entire list. Everyone else on the list would have lost interest a long time ago and probably would like the discussion to just go away (so oblige them).

15. Posts referencing Pirate sites and sources for "cracked" or "hacked" software are not appropriate in any case and may be illegal. If you are not sure if it is okay to post the latest software you've found on the Web, then DON'T until you have checked with the owners of the software and gotten their permission. It would also be a good idea to indicate in your post that you have the owner's permission to distribute cracked software.

A variety of different microcontrollers are used in "Smart Cards" (such as used with Cable and Satellite scrambling) or video game machines and

asking how they work will probably result in abusive replies at worst or having your questions ignored at best. If you have a legitimate reason for asking about smart cards, make sure you state it in your email to the list.

- 16. When you first subscribe to a list, you will get a reply telling you how to unsubscribe from the list. DON'T LOSE THIS NOTE. In the past in some lists, people having trouble unsubscribing have sent questions to the list asking how and sometimes getting angry when their requests go unheeded. If you are trying to unsubscribe from a list and need help from others on the list, explain what you are trying to do and how you've tried to accomplish it.
- 17. When working with a list server, do *not* have automated replies sent. If they are enabled, then all messages sent by the server to you will be replied to back to the list server. This is annoying for other list members and should be avoided.
- 18. Lastly, please try to be courteous to all on the list. Others may not have *your* knowledge and experience or they may be sensitive about different issues. There is a very high level of professionalism on all the lists presented below, please help maintain it. Being insulting or rude will only get you the same attitude back and probably will lead to your posts and legitimate questions being ignored in the future by others on the list who don't want to have anything to do with you.

To put this succinctly: **"Don't be offensive or easily offended."**

To subscribe to the PICList, send an email to

listserv@mitvma.mit.edu

with the message:

subscribe piclist <I>your name</I>

in the body of your email.

*Save* the confirmation message; this will give you the instructions for signing off the list as well as instructions on how to access more advanced PICList List Server functions.

To sign off the list, send a note to the same address **(listserv@mitvma.mit.edu)** with the message:

signoff piclist

When signing off the PICList make sure that you are doing it from the ID that you used to sign on to the list.

Once you have subscribed to the PICLIST, you will begin receiving mail from

piclist@mitvma.mit.edu

Emails can be sent to this address directly or can be replied to directly from your mailer. The list archive is available at:

http://www.iversoft.com/piclist/

and it has a searchable summary of the emails that have been sent to the PICList.

# **Recommended PICmicro® MCU Web Sites**

At the time of writing, there is somewhere in the neighborhood of one thousand Web pages devoted to the PICmicro® MCU with different applications, code snippets, code development tools, programmers, and other miscellaneous information on the PICmicro® MCU and other microcontrollers. The following sites are excellent places to start and work through.

The author's Web page has the latest PICmicro® MCU information as well as errata for this book and sample PICmicro® MCU projects.

**http://www.myke.com**

Alexy Vladimirov's outstanding list of PICmicro® MCU resource pages. Over 700 listed as of February 2000.

#### **http://www.geocities.com/SiliconValley/Way/5807/**

Bob Blick's Web site. Some interesting PICmicro® MCU projects that are quite a bit different than the run of the mill.

#### **http://www.bobblick.com/**

Scott Dattalo's highly optimized PICmicro® MCU math algorithms. The best place to go if you are looking to calculate Trigonometric Sines in a PICmicro® MCU.

#### **http://www.dattalo.com/technical/software/software.html**

Along with the very fast PICmicro® MCU routines, Scott has also been working on some GNU General Purpose License Tools designed to run under Linux.

The tools can be downloaded from:

**http://www.dattalo.com/gnupic/gpsim.html**

**http://www.dattalo.com/gnupic/gpasm.html**

Marco Di Leo's "PIC Corner". Some interesting applications including information on networking PICmicro® MCUs and using them for cryptography.

```
http://members.tripod.com/~mdileo/
```
Dontronics Home Page. Don McKenzie has a wealth of information on the PICmicro® MCU as well as other electronic products. There are lots of useful links to other sites and it is the home of the SimmStick.

```
http://www.dontronics.com/
```
Fast Forward Engineering. Andrew Warren's page of PICmicro® MCU information and highly useful question/answer page.

**http://home.netcom.com/~fastfwd/**

Steve Lawther's list of PICmicro® MCU Projects. Interesting PICmicro® MCU (and other microcontroller) projects.

**http://ourworld.compuserve.com/homepages/steve\_lawther/ ucindex.htm**

Eric Smith's PIC Page. Some interesting projects and code examples to work through.

```
http://www.brouhaha.com/~eric/pic/
```
Rickard's PIC-Wall. Good site with a design for PICmicro® MCU-based composite video game generator.

```
http://www.efd.lth.se/~e96rg/pic.html
```
PicPoint—Lots of good projects to choose from including 5 MB free to anyone that wants to start their own PICmicro® MCU Web page.

```
http://www.picpoint.com/
```
MicroTronics—Programmers and Application reviews.

```
http://www.eedevl.com/index.html
```
Tony Nixon's "Pic 'n Poke" Development Systems Home page to the "Pic 'n Poke" development system. This system includes an animated simulator that is an excellent tool for learning how data flows and instructions execute in the PICmicro® MCU microcontroller.

```
http://www.picnpoke.com/
```
# **Periodicals**

Here are a number of magazines that do give a lot of information and projects on PICmicro® MCUs. Every month, each magazine has a better than 50% chance of presenting a PICmicro® MCU application.

```
Circuit Cellar Ink
Subscriptions:
 P.O. Box 698
 Holmes, PA 19043-9613
 1(800)269-6301
 Web Site: http://www.circellar.com/
 BBS: (860)871-1988
```
#### **Resources 659**

*Poptronics* Subscriptions: Subscription Department P.O. Box 55115 Boulder, CO 1(800)999-7139 Web Site: **http://www.gernsback.com**

*Microcontroller Journal* Web Site: **http://www.mcjournal.com/** This is published on the Web.

*Nuts & Volts* Subscriptions: 430 Princeland Court Corona, CA 91719 1(800)-783-4624 Web Site: **http://www.nutsvolts.com**

*Everyday Practical Electronics* Subscriptions: EPE Subscriptions Dept. Allen House, East Borough, Wimborne, Dorset, BH21 1PF United Kingdom +44 (0)1202 881749 Web Site: **http://www.epemag.wimborne.co.uk**

# **Useful Web Sites**

While none of these are PICmicro® MCU specific, they are a good source of ideas, information, and products that will make your life a bit more interesting and maybe give you some ideas for projects for the PICmicro® MCU.

# **Seattle Robotics Society**

#### **http://www.hhhh.org/srs/**

The Seattle Robotics Society has lots of information on interfacing digital devices to such "real world" devices as motors, sensors, and servos. They also do a lot of exciting things in the automation arena. Most of the applications use the Motorola 68HC11.

# **List Of Stamp Applications (L.O.S.A)**

#### **http://www.hth.com/losa.htm**

The List of Parallax Basic Stamp Applications will give you an idea of what can be done with the Basic Stamp (and other microcontrollers, such as the PICmicro $\mathbb{R}$ ) MCU). The list contains projects ranging from using a Basic Stamp to giving a cat medication to providing a simple telemetry system for model rockets.

# **Adobe PDF Viewers**

# **http://www.adobe.com**

Adobe .pdf file format is used for virtually all vendor datasheets, including the devices presented in this book (and their datasheets on the CD-ROM).

# **"PKZip" and "PKUnZip"**

#### **http://www.pkware.com**

PKWare's "zip" file compression format is a "Standard" for combining and compressing files for transfer.

# **Hardware FAQs**

#### **http:paranoia.com/~filipg/HTML/LINK/LINK\_IN .html**

A set of FAQs (Frequently Asked Questions) about the PC and other hardware platforms that will come in useful when interfacing a microcontroller to a Host PC.

#### **http://www.innovatus.com**

Innovatus has made available "PICBots", an interesting PICmicro® MCU simulator which allows programs to be written for virtual robots which will fight amongst themselves.

# **Part Suppliers**

The following companies supplied components that are used in this book. I am listing them because they all provide excellent customer service and are able to ship parts anywhere you need them.

# **Digi-Key**

Digi-Key is an excellent source for a wide range of electronic parts. They are reasonably priced and most orders will be delivered the next day. They are real lifesavers when you're on a deadline.

Digi-Key Corporation 701 Brooks Avenue South P.O. Box 677 Thief River Falls, MN 56701-0677 Phone: 1(800)344-4539 [1(800)DIGI-KEY] Fax: (218)681-3380

#### **http://www.digi-key.com/**

# **AP Circuits**

AP Circuits will build prototype bare boards from your "Gerber" files. Boards are available within three days. I have been a customer of theirs for several years and

they have always produced excellent quality and been helpful in providing direction to learning how to develop my own bare boards. Their Web site contains the "EasyTrax" and "GCPrevue" MS-DOS tools necessary to develop your own Gerber files.

Alberta Printed Circuits Ltd. #3, 1112-40th Avenue N.E. Calgary, Alberta T2E 5T8

Phone: (403)250-3406 BBS: (403)291-9342 Email: staff@apcircuits.com

#### **http://www.apcircuits.com/**

# **Wirz Electronics**

Wirz Electronics is a full service Microcontroller component and development system supplier. Wirz Electronics is the main distributor for projects contained in this book and will sell assembled and tested kits of the projects. Wirz Electronics also carries the "SimmStick" prototyping systems as well as their own line of motor and robot controllers.

Wirz Electronics P.O. Box 457 Littleton, MA 01460-0457

Toll Free in the USA & Canada: 1(888)289-9479 [1(888)BUY-WIRZ] Email: sales@wirz.com

# **http://www.wirz.com/**

#### **Tower Hobbies**

Excellent source for Servos and R/C parts useful in homebuilt robots.

Tower Hobbies P.O. Box 9078 Champaign, IL 61826-9078

Toll Free Ordering in the USA & Canada: 1(800)637- 4989 Toll Free Fax in the USA & Canada: 1(800)637-7303 Toll Free Support in the USA & Canada: 1(800)637- 6050 Phone: (217)398-3636 Fax: (217)356-6608 Email: orders@towerhobbies.com

#### **http://www.towerhobbies.com/**

#### **Jameco**

Components, PC Parts/Accessories, and hard to find connectors.

Jameco 1355 Shoreway Road Belmont, CA 94002-4100 Toll Free in the USA & Canada: 1(800)831-4242

#### **http://www.jameco.com/**

# **JDR**

Components, PC Parts/Accessories, and hard to find connectors.

JDR Microdevices 1850 South 10th St. San Jose, CA 95112-4108

Toll Free in the USA & Canada: 1(800)538-5000 Toll Free Fax in the USA & Canada: 1(800)538-5005 Phone: (408)494-1400 Email: techsupport@jdr.com BBS: (408)494-1430 Compuserve: 70007,1561

#### **http://www.jdr.com/JDR**

#### **Newark**

Components—Including the Dallas Line of Semiconductors (the DS87C520 and DS275 is used for RS-232 Level Conversion in this book).

Toll Free in the USA & Canada: 1(800)463-9275 [1(800)4-NEWARK]

#### **http://www.newark.com/**

#### **Marshall Industries**

Marshall is a full-service distributor of Philips microcontrollers as well as other parts.

Marshall Industries 9320 Telstar Avenue El Monte, CA 91731 1(800)833-9910

#### **http://www.marshall.com**

#### **Resources 665**

#### **Mouser Electronics**

Mouser is the distributor for the Seiko S7600A TCP/IP Stack Chips.

Mouser Electronics, Inc. 958 North Main Street Mansfield, Texas 76063 Sales: (800) 346-6873 Sales: (817) 483-6888 Fax: (817) 483-6899 Email: sales@mouser.com

#### **http://www.mouser.com**

#### **Mondo-tronics Robotics Store**

Self-proclaimed as "The World's Biggest Collection of Miniature Robots and Supplies" and I have to agree with them. This is a great source for Servos, Tracked Vehicles, and Robot Arms.

Order Desk Mondo-tronics Inc. 524 San Anselmo Ave #107-13 San Anselmo, CA 94960

Toll Free in the USA & Canada: 1(800)374-5764 Fax: (415)455-9333

**http://www.robotstore.com/**

*This page intentionally left blank.*

# **Index**

ABS, BASIC function, 541 ABS, PicBasic, 560 AC electronics formulas, 636–637 AC power control, 373, **373** acceleration due to gravity, 606 Access Bank, 143 accumulator, 136, 143 ADCON0/ADCON1 registers, 166–167, 180–182, 195–197, 252–257 Add, 23, 31, 42–43, 63–66, 106, 123 Add Constant, 41 ADD Parm, 113 ADDB, 115 addcf, 106 adddcf, 106, 110 addition 16-bit numbers, 485–488 BASIC function, 541 C language, 593, 594 PicBasic, 560

addlw, 31, 41, 63–64, 468 addresses C language, 590 mid-range device, 154–155 addwf, 23, 31, 42–44, 64–65, 113, 117, 118, 119, 121, 485, 486 ADIF register, 168 ADRES module, 168 ADRESL/ADRESH registers, 168, 182, 197, 255–256 ALUSTA register, 170 analog to digital conversion (ADC), 252–257, **253** ADCONxx registers, 166–167, 180–182, 195–197, 252–257 AND, 23, 31, 32, 44, 67, 113, 123, 124 16-bit numbers, bitwise operations, 488 BASIC function, 542

Note: **Boldface** numbers indicate illustrations.

AND, *continued* bitwise operations, 2, 478–479 Boolean, 638, 639 C language, 593, 594, 595 PicBasic, 560 AND gate, 633, **633** andlw, 23, 31, 44, 67, 113 andwf, 23, 32, 44, 67, 113 ANSI display control sequences, 609–612 application code template, 539 application software (*See also* BASIC; C language; PICBasic; Visual Basic) application code template, 539 BASIC language (*See also* BASIC; PICBasic; Visual Basic), 540–588 C language (*See also* C language), 588–603 include (inc) files, 536 linking–linked applications, 536–539 standard declaration files, 536 Visual Basic, 578–588, **578**

architectures, processor, 123–150 Access Bank, 143 accumulator, 136, 143 arithmetic logic unit (ALU), 123–124, **124** BSR Register, 137, 138, 144, 149 call stack, 130, 134 fast stack, 147, 149–150 File (Variable) Registers, 132 File Register Bank, 137 FSR (index) register, 127, 131, 144–145 INDF register, 145 INTCON register, 134–135 interrupt handler skeleton, 135–136, 142, 150 interrupt operation, 134–135, 140–141, 150 interrupt requests, 134–135, 142 jumps, 129, 134 low-end, 125–130 memory space, 142 mid-range, 130–136 multiplier, 142 OPTION register, 136
oscillator calibration (OSCCAL) register, 126 PCL register, 134, 140 PCLATH register, 134, 140, 147 PCLATU register, 147 PIC17Cxx, 136–142, **137** PIC18Cxx, 142–150, **143** PIE/PIR registers, 134–135 program counter, 128–130, **129**, 133–134, **133**, 137, 139–140, **140**, 143, 147–150, **148** push operations, 145 register access, 126–127, 130–132, **131**, 137–138, 144–146, **144** reset address, 137, 143 Reset addresses, 126 Special Function Registers (SFR), 132, 137 STATUS register, 128, 130, 132–133, 136, 138–139, 146–147, 148–149 STKPTR register, 148–149 WREG, 143, 145

arithmetic logic unit (ALU), 123–124, **124** arrays C language, 589–590 PicBasic, 553 ASC, BASIC function, 545 ASCII code ANSI display control sequences, 609–612 backslash characters, C language, 598 character set/table, 606–607 control characters, 607–609 convert ASCII byte to hex nybble, 471 convert ASCII to uppercase, 475 convert nybble to ASCII, 470–471 IBM PC extended ASCII, 612, **613, 614** Windows ASCII characters, 612, **615** assembler directives, MPLAB, 526–535 assembly language use, PicBasic, 557 assignment operator BASIC function, 542 C language, 591 associative law, Boolean, 639

astronomical unit (AU), 605 asynchronous serial communications, 164 asynchronous serial I/O software routines, 347–357 AT command, modems, 216–221 atan2, C language, 602 ATN, BASIC function, 541 atomic mass unit, 606 audio output, 371–372, **372**, 615–616

B, 106 backslash characters, 598 BADRAM, MPLAB BAKSEL/ BANKISEL, MPLAB, 526 BASE, BASIC function, 540 base addresses, serial port, 443–444 BASIC language (*See also* BASIC; PICBasic; Visual Basic), 540–588 data types, 540 functions, 540–541, 542–548 Microsoft enhancements, 542–548 operators, 541–542 order of operations, 542 PicBasic, 549–577 variables, 540

Basic SSP (BSSP), 240 bc, 68, 106 bcf, 23, 24, 32, 45, 68, 104, 115, 116, 119 BDC, 106 BEEP, BASIC function, 547 binary numbers, 2 BIOS interfaces ISA bus, 436–440 parallel port, 459–460 bit banging master interface, I2C, 334–338 bits per second (bps), 1 bitwise AND, 2 bitwise operations, 478–479 16-bit numbers, 488 C language, 593, 595 PicBasic, 560 bitwise OR, 2 bitwise XOR, 2 bn, 69 bnc, 69, 106 BNDC, 107 bnn, 70 bnov, 70 bnz, 71, 107 Boltzmann entropy constant, 606 books on PICMicro® MCU, 642–648 Boolean arithmetic, 638 boot code, 401–402 bov, 71 bra, 72

Branch, 68, 69, 70, 71, 72, 74, 106, 107 BRANCH, PicBasic, 564 branching, conditional branching, 465–466 BRANCHL, PicBasic, 564 break, C language, 592, 597 brown out reset circuit, 279, **279** bsf, 45, 72, 104, 115, 119 BSR Register, 137, 138, 144, 149, 169, 172, 203 BSSP modules, 161 btfsc, 24, 32, 33, 45, 72, 115, 116, 117, 118, 120, 121, 122 btfss, 45, 73, 115, 116, 117, 118, 119, 120, 121, 122 btg, 45, 73 bubble sort, compare and swap if Y greater than X, 476 buffers, I/O, 161 built-in hardware features, 207–276 analog to digital conversion (ADC), 252–257, **253** capture/compare/PWM (CCP) module, 228–232 CCP modules, 228–232

CCP1CON/CCP2CON registers, 229 CCPR register, 229 comparators, 257–261, **258, 260** configuration registers, 207–208 EEPROM data memory access, 263–269, **265** EPROM program memory access, 269–271 flash program memory access, 271–272 input/output ports, 217–221, **218, 219, 220** INTCON registers, 225 OPTION register, 216–217, 223 oscillators, 208–213, **209, 210, 212** parallel memory, external, 273–276, **274, 275** parallel slave port (PSP), 261–263, **261** PIE/PIR registers, 225, 228 PORTxx registers, 217–221, **218, 219, 220** prescaler, 223–224, **224** PWM mode, 230–232

sleep function, 213–215, **215** Synchronous Serial Protocol (SSP) module, 239–252, **240** T2CON register, 227 TMR0 register/counter, 222–223, **222** TMR1 register, 224–226, **225** TMR2 register, 227–228, **227** TRIS registers, 217–221, **218, 219, 220** USART module, 232–239, **233–236** Watchdog Timer, 221, **221** button interface, 284–287, **284** BUTTON, PicBasic, 564 BUTTON\_PAUSE, PicBasic, 555 bytes, 1 counting 1s in a byte, 476–477 generating parity for byte, 477 bz, 74, 107 built-in hardware features, *continued*

C language, 588–603 addresses, 590 arrays, 589–590 assignment, 591 backslash characters, 598 compound assignment operators, C language, 594 conditional statements, 591–593 data types, 588 declarations, 588 directives, 595–597 enhancement functions, 603 expressions, 591 Function format, 591 Function prototype, 591 functions, 591, 598–603 Mainline application statement, 590 operator order, C language, 594 operators, 593–595 pointers, 590 reserved words, 597 string operations, 589, 601–602 variables, 588 CA2L/CA2H registers, 176–177, 184 CA4L/CA4H registers, 184 calibration register, 157, 220

call, 24, 33, 45, 52, 74, 89, 104, 119, 128–130, 140, 149, 156 jump outside current page, 461–462 call stack, 130, 134 CALL, PicBasic, 564 calloc, C language, 602 capacitance parallel capacitance, 636 series capacitance, 636 capture and compare operations PWM (CCP) module, 228–232 TMR1/TMR2 registers, 160 carry flag, rotating byte in place, 469 CASE, BASIC function, 544 case, C language, 597 CBLOCK, MPLAB, 526 CCP register, 159, 160–161, 228–232 CCP1CON/CCP2CON registers, 193–195, 229 CCPRxx registers, 194, 195, 229 ceramic resonator oscillators, 208, 209, 211 CHAR\_PACING, PicBasic, 555

characteristic impedance, transmission line, 637 charging/discharging, RC, 637 Check Register, 27, 35 CHRS, BASIC function, 545 CIRCLE, BASIC function, 546–547 CJA, 117, 120 CJAE, 117, 121 CJB, 121 CJBE, 121 CJE, 121, 122 CJNE, 122 CLC, 115 Clear, 23, 24, 32, 33, 45, 68, 75, 107 Clear Watchdog Timer, 24, 33, 46, 75 CLEAR, PicBasic, 564 clock synchronization (*See also* TMRxx registers), 222 USART module, 232–239, **233–236** CLOSE, BASIC function, 548 clr, 112 CLR Parm, 112 CLRB, 115 clrc, 107 clrdc, 107 clrf, 24, 33, 45, 75 clrw, 24, 33, 112

clrwdt, 24, 33, 46, 75, 112, 221 clrz, 107 CLS, BASIC function, 545 CLZ, 115 CMCON register, 165–166, 257–258 CMOS, 632 code snippets, 461–481 16-bit pulse measurement, 5-cycle delay, 473–474 bitwise operations, 478–479 compare and swap if Y greater than X, 476 conditional branching, 465–466 constant division, 480–481 constant multiplication, 479–480 convert ASCII byte to hex nybble, 471 convert ASCII to uppercase, 475 convert nybble to ASCII, 470–471 copy bits between registers, 470 counting 1s in a byte, 476–477 detect change in register, 474

divide by three, 472–473 generating parity for byte, 477 increment/decrement w, 468–469 jump outside current page, 461–462 keeping variable within range, 477–478 negating register contents, 467–468 rotating byte in place, 469 swap contents of registers, 475–476 swap w contents with register, 475 swapping bit pairs, 478 T0CKI used as interrupt source pin, 471–472 table code, 462–465 test byte within register, 474 time delays, 466–467 CODE, MPLAB, 526–527 coil inductance, 637 collisions, SSP module, 251–252, **252** COLOR, BASIC function, 546 color codes, resistors, 629–630, **630** comf, 25, 33, 46, 75–76, 112, 114, 115

comment, BASIC function, 541 CommEvent, Visual Basic and Windows programming, 587–588 commutative law, Boolean, 639 comparators, 257–261, **258, 260** CMCON register, 257–258 reference voltages, 259–261 compare and swap if Y greater than X, 476 Compare, 46–47, 62, 76–77, 78, 102 Complement, 25, 33, 46, 75–76, 124 complementary law, Boolean, 638 concatenation, BASIC function, 542 conditional branching, 465–466 conditional statements, C language, 591–593 CONFIG statements, 208 CONFIG, MPLAB, 527 configuration registers, 207–208 CONST, BASIC function, 543 CONSTANT, MPLAB, 527

constants 16-bit numbers, bitwise operations, 488 division, 480–481 mathematical constants, 605–606 multiplication, 479–480 physical constants, 605–606 PicBasic, 554 continue, C language, 592, 597 contrast voltage circuit, LCD, 297, **297** control attributes (properties), Visual Basic and Windows programming, 579, 582–588 control characters, ASCII, 607–609 controls, Visual Basic and Windows programming, 580–581 conventions, 1–2 conversion table, 640 copy bits between registers, 470 COS, BASIC function, 541 cos, C language, 602 COS, PicBasic, 561 COUNT, PicBasic, 564 counter, program counter, 385–386

counting 1s in a byte, 476–477 cpfseq, 46, 76 cpfsgt, 77 cpfslt, 47, 78 CPUSTA register, 171 cqfsgt, 46–47 crystal oscillators, 208, 209, **210**, 211, **212** CSB, 118 CSBE, 118 CSE, 118 CSNE, 118 CSRLIN, BASIC function, 545 Ctrl key combinations, Microsoft compatible editor, 517–518 current source/sink requirements, 500

DA/DATA/DB, MPLAB, 527 Dallas Semiconductor onewire interface, 357–363, **358, 359** DATA, BASIC function, 540, 543 data memory, EEPROM data memory access, 263–269, **265** data types BASIC function, 540 C language, 588 PicBasic, 554

DATA, PicBasic, 564 DATES, BASIC function, 548 daw, 47, 78 DB-25, 442, **442** DC electronics formulas, 636 DCD, PicBasic, 561 dcfsnz, 49, 81 DDRB/C/D/E/F/G registers, 173, 174, 179, 180 De Morgan's theorem, Boolean, 639 DE, MPLAB, 528 DEBUG, PicBasic, 565 DEBUG\_xxx, PicBasic, 555 debugging, 207, 507–515 DEBUGIN, PicBasic, 565 DEC Parm, 114 decf, 25, 34, 48, 79–80, 112, 114, 115 decfsz, 25, 34, 49, 80, 117, 120 Decimal Adjust, 47, 78 decimal numbers, 2 declarations, C language, 588 DECLARE, BASIC function, 543 Decrement, 25, 34, 48–49, 79–80, 123 16-bit numbers, 484 C language, 594 decrement w, 468–469, 468

DECSZ, 117 DEF, BASIC function, 543 default, C language, 597 DEFDBL, BASIC function, 543 define, C language, 595 DEFINE, MPLAB, 528 DEFINT, BASIC function, 542 DEFLNG, BASIC function, 543 DEFSNG, BASIC function, 543 DEFSTR, BASIC function, 542 delays, time delays, 466–467 detect change in register, 474 device pinouts, 7–19 18-pin mid-range, 11, **11** 28-pin mid-range, 11, **11** 28-pin mid-range, 13, **13** 40-pin mid-range, 12, **12** 44-pin PLCC mid-range, 12, **12** 44-pin QFP mid-range, 13, **13** 64-pin mid-range, 14, **14** low-end, 8–9

mid-range, 10–14 PIC17Cxx, 14–16, **15** PIC18Cxx, 17–19, **18–19** DIG, PicBasic, 561 digital logic, 282, 632 DIM, BASIC function, 540 directives, C language, 595–597 DISABLE, PicBasic, 565 display control sequences, ANSI, 609–612 distributive law, Boolean, 639 division 16-bit numbers, 495–498 BASIC function, 541 C language, 594 constant division, 480–481 divide by three, 472–473 PicBasic, 560 DJNZ, 120 DO LOOPs, BASIC function, 544 DO WHILE, BASIC function, 544 do, C language, 591, 597 do/while loop, C language, 592 double negation law, Boolean, 638

downloadable programmers, 406 DRAW, BASIC function, 547 DT, MPLAB, 528 DTMFOUT, PicBasic, 565 dual inline packages (DIP), 7, 10 DW, MPLAB, 528 18-pin mid-range pinouts, 11, **11** 8250 UART block diagram, 443, **443** registers, serial port, 444–449 EBCDIC code, 612, 615 edge detect circuits, 229 EEADR/EEDATA registers, 157–158, 263 EECON1/EECON2 registers, 158, 263 EEDATA register, 263 EEPROM, 157, 158, 565 EEPROM data memory access, 263–269, **265** access control, 263–264 address data, 268 driver circuit, 265–266 EEADR register, 263 EECON1/EECON2 registers, 263 EEDATA register, 263 GPIO port, 266 operations, 267

PIC12CE5xx, 267 Read operations, 267, 268–269 reads, 266 start/stop bits, 266 Write operations, 264 write interrupt request bit (EEIE), 158 electromagnetic spectrum, 630–632 electron rest mass, 606 electron volt, 606 elif, C language, 596 else, C language, 597 ELSE, MPLAB, 528 ELSE, PicBasic, 567 ELSEIF, BASIC function, 544 ENABLE DEBUG, PicBasic, 566 ENABLE INTERRUPT, PicBasic, 566 ENABLE, PicBasic, 565 END, BASIC function, 541 END DEF, BASIC function, 543 END FUNCTION, BASIC function, 543 END SELECT, BASIC function, 544 END SUB, BASIC function, 543 END, MPLAB, 529 END, PicBasic, 566

ENDC, MPLAB, 529 endif, C language, 597 ENDIF, MPLAB, 529 ENDIF, PicBasic, 567 ENDM, MPLAB, 529 ENDW, MPLAB, 529 enhancement functions, C language, 603 EOF, BASIC function, 548 EPROM program memory access, 269–271 equals, C language, 594 EQV, BASIC function, 542 ERASE, BASIC function, 543 ERL, BASIC function, 544 ERR, BASIC function, 544 ERROR, BASIC function, 544 error, C language, 596 ERROR, MPLAB, 529 ERRORLEVEL, MPLAB, 529 EXIT, BASIC function, 544 EXITM, MPLAB, 529–530 EXP, BASIC function, 541 exp, C language, 602 EXPAND, MPLAB, 530 exponentiation, BASIC function, 541 expressions, C language, 591 EXTERN, MPLAB, 530 external oscillators, 208, 211, **212**, 213 external parallel memory, 273–276, **274, 275**

40-pin mid-range pinouts, 12, **12** 44-pin PLCC mid-range pinouts, 12, **12** 44-pin QFP mid-range pinouts, 13, **13** fabs, C language, 602 farads, 2 fast stack, 147, 149–150 fast verify waveforms, programming, 384–385, **384** fclose, C language, 600 feature to part number table, 3–5 fgets, C language, 601 File (Variable) Registers, 132 File Register Bank, 137 FILES, BASIC function, 548 FILL, MPLAB, 530 FIX, BASIC function, 542 flash program memory access, 271–272 flash programming circuit, 391, **392**, 394 flip-flops, 633–634, **634** float, C language, 602 FOR, BASIC function, 541 for, C language, 591, 592, 597 FOR, PicBasic, 566 fprintf, C language, 600 fputs, C language, 601

frand, C language, 602 free, C language, 602 FREQOUT, PicBasic, 566 frequency, 638 fscanf, C language, 600–601 FSR (index) register, 127, 131, 144–145, 154 FSR0 register, 170 FSR1 register, 172 FSR1L/FSR1H register, 203–204 FSR2L/FSR2H registers, 203 FSROL/FSROH registers, 204 FUNCTION, BASIC function, 543 functions BASIC function, 540–541, 542–548 C language, 591, 598–603 Visual Basic and Windows programming, 579–580

gas constant, 606 gas law, 638 gates, logic, 632–633, **633** generating parity for byte, 477 GET, BASIC function, 548 getc, C language, 600

getchar, C language, 598 gigahertz (GHz), 1 GLOBAL, MPLAB, 530 GOSUB, BASIC function, 540 GOSUB, PicBasic, 566 goto, 25, 34, 49, 81, 104, 119, 120, 121, 122, 128–130, 140, 156 BASIC function, 540 C language, 593, 597 jump outside current page, 461–462 PicBasic, 566 GPIO port, EEPROM, 266 greater than, 542, 594

H-bridge motor driver circuit, 365–366, **366** Hall-effect sensors, 374, **374** hardware FAQs, 660–661 hardware interfacing (*See also* PC interface), 277–378 AC power control, 373, **373** asynchronous serial I/O software routines, 347–357 audio output, 371–372, **372** button interface, 284–287, **284**

Dallas Semiconductor one-wire interface, 357–363, **358, 359** digital logic interface, 282 Hall-effect sensors, 374, **374** I2C bit banging master interface, 334–338 infrared TV remote control (Sony), 374–378, **375** input/output combination, 291, **291, 292** light emitting diodes (LEDs), 293–296, **294, 295** liquid crystal display (LCD) (*See also* liquid crystal display), 296–333 motor drivers, 365–370, **366, 367** open collector/open drain I/O simulation, 292–293, **293** parallel bus device interface, 282–284, **283** potentiometer reading using parallel I/O pins, 363–365, **363, 364**

power connections, 277–281, **278, 279, 280** R/C servo control, 370–371, **371** reset circuit, 281, **282** RS-232 interfaces, 338–345, **340, 341, 342, 344** RS-422 interface, 345–346, **345, 346, 347** RS-485 interface, 345–346, **345, 346, 347** switch matrix keypad/keyboard interface, 287–291, **287, 288** HC logic, 632 HCT logic, 632 hertz, 1 hex file format, programming, 379–381 hexadecimal numbers, 2 convert ASCII byte to hex nybble, 471 HIGH, PicBasic, 566 high-voltage circuit, 279, **280** HS oscillator, 213, 504–505 HSER\_xxx, PicBasic, 555 HSERIN/HSEROUT, PicBasic, 566

I/O port definition, PicBasic, 553–554 I/O space map, 407–421 I2C I2C operation bit banging master interface, 334–338 I2C\_xxx, PicBasic, 556 I2CREAD, PicBasic, 566 I2CWRITE, PicBasic, 567 SSP module, 244–252 IBM PC extended ASCII, 612, **613, 614** ICSP programming connector, 405–406, **406** IDATA, MPLAB, 530–531 idempotent law, Boolean, 639 identity function, Boolean, 638 identity law, Boolean, 638 IDLOCS, MPLAB, 531 If and IF THEN BASIC function, 541 BASIC function, 544 C language, 591, 596, 597 MPLAB, 531 PicBasic, 563–564, 567 ifdef, C language, 596 IFDEF, MPLAB, 531

ifndef, C language, 596 IFNDEF, MPLAB, 531 IJNZ, 120 IMP, BASIC function, 542 INC Parm, 114 incf, 26, 34, 50, 82–83, 112, 114, 115 incfsz, 26, 35, 51, 83–84, 117, 120 include (inc) files, 536 Include C language, 595 MPLAB, 531 PicBasic, 567 Increment, 26, 34, 35, 50–51, 82–84, 123 16-bit numbers, 484 increment/decrement w, 468–469 increment, C language, 593 INCSZ, 117 INDFxx registers, 145, 170, 172, 203, 204 inductance, 637 infrared TV remote control (Sony), 374–378, **375** infsnz, 51, 84, 484 INKEYS, BASIC function, 545 inp, C language, 603 INPUT, BASIC function, 540, 548 INPUT, PicBasic, 567

input/output asynchronous serial I/O software routines, 347–357 audio output, 371–372, **372** combining I/O, 291, **291, 292** I/O pin current capabilities, 500 I/O space map, 407–421 ISA bus, pinouts, 425–428, **425, 426** open collector/open drain I/O simulation, 292–293, **293** parallel port, 455–460, **455** PicBasic I/O port definition, 553–554 ports, 217–221, **218, 219, 220** potentiometer reading using parallel I/O pins, 363–365, **363, 364** serial port, 441–454 INPUTS, BASIC function, 545 INSTR, BASIC function, 545 instruction programming, 388–390 instruction sets, 21–122 liquid crystal displays (LCD), 298–299 low-end, 22–30

mid-range, 31–39 MPASM, 104–110, 111 Parallax Inc., 111–122 parameters, 21–22 PASM, 111–112 PIC17Cxx, 40–62 PIC18Cxx, 63–103 PicBasic, 565–577 special instruction mnemonics, 104–110 INT, BASIC function, 541 INTCON registers, 134–135, 157, 158, 204–205, 225 internal clocking oscillators, 208, 209 Internet list servers, PICMicro® MCU, 648–655 interrupt handler skeleton, 135–136, 142, 150 interrupt handlers, PicBasic, 557–559 interrupt requests, 134–135, 142 interrupts/interrupt operations, 134–135, 140–141, 150 INTCON register, 157 interrupt function by number, PC, 422–424 ISA bus, 429–430, **429** PicBasic, 557–559 register mapping, 157, 158

RS-232 serial port interrupt APIs (14h), 451–454 serial port, 446, **446**, 449–450 T0CKI used as interrupt source pin, 471–472 INTSTA register, 172 iorl, 35 iorlw, 26, 51, 85, 114, 115 iorwf, 26, 35, 52, 85, 114 IPR registers, 190–192 ISA bus BIOS interfaces, 436–440 interrupts, 429–430, **429** keyboard and mouse ports, 430 keyboard commands, 441 keyboard controller commands, 436 keyboard scan codes, 432–435 keyboard timing diagrams, 431–432 keyboard/mouse connectors, 430–431, **431** PC interfaces, 425–428, **425, 426** isalnum, C language, 603 interrupts/interrupt operations, *continued*

isalpha, C language, 602 isdigit, C language, 602 islower, C language, 602 isspace, C language, 603 isupper, C language, 602

JB, 120 JC, 120 JMP Parm, 119 JNB, 120 JNC, 120 JNZ, 120 jump operations, 129, 134 jump outside current page, 461–462 jump to, 25, 34 JZ, 120

keyboards commands, 441 connectors, 430–431, **431** controller commands, 436 Ctrl key combinations, Microsoft compatible editor, 517–518 key scan, 287–291 ports, 430 scan codes, 432–435 switch matrix interface, 287–291, **287, 288** timing diagrams, 431–432

## **Index 685**

KILL, BASIC function, 548 kilohertz (kHz), 1 Kirashov, Dmitry, 476 labels, PicBasic, 557 LATA/LATB/LATC/LATD/ LATE registers, 188 LBOUND, BASIC function, 543 lcall, 52, 104, 107, 119 LCASES, BASIC function, 545 LCD drivers, 10 LCD\_xxx, PicBasic, 556 LCDOUT, PicBasic, 567 least significant bit (LSB), PicBasic, 560 LED control registers, register mapping, 168 LEFTS, BASIC function, 545 LEN, BASIC function, 545 less than, 542, 594 LET, BASIC function, 540 lfsr, 86 lgoto, 108 light emitting diodes (LEDs), 293–296, **294, 295** light, speed of, 605

LINE, BASIC function, 546 LINE INPUT, BASIC function, 544 linking–linked applications, 536–539

liquid crystal display (LCD), 296–333 basic interface macro (LCD8), 305–310 bit descriptions for commands, 299–300 character box, 304–305, **304** character set, 302, **303**, 304 contrast voltage circuit, 297, **297** four-bit mode initialization/interface, 315–324 initialization, 305 instruction set, 298–299 moving to locations within display, 300–305, **302** polling LCD, LCD8Poll macro, 310–315 read/write waveforms, 297–298, **298** two-wire interface, 324–333, **324, 325** LIST, MPLAB, 531–532 LJMP, 119 Load, 27, 36, 86, 108, 110 LOCAL, MPLAB, 532–533 LOCATE X, Y, BASIC function, 546

LOG, BASIC function, 541 log, C language, 602 log10, C language, 602 logic interface, 282 logic, digital, 632 Long Call, 107 Long Goto, 108 LOOKDOWN/LOOKDOWN2, PicBasic, 567–568 LOOKUP/LOOKUP2, PicBasic, 568 loop, 492, 592 LOW, PicBasic, 568 low-end device pinouts, 8–9, **8** LP oscillator, 213, 501–502 LPRINT, BASIC function, 547 LSET Addr, 116 LTRIMS, BASIC function, 545 LVDCON register, 201–202 MACRO, MPLAB, 533 Mainline application statement, C language, 590 malloc, C language, 602

mapping I/O space map, 407–421 register mapping, 151–206 mass, 606

Master SSP (MSSP) module, 162–163, 245–247, 251–252, **252** mathematical constants, 605–606 mathematical operators, PicBasic, 559–560 MAX, PicBasic, 561 MAXRAM, MPLAB, 533 megahertz (MHz), 1 memory map, PC interfaces, 407, **408** memory space, 142 MESSG, MPLAB, 533 metric conversion, 640 Microchip Corporation, 641–642 mid-range device pinouts, 10–14 MIDS, BASIC function, 545 milli-/microseconds, 2 MIN, PicBasic, 561 MOD, BASIC function, 542 modems AT command, 216–221 registers, 622–624 modulus, C language, 594 Morse code, 625–626 MOSFET, 209 most significant bit (MSB), PicBasic, 560 motor drivers/control, 365–370, **366, 367**

H-bridge circuit, 365–366, **366** pulse wave modulation (PWM) control, 366–367, **367** stepper motor control, 368–370, **369** mouse ports, 430 MOV, 112 MOVB, 116 move, 27, 30, 39, 40, 52, 53, 86, 87, 123, 169 movf, 27, 35, 86, 112, 113, 114, 115, 117, 120, 121, 122 movff, 86 movfp, 52 movfw, 108, 110 movlb, 52, 87 movlr, 52 movlw, 27, 36, 53, 87, 112, 113, 114, 117, 118, 120, 121, 122, 404 movpf, 53 MOVSZ, 117 movwf, 27, 36, 53, 87, 112, 113, 119, 404 MPASM, 104–110, 111 MPLAB, 208, 519–535, **520** assembler directives, 526–535 Asynchronous Stimulus window, 521–522, **522**

clocked stimulus, 522–523, **522** Ctrl key combinations, Microsoft compatible editor, 517–518 file formats accessed, 519–520 function integration, 519 High option, 522 Low option, 522 MPLAB (*See also* MPLAB), 519–535, **520** MPSIM.INI, 518–519 Pulse option, 522 Register modify, 523–524, **524** register monitoring (Watch window), 520–521, **521** Register stimulus, 523–524, **524** Stimulus (.STI) files, 525 Toggle option, 522 MPSIM.INI, 518–519 MScomm control, Visual Basic and Windows programming, 581–588 mull, 87 mullw, 53 mullwf, 53, 87–88

multiplication 16-bit numbers, 492–495 BASIC function, 541 C language, 594 constant multiplication, 479–480 PicBasic, 560 multiplier, 142 Multiply, 53, 87–88 NAME, BASIC function, 548 NAND gate, 633, **633** NAP, PicBasic, 568 NCD, PicBasic, 561 NEG Parm, 114 Negate, 54, 88, 108, 123 negating register contents, 467–468 negative active pin, 2 negf, 104, 108 negw, 54, 88 neutron rest mass, 606 NEXT, PicBasic, 566 No operation, 27, 36, 54, 89, 215 NOEXPAND, MPLAB, 533 NOLIST, MPLAB, 533 non-return to zero (NRZ), 164 nop, 27, 36, 54, 89, 116, 215, 271–272, 403 NOR gate, 633, **633**

NOT, 115 bitwise operations, 478–479 Boolean, 638, 639 not equals, 542, 594 NOT gate, 633, **633** nybble convert ASCII byte to hex nybble, 471 convert nybble to ASCII, 470–471 Ohm's law, 635 ON DEBUG GOTO, PicBasic, 569 ON ERROR GOTO, BASIC function, 544 ON GOTO, BASIC function, 541 ON INTERRUPT GOTO,

PicBasic, 569 OnComm event, Visual Basic and Windows programming, 587–588

one-wire interface, Dallas Semiconductor, 357–363, **358, 359**

OPEN, BASIC function, 548

open collector/open drain I/O simulation, 292–293, **293**

## **Index 689**

operations tables, 499–505 HS oscillator operating characteristics, 504–505 I/O pin current capabilities, 500 LP oscillator operating characteristics, 501–502 RC oscillator component values, 500–501, **502** XT oscillator operating characteristics, 502–504, **503** operators BASIC function, 541–542 C language, 593–595 PicBasic, 559–560 option, 27, 36, 112, 281 OPTION, BASIC function, 540 OPTION register, 136, 152–156, 216–217, 223 options, PicBasic, 549–550 OR, 26, 35, 51, 52, 85, 114, 124 BASIC function, 542 bitwise operations, 2, 478–479 Boolean, 638, 639 C language, 593, 594, 595 PicBasic, 560

OR gate, 633, **633** order of operations, BASIC function, 542 order of operations, C language, 594 ORG, MPLAB, 533 OSC, PicBasic, 556–557 OSCCAL register, 152, 157, 209, 220 OSCCAL\_1K/2K, PicBasic, 556 OSCCON register, 202 oscillator calibration (OSCCAL) register, 126 Oscillator Mode, 207 oscillators, 208–213, **209, 210, 212** analog to digital conversion (ADC), 254 ceramic resonator, 208, 209, 211 crystal, 208, 209, **210**, 211, **212** external, 208, 211, **212**, 213 HS, 213, 504–505 internal clocking, 208, 209 LP, 213, 501–502 modes, 211, 213 OSCCAL register, 157 PIC18Cxx, 211, **214**

R/C network, 208, 209, **210**, 213, 500–501, **502** speed ranges, 211 TMR1, 213, 224–226, **225** XT, 213, 502–504, **503** outp, C language, 603 output set/reset, Boolean, 638 OUTPUT, PicBasic, 569 page address, 129 PAGE, MPLAB, 533 PAGESEL, MPLAB, 533 PALETTE, BASIC function, 546 Parallax Inc. MCU instruction set, 111–122 parallel bus device interface, 282–284, **283** parallel capacitance, 636 parallel memory, external, 273–276, **274, 275** parallel port, 455–458 base registers, 457 BIOS interfaces, 459–460 block diagram, 455–456, **455** connectors, 455–456, **456** data output waveform, 458, **458** oscillators, *continued*

potentiometer reading using parallel I/O pins, 363–365, **363, 364** registers, 457–458 Parallel protocol programming, 381–385 parallel resistance, 636 parallel slave port (PSP), 261–263, **261** PIE/PIR registers, 158 PORTxx registers, 262–263 TRISE registers, 262 parameters, 2, 21–22 parity, generating parity for byte, 477 parsec, 606 part suppliers, 661–665 PASM instruction set, 111–112 PAUSE, PicBasic, 569 PAUSEUS, PicBasic, 569 PC interfaces (*See also* hardware interfacing), 407–460 8250 UART registers, serial port, 444–449 BIOS interfaces, ISA bus, 436–440 BIOS interfaces, parallel port, 459–460 I/O space map, 407–421 interrupt function by number, 422–424

interrupts, ISA bus, 429–430, **429** interrupts, RS-232 APIs (14h), 451–454 interrupts, serial port, 449–450 ISA bus, pinouts, 425–428, **425, 426** keyboard and mouse ports, 430 keyboard commands, 441 keyboard controller commands, 436 keyboard scan codes, 432–435 keyboard timing diagrams, 431–432 keyboard/mouse connectors, 430–431, **431** memory map, 407, **408** parallel port, 455–460, **455** serial port base addresses, 443–444 serial port, pinouts, 441–454, **442** PCKATHU register, 206 PCL register, 134, 140, 170, 206 PCLATH register, 134, 140, 147, 156, 170, 206, 464 PCLATU register, 147, 464

PCON register, 156 PEEK, PicBasic, 569 perfect gas law, 638 periodicals on PICmicro topics, 658–659 peripheral device interrupts, PIE/PIR registers, 157–158 permeability of vacuum, 606 permittivity of free space, 605 phonetic alphabet, 626 physical constants, 605–606 pi, 606 PIC12C5xx architecture, 125 pinout, 8, **8** programming, 390, 391 PIC12C6xx architecture, 130 PIC12CE5xx EEPROM, 267 PIC14000 architecture, 130 pinouts, 10, **10**, 13, **13** PIC16C5xx architecture, 125, 130 pinouts, 8, **8**, 9, **9** programming, 390, 391 PIC16C54 pinouts, 9, **9** PIC16C56 pinouts, 9, **9** PIC16C57 pinouts, 9, **9** PIC16C6x architecture, 130 PIC16C7x architecture, 130 PIC16C8x architecture, 130

PIC16C9xx architecture, 130 pinouts, 10, **10**, 14, **14** PIC16F8x programming cycle, 393–394 PIC17C4x 40-pin pinouts, 15 PIC17C4xx 44-pin pinouts, 16 PIC17C75x 64-pin pinouts, 15 PIC17Cxx accumulator, 136 architecture, 124, 136–142, **137** banking scheme, 169 EPROM program memory access, 269–271 File Register Bank, 137 instruction set, 40–62 interrupt handler skeleton, 142 interrupt operation, 140–141 parallel memory, external, 273–276, **274, 275** pinouts, 14–16, **15, 16** primary banks, 169 primary register set, 169 program counter, 137, 139–140, **140**

programming, 394–398, **395, 396, 397** register access, 137–138 register mapping, 169–185 PIC18C2X2 28-pin pinouts, 17 PIC18C4X2 40-pin pinouts, 18 PIC18C4X2 44-pin pinouts, 18, 19 PIC18Cxx Access Bank, 143 accumulator, 143 architecture, 124, 142–150, **143** fast stack, 147, 149–150 instruction set, 63–103 interrupt handler skeleton, 150 interrupt operation, 150 interrupt requests, 142 memory space, 142 multiplier, 142 oscillator/oscillator modes, 211, **214** pinouts, 17–19, **18–19** program counter, 143, 147–150, **148** programming, 402–405, **403, 404** push operations, 145 register access, 144–146, **144**

register mapping, 186–206 reset address, 143 PicBasic, 549–577 arrays, 553 assembly language use, 557 configuration values, 550 constant definition, 554 data types, 554 developer/supplier, web site, 549 I/O port definition, 553–554 If statement, 563–564 instructions, 565–577 interrupt handlers, 557–559, 557 labels, 557 mathematical operators, 559–560 options, 549–550 symbols, 553 variables, 550–553 PICI12C509 pinout, 8, **8** PICList Internet List Server, 648–655 PIE/PIR registers, 134–135, 157, 158, 175, 178–179, 189–190, 191, 225, 228 pin-through-hole (PTH), 7, 8 Planck's constant, 606 PLAY, BASIC function, 547

PLUSW0/1/2 registers, 203–204 pointers, C language, 590 POKE, PicBasic, 569 Pop, 89 ports, keyboard and mouse ports, 430 PORTxx registers (A–G), 152, 158, 173–175, 180, 187–188, 217–221, **218, 219, 220**, 262–263, 282–284 POS, BASIC function, 546 POSTDEC0/1/2 registers, 203–204 POSTINC0/1/2 registers, 203–204 POT, PicBasic, 569 potentiometer reading using parallel I/O pins, 363–365, **363, 364** pow, C language, 602 power, 635 power connections, 277–281, **278, 279, 280** Power Down state, 57, 94 PR1/PR2 register, 176, 200 PR3L/PR3H register, 176 pragma, C language, 597 PREINC0/1/2 registers, 203–204 prescaler, 223–224, **224** PRESET, BASIC function, 546

PRINT, BASIC function, 540, 548 PRINT USING, BASIC function, 546 printf, C language, 598–599 PROCESSOR, MPLAB, 534 PRODL/PRODH registers, 185, 205 program counter, 128–130, **129**, 133–134, **133**, 137, 139–140, **140**, 143, 147–150, **148** program memory checking before programming, 387–388 EPROM program memory access, 269–271 flash program memory access, 271–272 Program Memory Protection, 207 programming, 379–406 boot code, 401–402 counter, program counter, 385–386 data packet commands, 392–393 fast verify waveforms, 384–385, **384** flash programming circuit, 391, **392**, 394

hex file format, 379–381 ICSP programming connector, 405–406, **406** initializing programming mode, 385–386, **386** instruction programming, 388–390 low-end devices, 381–385, **382, 383, 384** mid-range devices, 385–394 Parallel protocol, 381–385 PIC12C50x, 390 PIC16C50x, 390 PIC16F8x programming cycle, 393–394 PIC17Cxx ICSP, 398–402, **401** PIC17Cxx, 394–398, **395, 396, 397** PIC18Cxx, 402–405, **403, 404** program memory check, 387–388 programming mode initialization, 385–386, **386** serial programming, 385–394

third-party/downloadable programmers, 406 voltage/current requirements, 391–392 programming connector, ICSP, 405–406, **406** proton rest mass, 606 PSET, BASIC function, 546 PSMODE, 158 pulse measurement, 16-bit, 5-cycle delay, 473–474 pulse wave modulation (PWM) motor control, 366–367, **367** PULSIN/PULSOUT, PicBasic, 569 Push, 89, 145 PUT, BASIC function, 548 putc, C language, 600 putchar, C language, 598 PW1DCH/PW2DCH registers, 176 PW1DCL/PW2DCH registers, 176 PW3DCL /PW3DCH registers, 184 PWM mode, 230–232, 569 quad plastic chip carriers, 7

? (question mark command), 540, 591

R/C network oscillators, 208, 209, **210**, 213, 500–501, **502** R/C servo control, 370–371, **371** radar bands, 632 radio Ten codes, 626–628 RADIX, MPLAB, 534 RANDOM, PicBasic, 570 RANDOMIZE, BASIC function, 540 RC charging/discharging, 637 RC time constant, 636 rcall, 89 RCIE/RCIF registers, 164 RCON register, 200–201 RCREG register, 164, 174, 179, 193 RCSTA register, 174, 192, 236, 237 RCTIME, PicBasic, 570 Read, 61, 100–101 READ, BASIC function, 540, 544 READ, PicBasic, 570 REDIM, BASIC function, 543 reference voltages, 259–261 register access, 126–127, 130–132, **131**, 137–138, 144–146, **144**

registers/register mapping (*See also* individual register name entries), 151–206 addresses, mid-range devices, 154–155 copy bits between registers, 470 detect change in register, 474 interrupts, 157, 158 low-end devices, 151–154, **152** mid-range devices, 154–168 modem registers, 622–624 MSSP module, 162–163, 162 negating register contents, 467–468, non-return to zero (NRZ), 164 parallel port, 457–458 swap contents of registers, 475–476 swap w contents with register, 475 Synchronous Serial Protocol (SSP) module, 161–162, 161 test byte within register, 474

REM, BASIC function, 541 remote control, infrared, TV (Sony), 374–378, **375** RES, MPLAB, 534 reserved words, C language, 597 Reset, 90, 126, 137, 143 RESET, BASIC function, 548 reset circuit, 281, **282** reset parameters, 207 resistors color coding, 629–630, **630** parallel resistance, 636 series resistance, 635 resonance, 636 resources, 641–665 RESTORE, BASIC function, 541 RESUME, BASIC function, 544 Resume Execution, 27, 36, 37 RESUME, PicBasic, 570 RET, 119 retfie, 36, 54, 90 retlw, 27, 36, 55, 90, 119 return, 27, 37, 54, 55, 90, 91, 149 BASIC function, 540 C language, 597 PicBasic, 570 RETW, 119

REV, PicBasic, 561 REVERSE, PicBasic, 570 RIGHTS, BASIC function, 545 RL Parm, 115 RL time constant, 636 rlcf, 55, 91 rlcnf, 55, 92 rlf, 28, 37, 112 RND, BASIC function, 541 Rotate, 28, 37, 55–56, 91, 92, 93 rotate byte in place, 469 RR Parm, 115 rrcf, 56, 92 rrcnf, 56, 93 rrf, 28, 37, 112, 115 RS-232 interfaces, 338–345, **340, 341, 342, 344**, 442, **442** interrupt APIs (14h), 451–454 RS-422 interface, 345–346, **345, 346, 347** RS-485 interface, 345–346, **345, 346, 347**

16-bit numbers, 483–498 addition, 485–488 address declaration/ defining, 483–484 bitwise operations, constants and variables, 488

comparing variables, 489–491 decrement, 484 division, 495–498 increment, 484 multiplication, 492–495 subtraction, 485–488 Save Stack Pointer, 24, 33 SB, 117 SC, 117 scan codes, keyboard, 432–435 scanf, C language, 599–600 Schmidt trigger, 209, 222 SCREEN, BASIC function, 546 SEEK, BASIC function, 548 SELECT, BASIC function, 544 sensors, Hall-effect sensors, 374, **374** separators, BASIC function, 541 SER2\_BITS, PicBasic, 556 serial communications, 164 serial port 8250 UART block diagram, 443, **443** 8250 UART registers, serial port, 444–449 asynchronous serial I/O software routines, 347–357

base addresses, 443–444 connector pinouts, 442, **442** DB-25, 442, **442** interrupt enable hardware, 446, **446** interrupts, 449–450 PC interfaces, 441–454 RS-232 interrupt APIs (14h), 451–454 RS-232, 338–345, **340, 341, 342, 344**, 442, **442** RS-422 interface, 345–346, **345, 346, 347** RS-485 interface, 345–346, **345, 346, 347** serial programming, 385–394 series capacitance, 636 series resistance, 635 SERIN/SEROUT, PicBasic, 570–574 SERIN2/SEROUT2, PicBasic, 571–575 servo control, R/C, 370–371, **371** Set, 24, 32, 45, 56, 72, 93, 108 SET, MPLAB, 534 SETB, 115 serial port, *continued*

setc, 108 setdc, 108 setf, 56, 93 setz, 108 seven-segment LED display, 293–296, **294, 295** SGN, BASIC function, 541 Shift, 124 shift left/right, C language, 594 shift, PicBasic, 560 SHIFTIN/SHIFTOUT, PicBasic, 575–576 SIN, BASIC function, 541 sin, C language, 602 SIN, PicBasic, 561 Skip, 24, 32, 33, 109, 119 skpc, 109 skpdc, 109 skpnc, 109 skpndc, 109 skpnz, 109 skpz, 109 slave mode interface, 161 sleep, 28, 37, 57, 94, 116, 213–215, **215** SLEEP, PicBasic, 576 SNB/SNC, 117 software development tools, 517–603 sound audio notes, 615–616 speed of, 606 SOUND, BASIC function, 547 SOUND, PicBasic, 576 SPACE, MPLAB, 534 SPACES, BASIC function, 545 SPBRG register, 174, 179, 193, 233, 237 SPC, BASIC function, 546 speakers, audio output, 371–372, **372** Special Function Registers (SFR), 132, 137 special instruction mnemonics, 104–110 speed of light, 605 speed of sound, 606 SPI operation, SSP module, 239–244, **241, 242, 243** SQR, BASIC function, 541 SQR, PicBasic, 561 sqrt, C language, 602 SSPADD register, 182, 199, 245, 247 SSPBUF register, 161, 184, 199, 243–245 SSPCONxx registers, 161–163, 182–183, 197–198, 240–241, 244–246, 252 SSPSTAT register, 162, 163–164, 183–184, 198–199, 241–242, 245, 246 standard declaration files, 536

Standby mode, 28, 37 STATUS register, 128, 130, 132–133, 136, 138–139, 146–147, 149, 153–155, 203 STC, 115 Stefan-Boltzmann constant, 606 stepper motor control, 368–370, **369** Stimulus (.STI) files, MPLAB, 525 STKPTR register, 148–149, 206 STOP, BASIC function, 541 STOP, PicBasic, 576 Store value, 27, 36 strcat, C language, 601 strchr, C language, 601 strcmp, C language, 601 strcpy, C language, 601 string operations BASIC function, 541 C language, 589, 601–602 strlen, C language, 601 strncat, C language, 601 strncmp, C language, 601 strncpy, C language, 601 strrchr, C language, 602 STRS, BASIC function, 545 STZ, 115 SUB, BASIC function, 543 SUB Parm, 113

SUBB, 115 subcf, 109–110 sublw, 38, 57–58, 95–96, 468 SUBTITLE, MPLAB, 534 Subtract, 29, 38, 57–60, 94–99, 109–110, 123 subtraction 16-bit numbers, 485–488 BASIC function, 541 C language, 594 PicBasic, 560 subwf, 29, 38, 58–59, 97–98, 112, 113, 117, 118, 120, 121, 122 subwfb, 59–60, 94–95, 98–99, 486 suppliers, 661–665 surface mount technology (SMT), 7, 8 Swap, 29, 39, 60, 100, 475–476 SWAP Parm, 115 SWAP, PicBasic, 576 swapf, 29, 39, 60, 100, 112, 115 swapping bit pairs, 478 switch matrix keypad/keyboard interface, 287–291, **287, 288** switch, C language, 591, 593, 597

switches, Hall-effect sensors, 374, **374** symbols, PicBasic, 553 synchronization, 222 synchronous serial communications, 164 Synchronous Serial Protocol (SSP) module, 239–252, **240** Basic SSP (BSSP), 240 clock setting, 240 collisions, 251–252, **252** I2C operation, 244–252, 244 Master SSP (MSSP), 162, 245–247, 251–252, **252** receive data from I2C device, 249–251 register mapping, 161–162 SDA/SDL connections, 247, **247** send data to I2C device, 248–249 SPI operation, 239–244, **241, 242, 243** SSPADD register, 245, 247 SSPBUF register, 243–245 SSPCON register, 240–241, 244–245, 252

SSPSTAT register, 241–242, 245, 246 system, C language, 602 28-pin mid-range pinouts, 11, **11**, 13, **13** T0CKI used as interrupt source pin, 471–472 T0CON register, 202–203 T1CON register, 177–178, 200 T2CON register, 159–160, 199–200, 227 T3CON register, 185, 193 TAB, BASIC function, 541 TABLATH/TABLATL registers, 205, 274, 398, 399 table code, 462–465 tablrd, 61, 100–101, 274, 275 tablwt, 61, 101–102, 274 TBLPTRH/TBLPTRL registers, 172, 205, 274, 399 tblrd, 402 tblwt, 402, 404 template, application code, 539 "Ten" radio codes, 626–628 test byte within register, 474 Test Register, 45, 72, 73, 115

thermometer application, one-wire interface, 358–359, **358** third-party/downloadable programmers, 406 thyristors, 373, **373** time constants, 636 time delays, 466–467 TIMER, BASIC function, 548 TIMES, BASIC function, 548 timing operations, TMR0/TMR1/TMR2 registers, 159–160 TITLE, MPLAB, 534 tlrd, 61 tlwt, 61 TMR0/TMR1/TMR2 registers, 159–160, 176, 200, 203, 213, 222–228, **222, 225, 227**, 399 T0CKI used as interrupt source pin, 471–472 TMR0L/TMR0H registers, 203 TMR1L/TMR1H registers, 200 TMR3H/TMR3L registers, 176, 193 TMROH/TMROL registers, 172 Toggle Bit, 45, 73 TOGGLE, PicBasic, 576 tolower, C language, 603

TOSL/TOSH register, 206 TOSTA register, 170–171 TOSU register, 206 Touch-Tone telephone frequencies, 616 toupper, C language, 603 transformer current/voltage, 637 transmission line characteristic impedance, 637 triacs, 373, **373** tris, 30, 39, 112, 188–189, 218, 281 TRIS registers, 152, 158, 217–221, **218, 219, 220**, 262 tstfsz, 62, 102 TTL, 632 turns ratio, transformers, 637 TV remote control, infrared (Sony), 374–378, **375** TX register, 164 TXIE register, 164 TXREG register, 164, 174, 179, 192, 234, 238–239 TXSTA register, 164, 174, 179, 192, 236–237 **IIARTS** 

> 8250 registers, serial port, 444–449

8250 UART block diagram, 443, **443** UBOUND, BASIC function, 543 UCASES, BASIC function, 545 UDATA, MPLAB, 535 UDATA\_ACS, MPLAB, 535 UDATA\_OVR, MPLAB, 535 UDATA\_SHR, MPLAB, 535 undefine, C language, 595 UNDEFINE, MPLAB, 535 units of measure, 1–2 USART module, 232–239, **233–236** asynchronous data, 235–236 data errors, 235 holding register, 235 RCSTA register, 236, 237 register mapping, 164 SPBRG register, 233, 237 TXREG register, 234 TXREG register, 238–239 TXSTA register, 236–237

VAR, BASIC function, 545 VARIABLE, MPLAB, 535

## **Index 703**

variables 16-bit numbers, bitwise operations, 488 16-bit numbers, comparing values, 489–491 BASIC function, 540, 542 C language, 588 keeping variable within range, 477–478 PicBasic, 550–553 Visual Basic and Windows programming, 580 VIEW, BASIC function, 546 Visual Basic and Windows programming, 578–588, **578** CommEvent, 587–588 control attributes (properties), 579, 582–588 controls, 580–581 desktop, **579** functions, 579–580 MScomm control, 581–588 OnComm event, 587–588 variables, 580 Windows programming, 578–588 voltage comparator, 165–166 voltage reference source, 165, 259–261 VRCON register, 165 Warren, Andy, 472 Waste Instruction, 27 Watchdog Timer, 24, 33, 46, 75, 207, 221, **221** WDTCON register, 201 web sites, PICmicro® MCU, 656–658, 659–661 WEND, PicBasic, 576 Wheatstone bridge, 636, **636** while, C language, 591, 592, 597 WHILE, MPLAB, 535 WHILE, PicBasic, 576 WINDOW, BASIC function, 546 Windows ASCII characters, 612, **615** Windows programming (*See also* Visual Basic), 578–588 WREG register, 143, 145, 172, 204 Write, 61, 101–102 WRITE, BASIC function, 548 WRITE, PicBasic, 576 XIN/XOUT, PicBasic,

577

XOR, 30, 39, 62, 103, 114, 123, 124, 131 BASIC function, 542 bitwise, 2 C language, 593, 594, 595 PicBasic, 560

XOR gate, 633, **633** xorlw, 30, 39, 62, 103, 114, 115 xorwf, 30, 39, 62, 103, 114 XT oscillators, 213, 502–504, **503**
and some former state thanks there are the state of the former states of the state

## Data in the Palm of Your Hand

## PICMICRO<sup>®</sup> MICROCONTROLLER POCKET REFERENCE

Device, code, and circuit data on one of the most popular microcontrollers around-it's in your pocket with this guide. You'll never again get stuck in the World Wide Wait or shuffle through coffee-stained printouts, looking for the facts you need. Used alone or with Myke Predko's Programming & Customizing PICMicro®Microcontrollers, this data source saves you from searching for:

- Complete pin-out mappings
- Device feature comparisons
- Processor instructions
- · Multi-tier data tables
- · Frequently used code snippets
- $\cdot$  Clock tables
- · Power consumption tables
- · Debugging hints
- · Common external device interfaces with sample code
- · Other handy data

Short on verbiage, and long on facts, this is the ideal data tool for the experienced applications designer.

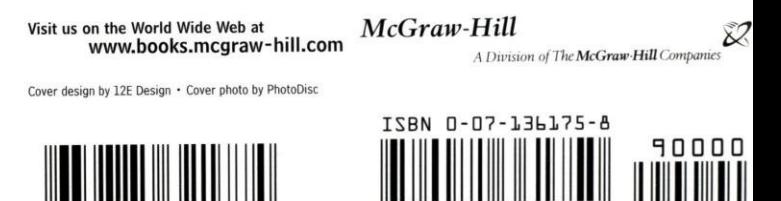